# BBC MICRO\*MASTER\*ELECTRON\*ATOM ASTER-ELECTRON-ATOM

\*

**MAY 1986** 

TAPE TO DISC: Sorting out the problems

WORDPROCESSING Avoid mistakes with our advice

ROM/RAM BOARDS We answer all your questions

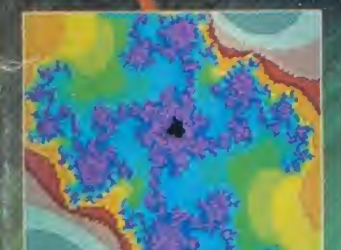

**MANDELBROT SET: Colour displays** for BBC/Electron

**REVIEWS: Fleet St Editor,** 

**Wordwise aids** 

## EDUCATION EXTRA **TE STATION SCHOOLS**

US: 7-page guide to software **AND: Micros as tools** 

Become a<br>Movie<br>Director!

With the new Movie Maker software package from Slippery Slug ANY user can create impressive animated films or graphics displays.

Don't miss out on this exciting new medium and your chance to win the Micro Movie Maker of 1986 award (details to be announced).

## SIX SIMPLE STEPS

<sup>1</sup> Move the flashing pen around on the screen using the four arrow keys.

2. Use it to draw or adjust items of background scenery.

3. Scroll the screen to another position and continue drawing. The area of scenery is unlimited! 4. Use the pen to draw your animated figures. Each one can be up to one quarter screen size 5. Move the figures over your background scenery using the four arrow keys. The screen will follow the figure you're currently moving.

6. Now sit back and watch your first movie. Movie Maker willplayback all of the movements from step 5 above.

L

Slippery Slug, PO Box 83, Bath, BA1 1ZA

Tel: 0225 69236

## Some Movie Maker facts

Text can be used in the form of subtitles or as scrolling bubble messages which appear above the figure that's speaking. There is also a large text facility.

 $\blacksquare$  $\blacksquare$ 

. .

and legs, change colour or shape in any lose extra parts of any description. The animated figures can also be easily programmed to move arms way, and to grow or

The teletext graphics system has been used throughout. This enables Movie Maker to playback your movies at an incredible speed of 22 frames per second. And also enables a single movie to be over 20 minutes in length.

Movie Maker<br>Package The package contains two 16K ROMS:<br>USER GUIDE: function key strip: scenen/s: planning map; and a tape containing a<br>20 minute demo movie, an intro show,<br>and stand-alone playback software (to<br>**Movie Maker** fitted).<br>Mo**vie Maker** fitted).

The

disc based. Can be run in sideways RAM.<br>
Mail order price £29.90 fully inclusive and the Man detailed at the Man detailed at the Man detailed at the M<br> **Price Addition at the Man detailed at the Man detailed at the Man det** "Culties a BBC model R mission sed. Can be run in sideway ape or

**Movie Maker's** external description  $q_{\text{data}}$ r aetailed description inclusive.<br>**ker's** external description Or for a detailed description of<br>**Movie Maker's** extensive facilities sen<br>refundable against purchase (price)<br>refundable against purchase) which send contains an intro tape and brochure.

Please rush me the following: Qty . . . . . . Movie Maker pack(s) at £29.90 each. Qty . . . . . . Introductory pack(s) at £1.95 each. Cheque/PO enclosed for £.......... Name

## 07 **UNB**

**Lifetin**  $-$ lab PRIC

. . . . .

SS/DI  $DS/D$ DS/D

3M SS/DI  $DS/D$  $SS/DI$  $DS/D$ 

VERI SS/D  $DS/D$  $SS/D$ DS/D

**NAS**  $SS/D$  $DS/D$  $SS/D$ DS/D

CUN DS/C Pack **DIS**  $5\%$ 

solut **DIS** 

Rigid hold:  $CO$ All p

 $12,$ 

EXA  $112/$ 

> Cor spr

Ple LAB

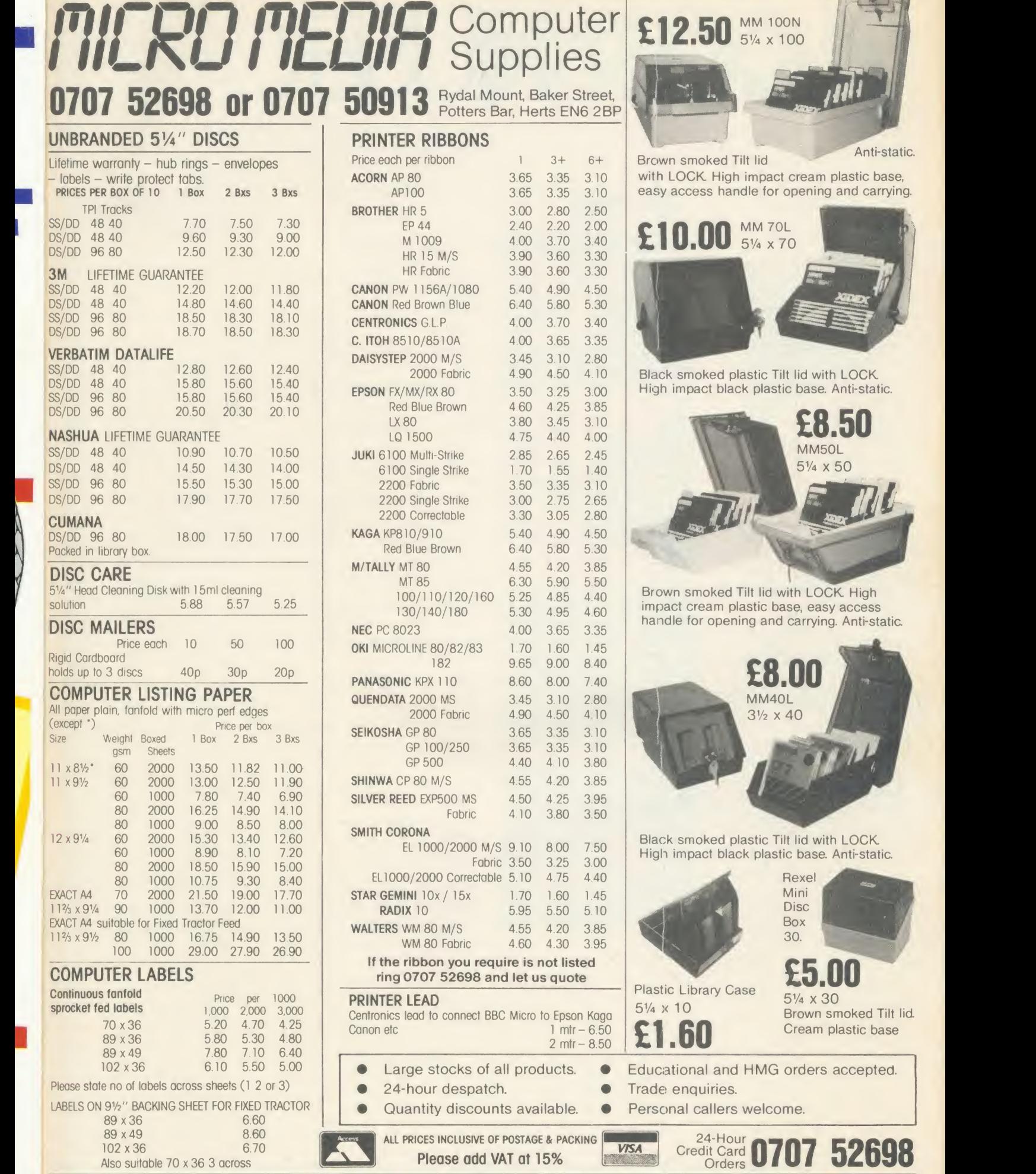

 $E10.00$  5% x 70 lid with LOCK base. Anti-static. £8.50 51/4 x 50 ith LOCK High se, easy access carrying. Anti-static. 00 –<br>40 lid with LOCK. c base. Anti-static. **Rexel** Mini Disc  $30x$ 30. £5.00

Anti-static.

5V4 x 30 Brown smoked Tilt lid. Cream plastic base

 $\mathbf{1}$ 

- orders accepted.
- Personal callers welcome.

**السابق المسابق المسابق المسابق المسابق المسابق المسابق المسابق المسابق المسابق المسابق المسابق المسابق المسابق** 

"| IIILKU I IELIIT "I IILKU I IELIIT "I IILKU I IELIIT "I IILKU I IELIIT "

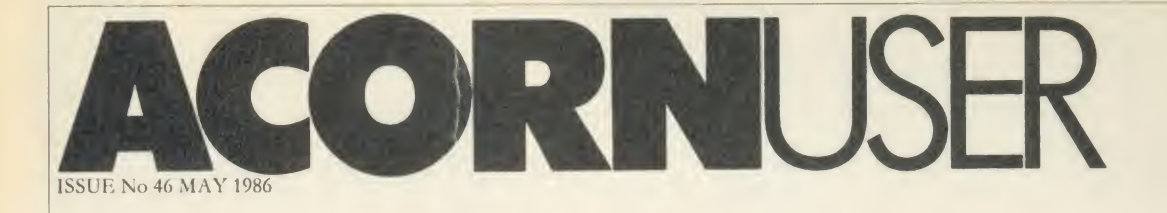

EDITOR Tony Quinn

TECHNICAL EDITOR Bruce Smith

SUB-EDITOR Julie Carman

PRODUCTION ASSISTANT Kitty Milne

EDITORIAL SECRETARY Deborah Henderson

TECHNICAL ASSISTANT David Acton

ART DIRECTOR Mike Lackersteen

ART EDITOR Liz Thompson

ART ASSISTANT Simon Carter

GROUP ADVERTISEMENT DIRECTOR Nicci George

ADVERTISEMENT MANAGER Simon Goode

SALES EXECUTIVE Jonathan Rawlins

MERCHANDISING MANAGER Sarah Bullard

SUBSCRIPTIONS MANAGER Kate Evans

PUBLISHING DIRECTOR Michael Potter

EDITORIAL DIRECTOR Christopher Ward

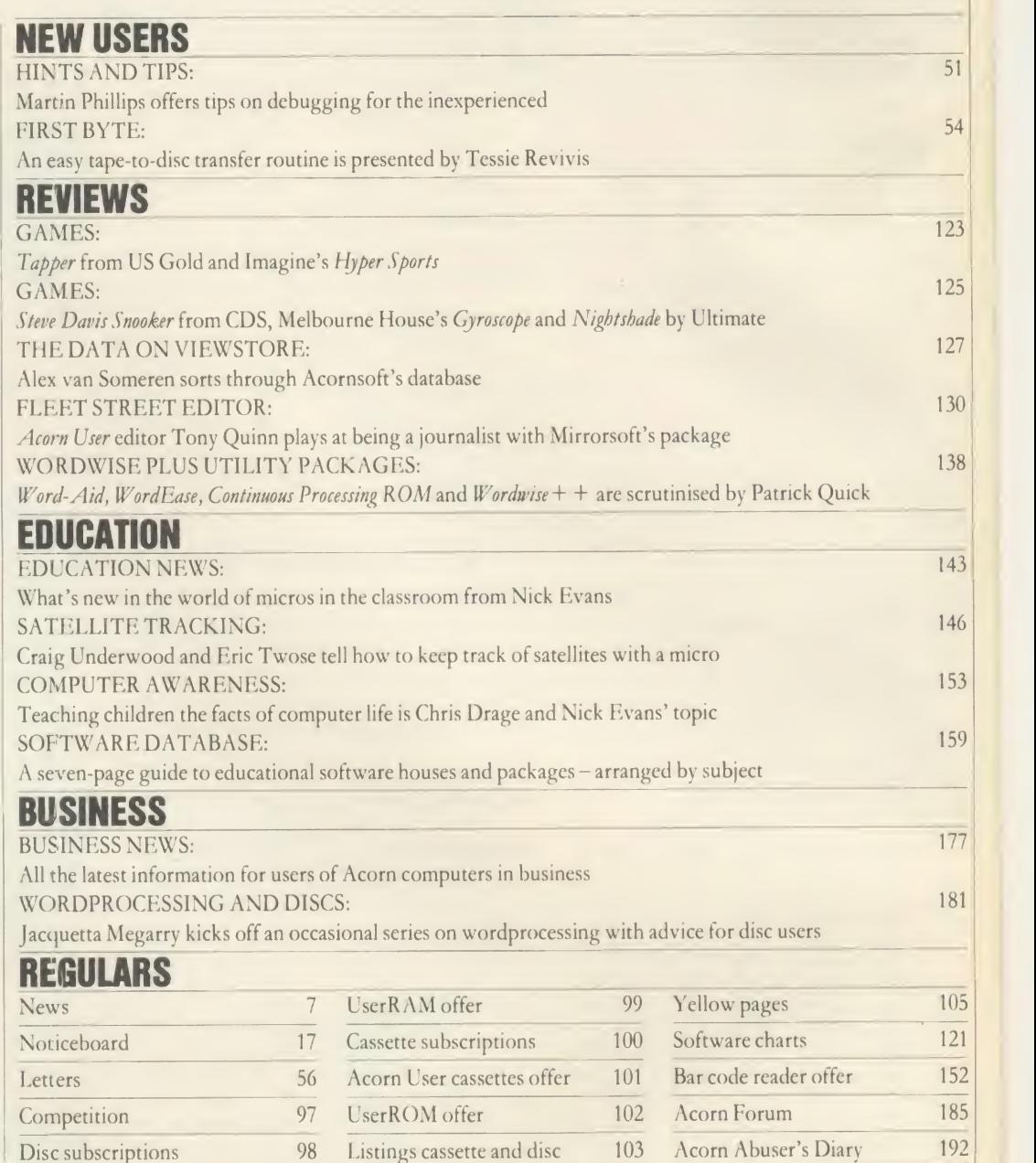

<sup>1</sup> London. Print Subscriptions: UK £17.50; Europe £25; Middle East, Americas, Africa £30; rest of the world £35(prices include p&p for 12 issues). Published by Redwood Publishing Ltd, 141-<br>143 Drury Lane, London WC2B 5TF. Tel: 01-836 2441.

#### FEATURES

IT'S QUICKER BY TUBE

#### 75

 $^{13}$ 

 $5^{15}$ 

 $\overline{0}$ 

 $\overline{8}$ 

 $\overline{3}$ 

 $\overline{6}$ 

 $\overline{3}$ 

 $\overline{9}$ 

Martin Chaplin shows how to speed up data transfer across the Tube by including software in the Beeb and second processor to enable them to communicate with each other

#### EXPLORE THE MANDELBROT SET

#### 80

Generate amazing graphics using the Mandelbrot set technique - when you enlarge <sup>a</sup> minute area of <sup>a</sup> shape more and more detail is revealed with David Johnson-Davies

#### DIY DUMPING

#### 85

Our printer expert George Hill shows you how to dump user-defined characters on Epson and Epson-compatible printers and presents a printer dump program for character screens

#### COMPATIBILITY QUEST

#### 89

Chris Drage answers readers' questions on choosing an expansion board. And on page 96 Simon Williams launches the Acorn User readers' ROM compatibility quest

#### **COVER**

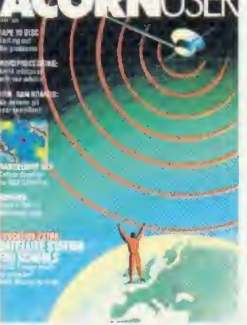

Cover illustration by Paul Leith

## NEW ADDRESS

Acorn User has moved offices. Our new address is Redwood Publishing, 141-143 Drury Lane, London WC2B 5TF. The phone number remains 01-836 2441.

## NEXT MONTH

COMMUNICATIONS SPECIAL Up-to-date information and ideas on communications Follow your football team with our World Cup database Communicator reviewed

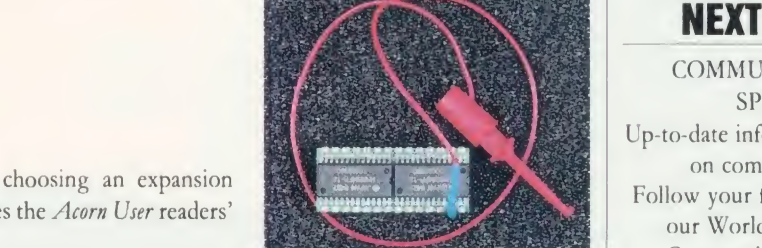

797999999999999999999999

............................

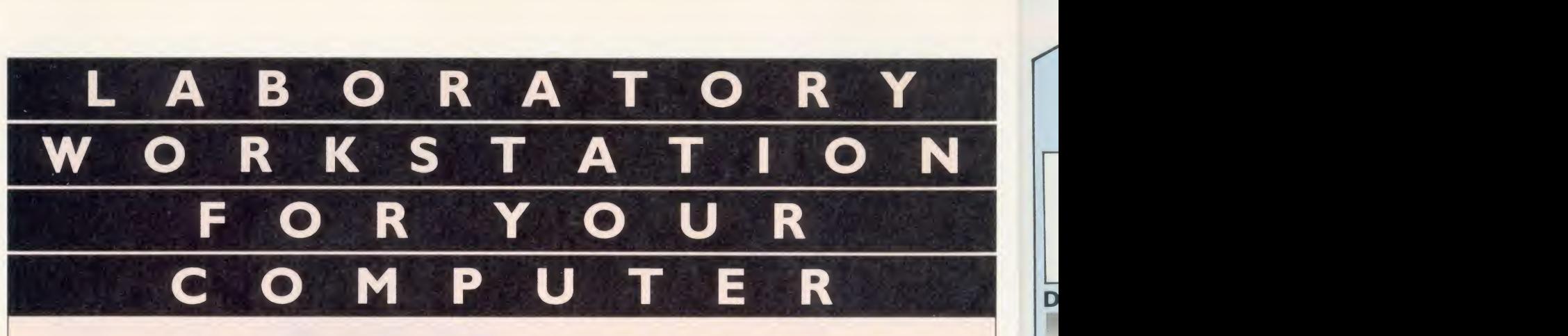

## Professional instrumentation with the 1401 intelligent laboratory interface

Compatible with the BBC model  $B, B+$ and the new Master range, and all the Acorn second processors.

Full 12 bit analogue input and output Up to 2 Mbytes of internal memory **Multi-tasking operation** Full laboratory software including FFTs- is included

**Application programs including Spectrum** Analyser, Signal Averager, PSTH and INTH.

Designed and made in Cambridge, England

It runs just as fast with the Apple, Apricot, HP, IBM or Nimbus too!

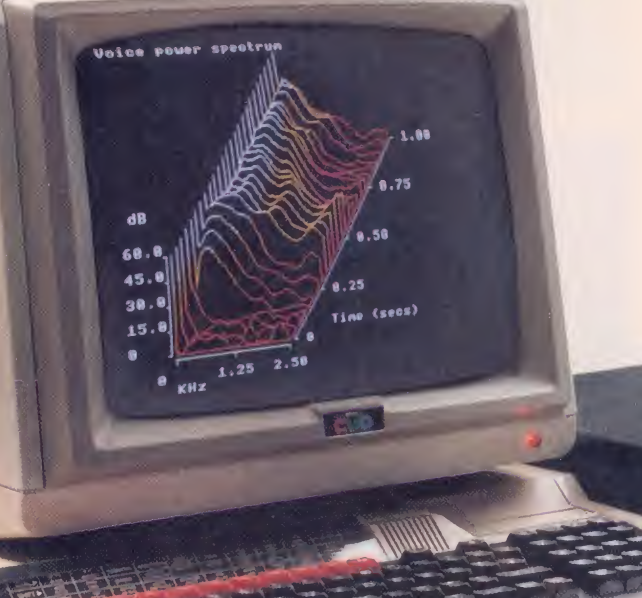

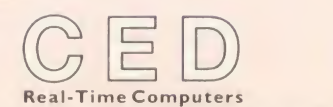

Science Park, Milton Road, Cambridge CB4 4FE. Tel Cambridge (0223) 316186

F

PP 1980

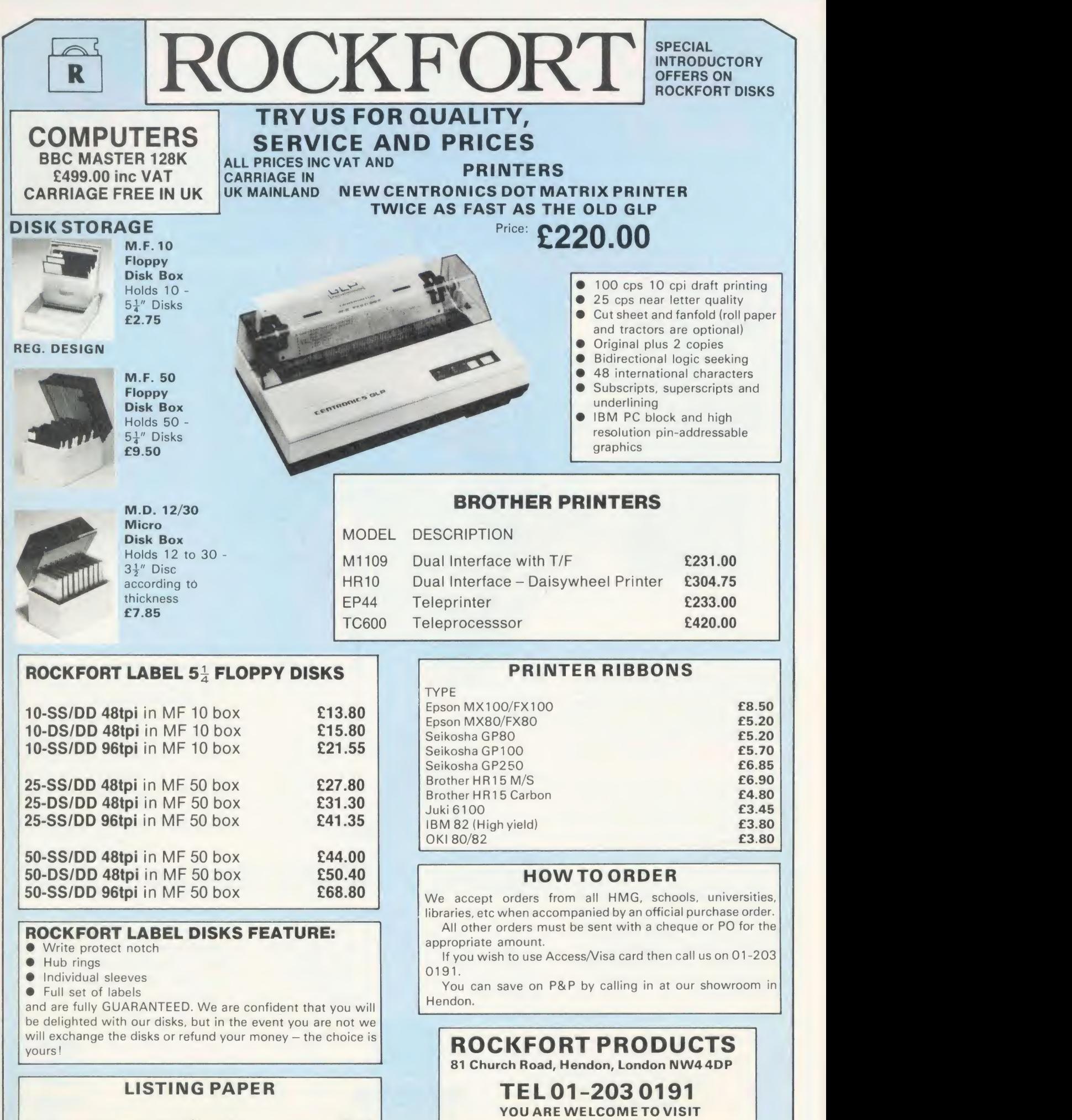

60 grams micro perf  $11'' \times 9\frac{1}{2}''$  1000 **£9.00** 

 $£9.00$ <br>£15.00

OUR SHOWROOM

i

#### A <sup>T</sup> last, speech synthesis at <sup>a</sup> price you can afford. SPEECH! works entirely in software, taking up only 7K of RAM: no hardware whatsoever is required. Unlike other systems, SPEECH! has an unlimited vocabulary: it will say anything you want it to, and is simplicity itself to use. Simply type in: 'SAY <sup>I</sup> am a talking computer, as easy to use as 123 . . . and the computer speaks.

W

**DINTA'N** 

Adding a question mark to the end of a word pushes the pitch up (\*SAY How are you?) and a full stop pushes it down (\*SAY I am really unhappy.) You can even change the overall pitch by using the<br>"\*PITCH" command.

SPEECH! has a built-in parser which translates English words into 'phonemes' or speech particles. There are 45 different phonemes, and 8 different pitch settings for vowel sounds. These phonemes can be used directly by using the "\*SPEAK"<br>command (e.g. \*SPEAK HEH4LOW4), so stress or intonation can easily be added wherever desired. You can even say foreign languages.

> SUPERIOR SOFTWARE LTD. Dept. AU15, Regent House, Skinner Lane, Leeds LS7 1AX. Tel: 0532 459453.

Hear SPEECH! for yourself in the loader programs of REPTON 2 and CITADEL. Every copy of SPEECH! comes

BBC **MICRO**   $\mathsf{C}$ c  $\mathsf C$ c

 $\mathbf r$ c

i

<sup>I</sup> •

complete with 5 programs: SPEECH! — the 7K program

- 
- $DEMO$   $-$  shows off all the features
- SPELL a simple educational program
- SAYFILE says WORDWISE, VIEW files etc
- RELOCATE moves SPEECH! around in memory, onto Sideways RAM, etc.

Applications in:

- games business
- education utilities

Previously, to get this quality of speech you would have had to pay atleast £30. SPEECH! costs only £9.95 on cassette or £11.95 on disc

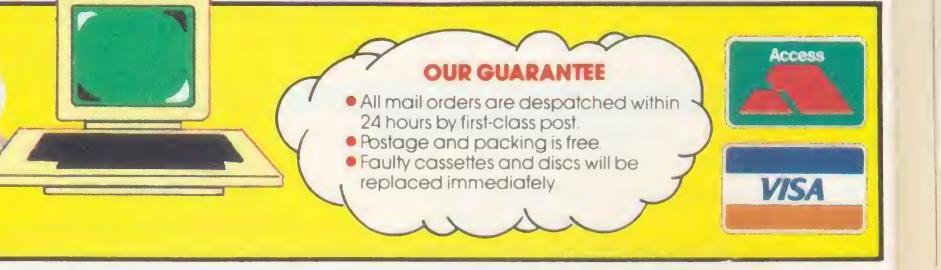

## WE PAY UP TO 20% ROYALTIES FOR HIGH QUALITY PROGRAMS

WW THE ULTIMATE UTILITY FOR THE BBC MICRO WWW

## News in brief

**• Incentive's Moon Cresta game** offers the chance to win one of the original arcade machines. It runs on the Beeb and Electron at £7.95 on cassette and  $f_2$  extra on disc.

On the adventure front, Robico has released Project Thesius, a textonly follow-up to Enthar Seven. Electron and BBC B cassettes cost  $f(9.95, \text{ with Beeb discs } f(11.95.$ 

Also, the Midge text compression system used for the game is available on BBC disc for £11.95. • Computer Concepts has cut the price of *Wordwise* to  $f$ , 36.80. The Plus version stays at  $\sqrt{56.35}$ . Versions 1.4D of Wordwise Plus and InterSheet 1.05 onwards work on the  $B$ ,  $B$  + and Master.

**• Tunemaker** from March's Acorn User was one of the most popular free programs on Micronet. About 1500 people downloaded it. This month's of fering is Peter Voke's Three Dee Shades program. See Noticeboard for page numbers.

• Opus has upgraded its Challenger combination disc drive sys tem for the BBC micro to 512k of RAM disc from 256k plus <sup>a</sup> 40/80 track disc drive and double density disc interface. The price re mains the same at  $f(249.95.$  Opus Supplies (0737) 65080.

# The shape of memory to come

EWS

Cumana - the company which made its name selling disc drives for BBC micros - has unveiled a revolutionary memory technique: a chip mounted on <sup>a</sup> credit card.

The Astron card, with inexpensive adaptors, will be in the shops this month, first of all in Dixons with <sup>a</sup> game for the Commodore 64. Initial products will be equivalent to 16k ROM chips, but RAM and EPROM versions are on the way, as well as a 128k product.

Price of the card plus interface will be about  $f<sub>1</sub>24$ , with the cards themselves costing  $f_1$ 5 - expected to come down to around  $f_1$ 3 by December. A battery-backed ver sion is under development.

Cumana is distributing the sys tem for Japanese company Astar International under an exclusive European licence. General Instru ments is pushing it in the US.

Astar has repackaged conventional chips by surface mounting them on a sheet of plastic. This is

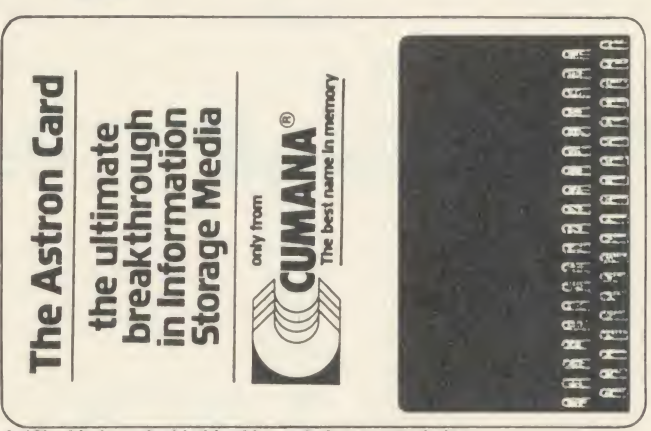

A 16k chip is embedded in this card shown actual size

already done in Acorn's cartridge software for the Electron and Master but it is the portability of Astar's system which is new.

The first interest in the UK has been from security companies, and the army. The Royal Engineers have been using the cards in the Beeb's serial cartridge slot on the left of the keyboard which is normally covered up.

Cumana's managing director

Don Bolton was extremely confi dent about the new system: 'We see it being very, very big and growing very fast.' He also saw it having revolutionary possibilities for computer hardware, even doing away with traditional RAM and ROM in micros.

The army, he said, was even looking into replacing the conventional 'dog tags' with a card, and the REME had set aside  $f$ 1 million to develop the system.

At the launch last month Cumana was showing the cards working with BBC micros driving Alfred robots, and Superior Software's Speech software. Acorn was there with the Communicator, and talked about the possibilities of putting the card interface on the side of the machine.

Other big names mentioned in connection with the card were Sinclair - which is working on <sup>a</sup> portable micro called 'Pandora' and British Telecom.

Acorn has taken one of the 100 or-so development systems that have gone out, although had not had time to design the hardware.

## Olivetti to compete with Acorn in schools

Olivetti has launched an IBM PC compatible micro in competition with Acorn's Master 512 for sale to schools.

The M19 will cost about  $f$  1400

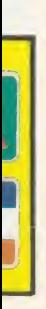

**O** 

der

res L

d

and be available in  $May - three$  of months before the Master 512 priced at around £900. Both machines will go into secondary schools to train pupils in business software - which is where the Olivetti machine has the edge as it has <sup>a</sup> much higher degree of IBM compatibility.

An Acorn spokesperson ex-

plained that it was a historical situation which was unlikely to happen again. In fact Acorn joint founder Hermann Hauser has just signed on with Olivetti as director advanced research and development.

At the launch of the M19 micro, which uses the 8088 processor running PC-DOS and will run standard IBM software such as Lotus 123, Olivetti talked about porting BBC micro educational software on to the machine. However, Acorn was unsure as to its involvement in this. Both companies put a brave face on the prospect of competing with each other. An Olivetti spokesperson told Acorn User. 'Obviously there is an overlap, but we'd rather see that than a gap'.

Acorn echoed the sentiment: 'We'd rather sell schools an M19 than see them go out and buy anything else'.

Acorn will 'make the Ml available', and it might well carry an Acorn badge, although a firm decision had vet to be taken.

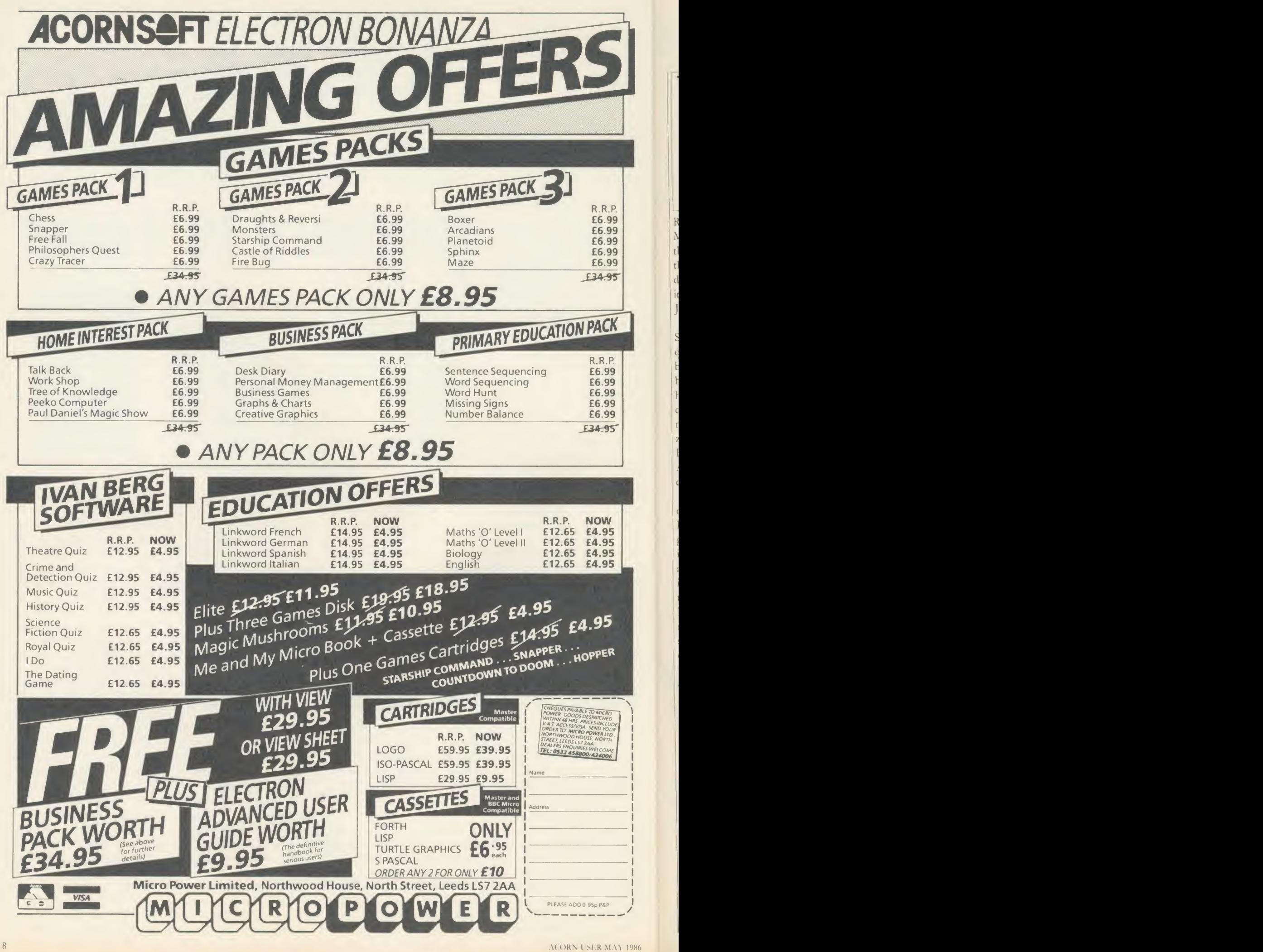

L.

## NEWS

THE MAN FROM

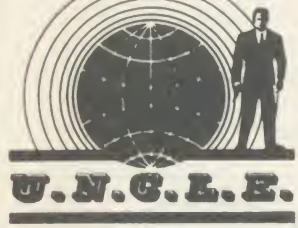

Rats. All excited <sup>I</sup> was. When the Master was launched they said that the 512 version was based on the Motorola 68000 processor, didn't they? <sup>I</sup> know <sup>I</sup> didn't imagine it. Dancing in the streets. Jubilation on a cosmic scale.

However, back at the Acorn Strategic Offence Initiative headquarters, dark plans were afoot to bring the Great British Public back under the yoke. 'Now zat ve haff ze enemy vell and truly drunk, ve go for ze killer blow. Ze next lot of adferts vill announce zat ze processor vill be ze 80186! Ha, Ha.' Same as the IBM PC. Argh! It's like being told that we didn't win at Waterloo after all.

<sup>I</sup> was at the annual masque ball of the regional chapter of the Ripoff Artists last week. As <sup>a</sup>guest/observer of course. It was interesting watching these fellows attempting to sell each other life insurance while nicking every thing that wasn't nailed down. Discs, ROMs and tapes were moving around the room at flank speed. Similar to 'pass the parcel' except that the passing was invol untary. They seemed to enjoy the dare-devil thrills of sleight of hand more than the programs.

Still, it's not surprising when you consider the state of software. How many more ways are there of simulating the destruction of some poor alien who's probably got a family, mortgage worries and athlete's foot? The greatest innovation is in protection sys tems. Certainly the shadowy characters at the ball appeared happiest when telling how long it had taken to crack some elaborate piece of code.

<sup>I</sup> suppose it's like doing cross word puzzles really. <sup>I</sup> don't like them either.

# Schools' unit has no staff

The new body set up to develop computer education in the UK, the Microelectronics Support Unit, has no director, no staff and no premises. The MSU was due to take over on April <sup>1</sup> from the Microelectronics Education Pro gramme (MEP). Yet by that date the Department of Education (DES) had only appointed a board of 11 advisors and a chairman, Mike Nichol.

Without a director, the MSU cannot implement any policies. Without premises or staff the unit is unable to develop materials or provide practical advice to local education authorities.

Acorn User spoke to Mr Nichol

just two weeks before his unit was due to take over from the MEP.

He was confident that by the autumn the MSU would be fulfill ing the role envisaged by Sir Keith Joseph, the education secretary  $-a$ small central support and advisory body. £3 million has been set aside for the MSU in the financial year 1985/6, as against the MEP's  $f_14.5$ million in 1984/85.

A former MEP employee said: 'It took the MEP five years to achieve its innovative position. The DES has undone all that work and it could be another five before the MSU is truly function ing in the way Sir Keith Joseph would like.'

## Print-a-T-shirt

Instead of dumping your favourite images onto boring list ing paper, why not emblazon them across your chest? Slot a transfer printing ribbon into your Epson FX70 or FX80 and text or graphics screens can be printed on a polyester or cotton T-shirt.

The ribbon costs  $f(12.50)$  and is available from Banbury Business Computers, 3 Schofields Way, Bloxham, Banbury, Oxon.

## Musical theory

Nebulae Micro Software has pro duced a music package for the Beeb which teaches the elements of counterpoint theory.

The software costs £22.95 on disc, and versions for Amcom or Econet networks cost £35.

Nebulae Educational Software, Kilroot Park, Carrickfergus, Co Antrim BT38 7DD.

## New Star spotted

The latest addition to the Star range of printers is the NL-10. This dot-matrix printer costs  $f278$ , with a parallel interface, and as the name suggests is capable of Near Letter Quality (NLQ) printing at 30 characters per second.

In draft mode, the NL-10 runs at 120 cps. Other features include user-defined characters, an italic font and <sup>a</sup>headline mode where text is printed at double or quadruple height.

Star Micronics, 40 Uxbridge Road, Ealing, Lon don W5 2BS.

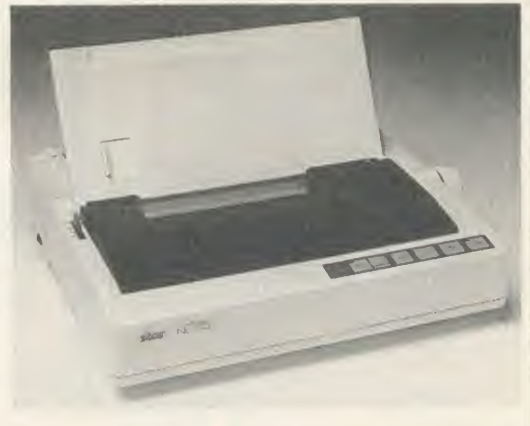

## Econet developed for businesses

Plans are afoot to take Acorn's Econet local area networking system out of its present educational niche and into the fast-growing business world.

SJ Research is developing a range of intelligent Econet inter faces for business machines, in cluding the IBM PC which has half the business market.

Three interfaces are being planned, for each of the major computer connection bus stan dards, including SCSI, allowing the Apple Macintosh to hook up to Econet; the VME bus, as used on Torch's Triple X range; and the IBM PC bus.

SJ Research is working with Torch, Acorn and several large users of Econet to define 'what can and cannot be done with Econet and business computers', according to Kim Spence-Jones, SJ Research's technical director.

Other Econet suppliers prefer to remain anonymous because, ac cording to Spence-Jones, 'there's

still a lot of stigma attached to Econet; a feeling that it is a toy network for schools.'

SJ Research is to release a more sophisticated Econet file server, MDFS, which will cost £1200 and will support four disc drives, a hard disc and a tape back-up.

A top-of-the-range HDFS file server with 80 MByte hard disc, tape back-up and triple processors costs £7200. Other new SJ products include a viewdata simulator for Econet and <sup>a</sup> menu system.

# WE OFFERED THEM A CHALLENGER-THEY GAVE US BACK A CHAMPION

3 in 1 Chal s.com r implesse<br>fastest disc link-ı rly impressed. After<br>st disc link-un ever :

De drive system from Opus Supplies, Britain's cutting. No wonder this remarkable plug-in<br>three leading BBC micro magazines were disc drive, double-density disc interface and super fast 256K RAM disc combination is<br>currently taking the market by storm.

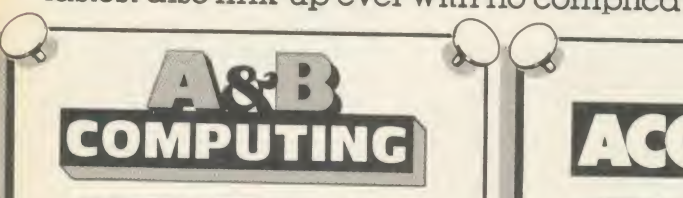

THE VERDIC Opus have got a winner on their hands. If you are looking for a<br>disc upgrade you can't go far wrong by buying  $\alpha$  Challenger, even if you already have  $\alpha$  single drive this would certainly be a sensible upgrade path. This cer tainly gets my vote as best buy of<br>the year.''

## A & B COMPUTING – JANUARY 1986 PERFORMANCE

'Here is the pièce de résistance of disc. <sup>I</sup> honestly don't know how Opus can do if for the price.

Using the RAM disc is a real dream with disc based applications. Getting back to the actual performance of Spellcheck II, with the dictionary disc set up in the RAM disc, the result is amazing. When in automatic checking mode the text scrolls past so fast it is difficult to read. To past so fast it is difficult to read. To<br>put some figures on the improvement in speed, <sup>I</sup> checked a document just over 21 K long, which took 5 minutes 56 seconds on<br>floppy and only 1 minute 7<br>seconds using the RAM disc.''<br>A & B

Opus.

**CHALLENGS** 

256K SOLID STATE

RAM DISC WORTH £50

## USER || 4

THE VERDICT "At £249.95 inclusive you get the RAM disc, double-sided 40/80 track drive. Opus DDOS plus manuals and leads. Overall very good value for money, particularly if you are looking for <sup>a</sup> disc upgrade from scratch."<br>ACORN USER – FEBRUARY 1986

## RAM DISC PERFORMANCE

"Here is the pièce de résistance of device, actions such as reading<br>the whole system  $-$  a 256 K RAM and writing are performed in "The big deal comes in the speed. Being a purely electronic device, actions such as reading  $\begin{array}{|c|c|c|}\hline \text{and} & \text{writing} & \text{are performed in} & \end{array}$ fractions of the time a mechanically engineered disc drive takes.

To prove the point, <sup>I</sup> ran three programs on the RAM disc and the same three on the standard Opus drive with the following results (timings in seconds):

RAM<br>DISC

NORMAL<br>13.69 <sup>1</sup> Save 32 K memory 0.34 13.69 2 BPUT 1 to 1000 1.14 4.71 3 PRINT/1000 strings 4.64 10.17 You don't need me to point out the huge speed increases." ACORN USER

**THE** 

COMPATIBLE \*NOW COMPATIBLES

TH THER SERIES

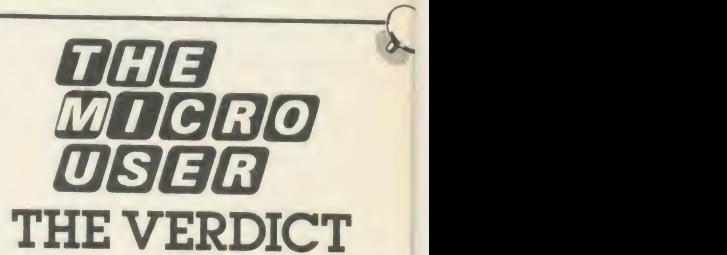

"For the serious user Challenger could make file handling far<br>easier and a good sight faster to<br>use than a standard DFS as well as easier and a good sight faster to use than a standard DFS as well as bringing a permanent end to 'is it 40 or 80 track, single or double density?' problems. In addition all **the workspace used by a standard** the workspace used by a standard<br>DFS is reclaimed and made available to the user by Challenger." THE MICRO USER - FEBRUARY 1986

## RAM DISC PERFORMANCE

"Of course it's not just a versatile disc drive, Opus also provides you with <sup>256</sup> K of RAM to play with. This RAM thinks it is  $\alpha$  disc and the DDOS treats it as drive 4. If you have the 512 K version you get a drive <sup>5</sup> too. The RAM disc allocates sectors to files so that errors such as 'can't extend' are eliminated. In other words, it is  $\alpha$ simple matter to use the RAM disc for most of your random access files then copy completed files from the RAM disc to <sup>a</sup> floppy disc.

j.

THE MICRO USER

Challenger's price of  $£249.95$  includes our un-<br>beatable two-year warranty, a full operating manual, VAT and free delivery. Call us now on 0737-65080 for details of our nationwide dealer network or simply post the coupon. Generous education and dealer discounts available.

#### CHALLENGER-STILL SIMPLY LIGHT YEARS AHEAD OF THE OPPOSITION

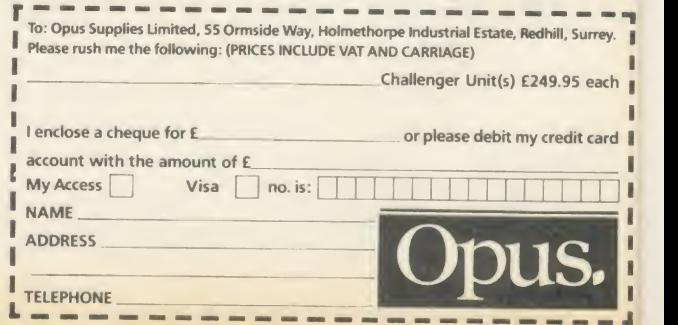

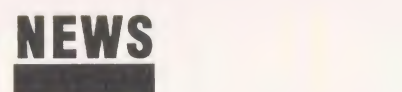

## Competitions for schools

Schools using the Music System composing software can win an Epson RX80 printer or 40-track disc drive.

ł

er

ur<br>Io<br>Is<br>it

.e<br>11 d ļ. k6

A O H C H C H C H D

 $\frac{c}{s}$ 

IT Ж

ey. ach  $\frac{1}{2}$ 

ard  $\mathbb I$  $\Box$ 

i

The System software house is offering four printers as first prizes - and four disc drives for the runners-up - to the composers of the best pieces of music pro duced using the software.

There are two categories, classical or contemporary, and the pieces must be less than three minutes long.

Closing date is May 121986 and further details are available on (0742) 682321.

Another competition has been launched by Michael Jay Publications for users of its Cellmap data collection software.

Prizes of educational software worth £160 are on offer to the most creative school projects which use the software. Entry form from MJP on (0795) 534690.

## Beeb control unit

Claydale Electronics has produced a control unit for the Beeb which offers eight opto-isolated inputs and eight relay outputs.

The unit costs  $f<sub>1</sub>165$  plus VAT and up to eight of them can be plugged into the Becb's 1MHz bus, giving 64 inputs and outputs. One Claydale unit can be powered from the Beeb, but extra ones will require <sup>a</sup> separate 5V supply.

Claydale Electronics, Unit 1, Bidewell Close, Drayton High Road, Norwich.

## Z80 disassembler

Crossware Products has added a disassembler to its Z80 cross-as sembler, which runs on the Beeb, B+ or Master 128. The new utility comes on <sup>a</sup> ROM and costs £69, and can now disassemble Z80 machine code - stored on disc or in RAM - into the full instruction set of Zilog mnemonics. Crossware Products (0763) 61539.

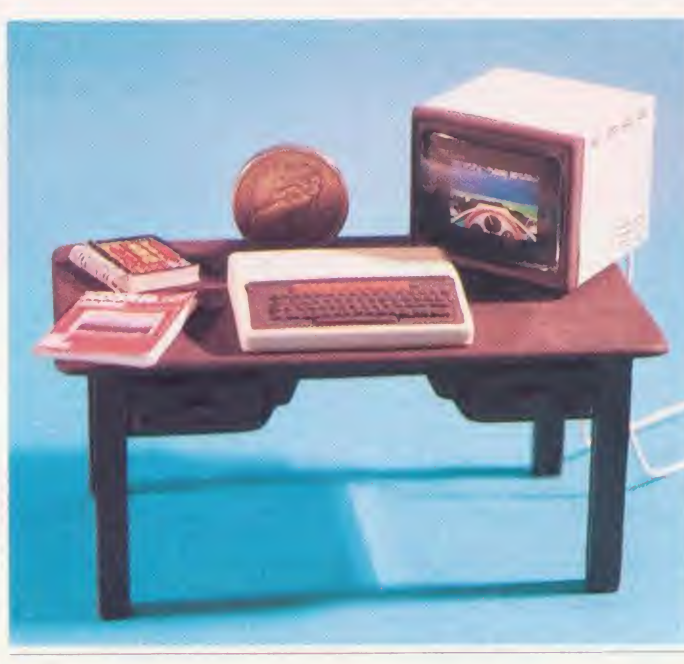

# School modem scheme on-line

#### by Bill Penfold

The Government has increased new funds for putting <sup>a</sup> modem in every middle and secondary school by 50 per cent because of the sheer scale of the response to its scheme.

In less than a week after the scheme was unveiled by Information Technology Minister Geoffrey Pattie, more than 5000 schools had snatched up the offer, and the overwhelming majority of these orders are to put school BBC micros on line. Now an astonished but delighted Mr Pattie has in creased the original £1 million funding to  $f(1.5)$  million.

Under the scheme schools have been offered free modems plus software, with the promise of a National Computerised Information Service (NERIS) being established for schools before the end of the year. This will initially cover the curriculum areas of maths, science and geography, with other subjects being added.

Whitehall officials had expected some 9000 to 10,000 schools to take up the offer, but the enthusi-

astic reaction meant that within days this was revised up to an anticipated 12,000.

The Department of Trade and Industry (DTI) expects that just about every secondary and middle school will have <sup>a</sup> modem within the next few months.

Two types of modem are being supplied - both of which are already extensively used in some schools - the Tandata 512 and the Dacom DSL 2123AD, normally costing around £200 but which the DTI has bulk-purchased for £110 each.

## From mighty Acorns little Beebs grow

Yes, that's a real  $f_1$  coin behind the diminutive BBC micro (left) monitor, copy of Acorn User and user guide are all faithfully repro duced at the same 1:10 scale.

This Lilliputian feat was accomplished by AU reader Peter Clements, who has been making models as a hobby for seven years.

The Beeb is cast in resin from <sup>a</sup> mould, and the master took a painstaking two weeks to carve out of epoxy putty. The mould has also been used to cast Beeb badges (AU January).

The monitor lights up, thanks to an internal bulb, but the Revs screen is unfortunately static - it's simply a colour transparency of a full-size screen shot.

The user guide and copy of AU were reduced photographically and the spiral binding is made from fuse wire.

Acornsoft wanted to buy the mini micro and its puny peripherals but said Peter: 'It was just a one-off and is definitely not for sale'.

## Micro adventures

Children's adventure holiday firm Dolphin is offering BBC micro computing as an option in its multi-activity adventure centres.

Dolphin, Grosvenor Hall, Bolnore Road, Haywards Heath, West Sussex RH16 4BX.

## Graduate's Soft Option

Torch Graduate owners have a new company to go to for support called Soft Options.

The Graduate add-on offers IBM PC compatibility to Beeb owners, and Torch has always maintained that because it runs a large range of IBM PC software there is no need to produce soft ware specifically for the Graduate.

However, A Sherman, one of the Graduate's designers, thinks differently and has set up his own company, Soft Options, to pro vide a 'much-needed' service for Graduate owners.

Its first release is a  $f<sub>1</sub>40$  utilities disc of seven programs, including one to convert MS-DOS files to Acorn DFS format, and a disc copier which exploits the Graduate's 1770 disc controller chip.

Soft Options, Century House, Swavesey, Cambridge CB4 5QG.

# BRING Twillstar INTO YOUR HOME

**SAMMANY** ALL PRICES INCLUDE VAT *<u>CALIANALE</u>* 

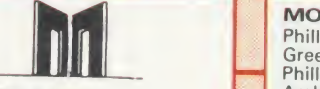

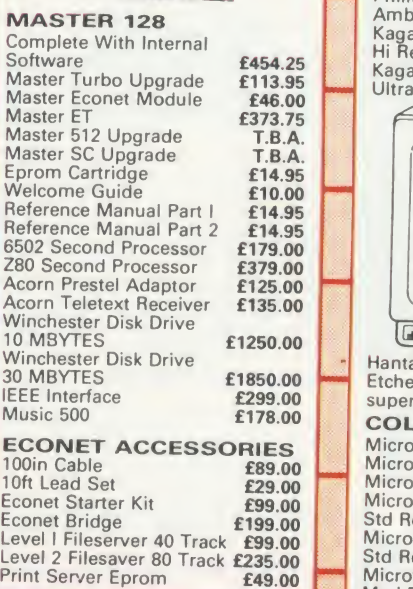

## **Disc Drives**

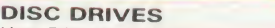

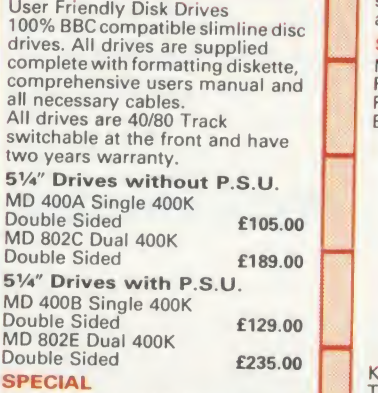

MD 802D Dual 400K Drives horizontally mounted in a monitor<br>stand to fit both the BBC B and the Master series.<br>Master series. **£255.00 OPUS CHALLENGER B** 

A remarkable plug-in disk drive<br>double density disc interface and superfast 256K RAM Disk with a full **the superfast 256K RAM Disk with a full** operating manual and unbeatable<br>2 year warranty. <br>**CUMANA**<br>CSX 100 (100K) 1 x 40 Track

CSX <sup>100</sup> (100K) <sup>1</sup> <sup>x</sup> 40 Track Single Sided Drive Excl. PSU  $\begin{array}{|c|c|c|c|}\hline \text{6.5} & \text{6.6} & \text{6.6} \end{array}$ Double Sided Drive Excl. PSU £113.85 **CDX 800S** (800K) 2 x 80 Track Double Sided Drive Excl. PSU £199.00 **CS**<br>CS 400 (400K) 1 x 80 Track Double Sided Drive Incl. PSU  $\begin{bmatrix} 2 \\ 4 \end{bmatrix}$   $\begin{bmatrix} 6 \\ 1 \end{bmatrix}$ Double Sided Drive Incl. PSU £239.00 Mitsubushi (400K) Single Disk Drives Case 40/80 Track Drives Case 20<br>Drives Case 40/80 Track Drives Case 40/80 Track Switchable with two years<br>warranty. **£110.00** 

## Computers Monitors TCL Special

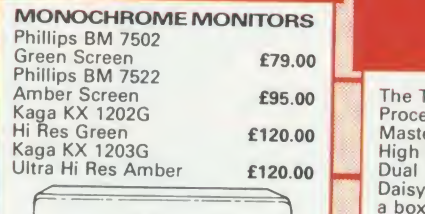

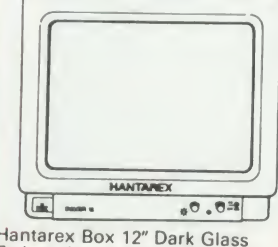

Hantarex Box 12" Dark Glass<br>Etched Green Screen Monitor<br>superb value **£89.00**<br>**COLOUR MONITORS** 

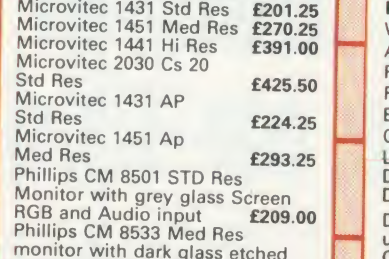

monitor with dark glass etched<br>screen composite video input RGB<br>and Audio Input. **£289.00** B<br>**SPECIAL OFFER** 

Mitsubushi 1404 Medium Resolution Monitor with 640 X 200 Pixels RGB available with IBM or<br>BBC Leads. **£239.00** 

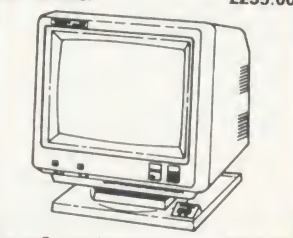

Kaga Super Vision *III* **£369.00**<br>This display is designed for<br>business use which provides both high-res monochrome (Green, Amber, and White reverse) mode and high-res Colour graphic mode all in one.<br>Optional tilt stand with Quartz Clock is also available. £25.00 TV MONITORS Phillips 1114 colour TV/monitor with 14" tube offedring 10 Preselect channels RF CVBS and RGB Handsome Cons<br> **E199.00** FEATURES

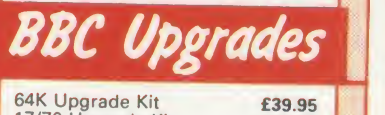

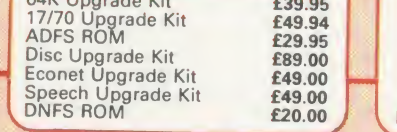

# Package

The TCL All in One Word<br>
Processing Package contains a<br>
Master 128, View 3.0, Viewsheet,<br>
High Res Green Monitor, 800K<br>
Dual Drives with PSU, Quendata<br>
Daisy Wheel Printer together with a box of Discs, Paper, and all the<br>Cables. **£914.25** 

## Modems

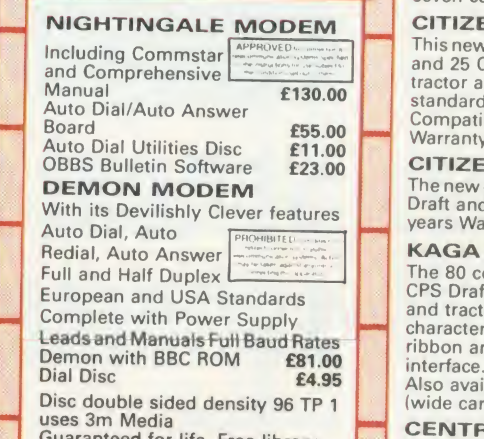

uses am Media<br>Guaranteed for life. Free library Box included<br>Box included **£17.00** Exercise with Tractor Ada

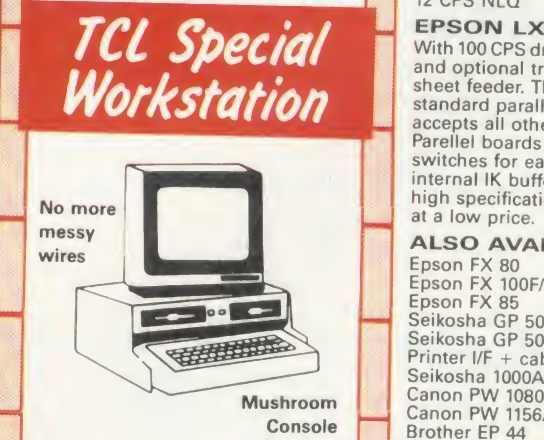

Once again TCL has answered <sup>a</sup> special need of all BBC Computer users with the new mushroom workstation. No more untidy wiring or pulled plugs.<br>Transforms your system into a<br>Handsome Console Unit.

#### FEATURES INCLUDE:

Advanced cable management Twin 400K Mitsubushi Slimline drives switchable from 40 to 80<br>track with status indicator LED's<br>On board regulated 4amp power supply with overload protection<br>Mains input filter for clean power

supply<br>Filtered power to the 3 take off

Monitor, and Printer.<br>Mushroom Workstation £339.00

## **Printers**

**DOT MATRIX PRINTERS** Juki 5510 - Gives you 180 CPS & NLQ Standards £269.00 Inc. VAT

and thats not all! The Juki 5510 also has full graphics mode, two position 'dip-switch' (providing instsnt compatibility with both the IBS<br>on and the IBM Graphic<br>Printer). Standard 2K memory<br>(expandable to 14K) built-in Parallel Centronics interface and 8-switch international character sets. If you need colour too, the optional Juki 5510 Colour Kit gives you seven colours. £112.00

#### CITIZEN 120 D

This new citizen 120Dwith 120CPS and 25 CPS NLQ comes with tractor and friction feed as standard. IBM and Epson Compatible with TWO years<br>Warranty **£159.00** 

#### CITIZEN MSPIO

The new citizen MSPIO with <sup>16</sup> CPS Draft and 40 CPS NLQ. With TWO years Warranty **2269.00** 

The 80 column printer with 140<br>CPS Draft and NLQ with friction<br>and tractor feed offering 9 INT character sets. Long life cartridge **that**<br>ribbon and standard centronics interface. 2007.000 CENTRONICS CHECK<br>Also available KAGA KP 910<br>(wide carriage printer) £379.00

Complete with Tractor Adaptor<br>offering 50 CPS Draft and<br>12 CPS NLQ<br>**EPSON LX80** 

With 100 CPS draft and 16 CPS NLQ<br>and optional tractor adaptor and<br>sheet feeder. This printer has a<br>standard parallel connection and<br>accepts all other Epson serial<br>Parellel boards with external dip<br>switches for easy access Finder Software and Software and IK buffer. It offers a<br>high specification<br>at a low price. **E2** at a low price.<br>**ALSO AVAILABLE** 

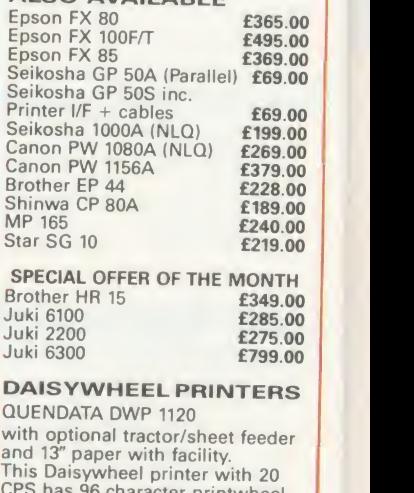

This Daisywheel printer with <sup>20</sup> CPS has <sup>96</sup> character printwheel compatible with the QUME. Standard centronics interface.<br>(optional RS232 C) £169.00

COLOUR PRINTERS<br>Canon PJ1080A **E440.00** Canon PJ1080A

Printers

r.

s ę,

el

ıİ  $\overline{0}$  $\overline{\phantom{a}}$ 

<sub>0</sub>

 $\tilde{0}$ 

 $\overline{0}$ <sup>0</sup>

Ò

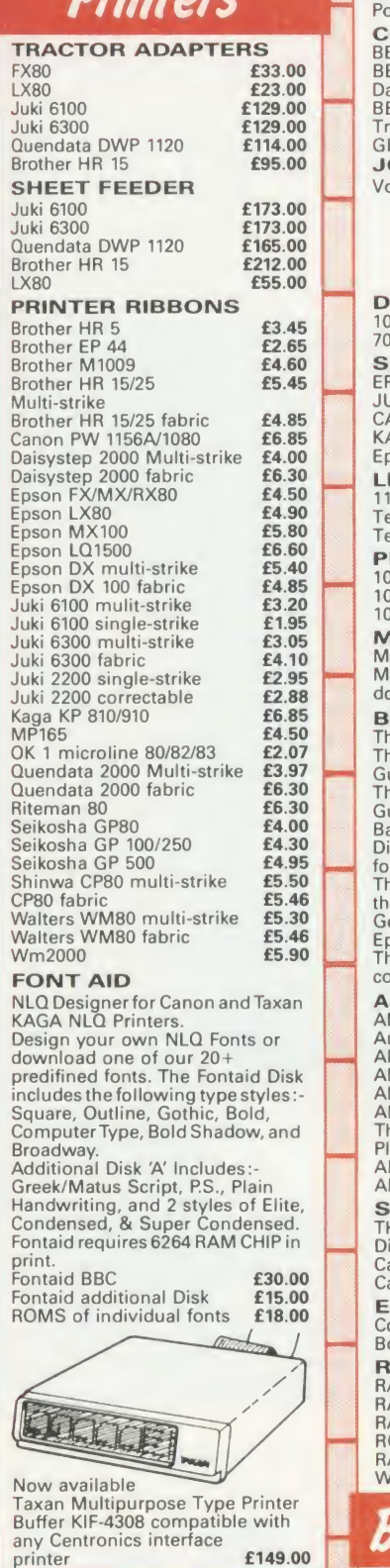

## Accessories

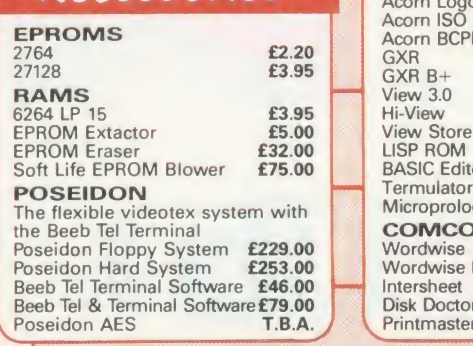

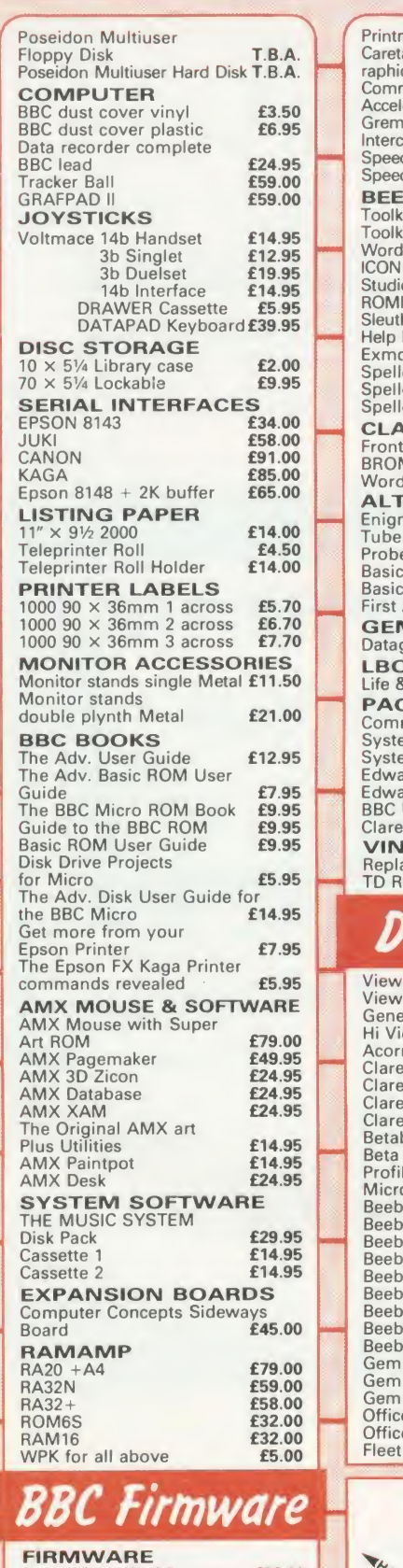

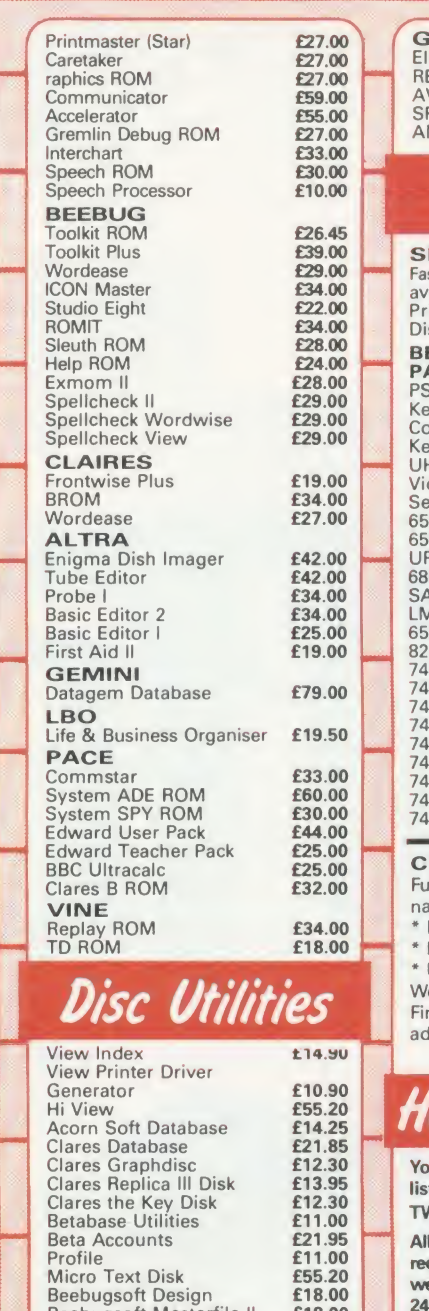

#### Services ow to Order u may purchase any of the items ted by cheque made payable to *NILLSTAR COMPUTERS LTD.* you have to do is list your requirements on a sheet of paper, and sequirements on a sheet of paper, and<br>we will despatch your goods within hours, subject to availability. Please add the following amounts for Postage and Packing. Items below £10.00 add £1.50<br>Items below £50.00 add £2.50 Items below £50.00 Items below £100.00 add £3.50 Items over £100.00 add £8.00 All prices include VAT at 15% 'No Hidden Extras' Access/Visa Card Holders: Beebugsoft Masterfile II <br>
18.00<br>
Beebugsoft Teletext Disk 10.90<br>
Beebugsoft Sprites Disk 10.90<br>
Beebugsoft Disk Master 18.00<br>
Beebug Quickcalc Dish 114.25<br>
Beebug Quickcalc Dish 114.25<br>
Beebug Paintbox II Disk 112.30<br>
Gem **Disc Utilities** We have negotiated with a leading **ERVICES** st Repair Service for the BBC Computer<br>
erage charge from **£23.00**<br>
inter repairs from **£20.00** average charge from **£23.00**<br>Printer repairs from **£20.00** sk Drive repairs from £15.00 **BBC COMPUTER SPARE** PSU £59.00 ESU<br>PSU E2.00 E2.00 Complete Keyboard<br>Complete Keyboard £59.00 Keyboard Connector £5.18<br>UHF Modulator **£5.18**<br>Video ULA **£20.00** Serial ULA £16.00 6522 VIA £4.10 <sup>6502</sup> <sup>2</sup> MHZ CPU £7.50 UPD <sup>7002</sup> £17.25 6845SP CRT CON £7.50 SAA <sup>550</sup> Teletext £10.35 LM <sup>324</sup> £0.50 6522A <sup>2</sup>MHZ VIA £6.33  $£52.00$ <br>£0.46 1.5 123<br>1.500 **£0.46**<br>1.504 **£0.28**<br>1.504 **£0.28** 74 LS00 **£0.28**<br>74 LS04 **£0.28** 74 LS10 **£0.28**<br>74 LS 163 **£0.86 74 LS 244 £0.46**<br>74 LS 244<br>74 LS 375 £1.0**4 REDIT FACILITIES** Il credit facilities now available tionwide **LOW DEPOSITS** \* FAST FRIENDLY SERVICE \* UP TO 3 YEARS TO PAY ditional service for our clients. Call for further details Elite £17.00 PEECH (Superior Software) **£11.45**<br>ND ALL LATEST

**AMES DISK** 

Call us on our new Special Line

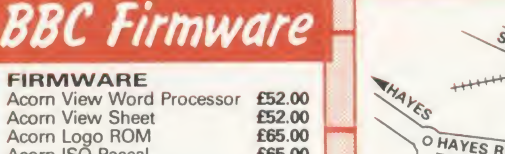

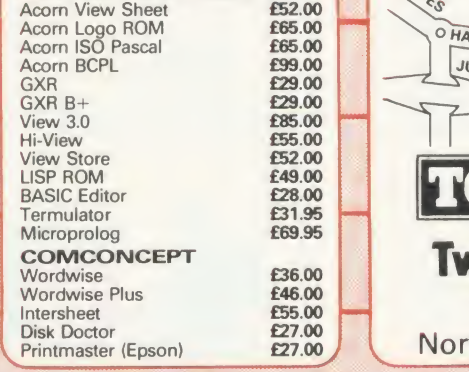

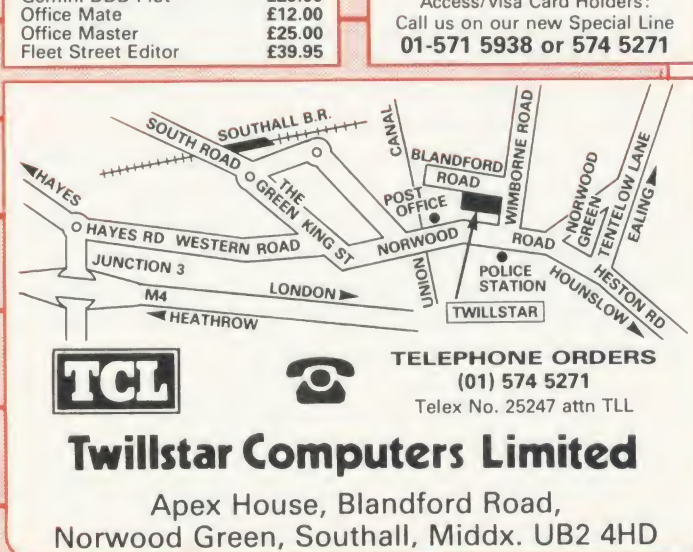

ACORN USER MAY 1986 13

# CUB'S COLOURFUL MASTER

Corn's BBC Master Series bring exciting new levels of<br>sophistication to a proven family of micro computers.<br>Unfortunately, not all monitors on the market can do<br>Touchte corn's BBC Master Series bring exciting new levels of sophistication to a proven family of micro computers. Unfortunately, not allmonitors on the market can do justice to the Master Series' colour display capabilities.

That's why more BBC users choose <sup>a</sup> Microvitec CUB colour monitor than any other - because every model in the CUB family is <sup>a</sup> masterpiece of high performance British design. CUB display allows the user to exploit graphics and text to the full - just ask for a demonstration of a CUB alongside someone else's monitor and you'll be totally convinced.

In the meantime, the picture above amply demonstrates why a CUB is a delight to the eye in more ways than one.

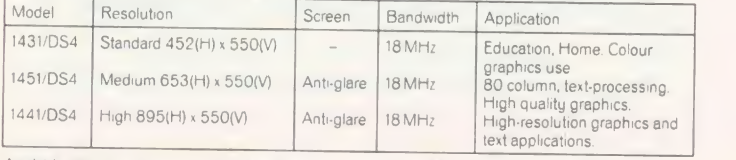

Available with tilt and swivel op 'nn - Also available are Microvitec's range of popular BBC compatible<br>metal cabinet monitors 1431/MS ,1451/MS4, 1441/MS4

## Touch Screen Operation

Touchtech 501, designed for operation with all CUB metal cabinet monitors - the ultimate in user friendliness.

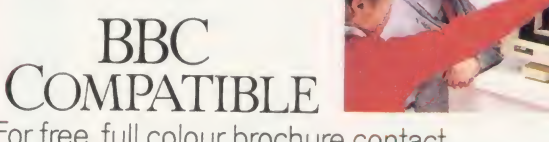

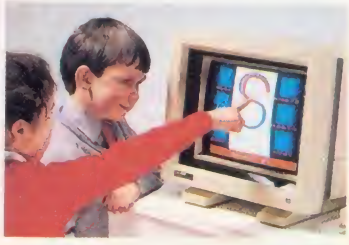

For free, full colour brochure contact

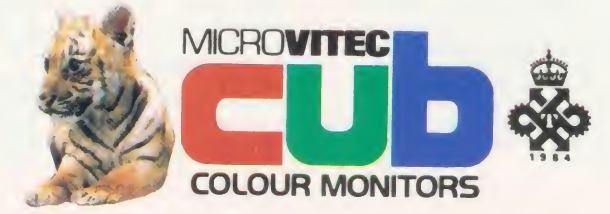

Futures Way, Bolling Road, Bradford BD4 7TU, West Yorkshire Tel: (0274) 390011/726500. Telex. 517717 MVITEC 6.

Available from High Street Computer Retailers and branches of W. H Smith, Boots, John Lewis Partnership, Laskys and Currys.

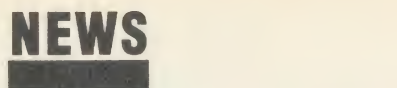

## **Instant video digitising for the Beeb**<br>Wild Vision has produced a real- | Unlike cheaper picture | and Wild Vision

Wild Vision has produced a real time image processing system for the Beeb - the Hawk V8.

The unit costs  $f_{1}$ 970 and stores video images from <sup>a</sup> monochrome camera in the Beeb's screen memory. Direct memory access (DMA) means that the screen memory is continually updated without burdening the processor.

cheaper digitising systems for the Beeb which scan the image, the Hawk works in real-time, grabbing the image almost instantaneously and displaying it in either mode 0 or mode 2.

The system has already been used for <sup>a</sup> medical application studying foot pressure patterns -

and Wild Vision sees other appli cations as security systems, CAD, industrial inspection and scientific image analysis.

Hawk V8 comes as <sup>a</sup> board, which sits inside the Beeb's case, and image processing software.

Wild Vision, MARI House, 20- 22 Jesmond Road, Newcastle upon-Tyne NE2 4PQ.

This is Font one in normal size This is Font three in normal size This Is Font five In normal size This is Font seven in normal size This is Font nine in normal size This Is Font eleven In normal size

Uhis is font the in normal size tfalle for Point Come in mormal effect This is Font six in normal size This is Font eight in normel size This is Font ton in normal size This is Font twelve in normal size

Thus is Font one in condensed size

Thus is Font name in condensed size

This is Font three in condemediate This is Font eleven in condensed size

- This is Font seven in condensed size.
- This is fort twelve in condemed size

Some of the type styles available In Clares' Fontwise Plus - not shown to actual size

## Clares adds fonts to printer driver

Clares has released six new pieces of software for the BBC micro and Master series.

Fontwise P/us improves the existing Fontwise printer driver so that it now works with View files, in addition to Wordwise and Wordwise Plus. The program al lows text files to be printed in 12 type styles on an Epson-compatible printer. Cost is £20.

Macrom is a macro assembler for all Beebs including the Master 128, priced at  $f$ , 40. It will assemble 65C02 code as well as 6502.

Another upgrade, Brom Plus enhances the facilities of Clare's Brow toolkit ROM, which has been reduced to  $f(20)$ . The new version costs  $£34.50$  and has utilities for discs and memory as well as Basic utilities.

Statement and Stock Control are the two latest additions to the Beta Accounts integrated accounting suite at £25 each.

Finally, Clares has put six of its best educational programs on one disc. Educational Compendium costs  $£12 - buying$  them separately would set you back  $\hat{E}$ 32.

Clares Micro Supplies, 98 Rudheath Road, Rudheath, Northwich, Cheshire CW9 7DA.

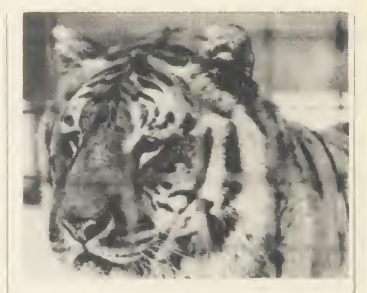

## Roma: £4000 from death

The life of Roma the tigress is still in the balance, with  $f4000$  needed before the end of April.

Acorn employee Martin Grantham single-handedly took on the mammoth task of raising over £20,000 to build an enclosure at Linton Zoo, Cambridgeshire for Roma, who was made homeless when Knaresborough Zoo closed (AU March).

Response to his appeal has been tremendous, with £17,000 raised by early March - with AU readers contributing  $f$ , 750- $f$ , 1000.

£4000 is still needed, but Mr Grantham is confident he will raise it. If he can't, the RSPCA will put Roma down.

Donations to The Save the Ti ger Fund, Midland Bank, 52 St Andrews Street, Cambridge CB2 3AH. A/C no 41118722, sorting code 40-16-36.

## **POST A PROBLE**

AS a result of pressure from readers, Acorn User now guarantees <sup>a</sup> fast reply service for enquiries. Your answer will be returned within 10 working days for just  $f<sub>1</sub>2$  (includes VAT), or your money back.

The idea is simple. Just write out your problem, fill in the coupon (right), and send both off to Acorn User with <sup>a</sup> stamped addressed envelope and cheque or postal order for  $f(z)$ . (If you want recorded delivery, add the cost of this on. The same goes for overseas readers.) Include as much detail as possible and <sup>a</sup> disc or cassette if a program is involved  $-$  with enough space to record any corrected listing.

We will then answer the problem and return all material received - within <sup>a</sup> guaranteed <sup>10</sup> working days from receipt. If we fail to match this promise your cheque or postal order will be re turned with the answered question. If we cannot answer the problem, the cheque will be sent back to you.

If you want <sup>a</sup> listing debugged, advice on hardware or software, or a list of addresses, send us your problems.

#### ACORN USER READER SERVICE 141-143 Drury Lane, London WC2B 5TF

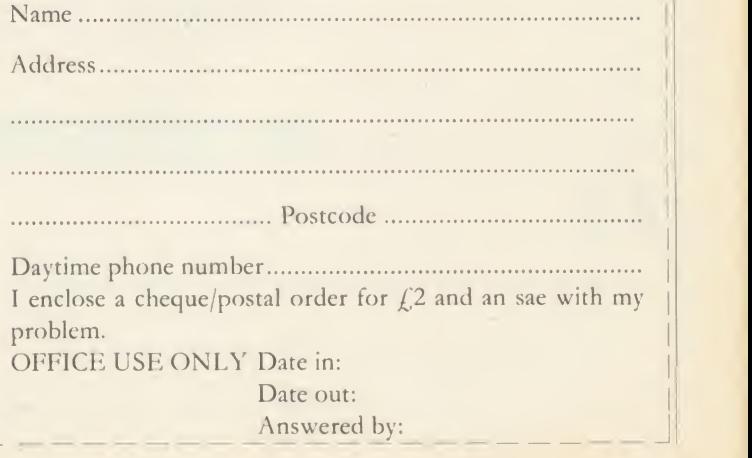

## HSV COMPUTER SERVICES LIMITED

## COMPUTER SUPPLIES AT LOW LOW PRICES!

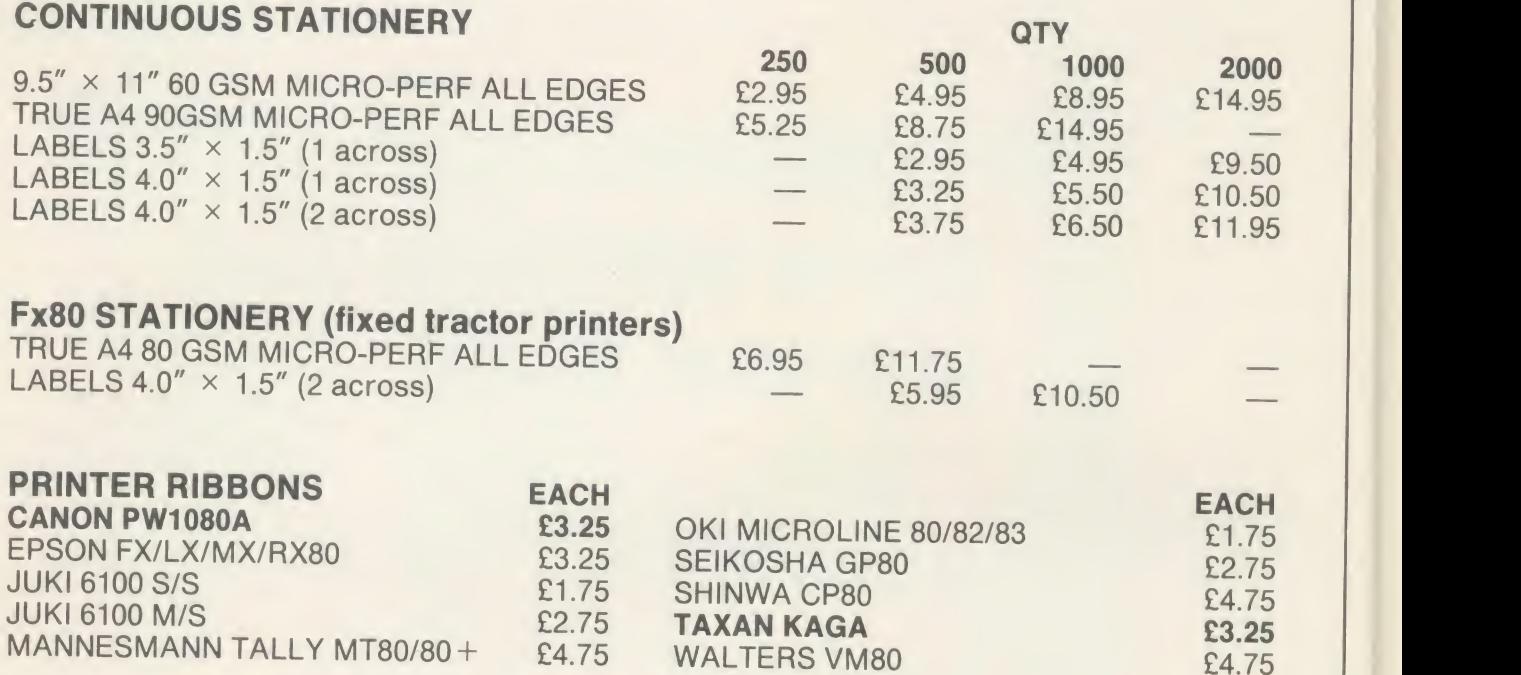

## DISKETTES (BOXED IN 10's)

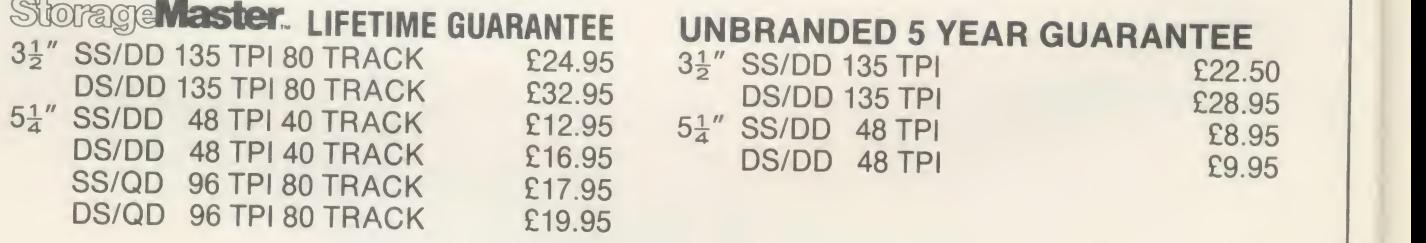

## DISKETTE STORAGE BOXES PRICE EACH

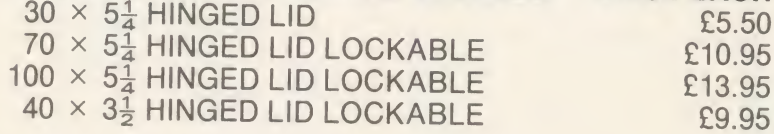

## ALL OUR PRICES INCLUDE CARRIAGE AND VAT - NO EXTRA'S TO PAY!

HSV COMPUTER SERVICES LIMITED, 40-42 New Market Square, Basingstoke, Hants RG21 1HS (0256) 463507

HSV

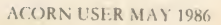

**Arrest** 

£5.50 £10.95 £13.95

## NOTICE BOARD

**ON SHOW •**7-9 July, Third Insurance Information Exchange, Connaught Rooms, London WC2. Specialist exhibition including hardware and software for the insurance industry. More details from Caroline Fletcher on 01-242 5275.

<sup>•</sup> 9 July, Computers in Science, Lancaster Polytechnic, Preston. This event, which is part of a course for further education teachers, will be open to the public. Potential exhibitors contact Mrs Minall at the Polytechnic's Business and Industrial Centre.

• 24-27 July, Acorn User Exhibition, all the experts from Acorn User will be on tap at the Barbican in London. More details next month, and see the advertisement in this issue.

• 6-11 August, Festival Expo 86, BBC Computers, Video Software and Games Exhibition, Stoke-on-Trent, Staffs.

One of twenty exhibitions be ing held between May and October as part of this year's huge National Garden Festival. Over three million visitors are expected to visit the festival's purpose-built 180 acre garden site during the five months it is open.

**FOR HELP**<br>• To contact *Acorn User* authors, write to them c/o our new address: 141-143 Drury Lane, Lon don WC2B 5TF.

• Remember you have until May 11 to register with the Data Protection Registrar if you are a busi ness micro user who processes information about individuals. It costs  $f(22)$  and failure to register is a criminal offence under the Data Protection Act, 1984.

Contact the Data Protection Registrar, Springfield House, Water Lane, Wilmslow, Cheshire SK9 5AX for advice and details. · Seikosha AP/GP100 printer help sheets are available from Acorn User for 50p, plus sae. These consist of three programs, including a screen dump, and three pages of notes on using these printers.

**TO CONTACT**<br>
• Acorn, Fulbourn Road, Cherry Hinton, Cambridge CB1 4JN. Tel: (0223) 245200.

• Acornsoft, <sup>645</sup> Newmarket Road, Cambridge CB5 8PD. Tel: (0223)214411.

• Acorn's bulletin board service is Prestel-compatible (1200/75 baud) and runs on (0223) 243642. • Acorn User cassettes, discs, back issues and binders are avail able from PHS Mailings on (02934) 72208 (see page 104).

• Acorn User's page number on Micronet is 60043765. You can download AU software on 600611.

**• BBC TV's Micro Live bulletin** board is on 01-579 2288 (type INFO BBC on Telecom Gold electronic mail system).

Computer Literacy Project, Broadcasting Support Services, PO Box 7, London W3 6XJ. Please send sae.

• British Amateur Radio Teleprinter Group (BARTG) specialises in keyboard communications including RTTY, AMTOR (Amateur Telex Over Radio) and packet radio. BARTG also provides terminal unit kits and other communications hardware. For more details contact: Stuart Dodson, BARTG Chairman, G3PPD, 63 Malvern Avenue, South Harrow, Middlesex.

• Bulletin Boards: Two new bulletin boards are now available. BB-BBS (Brecon Beacons Bulletin Board Service) offers free soft ware and hints and tips. The board operates on 300/300 baud and is currently open between 8pm and 8am on (0874) 730692. On-Line Systems Bulletin Board gives details of Hartlepool Computer Services range of new and second-hand computers. It operates on 1200/75 baud on (0429) 234346.

Other boards: BB-BBS (0874) 730692; CABB 01-631 3076; CBBS London 01-399 2136; Distel 01- 679 1888; Forum 80 Hull (0482) 859169; Forum 80 London 01-399 2136; Grendel (0532) 620334; HAM-NET (0482) 497150; Liver pool Mailbox 051-428 8924;

Mailbox 80 (0384) 635336; POT-BUG (0782) 503254; On-Line Sys tems (0429) 34346; Owltel (BBC Publications) 01-927 5820; Technomatic 01-450 9764; TBBS London 01-348 9400; TBBS Not tingham (0602) 289783; TBBS Southampton (0703) 437200.

 $\bullet$  MAPE (Micros and Primary Education), c/o Mrs G Jones, <sup>76</sup> Sudbrooke Holme Drive, Sudbrooke, Lines LN2 2SF.

 $\bullet$  MUSE (Micro Users in Schools and Education), PO Box 43, <sup>231</sup> /2 Friary Chambers, Whitefriargate, Hull HU1 2HD. Tel: (0482) 20268. User group for teachers and parents. Please send sae.

• National Extension College, 18 Brook lands Avenue, Cambridge CB2 2HN.

**• CET** (Council for Education Technology), 3 Devonshire Street, London WIN 2BA. Please send sae.

• Software Limited configure CP/M programs for the BBC micro. Write for <sup>a</sup> catalogue to No 2 Alice Owen Technology Centre, 251 Goswell Road, London EC1N7JQ. Tel: 01-833 1173.

**USER RAM**<br>thanks to Sebastian Lazareno of Ware, for telling us how to make the 16k Acorn User UserRAM work with the popular APTL ROM board.

The solution is simple, just make (ie connect) link 6 on the APTL board. This switches the write-protect facility from slot 15 on the APTL board (used for  $1930^{+18255=t+n*2}$ <br>RAM) to the rest of the sockets on  $2920^{+18255=t+n*2}$ RAM) to the rest of the sockets on the board. Ideally a switch should be included in the link to allow you to switch the write-protect on and off as required.

**BLUNDERBOX** • A line managed to get cut out of the April edition of First Byte, the line in question is: 470 FOR pass=0 TO 3 STEP 3 Our sincere apologies to you and our thanks to Gordon Sheppard of London for pointing it out. • Apologies for two bugs that crept into Tunemaker (March). Lines 710 and 1230 should read:

710 IF notune% THEN PRINTT<br>AB(2,30) "NO TUNE IN MEMORY":<br>i%=INKEY(300):GOTO 750<br>i230 IF key\$="C" OR key\$="c<br>" THEN PRINTTAB(32,5);SPC(5)

: INPUTTAB (32,5), tempo%

• Thanks to Jon Thackray for pointing out the error in the Master review on page 75 of the March issue. When specifying <sup>a</sup> filing system as part of a filename, the filing system name should be enclosed by hyphens, eg:

100 LOAD --DISC-PROGRAM"

• Sorry! Mike Rawlings' article Sideways Storage in March contained <sup>a</sup> number of errors.

In the third paragraph on page 85 we stated listing 2 was the Tube compatible version - it should have read listing 3. And the caption to listing 2 on yellow page 114 should have read: 'List ing 2. A program for use on <sup>a</sup>Solidisk board'.

On page 86, 10 lines from the bottom of the first column, the listing line numbers should have read 902 to 909 not 1100 to 1170. Alternative lines to adapt integer read/write routines to handle two byte or three byte variables were missed from the yellow pages and you'll find them here:

#### Listings 1 and 2 -two bytes

1240 !&90=t+n\*2:?&92=bk:?&93=2:<br>!&94=v 1300 ! \$<90=t+n\*2: ?\$<92=bkt ?\$<93=2 1320 = !\$<94 AND &FFFF

Listings  $1$  and  $2$  - three bytes 1240 !&90=t+n\*3:?&92=bk:?&93=3:<br>!&94=v 1300 ! \$<90=t+n\*3: ?\$<92=bk: ?\$<93=3 1320 = <sup>1</sup> \$<94 AND &FFFFFF

Listing  $3 -$  two bytes 1930 ! &255=t+n\*2 1950 ?\$<258=2 2020 !&255=t+n\*2<br>2040 ?&258=2<br>2060 =!&259 AND &FFFF

Listing  $3$  – three bytes

1930 !&255=t+n\*3<br>1950 ?&258=3 2020 !\$<255=t+n\*3 2040 ?\$<258=3  $2060 = 8259$  AND  $k$ FFFFFF

Listing  $4 -$  two bytes

1930 !%250=t+n\*2<br>1950 ?%258=2<br>2020 !&255=t+n\*2 2040 ?&258=2<br>2060 = !&259 AND &FFFF

Listing  $4$  – three bytes 1930 !&250=t+n\*3<br>1950 ?&258=3 1950 ?&258=3<br>2020 !&255=t+n\*3<br>2040 ?&255=t<br>2060 =!&259 AND &FFFFFF

## RSD CONNECTIONS L

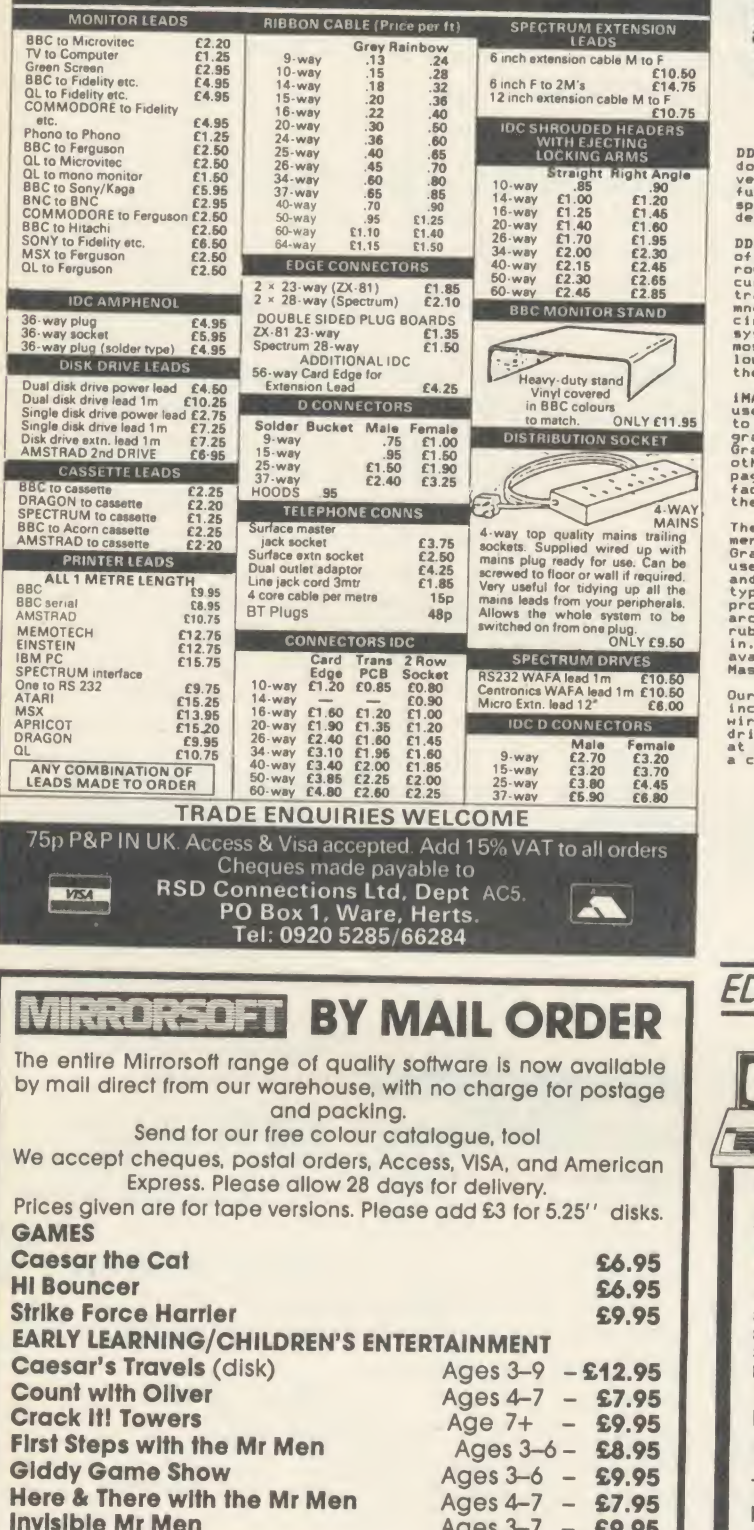

Ages 5-11 - £7.95

Ages  $4-7 - 29.95$ 

Ages  $5 - 11 - 26.95$ 

Ages  $5 - 11 - 26.95$ 

Ages  $5 - 8 - 29.95$ 

£39.95

£9.95

£5.95

£9.95

£9.95

£9.95

£9.95

BRITISH BROADCASTING CORPORATION MASTER SERIES MICROCOMPUTER DDX, our powerful and popular 2-D CAD system and iMAGiN.A, our new<br>document illustrator are both now available in specially-developed<br>versions for the Master Series computers. These latest versions take<br>speed of the Master

DUX is a versatile drafting system, widely used in professional design<br>offices and in higher education. The unusually spohisticated input<br>cursor may be controlled directly to coordinate formats and the screen<br>cursor may be

in BBC colours<br>
Conduct the set of the set of the set of the set of the set of the set of the set of the set of the set of the set of the set of the set of the set of the set of the set of the set of the set of the set of

Expay: The number of pages or images in a document.<br>
Expay: The iMAGIN.A artwork editor features user-friendly icons and pull-down<br>
which is menus and can be controlled almost entirely by mouse, trackerball,<br>
which is the typefaces and symbols, or design your own using the utility programs<br>provided, Drawing factilities include rectangles, polygons, circles,<br>cubber-banding, snap-on grid, on-line help, ... Images up to 8 x 9<br>rubber-banding, s

Our growing range of personal design sof includes Digital Drawings, <sup>a</sup> simple 2-D CA for the BBC micro also

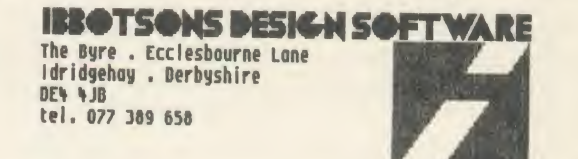

## ECONET ENHANCEMENT SOFTWARE FROM DSL

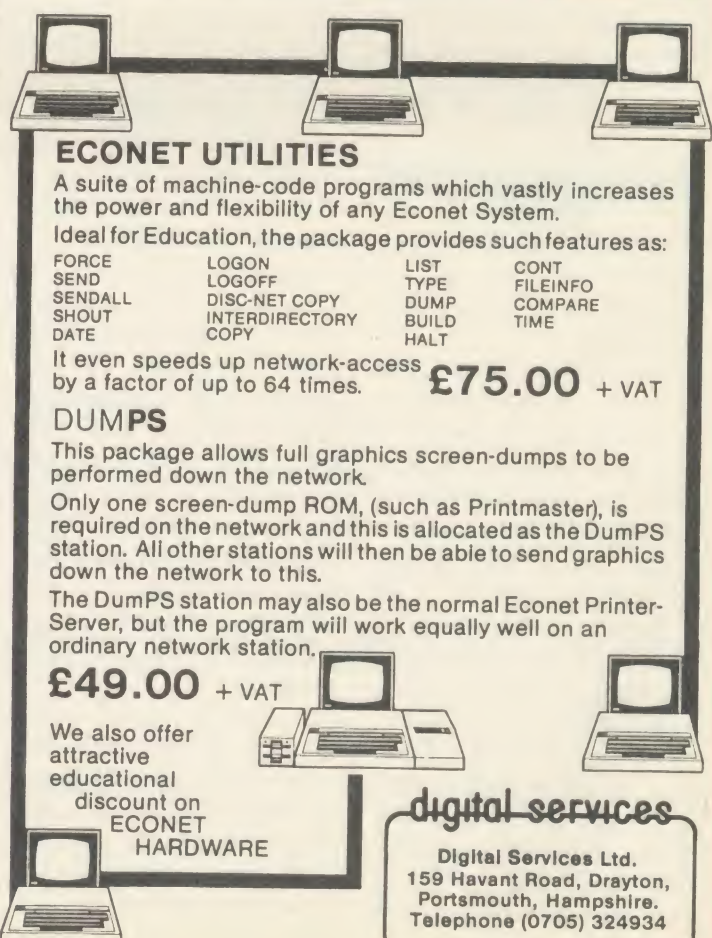

**Look Sharp!** 

**Quick Thinking!** 

**Quick Thinking Plus!** 

**HOME DISCOVERY BBC Mastermind** 

**Know Your Own Psi Q** 

**Know Your Own Personality** 

**MIRRORSOFT** FREEPOST BS4382, Paulton, Bristol BS18 5BR

**BBC Quizmaster** 

**Joffe Plan** 

**Star Seeker** 

**CREATIVE COMPUTING Fleet Street Editor (disk)** 

**Mr Men Magic Storymaker** 

Word Games with the Mr Men

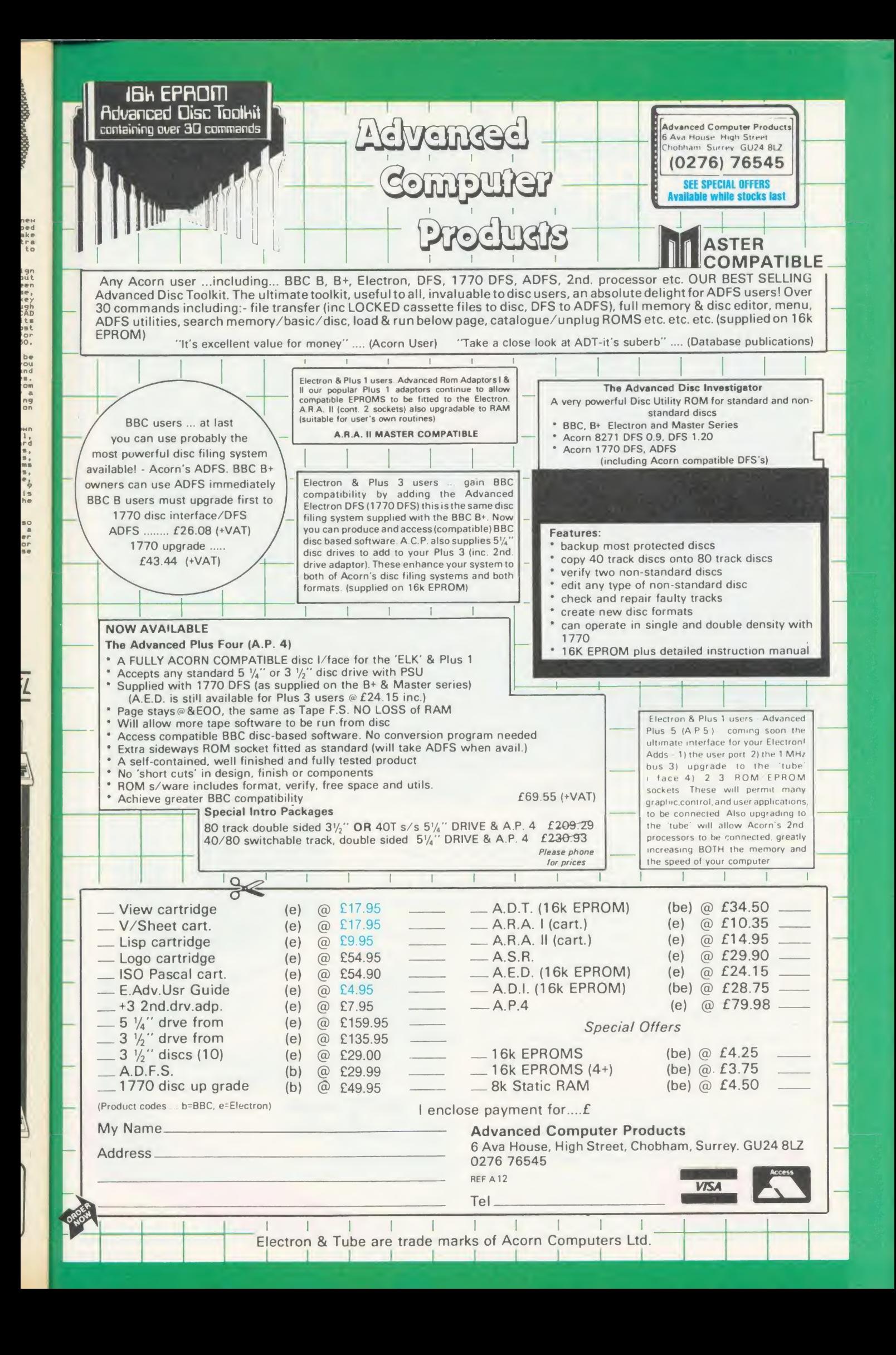

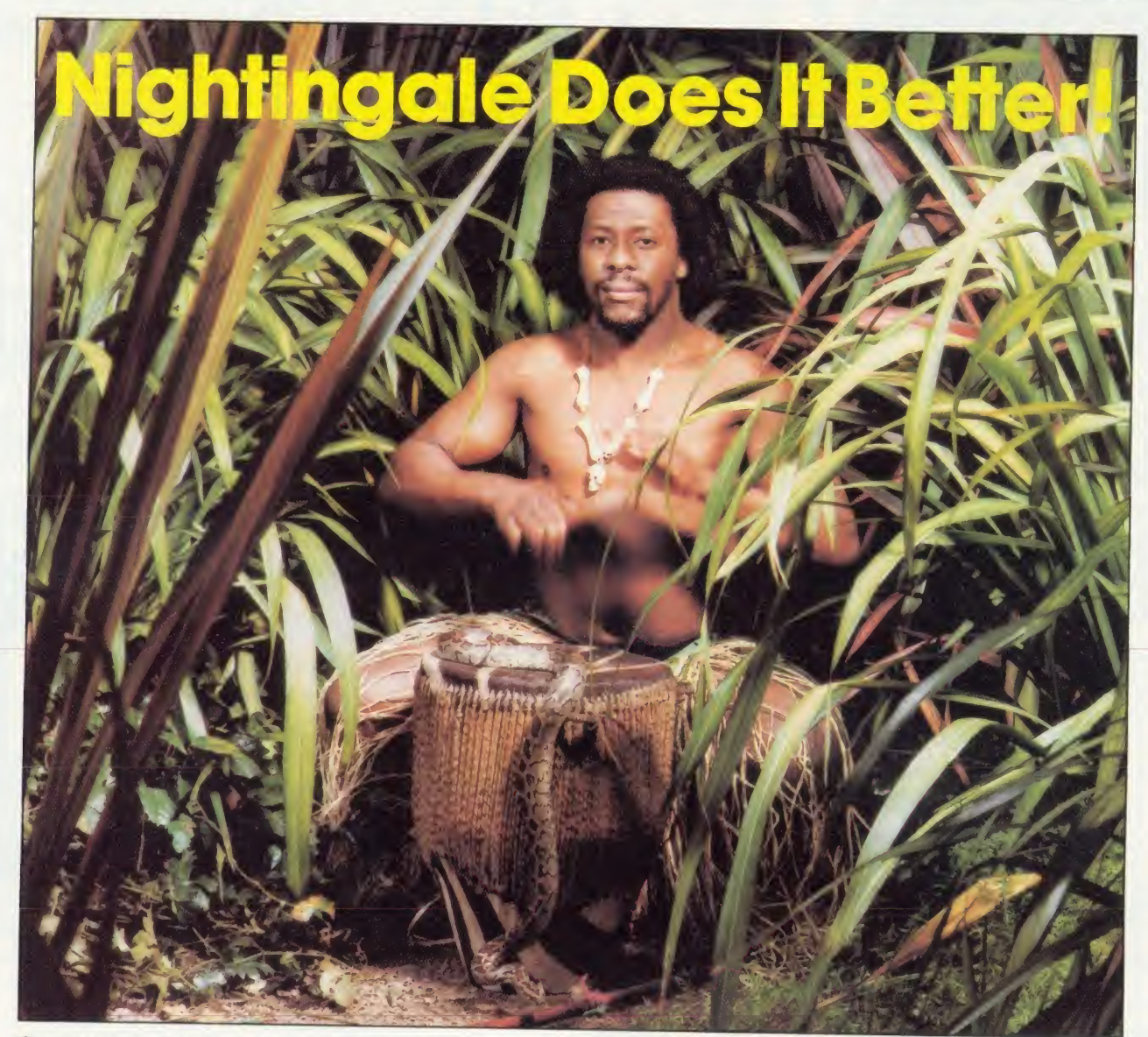

communicating with the outside world can present its own special problems. Fortunately help is at hand for BBC users in the form of Nightingale and Commstar.

The Nightingale modem has become the standard by which<br>others are judged. Combining simplicity of use with true multi-baud rate operation, Nightingale can provide access to<br>both Viewdata (1200/75 & 75/1200 baud) and full duplex (300/300<br>baud) systems. Furthermore, Nightingale can be expanded to<br>include auto dial/auto answer faciliti Commstar THE communications software for the BBC, is nowbetter than ever! The new enhanced version now available on <sup>a</sup> 16K Eprom is totally compatible with the new Master Series BBC computer. Commstar's features are too numerous to list here, so please ask for a fact sheet.

Available also for Commstar, is a Technical Appendix Manual for advanced user; Nightingale and Commstar are available direct from Pace or from good dealers everywhere.

**Rightingale Modem E119.00 Nightingale/Commstar Combination Commstar Fechnical Appendix E29.57 Commstar Technical Appendix Please add carriage and V.A.T. to the above prices.**<br>P & P (U.K.): £0.75 with Nightingale £2.50.

Nightingale/Commstar Combination £139.00

**APPROVED** for use

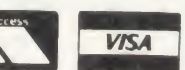

COMMSTAR<br>TECHNICAL<br>APPENDIX

ommsri

Comprehensive fact sheets are available for these and other Pace products. PACE Micro Technology

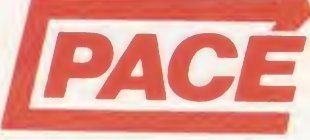

#### Juniper View, Allerton Road, Bradford, West Yorkshire.<br>Tel. 0274 488211 Telex No. 51338<br>Prestel Mailbox No. 274 729306<br>Telecom Gold Mailbox No. PCE 001<br>Int. Tel. No. +44 274 488211 Tel. 0274 488211 Telex No. 51338 Prestel Mailbox No. 274 729306 Telecom Gold Mailbox No. PCE <sup>001</sup> Int. Tel. No. +44 274 488211

£5.00

# We thought it was about time we put you in the picture.

When we introduced our AMX Mouse to BBC Micro users, the response was phenomenal.

And no wonder!

It was regarded as 'pushing the BBC to its limits' and hailed by the press as 'probably the best input device that has appeared recently'. The AMX Mouse brought to BBC Micro users the same sophisticated, positive control that had, until then, been the province of the more expensive computers, like the Macintosh.

Now we announce a new enhanced software package which, can be used with a traditional keyboard or joystick but truly comes into its own when used with the<br>AMX Mouse. **AMX Mouse.** 

AMX Super ROM and Super Art adds colour to the features of the original AMX ROM, on <sup>a</sup> new 16K ROM.

It dramatically extends the original AMX ROM facilities to include Pull Down Menus, over lapping colour windows, colour patterns and an extended Icon set in all graphic modes.

Specially written to be usable with the vast majority of BBC Systems including 2nd processors, the Aries RAM Board, the BBC + Shadow mode, tape, DFS and ADFS.

The kernel of the Super Art program is included in the 16K ROM, providing tape and disc $\bigcap_{i=1}^{\infty}$ users with a Mode <sup>1</sup> colour drawing program.

But Super Art really comes into its own when used on a disc based system; a host of additional facilities can be selected direct from the screen.

Colour pictures can be created in dot resolution up to A4 size by scrolling the screen window, over the picture.

Other facilities include colour pattern editing - use of icons, additional text styles, various copy facilities and a superb colour Zoom.

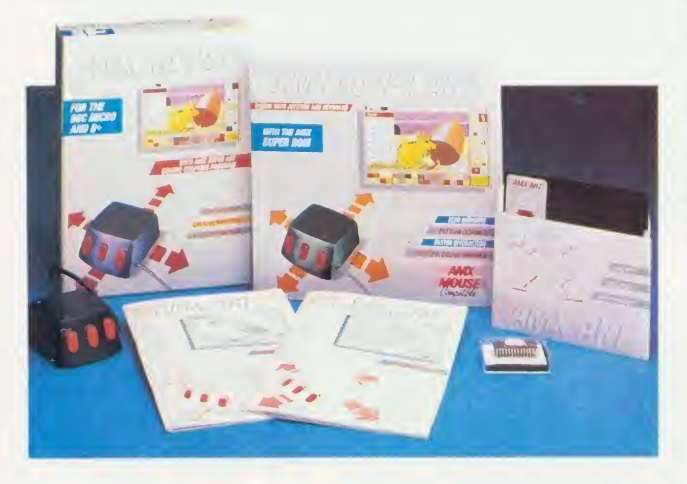

Pictures can be printed out in'colour (Integrex) or shades of black and grey on Epson compatible printers.

The results can be astonishing!  $-$  you can even store your finished 'masterpieces'.

The AMX Icon Designer facility gives you further freedom to design and store your own custom icons for use in your own programs.

This fabulous new package costs only £89.95 - a price as remarkable as the package itself - and includes a fully illustrated operating manual.

If, however, you are afraid of mice, you can purchase just the software package plus the 16K Super ROM for just £49.95.

You will still achieve some pretty remarkable results using your keyboard or joystick  $-$  not nearly as good as with the Mouse of course  $-$  but you can always add one later on for just £40.

Then you'll really be 'in the picture'.

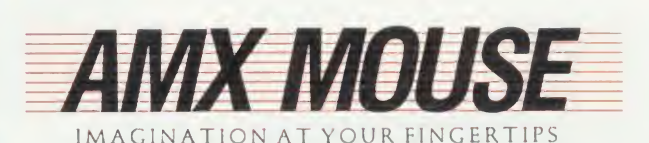

BOTH THESE EXCITING PACKAGES ALONG WITH OUR SUPERB RANGE OF AMX ROM AND SUPER ROM COMPATIBLE SOFTWARE ARE AVAILABLE FROM ALL GOOD COMPUTER DEALERS OR BY SENDING CHEQUE OR PO TO ADVANCED MEMORY SYSTEMS LTD, FREEPOST, WARRINGTON WA4 1BR TELEX <sup>628672</sup> AMSG FOR INSTANT ACCESS OR VISA ORDERS, RING (0925) 413501

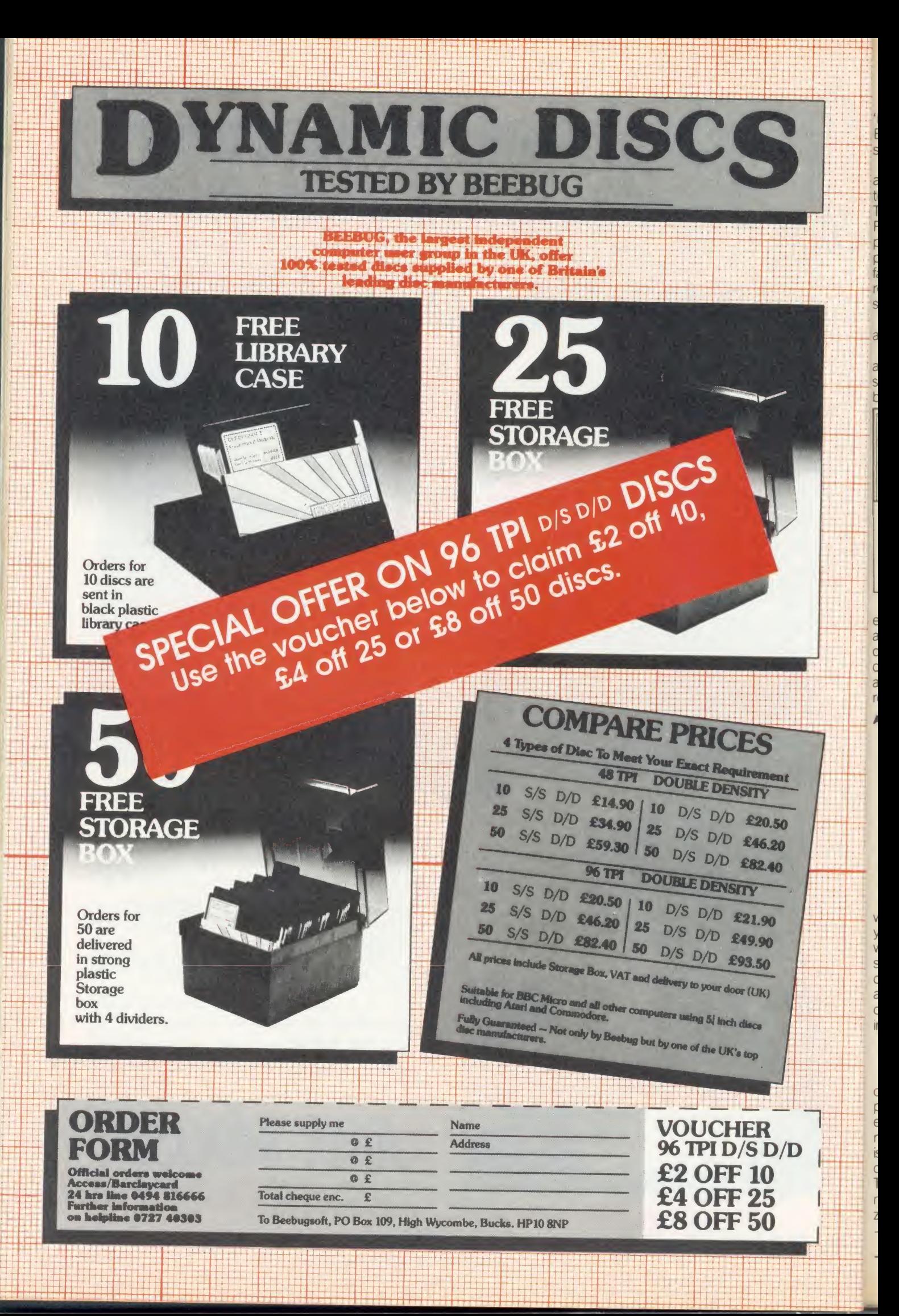

When the press use such words as 'Phenomenal', 'Outstanding', 'Ideal' and 'Worth Every Penny', they've obviously discovered something rather special.

But when that something turns out to be a product in which they are already expert, then it must be something very special indeed. The object of their enthusiasm is AMX Pagemaker - a revolutionary software program that will produce newspapers, posters, leaflets, notices and hand-outs - in fact anything where text and graphics are required, to an extraordinary professional standard.

It's a complete graphics design system and word processor rolled into one.

AMX Pagemaker consists of two Roms and two discs therefore it will work on a standard BBC or B + micro without a Rom board.

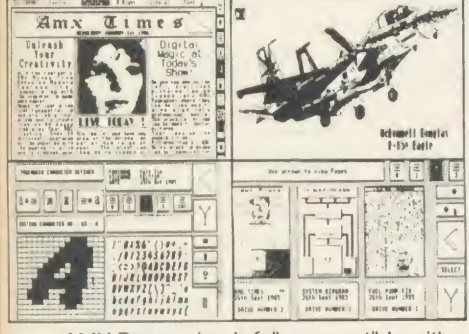

AMX Pagemaker is fully compatible with either the AMX Mouse - joystick or keyboard and requires the minimum of a single 40 track disc drive. It has real time graphics with fast continuous scrolling up and down an A4 page and uses Mode 0, the highest graphics resolution on the BBC.

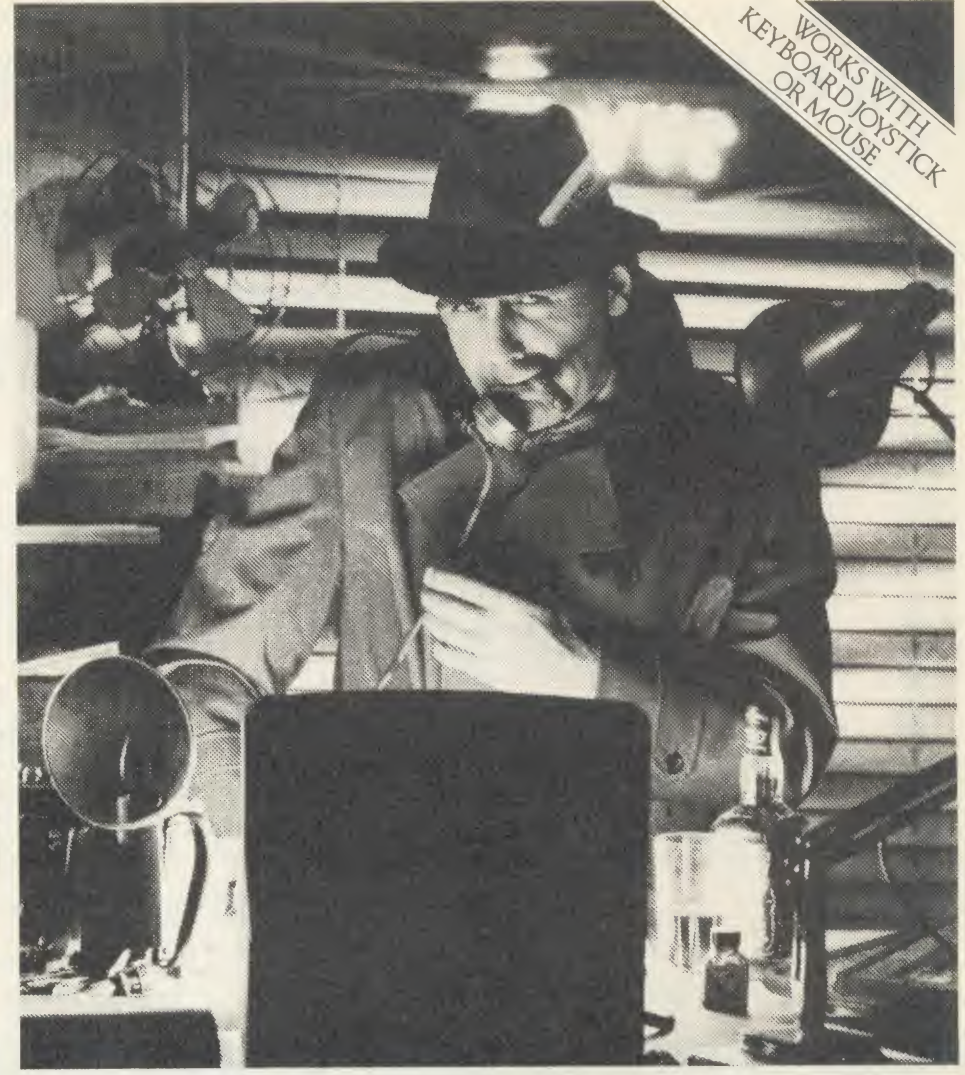

MASTER COMPATIBLE VERSION OUT NOW

# The program that's making<br>front page news. page news.

## READ ALL ABOUT IT.

You can type directly on to the screen, with any of the 16 typefaces supplied or design your own, alternatively, you can load in wordwise and view files with fully automatic on screen text formating as they load. Either way centering, ragged right and literal justification are all available. There is full pixel resolution control over character size and spacing: Also included is a Micro justification facility.

#### EXTRA. EXTRA.

There are outstanding facilities for drawing, spraying and painting, using either the patterns supplied, or your own pattern designs, enabling you to achieve some incredible graphic results. A complete Mode conversion program is included allowing you to load in drawings and digitised pictures from all BBC graphic modes. The cut and paste facilities include: copying, moving, rotating, stretching and a fantastic zoom is also available.

The previewer allows you to view three A4 pages at any time, before work is output to a wide range of dot matrix printers including: Epson FX/RX/LX/LQ, Canon PW-1080, Kaga KP810, Mannesman Tally MT-80 + , Seikosha SP-1000A, Star Delta, Star SG10. And any that are compatible with the above.

AMX Pagemaker is your opportunity to join the publishing revolution, it comes complete with a comprehensive manual which the press describes as 'Superb'.

At only £49.95 the cost of the Pagemaker is as amazing as the program itself. Let's leave the last word to the press.

\*"Pagemaker" is phenomenal - it lends itself to creating anything where text and graphics are involved - notices, posters, leaflets, hand-outs, newsheets. Packages like this have been the province of the  $16 - bit$ micros until now, this product is worth every penny of £49.95."

\* 'Educational Computing', January 1986.

This superb package is available from all good computer dealers or direct using the Freepost order form below.

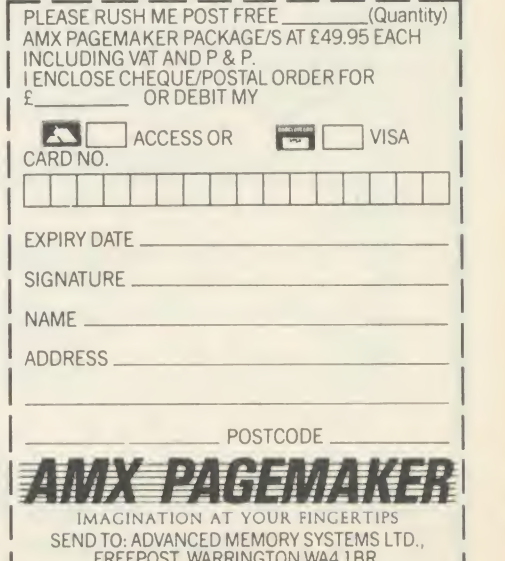

SEND TO FOR INSTANT ACCESS OR VISA ORDERS RING 0925-413501/2/3

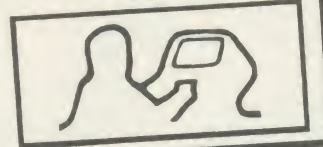

#### ADE

eing the BBC microcomputer. The re comes complete with a 160 page complete<br>hensive reference manual and a utility/<br>macro library disc.

#### assembler

The ASSEMBLER features macros with <br>
Intrary facilities: nestable conditional and the internal b, the secondly, flexible listing options (with or  $\frac{1}{h}$ without macro expansion, then the disassembled which the binary and ASCII data formals.<br>
sections, tull range of arithmetic and<br>
sections, tull range of arithmetic and<br>
and much more.  $\frac{1}{\text{Total total table}}$  Now significantly environmend, and<br>include local label BLOCK command, and<br>can output to any number of object files. can output to any number of building.<br>Use with the 2nd processor for really did fast assembly

**EDITOR**<br>The EDITOR is designed with the prog-The EDITOR is designed with the prog-<br>
rammer in mind for writing both programs<br>
the editor includes a  $max$  that enables much equing to  $\frac{1}{2}$ the limit to document size; edit with<br>backup facilities and a versatile text<br>formatter.<br>formatter. SPY2 altitudes and a versatile text<br>floopy disc. SPY2 altitudes

formatter.<br>Now includes 80 column mode when using the 2nd processor.

## FOR THE BBC MICRO FROM

TODAY'S ROMs

#### debugger

The DEBUGGER is instantly accessible for<br>inspecting, modifying and disassembling<br>machine code programs. Features include

Price £60 inc vat.<br>Please specify 40 or 80T utility disc.

#### SPY 2

Spy2 is a front panel debugging monitor.<br>
disassembler and disc utility ROM. SPY2<br>
is instantly accessible to the programmer<br>
is instantly accessible to the programmer<br>
se instantly accessible to the programmer<br>
se the pro trace facilities. SPY2 will acce<br>either in the sideways ROM set an extension as<br><sub>displayed,</sub> single-stepped through or dis-<br>assembled.

SPY2 includes a set of powerful disc recovery commands for interrogating.<br>
edditing and retinewing data stored on a<br>
dioppy disc. SPY2 also includes a disc<br>
tomatter as well as a non-destructive<br>
single track reformatter.<br>

In all SPY2 has a comprehensive set of 23 2 has a comprehensive service utility commands. These or  $\sim$ 

Section and the C(1) and much more.<br>
The SPY2 front panel encompasses all the<br>
dial de the display in hex. ASC(1) and<br>
disassembled format: registers, stack<br>
disassembled format: registers, stack<br>
encompasses facilities of **EASY TO USE EXAMPLE ASSES** The SPY2 front panel encompasses all the bonts: letter and facture in the starting through subroutines for accessing the<br>one go and facturities for accessing the<br>front panel from programs in RAM or ROM<br>with breakpoints. OSBYTE or CTR-F.

> $S$ PY2 teatures a versatile uses<br>with hex dump. full and intelligent dis-<br>assembly. This identifies data areas in the<br>programs; these being displayed as a hex<br>programs; the Cherating system calls are<br> $\overline{SSM}$  aroundes al  $r^{\text{2}}$  abelied creating facilities enable program the  $r^{\text{2}}$ instructions and register contents<br>traced to printer whilst the program is<br>traced to printer whist observed through<br>programs as they can be stepped through<br>whist observing the effects on the screen.

SPY2 features a disc sector entre of<br>playing the contents of a whole sector.<br>disc search facilities for finding byte<br> $\frac{1}{2}$ patterns or strings  $\overline{c}$  by creating a

- SYSTEM Note the definite

directory entry with all the data concerning<br>the deleted file. Directory entries can<br>be easily amended using the "AMEND<br>command The "FORMAT command domatic command che " FURMAT command formast<br>discs with any number of tracks. A verify<br>command checks discs. The " REFORMAT<br>command is extremely useful for recover-<br>ing information from a bad track, refor-<br>matting it and restoring

SYSTEM Dept. A 12 Collegiate Crescent Sheffield S10 2BA (0742) 682321

SPY2 is fully compatible with the 2nd processor.

The most comprehensive of all debugging/ disc utility ROMs

Price £30 inc vat.

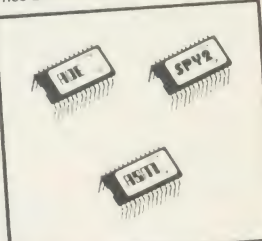

#### ASM

 $\textsf{ASM}\xspace$  provides all the superb features of  $\textsf{ASM}\xspace$  provides all the superb features of the ADE macro assembler on its own<br>ROM. ROM.

The program Source incomplete reference manual and utility/<br>Complete reference manual and utility/<br>macro library disc. Use the assembler that<br>more library disc. Use writers use.

advanced micro-based music system on<br>the market. A powerful piece of software.

## Real Correspondence Quality Printer PRICEBREAKTHROUGH

## QUENDATA DWP <sup>1120</sup> DAISYWHEEL PRINTER

## **A HOST OF USEFUL FEATURES INCLUDE:-**<br>• Standard parallel/centronics interface

- 
- Standard parallel *approx 200 words/minute*)<br>
 Easily obtained Qume ribbons<br>
 Uses Qume daisywheels *(many typefaces available)*<br>
 10, 12 and 15 pitch options
- 
- 
- 
- 
- Maximum paper width 13 inches<br>• 4 levels of hammer impression<br>• Comes complete with power lead, plug, ribbon,<br>courier 10 wheel, manual and cover
- **C** Tractor and cut sheet feeder available

TRADE PRICE £178.25 INC. VAT. REC. RETAIL PRICE £299.00.

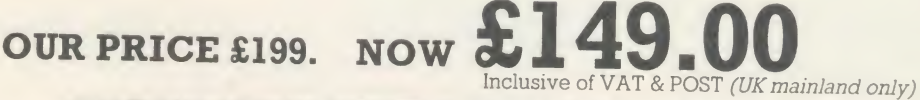

## ORDER NOW WHILE STOCKS LAST

Free to callers only (with printer purchase). BBC printer lead and view driver

All major credit cards accepted. Telephone orders: Gerrards Cross (0753) <sup>889010</sup>

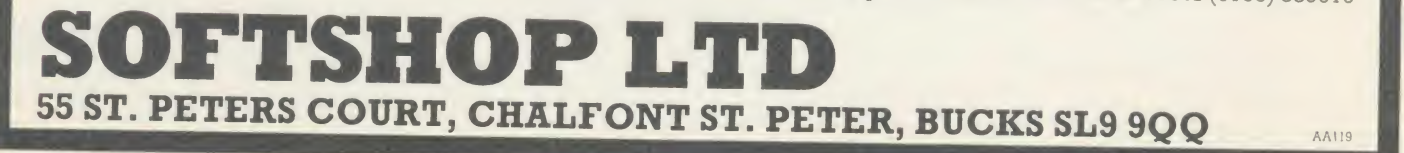

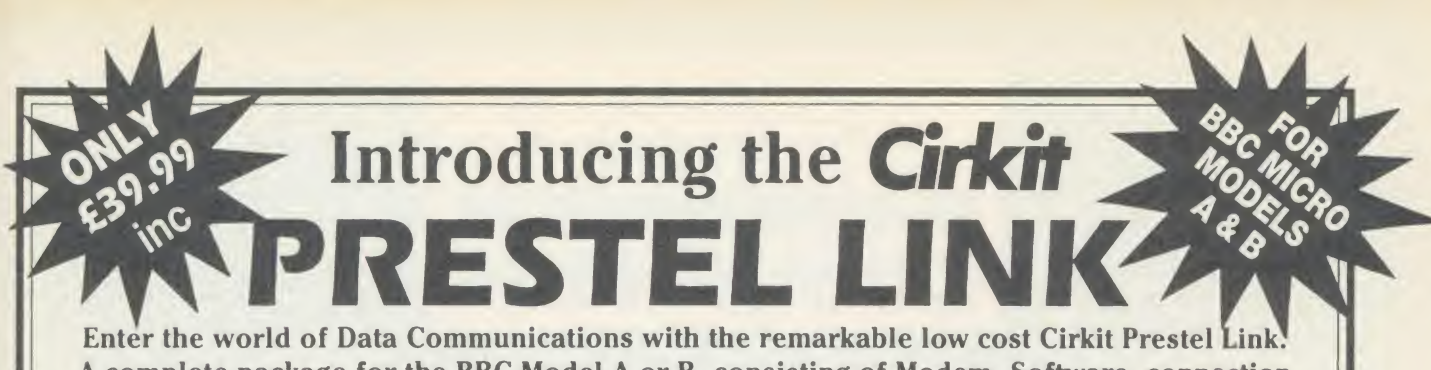

A complete package for the BBC Model A or B, consisting of Modem, Software, connection lead and full instructions for only £39.99.

#### The Modem

Proven, reliable, acoustically coupled Modem with full BT approval.

Flexible coupling to fit standard BT phones (not trim phone type).

Battery powered for portable operation.

Typical battery life in excess of 40 hours, LED power and low battery indication.

Baud rates supported; 1200/75 full duplex for access to Prestel, BT Gold, Bulletin Boards etc. also 1200/1200 half duplex. Supplied with Manual and connection lead to the BBC Micro Model A or B.

#### The Software

Based on the renowned Commstar package this powerful ROM based software allows full access to Prestel and other Viewdata data bases.

Features include;

Full Prestel colour graphics with double height and flashing characters.

Pages accessed using normal Prestel key sequences. Full program download capability to allow many free programs from Micronet 800 to be copied down to your computer. Pages may be "marked" for later retrieval and display, or alternatively may be copied and saved to file.

> COMING SOON ON THE BBC B

ROU

FOR **THE MOST AMAZING ADVENTURE GENERATING** 

**PROGRAM EVER** 

Incentive Software Ltd. 54 London Street, Reading RG1 4SQ. Tel.(0734) 591678

Up-grade

In addition to the basic "Prestel" a software up-grade is also available which will allow full access to BT Gold and many other Bulletin boards and data bases. This "Terminal Mode" program allows text files to be sent or received (at 1200/75 baud) and stored in buffer or saved to disc. This ROM may be ordered with the basic Prestel Link or at a later date. Price £15.99 inc.

To order just send £39.99 (inc. VAT and p&p) for the BBC Prestel Link or £55.98 (inc. VAT and p&p) for the Prestel Link and enhanced software to the address below, or phone using your Access or Barclaycard. Please allow 14 days for delivery.

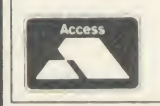

## Cirkit Distribution Limited

Park Lane, Broxbourne, Herts EN10 7NQ. Tel: (0992) 444111. Tlx: 22478

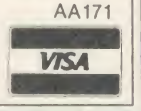

## 256K RAM

An exciting new memory expansion card from PALESAR, giving your BBC Model B the memory of o 128K Model B Plus, ond then some

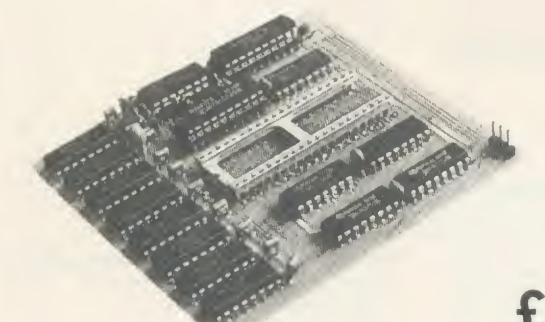

£99

incl. VAT and postage

Professionally designed ond built, this compact 256K dynamic RAM cord plugs into the 6502<br>processor socket. With just three wires to plug onto link pins, it is as easily instolled as a sideways<br>ROM. Absolutely no soldering

- Eight 16K sideways RAM bonks, from 8000 to BFFF
- Four 32K shadow RAM banks, from 0000 to 7FFF
- Leaves the whole of BBC RAM free for buffers, screen memory, ROM workspace, etc.
- Facilities for four totally independent programs, each 31 K long, to be simultaneously resident in memory.
- Supplied with comprehensive manual, and Monoger ROM, containing \* commonds to **comprehensively test the RAM** on installation, and load, save and catalogue sideways RAM's.

Palesar P.O.Box 49 (0635) 34980

Cheques and P.O.'s to:

Nen/bury RG<sup>14</sup> 7AZ Technical: <sup>7</sup> -10 p.m.

# MICROMA ACORN SPECIALIST COMPUTER CENTRE

**in MICROMAN HILLER** 

**Exponent Computers** 

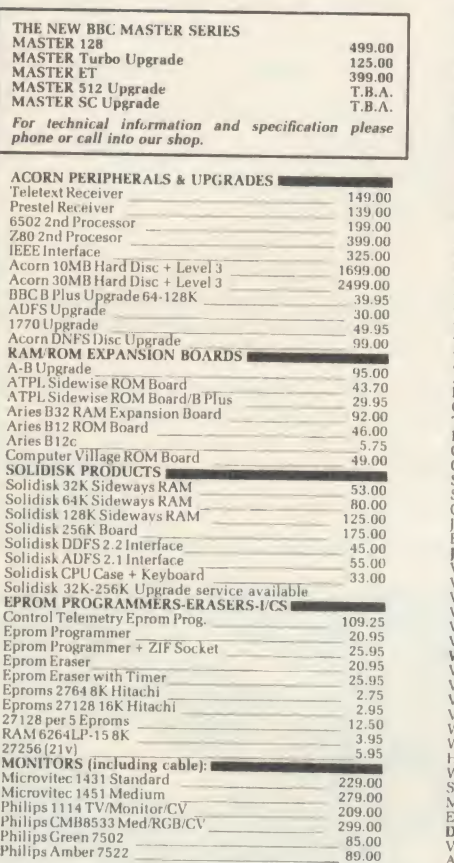

<sup>a</sup>a——mb

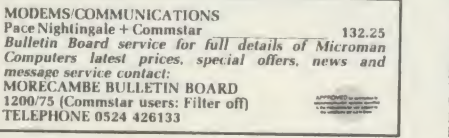

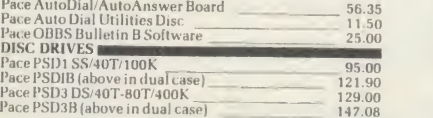

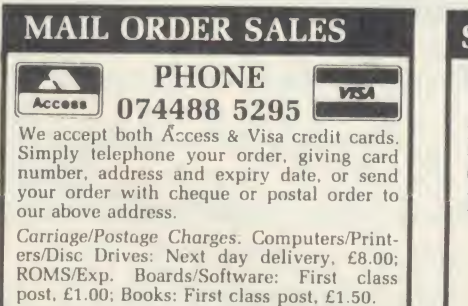

All our prices include VAT.

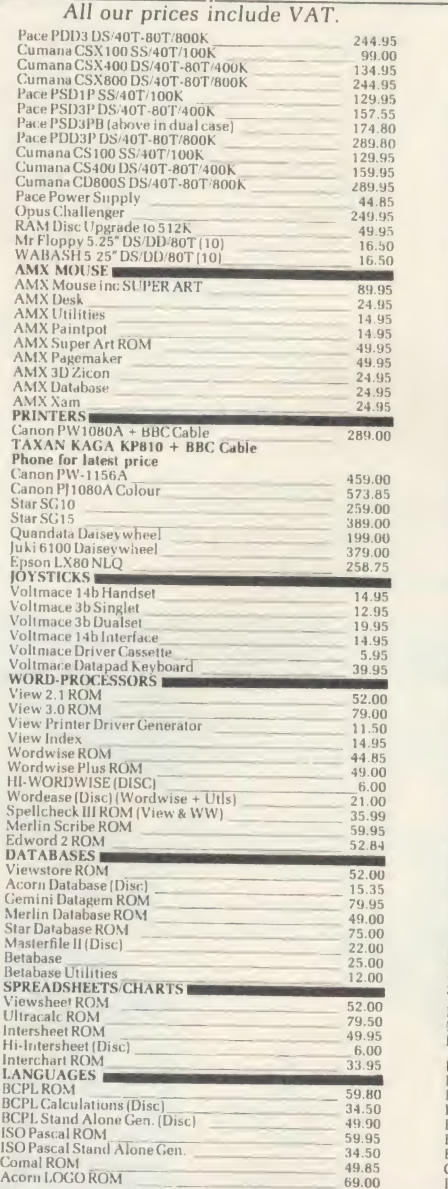

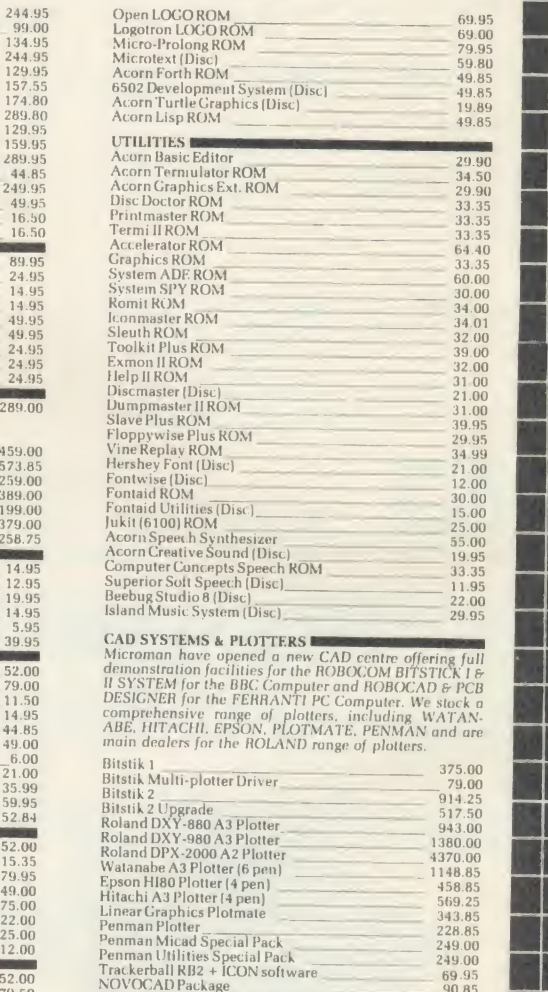

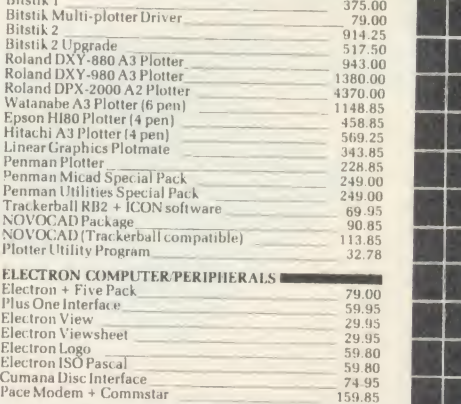

#### **SHOP**

Open 9-6 Monday to Saturday. All our prices include VAT. Educational, Industrial & Government orders accepted. Export enquiries welcome.

Rainford Industrial Estate, Mill Lane, Rainford, St. Helens, Merseyside. Phone 074488 5242

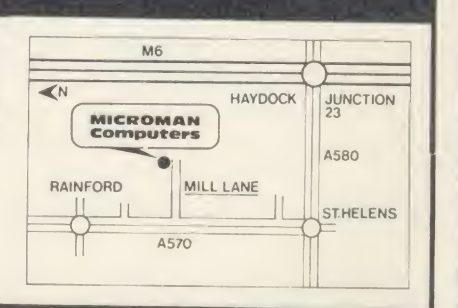

# 

# GEMINI LAUNCH NEWSPAPER FOR BBC MICRO USERS

## Watch this Space

AA170

**THETE SUPER SOFTWARE** 

#### The Definitive Random Access, 24K ROM based Database Management System for the BBC B and BBC B+.

Long hailed as the most comprehensive and powerful database for the BBC, and now becoming a legend in its own right. DataGem has been significantly reduced in price now that development costs have been recovered by Gemini. been made and exploited of DataGem's superb selective searching<br>capability, and together with its unmatched mathematical<br>powers, the system provides a really professional database **Massive Saving**<br>for use in the home, offi

full power and potential of the BBC micro.<br> **C79.95** DAT/ full power and potential of the BBC micro.<br> **DATAGEM OWNER'S MANUAL**<br>
Available separately at (inclusive) **£12.95** 

Available separately at

L.B.U. CRGANISER LIFE & BUSINESS

## **THE ULTIMATE BBC UTILITY**<br>Also available on DISC for those with a cluttered

Also available on DISC for those with a cluttered **ONLY**<br>
ROM BOARD. QL version also available now, **E19.95 MAILMERGE BUNDLES PACKAGE**<br>
MAILMERGE BUNDLES PACKAGE

£19.95

## **SUITE**

THE REVOLUTIONARY 'TRIPLE-D' BBC DISK INTEGRATED SOFTWARE SYSTEM

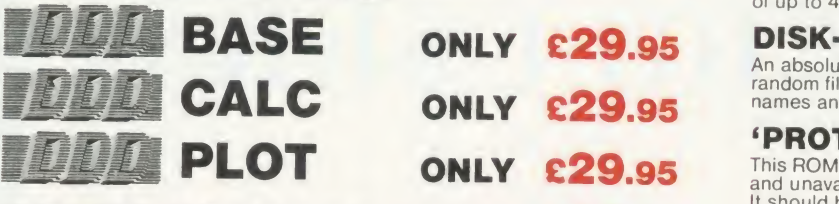

COMBO PACK All 3 modules £69.95

## MONEY MANAGEMENT

## GEMINI - BEST SELLER

This program is designed for disk users. It allows individual **ONLY** objective transactions to be stored and retrieved in respect of up to **ONLY** meets the 5 separate BankBuilding Society/Investment accounts<br>AND up to 5 Credit card/loan/Mortgage accounts. **£12.95** 

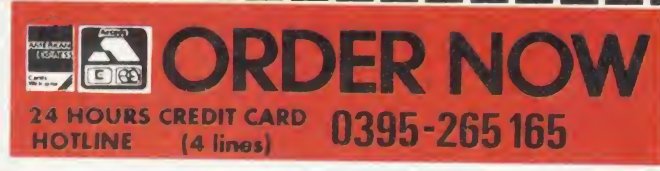

All prices EXCEPT HARDWARE include VAT and post/packing To: Gemini Marketing Ltd., Gemini House, EXMOUTH EX8 4RS

Please supply.

Name

Address

Cheque/POs value £\_<br>Access/Amex no. \_ enclosed, or please debit my

Signature\_

<u>beneat the company of the company of the company of the company of the company of the company of the company of the company of the company of the company of the company of the company of the company of the company of the </u>

Export/Trade enquiries and Local Authority POs welcome. Please send me your latest software/hardware price list.

## OFFICE MASTER

CASHBOOK/ FINAL ACCOUNTS **MAILIST/EASILEDGER** INVOICE/STATEMENTS STOCK CONTROL

## FICE MATE

DATABASE GRAPH PLOT BEEBCALC-SPREADSHEET WORD PROCESSOR

DATAGEM/WORDWISE PLUS MAILMERGE

With all documentation, or just £9.95 when purchased<br>together with Wordwise Plus.

#### WORDWISE PLUS

The first competitor's software we have ever stocked. In our<br>view, simply the best word processor you can buy for the BBC.<br>Recommended for DataGem owners who may purchase<br>MAILMERGE at £9.95 when ordering WW+.

## DATAGEM/WORDWISE PLUS

MAILMERGE BUNDLES PACKAGE<br>Ideal package for the disk user requiring a powerful<br>database, word processor and mail merging facilities. ALL 3-C129.95

GEMINI STAND-ALONE PAYROLL (Non-integrated)<sup>[1]</sup><br>A long-standing and best-selling Gemini business package<br>providing all the necessary facilities for calculation of payrolls<br>of up to 40 employees.

## ONLY £29.95 DISK-BASED MAILING LIST

An absolute must for disk users, this powerful mailist uses<br>random filing for the storage and manipulation of up to 2000  $\textbf{24.95}$  in

#### 'PROTECTOR' ROM

ONLY **£29.95** This ROM is designed to make confidential disk data secure, and unavailable to those without the required password. It should be considered by all who are using and storing data of a confidential nature.

## VERTICAL MARKET PACKAGES

Hotel front desk and billing Insurance/mortgage broker/<br>Estate agent. Please enquire for details.

#### SSP PACKAGE - STATUTORY SICK PAY

This business software has been designed with the prime<br>objective of providing the end-user with a total package which<br>meets the new and complicated SSP requirements due to  $\sim$  39.95<sup>1a</sup><br>come into force with effect from opposition in the moving the end-deferent with a total package with details and complicated SSP requirements du<br>come into force with effect from 6th April 1986.

#### INTEGRATED ACCOUNTING FOR DISK USERS.

## WHY INTEGRATED ACCOUNTING?<br>Designed for the small to medium sized business user,

Designed for the small to medium sized business user,<br>where speed and efficiency are vital.<br>Because it will retrieve information stored in one program **NE**<br>for use by another, and store data in one program which<br>has been g This means that the scope for human transposition error is  $\Box$ 

INVOICING & SALES LEDGER STOCK CONTROL PURCHASE LEDGER NOMINAL LEDGER PAY ROLL

PRICE

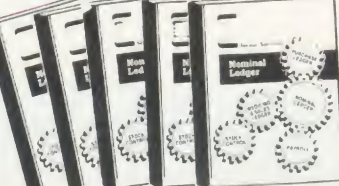

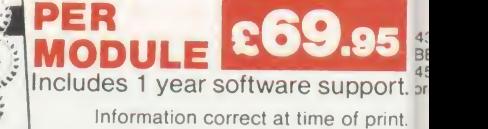

**NEW** LOW PRICE £69.95 £69.95 £69.95 £69.95 £69.95

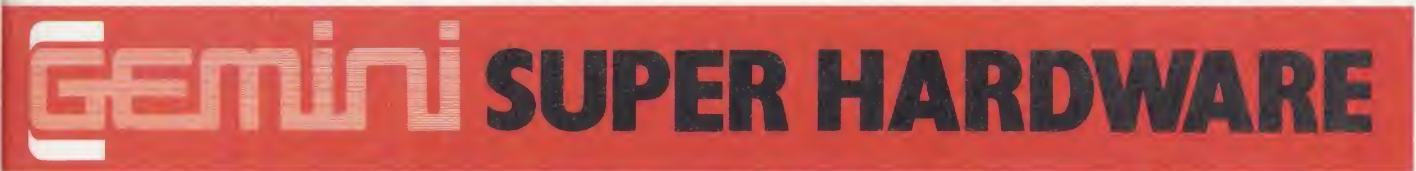

£544

E165

£187

C8

C55

e185<br>e135<br>e84

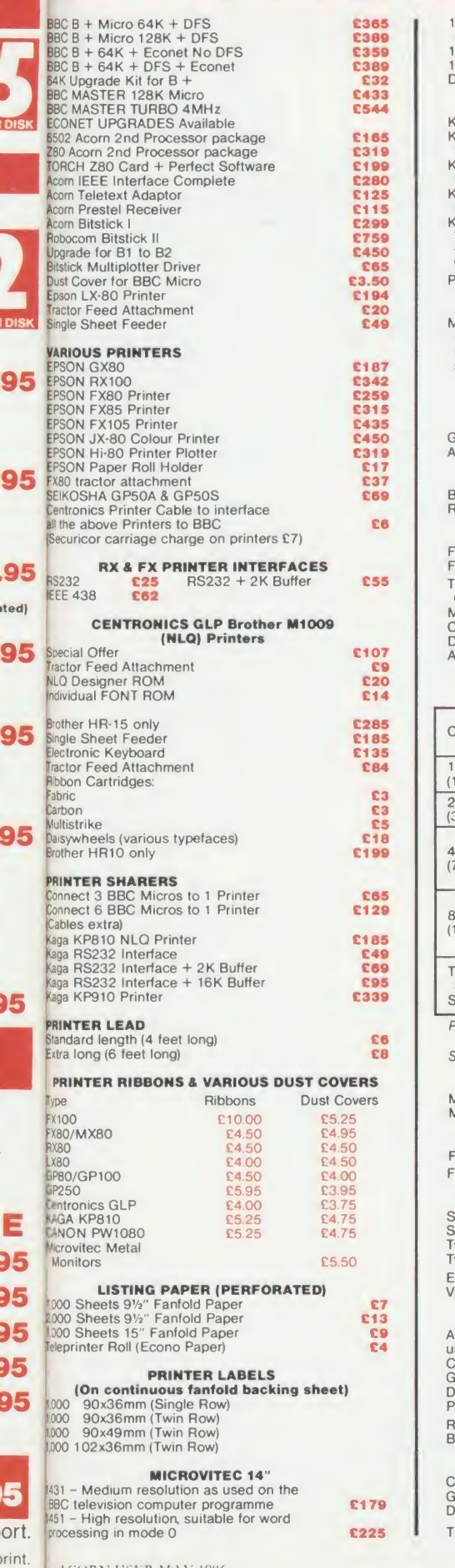

ACORN USER MAY <sup>1986</sup>

ite

3 j j 9

 $\overline{1}$ 

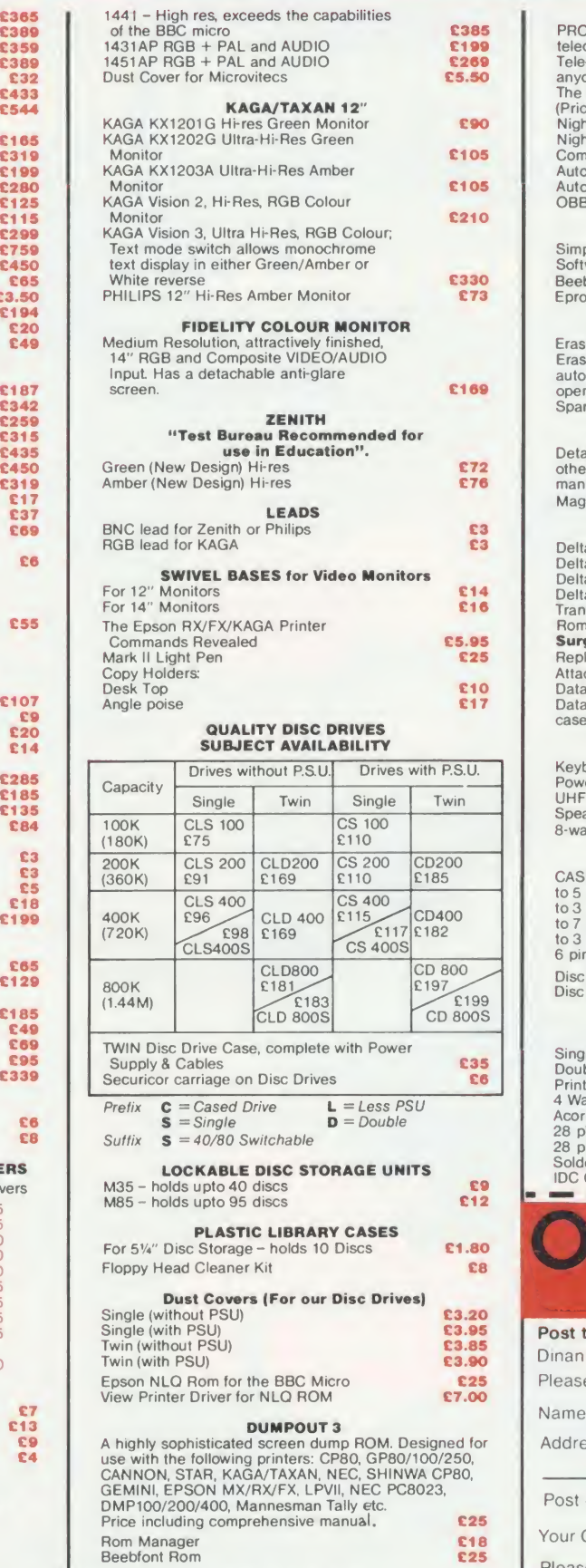

#### Beeb Printer Rom

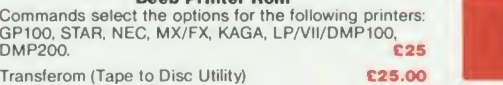

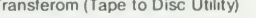

#### LE MODEM

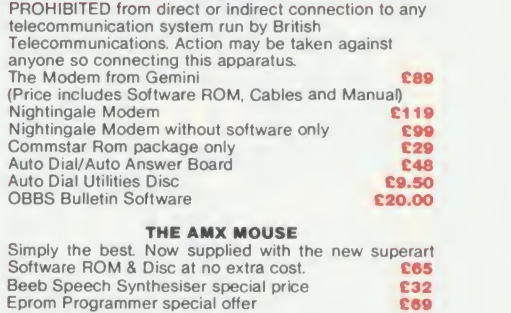

TEX EPROM ERASERS<br>Eraser EB-Standard version erases up to 16 chips. C28<br>automatic safety cut-off to switch off the UV lamp when<br>opened. C30 opened. Capaca Contract Capaca Capaca Capaca Capaca Capaca Capaca Capaca Capaca Capaca Capaca Capaca Capaca Ca<br>Capaca Capaca Capaca Capaca Capaca Capaca Capaca Capaca Capaca Capaca Capaca Capaca Capaca Capaca Capaca Capac

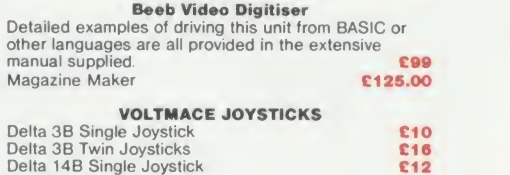

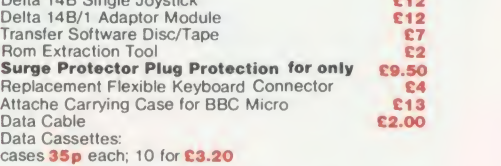

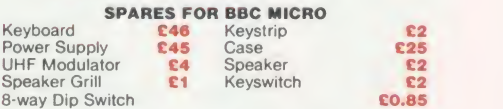

#### CONNECTING LEADS

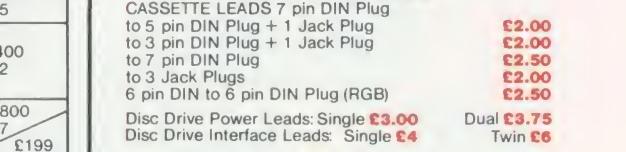

#### PLINTHS FOR BBC MICRO

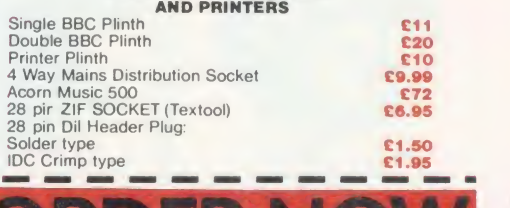

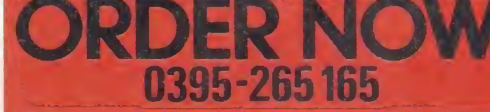

Post to: Gemini Marketing Limited, 'Gemini House', Dinan Way, Exmouth, EX8 4RS

Please send me further information  $\square$ 

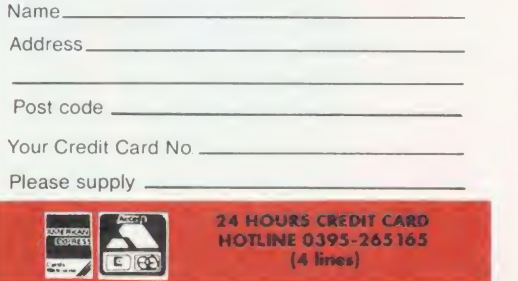

£179

# THREE GAMES in ONE—ESPECIALLY FOR THE BBC MICRO Discovera new spectrum oienjoymenionyour BBCcomputer.

ON A

 $\left( 0 \right)$  in  $\left( 0 \right)$ 

Three fantastic Spectrum games are now available in one package especially for the BBC microcomputer!

Features: ALIEN EIGHT JET-PACK AND **PREVIOUSLY UNRELEASED ON** THE BBC - LUNAR JET MAN

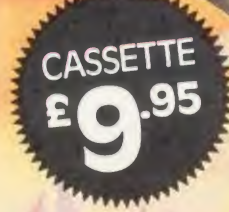

Ultimate Play The Game products are available from WH Smith,

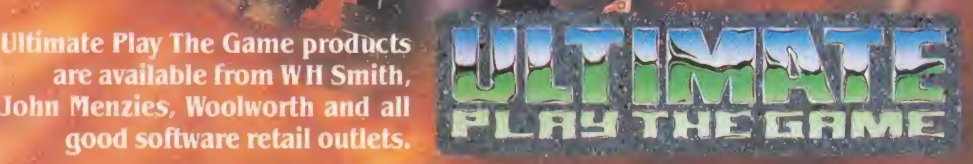

Copies may also be obtained from Ultimate Play The Game, The Green .• Ashby-de-la-Zouch, Leicestershire LE6 5JU. Telephone 0530-411485.

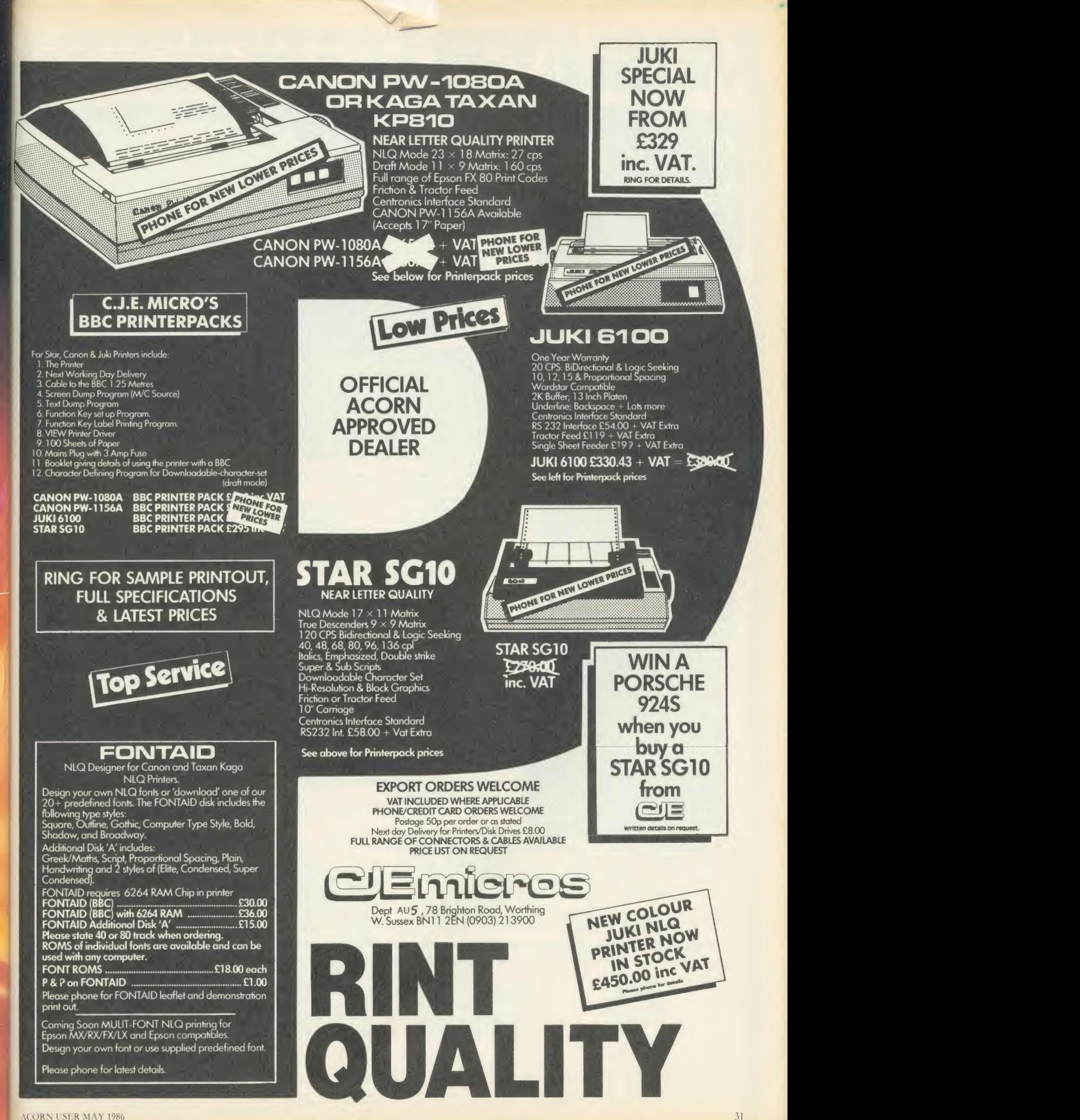

Ĭ.

e

 $\mathbf 0$ 

# **MORLEY ELECTRONICS-**

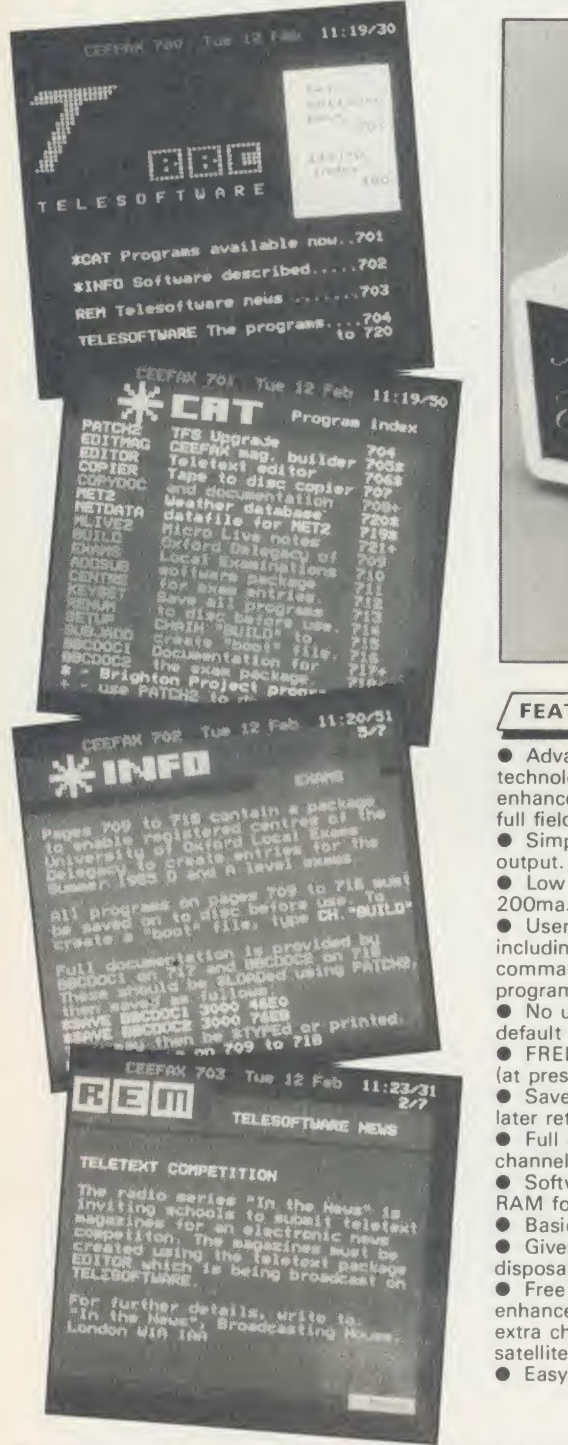

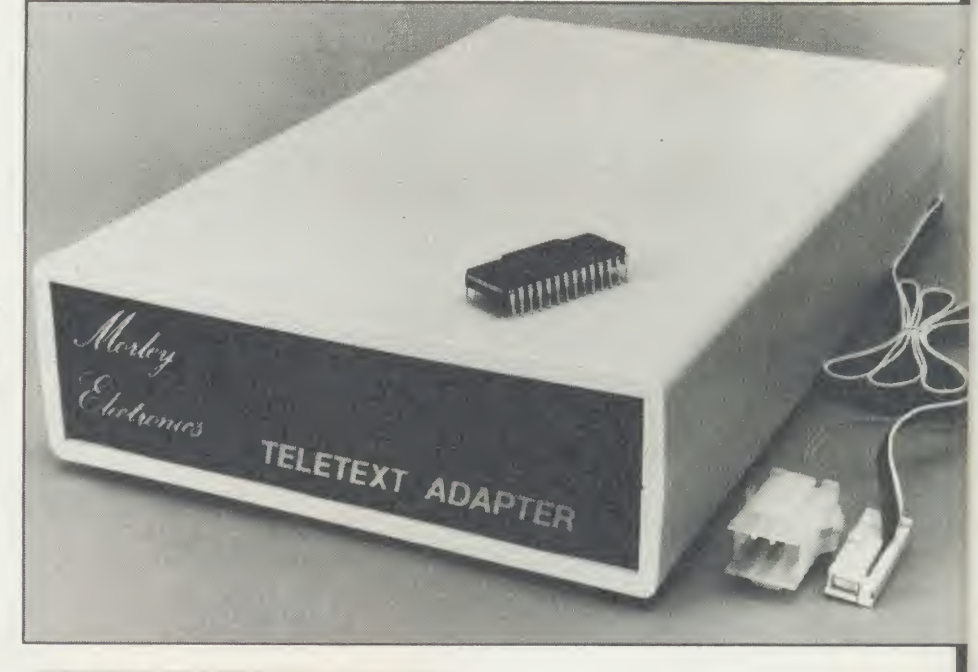

#### **FEATURES**

• Advanced design uses the latest technology will handle ANY future enhancements to the Teletext system eg:<br>full field: 8 bit data transfer: 2k pages etc. full field: 8 bit data transfer: 2k pages etc. <br>• Simply plugs into user port and power<br>output. <br>• Simply plugs into user port and power<br>• Culls disc available including printer<br>output.

**O** Low power consumption, less than<br>200ma. Optional power supply available. <sup>O</sup> User friendly menu driven software including extended OSCLI and Osword commands for access from BASIC<br>programs.

• No user-RAM required (PAGE remains at<br>default value).

**O** FREE Telesoftware, no access charges.<br>(at present updated weekly.)

Save selected pages to disc/tape for later retrieval.

later retrieval.<br>• Full access to all Teletext services and

channels eg: CEEFAX, ORACLE, 4-TEL. • Software available on ROM or sideways

RAM format disc.<br>• Basic 1 & OS1.0 compatible.<br>• Gives you a real-time clock at your disposal (\*TIME).

 $\bullet$  Free software upgrades to allow for any enhancements to the teletext service. Eg: extra channels, full field data on cable & satellite systems etc.<br>• Easy to follow comprehensive user guide.

• No hardware limitations, it can for example receive virtually unlimited numbers<br>of channels.

Works with Solidisc SWR.<br>Utils disc available including printer dumped direct to a printer (no more TV or Radio Times to buy).

**ELECTRON TELETEXT ADAPTER**<br>Electron adapter now available, including<br>emulated Mode 7 allowing you to run long Adventure type programs.

megabyte RAM disc configured as a drive. Should be available 2nd week of Jan. Please<br>ring for details.

#### M/B software DESIGN 7

Easily the best value Mode <sup>7</sup> screen designer on the market today. Design any mode 7 screen, from simple MENU pages to full CEEFAX standard. This program is an invaluable aid. Designs can be saved to disc as automaticaly numbered files or the program will convert the screen into a BASIC Proc.

INTERFACES DIRECTLY WITH ADAPTER allowing CEEFAX-ORACLE pages to be selected and dropped into editor screen for alteration, saving, or conversion to BASIC. Allows channel change from within program.

The Morley Teletext adapter introduces you to the world of Teletext at <sup>a</sup> price that wont break the bank. Inside it you will find the latest in second generation Teletext chip technology, which unlike our rivals who are still using chips designed more than eight years ago, will be fully compatible with any future advances in the Teletext system.

With the Morley adapter you will get <sup>a</sup> unit that automatically tunes itself in to the required station (no more messing around with

screwdrivers in the back of the case), a user friendly menu driven program available on rom or disc, easy to follow instructions and a month warranty. Add to this the free downloadable telesoftware and we are sure that you will agree that we are offering you one of the best bargains on the market today.

For technical details please ring Morley Electronics on Tyneside<br>(091) 262 7507<br>Please allow 28 days for delivery. N.B. Please note the teletext<br>adaptor is not available without either ROM or sideways RAM software.

To order please fill in and send order form to: MORLEY ELECTRONICS, UNIT 3 MAURICE ROAD INDUSTRIAL ESTATE, WALLSEND, TYNE & WEAR NE28 6BY. 091-262 7507 Please send me.<br>
Oty.  $\Box$  Teletext software on Rom (4. E24.95 inc. VA

Please send me.

- Qty.  $\square$  Morley Teletext adapters
- Qty. □ Teletext software on Rom @<br>Qty. □ Teletext software on Disc @
- Qty. □ M/B DESIGN7 screen designer @ £<br>Qty. □ Teletext utilities on Disc @ £<br>Qty. ① Optional PSU @ £
- 
- 

(« £74.45 inc. VAT & P&P. @ £24.95 inc. VAT & P&P.<br>@ £23.95 inc. VAT & P&P.<br>@ £8.95 inc. VAT & P&P.<br>@ £9.95 inc. VAT & P&P.<br>@ £9.95 inc. VAT & P&P. Total £

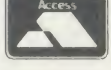

N/AC

Please delete 40/80

NAME PHONE No. CHEQUE No.

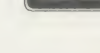

ADDRESS

n

I

POSTCODE

# **MORLEY ELECTRONICS**

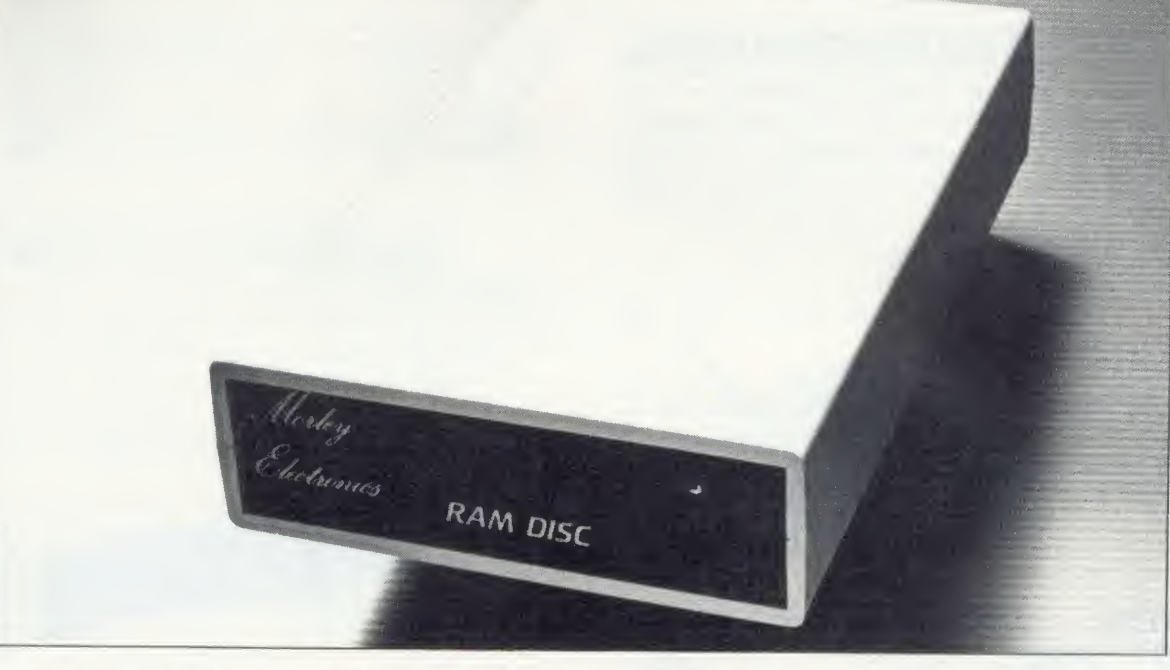

Now available the first true MEGA capacity RAMdisc for the BBC or MASTER computers.

This fully compatible unit, currently available in either <sup>1</sup> or 2 megabyte versions comes complete with operating software on ROM, power supply, battery backup and <sup>a</sup> comprehensive user guide, add to this our usual 12 months no quibble guarantee and we're sure you'll agree Morley have done it again.

#### FEATURES

<sup>1</sup> Megabyte of RAM connected to the <sup>1</sup> MHz bus. Used with the supplied ROM software programs and files may be saved and loaded from the RAMdisc in the same manner as from a specia<br>floppy disc with a large increase in speed, for example, a 20K mode sunrect screen takes about 3-4 seconds to load from disc and about 0.2-0.3 seconds to load from the RAMdisc.

The RAMdisc ROM operates as <sup>a</sup> utility ROM working with the current filing system rather than as a separate filing system.

Therefore ensures compatibility with any DFS. The RAMdisc can be selected by <sup>a</sup> \* command to take the place of any drive number from 0 to 9. If the RAMdisc replaces a floppy drive as 0 for example, all commands addressed to drive 0 will be loat<br>intercepted by the RAMdisc. The default drive no. is 4. com<br>"Dangerous' \* commands such as \*COMPACT, \*COPY, \*BACKUP cor etc are intercepted and the BBC's RAM from page <sup>2</sup> to &7FFF is saved to RAMdisc workspace, and may be recovered using a \* command. This prevents accidental corruption of any programs/data in RAM you may have been using at the time. The save operation delays the \* command by just under 0.4 seconds. The BBC's RAM can also be saved by an interrupt-driven routine which can be enabled by a  $*$  command.

The 'filing<sup>'</sup> system wedge' ROM supplied supports load/save, byte<br>file access, all relevant OSFSC commands, and contains a formatter, **DE** verifier and 'sector' editor for use with the RAMdisc. Catalogue structure allows up to 2,709 files.

#### **APPLICATIONS**

Programs and ROMs can be written to take advantage of directly accessing a single RAMdisc, allowing the possibility of spreadsheets with more than 512 x 512 cells, million-character documents with immediate access and editing of any section, manipulation of 2 floating-point arrays each with 228 x 228 elements, <sup>a</sup> fast-access database with 10,000 100-character records, or even just a large

printer buffer!

Accessible through the user's software for direct storage of eg: basic procedures, variables, large arrays etc which can be downloaded into the BBC's RAM or read directly. (We are hoping to  $\begin{array}{|c|c|c|}\hline \end{array}$ be able to supply an extended basic ROM late this year, to allow transparent access' to the Ramdisc, which will effectively expand the BBC's RAM to about 1020k.)

#### OPTIONAL SIDEWAYS RAM UTILITY (suitable for use with any 16k SWR)

Sideways ROM images can be saved to the RAMdisc under <sup>a</sup> special directory which, when enabled, will be used when an unrecognised \* command is trapped for the ROM to load sideways ROMs from disc into sideways RAM. The \* command will then be<br>passed to the new ROM image and if still unrecognised the next<br>ROM will be loaded. If no ROM loaded from the RAMdisc intercepts the \* command it will be passed to the current filing<br>system as usual. ROMs on RAMdisc can be individually disabled in<br>the same manner as 'real' ROMs in the BBC itself. Up to 104 8k<br>ROMs can be saved onto the st load time (excluding time taken by the ROMs to process the command) for 100 ROMs is just under 9 seconds. All relevant control software for disabling/enabling ROMs etc. is provided. (Supplied on ROM.)

**EPROM PROGRAMMER** now available programs 8, 16 and 32k EPROMS connects to the user port software available on rom or disc.

Version <sup>1</sup> economy uncased with standard DIL socket. Version 2 deluxe cased with ZIF socket.

DESFAX 7 - Now you can run your own TELETEXT service! Incorporates the powerful editing facilities of DESIGN 7, again with Teletext adapter interfacing.

Stores up to 100 of your screen designs on a 40Tk disc or 200 on **the state of the state of the state**<br>an 80Tk. Page selection by 3-digit number HOLD, REVEAL, page linking, individual page delays etc.<br>PLUS - a powerful CAROUSEL facility permits continuous

slide-shows. Only one disc access for every 16 screens - reduces wear on drives. Smooth animation, variable speed text printing, built in printer dumps. Sample data disc and 22 page manual included. Beats all other systems for ease of use and versatility.

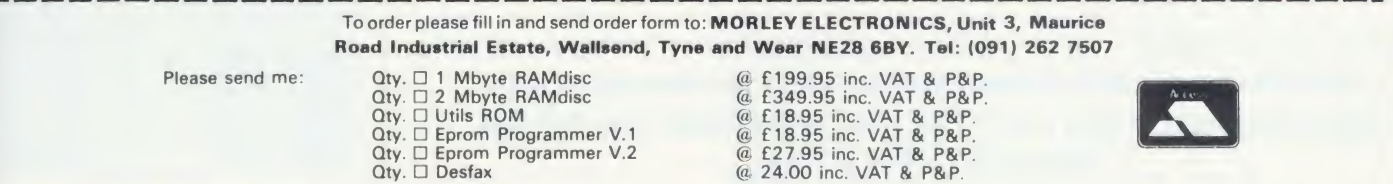

Please delete 40/80 Total £

NAME PHONE No CHEQUE No.

ADDRESS

POSTCODE

# Disc Interfaces and We

Solidisk offers well designed Disc In<br>your computer to use floppy disc dr<br>would have any difficulty in installing<br>adding disc drives, you can contact one olidisk offers well designed Disc Interfaces enabling your computer to use floppy disc drives. If you feel you would have any difficulty in installing it and/or adding disc drives, you can contact one of our 90+ Local Experts who will install it for you free of charge.

## The 1770 Disc Interface

The Solidisk 1770 Double Density Disc Interface has only four components and can easily be fitted even by a novice. The 1770 Disc Interface is supplied with Solidisk 2.2 DFS ROM.

## The Solidisk 1770+8271 Disc Interface

If you already have a 8271 Disc Interface, then the Solidisk 1770+8271 Interface will give you the best of both worlds. You can select either the 8271 or the 1770 at a flick of a

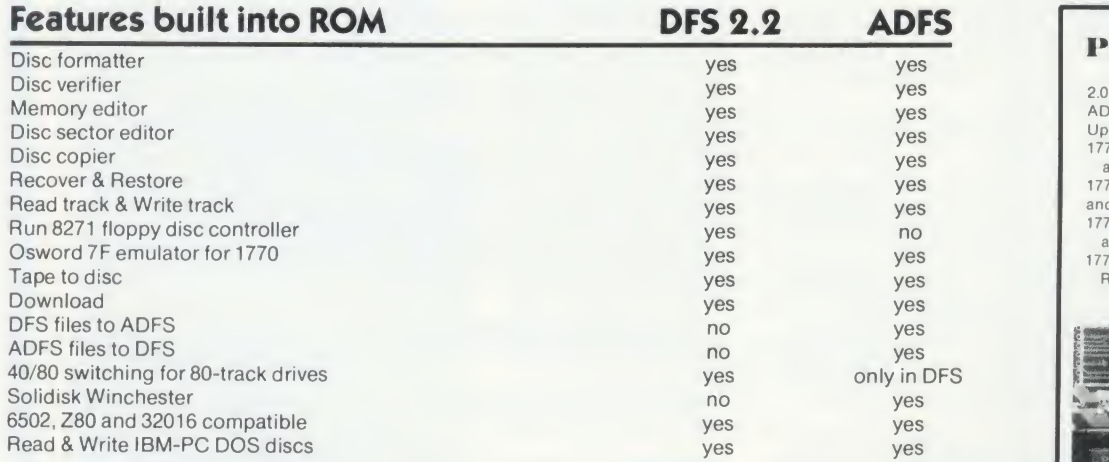

Both the DFS and ADFS have every facility that you would expect. They can run most protected software, such as Elite, Castle Quest, Island Logic's Music System etc. Other features include read after write, and the option of double density operation (with the 1770 chip) giving 60% extra storage capacity. Their compatibility with all Acorn Second Processors (6502, Z80 and 32016) and Econet File Server (Level 2), and their capability of reading from and writing to IBM-PC DOS diskettes (with the 1770 chip) reflect the broad range of applications supported. Both 1770 and 1770+8271 Disc Interfaces are compatible with Acorn 1770 DNFS and ADFS ROMs.

## The DFS and ADFS ROMs can be used to enhance both standard Acorn 8271 or 1770 Disc Interfaces, on the BBC Model B or the B Plus.

switch. The 1770+8271 Interface is supplied with the Solidisk DFS+ADFS ROM set. This is available in two 16K or one 32K ROM.

## Prices, inclusive of VAT 2.0 DFS ROM and manual  $\frac{2.0}{20.00}$   $\frac{2.0}{0}$   $\frac{1}{0}$

1

w

DF RC

**Th** dr dr file nt Fil

Th inl  $P<sub>c</sub>$ Se RC

Sc Sy EC

an sta Se neTh Se eswc neeq

SI **Th** RC th< im wc

HI Al Th the Kil ca dis en. flo

**VV** 

N

w

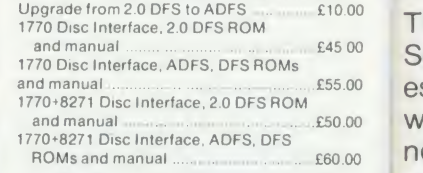

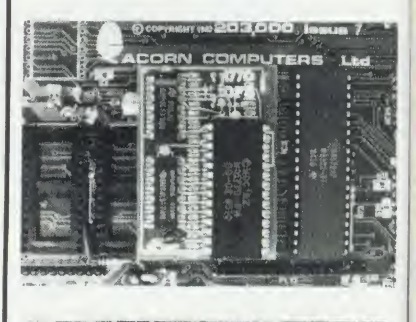

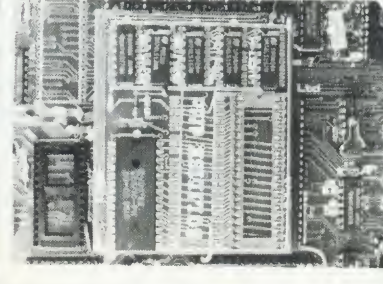

Solidisk Technology Ltd 17 Sweyne Avenue, Southend SS2 6JQ
# iehesters from Solidisk

BBC Model B, B Plus and the new Master Series<br>machines. They are supplied with the Solidisk he Solidisk Winchesters are now available for the BBC Model B, B Plus and the new Master Series DFS+ADFS ROM set, available in two 16K or one 32K ROM.

## WINCHESTER FOR SINGLE USERS

The Solidisk ADFS can handle one or two Winchester drives plus one or two floppy disc drives. Files on any drive can be up to the drive size in length. Up to 10 files can be open at the same time and unlimited numbers can be organised in a multi-level catalogue. Files can grow in place without risk of "Can't extend".

The ADFS allows the Winchester to be "partitioned" into multiple user areas, accessed by CP/M (Z80), Panos (32016) as well as 6502 ADFS. The Acorn Z80 Second Processor as supplied requires a new BIOS ROM to run CP/M.

### WINCHESTERS FOR SMALL **NETWORKS**

 $\langle$ 

I' )0 )0 )0  $\frac{1}{2}$ )0 >0

 $\overline{0}$ 

**DARK** 

Solidisk will soon introduce the NET-DISC Filing System (NDFS). This, although using the standard ECONET hardware, implements a direct link between any workstation and the Winchester disc drive on station 254. No dedicated file server machine (nor any Second Processor to run the File Server software) isneeded.

The NDFS will also be suitable to network 32016 and Z80 Second Processors. The cost saving is substantial, especially for small networks. For example, four workstations sharing one Winchester via such a network is cheaper than four stand-alone machines equipped with local floppy disc drives.

### WINCHESTERS FOR LEVEL 2 FILE SERVERS

The Solidisk Winchester Disc Filing System (WDFS) double-sided ADFS format. ROM enables the Acorn File Server (Level 2) to use the Winchester in place of floppy disc drives. This will improve both speed and capacity. The WDFS will work with either the 8271 or the 1770 Disc Interfaces.

### HIGHER CAPACITY, RELIABILITY AND SPEED

The Winchester drives have much higher capacity than floppy discs, measured in Megabytes instead of Kilobytes. The disc is protected from dirt by a sealed casing, and has a much higher inherent reliability. The disc rotates continuously at high speed (3600rpm) enabling data to be transferred 20 times as fast as floppy discs.

### HARDWARE REQUIREMENTS

To use a Solidisk Winchester, you will need a 1770 Disc Interface (Acorn or Solidisk). Master and BBC B Plus machines have this as standard. If your BBC B has no disc interface, we recommend the Solidisk 1770 Disc Interface. If you already have the 8271 Disc Interface, we recommend the Solidisk 8271+1770 Disc Interface. The Winchester drive is connected to the 1MHz bus socket.

### 5.25 inch WINCHESTERS

These drives (10, 20 and 40 Megabytes formatted) are of established design, with low noise and power consumption and have the same "form factor" as a half-height floppy drive.

## 3.5 inch WINCHESTERS

These are of the latest technology, with even lower noise and power consumption in a smaller package, and have the same "form factor" as a 3.5 inch floppy drive.

## BEEB-POWERED OR MAINS-POWERED

The Beeb-powered Winchesters are only suitable for use with machines fitted with the shiny, switched mode power supply and all Master series. The Winchester power lead will also support a floppy disc drive. In other cases, a mains-powered Winchester should be specified.

## THE SOLIDISK WINCHESTER RANGE

Each Winchester drive comes with:

— Integral power and data leads.<br>— DFS (or WDFS on request) and ADFS ROM<br>set.

 $-$  One utility diskette in 5.25 inch, 80-track

— Manuals covering the above hardware and<br>software.

- One year guarantee.

The Solidisk Winchesters are available in the following packages:

### BEEB-POWERED MAINS-POWERED

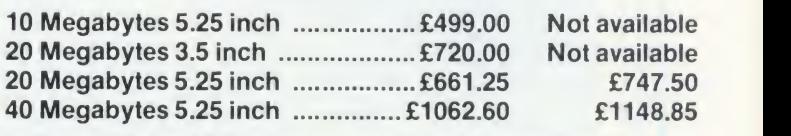

Delivery (in the UK) by courier £10.00. All prices include VAT at 15%.

# SOUDISKMENOKT UPGRADES

Solidisk memory upgrades for the BBC Model B offer excellent value for money. Their designs stand our for compatibility, speed, versatility and computing power They use the latest component technology to achieve the lowest possible power consumption and size at low cost.

# External ROM Cartridge

This comprises an adaptor which plugs into any ROM socket, and <sup>a</sup> blank cartridge which will accept one or two ROMs. These may be of 16K, 32K or64K, depending on the capacity of the ROM socket holding the adaptor. This system is particularly useful for seldomly used ROMs, which are well protected by the (4MHz) speed. The higher speed is available to all cartridges. They can be installed and removed repeatedly without any risk to the ROMs and are compatible with Acorn cartridges.

# Fourmeg CPU and ROM Expansion

The Fourmeg board plugs into the 6502 Processor socket, and two additional connections are made by sprung clips. It also provides one 64K and three 32K additional ROM sockets.

By adding faster memory and <sup>a</sup> 4MHz Processor, th board enables the BBC to run most programs in hal the time. The new Processor is equivalent to that us on the Acorn TURBO board. It will run most Master, software such as the new BASIC 4 and at twice the speed.

A switch selects between normal (2MHz) and fast ROMs and RAM installed in the Fourmeg board. The rest of the machine is unaffected.

# Fourmeg Board with 32K RAM

This comprises <sup>a</sup> Fourmeg board with 32K RAM am 16K MANAGER ROM. This extra RAM gives Shado RAM and Sideways RAM capability. Shadow RAM supports the screen in any mode, leaving all the machine RAM free. Sideways RAM can contain the images of two Sideways ROMs or used as RAMDISK or printer buffer. Shadow and Sideways RAM, and the four additional ROM sockets can be switched to the fast 4MHz speed. I

# 32K, 64K and 128K Sideways RAMS

These are the most popular add-ons for the BBC Model B. You can start with 32K and upgrade later tc 64K, 128K (and even 256K). The 64K and 128K RAM boards have two 32K additional ROM sockets.

Solidisk Sideways RAM boards are compatible with most add-ons except ROM boards — which they replace. Sideways RAM can run almost all software that is normally available in ROM. Solidisk has a larg library of application programs. These include Word processor, Spelling Checker, Database, Spreadshee Extended Basic, Sprites, Ramdisc, Printed Buffer, Machine Code Monitor etc. and more than 70 computer games especially written for Sideways RAM. The programs are available in three packs, eac of 5 discs, in 40 or 80-track formats. Pack <sup>1</sup> is include with all Sideways RAM board. Packs <sup>2</sup> and <sup>3</sup> cost £10.00 each (£1 .00 p&p). Pack 3 consists entirely of games and game design tools.

I

I

Ior e by 32K

thi half us< iter he t

 $\mathbf{||}$ The

and dow VI

d thi aeISK

he **The CPU and Keyboard Case** S

This compact steel case can hold <sup>a</sup> BBC

and two 5.25 inch half-height floppy disc drives. The keyboard is housed in a separate case connected by <sup>a</sup> 24 inch lead. With the monitor on top, it improves your viewing angle and leaves

 $\frac{1}{1}$ 

<sup>er to</sup> your desk uncluttered. ^M ith

rearge -brd leet, tuunni

each jdec

Оf

### The 256K Board

This has 256K of RAM, four ROM sockets, <sup>a</sup> 4MHz Processor, a 32K Manager ROM, together with WORDWISE PLUS — the best selling Wordprocessor from Computer Concepts.

The 256K RAM can be used as Shadow RAM, Sideways RAM and RAMDISK, or any combination of the three.

## Real Time Clock and Solidesk

The Real Time Clock (RTC) is battery powered, giving accurate time and date. The "SOLIDESK" ROM uses the <sup>50</sup> bytes of battery backed RAM in the RTC chip to custom-configure the BBC computer on start-up — just like the new Master Machine. It also presents a friendly ICON/MOUSE environment — with calculator, memo and <sup>a</sup> number of disc operating system commands (DFS and ADFS). An AMX Mouse or <sup>a</sup> Marconi Tracker Ball is preferred as the input device, but the keyboard may also be used.

## Floppy Disc Drives

Solidisk floppy disc drives are 80-track, doublesided, 5.25 inch, with a capacity of 640K in ADFS or Solidisk double density DFS. They are Beebpowered, supplied cased, with power and data leads, and a software pack of 5 diskettes.

### BBC Master in Stock, Special Package Offers Available

1) 128K BBC Master, with Wordprocessing package £750

2) Business Pack: complete 3 operating 128K Master keyboards, Econet, 160cps printer, 20MB Winchester, <sup>1</sup> floppy drive, Wordprocessor, database, spreadsheet, allleads and manuals. Call for demo. Ideal for small offices £2399.00

All prices include VAT, delivery extra.

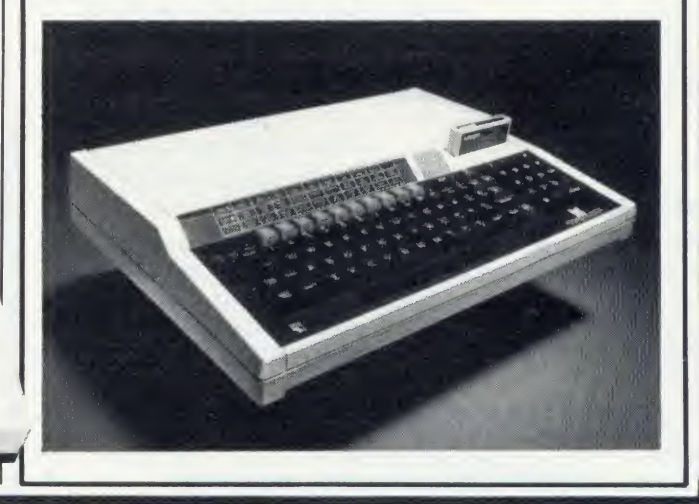

Solidisk Technology Ltd 17 Sweyne Avenue, Southend SS2 6JQ

# **The Linemaster ROM**

The solidisk Linemaster HOM allows the BBC micro<br>to communicate with other computers. In addition to<br>the standard Terminal and Prestel modes, it has he Solidisk Linemaster ROM allows the BBC micro to communicate with other computers. In addition to Viewdata Host Mode and the ability to autodial and autoanswer, all controlled by software.

### Telecom Gold

Telecom Gold is the British Telecom electronic Mail Service enabling computer users to send and receive messages, telexes and to access many large databases. The Linemaster ROM allows you to use the BBC computer to communicate with Telecom Gold and Bulletin Boards. Its features include various baud rates and protocols, an elapsed time clock and 40/80 column screen display.

### Prestel

Prestel <sup>i</sup> the British Telecom Viewdata service. The Linemaster ROM offers extensive facilities to communicate with Prestel. If you have an autodialling Modem, a simple command such as \*PRESTEL 618 (for London) can put you "online" with the local Prestel computer.

### Viewdata Host

In this mode, your BBC is set up as 'Prestel look alike'. Other users can communicate with your computer exactly as with Prestel. They can browse through pages that you create using Linemaster.

### Modems

The Linemaster ROM works well with all RS423 type modems, eg Telemod, Nightingale, Miracle etc. but not allmodems support all the features of the Linemaster.

### Telemod 2 Modem

The Telemod 2 is a high quality, mains powered, BABT approved MODEM for direct connect. This means that there are no rubber cups to fit the telephone into, but just a connection to a modern socket, with the telephone plugging into the back of the modem. The modem supports 1200/75 baud (V23) communications protocol as in Prestel and Telecom Gold.

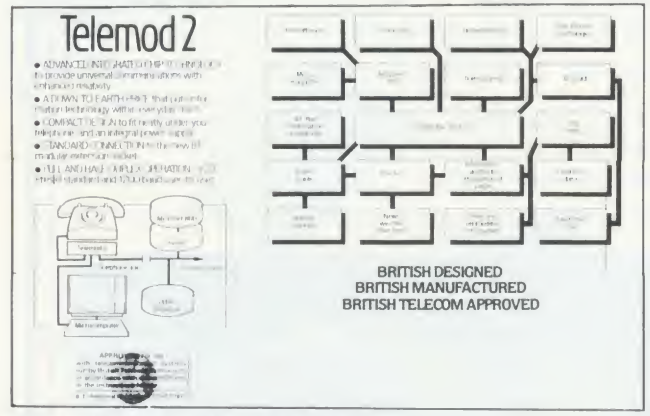

### Solidisk local experts

Soidisk has a nationwide network of more 90 local experts and a growing number of experts overseas. They do not usually sell our equipment but can generally fit it free of charge. Please ring Solidisk Sales office. If you wish to call at our office for a fitting however, it is necessary to make an appointment.

### Telephone Southend (0702) 354674 (16 lines)

ORDER BY MAIL: Please complete the coupon opposite (or a copy) and send it to:

# Prices, inclusive of VAT:

Qty Price P&P

# RAM/ROM expansion

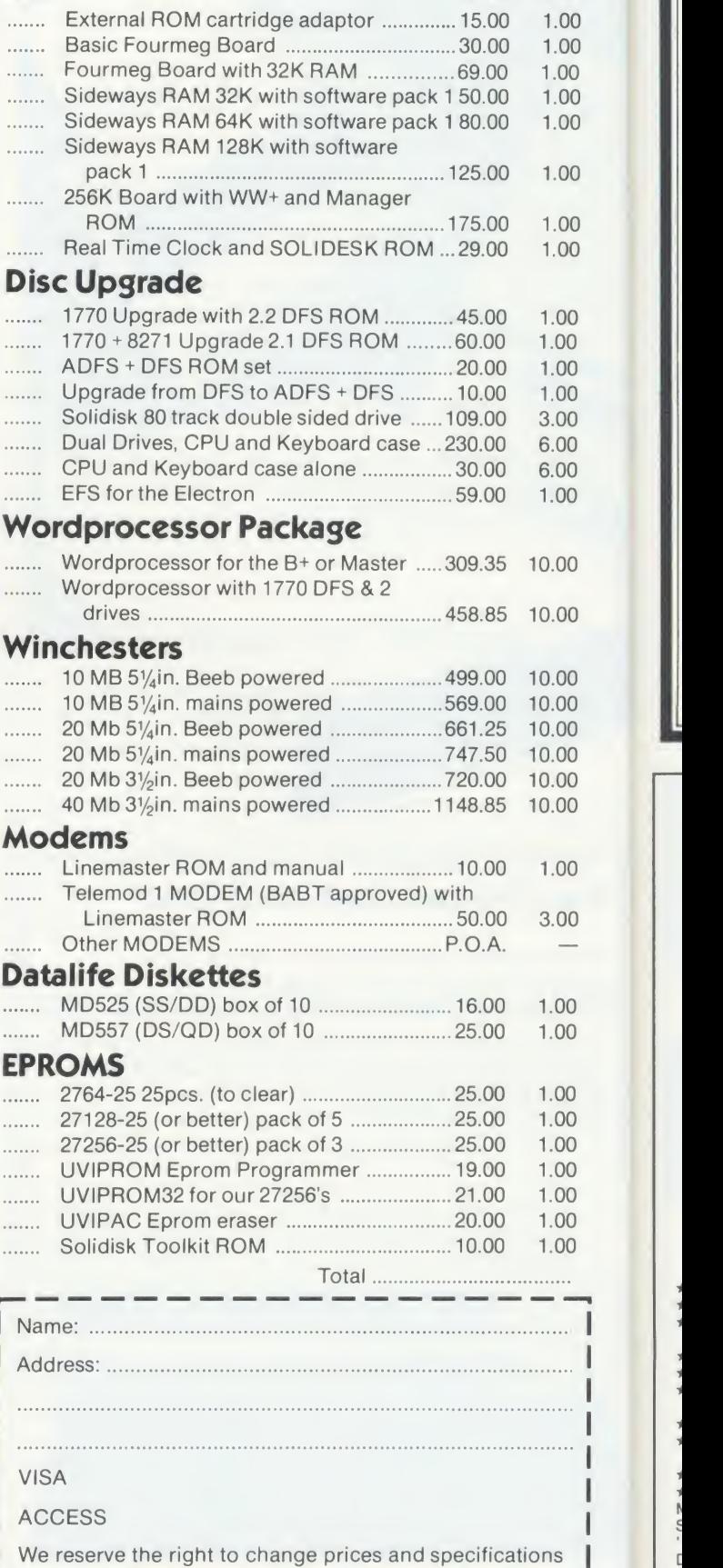

without notice. If you wish to call at our office, please

telephone for an appointment.

Solidisk Technology Ltd 17 Sweyne Avenue, Southend SS2 6JQ

# THINKING OF EXPANDING YOUR MEMORY OR UPGRADING TO DISKS? WHY NOT DO BOTH AT ONCE, AND A GREAT DEAL MORE BESIDES! UPGRADE TO THE MASTER

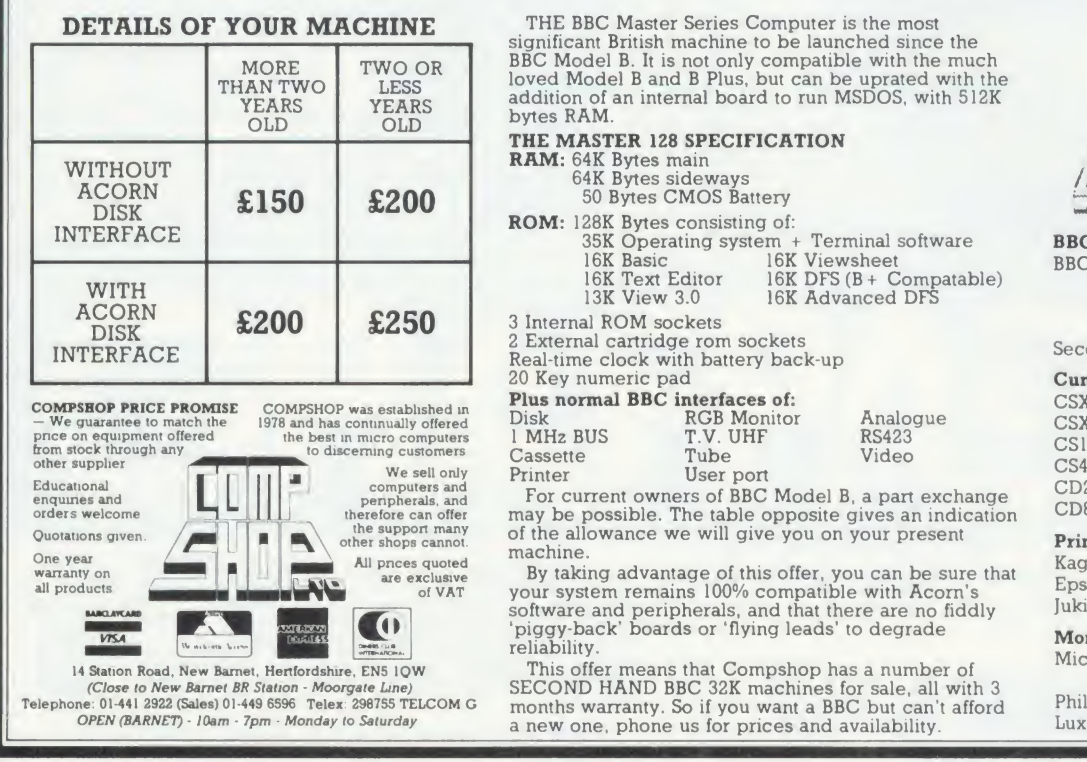

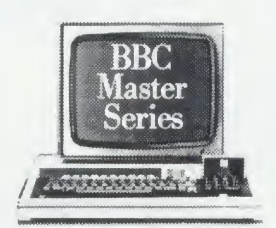

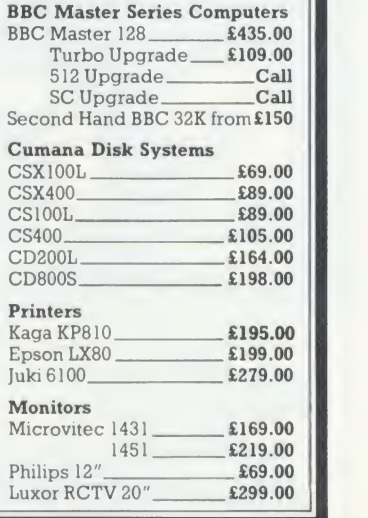

### **LOW COST C.A.D.**<br>ATTENTION ALL ELECTRONICS CIRCUIT DESIGNERS!! ATTENTION ALL ELECTRONICS CIRCUIT DESIGNERS!!

**IBM PC (and compatibles), BBC MODEL B and SPECTRUM 48K**<br>
"ANALYSER" computes the A.C. FREQUENCY RESPONSE of linear (analogue) circuits. GAIN and PHASE, INPUT impedance, QUIPUT impedance,<br>
and GROUP DELAY (except Spectrum

Used by INDUSTRIAL, GOVERNMENT and UNIVERSITY R&D DEPARTMENTS worldwide. IDEAL FOR TRAINING COURSES. VERY EASY TO USE. Prices from £20 to £195.

### LOW COST COMPUTER DRAUGHTING ON THE BBC MODEL B

"DRAWER" enables quality drawings to be created and modified, quickly,<br>easily and with the minimum of hardware. Positional input is by standard<br>games joystick. All of the major program elements are written in machine<br>code

- 
- Rubber Banding for drawing lines<br>Solid or Dotted line types<br>Circles, Arcs and partial or complete
- Ellipses
- Vertical or Horizontal Text<br>Pan and Zoom
- Merging of drawings and library symbols from disc
- Snap to a user defined grid Absolute or Relative cursor co- ordinates displayed on the screen ordinates displayed on the screen<br>  $\star$  Output to standard dot matrix printer
- Price £45 excl VAT
- Minimum Hardware required: BBC Model B

Single or Dual Disc Drive - 40 or 80 track; T V. or monitor; Games Joystick with fire button"; Dot Matrix Printer (Epson 80 series or Epson compatible - BBC Default Mode).

 $\frac{1}{2}$ 

For illustrated leaflets and ordering information please contact:<br>NUMBER ONE SYSTEMS LIMITED<br>NUMBER ONE SYSTEMS LIMITED NUMBER ONE SYSTEMS LIMITED<br>Ref: AU TELEX: 32339 9A Crown Street, St Ives Huntingdon, Cambs PE17 4EB

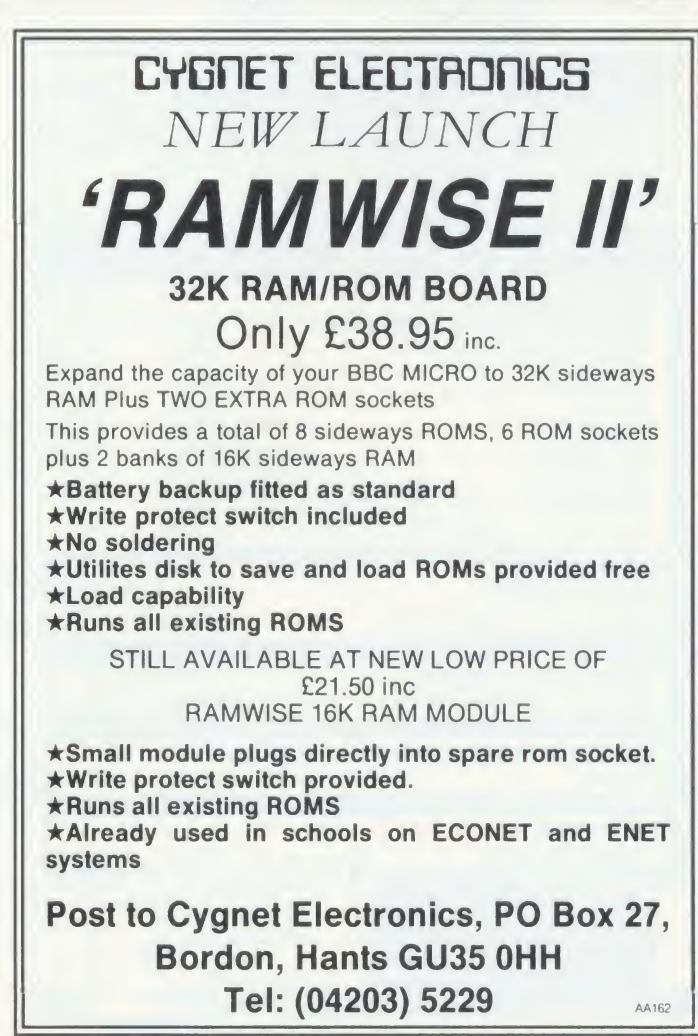

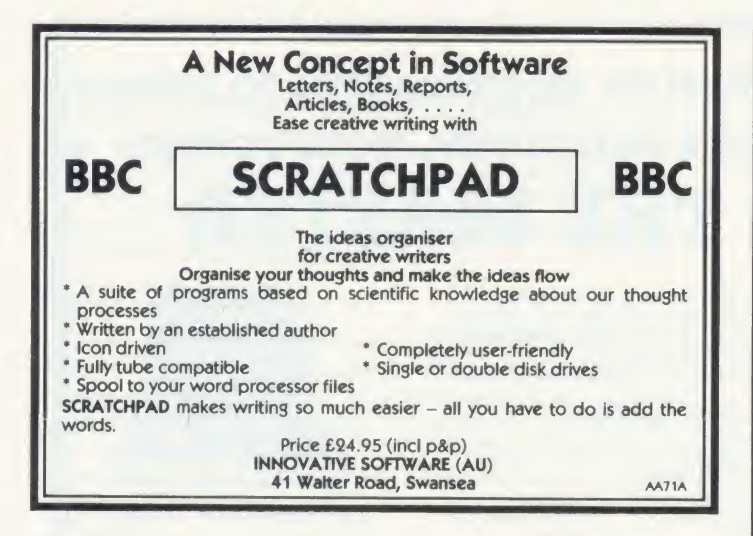

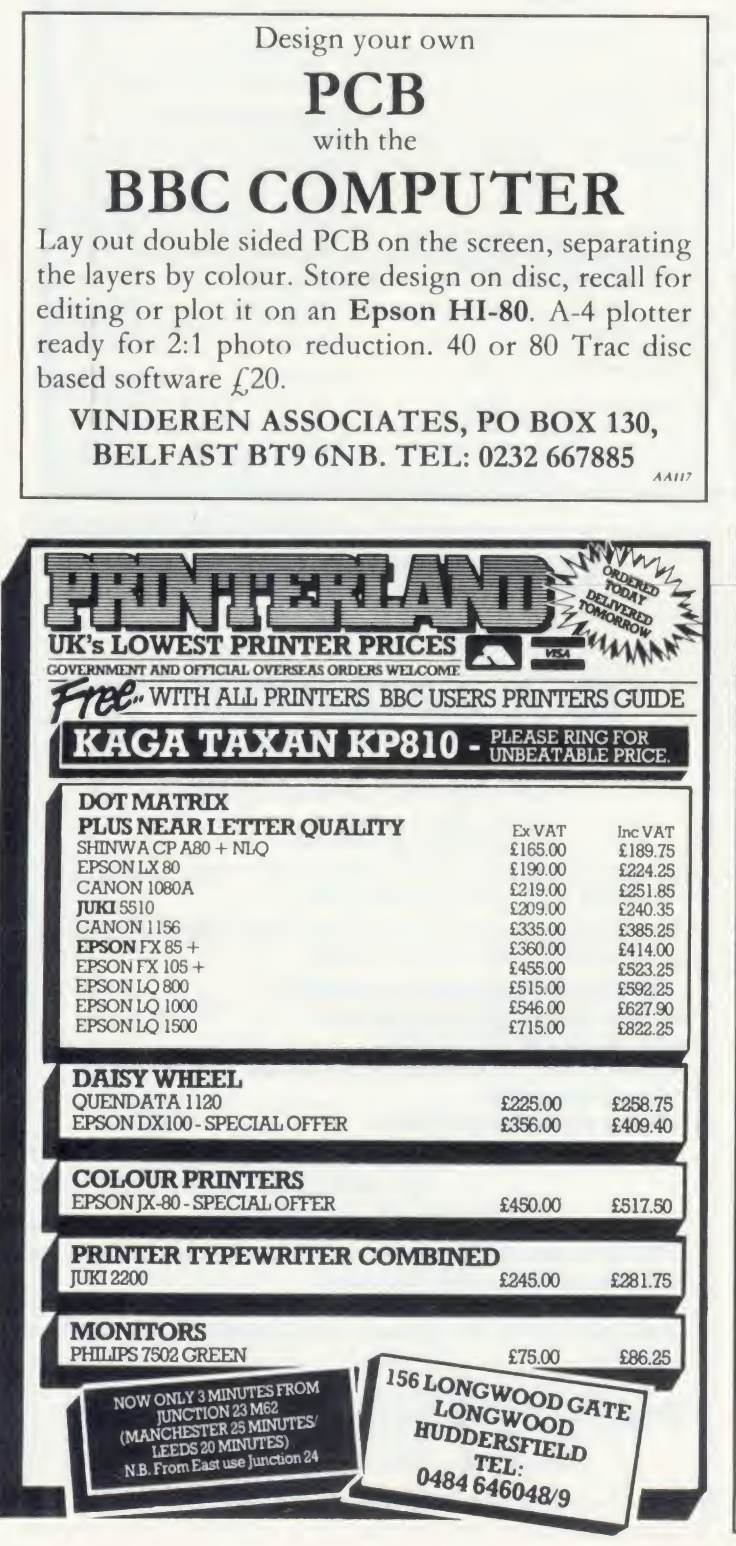

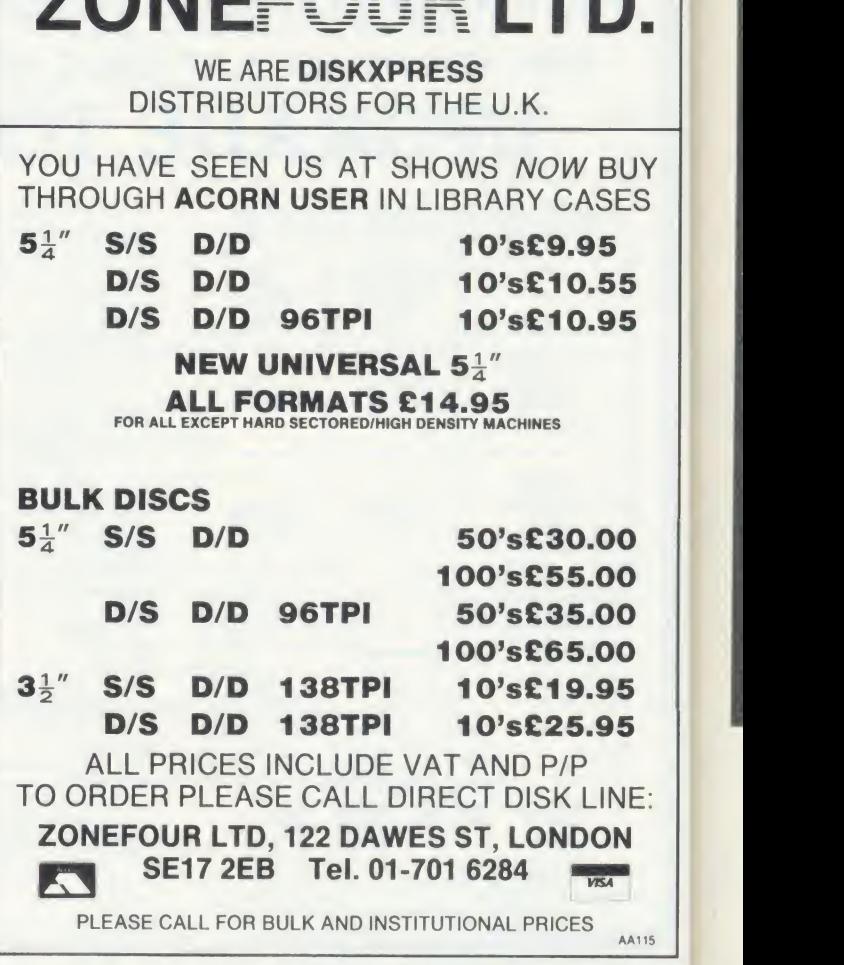

ZONEFALIR LTD.

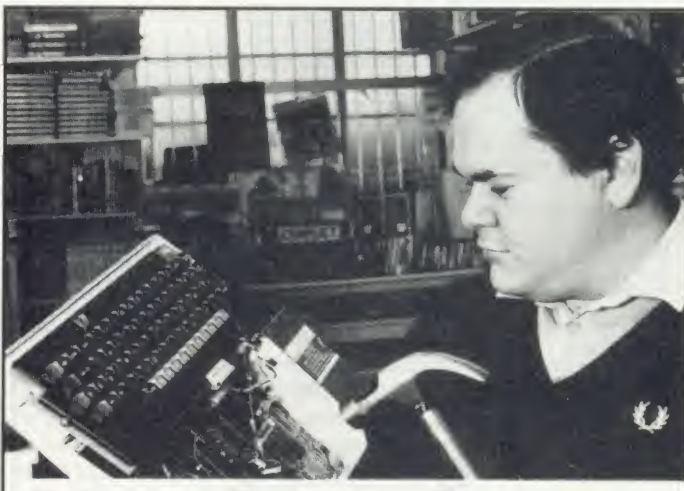

# ou bend e  $\widetilde{\mathbf{W}}$ e mend em!

out your Beeb should it go wrong. A chip here, a six inch nail there!! He will also be more than pleased to demonstrate our wide range of software and hardware. We are official Acorn dealers and take pride in friendly and efficient advice and service. NUMBER ONE IN BROMLEY

6 Chatterton Road, Bromley, Kent. 460 8991

AA54

Data /tore

# EXPLORE THE EXCITING WORLD OF COMPUTER GRAPHICS

# GRAFPAD 2 The Ultimate in graphic input devices for the BBC microcomputer

CHAST BRID

LOW COST

Grafpad 2 is the first low-cost graphic tablet to expand the boundries of computer graphics for the home, business and educational user. The scope of this unique product is only limited by the imagination of the user. Create your own Games, Graphics, Illustrations, Pattern Designs, Plans, Circuit Diagrams etc. in high resolution colour. With full instructions, the Grafpad 2

SPECIFICATIONS

Origin Left-hand corner or selectable

is an extremely easy product to master.

£59.50

Output rate 2000 co-ordinate pairs per second

HEGOTRON ROBOTICS LM

Interface<br>Parallel

IIQUE<br>W COST

- Near A4 size drawing area
- **High resolution colour**
- Home, educational and business use
- Variety of optional programmes
- **FREE ICON DRAWING** SOFTWARE WITH EACH GRAFPAD 2

**WHATE** direct from Grafsales Ltd | TO: GRAFSALES LIMITED<br>| Unit Q2, Penfold Works, Imperial Way, Watford, Herts. WD2 4YY.<br>| Telephone: (0923) 43942 Telex: 946024

Please supply me with. . GRAFPAD 2(s)for my BBC MICRO at £59.50 plus £2.50 p&p, or plus £10 for Datapost. (Please allow 28 days for delivery).

 $\sim$ 

NAME:

ADDRESS:

<sup>I</sup> enclose cheque value £

Parallel Dimensions 350 X 260 X 12mm If you prefer to pay by Access or Barclaycard, please state which. BARCLAYCARD/ACCESS Card No. \_

Resolution 1280 X 1024 pixels Repeatability <sup>1</sup> pixel

Available from most

**Applications include:** ● Option Selection ● C.A.D.

**OForm Input OPCB Design OData Collection OEducation . Picture Creation @ Picture** retrieval · Games **Construction Design OLogic Design** 

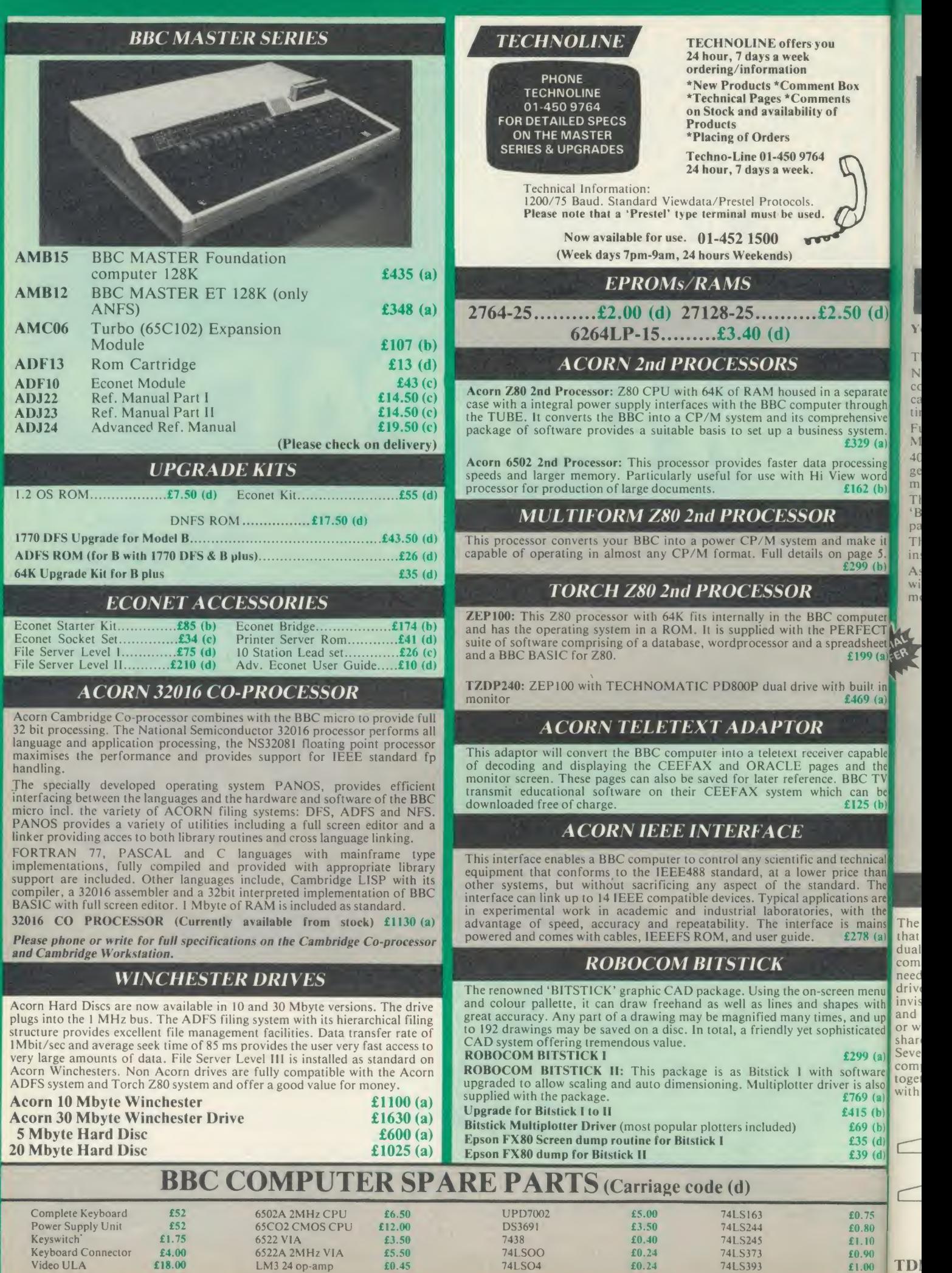

Serial ULA  $\text{£}14.00$  SAA5050-Teletext  $\text{£}9.00$  74LS10  $\text{£}0.24$  8271  $\text{PQ}/2$ <br>UHF Modulator  $\text{£}4.50$  6845SP CRT Controller  $\text{£}6.50$  74LS123  $\text{£}0.80$  88LS120  $\text{£}3.0$ 

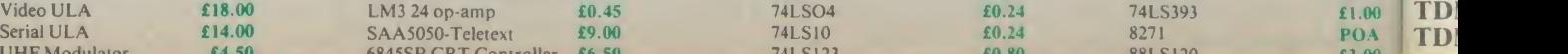

TDI

Fi<br>M

ge<br>m

### DISC DRIVES

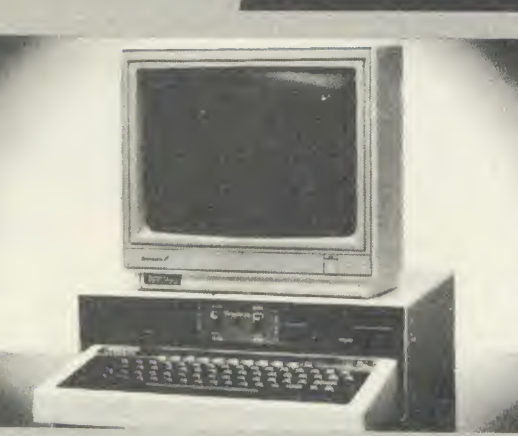

Your computer installation can look like this with our PD800P drive TECHNOMATIC's

This highly successful drive offers unique features:

New slimline Mitsubishi mechanisms with ultra low power consumption (only 8 watts per mechanism), front locking lever and capable of single or double density operation. Ultra fast track access times and head settling times.

**EXECUTE:** Fully compatible with the DFS and ADFS filing systems on the new  $\frac{40}{80}$ <br>(a) MASTER's range.

 $\begin{bmatrix} 0 \\ 0 \end{bmatrix}$   $\begin{bmatrix} 0 \\ 0 \end{bmatrix}$   $\begin{bmatrix} 0 \\ 0 \end{bmatrix}$   $\begin{bmatrix} 0 \\ 0 \end{bmatrix}$ 40/80 switchable with switches located on the front panel. generously rated switch-mode power supply ensures reliability with minimum heat dissipation for long periods of operation.

The mechanisms are set inside a sturdy monitor stand painted in BBC-matching' beige. Its 'looks' are enhanced by its black front  $\tau_{\rm ECO}$ panel, with attractive enamel-white markings.

These disc drives with a built-in monitor plinth provide a compact installation and give a professional look to the system.

As with all standard TECHNOMATIC drives it comes complete moulded plug with a data cable, and a mains lead with a suitably fused 13A moulded plug.

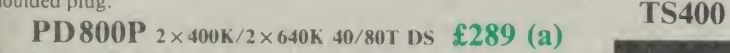

ECT  $\frac{dV}{dN}$ . A free pack of 3M 747<br>heet  $\frac{dV}{dN}$ , every PD800P. A free pack of 3M <sup>747</sup> 80T DSDD Lifetime warranty discs with

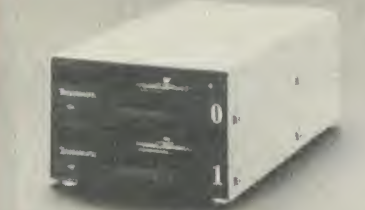

TD35 2

(d)

rate >ugh isive  $\lim_{(a)}$ 

uter<br>ECT

ce it  $\frac{e}{b}$ 

It in ) (a)

able the TV be  $\frac{1}{5}$  (b)

ical

j sing

> 3.5" DRIVES SPECIAL OFFER ACORN's Single Teac slim line Drive 1  $\times$  100K/1  $\times$  160K only £49 (b) These compact drives, used with most of the new 16 bit micros offer fast access times and high performance with minimum of power consumption. The mechanisms are 80 track double sided and are capable of both single and double density operation. The single drive is offered in a dual case with a blanking plate for future upgrading. The drives are offered with or without integral mains power supply and they are supplied with all the necessary cables to make them ready for connection to <sup>a</sup> computer. Mains powered drives are supplied with a lead with suitably fused 13A moulded plug.

 $1 \times 400$ K/1  $\times$  640K 80T DS : TS35 1 £115 (b); PS35 1 with psu £130 (b)  $2 \times 400K/1 \times 640K 80T DS$ : TD35 2 £205 (b); PD35 2 with psu £220 (b)

AII drives listed above are fully compatible with single and double density DFSs. The larger capacity referred to above is for the Acorn's ADFS system.

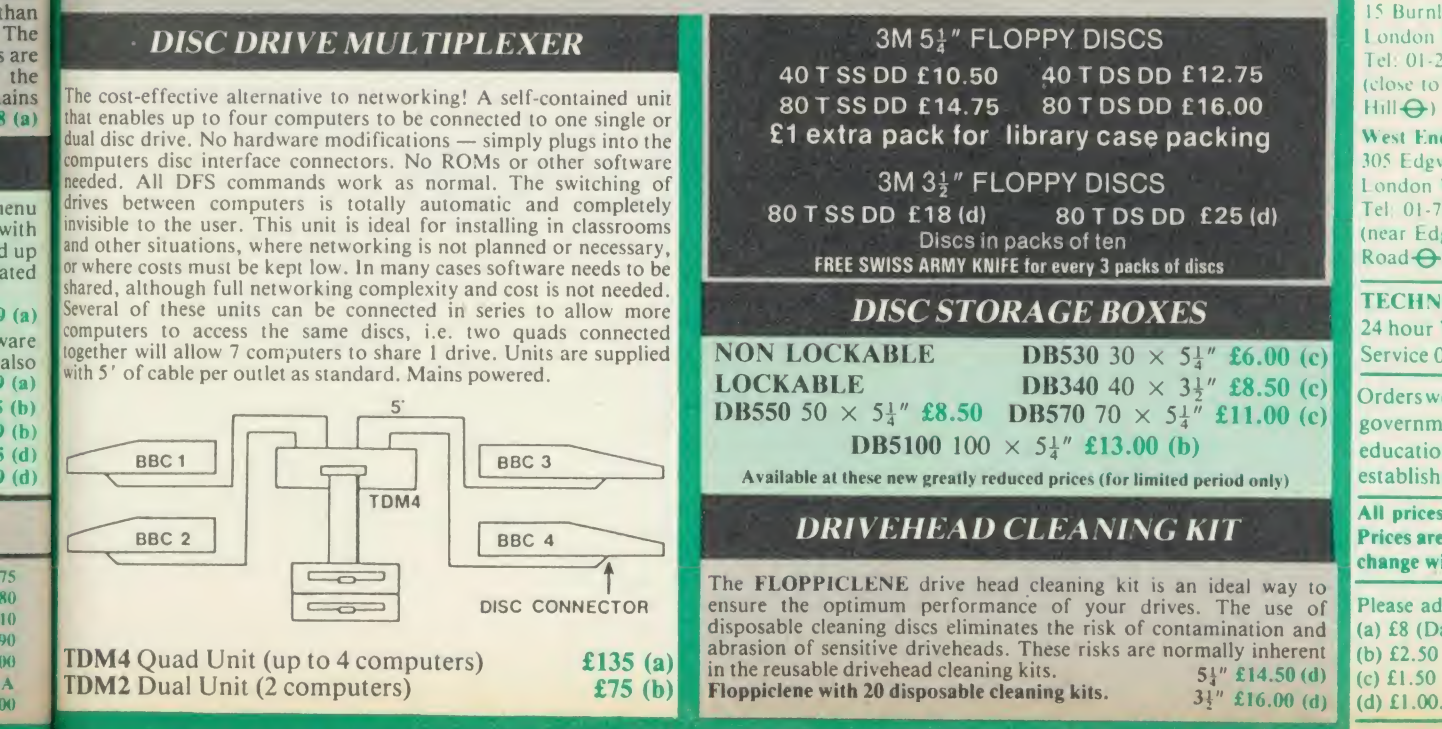

**PD800** TECHNOMATIC TPCHNOMATH

stacked drives are housed in smart metal casings painted in BBC beige colour and are built to the same<br>exacting standards as PD800P drives. The drives are fitted with<br>integral switch mode power supply and supplied with a mains lead<br>with a suitably fused 13A mould

These drives are fitted with the new model MITSUBISHI mechanisms, which have been specially adapted for us to fit the  $\frac{1}{2}$ would mean that the user no longer needs to grope at the rear of the drive to set the correct track setting.

### **PD800**  $(2 \times 400K/2 \times 640K 40/80T)$  DS) £269 (a)  $TD800$  (as PD800 but without the psu)  $£239$  (a)

TECHNOMATIC's single drives are also housed in metal casings painted in BBC beige colour and are offered with or without power<br>supply. All drives are supplied with data cables and suitable power<br>leads. Mains powered drives have a lead suitably fused with a 13A<br>moulded plug. <sup>1</sup> x 400K/1 x 640K 40/80T DS

 $£119(b)$  PS400 with psu £139 (b)

### EPSON PRINTERS

**EPSON LX-80 NLQ:** A new low-cost high performance dot matrix printer from Epson. Its many features include Near Letter Quality, Draft mode, score programmable characters, a variety of print styles, graphics etc. Supplied with friction feed as standard 100cps.

### LX-80 £195 (a) Optional Tractor Feed £20 (c)

EPSON FX Range: This new range designed to meet virtually every type of computer based printing requirement, from correspondence quality (NLQ) text printing, a variety of fonts, to seven different levels of graphic printing. Fully IBM PC compatible with full graphics character set from the PC keyboard. 8K built in buffer allows either data storage or creation of upto 240 characters of your own design. 160 cps for draft print and 32 cps for NLQ.

FX85 (80 col)............£315 (a) FX105 (136 col).........£449 (a) EPSON JX80 <sup>4</sup> colour printer £420 (a)

EPSON LQ Range: This range with 24 pin dot matrix printers offers <sup>a</sup> high, 200 cps, draft speed and superb correspondence quality print at 67 cps and truly high resolution graphics and a variety of fonts.

LQ800 (80 col) £595 (a) LQ1500 (136 col) 2K buffer £875 (a) 32K buffer £950 (a)

### **TAXAN PRINTERS**

A set of economically priced printers that offers full EPSON compatibility and the near letter quality option and a facility to install 8K additional ram or 8K eprom for custom font. Both friction and tractor feeds as standard. 140 cps draft and <sup>24</sup> cps NLQ. A variety of fonts and graphics in six densities. KP810 (80 col) £160 (a) KP910(156col) £339 (a)

### DAISY WHEEL PRINTERS

BROTHER HR15: \* 14 cps \* 3K Buffer \* Two colour printing \* Proportional spacing \* Underline \* Bold \* Shadow print \* Super/Sub script  $+$  many other features.<br>BROTHER HR15 £285 (a)

**JUKI 6100:** \* 15 cps \* 2K Buffer \* Switchable  $10/12/15$  cpi \* Proportional  $\begin{bmatrix} P \\ P \end{bmatrix}$ printing \* Linear Motor for max reliability.

JUKI 6100 £289 (a)

Integrex Colour Printer £569 (a) BBC Colour Screen Dump £10 (d)

### DOTPRINT PLUS

The most versatile NLQ rom for the BBC Micro.<br>DOT PRINT PLUS not only gives you the 10 character pitch at 6 lines/in with underlined and double width characters as required but unlike all other **NLQ** roms, it offers a lot more. NLQ roms, it offers a lot more.<br>\* a built in CHARACTER FONT EDITOR enables disc users to create

- their own type faces for use in printing spooled text files.
- a built in View Printer Driver.
- $*$  abuntum view Frinter Driver.<br> $*$  MICROSPACING for professional justification in VIEW and with  $\begin{bmatrix} 1 & A \end{bmatrix}$ discs — in WORDWISE/PLUS.
- true BOLD PRINT in addition to double width.
- 12 char pitch as standard providing 96 CHARACTERS PER LINE on the FX/RX 80 for example.
- \* simple control codes allow VARIABLE PITCH LINE SPACING in 1/72" increments and VARIABLE PITCH from <sup>12</sup> cpi in increments of 1/240". (10 cpi can be selected by a single control code).

In short this one rom not only will provide professional NLQ facilities, but also a view printer driver and a font designer/editor for only  $\hat{\mathfrak{L}}$  28 (d)

### EPSON HI-80 PLOTTER

EPSON technology has once again scored a first by introducing a<br>sophisticated A4 size plotter that does not need specialised software or programming skills to operate it and yet keep the cost within the reaches of all computer users. Features include 4 pens at <sup>a</sup> time — upto <sup>10</sup> colours to choose from, a variety of pen nibs, high speed plotting. Powerful software command codes include single commands to plot circles, ellipses or triangles. Line or bar graphs and pie charts can be plotted in a variety of exciting styles very simply by

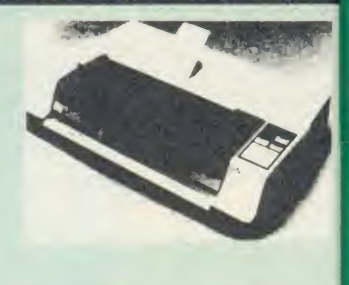

keying in the data into the computer. Epson HI-80 Plotter £325 (a) Detailed leaflet on request.

### CENTRONICS CLP PRINTER

A NLQ printer at an affordable price. Fully compatible with Epson control codes offering a variety of fonts including super and subscripts, and a variety of graphic modes. Serial and parallel interfaces fitted as standard. Friction feed as standard.  $£109$  (b) Tractor feed £14 (d)

### **PRINTER BUFFER & SHARERS**

BUFFALO 32K Buffer for EPSON PRINTERS: This compact 32K buffer can be fitted internally on most EPSON printers within a few minutes. It does not require external power or any modification to the printer. It will hold MI about <sup>15</sup> A4 pages of text freeing your computer for other jobs in a fraction of the time it would normally have to wait for the printer to finish all that printing. Supplied with full fitting instructions.  $\text{Ruffalo } 32\text{K } \text{Buffer}$   $\text{£75 (d)}$ 

hav The 480 off Ron Aco the <sup>&</sup>lt; data Sing CP/ **MU** wide the c forn

Ml mic OS tha har ML BB< for ava abs use< Ml the extr

feet<br>M<mark>L</mark>

T

PRINTER SHARER/BUFFER: A unique sharer/buffer that provides <sup>a</sup> simple solution to improve system utilisation. It can be connected to up to three computers and it will automatically switch between the computers to scan for data — no manual switching required. High speed data input rate to  $\overline{a}$  Aco the buffer cuts down the normal waiting time for the computers for the printing operation to complete and thus allowing the computer for other uses. The 64K buffer would hold over 30 A4 pages of text.

Facilities include: COPY, PAUSE AND RESET. LED indication for percentage of memory available and data source. Mains powered. Send for detailed specification.

#### Available in 64K and 256K versions TSB64 £199 (b) TSB256 £275 (b)

A Serial Buffer/Sharer will soon be available. Please send for details.

### PERIPHERAL & COMPUTER SHARERS

An extended range of peripheral sharers to allow the user to switch between computers, printers and modems. High quality switching mechanisms housed in fully shielded metal cases ensure reliability. No external power input required.

All lines on the sharers are fully switched (36 on parallel and 25 on serial)

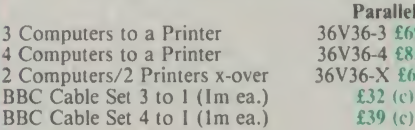

TAXAN CANON Accessories:<br>28222 J. 2K. buffer. F. G. Bibbon

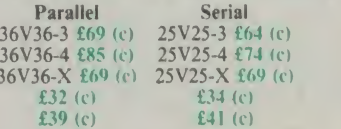

Computer Sharer: computer to 2 printers fitted with Cable for BBC TCS26  $£19.50$  (c)

## PRINTER ACCESSORIES

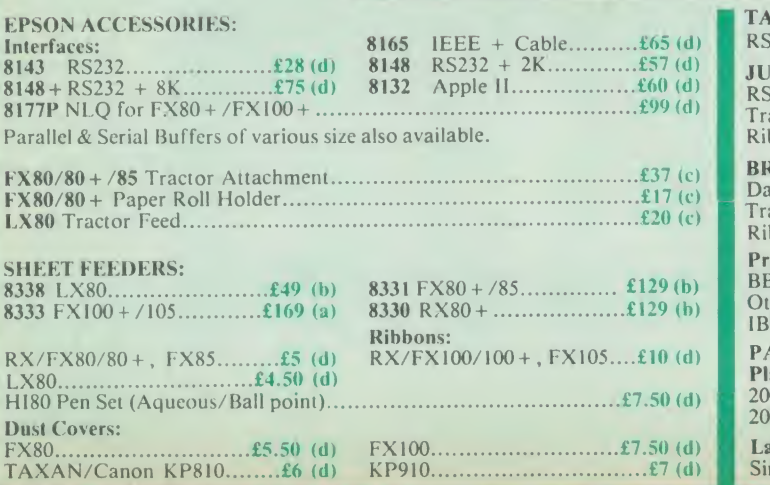

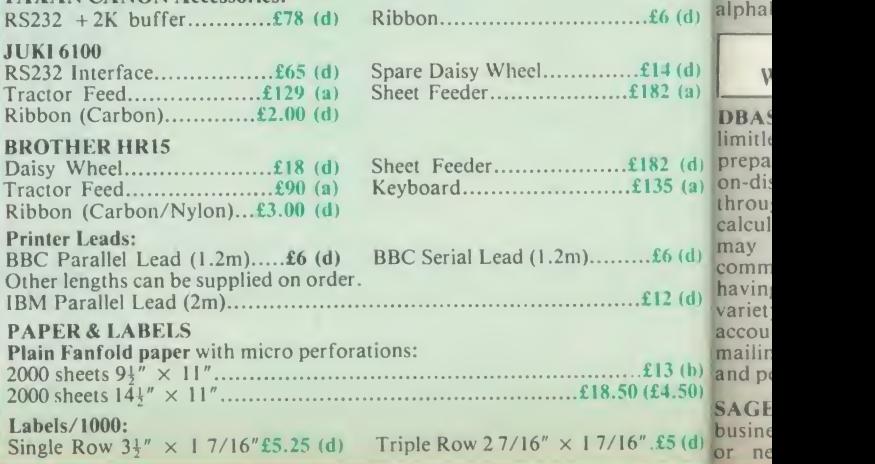

We c form: proce

si  $f$ 

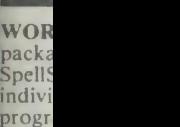

 $. \pounds 6$  (d) alphal comp comn its 20, and mailir form

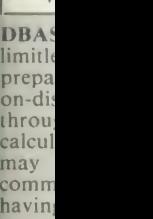

 $P<sub>le</sub>$ 

# MULTIFORM Z80

The MULTIFORM Z80 2nd Processor for the BBC Micro opens the horizons of CP/M software to the BBC micro user

- Will enable running of almost any CP/M applications software
- **the software**<br>
\* Will enable transfer of data between different disc \* t formats
	- Emulates the two terminals most frequently used by CP/M software

MULTIFORM Z80 interfaces directly to <sup>a</sup> normal BBC micro requiring no hardware changes. It is supplied with OS/M operating system in rom which can run all software that obeys CP/M 2.2 constraints and its configuration is not hardware specific.

ety format and single or double sided. Unlike other currently line  $\frac{1}{2}$  available Z80 processors for the BBC micro, there are ASC MULTIFORM Z80 is truly flexible and can be used with any BBC micro drive system, single or dual drive, 40 or 80 track absolutely no restrictions on the type of drive that can be  $\mathcal{O}(\mathcal{S})$ used with the MULTIFORM Z80.

rol

hat (d)

to

sed for for

een sed<br>put

(d) (d) (a)

50) (d)

fer **the extra load on the BBC's psu.** The data cable can be several soft bes feet in length, allowing convenient siting of the<br>bld MULTIFORM Z80, unlike present second processors, which MUL on have 8" cables. the BBC micro. It is mains powered and does not put any makin MULTIFORM Z80 plugs into the 1MHz bus connector of ADM-3A, the HAZELTINE 1500 and the BBC

 $\frac{480Z}{6}$ , Torch (read only), Osborne, Televideo ... we also will<br>a differ to configure other formats at an extra charge." The formats supplied include: Acorn Z80, RML 380Z and offer to configure other formats at an extra charge."

 $\frac{1}{10}$  Rom based OS/M operating system is fully compatible with  $\frac{1}{2}$ to **Acorn's single and double density disc interfaces. Installing**  $\epsilon$ <sup>117</sup> the the OS in rom allows more space on discs for programs and In of data and response to system commands is very fast. (Note: Single density DFS will only read/write to single density CP/M formats).

MULTIFORM Z80 can format, read or write from <sup>a</sup> very wide range of CP/M disc formats. On a dual drive system, the drives can be set up independently to run two different formats at the same time. This will enable:

The user to buy software from a very wide range of suppliers without having to worry about the type of format supplied.

- \* Interchange of valuable data and files among users of various CP/M computers.
- Using a system at home for preparing data required in the office.
- Software writers/developers to write software in any one format and transfer it to any other format without having to pay for expensive porting charges.

MULTIFORM Z80 is supplied with a library of a number of popular CP/M formats and <sup>a</sup> utility disc containing <sup>a</sup> program for creating files for the additional formats. Each library can load 32 formats and there are no restrictions on the number of librarires that can be created.

The utility disc also contains a program to interconvert ASCII texts wordprocessed on <sup>a</sup> normal BBC and under OS/M or CP/M.

MULTIFORM Z80's terminal emulation includes the ADM-3A, the HAZELTINE <sup>1500</sup> and the BBC VDU making the installation of most of the well known CP/M software easy.

MULTIFORM Z80 converts your BBC computer into an almost universal CP/M machine and adds the power of being able to run two different formats simultaneously, which currently is possile on only the very sophisticated specialist machines.

For any one working or intending to work in <sup>a</sup> CP/M environment, MULTIFORM Z80 is an indispensable tool.

In offices where there are <sup>a</sup> multitude of CP/M machines and <sup>a</sup> few BBCs, MULTIFORM Z80 will prove to be invaluable for transferring data between the various CP/M machines.

MULTIFORM Z80 (including utility disc, library disc and manual)  $£299 + £4 p&p$ 

(When ordering please specify ihe type of DFS, MULTIFORM Z80 will be used with)

SPECIAL MULTIFORM UTILITY to read and write to IBM PC Disc.

### **CP/M SOFTWARE FOR TORCH & ACORN Z80 PROCESSORS**

put<br>We can now supply almost any CP/M based software package in a<br>full interests or the Torch Z80 and Acorn Z80 second<br>processors. Phone for details on prices for popular packages for IBM

### Please phone for our new professional software catalogue

WORDSTAR PROFESSIONAL The advanced word processing  $R_{\text{Dn}}$ package comprising of WordStar, MailMerge, Starlndex and SpellStar, a total combination offering substantial savings on - Oth<br>Individual prices. WordStar is the best selling word processing - Sup<br>program on the market. Extensive operator aids include a - requ comprehensive friendly manual, step-by-step training guide,<br>command cards, on-screen menus. Spellstar checks text files against<br>lts 20,000 word-plus dictionary. You can both add to the dictionary<br>and create specific supple mailing applications. It enables the fast production of personalised orm letters, mailing labels, invoices, etc. Starlndex creates alphabetical indexes, tables of contents, paragraph numbering etc.

### WORDSTAR PROFESSIONAL £310 (a) WORDSTAR £275 (a) WORDSTAR Upgrade to W/S Prof £195 (a)

(d) **preparation through to running accounting ledgers and payrolls.** An  $\blacksquare$ (a) som-disc tutorial takes you from setting up a simple file all the way  $\left( \mathbf{d} \right)$  $\begin{bmatrix} 0 \end{bmatrix}$ (b) and powerful. DBASE-II Undoubtedly 'The Database', can be used for an almost limitless number of business applications, ranging from mailing list through to setting up custom screens and reports. Automatic and the calculations may be performed on data. Fields or entire databases may be modified or replaced with single, English-like basic<br>commands; Dbase-II can therefore be used by general personnel<br>having no programming knowledge. It can be tailored to suit a variety of professions and individual needs, with files such as accounting, payroll, time billing, job costing, scheduling and diplas<br>mailing lists. It can access several files at a time. It is fast, flexible

SAGE ACCOUNTS: This package has been designed for the smaller usiness, for the user who is unfamiliar with computers but wanting needing to computerise the bookkeeping and accounting

functions. Sage is easy-to-learn and easy-to-use and is complete with a full tutorial booklet and a free manufacturers 90-day 'Hot-Line' support. It is a truly integrated package (all on one disc!) and covers Sales, Purchase & Nominal Ledgers, with <sup>a</sup> capability of handling up to 9999 accounts per ledger. It will handle all your Sales and Purchase invoices and can easily generate account & management  $\frac{154.1}{15.8}$ <br>reports. £375 Sage plus (£695) for the larger business, and Sage Payroll (£195)

Other packages available include PRO-PASCAL, CIS-COBOL, close<br>Supercalc II, MACRO-80 etc. Please telephone with your requirements.

A.T.I. Trainers - these superb interactive training discs simulate the package being studied. A unique screen technique provides a friendly interaction — in the upper area, a faithful reproduction of  $\frac{100}{100}$  the screen is displayed, while at the bottom, a series of prompts and  $\frac{$ explanations lead the student through the exercise. ATI trainers **the contact** available include Wordstar, dBase-II, dBase-III, Multimate, Roa Multiplan, Word at £75 (b). Please phone for other trainers.

TORCH GRADUATE IBM SOFTWARE: We are able to supply most popular software packages including: WORDSTAR, WORD, 24 hours EASY-WRITER, DBase-II & III, LOTUS-123, VISICALC, SAGE Service etc. Please telephone with your requirements.

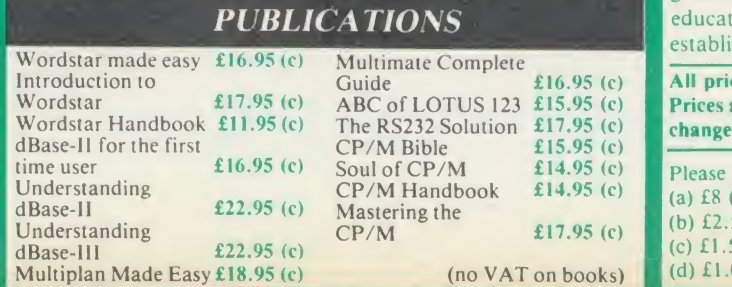

Orders welcome from government depts & ional shments.

Service 01 -450 9764

ces ex VAT are subject to without notice

add carriage (Datapost)  $50.5$ (c) £1.50  $\infty$ .

PROFESSIONAL SOFTWARE

### **COLOUR MONITORS**

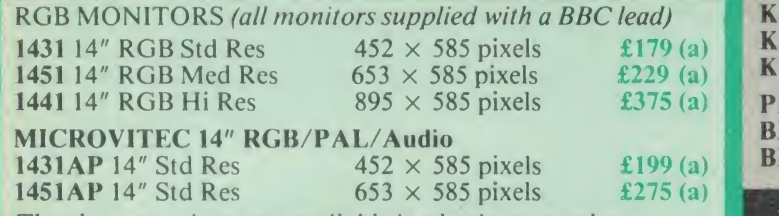

The above monitors are available in plastic or metal case.

MICROVITEC 20" RGB/PAL/Audio<br>2030CS 20" Std Res £380 (a) 20400 £380 (a)  $2040CS 20''$  Hi Res £685 TAXAN 12" RGB:

**Super Vision III** with amber/green option  $£345(a)$ 

MITSUBISHI XC1404 14" Med Res RGB:

BBC/IBM Compatible. A new monitor with etched dark screen with both brilliance and contrast controls giving sharp graphics and text display.  $£249 (a)$ 

### TOUCHTEC-501

Designed for use with Microvitec metal cased monitors, and using the RS-423 socket, this unit brings genuine touch-screen operation to your BBC. Ideal for the educational market. Supplied with a users handbook and utilities disc containing starter programs and development software. Touchtec  $501$   $£260 (b)$ 

**EPROMER II** 

£47 (b)

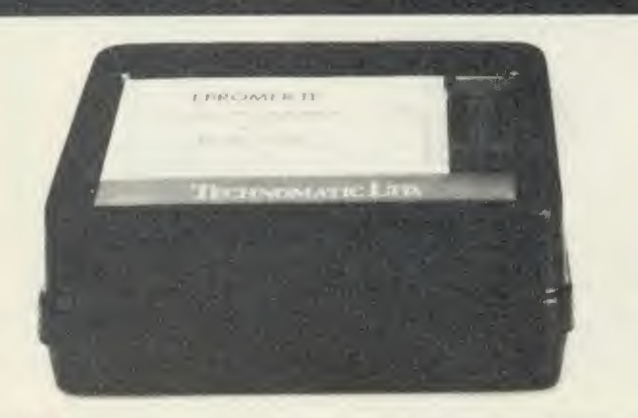

A sophisticated eprom programmer that handles the full range of popular single rail eproms (incl 27256) and allows the user full control of the programming process.

Its powerful menu driven software makes the programming of eproms simple, efficient and eliminates the need to have fiddly switches for selecting **the features** or method. The features include:

- Integral power supply ensures no power drain from the computer.
- Interfaces through 1 MHz bus, fully buffered.
- Clear and simple instructions displayed on the screen make the programming easy for both the first time user and the advanced user.
- Eproms upto 16K (27128) programmed in single pass (27256 in two passes).
- Selectable programming voltage 25/21/12.5V
- Selectable programming method  $-$  normal or high speed algorithmic. High speed programming enables 27128 to be programmed in just over 2 mins. Normal programming skips addresses with FF data to increase programming speed. Automatic verification on completion of programming.
- User can select any section of the eprom from a single byte to its full address range to Blank Check/Read/Program/Verify enabling program development/changes very simple.
- Full screen editor with HEX/ASCII input.
- \* Data input from keyboard/Tape/Disc/Eprom.
- Software interface for integration of user's special requirements.
- Constant display of all options selected.
- Several BBC BASIC programs can be entered on a single eprom.
- \* Checksum facility allows for easy identification of programmed roms.
- Enter OS Commands from within the epromer program.

EPROMER II with Manual & Software on disc £99 (b) ROM based software £10

### **UV ERASERS**

UV1T Eraser with built-in timer and mains indicator. Built-in safety interlock to avoid accidental exposure to the harmful UV rays. It can handle up to 5 eproms at a time with an average erasing time of about 20 mins.<br>
UV1B as above but without the timer.<br>  $E = \frac{259}{47}$  (b) and the specific

### MONOCHROME MONITORS

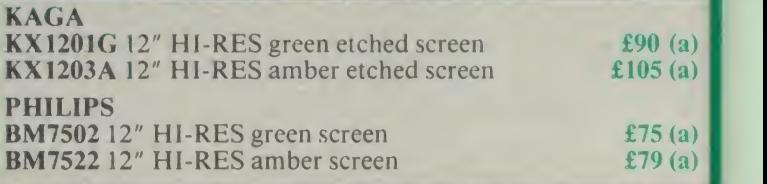

### MONITOR ACCESSORIES

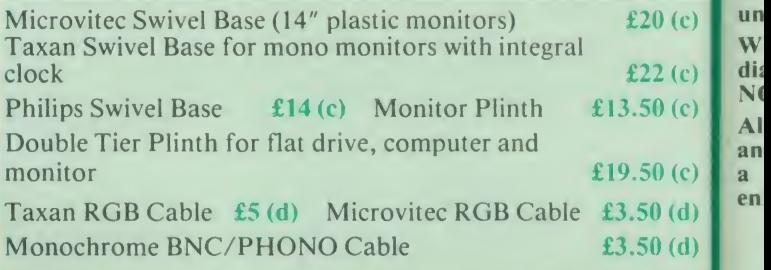

### REAL-TIME CLOCK CALENDER

A low cost unit, allowing the facilities of units costing far more. Built to professional standards, it opens up the total spectrum of

Real-Time applications. Possibilities include desk diary/planner, calender, continuous display of on-screen time and date information, automatic document dating, precise timing and control in  $\frac{1}{2}$  (see the scientific applications — its uses are endless. Simply plugs into the user port — TROERNALL battery backup is supplied as standard. A full manual as well as extensive software

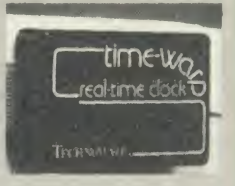

W

an

including a simple demonstration diary/planner application program on disc. £21 (d)

### ROM/RAM EXPANSION SYSTEMS

ARIES B-32 BOARD: Features 32K of RAM and <sup>a</sup> 16K ROM socket. RAM can be configured as 20K or 16K as shadow RAM and 12K or 16K or 32K sideways RAM. New commands include compre-hensive sideways ROM/RAM management system, simplified direct access to screen RAM and the ability to move/swap the contents of any area of memory. ROM/RAM management system allows RAM allocation, list ROMs, load sideways RAM, disable ROMs, and extend any buffer including printer buffer.

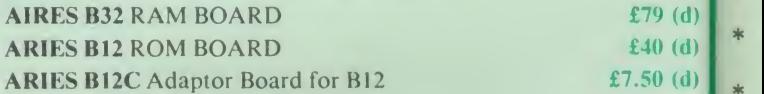

ATPL SIDEWISE ROM EXPANSION BOARD A well constructed expansion board, simple to instal and requires no soldering. All buses are buffered. It allows full sideways rom expansion to 16 ROMs. One socket has been split into two 8K sockets to allow the use of 8K CMOS RAM. Battery backup option allows data retention in the RAM when the computer is switched off. Several link selectable options including write protect for the RAM. ATPL Board £37 (d) Battery Backup Kit £18 (d)

ATPL Board for BBC PLUS  $10 \times 16K$  ROMs  $\pounds 29$  (d)

COMPUTER VILLAGE CV-16 Rom Board £38 (d)

A neatly designed, simple to instal board allows full sideways rom expansion on the model B. Two sockets for 8K CMOS RAM allow a Theorial of 16K for which battery back is fitted as standard.  $\begin{array}{c} \text{f35 (d)} \\ \text{f46 (e)} \end{array}$ total of 16K for which battery back is fitted as standard.  $\begin{array}{c} \text{£35 (d)} \\ \text{M4} \end{array}$ 

RAMROM-15 The advanced sideways ROM/RAM expansion No system. This is an external unit, using high quality construction,  $\begin{bmatrix} 1 \\ \text{Ed} \end{bmatrix}$ attractively packaged in <sup>a</sup> BBC coloured metal case, allowing easy access to all the sockets. No soldering is required. Allows 11/12 additional sideways ROMs to be fitted with an option of up to 16K sideways RAM. All commonly available RAM can be used i.e. 4801/6116/6264 or xxl28. Battery back-up fitted as standard. For development work and further expansion, most of the 6502 processor signals are available. Supplied with utility disc and full instruction manual.  $f(9)$  (b) instruction manual.

|

(A bove boards are for use with standard BBC computer and not compatible with B plus unless specifically mentioned)

# NOVACAD Computer Aided Draughting F<br>for the BBC Micro for the BBC Micro

<sup>A</sup> sophisticated CAD package with unique facilities which until now were confined to custom built CAD packages.

Whether you want to draw a complex electronic circuit diagram or plan your new kitchen or simply draw a cube NOVACAD will help you do it better and more easily .

All you need is <sup>a</sup> BBC micro model B fitted with Acorn DFs and a single disc drive. If you have a 6502 2nd processor and<br>a dual disc drive NOVACAD's capabilities are further \* T enhanced.

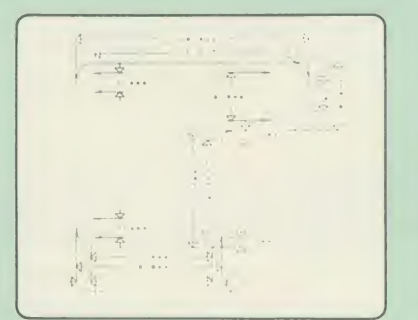

- Very user friendly with all commands and controls from the keyboard. Special windowing techniques make available to the user almost one million dots allowing a |ot more detail to be put on the drawing than one would normally expect the BBC to be capable of. The drawing can be 4 windows across and <sup>5</sup> up.
- Libraries of user defined ICONS such as electronic symbols can be created easily and edited even in the middle of drawing another diagram. ICON size is not limited to <sup>a</sup> number of pixels. An ICON can contain up to 500 lines, so complete drawings or sections of large drawings can be saved as ICONS for use with other drawings.
- ICONS can be called by name from <sup>a</sup> library into any part of the diagram and can be moved, enlarged,  $NQ$ reduced, rotated in 90° steps and have mirror images techn made before being finally positioned.
- Shapes can be copied on the screen as many times as required.
- The zoom facility allows the user to magnify any section of a drawing by up to 20 times to make it easier to insert details.
- Horizontal and vertical displacements can be measured in any user defined scale.
- Any two colour can be used in mode 4.
- Up to '8 levels' can be used to produce multi layer drawings, and then user can decide which levels are to be displayed. This can be particularly used in pcb drawings, architectural drawings with details of the services behind the walls displayed only when required and many other such applications.
- Text can be added at any position vertically or horizontally.
- Use of 2nd processor will allow use of any 4 colours, higher pixel density drawings and considerably faster operation. (NOVACAD without the 2nd processor is faster than any other CAD package we have seen for the BBC).
- Powerful delete facilities allow deletion of single lines or whole sections with minimum of key presses.
- Printer dump for Epson compatible printers incorporated in the software which allows a full or a sectional screen dump.
- optional plotter utility contains a plotter configuration program allowing the user to configure a program for his plotter. Pre-configured programs are included for a number of popular plotters.

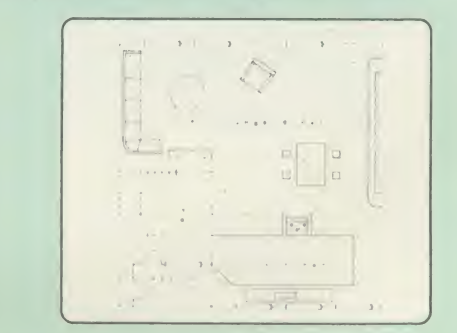

NOVACAD will prove to be an invaluable teaching aid in technical schools and colleges and for anyone involved in draughting it will be an ideal labour saving tool.

NOVACAD package with 16K ROM, Utility disc and <sup>a</sup> comprehensive manual £79 (c)

Novacd compatible with Tracker Ball/AMX Mouse £99 (c) Stand Alone Mouse for use with NOVACAD £34 (d)

Upgrading of existing ROMs and DISCS £20 (d) Plotter Utility Program £28.50 (d)

# NEW META VERSION THREE

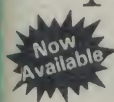

 $a)$  $\bf{a)}$ 

 $a)$  $a)$ 

 $c)$  $c)$  $\mathbf{c})$ 

 $\mathbf{c}$ )  $\mathbf{d}$ 

d)

re. of I.

L

 $\overline{on}$ 

M

nd

reect

of M nd

 $\mathbf{d}$  $\mathbf{d}$  $\mathbf{d}$ ed AII 16 he on nk<br>PL

 $\overline{\mathbf{b}}$ 

 $\overline{d}$ 

m  $\mathbf{v}$  a  $\overline{d}$ 

on m, isy  $12$  $6K$  $.e.$ or 02 ull  $(b)$ lus  $\ast$ Assembles for even more processors Now over 70k long on <sup>2</sup> Roms and <sup>2</sup> Discs  $\ast$ Dozens of new options, features and directives

The Original META system sold hundreds worldwide; it's being Asser used in Universities, Polytechnics, British Telecom, the BBC, the para<br>MOD etc etc.

Now there's an even better version. It comes on two Roms and two<br>Discs for your BBC or BBC + (Master soon) and gives you complete reasser<br>Editing and Assembly facilities for all the listed processors:<br>FCR e

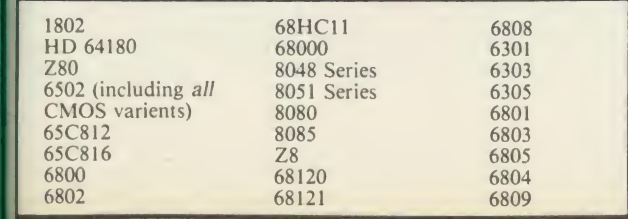

META uses the appropriate standard mnemonics for each, eg. LD<br>(HL) 0ABH in Z80 and MOVE. B DO, \$S0 (A5, D6.L) in 68000 etc.

Full nestable Macro facilities are provided, and nestable conditional **Assembly, (IF/ELSE/ENDIF), Modular source code (including 1944)** parameter passing). True local and global labels, 32 bit labels and  $\blacksquare$   $S_{\text{PTV}}$ arithmatic (incl. MIL, DIV, AND, OR, XOR, SHL etc). 30 ways to<br>send object code during Assembly, including Intel Hex, S.Record,<br>Binary etc to Disc files, RS423, EPROM emulators etc, local<br>reassembly and over 50 directives, FCB etc).

Incredible Wordwise-style Editor integrated in with Assembler;<br>Search/Search-Replace, Block copy/delete, markers etc; dozens of **All**<br>special features and functions for Assembly code programmer. Fast and Friendly to use.

Plus special new serial Communicator Area with Complex Option page etc.

Send for your <sup>8</sup> page datasheet on the META Assembler and the PORTAL EPROM Emulators. Set of disassemblers and Logic Analyser coming soon.  $\pounds145$  (c)

 $\text{Hill}\bigoplus$ West End Branch 305 Ldgware Road London \V2 Tel: 01-723 0233 (near Edgware  $Root\Theta$ 

#### TECHNOLINE 24 hour Viewdata Service 01-450 9764

Orders welcome from government depts & educational establishments.

All prices ex VAT Prices are subject to change without notice

Please add carriage (a) £8 (Datapost) (b) £2.50 (c) £1.50 (d) £1.00.

### **COMMUNICATIONS**

MIRACLE WS3000 Range: \* A new, professional series of CO intelligent modems with full auto dial and auto answer facilities as  $\blacksquare$ standard. \* HAYES protocols are implemented allowing the use of <sup>a</sup> wide range of well proven communications software. 'Plain English' command structure simplifies the use of the modem even for the first time user. \* All models feature a centronics compatible printer port allowing direct output to a printer.  $*$  A line sharing facility that  $\begin{bmatrix} 1 & w \\ w & w \end{bmatrix}$ allows WS3000 to differentiate between calls intended for data, and **Communisty** those for speech. \* An intelligent speed buffered RS232 port and a 40/80 Disc wide range of available data rates makes this one of the most powerful multi speed range of modems available. \* Line noise filtering ensures error free transmission and reception of data on long or noisy lines. \* Internal battery backup allows storage of 63 names and telephone nos. \* This range of modems can be factory fitted with high security data access protection system. \* Models V2123 and V22 can be factory upgraded to V22bis standard giving a single compact modem capable of data rates from 75bps to 2400bps.

WS3000 V21/23: This modem APPROVED for a complies with the CC1TT V21, V23 and Bell 103 standards and operates at CC1TT standards for <sup>3</sup> 00 bps, <sup>7</sup> <sup>5</sup> /1 200 bps, 1200/75bps full duplex, 600bps and 1200bps half duplex, and the Bell standard for 300bps full duplex.  $£295 (b)$ 

11 **12 12 13 14 15 16 16 17 18 17 18 17 18 17 18 17 18 17 18 17 18 17 18 17 18 17 18 17 18 17 18 1** 

WS3000 V22: This modem operates on all V2123 standards plus V22 standard for 1200bps full duplex V22bis standard. £495 (b)

elecommunication systems pecche

WS3000 V22bis: This modem operates on all V21/23 and V22 standards plus 2400bps full duplex.  $\angle$  £650 (b)

BBC Data Cable for WS3000 £6 (d) Data cables for other micros available.

MINOR MIRACLES WS2000 This highly successful world standard modem, having BT approval, covering V21, V23, (BELL 103/113/108 outside the UK) and including 75,300,600, 1200 Baud ratings. What possibly gives this modem its biggest advantage is its option of computer control. A 25Way RS232 input as well as possible computer controlled auto/dial/auto-answer makes this modem unique. WS2000 £125 (c) Data Cable £7.

WS2000 Auto-Dial card: includes an integral loudspeaker for monitoring of the phone line £30 (d). BBC User Port cable (for modem control) £4 (d).

WS2000 Auto-Answer Card £30(d).

(Please note that the A/D & A/A Cards are still awaiting BABT Approval.)

SKI KIT (Allowing total control of the modem by your computer) £10 (d)

DS1 Disc (for Commstar): When used with the Auto-dial card, SKI Kit, and a user port cable, this software will dial out to Prestel, enter your password etc. and leave you in Commstar. Will also store many bulletin board telephone numbers and protocols for autodialling

£10 (d)

GEC DATACHAT 1223 Modem: An economically priced BABT approved modem complying with CCITT V23 standard capable of  $\begin{bmatrix} 0 & 0 \\ 0 & 0 \end{bmatrix}$ operating at 1200/75bps and 75/ 1200bps and 1200/ 1200bps pseudo full duplex. It is line powered does not require external power source. It is supplied with software suitable for connecting to **PRESTEL, Micronet 800, Telecom Gold and a host of bulletin boards. f86** (b) boards.  $\begin{bmatrix} 86 & 6 \end{bmatrix}$ 

DATA-BEEB An advanced communication ROM from Miracle Technology. Its many features include both Viewdata (Prestel) and Terminal modes, Auto-Answer and Auto-dial for fully expanded WS 2000's etc. Macro facilities allow flexible use of its many facilities e.g. automatic dialling, log-on, going to a specific page, **MERLIN**<br>printing it, and going off-line, all in one operation.  $f24(d)$ printing it, and going off-line, all in one operation.

### COMMUNICATIONS SOFTWARE

CONNECT-3000 AN ESSENTIAL UTILITY FOR THE WS3000 OWNER — <sup>a</sup> dedicated control package specially written to optimise the potential of the WS3000 series of modems. It provides a friendly menu-driven 'front the WS3000 series of modems. It provides a friendly menu-driven 'front-<br>end', for the superb but rather complex multitude of facilities of the 3000 —<br>no need to remember register nos, or complex command codings etc. It no need to remember register nos. or complex command codings etc. It can<br>provides easy control for Prestel, Terminal, Auto-Answer/Dial use, while a unique 'default' facility provides automatic, pre-defined screen presentation. Works in conjunction with ALL communication software, including ST<br>Commstar Data-Beeb Termulator Termi Communicator etc. Commstar, Data-Beeb, Termulator, Termi, Communicator etc.  $£16.50$  (d)  $\frac{\ln 3}{\ln 3}$ 

TERMULATOR An advanced terminal emulator on <sup>a</sup> 16K Rom. Emulations include VT52/100, Tektronix 4010 etc. Allows <sup>a</sup> BBC to be used as <sup>a</sup> terminal for almost any mainframe computer or computer network.  $\epsilon$  25 (d)  $\mathbf{M}$ 

**COMMUNICATOR** This is a full 80 col VT100 terminal emulation program  $\begin{bmatrix} file \end{bmatrix}$ on 16K eprom. It is a more advanced program than TERMI and features easy to follow screen menus. The rate at which data is sent or received is easily set up with rates up to 19200 Baud with 80 column text. Allows files to be with transmitted from disc, or a copy of incoming data to be sent to a file or to a printer. (Communicator is not suitable for PRESTEL). £49 (d) RS232 Solution (Book)  $£15.95 (c)$ 

**COMMSTAR** An ideal communications rom for both Prestel and bulletin  $\begin{array}{c} \n\text{V1} \\
\text{boards.} \\
\text{Euclidean} \\
\end{array}$ boards. Facilities include Xmodem, clock etc. **E28** (d) VI

 $R$ S232 Solution Book  $\overline{f}$  17.95 (c) with

The mouse will now be available with

which is compatible with 6502 2nd processor

ARIES RAM board, BBC + shadow<br>mode, tape and mode, tape and<br>ACORN DFS and

with dot pattern editing, use of icons,

<sup>t</sup> he

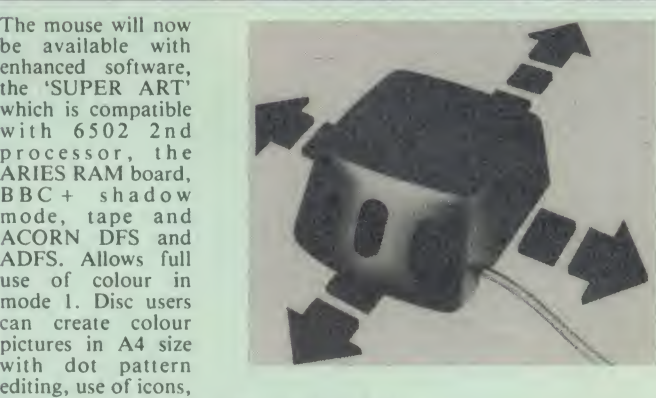

AMX MOUSE with SUPERART

additional text styles, superb zoom in colour. There is a variety of optional software to make the mouse one of the most versatile peripherals that can be added to the BBC micro.

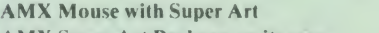

AMX Mouse with Super Art <br>
AMX Super Art Package on its own AMX PAGEMAKER provides a high resolution A4 Typesetting and Artwork system. £43 (d)  $\mathbf{E}$ 43 (d) VII

**AMX 3D ZICON** will let you transform three dimensional vector data and  $\begin{bmatrix} \mathbf{V} \mathbf{H} \\ \mathbf{H} \end{bmatrix}$ translate them into 3D on screen graphics.  $\begin{bmatrix} 21 & (d) \\ (d) & 221 \end{bmatrix}$  (d)

**AMX DATABASE** is a new filing system with 1000 records per file and  $\begin{bmatrix} \text{can} \\ \text{full} \\ \text{coll} \end{bmatrix}$   $\begin{bmatrix} \text{can} \\ \text{full} \\ \text{coll} \end{bmatrix}$   $\begin{bmatrix} \text{can} \\ \text{full} \\ \text{coll} \end{bmatrix}$ unlimited number of fields per record.

### RB2 TRACKER BALL

A precision built tracker ball. Software allows RB2 to function instead of **NP** cursor keys, for word processing, CAD/CAM etc. Software includes a Mean

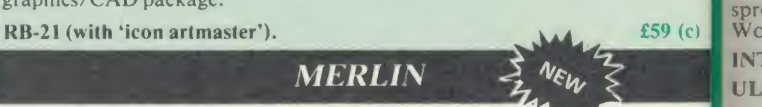

#### A new advanced disc-users utility.

This 16K rom-based utility is one of the most comprehensive packages<br>offering many unique features. Its over 50 commands are all fully tube<br>compatible. It is supported by a 100 page manual. This package is aimed ME<br>primari available soon).

### Major Features:

#### DISC UTILITIES including:

Disc editor, with search, verify and repair utilities. Clone utility, backup/edit 650. of protected discs. A special formatter to speed up disc accesses. Tape archive of discs and tape/disc transfer utilities. Screen compaction. Vastly proj improved copy and backup facilities.

### MACHINE CODE UTILITIES including:

MACHINE CODE UTILITIES including:<br>Memory search and edit, disassembly with 65C02 codes supported, switching between roms, main memory and tube, examine fx and osbyte calls. intl **MERLIN**  $\qquad 237.50 \text{ (b)}$  and  $\qquad 237.50 \text{ (b)}$ 

£67 (d)

VII pro

UL

A C con

HI

tex or VII wil you ital VII dic dic **WO** W W<sub>(</sub> for fle me cor **WC** SPI Wc  $(ex)$ 

# FIRMWARE AND SOFTWARE

### DATABASE MANAGEMENT SYSTEMS

VIEWSTORE An exciting, powerful database with many features:<br>Display can be 'spreadsheet' or 'card-layout' type. Powerful apply<br>selection and sorting utilities. Any screen mode can be used. Data Maximum record size 60K. **EXAM EXAM EXAMPLE EXAMPLE EXAMPLE EXAMPLE EXAMPLE EXAMPLE EXAMPLE** 

STARdataBASE A fast machine code, true random access database program in a 16K Eprom. Up to 4096 records in a file, up to 69 fields in a record. The record layout is totally user defined. Entirely menu<br>driven — thus very user friendly. Extremely fast searches are possible using the Keysearch facility. Mailmerging from View and **the Program** Wordwise, and address labelling.  $\begin{bmatrix} 1 & 0 & 0 \\ 0 & 0 & 0 \\ 0 & 0 & 0 \end{bmatrix}$  manual.

MASTERFILE II The new version of the popular general purpose file management system allowing large amounts of information to be stored and processed. It allows up to 17 fields per record, and the use guidently be the capacity of the unit This latest version features many new facilities including use with WORDWISE/VIEW  $£17.00$  (d) Disc (80 or 40T).

#### GEMINI'S DATAGEM **£59 (c)**

ER of nt- $\mathbf{H}$ n<br>e a<br>on. ng  $(d)$ 

ns ial  $(d)$  $\mathbf{m}$ isy<br>set be  $\overline{a}$  $(d)$  $\overline{c}$ tin  $(d)$  $\overline{c}$ 

### WORD-PROCESSORS

VIEW Acorn's version V2.1 word processor rom.  $\pounds 39$  (c)

VIEW VERSION V3.0 Also compatible with BBC + Complete number extension set. with Printer Driver Generator.  $£60 (c)$ 

HI VIEW Disc based version of VIEW word processor for use with the 6502 2nd processor. Allows 47K of user memory.  $£36$  (c) the 6502 2nd processor. Allows 47K of user memory.

VIEW INDEX Disc based program to create an index from VIEW text files. Ideal for anyone concerned with writing extensive reports or books.  $\pmb{\pmb{\text{if 10 (d)} \quad \text{if 10 (d)} \quad \text{if 10 (d)} \quad$ 

VIEW PRINTER DRIVER GENERATOR: This driver generator will enable you to produce a driver to suit your printer and also let you view the text as it will appear on the paper including condensed, italics, sub and super script modes. **EX** (d)

VIEWSPELL: A rom based spelling checking utility with a dictionary of 70,000 words on disc. Additional/specialised PLU words beginning with or ending with certain characters.  $£52$  (d)  $E28$  (d) DU

WORDWISE PLUS The new advanced Wordwise on <sup>a</sup> 16K eprom, for the more specialised users who require added features and **FON**<br>flexibility. Four new programs are also supplied allowing mail-**CHER** merging, index generating, two-column text printout and continuous processing. **E45** (d)

WORDEASE A rom based utility for the Wordwise plus. £24.50 (d)

SPELLCHECK III A 16K rom based program for View and SOU SOU (expandable to 17000) on disc.  $\qquad \qquad \bullet$   $\qquad \qquad$   $\bullet$   $\qquad \qquad$   $\bullet$   $\qquad \qquad$   $\bullet$   $\qquad \qquad$   $\bullet$   $\qquad \qquad$   $\bullet$   $\qquad \qquad$   $\bullet$   $\qquad \qquad$   $\bullet$   $\qquad \qquad$   $\bullet$   $\qquad \qquad$   $\bullet$   $\qquad \qquad$   $\bullet$   $\qquad \qquad$   $\bullet$   $\qquad \qquad$   $\bullet$   $\qquad \qquad$   $\$ 

EDWORD II **£43 (a)** 

 $(d)$  $(d)$ nd  $(d)$ nd  $(d)$ nd  $(d)$ 

of a

 $\overline{c}$ 

ges ibe ed. ion

:dit

»tly

#### **SPREADSHEETS**

VIEWSHEET Acorn's spreadsheet provides 255 columns and 255 **Leapen**<br>rows and will operate in any mode. Windows can be created which can then be rearranged to provide any print format required. Function keys provide for easy entry of commands. Printer control codes can be used using the printer driver. Fully compatible with VIEW and the 6502 2nd Processor.

VIEWPLOT: A disc based Linear graph/barchart/piechart plotting program.  $\qquad 65$ 

INTERSHEET The new spreadsheet from Computer Concepts.  $\begin{bmatrix} 8086 & 8086 \\ 4080 & 8086 \end{bmatrix}$ <br>Spreadsheets may be used at once, may be used with View &  $Wordwise etc. etc.$  £45 (c)

ULTRACALC £49 (d) QUICKCALC £14.50 (d) INTERCHART Graphics Package for the Intersheet.  $\pounds 30$  (d)

#### LANGUAGES

META-ASSEMBLER: For full details please see page <sup>6</sup> of this advertisement.

Meta-Assembler £145 (c)

 $ACORN$  P-SYSTEM A portable operating system supplied  $\frac{dB}{dP}$ complete with USCD PASCAL and FORTRAN 77.  $\epsilon$  259 (b)

 $\frac{1011}{1000}$  6502 DEVELOPMENT PACKAGE A Macro-Assembler with  $\frac{1011}{1000}$  utilities for use with the 6502 2nd Processor. Enables the serious programmer to develop large programs in assembly language. A  $_{\rm AF}$ £39 (d)

ing as the  $(D)$  and ACORN MICRO-PROLOG: The logic programming language seen<br>as the language for programming in the future and used extensively<br>in the artificial intelligence field. A simple 'front end' is supplied to Und<br>make syntax more user and extension modules.  $\mathbf{f}(62 \text{ (c)})$ 

ISO-PASCAL Acorn's full implementation of International Standard Pascal on two 16K ROMs. Disc Version for use on 6502 2nd Processor also supplied. Comprehensive manual.  $\qquad 248$  (a)

ISO PASCAL Stand ALONE GENERATOR: Utility to convert programs produced using ISO PASCAL for stand alone applications. £28 (d)

ACORN LOGO A full implementation of the Logo language from Acornsoft. Supplied as two ROMs with a tutorial course and technical manual. technical manual.  $LOGOTRON logo$   $£56 (c)$ 

**BCPL** A full implementation of the BCPL compiler language consisting of the language of ROM, disc containing the BCPL<br>compiler, a screen editor, a 6502 assembler, other utilities and<br>programming aids and examples of BCPL code and a 450 page<br>manual.  $£46 (b)$ 

BCPL CALCULATIONS PACKAGE Supplied on disc, it supports floating point, fixed point and fast integer calculations. It includes the BCPL calcultion files, example files and a comprehensive user guide.  $£17.30 (d)$ 

### BCPL STAND ALONE GENERATOR £39 (d)

Acorn LISP Rom, Acorn FORTH Rom, Acorn COMAL,  $\text{(each)}$  £39 (d)

MICROTEXT A frame based authoring system from National Physical Laboratory for interactive computer tutoring. Disc based. Disc £49 (c)

G:FORTH An advanced implementation of FORTH which follows the 79-Standard specification on a 16K ROM and has a full double number extension set.  $\frac{239}{610}$ 

OXFORD PASCAL A fast, compact P-Code compiler, that fully utilises BBC Graphics and sound, contains <sup>a</sup> powerful editor, and produces 'standalone' software. (Specify 40/80T)  $\qquad 235$  (c)

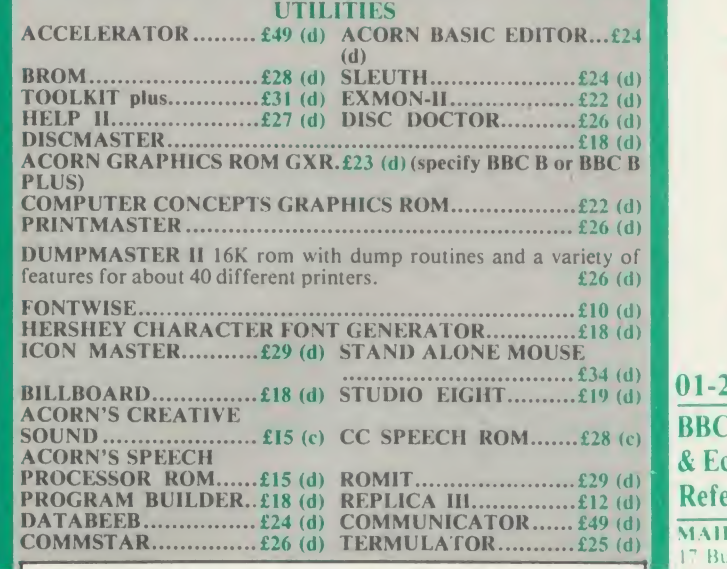

When ordering software on disc please specify track format (40/80)

### **BOOKS**

No VAT on books; Carriage (c)

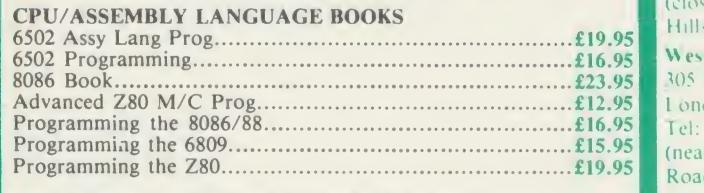

### PROFESSIONAL SOFTWARE PUBLICATIONS

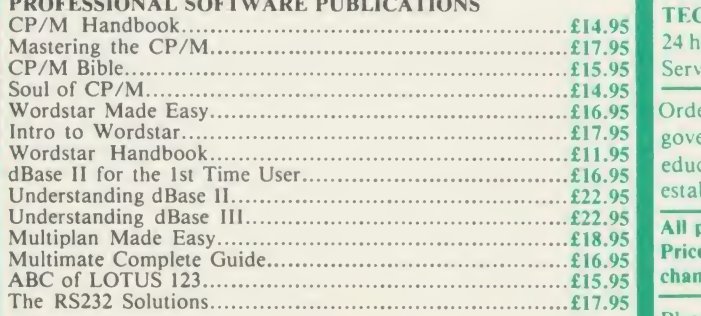

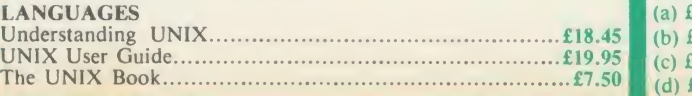

TECHNOLINE 24 hour Viewdata Service 01-450 9764

Orders welcome from government depts& educational establishments.

All prices ex VAT Prices are subject to change without notice

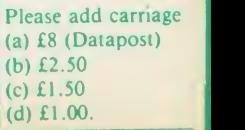

# EDUCATIONAL SOFTWARE

We are pleased to announce that we now stock the full range of BBC Publications Educational software for the BBC computers. This software which is in many cases developed alongside radio and TV programs from the BBC Education Department, has all been tested in<br>many schools, and by education experts to ensure the high quality one would normally expec class room learning by providing moving and colourful graphical displays which normally cannot be easily produced on the blackboard and<br>help in ensuring clear understanding of a variety of subjects. The software has receiv press. All cassette programs transfer easily to disc, and all disc programs can be run on 40 or 80 track drives.

 $\overline{\phantom{a}}$ 

j

|

### PRIMARY LEARNING

ASTRONOMY<br>Aimed at the 9-12 age group, programs include Phases of the Moon, Eclipses, Seasons of the Year, Planetary Motions and Lander which is a gravitationally accurate game. All programs feature colour graphics  $\mathbb{E}[\mathbf{f} \mathbf{f}]$   $\mathbf{f}$  (d)

### COMPUTERS AT WORK: THE WORK GAME

Uses the technique of computer synchronised audio to illuminate two of the most important applications — robot<br>most important applications of computers — robotics and information<br>technology. Includes a complete database pr processing principles, and robot control program driven by a logo-type<br>language.  $\Box$  EC £13 (d)  $\cap$   $\mathbb{F}$  EC £17 (c)

#### DRAWSTICK

For children aged 8 upwards allowing them to create pictures, charts, maps<br>and diagrams. It is sufficiently sophisticated for use by older children and<br>adults. Pictures are saved in a compressed form, and can be incorporat your own programs. Uses keyboard or joystick.  $|J|$  £9 (d)

INTRODUCING GEOGRAPHY<br>
Four exciting graphic adventure simulations to bring geography to life for the<br>
9-13 age group. River involves navigating a river's course to the sea. In Flight,<br>
you fly an aircraft round the world.  $[\mathbb{F}]$  £17.20 (d)

#### MATHS WITH A STORY <sup>1</sup>

Four primary-level maths programs suitable for children of a wide range of **inclusion of the symmetry** tractors include symmetry, co-ordinates, and probability. £9.50 (d)

MATHS WITH A STORY 2<br>These further four maths programs are for the same age/ability range as pack<br>1, and cover similar topics, from different angles.<br>und

NUMBER GAMES<br>Six maths programs designed to please the eye and stimulate the mind of any  $VU$ .<br>active and adventurous child aged 8 upwards. EC £8.65 (d)

USING YOUR COMPUTER<br>A friendly and original introduction to computers using the computer<br>synchronised audio technique. Written for a 8-12 year old but also suitable for<br>any complete novice. Total of 80 minutes of audio ma

WORD PLAY<br>An elegant but simple program to introduce primary school age children to the<br>concept of word processing. Search, delete, justify etc have small animal icons<br>associated with them. Fun manual for small children.

### SECONDARY LEARNING

### ADVANCED LEVEL STUDIES: STATISTICS

Six programs covering the central concepts and principles of statistics. Topics<br>to evered are Discrete Data and Binomial Distribution, Continuous Data and<br>the Normal Distribution, Hypothesis testing and confidence interval  $f(1)$ 

ADVANCED STUDIES: GEOGRAPHY<br>Four programs examining aspects of social geography — traffic and town<br>planning, drainage basin management and planning for industry. Users can<br>alter the models. Details in the comprehensive man

#### INSIDE INFORMATION

Designed to provide a basic introduciton to information technology for young people and adults. The course assumes no prior knowledge of the subject and **the subset of the subset of the subset**<br>is suitable for use in secondary schools, further education colleges, ITeCs and adult education centre. This software can be used alone, or in conjunction with the BBC's Inside Information radio series.  $DTECE11(d)$ 

#### OPEN LOGO

# Developed by the Open University to provide a full implementation of Logo —<br>— the language of learning — for the BBC Micro. 2 × 16K ROMS and two — the language of learning — for the BBC Micro. 2 × 16K ROMS and two — COM

#### SCIENCE TOPICS: WAVES

A secondary level physics program allowing the student to learn about waves<br>by displaying waveforms on screen. Parameters can be altered and the results and the results of the observed immediately.  $\lceil \mathbb{U} \rceil$  £15 (d)

SCIENCE TOPICS: RELATIONSHIPS<br>A secondary level biology program giving a sophisticated simulation exercise<br>for students, based on data from the World Health Organisation. You are<br>malaria control officer for an African vill

SCIENCE TOPICS: BONDING<br>A secondary level chemistry program designed to reinforce and strengthen<br>electrons are both shown graphically.<br>A b and sharing of the bonding of the bonding of the bonding of the electrons are both  $DT$  £15 (d)

#### SCIENCE TOPICS: ELECTROMAGNETIC SPECTRUM

A secondary level graphical adventure designed to test your knowledge of the **electromagnetic spectrum.** You are lost in space, and you must build a radio, with perform spectroscopic analysis etc. to complete the adventure  $[5]$  £15 (d)

SCIENCE TOPICS: ELECTRONICS IN ACTION

A secondary level program about using computers for control. The pack gives three simulations of control systems. Control is achieved using a subset of 6502 assembly language. A program editor is supplied.  $DT$  £15 (d)

 $U \uparrow$  £20 (d)

SCIENCE TOPICS: NEWTON AND THE SHUTTLE This secondary level interactive program in three parts follows the space<br>shuttle from launch to recapture of a satellite in space. Students knowledge of Newtonian mechanics is tested at each stage.

#### SCIENCE TOPICS: ECOLOGY

 $\boxed{0}$  EC £13 (d) reserve according This program allows students to take the part of groups who manage <sup>a</sup> nature reserve according to their own special interests. The object is to keep all groups satisfied.  $\bf{EC}$  £20 (d)

**SCIENCE TOPICS: POLYMERS**<br>Students run a manufacturing company and must make decisions as to the<br>best materials to use for their products. They compete with a computer run<br>rival company. Two areas of manufacturing are fe

#### SECONDARY SCIENCE: MICROTECHNOLOGY

This software for the 14-16 age group will help students understand certain<br>fundamental concepts in basic electronics. The pack contains Logic and<br>Resistor Tutors, a Servo circuit simulation and a Circuit Design program. £7

#### SECONDARY SCIENCE: THE MOLE CONCEPT

A computer synchronised audio program which explains definitions of atomic<br>and molecular masses and attractively depicts molar equations. The audio<br>track is written and presented by Fred Harris.  $\Box$  EC £17 (c)  $\Box$  EC £1

## **SECONDARY SCIENCE: UNIFORMLY ACCELERATED MOTION**<br>A physics program which illustrates basic equations, uniform acceleration under gravity and the idea of terminal velocity. The medium is computer synchronised audio.<br>  $\bigcirc$  DO EC £ 17(c) DO EC £13 (d)

VU-TYPE<br>The popular 'sight and sound' touch-typing tutor using colour graphics. The<br>layout and parameters can be altered. 23 exercises can be loaded from disc.<br>
[BC £16 (d)

### **GENERAL**

GAME CORE<br>This software gives you all the information and intelligence routines you need £9 (d)

MONITOR A professional tool for mahcine-code programmers, suitable for assembly language experts and beginners alike. It is also ideal for teaching assembly language.  $\begin{bmatrix} 1 & 0 \\ 0 & 1 \end{bmatrix}$   $\begin{bmatrix} 0 & 0 \\ 0 & 1 \end{bmatrix}$   $\begin{bmatrix} 0 & 0 \\ 0 & 1 \end{bmatrix}$   $\begin{bmatrix} 0 & 0 \\ 0 & 1 \end{bmatrix}$   $\begin{bmatrix} 0 & 0 \\ 0 & 1 \end{bmatrix}$   $\begin{bmatrix} 0 & 0 \\ 0 & 1 \end{bmatrix}$   $\begin{bmatrix} 0 & 0 \\ 0 & 1 \end{bmatrix}$   $\begin{bmatrix} 0 & 0 \\ 0 & 1 \end{bmatrix}$   $\begin$ 

**TOOLBOX 2** programming aids for the BBC Model B. Book (essential) sold separately.<br>Program include machine code monitor, disassembler, fast flood fill, sprite  $\frac{R}{M}$ £9 (d)

ULTRACALC 2<br>An electronic spreadsheet program with all the necessary built-in features. Ideal for business and personal management. £52 (d)

#### VU-TYPE PROFESSIONAL

An enhanced and expanded version of Vu-Type including many 63 Pitman approved exercises.  $[0]$   $f(9)$  (d)

WORD MOVER<br>A simple text editor offering the basic facilities of a fully fledged word<br>processor, especially suitable for network environments where ROMs are<br>impractical. Includes a terminal emulator. EC £9 (d)

### ROOKS (No VAT)

### **EC £61 (c)** COMPUTER SPREADSHEETS

**COMPUTER SPREADSHEETS**<br>Gives a detailed account of the operation and facilities of computer<br>Ultracalc.  $\begin{bmatrix} 1 & 0 & 0 \\ 0 & 0 & 0 \\ 0 & 0 & 0 \\ 0 & 0 & 0 \\ 0 & 0 & 0 \\ 0 & 0 & 0 \end{bmatrix}$ 

INSIDE INFORMATION A straightforward and comprehensive guide for newcomers to the subject of Information Technology. Accompanying software and audio cassettes arc also available. £9 (d)

**DE £15 (d)** MASTERING MUSIC MASTERING THE DISC DRIVE<br>A clear and concise guide to the BBC micro disc system. Suitable for beginners edition of the BBC micro disc system. Suitable for beginners

MASTERING MUSIC<br>Explains how you can exploit the full music-making capabilities of the BBC<br>Model B micro. **EXECUSE PRICES** 

THE BBC MICRO AND THE SMALL BUSINESS<br>A book to introduce the lay person to the potential capabilities of the BBC<br>Micro with specific application to the small business.<br> **Example 1898** 

TOOLBOX <sup>2</sup> The book to accompany the utility software giving listings of the programs (b)  $\binom{1}{c}$ 

 $\Box$  Disc EC Network Compatible  $\cap$  Audio Cassette

 $\mathbf{L}$  $|\tilde{\textbf{C}}|$ 01-208 1177

### **BBC Computer** & Econet

Referral Centre MAII ORDER

<sup>17</sup> Burnley Road London NW10 IE RETAIL SHOPS 15 Burnley Road London NW10 IE Tel: 01-208 1177

(close to Dollis)  $Hill\bigoplus Y$ West End Branch

305 Edgware Road London W2 Tel: 01-723 0233 (near Edgware Road<sup>(</sup>O)

### **TECHNOLINE** 24 hour Viewdata Service 01-450 976

Orders welcome fro government depts educational establishments.

#### All prices ex VAT Prices are subject to change without noli

Please add carriage (a) £8 (Datapost) (b) £2.50 (c) £1.50 (d) £1.00.

 $[5]$  £11 (d)

Martin Phillips offers a few tricks to help with debugging and a way to split long programs up into artin Phillips offers a few tricks to help with debugging and a way to split long programs up into and a way to split long programs up into smaller, more manageable, pieces to try to overcome the Beeb and Electron's lack of memory

### squashing THE BUGS

<sup>I</sup> have come to realise that most programs do not work first time; indeed most programs don't work the second or third times either! Just sitting and staring at the program or the listing usually offers very little hope of solving the problem.

If it's a program you've written yourself, it is often the silly things that cause the most trouble; if it's a magazine listing then it is usually a typing mistake such as 'O' instead of a 'O', or missing out a line or part of aline.

The usual way of solving the problem is trial and error - keep changing bits and pieces until something happens, or keep comparing the typed-in program with the printed listing, hoping to spot the difference. This often works, but there's far more satisfaction to be had by being able to predict the part of the program where the fault is likely to be, and trying to spot it.

One usually gets <sup>a</sup> better understanding of programming on the way, and it's a process which gets easier with time. I get comments from readers who say that they hate having to debug programs, yet those same people will spend hours playing adventure games.

77 uter

ntre

ad<br>1 IED

 $\begin{array}{c}\n\hline\n\text{PS} \\
\text{ad} \\
\text{IED} \\
\hline\n\text{I}7\n\end{array}$ 

ich oad  $33<sup>2</sup>$ 

IE. lata 9764 efro  $e$ pts &

 $\overline{\mathbf{A} \mathbf{T}}$ et to notic iage st)

Debugging programs can be just as much fun, and very satisfying  $-$  equally it can be just as annoying and frustrating! There are, though, a few tricks to make the debugging process much easier.

• Always save copies of the program regularly, so that if something happens to the version you're working on, you can load in the previous one and only <sup>a</sup> part of the work will have been lost.

<sup>I</sup> always save programs with filenames that give <sup>a</sup> version number, eg, SAVE"PROG05". This is also useful when you get into <sup>a</sup> mess with the changes made, as you can retrace your steps back as far as necessary. If you've a printer and an unlimited supply of paper (printers are rather effective machines for wasting paper), it's not a bad idea to save a print out when saving to disc, and mark each print out with the version number.

• You should always put the ON ERROR statements in as REM statements until the program works. That way you can get some idea of what is going wrong. Once the pro-ACORN USfcR MAY <sup>1986</sup><sup>51</sup>

gram runs, the REM can be removed and the ON ERROR restored.

• Similarly, always REM any\*FX200 call which disables the Escape key and alters the function of the Break key.

**• If it's not obvious where a program is** going wrong, use the STOP command.

Insert the word STOP at <sup>a</sup> point where you are fairly certain the program will run to, and then run the program, moving the position of the STOP through the program line by line (or <sup>a</sup> few lines at <sup>a</sup> time) until you come across the offending line. <sup>I</sup> usually put STOP at an in between line number so that it's easy to delete and move on.

When <sup>a</sup> program stops because of an error, it's easy to miss the actual error or the error line. All is not lost, though. Simply type REPORT to see the error message again, and type PRINT ERL to find the line number. If the result is 'at line 0' with no error given, then the program has well and truly crashed. An example of when this can happen is with Basic <sup>1</sup> and the INSTR function: when the search string is longer than the string being searched, the program crashes and this cryptic error message is given.

**•** If you know an error exists in a certain piece of code, and the problem is a stubborn one, then define a function key to list that part of the code on the screen. For example if the fault in the code lies between lines 180 and 270 then program function key 0 as follows:

\*KEY0 MODE7 ! M ! N LIST 180, <sup>270</sup> ! M (Or MODE6 for the Electron.)

This idea is especially useful when the function of the editing keys has been changed by \*FX4 or the auto-repeat has been switched off. Another key (or the same one) can have the extra code:

\*KEY1 \*FX4,0 ! M \*FX12,0 ! M

\*FX4,0 sets the editing and cursor keys back to their normal editing functions, and \*FX12,0 puts the key auto-repeat and delay back to its normal setting.

Using the function keys in this way can save a lot of typing (and therefore possible mistakes) and makes debugging much easier.

• A common error is 'No such variable'. Instead of having a vague look at the offending line of code, try to run the program. List the line and print out all the variables to find which one does not exist. This is very easy to do. An example program line of:

 $230$  FOR  $=$  start TO end STEP N

has three variables which need to be pre defined: 'start', 'end' and 'N'. Therefore type:

PRINT startPRINT end

PRINT N

and with luck the problem will now show itself. It's then a task of checking back through the program to find where that variable should have been defined. A common fault is <sup>a</sup> spelling mistake in the variable name, or capital letters where lower case should have been used. Sometimes all the variables give a value and you're almost back to square one, but now the fault is easier to spot - obviously one of the variables is not what it seems on the screen. Look at the following line.

 $230$  FOR  $J =$  start TO endSTEP N

Here a space has been missed out, and the dreaded 'No such variable' message appears because the computer thinks that 'endSTEP' is a variable.

This technique is valuable with arrays, where things such as subscript errors can be very tricky to spot, and being able to print out what's stored in a particular array can be enlightening. A peculiar quirk of BBC Basic isthat an element of an array can be printed in the same way as a normal variable after the program has run, but only if the program has not been edited.

As soon as a line of text is altered, the pointers for the array are lost and the elements cannot be printed out.

**• If you have tracked a difficult problem** down to <sup>a</sup> procedure in the middle of the program, and it takes ages to run the program to that point, then save the program, delete everything but the procedure and write a short dummy program call it up with the correct variables. <sup>I</sup> find this <sup>a</sup> useful technique when writing programs as I can test a possibly problematic procedure before putting it into the program. Several examples of this tech nique have appeared in Hints & Tips, where <sup>I</sup> present a listing with a short sample program to show how it runs - listing 1 and 2 on the yellow pages are good examples.

• When editing listings that have no space between the line number and the actual listing, it's <sup>a</sup> good idea to use L1STO 1.

**• The error message routines in BBC Basic** are not too bright, and they are easily fooled. Either the error message itself can be incorrect,

# HINTS & TIPS

or the line number given can be different from the line where the error actually is.

PRINTTAB(3,4) "HELLO"

will print "HELLO" near the top of the screen, but if the TAB statement is missed out: PRINT (3,4) "HELLO"

the error message 'Missing)' is given - obviously incorrect as it's the statement TAB that's missing. When this error occurs, count the number of right and left brackets in the line they must be equal.

It is possible to have an error line different from where the error occurred; ie, the OSCLI routine needed by Basic <sup>1</sup> users:

<sup>10</sup> DIM A 50  $20 X\% = A MOD 256$  $30 Y\% = A DIV 256$  $40$   $SA = "HELP"$ <sup>50</sup> CALL &FFF7

When run this lists all the ROMs in the machine - it's the same as typing \*HELP, except it's been called from within a program. If a mistake is made in line 40 thus:

 $40$   $SA = "HELPP"$ 

then an error message is given, not at line 40, but at line 50. In this example it is easy to find the problem, but when the OSCLI routine is <sup>a</sup> procedure called from several points in the program, finding the error can take some time. A common example occurs with the READ and DATA statements. The following pro gram reads five numbers, stores them in an array and also prints them on the screen.

<sup>10</sup> DIM A(5)  $20$  FOR  $N\% = 1$  TO 5 <sup>30</sup> READ A(N%) 40 PRINT A(N%) <sup>50</sup> NEXT 60: <sup>70</sup> DATA 1,2,3,4,

However, if <sup>a</sup> mistake is made in the DATA statement, for example:

70 DATA, 1, 2, 3, 4, 5 the error message says:

No such variable at line 30

**•** Errors are often very difficult to spot when they are in long multi-statement lines. The solution here is to split these lines up so each statement is on a different line, for example:

<sup>10</sup> DIM A(5):FOR N% = <sup>1</sup> TO 5:READ A(N%):NEXT  $20 \ldots$ can be split up to become: <sup>10</sup> DIM A(5) 11 FOR  $N\% = 1$  TO 5 <sup>12</sup> READ A(N%)

<sup>13</sup> NEXT

 $20 \ldots$ 

This is where it helps to have program lines numbered in tens.

### PROGRAMS IN PIECES

A limitation of the BBC micro and Electron is the lack of memory when using graphics. In modes 0, <sup>1</sup> and 2 there is less than 5k when using discs. This has been overcome to some extent with the Master and BBC  $B+$  with shadow modes, but can still cause many diffi culties. However, careful program design can often overcome this limitation, and even have several advantages. For instance, imagine writ ing a program on a512k machine and having perhaps 100k of program to type in from a listing and then debug!

By now most readers will be familiar with the idea of procedures, and how they are able to break a program up into manageable chunks so that each can perform a specific function. This makes understanding the program much easier, and enables problem areas to be pinpointed quickly and errors cured.

There is a technique whereby some proce dures can be stored on disc and pulled into the program as and when required, but this needs very careful planning, and can be quite difficult to debug.

A simpler approach is to divide <sup>a</sup> long program which uses graphics into several shorter programs, if possible, so it's even easier to follow and sort out any difficulties. A simple example is in the use of instructions, which can be given in a separate program which loads in first. There are other not so obvious advan-

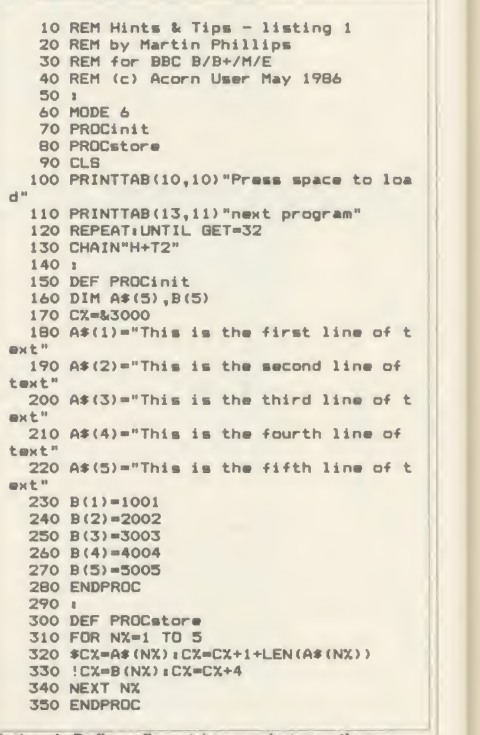

Listing 1. Defines five strings and stores them . . .

tages to this approach: for instance, BBC Basic does not do much 'garbage' collection so that in <sup>a</sup> long program <sup>a</sup> lot of memory can be taken up with spaces reserved for variables, strings and arrays that are no longer required but which the computer does not clear out. Then if memory is tight, after the program has run for a bit it crashes with the dreaded 'No room' error message. However, if the program is broken up, with new programs being

are the strings:  $s$  is the first line of  $s$  is the second line o his is the second line of<br>his is the third line of This is the third line of<br>This is the fourth line o This is the fourth line of<br>This is the fifth line of fifth line of Here are the variables: 1601 2802 3083 4004 5005 MMHH The strings stored by listing 1 are printed out by the chained listing 2

# HINTS & TIPS

CHAINed in as required, all this space is cleared out when the new program is CHAINed. Also, as there will be fewer variables, strings and arrays in a short program, there will be less of a problem with garbage collection anyway.

Splitting up programs into smaller pro grams can create problems, though. The main | 90 END one is, how does one transfer data from one program to the next? If there are just a few variables, this is easy. The resident integer  $\begin{bmatrix} 140 \\ 150 \end{bmatrix}$ variables A% to Z% are not cleared when a new program is loaded, so 26 integer variables can easily be passed to subsequent programs. How can one pass strings and even arrays? Here is a technique which is very simple to operate and can be made to work in a wide variety of situations. All it does is to store integer variables, strings or arrays in 'safe' memory areas, so the next program can use the reverse process to 'load' them in again.

Listing <sup>1</sup> (opposite) is the program to define five strings and store them, together with five integer numbers, into memory locations start ing at &3000. Listing 2 then retrieves the strings and numbers and prints them out. When trying this out, do remember to save each program first.

A string can be placed into memory by using the \$ indirection operator, so \$C% will place <sup>a</sup> string into memory starting at the memory location given by C%. It will also place <sup>a</sup> return character (&0D) after the string to indicate its end, which needs to be taken into account when incrementing C%. !C% will store an integer variable into four memory bytes starting at the location given by C%.

Listing 2 must be saved as  $H + T2$  for the first program to be able to CHAIN it in. When it has loaded and displayed the variables and strings, try pressing CTRL-Break and then type OLD followed by RUN. The data should still be there, making it a very useful technique.

Perhaps the hardest thing is to find a 'safe' area of memory. This can be any part of memory which will not be overwritten by the program, or by the screen memory area, or by any memory area used by the computer itself. It is often advisable to avoid the first two bytes of <sup>a</sup> new page of memory if it is below PAGE, as the operating system often puts markers at the start of <sup>a</sup> page, eg, PAGE&900 (locations &900 to &9FF) are the RS423, sound and speech workspace. Often these are not used, so that this memory area can be used. The operating system puts a marker (in this case &10) at location &900, so to avoid any problems, it is best to start storing at location &902. Thus when Break is pressed, the first byte or two of data will not be corrupted.

10 REM Hints & Tips - listing  $2$ 20 REM by Martin Phillips<br>30 REM for BBC B/B+/M/E<br>40 REM (c) Acorn User May 1986 50 :<br>60 PROCinit<br>70 PROCratriave<br>80 PROCprint 90 END 100 <sup>i</sup> 110 DEF PROCinit 120 DIM A\*<5> , B (5)  $130 C2 = 83000$ 140 ENDPROC 150 )<br>160 DEF PROCretrieve<br>170 FOR NX=1 TO 5<br>190 B (NX)=!CX:CX=CX+4<br>190 B (NX)=!CX:CX=CX+4 200 NEXT NX 210 ENDPROC 220 <sup>i</sup> 220 :<br>230 DEF PROCprint<br>240 CLB 240 CL8<br>250 PRINT''"Here are the stringsi"'<br>260 FOR NX=1 TD 5<br>270 PRINT A\$(NX) 280 NEXT NX<br>290 PRINT\* "Here are the variablesi"<br>310 PRINT B(NX)<br>310 PRINT B(NX) 320 NEXT NX 330 ENDPROC

... to be retrieved and printed out by listing 2

### FOR MASTERS

For those who've bought <sup>a</sup> BBC Master, and put <sup>a</sup> function keystrip into the new holder only to find that you cannot get it out again, try sticking a write-protect sticker on the keystrip to make a small tab  $-$  it can then be removed easily.

While on the subject of write-protect stickers, here is <sup>a</sup> tip for those who are also interested in car maintenance. If you have a timing light but it is not bright enough to show the markings on the flywheel, cut a notch in <sup>a</sup> silver write protect sticker and stick that in the right place on the flywheel. This then reflects the light so that the timing can be set, the notch indicating the correct timing point.

When making a backup of a disc, always make sure that the disc to be copied has a writeprotect sticker on it.

Vertical print is simple with the use of text windows. This program gives an example:

10CLS 20 VDU28,20, 16,20,5 30 PRINT "Acorn User"

40 VDU26

Notice that the left-hand and right-hand co ordinate of the windows are the same value. Try leaving off the VDU26 (restore default window) to see why line 40 is necessary.

### QUICKFIRE **OUESTIONS**

Darren White from Chelmsford would like to know how to disable any ROMs in his machine. First find out the ROM number (see Hints & Tips February '86) and then add this to the number &2A1. So, if the ROM in socket three is to be disabled, type  $?&2A4 = 0.$  When this has been done, pressing Break will reset it, so if a disc auto-boot program is to be loaded, type either: \*EXEC !BOOT or \*RUN 1BOOT. Depending on the type of 1BOOT file, this is exactly the same as using Shift- Break, except that the computer is not reset first. If it's possible to catalogue the disc, at the top right it will tell you whether to \*EXEC (option 3) or \*RUN (option 2) the disc.

Mr Grimason from Portadown would like to know if his *Wordwise Plus* is faulty because it will not display more than two or three pages in the 80 column preview mode. This is quite normal: Wordwise Plus reverts to 40 column preview mode if there is not enough memory space left to go into 80 column mode.

Mrs Chesterfield from Bristol wants to know how to calculate how many data files can be stored in memory and on disc.

First the number of bytes in each record needs to be calculated.

To do this add one to the number of bytes allocated to each field in the record and then add these lengths together.

To find out how much memory is available in the computer to store a complete record, you will first need to run your database program so that it sets all its own workspace. Then leave from the program by pressing the Escape key and enter:

DIM  $P\% - 1$ 

PRINT HIMEM-P%

The figure printed will be the amount of 'free' memory remaining. All you need do is divide the number of bytes required for each full record into this to give you the total number of records.

On disc the maximum storage space (assuming a newly formatted blank disc) is:

(number of sectors-2)\*256

On <sup>a</sup> 40 track disc this gives 97,280 bytes and on an 80 track disc 199,680 bytes. Again, dividing the record length into this will give the maximum number of records.

If you need to have other programs coresident on the disc you'll have to subtract the file length of each from the bytes free value before dividing this by the record length.

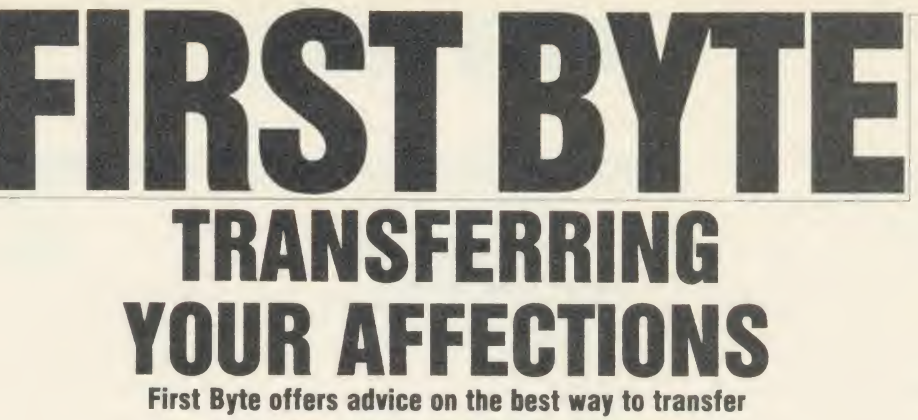

your programs from tape to disc

**Tessie Revivis** 

In the early days with my computer, my big ambition was to get the cash together to buy adisc drive. This was about four or five years ago and my first disc drive was a single sided 40 track affair, which (I think) cost about  $f$  300! Nowadays such drives can be picked up at <sup>a</sup> fraction of the cost - less than  $\zeta$ 50 in most cases, while an 80 track drive can be yours for around only  $f_{.80}$  (or about  $f_{.150}$  for a Plus 3 for the Electron).

<sup>I</sup> don't propose to spend this month's First Byte chatting about disc drives but about the problem that confronts all users (other than lucky Master owners!) who upgrade from tape to disc - the subject of transferring your programs and games. If you are looking for information on disc drives <sup>1</sup> would direct you to two articles by Bruce Smith in the July 1985 and February 1986 issues of Acorn User.

When confronted with <sup>a</sup> problem of this type it's a good idea to break it down first into the steps you need to achieve, and then develop these into <sup>a</sup> program. The steps required for the tape to disc program are: 1) select tape filing system; 2) load program; 3) select disc filing system; and 4) save program to disc.

### Overwriting software

The first problem you come across is that if you write <sup>a</sup> program to do the above, loading <sup>a</sup> subsequent program from tape will overwrite your transfer software! You can get around this, though, by using a function key to hold the instructions. For example, if we have a tape file called GRAPHICS, the program steps that would be required are:

TAPE

LOAD "GRAPHICS"

DISC

SAVE "GRAPHIC"

We've had to shorten GRAPHICS toGRAPHIC because disc filing systems will allow only seven characters in a filename. The key definition therefore becomes:

KEY0 \*TAPE <sup>|</sup> MLOAD"GRAPHICS" ! M\*DISC ! MSAVE "GRAPHIC" <sup>j</sup> M

Pressing function key f0 at any time will therefore effect the transfer.

The above method works happily with straightforward Basic programs, but it won't work with machine code programs or data files or text files from <sup>a</sup> wordprocessor, for example. These can be transferred but you have to use the operating system equivalents of LOAD and SAVE; that is, \*LOAD and \*SAVE. Both of these star commands need information other than just the filename - they need to know the start and end addresses of the file in memory. To find this out, first catalogue the program with the tape system's extended catalogue information facility enabled. To do this type OPT 1,2 after which the file can be cata logued. If our example file GRAPHICS was <sup>a</sup> data or machine code file on tape, the proce dure would be:

OPT 1,2

#### CAT GRAPHICS

When the last block in the program has been reached the extended information will be dis played - it might look like this:

GRAPHICS <sup>01</sup> 0200 00002000 00002000 The information presented here, in order, is:

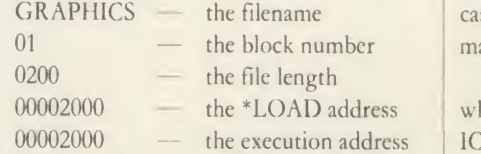

The filename is obvious. The block number tells you the number of blocks used to save the program, a block being 256 bytes long (if you listen to a computer tape it's the noisy bit!).

### Hex values

The file length is <sup>a</sup> hexadecimal value and leading zeros can be ignored, so the length of this file is &200 bytes. This value, combined with the file load address (&2000) is what is needed to transfer a simple data or text file from tape to disc.

To transfer this file we need to first \*LOAD the file ignoring leading zeros to the specified load address  $-$  & 2000 in this case  $-$  and then SAVE the file by specifying the start address (as given above) and the end address. To calculate the end address we simply add the file length to the start address:

 $&2000 + 8200 = 82200$ 

The format of the \*LOAD and \*SAVE commands is:

LOAD "Name" LLLL

SAVE "Name" LLLL EEEE

where LLLL is the hexadecimal load address and SSSS the end address, also in hex.

Using the format described above, the transfer sequence becomes:

TAPE

LOAD "GRAPHICS" <sup>2000</sup>

DISC

SAVE "GRAPHIC" <sup>2000</sup> <sup>2200</sup>

As before, this can be put into a function key if so desired.

Machine code programs can be loaded in from tape in exactly the same way, but before they can be saved we have to know their run or execution address, which is the last value specified in the extended information. In the above instance it was &2000, the same as the load address, but this may not always be the case. The specification for <sup>a</sup> \*SAVE of <sup>a</sup> machine code program is:

SAVE "Name" LLLL EEEE RRRR where RRRR is the run address. If GRAPH-ICS was <sup>a</sup> machine code program the 'save' line would need to be amended to:

SAVE GRAPHIC <sup>2000</sup> <sup>2200</sup> <sup>2000</sup>

The above 'star' method is fine, as long as the load address for the program is not less than &1900 (&1D00 for the Advanced Disc Filing System [ADFS]). If it is lower, problems can occur when trying to transfer it because the value of PAGE is at least &1900 when <sup>a</sup> disc filing system (DFS) or ADFS is installed. On <sup>a</sup> tape-based system PAGE is set to &E00. The DFS therefore claims at least 2.75k of memory in which it can perform its functions. Loading a program into this area of disc workspace can result in the corruption of the program before you save it. In the case of ADFS you will

# FIRST BYTE

probably not even be able to save the program in any form at all as it will corrupt the disc catalogue which the ADFS stores in this area of memory.

### Saving the data

In cases such as these you can load the data or machine code into <sup>a</sup> 'foreign' area of memory and then save it as though it was saved from its expected address.

As an example, suppose a tape-based pro gram called DUMP gave the following extended catalogue message:

DUMP <sup>03</sup> <sup>0300</sup> OOOOOF05

Here we have <sup>a</sup> file &300 bytes long, with <sup>a</sup> load address of &F00 and an execution address of &F05.

To load this file at <sup>a</sup> new address, proceed as usual but use <sup>a</sup> new load address (&2000 for example) thus:

\*TAPE

LOAD DUMP <sup>2000</sup>

The \*SAVE command can have a fourth and final parameter added to it - the relocation address - and it's this which is used to fool the DFS into adding the correct loading address to it. The format of the command in full is:

SAVE "Name" SSSS EEEE RRRR AAAA

where AAAA is the actual load address. To complete the transfer the following two lines are required:

DISC

SAVE "DUMP" <sup>2000</sup> <sup>2300</sup> 0F05 0F00 The above raises the question of how we get the program to load and run below the DFS value of PAGE: more on this in a moment.

The approach detailed so far for loading and saving programs, data and machine code files is effective, but if there are a large number of files to be transferred, tedious. Listing <sup>1</sup> on the yellow pages is an automatic program which will do the lot for you  $-$  all you need do is run the program, making sure that the tape containing the programs to be transferred is in the cassette recorder and a blank formatted disc is in drive 0. The program is intelligent and copies all types of files.

Once you have your programs on disc you can, in most instances, simply load them in and use them as normal. There are times though, when perhaps because of the program's size, it will only run as though it is a tape-based program with PAGE set to &E00.

Such programs can still be used but you need to employ a routine to relocate the program. In simple terms you need to load the program in from disc; select the tape filing system; move the program down to &E00; and then run it.

Basically what's required is a short routine

which takes the bytes of memory from PAGE to TOP (the top of your program) and puts (or pokes) them into memory starting at &E00, and ends by resetting PAGE to &E00 and running the program. Listing 2 on the yellow pages can be added to the end of your program to perform the task.

After you've loaded your program in from disc, type:

GOTO <sup>10000</sup>

and the program will be relocated and run.

Machine code programs can be treated in exactly the same way, but PAGE and TOP should be replaced by the load and end address of the file, and the RUN by <sup>a</sup> CALL to the execution address, ie, CALL &F05 in the case of the DUMP program described earlier.

### Protected files

All that I've described so far will work happily provided the software you are tyring to transfer is not protected in any way. Protection is, in many cases, ingenious programming by the software writer that will not allow you to make extra copies of the program. If you can't catalogue the program or get it to produce extended messages, the program is almost certainly protected.

Programs of this type can still be transferred but need transfer routines which are too sophisticated to be described here or, due to their length, listed in Acorn User. However, there are many ROMs available that will transfer programs from tape to disc for you.

Watford Electronics, for example, sell Transferom. This will cope with most (though not all) protected programs including very long adventure programs. It is menu driven which means that it provides you with options which you select by pressing a particular key. Transferom is for the BBC micro.

Slogger Software markets T2P3 (a Tape to Plus <sup>3</sup> transfer ROM) for the Electron which is easy to use, though you'll need <sup>a</sup> ROM expansion box into which to insert the ROM.

Replay is the current state-of-the-art answer to tape to disc transfer, available for the BBC B. This consists of <sup>a</sup> ROM and some hardware which must be attached inside the computer. Once installed it will cope with virtually any program you care to put to the test.

To sum up, transferring your own programs from tape to disc is straightforward and listing <sup>1</sup> will cope well. Commercial software is generally protected to prevent copying and in such instances you'll need a ROM to perform the task for you.

### How to enter and use the program

The T2D (Tape <sup>2</sup> Disc) program is written entirely in Basic and should present you with no real problems' when entering it. When it is complete you should save it to disc using the filename 'T2D'.

To test the program take <sup>a</sup> blank tape and save about half a dozen programs onto it, one after the other (you could use the T2D pro gram and save it six times using a different filename each time). When you have done this put a blank formatted disc into drive  $0 -$  in fact you can use a disc containing files as long as there is enough room to take the files from the tape. Load and run the T2D program, and follow the instructions presented on the screen. After you press any key the first program will load from tape. The tape will then stop and the program will be saved to disc. This process will repeat until all files on the tape have been loaded in and saved to disc.

The program cannot tell when all the files have been transferred. Once you are sure that they have been, or the tape has wound through to its end, press the Escape key. Type \*DISC followed by \*CAT. You should see the six files in place and these can now be loaded in and used in the normal way.

The program relies on the cassette recorder having amotor control on it so it can be turned on and off while programs are being transferred. If your cassette player does not have this facility, you'll need to do one of two things. First, to stop the tape after each program has been loaded in, or second, to leave a few seconds gap on the tape between each file as you save it. In practice, however, you will probably not need to do either as the transfer will be so quick the tape will not have reached the next program when T2D comes to load it in.

If you have a double sided or dual drives you can adapt the program to save on to whichever disc surface you want, simply by adding an extra line:

315 \*DRIVE2

Insert the drive number to suit yourself. The above would save the file on drive 2.

### PRODUCT DETAILS

Transferom  $-$  £25.30 Watford Electronics, Jessa House, 250 Lower High Street, Watford, Herts. Tel: (0923) 37774.  $T2P3 - f19.95$ Slogger Software, 215 Beacon Road, Chat ham, Kent. Tel: (0634) 52303  $Replay - f35.00$ Vine Micros, Marshborough, Sandwich, Kent. Tel: (0304) 812276

See yellow page 105 for Tessie Revivis' T2D program listing

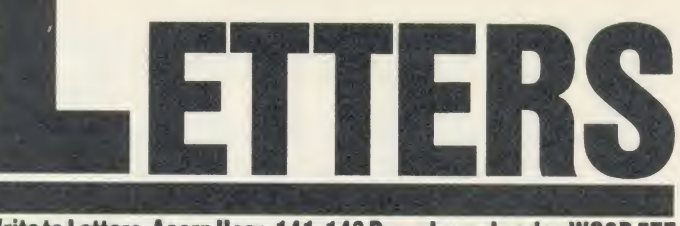

### Write to Letters, Acorn User, 141-143 Drury Lane, London WC2B 5TF

### MASTERING THE ELECTRON

Sir, Congratulations to Acorn on the latest computer, the BBC Master - it's now by far the best on the market. <sup>I</sup> especially like the ROM facilities, pinched from the Electron's Plus <sup>1</sup> unit.

I'm an Electron owner and al though <sup>I</sup> like the Master very much <sup>I</sup> will probably stick with my machine for <sup>a</sup> while.

Which brings me to the point of this letter. It is my experience (humble though it may be) that tape and disc drives are a pain in the backside and that permanent memory RAM units are the solution to the problem.

If the boys at Acorn could upgrade the Electron's Plus 3 unit, replacing the discs with a solid state permanent memory fil ing system and include with it a numeric key pad, it would please me no end.

> G C Warren Surrey

### LEGAL AND DECENT?

Sir, <sup>I</sup> have recently come across <sup>a</sup> situation that is probably very familiar to those readers of Acorn User who have tried to obtain equipment from mail order companies, but <sup>I</sup> have seen little comment on this subject in the corre spondence columns of any of the popular home computer magazines. <sup>I</sup> refer to the highly misleading advertisements that regularly appear from many large and fam ous companies offering equip ment that they do not carry in stock, have not had in stock for some time, and whose true prices bear little or no relation to the figures quoted in the published advertisements.

A recent attempt to buy disc drives gave plenty of examples of this dubious practice. A well known company received my order, but <sup>I</sup> heard nothing for two months, in spite of writing again. Eventually, <sup>I</sup> phoned them, only to hear they had not had the item in stock for the whole period in question and wouldn't be getting them for another month. Meanwhile adverts, with steadily rising but entirely fictitious prices, regularly appeared in the press. The likely price applicable when they would have stock to send out would be some  $f$ 50 more than that published when <sup>I</sup> had origi nally ordered.

<sup>I</sup> then telephoned every company in the February issue of Acorn User claiming to sell this particular item. Most did not have the disc drive, and those which did were selling at prices substantially above those advertised.

This occurred so consistently that itwas hard not to believe that the microcomputer business has adopted the practice of placing ads of goods they know they cannot provide, at prices they have no intention of honouring.

Another example was Gemini's Datagem, offered by two companies at big discounts. One company has advertised this price regularly, in spite of having no stocks of the item. The other 'sold out' of the reduced price stock while the ad was still current.

<sup>I</sup> think we can all accept price rises, selling out of stock and similar events. However, the habit of advertising 'fantasy' goods at 'fantasy' prices seems more <sup>a</sup> cynical manipulation of the customer. Presumably the companies benefit, though <sup>I</sup> rapidly saw the ad vantages of going to a High Street dealer. Docs the home computer trade really need to work like this? Dr G P Harper Essex

There have been a spate of complaints about disc drives, and the Advertising Standards Authority investigated Akhter, Microman, Tiger, Twillstar, Viglen and Watford. In each case the company was judged flight to have been caught by an unexpected price rise and, be cause it had acted in good faith, the complaints were not persued. Vigilance is vital and the motto is to check before ordering.

### ART INTO **SUPER ART**

Sir, May <sup>I</sup> point out <sup>a</sup> small inaccuracy in Jonathan Inglis' re view of the AMX Super Art pack age in the March edition of Acorn User. He expressed disappoint ment in being unable to load pictures previously created with the old Art programs.

It is perfectly possible to load old screens into Super  $Art - you$ simply have to select option LOAD B&W (black and white) from the Goodies menu and then supply a filename.

The picture can then be saved in Super Art format by selecting option CREATE from the file menu. The picture in figure 1, for example, is one of several that I have successfully transferred.

Keep up the good work (Acorn User and AMSI). Chris Parker

Peterborough

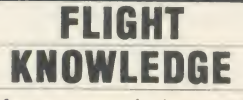

Sir, <sup>I</sup>am extremely interested in flight simulation programs. <sup>I</sup> have all the programs available that <sup>1</sup> have knowledge of, but I'm sure there are more.

<sup>I</sup> am looking for someone to help in designing a definitive simulation program. Through my knowledge of real flying, general interest in aviation and seeing the good and bad parts of the many flight programs that are around at the moment, <sup>I</sup> feel that <sup>I</sup> am in the position to be able to offer the basis for a very realistic package indeed.

<sup>I</sup> have no knowledge of pro gramming the BBC B but of course <sup>I</sup> have basic knowledge of the machine's operation.

I would be very pleased to hear from any individuals, companies or software houses who have <sup>a</sup> flight simulation program which is not generally available or from any party interested in my idea. <sup>1</sup> really would like to get this 'off the ground'!

### Alex <sup>J</sup> M Ford

Western Engineering, 27 Colne Avenue, West Drayton, Middlesex UB7 7AJ

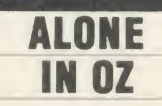

Sir, A lonesome BBC owner would like someone in Australia, preferably in Sydney, to write to, to swap games, ideas, etc.

Also anyone in a user group inSydney who would like another person to join could ring me or write a letter.

<sup>I</sup> will send a reply to every letter as quickly as <sup>I</sup> can. Please write to me at 9 Cudal Place, Carlingford, Sydney 2118, Australia. Tel: 8722534.

> Matthew Weir Sydney, Australia

<sup>56</sup> ACORN USHR MAY <sup>1986</sup>

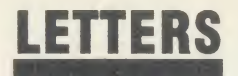

### 128k B + **SHADOW**

Sir, When February's issue of Acorn User arrived <sup>I</sup> was very interested to read Joe Telford's article on shadow RAM, having bought <sup>a</sup> 128k BBC B+ with  $View$  3 three weeks earlier.

On the other hand I was somewhat amazed to see the news about the new Master series of machines. <sup>I</sup> think Acorn has a cheek to run two page adverts for the  $128k +$  one month and then announce its successor the next!

<sup>I</sup> am very pleased with my new machine but would have hung on and saved myself the cost of View if I had known about the Master or for only <sup>a</sup> tenner or so more <sup>1</sup> could have had an on-board sec ond processor.

Anyway, could you please ask Mr Telford if he would write about uses for the 12k of sideways RAM above the screen RAM on the  $B + -$  is there any way to use it as a printer buffer, for instance?

Meanwhile, <sup>1</sup> console myself with the thought that the 128k B+ is probably more software compatible than the Master series; at least one can still transparently load soft-key definitions, etc, in the usual way.

PS: Has Acorn been taking lessons from Amstrad?

> Paul F Tolson West Yorkshire

### WHY NO SUPPORT **FOR THE 6502?**

Sir, <sup>1</sup> am writing to explain my frustration at Acorn's range of product. At great expense (since <sup>I</sup> was still at school) <sup>I</sup> bought <sup>a</sup> BBC B three years ago. Unlike many others, <sup>I</sup> am <sup>a</sup> serious programmer and was disgusted by the Beeb's low memory capacity. The 6502 second processor was therefore the next logical purchase. The support for this product from Acorn was, and still is, abysmal. Also, unlike decent machines, no monitor or drives were included with the BBC B.

Thank goodness <sup>I</sup> didn't up grade to a  $B + -$  an obvious stopgap to keep Acorn afloat. And now the new Master Range. Congratulations Acorn - it looks like a winner! It also looks as though adeath warrant has been signed for the model B.

From constant use, my second processor now refuses to work, and <sup>I</sup> have the equivalent of an elephant on my desk (my Beeb and its peripherals).

Like many other Beeb owners <sup>I</sup> feel cheated and disgusted at the lack of support for the 6502 sec ond processor. <sup>I</sup> am now studying for a Computer Studies degree, with the aim of becoming a systems analyst. So goodbye Acornmy next machine will not be <sup>a</sup> revamped fossil. It will be a genuine 32 bit, drive and monitor inclusive, machine for the 1990s. <sup>1</sup> have learnt by my mistakes.

<sup>I</sup> S Gibson

### PRODUCING STRIPS

Sir, Wanting to make <sup>a</sup> new function key strip for a program <sup>I</sup> was writing recently, <sup>I</sup> turned to Computer Concepts' InterSheet.

The technique proved to be simplicity itself. Columns A and L of the sheet are set to three characters wide, and columns B to K (10 columns, corresponding to the 10 function keys) are each set to nine characters. The labels needed are then typed into the 10 columns, using centred justification. By us ing the 105 column display mode, the whole key strip can be seen at one go, and the layout is thus easily checked.

Finally, the print command /P 27,64,27,77; is entered, which sets the printer (Epson or Canon) into elite-sized characters. Columns A to L are then printed, and heypresto: the key strip is produced.

David N Waters Bucks

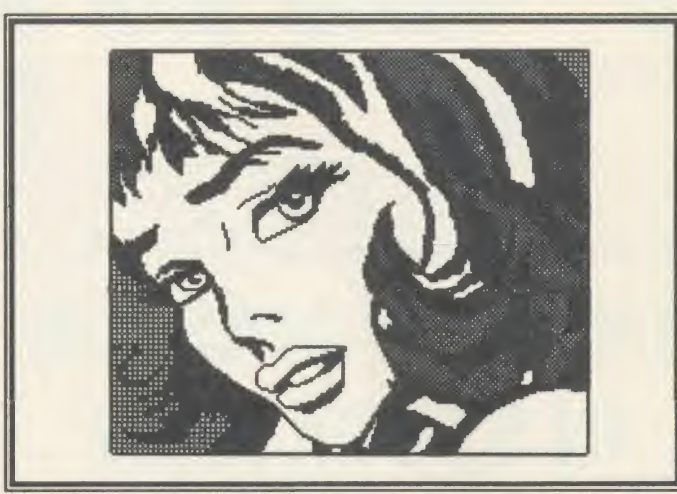

This lady was produced by Graham Owen - can you help him create better?

## HELP ON GRAPHICS

Sir, <sup>I</sup> am <sup>a</sup> research student at Manchester Polytechnic, my interest being in computer graphics.

Kent | any kind. I am interested in any | deve Could <sup>I</sup> through your letters page ask for a little assistance? <sup>I</sup> would like to hear from any reader who's into computer drawing of drawing programs or pictures for any purpose whether purely artistic, graphic or technical.

The work could have been car ried out on a commercial package and be black and white or colour, then dumped to plotter or printer. <sup>I</sup> would also be interested in soft ware designed by individuals, or any recommendations readers might make about any particularly useful programs or utilities.

To finish on <sup>a</sup> high note: <sup>I</sup> very much like the new magazine de sign and layout, and the high standard of editorial content. It appeals to a wide readership, and also to the continuing newcomers to computing (no, I'm not crawling!).

### Graham Owen

M A Studies, Department of Communication Arts and Design, Grosvenor Building, Cavendish Street, Manchester M15 6BR

Two addresses which may be of help are those of SIGGRAPH UK, 129 Ardmore Lane, Buckhurst Hill, Essex IG9 5SB

and ACADE, c/o Hugh Anderson, Faculty of Art & Design, Middlesex Polytechnic, Cat Hill, Barnet, Herts EN4 8HT.

### INVALUABLE **SOFTWARE**

Sir, There are many useful engineering software and hardware developments taking place in such subjects as structures, electronics and graphics in places like Harwell, Sussex University, Nottingham, Kings College, etc, which to the serious user could be invaluable.

As a regular Acorn User reader, <sup>I</sup> have not come across a survey of available software in this category. Also, the modem/mainframe accessibility to these programs could be a boon in the future. Can Acorn User advise where a comprehensive list of available programs can be found?

> T Williams Sussex

We do not know of such a list, but would like any readers who are aware of such to send us in one, or let us know where it can be found.

The news pages do try to cover software of this kind, and we actively encourage people to pass information through our free ad and  $f$ 10 ad pages not to mention setting up a user group.

 $\frac{\text{BRITISH BROADCASTING CORPORTION}}{\text{MASTER SERIES MICROCOMPUTER}}$ MASTER SERIES MICRO

BRITISH BROADCASTING CORPORATION BRITISH BROADCASTING CORPORATION MASTER SERIES MICROCOMPUTER MASTER SERIES MICROCOMPUTER

# THE NEW MAS Std Res Monitor with grey<br>
Std Res Monitor with grey<br>
glass screen, RGB and audio<br>
many new commands for extensive<br>
graphics. Circles, ellipses, arcs,<br>
rectangles, parallelograms, segments<br>
and sectors etc. are all availab **IN STOCK NOW** SUBBAND SUBDATE VIOLENCE DISPOSE VIOLENCE VIOLENCE AND SUBDATE OF DUCK (SPRING (NOT DUCK)

# **COMPUTERS**

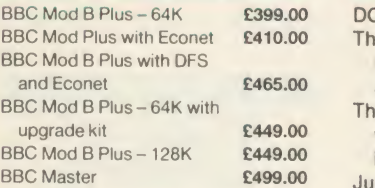

# **DISC DRIVES** Seikosha GP50

Pear Tree's own Mitsubishi d/s 800K disc drive in black box  $$219.95$ 

# **MODEMS**

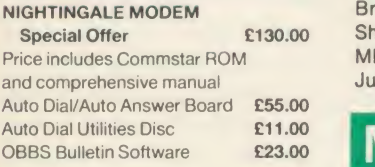

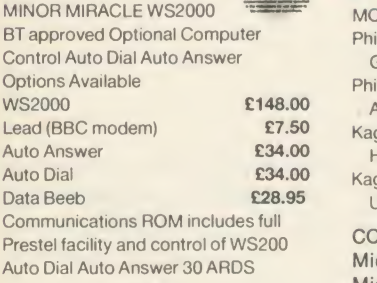

#### DEMON With its devilishly clever features Auto Dial. Auto Redial, Auto Answer. Full and Half Duplex European and USA Standards, complete with power supply leads and manuals. Full Baud rates. Demon with BBC ROM **E81.00**<br>Dial Disc **£4.95** Dial Disc

### **PRINTERS**

**DOT MATRIX PRINTERS** The new Centronics GLP Printer with 50 CPS

- and NLQ £133.00 The new Seikosha Printer
- with 100 CPS and<br>NLO 1000A **E199.00 NLO 1000A** Just arrived - Seikosha
- GP50 Graphics Printer. Seikosha GP50A (Parallel) £69.00 Seikosha GP50S (inc
- Spectrum Printer interface

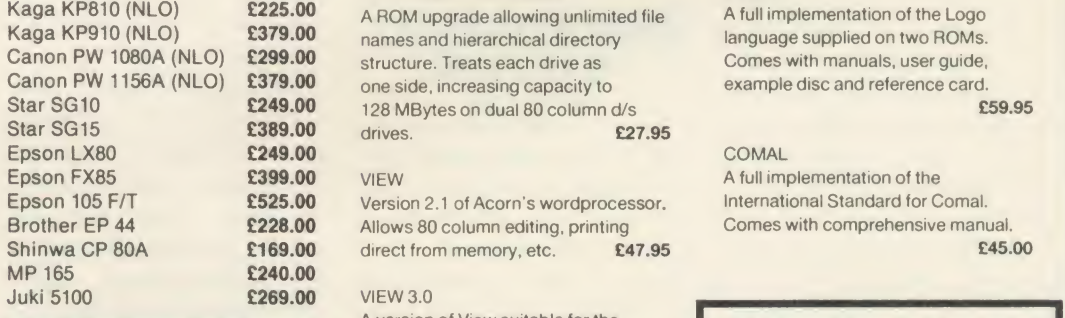

## MONITORS

#### MONOCHROME MONITORS

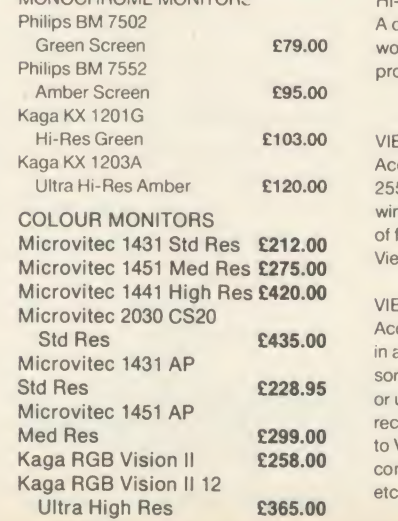

Med Res Monitor with dark glass etched screen, composite video input, RGB and audio input

### TV MONITORS

NEW Philips <sup>11</sup> <sup>14</sup> Colour TV Monitor with 14" tube offering preselect channels. RF CVBS £209.00 and RGB inputs.

## DISCS

Pear Tree's 96 TPI d/s d/d with plastic box holder Ten 51/4" discs £15.50 **ACORN 1770 DFS UPGRADE KIT** Kit comes complete with daughter board, chip set and software. Enables ADFS to be fitted. Includes many new commands e.g. 'FORM •ROMS 'FREE 'MAP etc. £46.95

## **£69.00** ACORN ADFS UPGRADE LOGO<br>**2225.00** A ROM upgrade allowing unlimited file A full implementation of the Logo

128 MBytes on dual 80 column d/s **£59.95** drives. **£27.95** COMAL

Version 2.1 of Acorn's wordprocessor. International Standard for Comal. Allows 80 column editing, printing Comes with comprehensive manual.<br>direct from memory, etc. **E47.95 E45.00** direct from memory, etc. £47.95

#### **VIEW 3.0**

A version of View suitable for the BBC + . Comes with <sup>a</sup> cassette version of the Printer Driver Generator. £79.95

#### HI-VIEW

A disc based version of this popular wordprocessor for the 6502 second processor giving 47k of user memory. £44.95

#### VIEWSHEET

Acorn's spreadsheet ROM giving 255 rows by 255 columns, multiple windows, works in any mode, wide use of function keys, fully compatible with View. **£47.95** 

#### VIEWSTORE

Acorn's new database ROM. Works in any screen mode, many powerful sorting facilities, can be spreadsheet or user defined card layout. Max record size is 60k. Output can be sent to View and Viewsheet. Comes with comprehensive manual, utilities disc £54.95

**GRAPHICS ROM** 

Comes with manual and utility cassette. State B or B+ version.£27.50

#### BASIC EDITOR

Acorn's new editor ROM allowing all the normal wordprocessor facilities to be used on basic programs. Features include block copy, block move and use of labels. **£28.95** 

#### TERMULATOR

A terminal emulation ROM. Emulations provided are VT100, VT52, 4010, teletype, hardcopy and special BBC terminal. Comes with user guide and a set of function key strips. **£31.95** 

#### ISO-PASCAL

A full implementation of the ISO standard supplied on two ROMs with two comprehensive guides. 6502 disc versions also supplied. **£59.95** 

VIEW A full implementation of the

# HOW TO ORDER

You may purchase any of the items listed, by cheque made payable to PEAR TREE COMPUTERS LTD

All you have to do is to list your requirements on a sheet of paper, post it to us quoting ref. and we will despatch your goods within 24 hours.

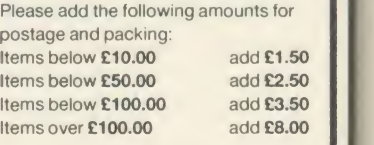

All prices include VAT at 15%. No hidden extras.

Access Card Holders - call us on our new special line: (0480) 50595

PEAR TREE COMPUTERS LTD, FALCON HOUSE, HIGH STREET, HUNTINGDON CAMBS. PE18 6SS

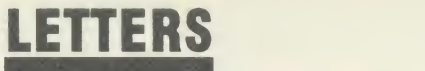

### SPEAK TO ME PLAINLY

Sir, <sup>I</sup> am <sup>a</sup> relative newcomer to computing and to Acorn User but <sup>I</sup> don't believe I'm a complete dope! However, on reading some of the March issue <sup>I</sup> begin to wonder.

Take 'Master Work. Our technical editor takes the lid off the simplest of Acorn's new series of micros'. I'm OK until the para graph about the Break key  $-$  I'd love to be able to turn mine off and <sup>I</sup> suspect that many other owners would too. In the next sentence I'm floored because <sup>I</sup> don't know about the 'software key'. Presumably this is \*KEY <sup>10</sup> but it's hardly calculated to endear me to your technical editor.

On page 74 I'm invited to read about the memory map and study 'figure 1'. As this is two pages away <sup>I</sup> need a second copy of the magazine - if the photo on page 74 was swapped with figure <sup>1</sup> the problem would have been solved. Problems with the layout of arti cles are a regular occurrence in computer publications.

Lastly, can <sup>I</sup> make <sup>a</sup> plea for plain English? Each edition contains a wealth of (I presume) useful information but it's written in jargon. <sup>I</sup> believe most areas of computing can be explained in words of two or less syllables. <sup>I</sup> enjoy reading Acorn User (some of it anyway) so please accept my criticism in the constructive spirit in which it is intended.

> Brian Bowell Mid Glamorgan

### UNFAIR **CRITICISM**

Sir, <sup>I</sup>was disappointed to see part of a letter of mine which was published in November's issue of Acorn User quoted by Beebug/ Beebugsoft in an attack on you.

My original letter to Acorn User was edited and had the full text been published readers would

have seen that my rebuke related to a few specific articles rather than *Acorn User* as a whole.

In fact Acorn User is still my favourite even though <sup>I</sup> subscribe to Practical Computing, Personal Computer World and Beebug. I've subscribed to both Beebug and Acorn User since their beginnings.

When my truncated letter was published n November 1985, <sup>I</sup> had intended to write to congratulate Acorn User on its content. I regret not having done so as Beebug has now published two small quotes from my published letter as its response to some valid criticism appearing in Acorn user.

<sup>I</sup> don't want to take sides but ifone compares a typical issue of Beebug with Acorn User, the differ ence in size and presentation of content is staggering.

As <sup>a</sup> member of <sup>a</sup> 'a totally independent user group' (Beebug page 2, issue 1, April 1982) one noticed the gradual dropping of the original aims so admirably expressed in the first issues.

Beebug Publications Ltd, Beebugsoft Ltd and PMH Mailing Services Ltd gradually made their presence known. After a while the turnover must have exceeded  $f$ .1 million annually if one adds in the income from subscriptions, soft ware, distribution deals with High Street multiples and Computer Concepts, the Electron side of the business, hardware sales, advertising, etc.

As a 'member' <sup>I</sup> had often wondered why discounts obtained from suppliers were never fully passed on to the other members in the form of lower prices. In fact, Beebug'<sup>s</sup> own hardware prices al ways seemed to be near or at the maximum recommended price. There are dealers selling the same or very similar items at lower prices and some of them advertise in Acorn User.

The members' 25 per cent soft ware discount is smaller than the trade discount at which <sup>1</sup> can usually purchase some of the excellent Beebug products.

Is it too late to revitalise the original aims of the 'Independent National User Group for the BBC Microcomputer' which, incidentally, on its May 1985 cover pro claimed itself to be 'Britain's Largest Computer User Group. Membership exceeds 30,000'?

Finally, may <sup>1</sup> assure everyone that <sup>I</sup> am not 'disgruntled readers' but merely one person, despite what Beebug printed.

> Paul Janik Jersey

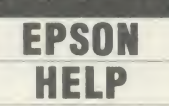

Sir, <sup>I</sup> have just bought an Epson P40 which is good value for money and performs all my needs easily - until I wanted screen dumps in modes 1, 2 and 4. I tried the printer dumps given in your magazine for other Epson printers but to no avail. Can anyone help? Andrew Jackson

Essex

### Latest round-up of games high scores

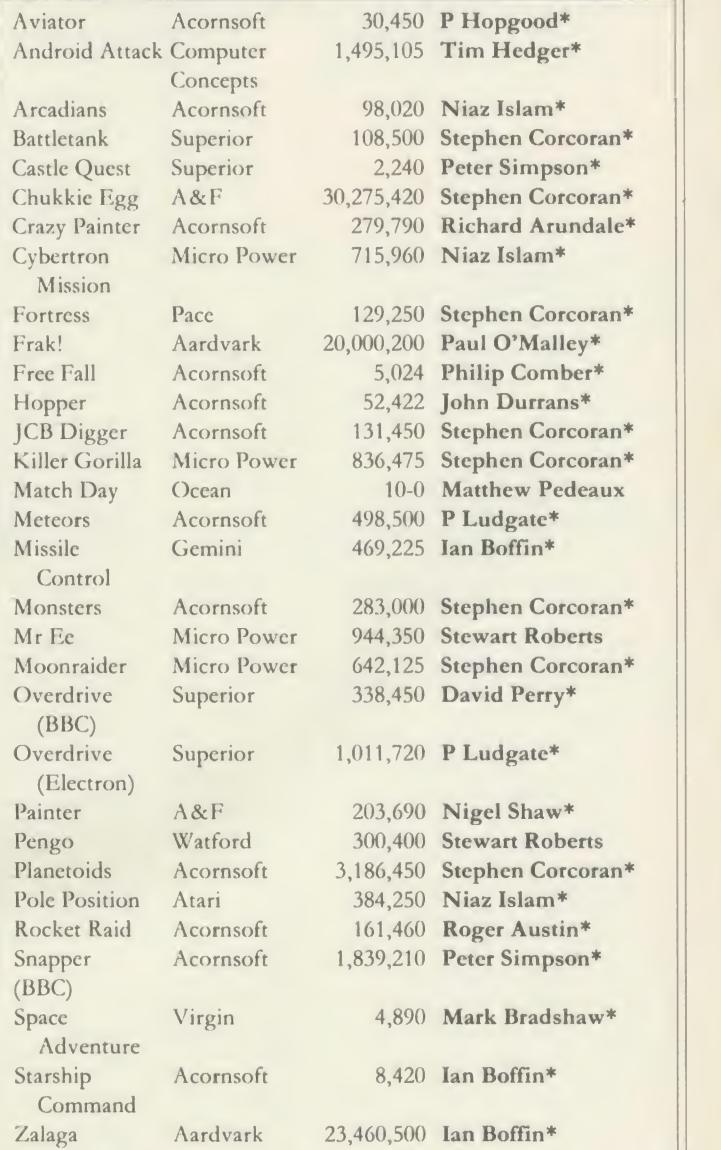

\*Scores unbeaten since February 1986

Please say whether your score was notched up on <sup>a</sup> BBC micro or Electron when sending in your games high scores as in future issues we'll be publishing separate tables for each micro.

# Watford Electronics

<sup>|</sup> Jessa House, 250 Lower High Street, Watford, England Tel: Watford (0923) 37774/40588 Telex: 8956095 WATFRD Credit Card Orders (ACCESS & VISA) Tel: (0923) 33383 or 50234 (24 Hours)

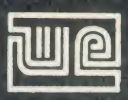

All prices exclusive of VAT; subject to change without notice & available on request.

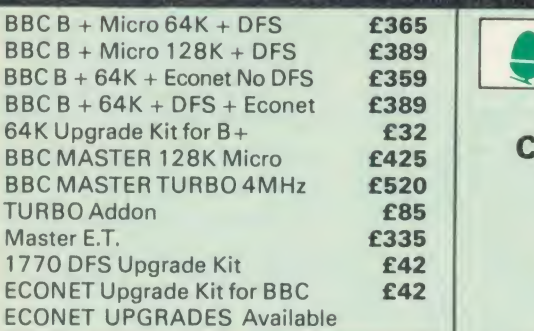

### This Month's SPECIALOFFER

Gemini's popular OFFICE MATE & OFFICE MASTER Software Packages on Disc consisting of: Database, Spreadsheet, Beebp/ot Graphics, Wordprocessor, Accounts Packs: (Cashbook, Final Accounts, Mailist, Easiledger, Invoice & Statements, Stock Control on.

FREE with every BBC B + & Master

purchased from us.

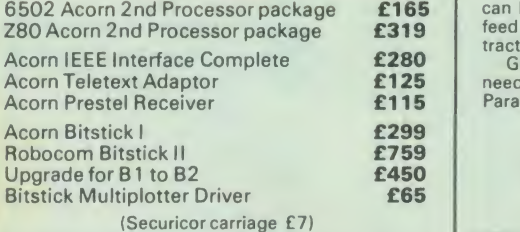

Dust Cover for BBC Micro £3.50

### EPSON LX-80 PRINTER

Low cost. High performance printer. Print speed 100 cps, NLQ mode 22 cps. Full FX80 compatible. Friction feed supplied as standard. Tractor Feed & Auto Single Sheet Feeder, optional extras.

> Price: £189 (carr £6) Tractor Feed Attachment £20 Single Sheet Feeder £49

### VARIOUS PRINTERS

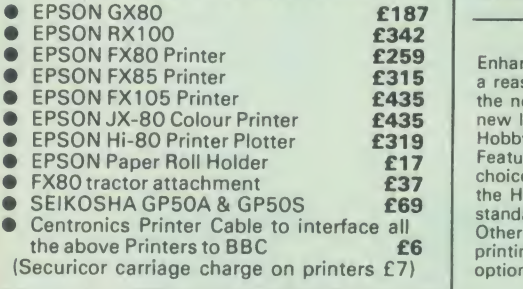

### RX & FX PRINTER INTERFACES

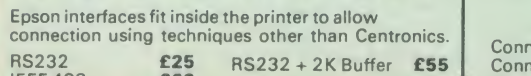

IEEE 488 **£62** 

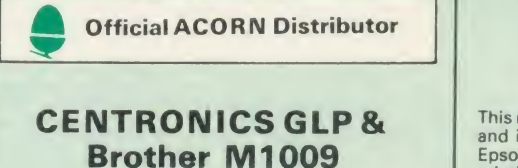

### Brother M1009  $\frac{1}{2}$ (NLQ) Printers

<sup>A</sup> major price break-through in NLQ Printers from Watford

At last, <sup>a</sup> full feature Epson compatible NLQ printer at a price that everyone can afford. Due<br>to Watford's bulk purchasing power and low<br>margins we can now offer this incredible printer<br>deal direct from the manufacturers to our customers.

The Centronics GLP printer which is<br>manufactured by BROTHER (and also marketed<br>by them under their own brand name M1009), features a Near Letter Quality (NLQ) mode using <sup>a</sup> 23 by 18 dot matrix for each NLQ character (this is the same as is used by the very popular **All Inter**<br>Kaga Taxan printers). The NLQ Font Rom supplied is Watford's own Professional NLQ ROM for the GLP.

Single, double and quadruple density graphics modes as well as four character widths and super/sub script printing are also supported, along with many other facilities normally found and

on printers costing twice as much.<br>
Although the GLP is a very compact printer, it<br>
can handle paper up to 10 inches wide. Friction<br>
feed is supplied as standard with a low cost<br>
tractor feed available as an optional extra

Special Offer £105 (carr £5) Tractor Feed Attachment £9

### BROTHER HR-15

Brother HR15 is a high-quality daisy-wheel ideal for a budget printer for serious use. Notable features of this printer include a 3k buffer, 18cps (max), bi-directional proportional spacing,<br>Centronics interface standard, (RS232 optional), optional Sheet Feeder Sheet Feeder and Sheet Feeder and Keyboard.<br>Optional Sheet Feeder and Keyboard.

ONLY £285 (carr. £7)

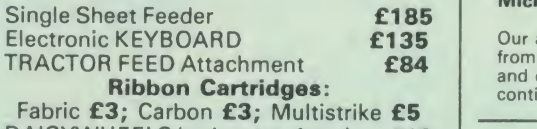

DAISYWHEELS (various typefaces) £18

### BROTHER HR10

Enhancing the Japanese reputation for quality at a reasonable price, Watford are pleased to offer the new Brother HR10 Daisywheel printer at a<br>new low price that is within the pocket of most<br>Hobbyists and small businesses. Featuring a 12cps printing speed with a large<br>choice of Daisy wheels on a 10 inch carriage,<br>the HR10 has both Serial & Parallel interfaces as  $\left\vert \begin{array}{c} -1 \end{array} \right\vert$ Other features include: 2K Buffer, Bidirectional printing, friction feed standard & tractor feed optional extra.

### Only £199 (carr £7)

### PRINTERSHARERS (Ideal for School environment)

Connect 3 BBC Micros to <sup>1</sup> Printer Connect 6 BBC Micros to <sup>1</sup> Printer (Cables extra) £65 £129

### KAGA KP810 NLQ PRINTER

This rugged printer is made by Canon of Japan<br>and is the same as Canon PW1080. It is fully<br>Epson FX80 compatible and offers superb NLQ printing.

Our Price: ONLY £179 (£7 carr.)

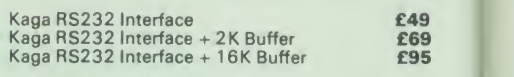

### KAGA KP910 Printer

Similar to the KP810 but has 17" wide carriage for wide print. Gives <sup>1</sup> 56 columns of normal print or 256 columns in condensed mode. Ideal for printing out spreadsheets.

ONLY £339 (£7 carr.)

### PRINTER LEAD

Centronics lead to connect BBC micro to<br>EPSON, KAGA, SEIKOSHA, NEC, STAR, JUKI,<br>BROTHER, SHINWA etc. printers.

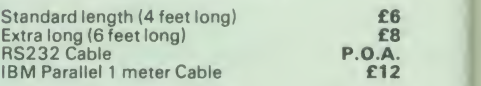

### PRINTER RIBBONS & VARIOUS DUST COVERS

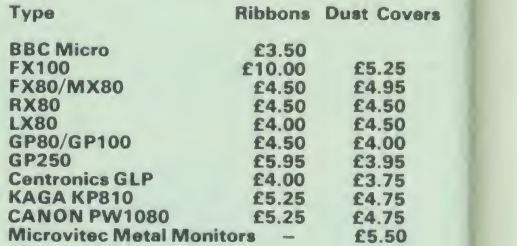

Our attractive Dust Covers are manufactured from translucent PVC. The seams are stitched and edges are taped to prevent splitting due to continuous use.

### Listing Paper (Perforated)

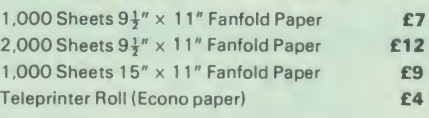

Carriage on 1,000 Sheets £1.50

### PRINTER LABELS

1,000

#### (On continuous fanfold backing sheet)

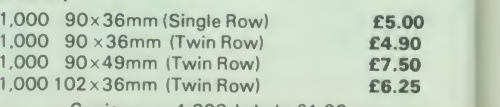

Carriage on 1,000 Labels £1.00

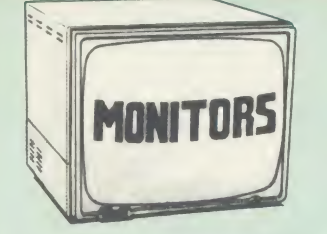

We stock <sup>a</sup> range of monitors to suit all needs. Choice of a monitor is a matter of personal taste<br>so we recommend that whenever possible, you<br>ask for a demonstration at our shop. All Monitors are supplied complete with connecting lead.

#### MICROVITEC 14"

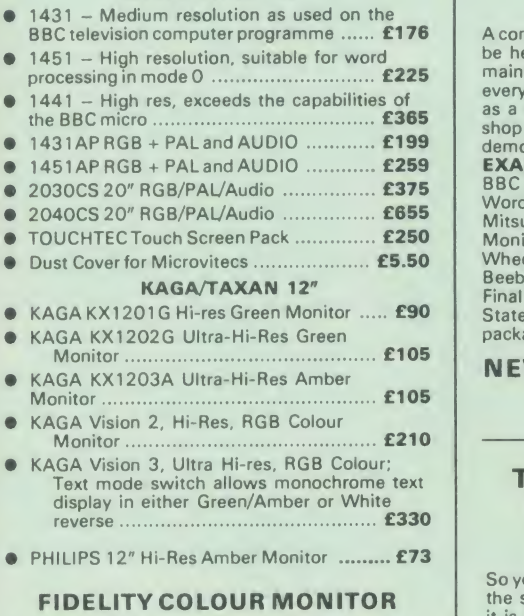

• Medium Resolution, attractively finished, 14" RGB and Composite VIDEO/AUDIO Input. Has a detachable anti-glare screen.

### ZENITH

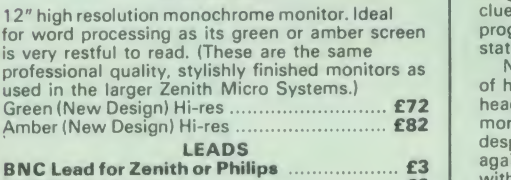

BNC Lead for Zenith or Philips £3 RGB lead for KAGA £3 N.B. Carriage on Monitors £7 (securicor)

### SWIVEL BASES

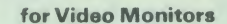

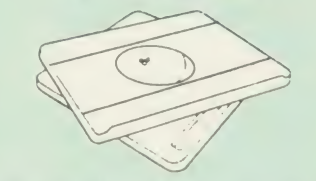

Adjust your Monitor/VDU, Up, Down, Right<br>or Left to provide utmost in operator or Left to provide utmost in operator flexibility & Viewing comfort. It improves your sight lines & reduces stress & eye, neck and back strain. Available in 2 sizes: for 12" Monitors £14 for 14" Monitors £16

(carr. £2.50)

CREDIT CARD Orders (ACCESS or VISA) Simply phone (0923) 33383/50234 24 Hour Ansaphone Service

### SPECIALOFFER

EPROMs for BBC's Sideways ROMs. 2764-250nS £1 .85

271 28-250nS £ 2.55

RAMs (Low power) for ATPL, WATFORD, etc.,

6264LP (8K) £3.25 2 x 6264LP (16K) £6.40

### BBC MICRO WORD-PROCESSING PACKAGE

A complete word-processing package (which can be heavily modified to your requirements,<br>maintaining the large discount). We supply everything you need to get <sup>a</sup> BBC micro running as a word-processor. Please call in at our retail shop to discuss your particular requirement and a demonstration.

demonstration.<br> **EXAMPLE PACKAGE**<br> **BBC B Plus (64K) Micro; Wordwise**<br>
Wordprocessor, Twin 800K Double Sided<br>
Mitsubishi Disc Drives, Zenith Hi-Res Green<br>
Monitor, Brother HR15 professional quality Daisy<br>
Wheel Printer, Ge Beebplot Graphics, Accounts Pack: (Cashbook,<br>Final Accounts, Mailist, Easiledger, Invoice &<br>Statements and Stock Control) Software<br>packages on Disc with Manuals.

#### NEW LOW PRICE

Only £999

### THE EPSON RX/FX/KAGA PRINTER COMMANDS REVEALED

So you bought yourself <sup>a</sup> new printer, because the salesman inthe shop showed you how clever it is and impressed you with all sorts of printouts to show its capabilities - he may even have offered you a special price.

E169 However, now that you have got it home and<br> **E169** connected it to your BBC microcomputer, you are wondering how to make it perform these magical tasks. The manual seems to give no clues, and when you type in the example programs, the computer throws the LPRINT statements back in your face. Now what do you do, when this £400 piece

of high technology refuses even to move its<br>head, and you have stayed up until 2 in the<br>morning with copious supplies of coffee,<br>desperately trying to print something out. Once<br>again, Watford Electronics comes to your help

understand English, how to use and make the most of your KP810, Canon PW1080A or any Epson FX80 compatible Pri<br>Epson FX80 compatible Printer with the BBC<br>Micro, both from Basic and Wordwise.

It describes in detail how to obtain the<br>maximum in graphics capability from your printer<br>and includes full indexes allowing you to cross<br>index the numerous commands. Every command<br>is explained in detail, with an accompany **Wordwise** 

Superb Value at £5.95 (No VAT)

# LIGHT PEN

You no longer have to fiddle with the brilliance control or work in the shade as this NEW Mark<br>II Light Pen is totally insensitive to local lighting<br>conditions. It only operates on high frequency<br>light from the TV or Monitor.<br>The red LED Indicator on the Mk II pen, light

can have access to this signal allowing computer verification of target for high res drawing. The conveniently located switch on the pen body allows the computer to ignore any stray signals.<br>Supplied complete with the sophisticated<br>PEN-PAL Software on Cassette or Disc. Please specify.

### Watford Electronics' Overseas Dealers:

Absolute Electronics, 483 Centre Road, Bentleigh, Victoria, Australia 3204. Tel: (03) 557 3971

First Ludonics International, 2400 AJ Alphen aan den Ri jn, Nedherlands. Tel: 01720 72580.

Scientex PVBA, Willem Ogierplaats 2<br>B-2000 Antwerpen Belgium.<br>Tel: (03) 233 59 06

Technomatic, Hesaelager 13, 2605 Brondby, Denmark.

Viking Tenco, Kirkegade 4C, Tvaerflojen DK9550 Manager, Denmark. Tel: (08) 5421 11

### SPECIAL BULKOFFER ON 5<sup>1</sup>/<sub>2</sub> DISCS

### ( Lifetime warranty on Discs)

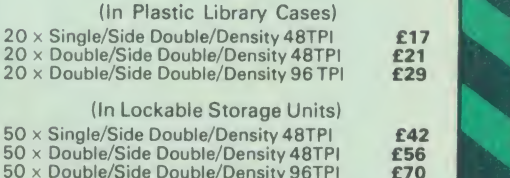

### **DATABASE** MANAGEMENT SYSTEMS

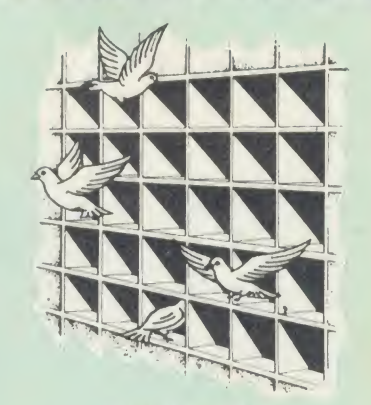

### DISCDATA

Discdata is an entirely disc based database<br>handling system. It is extremely easy to use<br>through its comprehensive menu system. The<br>simplicity is such that we do not feel the need to provide explanation on use in the written<br>guidance supplied with the program. The first-time database user will rapidly become familiar with this package designed throughout to be simple and obvious..

#### On disc at **Only £14**

(Please specify 40 or 80 track when ordering) (Please write in for technical specifications)

### FILE-PLUS

File-Plus is <sup>a</sup> powerful database for the BBC micro with many advanced features. Largely<br>menu driven, File-Plus is provided on a 16k ROM<br>with some extra utilities on disc. Features included are detailed below;

- 
- 
- 
- -
- Flexible full screen form layout.<br>
 Built in File Query Language (FQL).<br>
 Printer Output.<br>
 Arithmetic operations in FQL.<br>
 Looping in FQL.<br>
 Number range of +- 99999999999.9999.<br>
 File linking allows files over d
- 

Only £25

(Please specify 40T or 80T disc

## The ULTIMATE DFSs for the BBC MICRO

### WATFORD TOPS THE DFS CHART

Watford's Ultimate DFS has scored highest points in ACORN USER'S unbiased DFS 's Review of July 1985. In concluding, the reviewer writes "lt must be said that Watford's DFS certainly offers <sup>a</sup> comprehensive range of facilities at <sup>a</sup> very attractive price" (Please write in for comprehensive details.)

### Just compare the features:

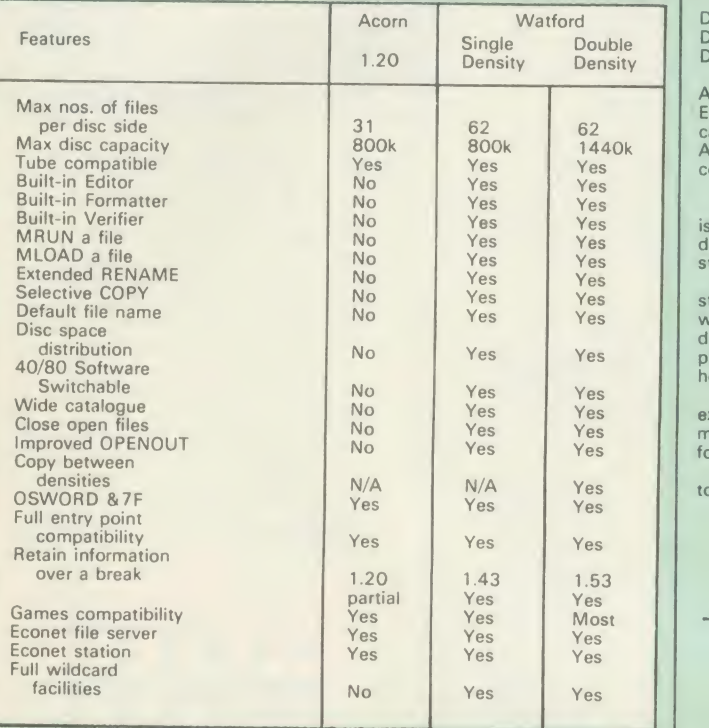

### WATFORD's & ACORN's **All prices in this advert** SINGLE DENSITY DFS

 $\mathbf{r}$ 

 $\overline{1}$ 

Watford's popular and widely acclaimed DFS has now been available for three<br>years, and has gained a large following amongst serious users of the BBC<br>Micro. Owners of Acorn or any other standard DFS can upgrade to our<br>"Ulti

- 
- **PRICES**<br>• Complete Disc Interface Kit incl. DFS ROM & fitting<br>**247** Acorn's DFS Kit complete<br>**247 DFS Manual (Comprehensive) (no VAT) £6.95**
- 
- 
- (P.S. Our comprehensive DFS Manual covers both Acorn & Watford DFSs)
- 
- 
- Watford's sophisticated DFS ROM only<br>
 We will exchange your existing DFS ROM for<br>
Watford's Ultimate DFS ROM for only<br>
 DNFS ROM only £17 ADFS ROM only £25
- 

• Watford's DFS is exclusively available from Watford Electronics.<br>Every ROM carries a special label with our LOGO and serial number.

### WATFORD'S DOUBLE DENSITY DFS INTERFACE

The DDFS from Watford Electronics represents a new standard in DFSs for the BBC micro. This is a double density version of our popular single density and DFS, and combines all the features of this powerful DFS with the adv of a system that gives 80% more storage per disc in double density mode.<br>P.S. – Please note that not all DDFSs are capable of providing either the full<br>80% storage increase, or of allowing a file the full size of the disc

The typical piece of games software these days is provided upon a protected<br>disc. In order to work on any double density system (including the others on<br>the market) a protected piece of software needs to make calls through

- 
- **PRICES**<br>
 Complete DDFS Kit incl. fitting instructions<br>
 DDFS Manual (no VAT) £6.95<br>
 We will exchange your existing Single Density<br>
DFS Kit for our DDFS Unit at **£35**
- 

### Watford Electronics DDFS PLUS for the BBC B Plus

Watford Electronics was the first company to produce a serious alternative<br>Disc Filing System (DFS) for the standard BBC micro. Since then, we have<br>been refining and advancing this sophisticated product right up to today.<br>

DDFS PLUS incorporates all the features of the Watford's popular DFS & DDFS for the BBC B, (at the same time retaining full compatibility with Acorn<br>DFSs), plus it has the following extra features;

Automatic density selection – Full single and double density operations –<br>Extremely powerful and comprehensive OSWORD &7F emulation – Any file<br>can be full size of disc – Density of last access assumed for speed –<br>Automatic

As you can see from the above information. Watford's DDFS for the BBC+ is far more sophisticated and well thought out than the standard. Take any disc produced by any Watford DFS from the standard BBC and catalogue

straight off with no problems.<br>Unlike the Acorn 'ADFS', our DDFS+ system is just as easy to use as the<br>standard DFSs, with no new complex concepts to have to learn. The features<br>within our DFSs have been constantly enhance during the time that they have been released; significant attention has been paid to feedback from our customers so that the features offered are carefully

honed to the requirements of hobbyists and serious programmers alike.<br>The Watford DDFS+ is supplied with a comprehensive DDFS manual that<br>explains the basics of disc drives, DFSs, etc. Priced at only £30 including the<br>manu for your BBC B+1<br>Join the leaders in BBC peripherals; join Watford Electronics - committed

to supporting the BBC micro.

DDFS PLUS (for BBC Plus) £30 (Price includes comprehensive manual)

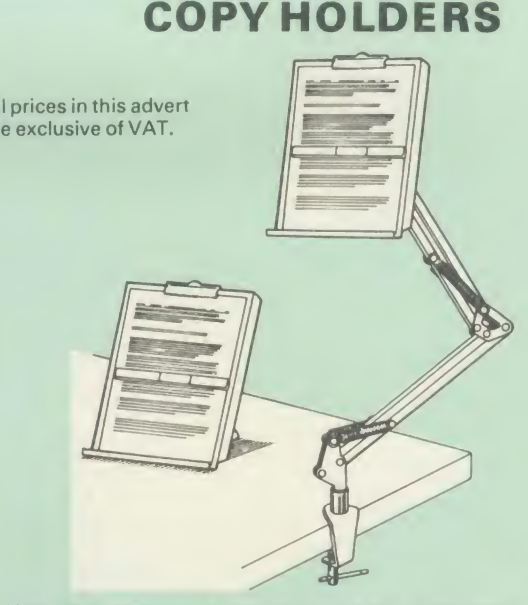

How often have you been about to type hand written notes into your computer when you find that there's nowhere to rest the paper or that your notes are resting at the wrong angle to read the type? Whether the notes be your latest program or the draft of <sup>a</sup> new trilogy, the new Manuscript Holders from Watford are superb for holding your paper at the ideal height and angle to allow you read and type in ease and comfort.

Available in desk resting and shelf clamping versions, these two units hold your paper firmly by means of a magnetic ruler and <sup>a</sup>clip grip.

Mounting to a convenient flat surface, the two joint anglepoise Manuscript Holder allows the paper to be positioned at virtually any convenient angle whilst only taking up a fraction of the surface area that the paper being held does.

The smaller desk resting Manuscript Holder is useful for the more organised desk where the problem is simply holding the paper at the right angle.

Whatever desk arrangement you use, surely you deserve a Watford Manuscript Holder!

> Amazing value at only Desk Top £10 (carr. £2) Angle poise £17 (carr. £3)

### Quality Disc Drives from Watford

K

To help you decide which drive is the most suitable for your needs (and your pocket!), we have produced the table below.

The first capacity given in the first column indicates the single density<br>capacity. The double density storage capacity is second one, (that within the storage of the prefix of the sto<br>brackets). All disc Drive type number

The tinting on some of the boxes is used to indicate which Drives are 40 track and which are 80 track. The 40 track ones are manufactured by EPSON, the world famous Japanese company, (non-tinted boxes). The 80 track drives are famous MITSUBISHI drives (tinted boxes).

With two prices in a box (e.g. £295/£299), the first price is for the standard<br>drive and the second for the same unit in switchable type. Users of either of<br>the two Watford DFSs will not need switchable drives as their DFS

All our Disc Drives are Double Sided and will operate in both Single<br>and Double Density modes. Extensive experience of the usage of disc<br>drives suggests that the MITSUBISHI and EPSON drives currently represent<br>about the be for the BBC Micro.

Various other "manufacturers'' of disc drives for the BBC micro (more accurately, "packagers" label other manufacturers drives with their own name). We buy the high quality Epson and Mitsubishi drives in large quantities directly from the manufacturers, package them and sell them at "dealer" prices direct to the public.

If you look around the popular BBC micro press, you will find that the prices<br>we quote for the top quality, new slimline disc drives are, virtually without<br>exception, some of the best around. These prices, coupled with the

deal.<br>Unless you anticipate using dual drives in a fully expanded BBC system for<br>long periods of time with little ventilation, then we suggest that our range of<br>"CL" disc drives without the PSU (Power Supply Unit) would be tomorrow not just today!

When using a BBC Micro, most people find themselves preciously short of<br>space. The Watford's BBC Micro Plinths form an ideal way of recovering some<br>of this space; your BBC, disc drive and Monitor can all occupy the same<br>ve spare discs, pen and paper, reference manuals, etc. Follow the trend with Watford Plinth.

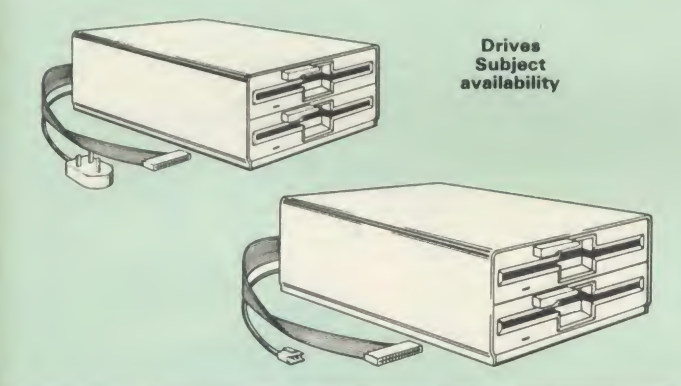

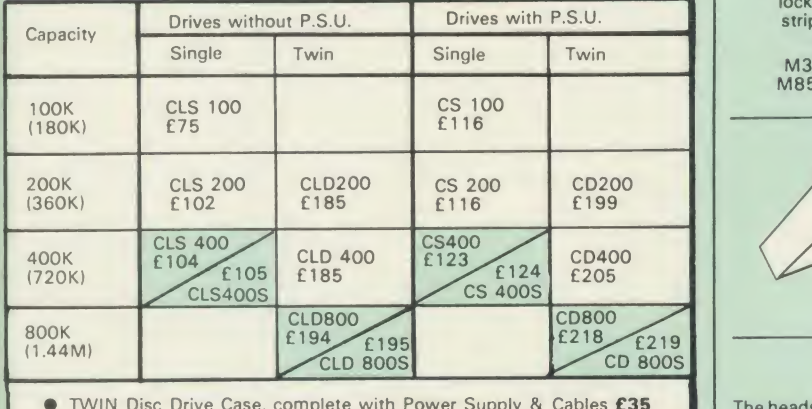

● TWIN Disc Drive Case, complete with Power Supply & Cables £35 Securicor carriage on Disc Drives £6

Prefix  $C = C$  as ed Drive Suffix  $S = 40/80$  Switchable  $L = Less$  PSU  $S = Single$ <br> $D = Double$ 

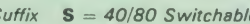

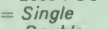

e.g.  $CLS400S = Cased drive$ , Less power supply unit, Single 400K,<br>Switchable (40/80 track).  $S = Double$ <br>CLS400S = Cased drive, Less power supply unit, Single 400K,<br>Switchable (40/80 track). Switchable (40/80 track). Switchable (40/80 track). Switchable (40/80 track).

### MYSTERIES OF DISC DRIVES & DFS REVEALED

Are you tired of faulty cassettes, and lengthy loading times? Do you want to upgrade your BBC micro to take disc<br>upgrade your BBC micro to take discs but you get tied up in the plethora of intervals.<br>jargon surrounding the

For instance, what is the difference between single and double density<br>formats, how can you use a 40 track disc on an 80 track disc drive? What is<br>the difference between a DFS and disc interface kit? Should you acquire a<br>s the answer or maybe you have yet to encounter these questions.

Now the mystery of buying a suitable interface and disc drive for your BBC<br>micro is revealed in Watford's new book entitled 'MYSTERIES of DISC<br>DRIVES & DFS REVEALED'. It describes in fine detail, yet remaining very<br>readabl available, which type of discs to use on <sup>a</sup> disc drive and how data isstored on the discs.

£5.95 (Book No VAT)

## 3M- DISKETTES

Top quality <sup>3</sup>M - SCOTCH Diskettes from WatfordElectronics (Your <sup>3</sup>M Appointed Distributors). All our discs carry a lifetime warranty. These discs are<br>quiet in operation and insert positively with their reinforced hub rings. Boxes<br>of 10 supplied complete with self stick disc labels and writ

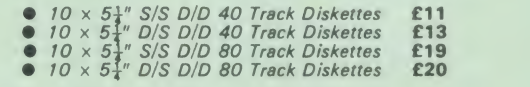

 $\bullet$  10  $\times$  3 $^{10}_{2}$  S/S D/D 40/80 track Discs<br> $\bullet$  10  $\times$  3 $^{10}_{2}$  D/D D/D 40/80 track Discs

£25 £35

FREE Durabeam Pocket Torch with every two boxes of 3M Diskettes purchased from us this month.

### TOP QUALITY  $5\frac{1}{4}$ " DISKETTES

To complement the range of quality discs and disc drives that WE already sell.<br>WE are now supplying some special offer packs of 10 high quality discs. Each<br>Disc has a reinforced hub ring and carries a lifetime guarantee. T

#### DON'T SETTLE FOR LESS, BUY THE BEST

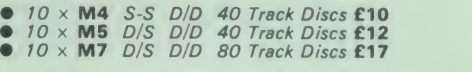

• 3" Double Sided Discs £4 each

(For special Bulk Offer, see page 2 of our advert)

### LOCKABLE DISC STORAGE UNITS

Strong plastic case that afford real protection to your discs. The smoked top locks down. Dividers and adhesive title strips are supplied for efficient filing of discs.

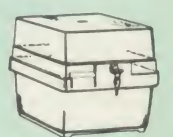

M35 - holds upto 40 discs £9<br>M85 - holds upto 95 discs £12

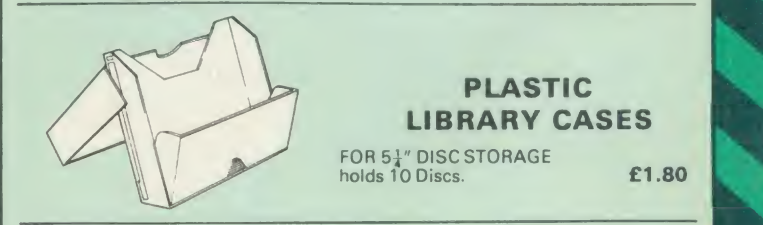

### FLOPPY HEAD CLEANER KIT

The heads in floppy drives are precision made and very sensitive to dirt. The<br>use of a cleaner Kit is a sensible precaution against losing valuable data. It is £8

Single (without PSU) £3.20 Twin (without PSU) £3.85 Single (with PSU) £3.95 Twin (with PSU) £3.90

### EPSON NLQ ROM

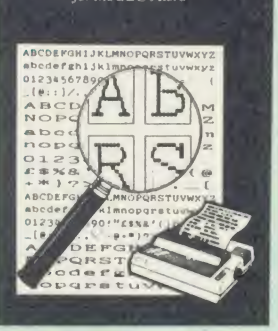

Harness the full potentials of your Epson RX &<br>FX Printers. Impress your friends and business<br>colleagues with the quality of your letters and<br>printed material with Watford's very simple to<br>use EPSON NLQI (Near Letter Quali

Look at the features:<br>• Simply type \*NLQ80/100 and a single VDU code to use NLQ print.

code to use NLQ print.<br>
• NLQ is then available without any<br>
modifications from BASIC, WORDWISE, VIEW (with NLQ DRIVER) or virtually any other<br>program or language.

program or language.<br>• Single codes select PROPORTIONAL type (yes even on the RX80); ENLARGED type;<br>UNDERLINED type. These features can be used

seperately or in any combination.<br>• Full UK character set; Standard 'pica size';<br>Proportional spacing; Enlarged; Underlined; Normal type.

The NLQ ROM is supplied complete with comprehensive manual.

**P.S. NLQ ROM is compatible with the Torch Z80**<br>P.S. NLQ ROM is compatible with the Torch Z80<br>system and can be used from within the Perfect CON Two tone fast dump system and can be used from within the Perfect Writer software.

### VIEW PRINTER DRIVER for NLQ ROM

This specially written printer driver has been designed to allow View access to the full<br>features of our NLQ ROM.<br>A must for all VIEW and NLQ ROM users.

£7.00

### THE NLQ DESIGNER

KAGA KP810/910 and Canon PW1080 are two superb printers, as our many thousands of of<br>satisfied customers would surely attest to. One<br>of it's particularly strong points is the NLQ option<br>that it offers; perhaps one of the more weaker<br>points is the effort require custom NLQ font.

Well the solution is here NOW in the shape of<br>
Wafford's NLQ DESIGNER ROM I For the BBC<br>
Micro. This powerful piece of software allows<br>
easy design and entry of a full NLQ font, with<br>
further fonts recallable from disc. On into your printer so that it is available immediately when you turn it on. Downloadable Fonts require 6264 RAM chip fitted.

A 40/80 track format disc containing 3 example fonts is included in the package.

(P.S. This ROM is not suitable for Epson printers as they don't normally have NLQ ability. Keep reading our adverts though - work is in development!)

- NLQ Designer ROM & FONT Disc £25
- **Kaga Individual FONT ROMs £15**

(Write for further details). **Price: £25 Price: £25 Price: £25** 

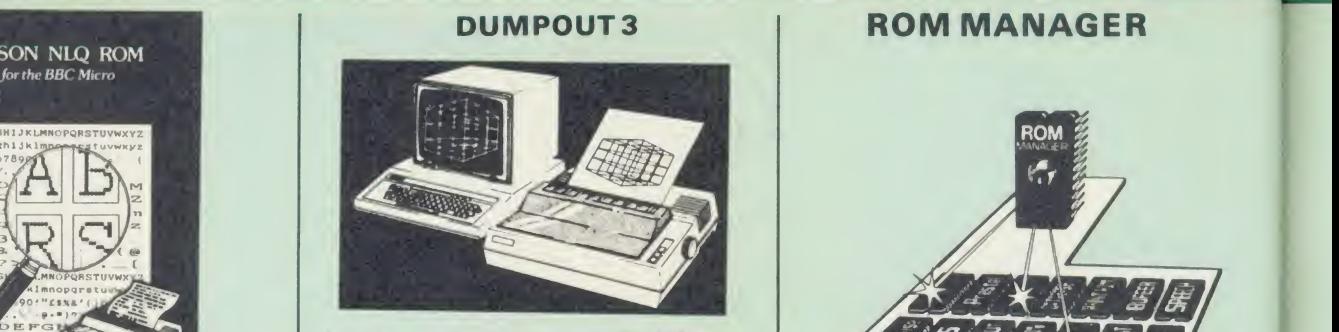

A highly sophisticated screen dump ROM. This has to be the most flexible and powerful screen<br>dump ROM yet produced for the BBC micro. It<br>will put on paper anything you see on the<br>screen, including all Mode 7 facilities etc. We<br>have to admit that there is one facility  $c$ annot replicate  $-$  if anyone can supply flashing

ink we would like to know!<br>The ROM also provides window setting utilities<br>and two new OSWORD calls that allow mode 7<br>graphics pixels to be read and plotted using the<br>standard graphic co-ordinate system. The latest version includes <sup>a</sup> graphic dump trigger for dumping screens from games whilst they are running.

Two commands are used to operate the dump routines:

•GIMAGE - This provides <sup>a</sup> full graphics dump of any graphics mode, plus modes 7 and '8'.<br>There are many optional parameters but you<br>need only specify the parameters you wish to change.

Features available include:

- Vertical and horizontal scaling through all the vertucal and incident and the dealer and the produced through and the produced through 90,<br>180 and 270 degrees<br>
the final dentation setting<br>
Screen dump window definition<br>
● Screen dump window definition<br>
● Clour grey sca
- 
- 
- 
- 
- 
- Only: £25<br>
Only: £25<br>
Mode 7 contrast expansion<br>
Mode 7 contiguous dump
	-
	-
	-

What does the independent press say!

*Practical Electronics, May 1985*<br>"The Dump Out 3 ROM from Watford Electronics represents one of the most<br>sophisticated types of printer dump utilities<br>available for the BBC Micro . . .''.

"an extremely sophisticated and powerful dump<br>utility".

The Unity<br>
The Unity - Dump Out 3 ROM has all the<br>
facilities which you are ever likely to need for<br>
producing printer dumps. The facilities available<br>
work extremely well and if printer dumps are<br>
something which you requ

The Micro User Feb. 1985. Well, here is that winner"!

"provide(s) some rather sophisticated screen<br>dumps. Producing high resolution paper copies of<br>graphic screens in any (graphics) mode will be<br>the major reason for buying this ROM, and this<br>is where Dump Out 3 performs PAR<br>E

The versatility of \*GIMAGE (the graphics dump command) when using these parameters is amazing. Pictures of almost any size, shape, contrast or distortion may be produced without the need for a reducing photocopier or trick photography".

"Without reservation <sup>I</sup> wholeheartedly recommend the Dump Out <sup>3</sup> ROM as the ultimate screen dump facility for the BBC micro. It is easy to use yet highly versatile, and caters<br>for all BBC screen modes in multitone high<br>resolution printing. Whole, partial, rotated and<br>scaled screens may be dumped to almost any<br>BBC compatible dot matrix printer (s

Designed for use with the following printers:

CP80, GP80/100/250, CANNON, STAR,<br>KAGA/TAXAN, NEC, SHINWA CP80, GEMINI,<br>EPSON MX/RX/FX, LPVII, NEC PC8023,<br>DMP100/200/400, Mannesman Tally etc.<br>Price including comprehensive manual

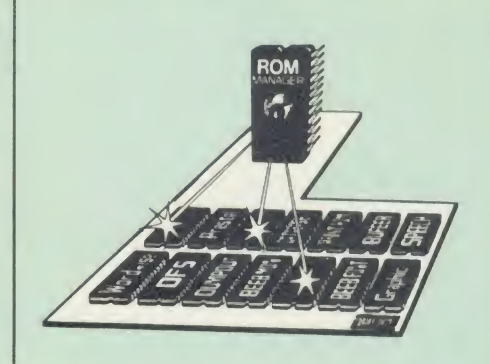

Probably the most powerful way of expanding the BBC micro is from the use of Sideways ROMs. One problem faced by the avid ROM collector is that of ROM command clashes. The solution is very simple in the form of the ROM that "Provides comprehensive management ofall your installed ROMs". (Quote from BEEBUG

November '84.)<br>Basically, ROM Manager offers you the ability to turn off any installed ROM, or to send any \*<br>command to any specific installed ROM. It is<br>said that imitation is the sincerest form of<br>flattery - Acorn's BBC Plus features many of the<br>abilities of this powerful ROM.<br>Man

SPECIAL OFFER £18

### BEEBFONT ROM

BEEBFONT is <sup>a</sup> remarkable and different concept in BBC software. It allows you to display text on the screen in 13 different styles. It is supplied complete with a Spooler and Editor on 40 or 80 track disc.

(Please write in for technical details).

ONLY £25

#### BEEB PRINTER ROM

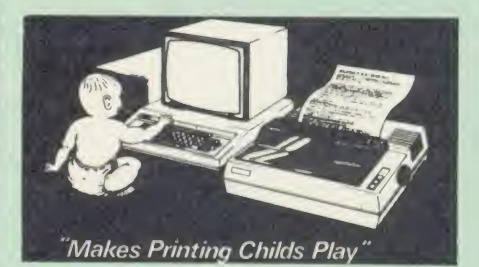

This utility ROM is designed to simplify using all the facilities of your printer. It has many<br>facilities:

Taculutes:<br>
The Selection of printer modes such as underline,<br>
font and size is by 'Single Key' operations.<br>
★ From Wordwise, a single number following<br>
OC will select a mode rather than a long and<br>
incomprehensible strin

more convenient.<br>\* When using Basic (or other languages) you can have control over the formatting of the<br>output to the printer in the style of a<br>wordprocessor. You can define page top, bottom<br>and side margins etc. with intelligent page skip<br>for binders an option. All supported print

following printers:<br>GP100, STAR, NEC, MX/FX, KAGA,<br>LP/VII/DMP100, DMP200.<br>Operates with either parallel or serial interfaces.<br>★ Supplied with a 50 page manual that is very<br>comprehensive and easy to follow. Please specify<br> the correct function key strip.

£25

### TRANSFEROM

# (Tape to Disc Utility) **DE CONTE** 22 B B **TULLULULULUF**

The only TAPE to DISC Utility ROM that works with our Double Density Disc Interface.

This advanced and sophisticated utility ROM for the BBC Micro has the following features:

- Fully menu driven for ease of use<br>• Copes with locked programs<br>• A very comprehensive built in cop
- 
- A very comprehensive built in copying<br>features
- Copies very long adventure games<br>• Supplied with comprehensive manual
- 

TRANSFEROM is now available in BOTH single and double density versions. The single density<br>version works with both the Acorn and Watford F<br>single density DFSs. The double density version F<br>works with the Watford DDFS system only.

TRANSFEROM takes your software on tape and<br>saves them onto disc. TRANSFEROM does not<br>stop when one disc is full; you just insert another<br>disc in and carry on with that one! Surely this is the most valuable investment you could make if you have tape software that you wish to transfer to disc! Please specify version required - Single or Double Density.

£25.00

All prices exclusive of VAT

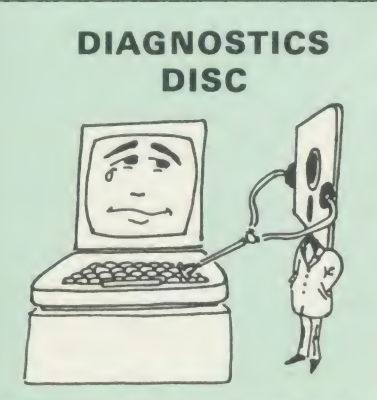

The BBC micro is a very complex machine and<br>thus diagnosing a fault can be very difficult. Until<br>now, the only way to discover the nature of a<br>fault was either to find a competent friend with a<br>large degree of patience or

At Watford Electronics, we realise how difficult it<br>can be when faced with a problem, finding<br>yourself a long way from your nearest dealer, or<br>even just uncertain about your Beeb's health, but<br>not wanting to waste time and

The solution to these problems is here now, in<br>the form of the Watford's Diagnostics Disc. This<br>excellent utility is specially designed to test out<br>the following areas of your Beeb:

RAMs, ROMs, ULAs, Sound, Keyboard, Disc, Printer Port, Cassette, Radia<br>RS423, ADC, User Port, Printer Port, Cassette, Printer Joysticks, Speech, Disc Drives, 6502 and Z80 2nd Processors.

Continued Continued Continued Continued Continued

This utility is an invaluable aid for all those who take the reliability of their system seriously. A comprehensive manual provides full operating<br>details and a list of possible causes and remedies<br>for any faults that you may find along the way.<br>The package also enables a permanent equipment and service record to be maintained.

Only £20.00

ROMAS THE CROSS ASSEMBLER AND MACRO EDITOR FOR SERIOUS PROGRAMMERS!

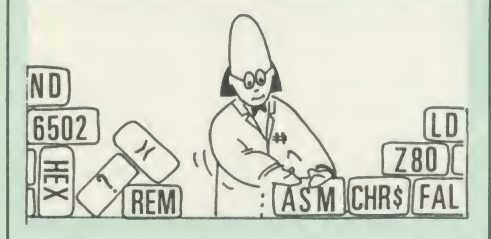

ROMAS is a carefully designed, sophisticated yet simple to use, development system for serious assembly language programmers. Using the BBC as the development system, you can choose your target system from the following processors:

6502, 65C02, Z80, 8085, 8041, 6809 and Z8 P.S. This includes the Acorn 6502 & Z80.

ROMAS features <sup>a</sup> powerful expression analyser, making complex table easy to generate. To aid in documentation, fully formatted assembly listings may be produced, with full symbol table output at the end.

ROMAS is provided with a powerful cross<br>referancer to produce a listing of all the labels in<br>a given ''source'' program; this makes it easy to<br>check to see if you are about to duplicate a label.

#### The Macro Editor

Features of this powerful editor provided with the ROMAS package include:

• Works in all 40 and 80 column screen modes<br>• Fast load and save speeds<br>• Continuous line and column number displays<br>• Search, replace and move; all available in

macros<br>• Command repetition

The ROMAS package includes <sup>a</sup> comprehensive manual, providing detailed documentation and plenty of examples.

A give away at . . . Only £45 Please specify 40 or 80 track disc when ordering.

### ADE

Systems' complete program development package in <sup>a</sup> 16K ROM. We are now supplying the new 6502 2nd processor compatible version.

SPECIAL OFFER ONLY £34

### ULTRACALC 2

The mark 2 version of the BBC Publications extremely popular electronic spreadsheet ROM.

Only: £66

### THE INVESTIGATOR

This sophisticated Utility program on disc,<br>enables you to make security back-up copies of<br>most of your valuable Disc Software. Makes full<br>use of all 8271 (will not run with double density DFSs) facilities to discover the precise format of your protected disc so that an exact copy can be produced. Supplied with detailed instructions. Please specify 40 or 80 track disc when ordering.

### ROM-SPELL

"way ahead of any competition"

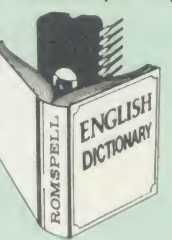

ROM-SPELL is probably THE most advanced and<br>fastest spelling checker available for the BBC<br>Micro. Printed below are some extracts from a<br>recent independent review (A&B Computing Nov.<br>'85), which we feel sure will convince

considering.<br>"The editing system is very neat and simple,<br>instead of replying to queries and beeps all of<br>the time . . ."

The other feature which places ROM-SPELL<br>way in front of any competition is the ability to<br>examine the user dictionary, so any spelling<br>mistakes that have found themselves on the disc

can be examined and taken out if necessary".<br>"... that it is compatible with many of the popular word processors on the market is a good<br>indication that ROM-SPELL is going to be a very

popular product indeed".<br>"... ROM-SPELL is by far the best spelling<br>checker for the unexpanded BBC B (with or<br>without word processor). It boasts features which<br>are hard to find on conventional spellcheckers on<br>CP/M and MSD

 $\ldots$  and with such vital house keeping features and with such vital house keeping features the user dictionary, a comprehensive manual that<br>is both easy to read and actually ENJOYABLE to<br>learn from, ... I feel confident that ROM-SPELL<br>will woo the word processing public with no problems at all"

> Don't settle for less, Buy the best. ROM-SPELL costs only £25 (Please state 40 or 80 track disc)

### REPLICA 3

This new improved REPLICA 3 from Clares is a very powerful disc based TAPE to DISC Utility. It now transfers even more programs than ever<br>before. Replica 3 will not work with all programs<br>but then neither will anything else. 30,000<br>Replicas have been sold to date. It has to be good.

£13 (40 or 80 track)

### BEEBMON

BEEBMON is the most powerful and versatile machine code monitor from Watford Electronics.<br>BEEBMON offers some superb features specially designed to make the task of understanding and debugging machine code easier; indeed<br>BEEBMON is probably the only product with<br>sufficient power to aid in the debugging of such<br>complex pieces of software as a DFS. Offering <sup>a</sup> total emulation mode, BEEBMON can be used to single step through code anywhere in memory. All breakpoints are emulated and the simulated and the simulation of all those works<br>all those works and those worked in all those simulation of all those "awkward" pieces of code.

(Write in for technical details.)

£24

### DISASSEMBLER ROM

Discover the hidden secrets of BASIC and the OPERATING SYSTEM with this easy to use programmers tool.<br>OPERATING SYSTEM with this easy to use progammers tool.

Please write in for technical details.

ONLY £16

### SIDEWAYS ZIF SOCKET

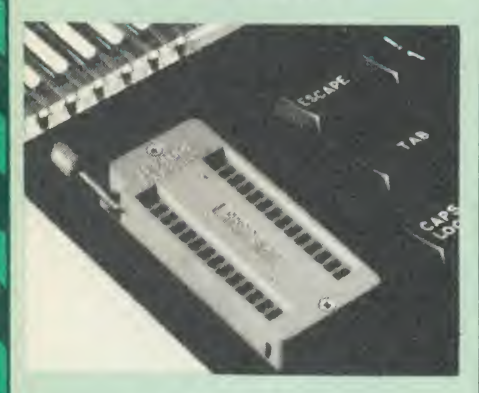

Now Watford Electronics brings you a ROM<br>
board for small budgets or for those of you who<br>
do not wish to open up your Micro frequently. It<br>
allows you to change ROMs quickly and<br>
efficiently with the minimum of effort – n

• Very simple to install. NO SOLDERING required. The ZIF (Zero Insertion Force) eliminates the possibility of damage to your ROM pins when inserting & extracting.

• The low profile of the socket allows unrestricted access to the keyboard, unlike other cartridge systems. In addition, there are no costly extras, such as ROM cartridges for every new ROM.

• All data and address lines are correctly terminated to ensure correct operation of suitable<br>ROMs with the BBC micro. We also supply a<br>purpose designed see-through storage container<br>with anti-static lining, allowing you to store up to<br>12 ROMs, protecting them from static damage.

**•** This versatile hardware solves the problem of running out of socket space. Simply lift the ROM from the ZIF & insert a different one (No pulling or pushing of Cartridges. It is a must for all professionals and Hobbyists alike.)

ONLY £15 (carr £2)

### 16K Sideways RAM Modules

This is it! The revolutionary design RAM Module<br>you've been waiting for. Complete with such<br>features as read and write protection, these new<br>modules from Watford Electronics are ideal for<br>the hobbyist, software developer a

collector.<br>Key points to note about this new addition to the Watford range of products are:

- Write protection (useful in a variety of circumstances).
- Read protection (allows recovery from ROM crashes).
- 
- Compact construction.<br>• May be fitted in systems even with a ROM<br>board.
- 
- 
- 
- 
- Multiple units may be fitted, even with a<br>
ROM board.<br>
 No overheating or overloading problems.<br>
 No overheating or overloading problems.<br>
 Can be used as a 16K PRINTER BUFFER.<br>
 Works with any ROM.<br>
 Ideal for prof

Only: £29 (carr £2)

### Optional extras

READ and WRITE protect Switches **£2** each Battery for Battery Backup **£3** 

All prices exclusive of VAT

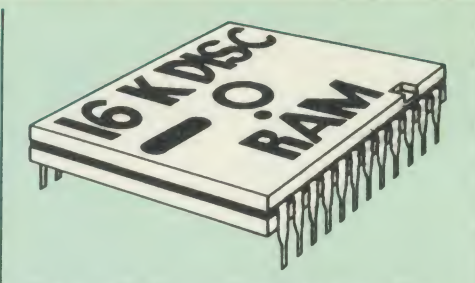

This is the RAM you've been waiting for!! This<br>battery backed up, write protectable 16K<br>sideways RAM board allows you to run from disk<br>every sideways ROM available. Beware of other<br>sideways RAM boards which are not backed The Battery Backup facility allows retention of DATA after power off. On switch on the Micro will think the WATFORD DISC RAM is <sup>a</sup> ROM. Features available are:

- No soldering or modifications to BBC micro necessary.
- necessary.<br>• Plugs into normal ROM socket fitting neatly<br>under the keyboard allowing room for other
- add-ons.<br>Easy to use. Comes with disk based software<br>to SAVE and LOAD ROMs. Allows you to<br>make backup copies of your ROMs.
- 
- the vacuum comes of your ROMS.<br>
This software can be copied onto other discs<br>
when disc is full.<br>
 All existing ROMs can be stored on disk and<br>
used in DISC RAM.
- No messy plugging and unplugging of y our ROMs. Simply Load the one you want into<br>DISC RAM.
- DISC RAM.<br>
 Ideal for Professional users to develop ROMs.<br>
Backup facility allows testing of final versions<br>
without using EPROMs.<br>
 The switch provided allows backup and write
- protection to be switched off externally.<br>• Can also be used as 16K printer buffer RAM
- in conjunction with our Buffer & Backup ROM.

### New Low Price: £30 (carr £2)

P.S. 16K DISC RAM Board is not designed to work in conjunction with <sup>a</sup> Sideways ROM Board.

### SOLID STATE 16K SIDEWAYS RAM SINCREA

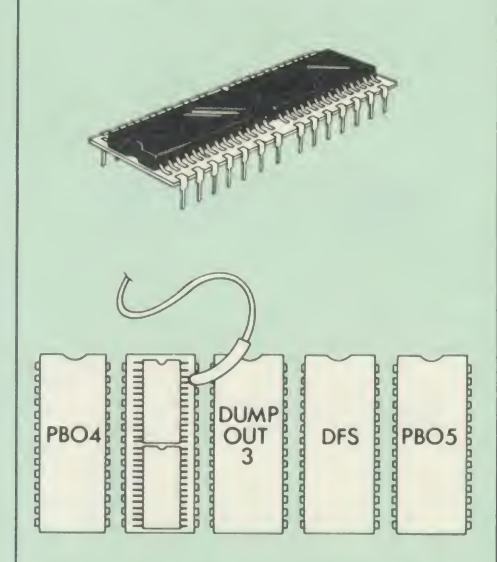

This new unit from Watford, which utilises the latest in Static RAM technology, offers <sup>1</sup> 6k of easy-fit sideways RAM in <sup>a</sup>very compact unit with a footprint no larger than a standard 28pin<br>EPROM. With only a single flying lead<br>terminating in a mini hook-on probe, to fit, (no<br>soldering required) this compact unit works with<br>Compatible with BBC Bires. Like our o

### SOLDERLESS SIDEWAYS ROM SOCKET BOARD

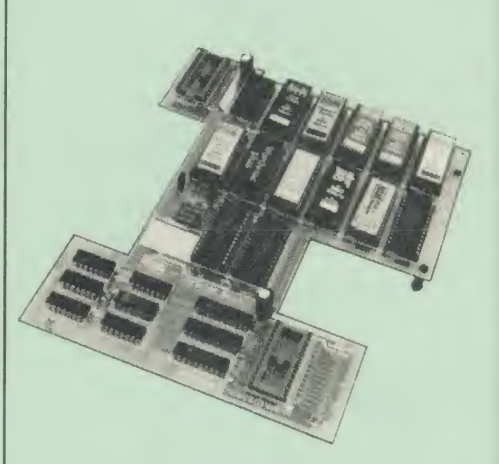

This brand new board from Watford Electronics is designed specifically for those wishing to add <sup>a</sup> ROM board to their own BBC without the need to perform any soldering.

This new board expands the total possible<br>number of ROMs in a BBC from 4 to 16. Also<br>permissable, are various configurations of RAM<br>(up to 16k) and different sized EPROMs (see below).

Unlike our competitors inferior boards, the ONLY upgrade required for fitting battery backup to the Watford Solderless ROM board<br>ROM boards, actually) is the fitting of the battery<br>ROM boards, actually) is the fitting of the battery<br>itself. (No other expensive components required.)

- The key features of this new, no fuss, easy to<br>install quality product from BBC leaders<br>Watford Electronics are as follows:<br>Increase your BBCs capacity for ROMs from 4
- 
- 
- 
- to 16.<br>
 No soldering required.<br>
 Very low power consumption.<br>
 Minimal space required.<br>
 Compatible with Torch, DDFS, RAM Card, 2nd Processor, etc.<br>
2nd Processor, etc.<br>
 Socket 14 can take the following chips:
- 
- 2716, 2732, 2764, 27128, 6116, 6264.<br>● Auto write protect for RAM chips.<br>● Read protect to make RAM ''Vanish''; allows
- Battery backup option for RAM chips.<br>• Supplied ready to fit with comprehensive
- instructions.

Price: Only £32 Battery backup fitted £36 (carriage £2)

### EXTERNAL Sideways ROM BOARD

This extremely versatile 12 ROM Socket Board is<br>supplied with power supply, boxed in an<br>attractively finished BBC beige. A second board<br>can be fitted at a later stage to give a total<br>capability of 28 ROMs.

ii

iI4 $\epsilon$ 

- 
- No soldering required.<br>• Easy access to ROMs.<br>• Does not physically interfere with other<br>internal add on boards.
- 
- 
- Built in power supply.<br>● Write protect for RAM.<br>• Allows upto 32K Static RAM and 24 ROM Sockets in varied combination.

Price: £75 (carr £3) (2nd Add-on Board £30)

Supplied complete with comprehensive software **completions**<br>on Disc, Operating and fitting instructions.

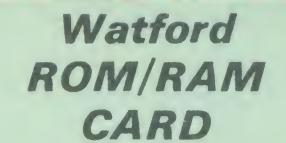

A must for all serious users

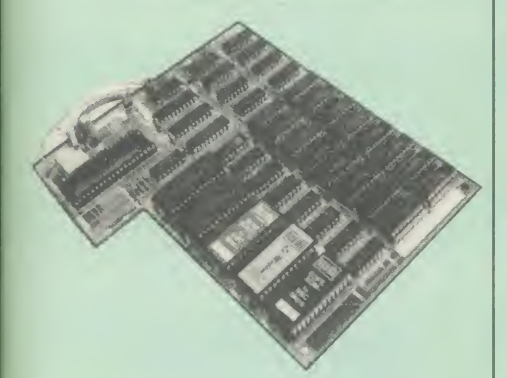

Watford Electronics announced the first ever<br>commercial ROM board for the BBC micro, the<br>Watford Electronics 13 ROM Socket Board 3<br>years ago. Following the success of this board,<br>we have designed what probably represents t versatile and sophisticated board represents the latest in "2nd generation" sideways ROM technology for the BBC micro, designed to satisfy the serious BBC user.

• NO SOLDERING required to fit the board.<br>• NO overheating problems.<br>• No User Port corruption (avoids problems<br>with the mouse, modems, Eprom Programmers,

etc.) • Fully buffered for peace of mind. • Fully buffered for peace of mind. • Compatible with ALL BBC micros (not BBC the compatible with ALL BBC micros (not BBC the compatible with ALL BBC micros (not BBC the compatible

Plus). • Plus). • Plus increased from 4 to 8. • Proton Contain to Banks of sideways RAM (dynamic). • Option for 16 banks of sideways RAM (dynamic). • Option for 16k of Battery backed CMOS RAM

(CMOS RAM needs one ROM socket).<br>● Write protect for ALL RAM.<br>● Master write protect for all sockets.<br>● Read protect for CMOS RAM (ALLEVIATES

crashes during ROM development).<br>• Separate RAM write register (&FF30 to<br>&FF3F).

• Automatic write to currently selected RAM<br>
• Can run ANY BBC ROM.<br>
• FREE utilities disc packed with software.<br>
• Compatible with our DDFS board, 32k RAM<br>
Card, Delta Card, sideways ZIF, etc.<br>
• Compatible with our DDFS

• Card, burna cand, showways 211, etc.<br>• UNIQUE Fully implemented RAM FILING<br>SYSTEM (similar to the popular Watford DFS).<br>• ROM to RAM load and save facilities.

The SFS (Silicon Filing System) can utilise up<br>to the full 128k of RAM (with the SFS in any<br>paged RAM) as a SILICON DISC. This behaves<br>as a disc drive, with all the normal Watford DFS<br>features (including OSWORD & 7F for<br>RO that looks like <sup>a</sup> disc but loads and saves MUCH

The ROM/RAM Board plugs into the 6502<br>
CPU socket. This leaves free all the existing<br>
ROM sockets, which can still be used normally.<br>
Any ROM that can be plugged into the BBC<br>
micro's own ROM sockets may be used in the<br>
RO future. Please write in for further details.

#### INTRODUCTORY PRICES: • ROM/RAM card with 32k dynamic RAM £45

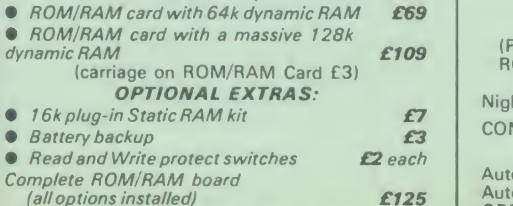

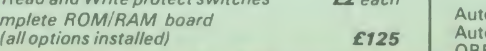

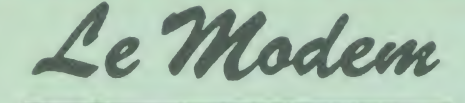

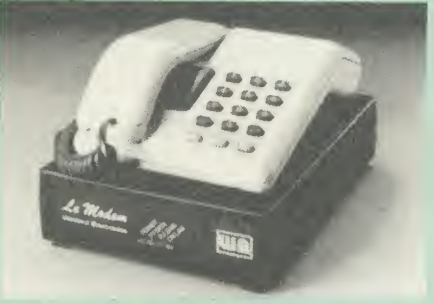

### The MODEM from Watford

A <sup>t</sup> last <sup>a</sup> professional MODEM for the BBC Micro. Unlike other 'Modem packages' this is a complete package there are no extra software costs to get 'up and running'. Of course Le<br>MODEM is multi-standard, i.e. 300/300, 1200/75 & 75/1200 UK and BELL (USA) are all

The features that make Le MODEM such good<br>value are:

value are:<br>Calcomplete communications terminal that<br>transforms your BBC Micro into a very powerful<br>World/wide data transfer system.<br>Calcompletely controlled by your Micro. There<br>and is completely controlled by your Micro.

are no external controls!<br>● Allows you to access PRESTEL, B.T. GOLD,<br>THE SOURCE, MICROLINK, MICRONET,<br>MICROWEB, THE TIMES NETWORK, MICRO

LIVE (BBC TV database), CITY BB and more.<br>• Designed to be SIMPLE but SOPHISTICATED.<br>To LOGON to a data base all you have to know<br>is its TELEPHONE NUMBER, Le MODEM does

the rest.<br>● Supplied with a comprehensive telecomms<br>package in a 16K sideways ROM which includes

a FULL PRESTEL terminal allowing<br>TELESOFTWARE to be downloaded.<br>■ A comprehensive 80 column terminal. This<br>includes XMODEM error checked transfer

protocol, to allow error free data transfer<br>anywhere in the world!<br>• FULLY controlled by simple "COMMANDS<br>allowing you to control it from your own BASIC<br>programs. To get you started we supply a FREE<br>by Connects to the 1MHz

the telephone line through your BBC micro<br>loudspeaker.

loudspeaker. • Completely self contained with internal mains  $\begin{array}{c} \leftarrow \text{\textit{A}}\ \text{\textit{p}}\ \text{\textit{p}}\ \text{\textit{p}}\ \text{\textit{p}}\ \text{\textit{p}}\ \text{\textit{p}}\ \text{\textit{p}}\ \text{\textit{p}}\ \text{\textit{p}}\ \text{\textit{p}}\ \text{\textit{p}}\ \text{\textit{p}}\ \text{\textit{p}}\ \text{\textit{p}}\ \text{\textit{p}}\ \text{\textit{$ 

that Le MODEM is working correctly.<br>• Packaged in such as way that you need

communicate with computers all over the world. • FREE 3 months subscription to Micronet and free registration to MicroLink to start you up.

**• BT Approval applied for.** 

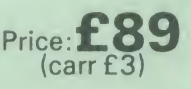

PROHIGNED from run by Bringh Talappr

(Price includes, Le Modem, Software ROM, Cables & Comprehensive Manual) (Write in for further details)

### Nightingale Modem

SPECIAL PRICE to our Customers

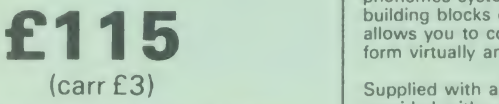

(Price includes: Nightingale Modem, Commstar ROM pack. Cables & Comprehensive manual)

Nightingale Modem without software COMMSTAR ROM package only (P&P on modem £2.00)  $O<sub>nly</sub>$ £99

Auto Dial/Auto Answer Board Auto Dial Utilities Disc OBBS Bulletin Software

### LOGOTRON LOGO

The popular Logotron Logo in ROM. Recommended by most Education authorities. Only: £55

### ISLAND LOGIC MUSIC SYSTEM only: £25

### Viglen Console Unit

Enhance the appearance and convenience of your BBC Micro with the Viglen console unit. £42 (carr. £4)

**GLENTOP's 3D GRAPHICS** 

Development System £22

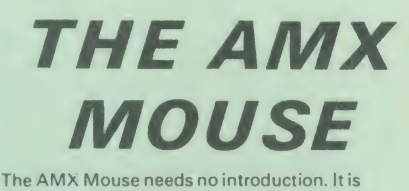

simply the best.

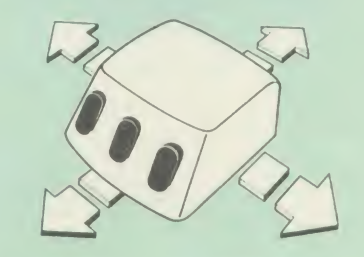

Now supplied with the NEW SUPERART Software ROM & Disc at no extra cost.

### ONLY:  $E65$  (carr £1.50)

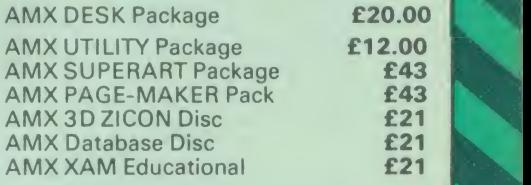

### Versatile BEEB SPEECH **SYNTHESISER Unit**

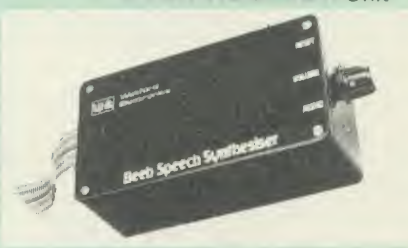

The Watford Speech Synthesiser is a very flexible<br>speech synthesis unit based upon the powerful<br>phonemes system. This system stores the<br>building blocks of speech (called phonemes) and<br>allows you to combine them quickly and

Supplied with an advanced ROM, you are<br>provided with a 500 word dictionary to get you following the notes given in the comprehensive manual.

SPECIAL PRICE £32 (carr £2)

Continued  $E^{48}$   $C$ 

£29

£20.00

### COMPUTER CONCEPT'S ROMS

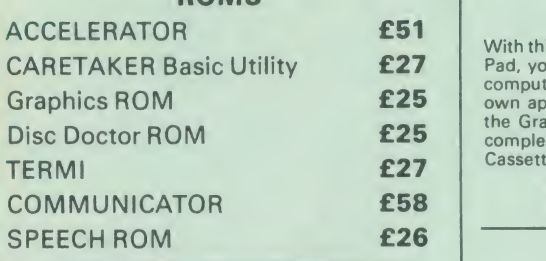

# Wordwise

The most popular Wordprocessor for the BBC Micro. Special Offer: **£28** 

Wordwise plus

£40

We are giving away absolutely FREE, the superb Word-Aid ROM worth £20, with every WORDWISE PLUS package bought from us.

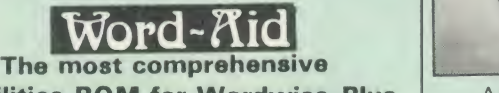

utilities ROM for Wordwise-Plus

Extend the power of your Wordwise Plus word<br>
processor with this most advanced ROM from<br>
Watford. By utilising the powerful Wordwise Plus<br>
programming language, WordAid provides a<br>
whole host of extra features, all accesse

- Alphabetical sorting of names and addresses.<br>Text transfer options.<br>Chapter marker.<br>Epson printer codes function key option.<br>Search and display in preview mode.<br>Embedded command removal.<br>Print Multiple copies of a document
- 
- 
- 
- 
- 
- 
- 
- 
- 
- 

Only £20

(N.B. Word Aid requires <sup>a</sup> Disc Interface in your Micro)

#### HI-WORDWISE-PLUS

Supplied on disc. This version requires a MORDWISE-PLUS ROM to be present in the machine. It is given to be pr<br>WORDWISE-PLUS ROM to 44k of text space on the machine. It gives up to 44k of text space on the 6502 2nd processor.

£5

## Inter SHEET

The most powerful spreadsheet package<br>available for the BBC Micro. Ultra-fast replication<br>and calculation times help make this the easiest<br>to use. It has received very favourable reviews.<br>ROMs.

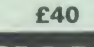

ICHART

This unique program is the only one of its sort on the market. Accepts data from a variety of  $\begin{bmatrix} \circ & \circ & \circ \\ \circ & \circ & \circ & \circ \\ \circ & \circ & \circ & \circ \end{bmatrix}$ charts. Up to 16 separate charts may be stored<br>in memory. Built in screen dump for EPSON compatible printers, but can use other printer dump routines.

ONLY: £28

# GRAPH PAD

CARETAKER Basic Utility **£27** Pad, you can add new dimensions to your computer enjoyment. It helps you to create your With this popular Mk II British Micro's Graph own applications programs by the simple use of the Graphpad. Ideal for educational use. Supplied and complete with cables, Manual and Software **Cassette** 

Special Offer £51 (carr £3)

# SHADOW RAM-Printer Buffer Expansion Board

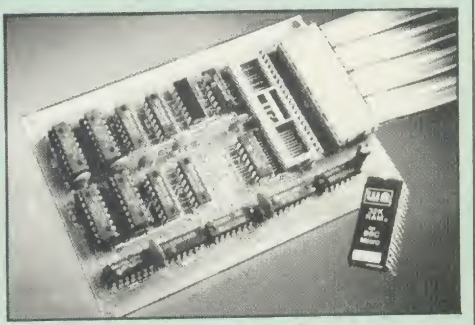

A MUST FOR WORD PROCESSING

Watford Electronics now brings you the latest<br>state-of-the-art MEMORY EXPANSION BOARD<br>for your BBC microcomputer. Just plug the<br>ribbon cable into the 6502 processor socket, and<br>internediately you will gain not 16K or even

• IMPROVE your WORD PROCESSING system,<br>whether disc or cassette based. Don't wait for a<br>slow printer - type in text while printing. TWO<br>JOBS DONE SIMULTANEOUSLY and £100+ saved on a printer buffer.

• "VIEW" Wordprocessor users can now type in text in 80 columns and have up to 28,000 bytes free - 5 times as much as normal.

**• In WORDWISE (or WORDWISE-PLUS),** preview in 80 columns with the full 24K of text in memory. This superb product is recommended by Computer Concepts for use with both Wordwise and Wordwise Plus. We wholeheartedly agree with this commendation.

Combine GOOD GRAPHICS and LONG PROGRAMS. Use the top 20K of the expansion<br>RAM as the screen display memory, leaving all<br>the standard BBC RAM free for programs.<br>Benefit from MODE 0/1/2 graphics and 28K of program space.

O Use 12K of the expansion RAM as a<br>
PRINTER buffer for PARALLEL or SERIAL<br>
printers, sound channels, RS423 etc. Only a 12K<br>
printer buffer can be used in Wordwise or<br>
Wordwise Plus due to the way in which they are<br>
witten

can be used inWordwise or Wordwise + because of the way these softwares are written.

C Ensure COMPATIBILITY with a vast range of<br>hardware (including Watford & ATPL ROM<br>boards, double density boards, second<br>processors), and software (including BASIC,<br>TOOLKIT, VIEW, WORDWISE (1.20+),<br>WORDWISE-PLUS). This is unlike those of our competitors, is connected to  $\begin{array}{|c|c|} \hline \end{array}$ 

**• Achieve EASY OPERATION with ROM based** software. A large range of commands is available<br>for machine code and BASIC users, including<br>some useful \*HELP messages.

Only: £59 (carr £2) All Prices Exclusive of VAT (Price includes a comprehensive manual price of VAT LISS) And the ROM)

### **INCREDIBLE** WORD PROCESSING DEAL ! <sup>I</sup> /

Watford Electronics, already renowned for quality products at discount prices, are offering, for a limited period only, the truly<br>spectacular BARGAIN OF THE YEAR!<br>A Watford's 32K RAM Card (offering

printer buffering and shadow screen RAM facilities) with the well known WORDW/SE PLUS Word processor.

 $\sim$  32K Shadow HAM Card/Printer B<br>
and Wordwise Plus (a very powerful 32K Shadow RAM Card/Printer Buffer package) for the absolutely astounding price of:

### Only  $E75$  (carr £2)

(P.S. For an extra €14, we will include Word-Aid ROM package for the Wordwise Plus, if bought at the same time.)

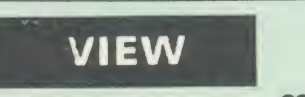

VIEW WORDPROCESSOR 2.1 **E39** 

### VIEW 3.0ROM

This latest version features automatic relocation with a 6502 second processor and takes full<br>advantage of any shadow memory fitted. BBC B<br>Plus compatible. Supplied complete with Printer<br>Driver Generator tape.

Price: Only £60

### HI-VIEW

A special version of VIEW designed for use with<br>6502 2nd Processor. Available on disc, it offers 47K of text memory.

VIEWSHEET (Acornsoft) £39

### VIEWSTORE £39

Watford's own Sophisticated VIEW PRINTER DRIVER for Epson FX80 & KAGA KP

### Only £10

VIEWDRIVERS FOR JUKI & BROTHER PRINTERS Only £10

VIEW/VIEW SHEET PRINTER DRIVER for SILVER REED

(Officially approved by Silver Reed)

Only: £10

### OMNIREADER

OCR at <sup>a</sup> price you can now afford The manually operated omnireader is<br>preprogrammed to read 4 common type faces –<br>including: KAGA Courier 10, Courier 12, Letter<br>gothic & Prestige Elite. It reads a line of text in<br>about 3 seconds & is ideal for inputting al typed material into wordprocessor packages,<br>such as View or WW, Databases or<br>Spreadsheets. Comes complete with power<br>supply, instruction manual, longrule & Dustcover.<br>Also available on disc for the BBC is a utility<br>program port with the keyboard thus allowing full editing control whilst using the omnireader. Also included isa Basic program which displays the pixel map image obtained from the omnireader ideal for doing your own OCR.

(As seen on the TV programme Micro LIVE)

>

### BOOKS (No VAT on Books)

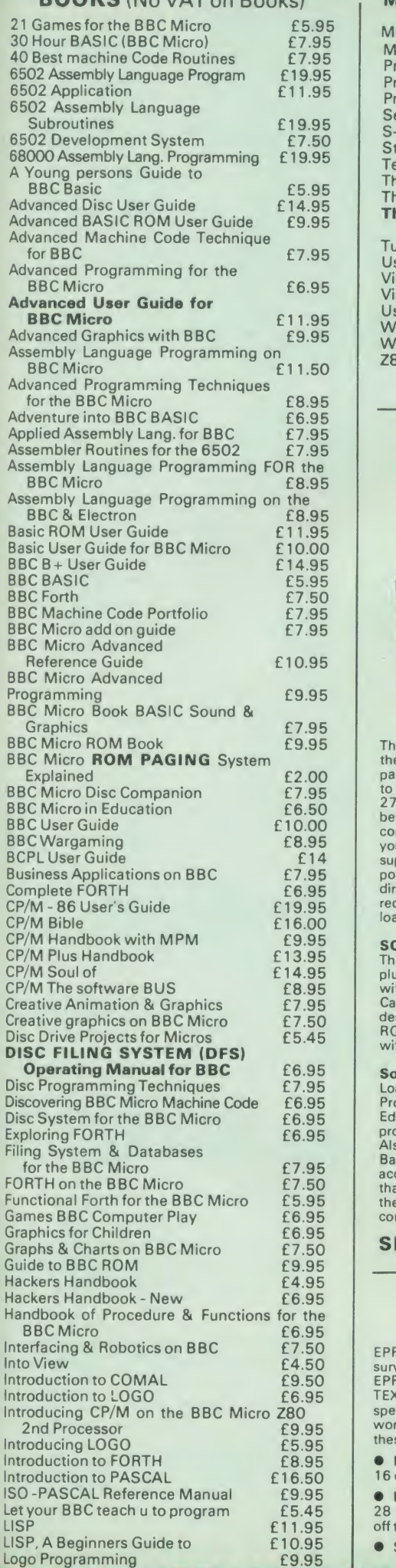

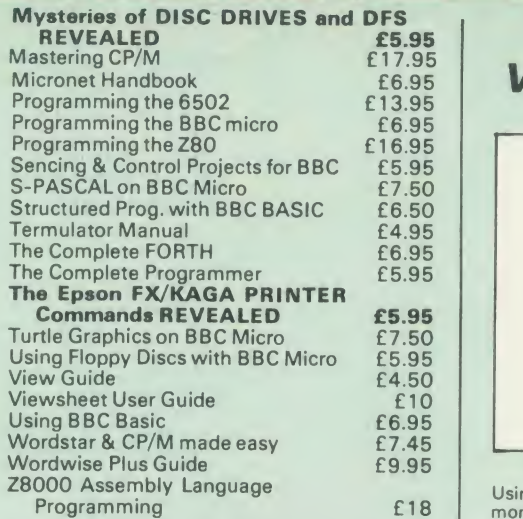

### EPROM PROGRAMMER

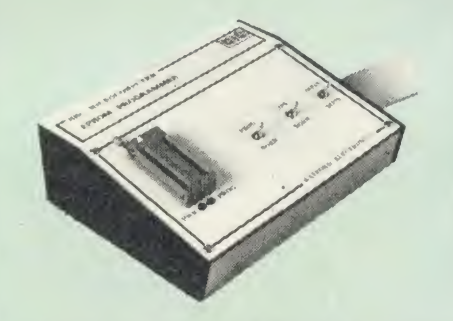

The Watford Electronics' EPROM programmer for the BBC micro is a high quality self contained<br>package. Programs all popular EPROMs from 2K<br>to 16K: 2716, 2516, 2532, 2564, 2764 and<br>27128. All manufacturers' specifications have<br>been followed to program EPROMs at the gra<br> loadings.

**SOFTWARE PACKAGE**<br>The software is supplied on an EPROM which<br>plugs into the Micro and is instantly available<br>with a single command (no time wasting as on<br>Cassette/disc loading). It is a fully purpose<br>designed and ingegrat

#### Software facilities include:

Load File - Save File - Down Load EPROM - Program EPROM - Verify - Blank Check -

Editing of memory contents prior to<br>
Also included is an automatic system to allow<br>
Basic programs to be put in EPROM and<br>
accessed through the \*ROM filing system. More<br>
than one program may be put in an EPROM. All UW these facilities and more are explained in the comprehensive and clear <sup>1</sup> 5 page manual.

SPECIAL OFFER £69 (£3 carr.)

### TEX EPROM ERASERS

EPROMs need careful treatment if they are to<br>survive their expected lifetime. Over erasure of survive their expected lifetime. Over erasure of<br>EPROMs very rapidly turns them into ROMs ! The<br>TEX erasers operate following the manufacturers<br>specifications to give the maximum possible<br>working life by not erasing too fa

**• ERASER EB** - Standard version erases up to 16 chips. **£28** (carr £2)  $£28$  (carr  $£2)$ 

**• ERASER GT** - Deluxe version erases up to 28 chips. Has automatic safety cut-off to switch<br>off the UV lamp when opened. **£30** (carr £2) • Spare UV tubes. **£9** 

### **BEEB** VIDEO DIGITISER

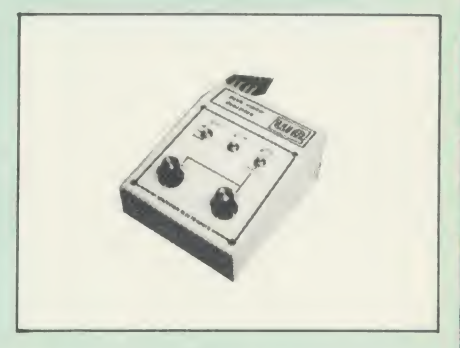

Using any source of composite video (colour or monochrome) and the Watford Beeb Video<br>Digitiser, you can convert an image from your camera into a graphics screen on the BBC Micro. This uses the full graphics capacity of the BBC<br>micro in modes 0, 1 or 2. The video source may<br>be a camera, video recorder or television, and is<br>connected via the video output socket.

Images produced can be compressed, stored to<br>disc, printed on an Epson compatible printer,<br>directly used to generate graphics, analysed for<br>scientific and educational use or converted to<br>other formats e.g. Slow Scan TV or The output from the digitiser exactly matches the graphics capability in each mode, with up to 8 levels of grey in mode 2. The unit connects into the User Port and automatically scans a complete picture in 1.6 seconds.

Both the black and white levels can be adjusted<br>manually for the optimum picture, or switched to automatic for unattended use. The image<br>automatic for unattended use. The image<br>produced can be reversed if necessary.

Full controlling software is supplied on a normal<br>sideways ROM and this is easily accessed via<br>additional \* commands. The package is designed<br>to allow easy input of complex screens and give<br>full access of the data to the u

A special print dump routine is included with the driver programs. This is specially designed to<br>produce a fast, correctly proportioned picture,<br>with reduced ''contouring'', resulting in an<br>accurate reproduction of the original image.

Detailed examples of driving this unit from<br>BASIC or other languages are all provided in the extensive manual supplied.

### £110 (Carr. £3)

(Price includes: Digitiser Unit, Software in ROM & <sup>a</sup> Comprehensive Manual)

Magazine Maker

(As seen on TV)

A combination of the AMX Pagemaker and Watford's Beeb Video Digitiser. Using any video that provides a composite signal and the digitiser, images from <sup>a</sup> camera or TV can be converted into <sup>a</sup> graphics screen on the BBC Micro.

They can then be used within AMX Pagemaker to illustrate magazines or newsletters - in fact<br>anything that needs to be created on A4 size paper.<br>With Pagemaker's many features, a variety of<br>pictures can be composed - the only limit being

the imagination.<br>Pictures can be doctored using Pagemaker's

Pictures can be doctored using Pagemaker's<br>graphics option to produce any number of effects.<br>Text can be formatted around the digitised<br>photo on screen using the facilities available,<br>which include 16 typefaces, character

Complete Package £129.00 (carr. £3)

Continued

### DATAGEM

### Now compatible with Watford DFS's

Long hailed as the most comprehensive and powerful database for the BBC, and now becoming <sup>a</sup> legend in its own right, DataGem has been significantly reduced in price now that development costs have been recovered by Gemini. Whether you have a single 40 track<br>drive or a Winchester hard disk, this system will<br>make use of ALL your disk space, treating up to<br>4 drive surfaces as ONE CONTINUOUS FILE.<br>Much has been made and exploited of Much has been made and exploited of<br>DataGem's superb selective searching capability, and together with its unmatched mathematical powers, the system provides a really professional database for use in the home, office or school that will harness the full power and potential of the BBC micro.

#### AMATEURS & PROFESSIONALS

For newcomers to databases as well as seasoned<br>
users, DataGem represents an ideal starting<br>
point. Structuring your file and layout couldn't be<br>
simpler using DataGem's on-screen 'painting'<br>
format. You can have up to 62 limited facilities for producing data merged<br>letters, and may be configured as a 62 cell spreadsheet

£49

# L.B.O. Rom

### Life & Business Organiser | OFFICE - the UL TIMA TE BBC utility<sup>I</sup>

This is a comprehensive life and business<br>
organiser package in 100% machine code which<br>
has been very carefully designed to provide a<br>
wide range of useful facilities for the busy person<br>
ave. Once you start using LBO, yo

and programmed and is confidently<br>recommended by Gemini as a very superior<br>program for the very superior BBC micro.

Features include:<br>• Automatic reminder of entries overdue for<br>• attention.

- $\bullet$  One week's advance notice of forthcoming events.<br>• Urgent notice board.<br>• Creation of categories of entries; e.g. bills,
- 
- birthdays, letters to be written, notepad etc. Sorting of appointments by date and time of
- $\bullet$  Month AND week's summary at a glance,
- indicating time booked and free. Single entry of <sup>a</sup> RANGE of events and
- 
- updating of regular happenings.<br>• Super search facility to call any event by any **Frelated word or part word.** • **Month by month preview of all forthcoming**
- events.<br>• Built-in intelligent calendar.<br>• All data saved to disk.<br>• Full printer support.<br>• Easy to follow documentation.
- 
- 
- 

Use LBO to organise your life from today until<br>1999 I It can handle literally hundreds of<br>multi-line messages, as many as you are ever<br>likely to need. Despite the very wide range of<br>facilities offered, this professional pr knowledge of computers. A vital aid to your<br>everyday life, LBO is GREAT FUN TO USE!

> Price only: £17 (Also available on DISK)

### **OFFICE MATE**

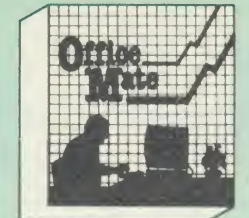

- 
- DATABASE BEEBCALC SPREADSHEET BEEBPLOT GRAPHICS
- 
- WORD PROCESSOR

**Database** – Ideal for storing all types of<br>information just the way YOU want. Set up a<br>computerised "card index" system and add<br>record/Data to the file your way. Features include<br>Search: Sort: mathematical calculations; p

SPREADSHEET - Offers a wide range of invaluable calculation and editing features.<br>Beebplot will take files created by Beebcalc to provide data portrayal in graph, histogram or pie chart format.

BEEBPLOT - Makes full use of the high<br>resolution colour graphics to provide an easily<br>assimilated visual representation of numerical<br>data.

WORDPROCESSOR - Provides many routines found in large and expensive packages like: Block delete; Block insert; Search & Replace; Edit text; Display text; etc.

OFFICE MATE Only £10 (Cassette or Disc)

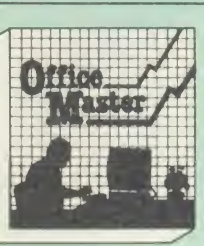

### Cashbook

- **Final Accounts**
- **•** Mailist
- 
- Easiledger • Invoices & statements
- **Stock Control**

CASHBOOK - A complete "Stand Alone" accounting software package for the cash based<br>sole trader/partnership business. It is designed to<br>replace your existing cashbook system and will<br>provide you with a computerised system<br>complete to trail balance.

**FINAL ACCOUNTS** - Will take data prepared by the Cashbook module and produce a<br>complete set of accounts as following: Trial<br>Balance with inbuilt rounding routine; Notes to<br>the accounts; VAT Summary; Profit & Loss A/C; Balance Sheet.

MAILIST - A very versatile program. Enables you to keep records of names and addresses and then print, examine, sort and find them, all with special selection techniques.

EASILEDGER - A management aid software tool designed to run alongside an existing<br>accounting system. Essentially a Debit/Credit ledger system which can handle sales, purchase and nominal ledger routines to provide instant management infor<br>management information.

INVOICES & STATEMENTS – Greatly<br>reduces the time and cost of preparing Invoices<br>and Statements by storing essential information<br>like customer names, addresses and account<br>numbers. Has VAT routines and footer messages facility.

**STOCK CONTROL** - Allows you to enter stock<br>received, stock out, summary of stock items and<br>current holdings together with details of total cost, total stock value, current gross margin, cost of bringing stock to minimum level, units in stock ordering, quantity and supplier detail.

All this for only £21

(Cassette or Disc)

For fuller description on any of the software titles<br>on this page, please refer to Gemini's own advert<br>in this publication.

### DDD Suite The Revolutionary 'Triple-D' BBC Disk

### Integrated Software System

#### -BASE £26

- **Up to 2000 records, 1 search level subset, 26**
- fields/record, 2 drives, 79 chars/field.<br>• Scrolling screen, 79  $\times$  26. Interrupt driven
- 
- real-time clock.<br>Layout painted on-screen to your design,
- including background text/graphics. Fully menu driven, with powerful line editor and access to \*OS commands.<br>• Default entry capability, no need for tedious
- re-typing of repetitive data. Lightning search using advanced hashing'
- techniques.<br>Powerful maths, allowing all BASIC functions,
- on any field.<br>
10 user-defined variables to simplify complex
- calculations. Multiple level 'intelligent' sort program only
- sorts 'out-of-order' data.<br>Printed reports in record or summary format.
- Data spool option for transfer to other files. FULL DATA COMPATIBILITY WITH 'DDD-CALC' AND 'DDD-PLOT'
- 

### -CALC £26

- **True disk-based spreadsheet, 2000 rows. 26** 
	- **columns, 52000 cells. Powerful line editor.** Fast, smooth machine code screen scroll with
	- pop-down menu.<br>• Individually adjustable column widths with<br>text overflow.<br>• Full relative and absolute replication.
	-
	-
	-
	- **Full relative and absolute replication.**<br>• Full relative and absolute replication.<br>• User defined variables, delete/insert rows,<br>• SORT rows with 'DDD-Base'.<br>• Send data from all or part of sheet to printer,
	-
	-
	- or just print cell formulae.<br>• Data over 1 or 2 drive surfaces.<br>• Fast recalculation, even over large files.<br>• All BASIC functions allowed, plus 'SUM'.<br>• 'MAX', and 'MIN'. \*OS calls, and real time
	- Clock.<br>● Data spool option for merging with other files.<br>● FULL DATA COMPATIBILITY WITH<br>'DDD-BASE' AND 'DDD-PLOT'

### -PLOT £26

- **Stunning menu driven colour graphics using**
- the BBC's capability to the full. Pie charts, histograms, scatter graphs, line
- graphs and function plotting. Disk save of screen for instant recall within
- your own programs.<br>• Superb data entry editor with up to 255 your own programs.<br>Superb data entry editor with up to 255<br>plottable data entries for text and x/y
- 
- Coordinates.<br>● Automatic scaling with user override.<br>● Screen customisation allowable after
- Screen customisation allowable after plotting<br>for background text etc., with up to 64<br>columns in Mode 1.<br>Disk save of ALL data.
- columns in Mode 1.<br>• Disk save of ALL data.<br>• Statistics facilities include mean, max, min,<br>standard deviation, line of best fit, correlation
- coefficient etc.<br>● Colours re-definable for any plot.<br>● Epson m/c fully SHADED screen d p with
- 
- interface for other dumps on reque<br>• FULL DATA COMPATIBILITY WIT!<br>DDD-BASE' and 'DDD-CALC'

### Combo Pack-All 3 mc les £60

# **Money Management**

This program is designed for disk use the allows<br>in respect of up to 5 separate Back the refrieved<br>in respect of up to 5 separate Back the ling<br>Society/Investment accounts AN<br>card/oan/Mortage accounts.<br>The transactions are

advert in this magazine.

ONLY £11
#### VOLTMACE JOYSTICKS

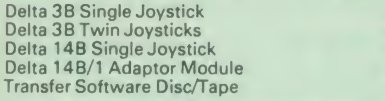

#### ROM EXTRACTION TOOL

This extremely useful tool allows you trouble free chip removal from your computer by distributing the removal force over the whole body of any 24 or 28 pin chip.

Price: £2

#### SURGE PROTECTOR Plug

Fitted in place of your normal mains plug, this device protects your equipment against mains surges. Nearby lightning strikes, thermostats switching and many other sources put high voltage transient spikes on to the mains. This can lead to data corruption in memory and on disc and can result in spuriously crashing machines. A must for every computer user.

Protection for only £9.50

Replacement FLEXIBLE KEYBOARD CONNECTOR

A Keyboard to Micro" replacement jumper lead.

£10 £16 £12 £12  $E7$ 

### ATTACHE CARRYING CASE for BBC Micro

The Attache carrying case is attractively finished<br>in mottled antique brown leatherette. The case is<br>made of tough plywood, providing a very solid and safe way to carry your BBC micro. There is **room** provided to fit all the leads necessary behind the computer and manuals in the front. Locks supplied with two keys. Price £13 (£2) carr.)

#### DATA CASSETTES

Top grade tested Cl 2 Data cassettes supplied in library cases 35p each; 10 for £3.20.

#### SPARES for BBC Micro

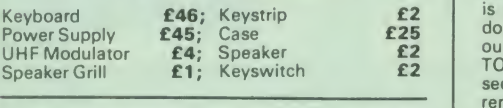

#### 8way DIP SWITCH **£0.85**

#### CONNECTINGLEADS

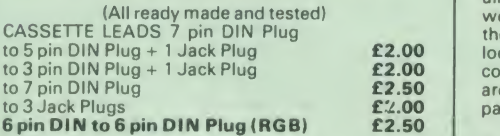

**DISC DRIVE POWER LEADS**<br>Supply from BBC power supply to standard Disc Drive connector. Single £3.00 Dual £3.75

DISC DRIVE INTERFACE LEADS BBC to Disc Drives Ribbon Cable<br>Single **£4** Twin **£6** 

#### MISCELLANEOUS CONNECTORS

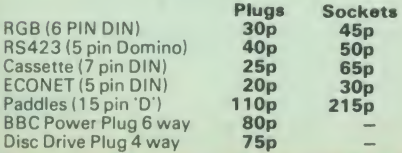

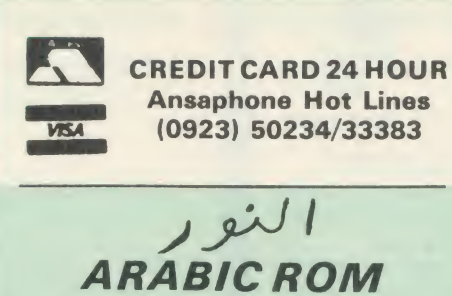

for the BBC Micro $\epsilon$  19.50 (carr £1.50)

The ALNOOR ARABIC ROM converts your BBC<br>into a bilingual computer. New keytops provide<br>both English and Arabic symbols. Two sets of<br>Arabic symbols are provided for use in either

context sensitive or insensitive operation.<br>
20, 40 and 80 column operation. Compatible<br>
with ASMO (449). English/Arabic printer<br>
interface software. Numeric entry from either left<br>
or right of number. Communications softw

English and Arabic character sets with all special characters.

#### £85

f4 8 a full set of Arabic/English Keytops (Price includes Alnoor ROM, Operating & <sup>a</sup> full set of Arabic/English <sup>f</sup> Manuals

#### PLINTHS FOR BBC MICRO AND PRINTERS

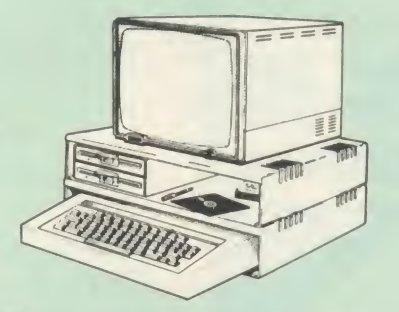

Protect your computer from the weight and heat<br>of your monitor. The BBC micro plinths have<br>slots for maximum ventilation. The single plinth<br>is suitable for a BBC and monitor, whilst the<br>double height version provides enoug section. If you use our stacked drives, the<br>
periaining space can be used for further<br>
peripherals e.g. Speech Synthesizer, EPROM<br>
programmer or simply stationery. The computer<br>
sides neatly in to the lower section allowin

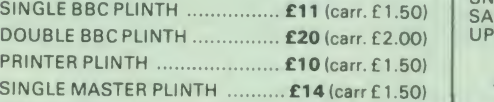

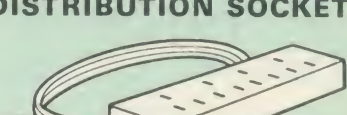

**4 WAY MAINS** 

**ARABIC ROM**<br> **ARABIC ROM** Santon of the mains and the main splug ready for use.<br>
ARABIC ROM set of the mains and the mains leads from<br>  $\begin{array}{r} \text{4 way top quality main training goes the way for use.}\n\end{array}$ <br> **ARABIC ROM** set of the mains leads from<br>
switched on

## **ACORN MUSIC 500**

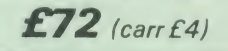

28 pin ZIF SOCKET (Textool) £6.95

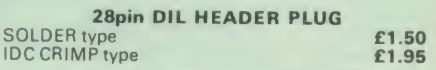

### RIBBON CABLE

£6  $E2$  $f1$ £1.50

28way 55p/ft; 34way 60p/ft.

#### SOLDERING IRON (Antex 17 Watt)

Ideal for electronics PCB work Soldering Iron Stand <sup>1</sup> <sup>8</sup> SWG Solder in dispenser <sup>22</sup> SWG Solder in dispenser

### CHIPSHOP

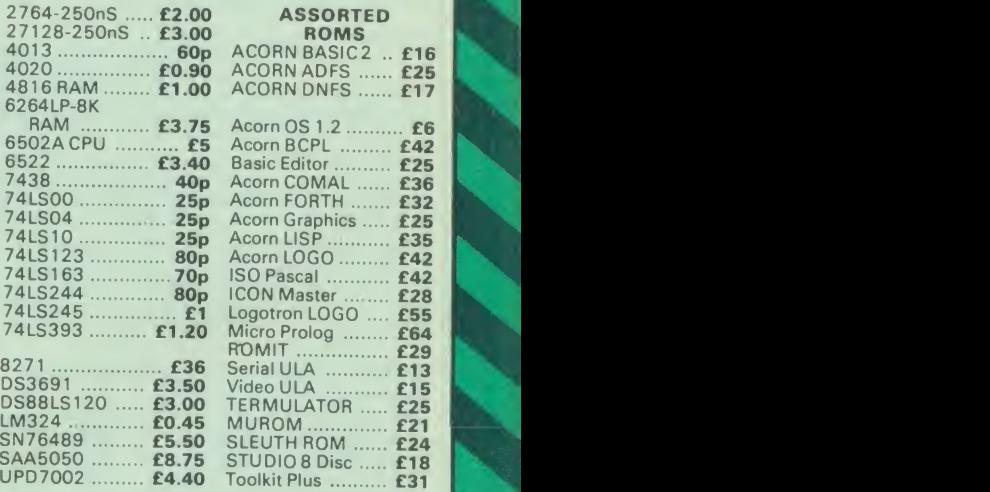

## ACORN <sup>S</sup> GRAPHICS EXTENSION ROM GXR-B £21.00 GXR-B+ £22.00

Prices subject to change without notice and available on request. All offers subject to availibility. MAIL ORDER AND RETAIL SHOP. TRADE AND EXPORT INQUIRIES WELCOME.<br>GOVERNMENT AND EDUCATIONAL ESTABLISHMENTS OFFICIAL ORDERS ACCEPTED.

CARRIAGE: Unless stated otherwise, minimum £1 on all orders; £2 on larger items and on builder items,<br>£7 Securicor charge appiles. Oversess orders are charged at cost.

VAT: UK cuatomara plaaaa add 16% VAT to coat incl. Carriage SHOP HOURS: <sup>9</sup> 00am to 6.00pm. Monday to Saturday. (Ampla Fraa Car Parking Spacaa)

Watford Electronics JESSA HOUSE, 250, Lower High Street, WATFORD, ENGLAND Telephone: (0923) 37774; Telex: 8956095 WATFRD LESSA HOUSE, 250, Lower High Street, WATFORD, ENGLAND<br>Telephone: (0923) 37774; Telex: 8956095 WATFRD<br>Credit Card Orders ACCESS or VISA Telephone: (0923) 50234/33383

## SOLID STATE DESK **TOP SWITCHING**<br>DEVICES *EPOLY THE QUA* FULL TWELVE MONTHS GUARANTEE)

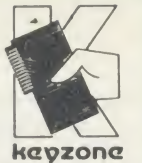

The PARALLEL "PRINTERSHARER", "PRINTERCHANGER" & "PRINTERCROSSOVER" being solid state would allow use of much longer cables. We have successfully installed systems with up to 30M on input and output without data loss or errors

DON'T PUT UP WITH THE ODD MISSING OR WRONG CHARACTERS - USE KEYZONE SOLID STATE SWITCHES.

\*PRINTERSHARER

"SEVERAL MICROS TO <sup>1</sup> PRINTER" OR "PRINTERCHANGER"

" MICRO TO SEVERAL PRINTERS"

**PARALLEL**  $-$  26 PIN (as BBC)<br>3 WAY (without cables)  $\begin{matrix}60(6)\\ 0\end{matrix}$ 3 WAY (without cables)  $3$  WAY - with  $3 \times 2$ mt computer  $\begin{array}{cc} \text{cables} & \text{E75 (c)} \\ \text{6 WAY (without cables)} & \text{E110 (c)} \end{array}$ 6 WAY (without cables)<br>6 WAY – with 6×2mt co WAY (without cables)  $\begin{array}{cc} E110(c) \\ WAY-with & 6 \times 2mt \end{array}$  $\begin{array}{cc}\n \text{cables} & \text{E140 (c)} \\
 \text{SERIAL R5232 3 WAY--} & \text{E65 (b)}\n \end{array}$ **SERIAL RS232 3 WAY- £65** (b)<br>**RS423 3 WAY- £40** (b)  $RS4233$  WAY-

### **THE PRINTERCROSSOVERS**

(2 MICROS TO 2 PRINTERS)<br>PARALLEL – 26 PIN E70 (c) PARALLEL - 26 PIN E70 (c)<br>SERIAL RS232 E70 (b) **SERIAL RS232**<br>**RS423** 

 $£45(b)$ 

PRICES ARE EXCLUDING VAT. Postage: (b)£2, (c)£2.50

CENTRONICS (36 PIN) PRINTERSHARERS, PRINTERCHANGER & PRINTERCROSSOVERS<br>AND FOR IBM, SIRIUS, APRICOT, MACINTOSH, COMMODORE, 26 PIN APPLE II +, IIe & lie AVAILABLE.

FOR PRICES AND LEAFLETS PLEASE CONTACT:

#### KEYZONE LTD

U14, REGENERATION HOUSE, SCHOOL ROAD, PARK ROYAL, LONDON NW<sup>10</sup> 6TD. Telephone: 01-965 1684/1804 Telex: 8813271

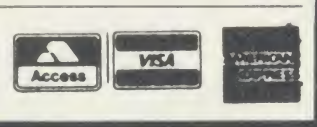

## ROOM 7 SOFTWARE Discounts available on multiple orders.

All prices inclusive of postage & packing

#### **Accounts**

#### EASY BANKER. SPECIAL OFFER, NORMALLY £12.50 -£8.50 IF ORDERED THIS MONTH.

Handles up to 20 accounts per disc, approximately 1000 transactions per 40 disc, also handles regular income and expenditure, standing orders, on a weekly or monthly basis. £8.50 (inclusive of VAT). DISC ONLY 40/80 MODEL B

**PAYROLL EXTENDED** – With personnel records, up to 400 employees, paid weekly,<br>fortnightly, four weekly or monthly. Reports given for income tax and national<br>insurance due for each employee, coin analysis and bank summary.

MICRO-TRADER ACCOUNTS AND STOCK CONTROL<br>Handles all aspects of business accounting, including VAT, invoicing, statements,<br>end of year accounts. Fully integrates with the stock control package (Meadow).<br>Used by ourselves, w

### BUILDERS/ARCHITECTS/SURVEYORS/EDUCATIONAL

All-In-rate" Calculator,<br>Calculates "costs to employ" rates. Sample data files and instructions for use<br>provided. This easy to use program instantaneously recalculates new all-in-rates<br>and provides printouts for use with o Track.

#### Electronic Price Book (VI)

Allows the operator to create and store their own personal price book and print | | |<br>out copies. Each item can be coded. own descriptions inserted, labour hours, | | |<br>labour costings for each item, materials column. £45

#### Electronic Price Book (V2) Extended

As above but in addition caters for 10 all-in-rates and 10 profit percentages per section. 14 sections per data disc. Allows the use of one to four disc drives. Will eventually integrate with estimator package. All-in-rate calculator included. £95 + VAT. BBC B 40/80 Track.

#### Pocket Engineer (Ideal for Builders, Architects and Students)

Designed to calculate steel and timber beam sizes in domestic situations on small<br>extensions. The printouts have been used by our associate surveying practice<br>and save time with Building Control Submissions. £30 + VAT. BB TAPE.

Bespoke Programming/Conversion work – Write/ring for information.<br>Software marketing – if you have a good program but can't afford to advertise it<br>write/ring us. Maybe we can advertise it for you on a commission basis.<br>Let

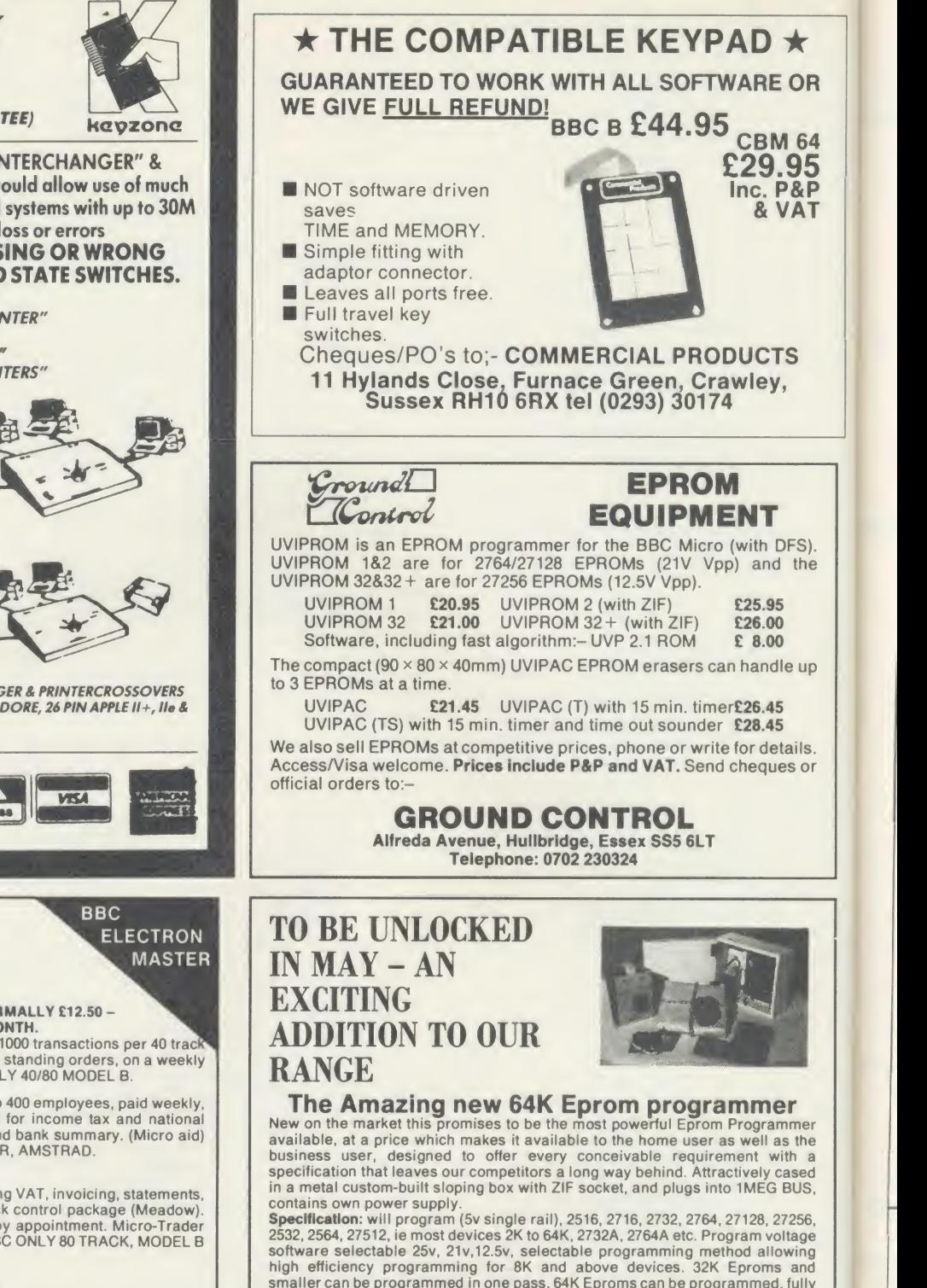

high efficiency programming for 8K and above devices. 32K Eproms and smaller can be programmed in one pass, 64K Eproms can be programmed, fully buffered output line, ZIF powered down automatically unless programming/ reading. Clear simple to use software supplied on Eprom. Consists of, copy Eprom into Ram generate checksum, blank check list faults, automatic<br>verification and list errors, full screen memory editor, save buffer to file, load<br>buffer from file, several basic programmes can be stored on one Eprom.

**Limited Special Offer**<br>H.C.R. has slashed the price of the Micron Eprom Programmer<br>A quality product direct from the manufacturers, contained in a sloping box with ZIF socket. Comes complete with cables, instructions and menu driven software. Allows, Eprom blank check, compute checksum, verify byte by byte, generates header code for basic programmes, load data from tape/disc to<br>buffer, save buffer to disc/tape, allows start address to be changed, plus even<br>more facilities. Programmes, 27128, 2764, 2732, 2532, 2716, 2732A, use

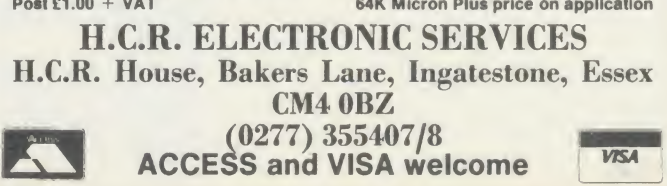

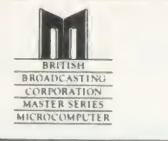

# i!« ijiji !i! !!! St.\*Will <sup>p</sup>\*'\*\*  $\cdot$  **!::::!** 'PROFESSIONAL Software for the BBC Micro'

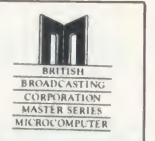

RAPID READER<br>IF YOU CAN READ THE FOLLOWING PASSAGE OF TEXT IN FRIEND TO THE SAME OF THE SAME OF THE SAME OF THE SAME OF TH UNDER 15 SECONDS . . . YOU NEED READ NO FURTHER!. . .<br>START TIMING NOW.

In line with our reputation for producing ORIGINAL and USEFUL software we have created <sup>a</sup> package designed to teach you to read at speeds you never thought possible. RAPID READER is <sup>a</sup>comprehensive, flexible and powerful speedreading course which employs a variety of reading enhancement techniques and simulates sophisticated mechanical reading aids (eg Tachistoscopes, Pacers, Reading Machines etc), at a fraction of the price! In addition, RAPID READER has been designed to enable teachers and parents to devise their own training courses, using Wordwise or View wordprocessor ROM's, to teach good reading techniques to their pupils or children. Each two ROM's, to teach good reading techniques to their pupils or children. Each two<br>disk RAPID READER package can provide separate individually tailored courses **FA**Bar/Line conversion for up to 40 participants and will maintain and chart 'progress reports' for each individual.

STOP TIMING - Check your rating:

 $40$  seconds = slow,  $35$  seconds = average,  $20$  seconds = fast,  $15$  seconds = very fast.

Whichever rating you achieved we would expect the average user to read at least 50% faster by the end of the course. A LIFETIME INVESTMENT AT £27.95. WRITE FOR DETAILS.

BIOGRAM<br>This original and imaginative package is excellent value for This original and imaginative package is excellent value for The BIOGRAM system comprises an<br>money, ..it provides the user with a very cheap near equivalent of a electronic bio-module fitted with plugs<br>dedicated profession A&B Computing (JUNE 85). "GOOD VALUE FOR MONEY" MICRO USER (NOV' 85) disk or cassette. The bio-module is<br> **ABB Computing (JUNE 85). "GOOD VALUE FOR MONEY" MICRO USER (NOV' 85)** disk or cassette. The bio-module is

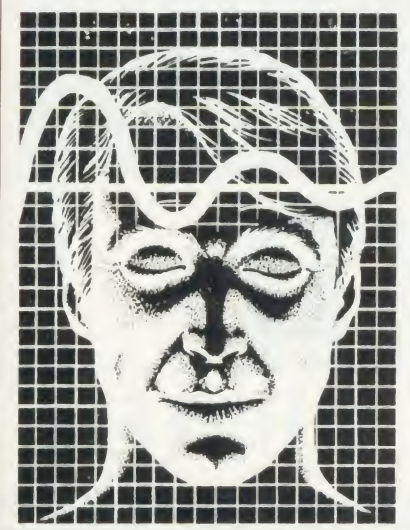

BIOGRAM is <sup>a</sup> new concept in computer software and provides you with the tools to control your state of relaxation and response to stress.

BIOGRAM uses proven biofeedback techniques to provide you with audio/visual impressions of your physiological and psychological state.

Your stress level is detected by two electrodes and is converted and relayed to<br>the computer by the electronic BIO-MODULE. The BIOGRAM software translates this signal into a form that will enable the user to learn to influence his own state of mind.

BIOGRAM is FUN and EASY to use, just plug in the module, attach the electrodes and choose your program. Ready to run in seconds.

"a very good program" $A + B$  Computing

"excellent" Which? Software Guide

Easiplot is a sophisticated and user friendly BUSINESS and EDUCATIONAL graph package. Voted the 14th best educational program, Easiplot has come to be regarded as an outstanding business package and excellent value for money.

### COMPREHENSIVE FACILITIES INCLUDE:

- \*Line, Bar, Pie, Scatter and Data charts
- Bar/Line conversion option
- Auto or manual scaling
- 
- Comprehensive label and edit facilities Screendump for Epson compatible
- printers Save/Load options on single or dual drives
- \* Provides easy access to screendump ROM's

**★Grid and screensave facilities**<br>★56 page USER MANUAL

BIOGRAM I - a standard, medium<br>sensitivity unit BIOGRAM II - a high sensitivity unit with a three-way sensitivity booster switch.

The BIOGRAM software package includes: RELAXOGRAM - <sup>a</sup> multi-level relaxation trainer and progress tester.

LIE DETECTOR - <sup>a</sup> graphical lie detector with an automatic interrogation facility.

P. REDUCER - <sup>a</sup> programmable phobia identifier and reducer.

The comprehensive user Manual provides many examples of biofeedback applications and experiments to try.

HARNESS THE POWER OF BIOFEEDBACK- LEARN TO CONTROL YOUR FEARS, PHOBIAS and STATE of TENSION. AN INVESTMENT FOR THE WHOLE FAMILY

## SHARE ANALYSER<br>'an excellent program' Micro User-Jan 85

'an invaluable aid' Northern Echo very highly recommended' Which? Software Guide

'Excellent investment' Luton News

Share Analyser is a comprehensive reporting, analysis and charting package for the BBC Micro. Transaction and share price databases are built up for each share name and <sup>a</sup> variety of report and analysis facilities can be instantly accessed. Reports can be produced on any printer. Share Analyser is easy to use and is supplied with a comprehensive Operating Manual.

FACILITIES INCLUDE: Up to <sup>20</sup> share names per portfolio per  $\star$ Use as many disks as you require  $\star$ Capacity per disk - 20,000 whole number share prices and 320 purchase/sale/ dividend records Reports include Valuation, Profit Statements, Movement Analysis, Transaction Reports etc Graphics facilities include Moving Averages, Rise and Fall, Superimpose, Magnification, Grid, Screenwrite, Screendump for Epson compatible printers. \*Adjusts for scrip issues etc. Provides access to screendumping ROM's

All Easiplot and Share Analyser specifications are for the disk version. FULL DETAILS OF ALL OUR PRODUCTS ARE AVAILABLE ON REQUEST.

Prices include p + p etc - no extras PRICE

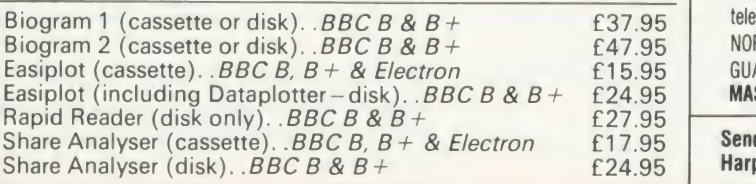

DISK orders . . state <sup>40</sup> or <sup>80</sup> track (add £3 for overseas orders - Biogram £5) Write or telephone for further details (05827) 2977 (Ansaphone Service). ALL PROGRAMS ARE NORMALLY DESPATCHED BY FIRST CLASS POST WITHIN <sup>24</sup> HOURS AND ARE GUARANTEED FOR <sup>12</sup> MONTHS. Available MAIL ORDER only. ALL DISC PROGRAMS MASTER COMPATIBLE

Send cheques/PO etc to Synergy Software, Dept A 7 Hillside Road, Harpenden, Herts AL5 4BS

ALL SOFTWARE AVAILABLE

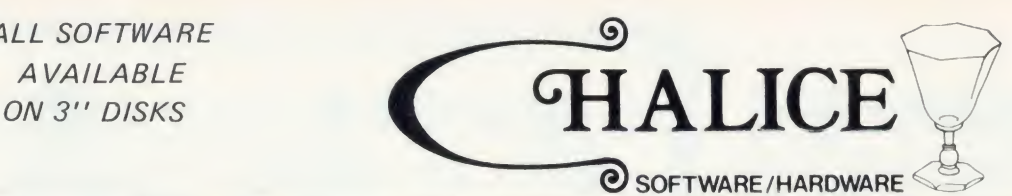

## $\blacksquare$  VECTOR 1  $\blacksquare$  VECTOR 2  $\blacksquare$

### **TAPE TO DISK UTILITY DISK UTILITY**

- + Once only purchase
- Can save to any disk  $+40/80$  Format<br>Very user friendly, help pages on disk  $+U$ Ser friendly.
- 
- 
- 
- $Simplify the best tape to disk utility available = The most powerful disk utility available$

Vector <sup>1</sup> versions compatible with Acorn, Opus, UDM, Cumana, BBC+ & Watford (Not Prices: £12.00 each for Vector 1 or Vector 2 1-42, 1-43) DFS's. **E23** for both.

Features Features:

- 
- 
- Very user friendly, help pages on disk  $\begin{array}{r} + \text{User friendly, menu driven} \ \text{40/80 Format} + \text{Continuous powerful features such as a} \\\\ \text{No a www-ard ROMs, can be used on any} \\\\ \text{The number of students a two several the same.} \end{array}$ No awkward ROMs, can be used on any disk sector editor, Disk Compare,<br>machine disk sector editor, Disk Compare,<br>Can load to all available RAM &400–&7FFF format, verify and track repair
	-

meGfl'fiom

### MUST NOT BE USED TO INFRINGE COPYRIGHT

Please specify DFS when ordering

### HIGHWAY CODE

A program to teach traffic signs

- $\star$  High resolution colour signs
- **\*** Concept Keyboard option
- $\star$  Learning mode to allow student to learn at leisure
- \* Examination mode DISK ONLY £11.95

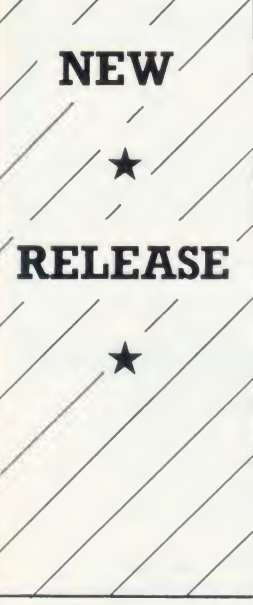

The latest release from Chalice software, over 60 commands on a<sup>1</sup> 6K ROM. The range of commands available means that there is something for every BBC user. For the disc user the ROM provides <sup>a</sup> skewed formatter to speed up disc access, <sup>a</sup> disc sector editor, disc search, verify and repair utilities, a useful free space command, plus many other handy commands. For the BASIC programmer, commands include search and replace on a global or selective basis, list active variable values, append BASIC program, move and copy lines, bad program repair, a highly effective routine to shrink BASIC programs down to a far smaller size etc. Other commands include disassembly, memory edit, graphics compilation, comprehensive file transfer utility, function key lister, envelope lister, rom lister, rom save, full rom status, switches roms off through <CTRL><BREAK>, send commands straight to <sup>a</sup> ROM, KEEP command, inverse video command, a command to send codes direct to your printer, memory search, base conversion, display character definitions, close open files and many others. All commands have been chosen on the basis that they are useful and not as space fillers.<br> **Introductory price £34.95** 

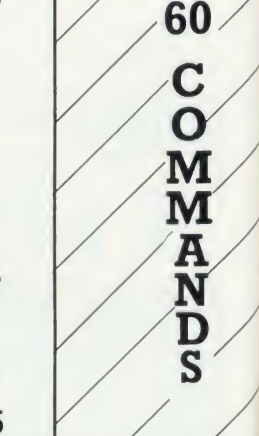

**OVER** 

## the SC VTHE

The Scythe toolkit  $\vee$  contains a version of the VECTOR 1 tape to disc system, which will transfer most protected tapes, but we have not stopped there. The Scythe has been packed with a host of other commands. MDIS, SDIS, MEDIT, KLIST, BASE, ROMLIST, ROMSAVE, NROM, FLUSH, FORMAT, VERIFY, FREE, SFIND, BFIND XLIST, BAD, MRELOC, SLOW, TDISK, VECTOR, ROFF, RON, SECTLOAD, SECTSAVE, MSHIFT & MSWAP. These commands cover everthing from ROM management, utilities for the disc user, aid for the machine code or BASIC programmer, and a set of general utilities of use to all BBC users. The commands will accept input in HEX, DECIMAL, BINARY and the resident INTEGER variables making the Scythe very easy to use. The Scythe comes complete with a comprehensive manual and afree utilities disk.

### PRICE £24 INCLUSIVE

Orders to: CHALICE SOFTWARE, Dept AU 3 Merlin Way, Covingham, Swindon SN3 5AN.

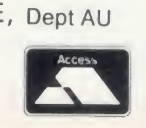

All Enquiries Please Ring: 0793-615026 Dealer Enquiries are Welcome

## RDM MASTER

ROM Master is a budget utility ROM designed for people with several ROMs on their BBC computer. ROM master has several utilities to help prevent the interference which can occur between different ROMs, any ROMs that cause problems can switched off even through <CTRL> <BREAK>. Using ROM master has been designed to be as easy as possible. Most commands will accept lists, so you can, for example, switch off several ROMs with just one command. ROMs can be specified their socket numbers or their title or even abbreviations of the title. 20 commands are available, please send for full details.

As a bonus feature for anyone who has files they want to keep from prying eyes, ROM master contains the commands SCRAMBLE & UNSCRAMBLE which will encrypt or de-encryp file based on an entered password. The encryption used is hig sophisticated so unless you know the correct password the file cannot be read.

### price £14.95

All prices shown include VAT and p&p. Please add £3.00 per disk if you require 3" disks and specify when ordering.

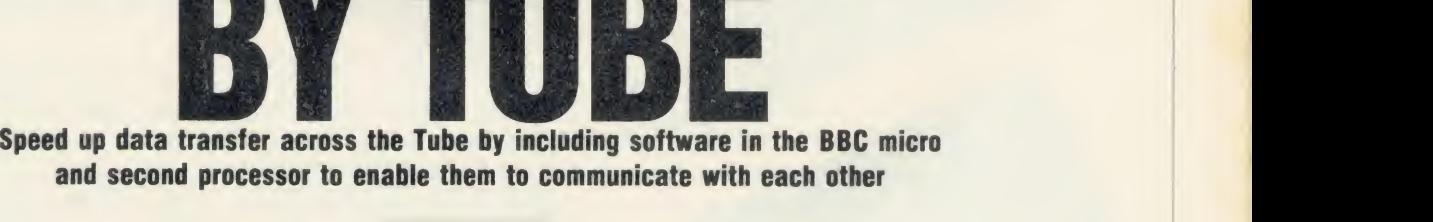

ITS QUICKER

ith ral n be ff d by e ep

iles

pta ghly

second processor HiBasic. The first<br>part, in March, described an improved<br>and extended assembler to take full<br>advantage of the more advanced 6502 chins<br>CSWORD cal his article forms the final part of a discussion of extensions to the 6502 second processor HiBasic. The first part, in March, described an improved and extended assembler to take full advantage of the more advanced 6502 chips  $\leq$  now in use.

The 6502 second processor for the BBC micro is clearly a very useful addition to the system. It allows the use of a more powerful 6502 chip, faster programs and significantly more RAM. It is connected to the BBC micro  $\exists$  through the Tube interface which allows both microprocessors to share the work by running in parallel.

**Martin Chaplin** 

There are some fairly unsophisticated facili ties provided for transferring bytes across the Tube which are documented in the user guide. OSWORD calls <sup>5</sup> and <sup>6</sup> allow the second processor to read from, and write to, the BBC micro motherboard, and OSBYTE calls &92 to &97 read from, or write to, the mapped input/output pages &FC, &FD and &FE. These calls, however, only transfer one byte at a time. Given the speed of operation possible for the Tube operation (up to 100,000 bytes/

second), this speed of transfer is miserably slow, at about 1500 bytes/second. So we need faster operation in both directions.

UTILITIES

The programs presented here set up such <sup>a</sup>system and allow it to be incorporated into a Basic program by assigning the unusued keyword token &CF to the introduced keyword 'TUBE'. A complete mode 2 screen (20,480 bytes) can be transferred in just over 210 milliseconds in <sup>a</sup> Basic program. The CALL keyword function is also extended to allow calls to be made from <sup>a</sup> Basic program inthe second processor to machine code in the

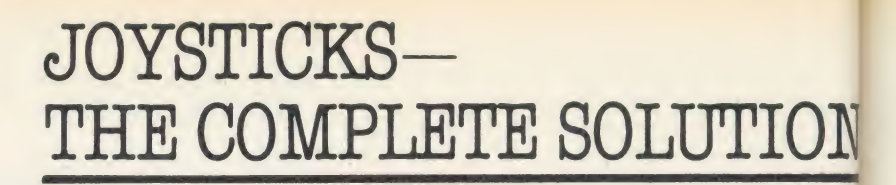

### DELTA 3B TWIN-BBC B or ELECTRON PLUS 1 £19.95

A direct but improved alternative for the original ACORN joysticks, with 2 joysticks wired to one plug. As with all our joysticks they have the fast action sprung to centre return of the steel shafted nylon covered joystick. The light action makes them ideal to hold and the 3 fire buttons allow left or right-handed use.

### DELTA 3B SINGLE-BBC B or ELECTRON PLUS 1 £12.00

A single joystick that in some ways can act as two. The custom made special "low noise" potentiometers are wired so that it will work as a left hand or right hand joystick. It can even run some programs written for two joysticks and has the fire buttons of both.

#### DELTA 14B-BBC B £14.95

Our original ACORN/BBC handset. The same super light joystick, but the long life buttons, which have been video DELTA 14B/1 ame tested for many years, increased to 14 in number. A DELTA 14B/1 is needed to run the keypad but a 14B on its<br>own will work as a joystick and fire buttons, so you can own will work as a joystick and fire buttons, so you can always add the 14B/1 to it later.

#### DELTA 14B/1 for use with 1 or 2 DELTA 14Bs  $$6.85$ <br>DELTA DRIVER CASSETTE  $$6.5$  95 DELTA DRIVER CASSETTE

The A/D/USER PORT interface box. This gives simultaneous access to both the analogue port, for the joystick part and the user port, for the keypad. Two handsets can be plugged into the box giving a total of 24 user definable keys.

Full instructions are provided to include the keypad in your own programs even in BASIC or for the non-programmer a DELTA DRIVER cassette is available with keyboard to joystick/keypod conversions and keypad set up programs.

### DELTA 3S (for ELECTRON with switch joystick interface) £12.00

For an ELECTRON with a switched joystick interface (Not a PLUS 1) this gives you the same delightful light, fast action of the DELTA joysticks but fitted with a 9 way D plug as per Atari, Commodore, etc. and will run on First Byte interface or similar.

#### **DELTA ASC/B FOR BBC, DELTA ASC/E FOR ELECTRON PLUS 1**<br>(not illustrated)<br>£9.95 (not illustrated)

This little box plugs in series with your analogue joystick to alter its characteristics simply by using <sup>a</sup> switch. In one set up the joystick will act like <sup>a</sup> switched joystick, i.e. <sup>a</sup> slight movement will act as if the joystick has been pushed hard over. In the other mode the joystick only covers the centre half of the A/D converter so that it takes twice as much movement to give the same effect. This makes it much easier to make delicate adjustments to programs like flight simulators.

### DATAPAD 16B **£39.95**

A commercial spec. 16 way keypad. Full travel mechanical keys with double shot moulded keycaps mounted in a low profile metal case. The keys are marked with calculator legend, but the software included allows the pad to be defined as any keys, including function keys or single byte VDU commands such as PRINTER ON/OFF. No tampering with the computer as it fits onto the user port.

> Available from your dealer or direct from us

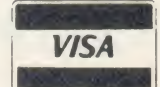

**Park Drive Baldock Herts** SG76EV -Telephone (0462) 8944

**Delta 3S** and Delta 3B **Single** 

Yolfmacel

**Delta 3B Twin** 

**Datapad 16B** 

Delta 14B

**Delta 14B/1** 

## UTILITIES I

BBC micro's RAM or paged ROM. The paged ROMs can be selected by an OSBYTE call (OSBYTE &A4 or \*FX164), making use of <sup>a</sup> previously unused OSBYTE parameter.

The problem with fast byte transfers across the Tube is mainly concerned with letting one end know what the other is doing! This is satisfactorily solved by including machine code at both ends which know what is happening and can communicate with each other.

### Tube registers

There are eight Tube registers at either end, four are 'status' which indicate whether there is a byte waiting to be read (bit 7 set,  $= 1$ ) or transmitted (bit 6 reset,  $= 0$ ) in the adjacent 'data' channel. The status bytes are easily read by the BIT instruction followed by BPL (bit 7 tested) or BVC (bit <sup>6</sup> tested) branch instructions. The first pair of registers is reserved for OSWRCH calls (graphics and text), the second pair is used for other operating system calls (eg, OSBYTE and OSWORD), and the other two pairs for the filing system. The easiest pair of registers to use is the one used by the OSBYTE calls as this is checked regularly (up to 140,000 times/second) by the BBC micro.

The main byte transfer routines in my program use the unassigned OSBYTE code

The machine code generated is automatically saved, with the correct reload and execution addresses, as X-HIBAS in directory M. This code only operates with the code generated by the second program (M.IOTUBE) and may be

164 (&A4). This entails sending a reason code  $( = 6)$  followed by two data bytes and then the code  $(=164)$  to Tube channel 2. The reason code determines the jump address (&500 + reason code) in the BBC micro: in this case it jumps to the code for OSBYTEs greater than 159. The two data bytes are interpreted as the registers X and Y. The remaining data is sent

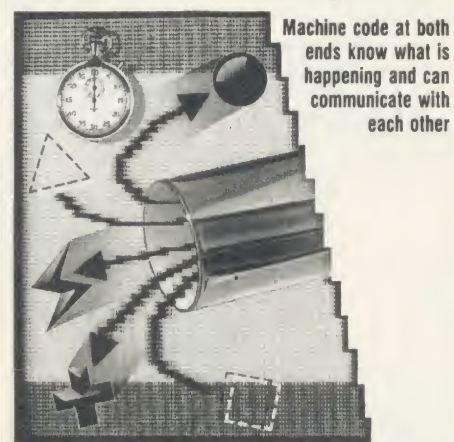

after this OSBYTE code. If this data is absent, the new code at the BBC micro end treats the call as a straightforward \*FX164 call to check the presence of the code or change the ROM accessed (see later).

In either event, the data is redirected from the OSBYTE vector (&20A-&20B) to the new code. After the byte transfer has been completed the second processor continues to execute its HiBasic interpreter and the BBC micro returns to its idler routine between &36 and &45 in zero page.

By choosing this rather indirect way of using OSBYTE &A4, the programs avoid notifying the second processor end of the Tube that OSBYTE has been used. If it was notified, it would annoyingly insist on waiting for the return byte which would both complicate and interfere with the byte transfer process.

#### **Buffers**

The buffers chosen for the programs perhaps need some comment. Locations &57-&8E in the BBC micro and &4E-&8F in the second processor are free in page zero.

The BBC micro has an extended character set which changes its PAGE to OSHWM 4- &5FF leaving the first free location as &1F0O (disc system) or &1400 (tape system). &1F00 is the address chosen for this program although other RAM may be used (eg, &A00) under certain circumstances.

The machine code at the second processor end has been put immediately below HIMEM, to enable it to be saved with the changed HiBasic, although again another RAM area

#### LISTING <sup>1</sup> PROGRAM NOTES: TUBE EXTENSIONS: SECOND PROCESSOR

This program (listing 1) should be run in the way for Tube keyword entry

450-530: checks whether TUBEGET or TUBEPUT is being used. & A5 is the token for GET

610-640: discards unwanted letters

670-950: assembles addresses for Tube transfer from parameters in the Basic program line

750-810: fully tokenised TUBE ERROR message,  $\text{ERR} = \& 60$ 

960: start of stand-alone code for fast BGET and BPUT

970-1080: send Tube parameters to the BBC micro

1110-1390: fast Tube transfer from the second processor to the BBC micro

1400-1650: fast Tube transfer from the BBC micro to the second processor

1660-1970: CALL extension to allow machine code programs to be started in the BBC micro. It transfers A,X,Y and C across the Tube

1690-1710: checks whether the CALL address is destined for the BBC micro ( $=$  & FFxxxx)

2000-2020: make room for 'TUBE' keyword in the keyword table

2030-2040: change the entry address into the keyword table

2050-2060: action address of the 'TUBE' keyword

2070: allow the 'TUBE' token (&CE) to be

recognised

2090-2130: insert 'TUBE' keyword, token and attribute into the keyword table

2150-2180: make room for 'TUBE' keyword in the keyword table

2190-2220: arrange jump for CALL keyword from HiBasic

2230-2280: sets new HIMEM

2320-2390: PROCsave; checksum and saves machine code. The checksum is correct for HIMEM set to &B800 (default) prior to running the program.

If only the fast BPUT and BGET routines are to be used, lines 250-330, 400-950 and 1660-2270 may be omitted. Then lines 90, 1390 and 2340-2380 must be changed to:

 $90$  HIMEM = HIMEM - &73

1390 RTS

2340 FOR  $X\%$  = HIMEM TO &B7FF

2350 sum% = sum% + ? $X\%$ 

2370 IF sum% < > &48D8 PRINT"Check for possible assembly error"

2380 OSCLI "SAVE M.X-BGET  $"$  + STR\$ ~ HIMEM + "B800" + STR\$ ~ HIMEM

The system will still recognise the new \*FX 164 calls.

The M.IOTUBE program must be run to set up the BBC micro end of the Tube.

run by: \*RUN M.IOTUBE < RETURN >

6502 second processor under HiBasic.

\*RUN M.X\_HIBAS < RETURN >

160-170: Second Tube channel

190: &50 holds the direction of byte-transfer  $( = & F, 2nd \rightarrow IO;=0, IO \rightarrow 2nd; =1,$ CALL code)

200: &51-&52 hold the address in the BBC micro

210: &53 holds & A4, the new OSBYTE code 220: &54-&55 hold the number of bytes to be transferred

230: & 56 holds 6, the reason code expected by the Tube for OSBYTE calls  $> 8.7F$ 

240: &57-&58 hold the address in the second processor

300: evaluates an integer expression

310: cold start entry into HiBasic

320: gets next byte pointed to by (pointer), offset

330: continue HiBasic interpreter

400-440: code moved from HiBasic to make

## UTILITIES

may be more suitable. The fast Tube routines may be extracted from the HiBasic extension by omitting some of the assembly as outlined in the program notes.

There are two programs on the yellow pages to type in which set up the BBC and second processor (2P) at both ends of the Tube (listings <sup>1</sup> and 2). The specific details as to the use of the extensions to the HiBasic are set out in the program notes. There is also a test program, listing 3.

#### Additional Basic keyword

The keyword we add to Basic is TUBE, used as follows:

TUBEGET BBC-address, 2P\_address, No\_of-bytes

TUBEPUT BBC-address, 2P\_address, No\_of\_bytes

The new Basic keyword TUBE is used to transfer memory contents through the Tube. TUBEGET collects bytes (No\_of\_bytes) from the BBC (input/output processor) starting at memory position 'BBC-address' and places them in the second processor starting at '2P address'. TUBEPUT collects bytes (No\_of\_bytes) from the second processor starting at '2P\_address' and sends them to the BBC (input/output processor) starting at memory position 'BBC\_address'.

The ' TUBE command is tokenised  $(=\&C$ CE), as is the GET in TUBEGET. The minimum abbreviations allowed are TU.G and TU.P (TUBEG and TUBEP are also allowed). The syntax indicated above should be used.

The interpreter expects three numerical parameters after the TUBEGET or TUBEPUT command which must be separat ed by commas. Real numbers, hexadecimal (prefixed by &) and variables may be used. There must be a space before the first para meter if it is a variable. If the instruction is incorrectly formulated <sup>a</sup> new error ('TUBE ERROR',  $ERR = \& 60$ ) is produced.

A certain amount of care is needed in using these commands as they will corrupt the memory receiving the transferred bytes (&0000 to &2000 in the BBC and &0000 to

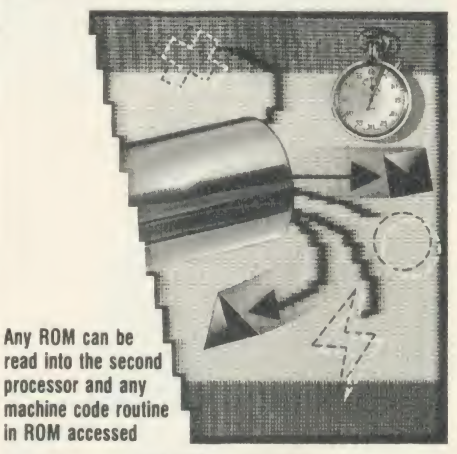

&0800 plus HIMEM to &FFFF in the second processor should be avoided).

CALL&FFxxxx is an extension of the nor mal CALL command. It allows machine code calls to the BBC if the address specified has &FF in its most significant byte of three. The A, X and Y registers and the carry flag are copied from the least significant bytes of A%, X%, Y% and C% and sent across the Tube to a machine code routine (set up by the user) at address &xxxx in the BBC micro. The CALL releases the Tube immediately, and allows both processors to execute independently. As the command USR uses the same code, it will not operate properly if the high address is used here. For example, PRINT USR&FFxxxx

returns the registers as entered without change, but does call the BBC program using these registers. Normal USR and CALL operations are unaffected.

#### New \*FX call

The new \*FX call has the following syntax:

#### \*FX164 \*FX164,X,Y

where X and Y are numbers. This is used for two purposes. As just \*FX164 without para meters (or with any parameters except  $X = 1$ ) it simply checks whether the appropriate code for these extensions is present at the BBC end of the Tube. If not present, the error 'bad command' ( $\text{ERR} = 254$ ) occurs. If the code is present, no error occurs and &FF is returned in the X and Y registers.

If \*FX164 is used with  $X = 1$  (ie, \*FX164,1,Y), the ROM in the socket indicated by Y (the ROM position) is selected (eg, \*FX164,1,4 selects the ROM in socket 4).

With <sup>a</sup> ROM extension board up to <sup>16</sup> chips may be selected in this way. This call is mainly employed to select the memory used by the TUBE and CALL extensions.

Thus, any ROM can be read into the second processor and any machine code routine in ROM accessed.

This \*FX call is not used by the operating system or DNFS, and is different from that used by the Graphics ROM (\*FX162) and Wordwise ROM (\*FX163) by Computer Concepts. The presence of the correct code at the second processor end of the Tube can be simply tested by checking that HIMEM has been changed.

Turn to yellow pages 106 to 110 for Martin Chaplin's listings

#### LISTING 2 PROGRAM NOTES: TUBE EXTENSIONS: I/O PROCESSOR 230: &63~&64 hold the number of bytes to be

This program (listing 2 on the yellow pages) should be run in the 6502 second processor under HiBasic.

The machine code generated is automatically saved, with the correct reload and execution addresses, as X\_IOTUBE in directory M. This code only operates with the code generated by the first program (M.X\_HIBAS) and may be run as described above. Under no circumstances should M.IOTUBE be \*RUN more than once without an intervening hard reset as it changes the OSBYTE vector.

160-170: second Tube channel

180-190: paged ROM registers

210: &60 holds the direction of byte transfer  $(=0, 10 - > 2nd; = & FF, 2nd - > 10; = 1,$ CALL code)

220: &61-&62 hold the address in the BBC micro

transferred

240: OSBYTE vector

310-390: set up OSBYTE intercept

410-440: check for \*FX164,l,ROM\_position: code that chooses the ROM to be read

500: checks for \*FX164 calls

540-550: checks to see whether more bytes are coming down the Tube

560-610: replace the return address on the stack by the zero page address &36, the address of the DNFS idle routine

630-690: recover the remaining Tube parameters

730-990: BBC micro end of the fast Tube transfers from the second processor to the BBC' micro motherboard: control returns to &36 after RTS

1000-1260: BBC micro end of the fast Tube

transfer from the BBC micro to the second processor

1270-1400: BBC micro end of the CALL extension: control returns to &36 after CALLed code has been executed

1300-1350: recovers the carry flag and transfers to the flags register

1360-1390: recovers the accumulator

1450-1520: PROCsave; checksum and saves the machine code. The checksum is correct for assembly at &1F00, the first free location after the extended character set has claimed its RAM.

If only the fast BPUT and BGET routines are to be used, lines 720 and 1270-1400 may be omitted. The checksum in line 1500 must be changed to &5CA4 for assembly from &1F00. The machine code name in line 1510 should also be changed to M.IOBGET.

## Come to a party at the **Barbican** in July

The fourth Official Acorn User Exhibition will house the largest display of Acorn products and services ever assembled under one roof. If you are already an Acorn owner this is your chance to see, try and buy everything for your computer. If you are about to become an Acorn owner, you can compare prices and specifications before you buy.

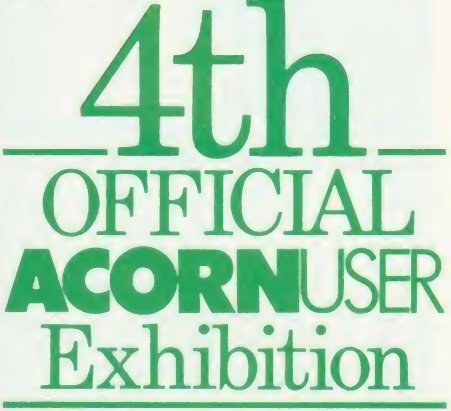

Barbican Centre, Golden Lane.LONDON EC2. 24th-27th July, 1986.

Four days of non-stop news, advice, information and bargains.

## HOW TO GET THERE

By train: Holborn Viaduct, Cannon Street, Broad Street, King's Cross, St. Pancras, Liverpool Street.

By underground: Barbican, Moorgate, St. Pauls, Bank, Liverpool Street.

## FOR THE HOME USER

All the latest software, low Friday cost peripherals and supplies.

## FOR THE EDUCATIONALIST

All the latest developments: networking, interactive video, second processors and of course the Master series.

## FOR THE BUSINESSMAN

All the latest business packages: new systems, sophisticated software, modems and telecomms products.

## FOR EVERYONE

Advice, competitions and bargains.

## **HOURS**

Series

Thursday 24th - 10am to 6pm.  $25th - 10am$  to 8pm. Saturday 26th - 10am to 6pm. Sunday 27th - 10am to 4pm.

## COME TO THE PARTY! ORDER YOUR TICKET IN ADVANCE

Buy your ticket now and save money and queuing. There will be special entrances for advance ticket holders. And you could win £500 of Acorn accessories!

Entrance at the door will be £3 for adults, £2 for undersixteens.

Organised by: Editionscheme Ltd HR House, 447 High Road, Finchley N12 OAF. Tel: 01- 349 4667. in conjunction with Redwood Publishing Ltd publishers of Acorn User.

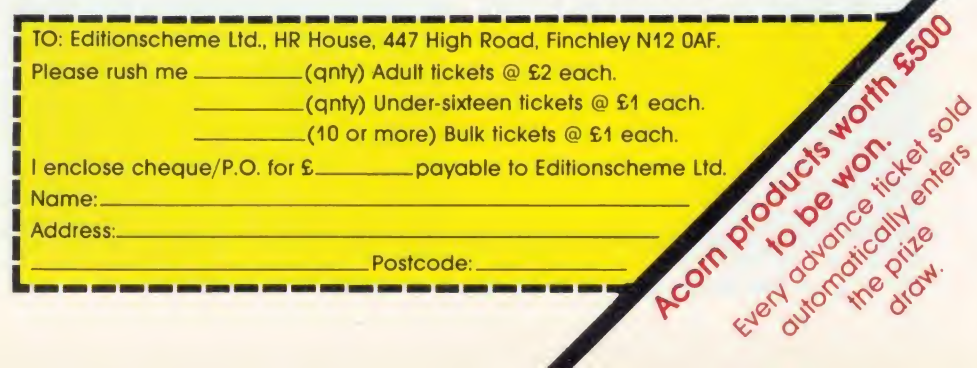

a minute area of a shape, more and more detail will be revealed

WANDELBROTSET

JOIN THE

**David Johnson-Davies** 

programmers to such an extent that<br>thousands of hours of computer time<br>are expended exploring it. Familiar<br>examples are the search for larger and larger very so often an abstract mathematical topic captures the imagination of thousands of hours of computer time are expended exploring it. Familiar examples are the search for larger and larger prime numbers in the early days of computers, and in the 1970s the programming of the evolution of cellular automata in John Horton Conway's game, Life.

One such topic currently arousing lively interest in computing circles is an object known as the Mandelbrot set.

The Mandelbrot set is an area in the twodimensional plane defined by the behaviour of a simple function when repeatedly applied to points in the plane.

The whole Mandelbrot set is shown as the black region in the plot of figure 1(a). The coloured bands around the Mandelbrot set represent the behaviour of points as they get close to the set.

The great appeal of the Mandelbrot set lies in the complexity of its shape, which grows when minute parts of the region are enlarged and examined in greater detail. The figures in the two sequences of plots shown in figure 1(b) to (d) and figure  $2(a)$  to (d) were obtained by exploring smaller regions of the Mandelbrot set. Each plot is an enlargement of the entire square area outlined in the previous plot of the same series.

In figure 1(d) a speck to the upper-right of the main Mandelbrot set turns out to be a miniature version of the whole set. In figure  $2(d)$  a symmetrical whirlpool is revealed to have a tiny Mandelbrot set at its centre.

I'll describe the programs the BBC micro

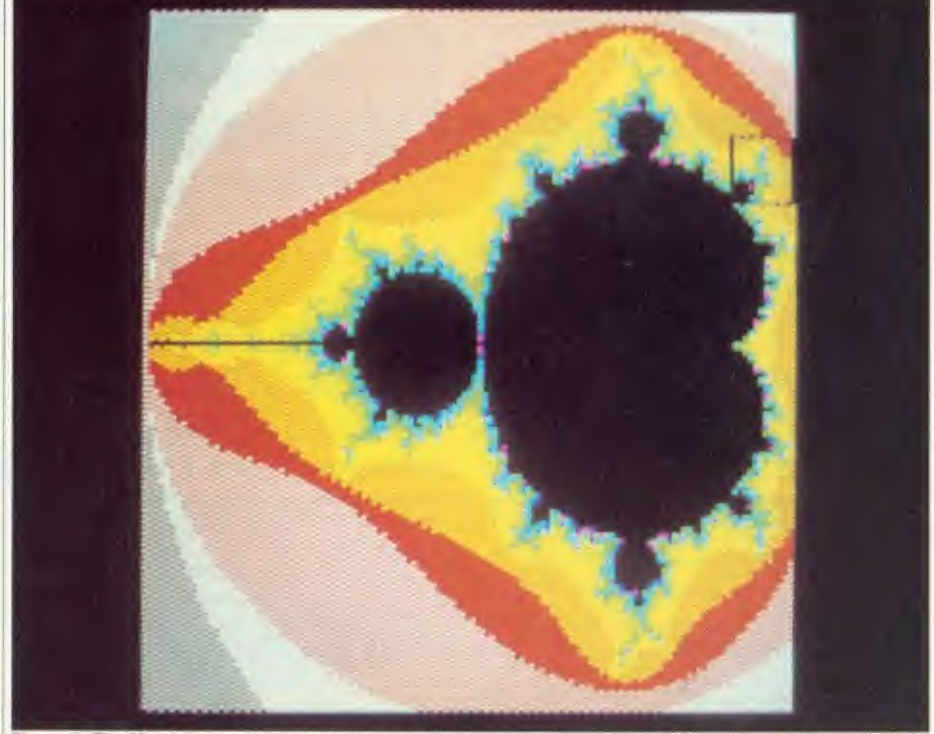

Figure 1. The Mandelbrot set (a) has infinite detail. If we zoom in on the small boxed area, the result is 1b, and so on . . These pictures can be generated using the values from table <sup>1</sup>with listing 2

used to derive these plots. The Mandelbrot set is named after Benoit B Mandelbrot who has studied it as one example of a class of objects whose appearance remains fragmented or ir regular at any magnification. Such objects are known as fractals, and other fractals have already been described in articles in Acorn User.

SET

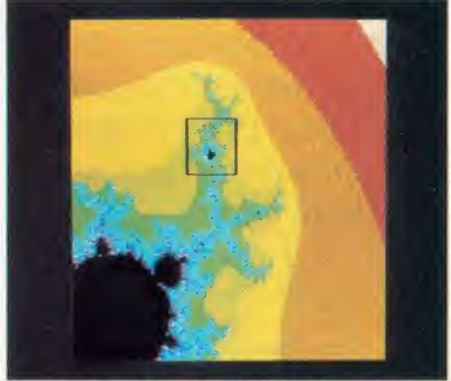

Figure 1b. Detail from main picture la

The mathematical interest in the Mandelbrot set is that complex and unpredictable behaviour results from the repeated application of arelatively simple function; the erratic and turbulent behaviour exhibited by this type of process may prove useful in modelling turbulence in physics.

Before looking at the function which gives rise to the Mandelbrot set, I'll examine <sup>a</sup> simpler function that behaves in an analogous way in one dimension.

#### A turbulent function

The following equations define, for a given starting value u, how the next term in the series should be obtained:

 $x_0 = 0$  $x_1 = x - x^*x + u$ 

The function is then repeatedly applied, or iterated, feeding the value of x back into the function to give a new value of x.

The iteration can be expressed by a Basic F function FNt(u) as follows:

 $t$  $\overline{P}$  $\overline{p}$  $e_i$ 

 $t\bar{t}$ 

it

### <sup>50</sup> DEF FNt(u)

$$
60 \text{ N}\% = -1 \text{:}x = 0
$$

70 REPEAT  $x = x - x^*x + u: N\% = N\% + 1$ 80 UNTIL N% = 255 OR ABS  $(x) > 100$  $90 = N\%$ 

The variable N% counts the number of iterations carried out for a given starting value of u. For some values of u the value of the function rapidly becomes very large; because of the  $x^2 \parallel \blacksquare$ term it is clear that as soon as the size of the function ABS (x) exceeds some criterion value, say 100, it will continue to grow without stopping. In such cases we count the number of iterations before this happens, eg,  $u = 2.4$ takes seven iterations to exceed the criterion:

2.4,  $-0.96$ , 0.5184, 2.6497,  $-1.9710$ ,  $-3.4561, -13.0004, -179.6111$ and so  $FNt(2.4) = 7$ .

However, there is a set of starting values of u for which repeated application of the function never causes x to grow large. I'll call this one-dimensional set the 'T' set. For example, the behaviour for  $u = 2.0$  is: 2, 0, 2, 0, 2, 0, 2, . . . etc.

The value of x cycles indefinitely. The behaviour of the function is followed for a convenient number of iterations, in this case 255, and so  $FNt (2.0) = 255$ . If this number of iterations is completed without the value of x exceeding the criterion, starting point u is defined as lying within the 'T' set.

The program TURB1 in listing <sup>1</sup> on the yellow pages plots the behaviour of this iterat ed function FNt(u) over a given range of values of u. It prompts for two numbers - the starting value to be plotted, x, and the range

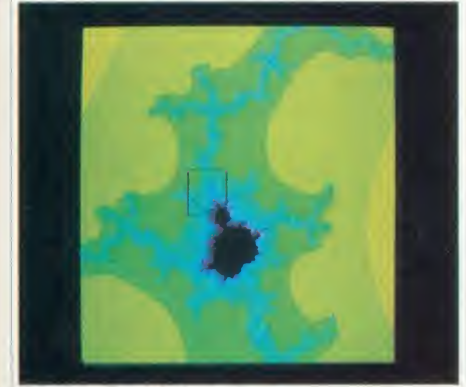

Figure 1c. Zoom in from 1b

over which the values should be examined, s. In other words, to plot the range  $u = 2$  to  $u = 3$ the values  $x = 2$  and  $s = 1$  should be given. The program divides this range into 256 points and plots the value of FNt on the vertical axis for each of these points.

The result of this plot is shown in figure 3. Values up to approximately  $u = 2.25$  belong to the 'T' set. Beyond  $u = 2.25$  the behaviour of FNt(u) becomes highly erratic. The number of iterations needed for the function to exceed the

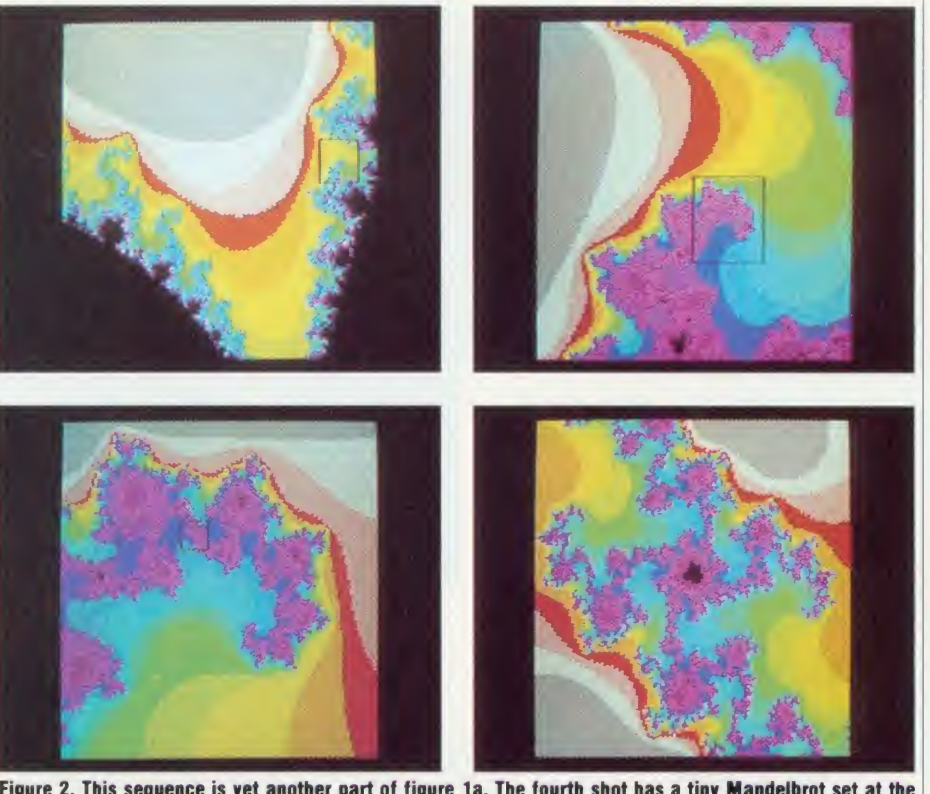

Figure 2. This sequence is yet another part of figure la. The fourth shot has a tiny Mandelbrot set at the centre of the 'whirlpool'. See table 1 for the values to generate these pictures from listing 2

criterion value varies wildly from one point to another close to it. The fractal nature of this function will be seen if you try plotting smaller ranges of values within the region of turbulence; for example, between  $u = 2.3$  and  $u = 2.300001$ .

#### The Mandelbrot set

The iteration just described defines <sup>a</sup> set of points in one dimension. In a similar way, the Mandelbrot set is a set of points in two dimensions defined by <sup>a</sup> function in <sup>x</sup> and <sup>y</sup> when iterated with <sup>a</sup> given starting value. Stable starting points which when iterated remain small, are said to belong to the Mandelbrot set. Starting points which cause the function to grow rapidly are said to lie outside the set. The function which causes this behaviour is most simply defined in terms of complex numbers. The following description avoids the need for an understanding of com-

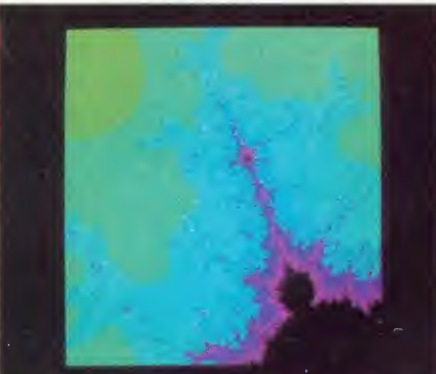

Figure Id. Note the miniature Mandelbrot set!

plex numbers by giving the function in terms of ordinary arithmetic, as it would normally be expressed on a computer.

The Mandelbrot function of a point  $(u, v)$  is simply defined by:

 $x_0 = 0$  $y_0 = 0$  $x_1 = x * x - y * y + u$  $y_1 = 2*x*y + v$ 

This can be expressed in Basic as a function FNm (u,v) as follows:

- <sup>60</sup> DEF FNm (u,v)  $70 \text{ N\%} = -1$ :x = 0:y = 0 80 REPEAT  $v2 = v * v : x2 = x * x$ :  $y = 2*x*y + v:x = x2 - y2 + u:N\% = N\% + 1$ 90 UNTIL N% = 255 OR  $x2 + y2 > 4$ 
	- $100 = N\%$

This time we use the distance of the point  $(x,y)$ from the origin as a measure of the size of the function. It is easily shown that as soon as the distance of  $(x,y)$  from the origin exceeds 2, the size of the function will then continue to increase rapidly with successive iterations. The entire Mandelbrot set therefore lies inside the circle defined by:

 $x^2 + y^2 = 4$ 

and we can disregard points outside this circle, coloured grey in figure  $1(a)$ . In FNm  $(u, v)$  we therefore iterate until:

 $x * x + y * y > 4$ 

Again, we follow <sup>a</sup> point for up to 25 itera tions. This maximum number of iterations was chosen so that the numbers will fit into one byte when they are to be saved to disc in

MANDEL2. With <sup>a</sup> higher value the boundary of the Mandelbrot set is slightly sharper, at the expense of longer calculation times.

Points for which  $FNm(u,v) = 255$  belong to the Mandelbrot set, and are traditionally col oured black. The equally fascinating behaviour of points outside the Mandelbrot set can be shown by using different colours to represent the number of iterations before FNm(u,v) exceeds the criterion. We have seven remaining colours to assign to the 254 different possible values of FNm(u,v). The way that these colours are assigned will be crucial in determining the amount of detail that can be seen in the area surrounding the set.

There are two possible approaches to assigning these colours. The first is to calculate <sup>a</sup> fixed mapping of function values to colours.

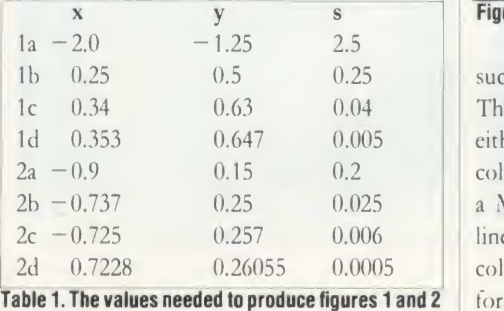

and then use this mapping for all pictures produced for different parts of the Mandelbrot set. The advantage of this is that in <sup>a</sup> series of enlargements, such as in figure 1, successive pictures maintain the same colours for the same features in the plots. Also, the display can be built up as the picture is calculated.

The second approach is to calculate the value of the function FNm(u,v) for every point on a particular plot, and then on the basis of the values present in that plot assign the colours to give the desired detail. This ap proach was used to give the second series of four plots in figure 2 and a program using this method is given towards the end of the article.

#### Mandelbrot set program

The program MANDEL1 (listing 2), uses the first approach of assigning colours to points not in the Mandelbrot set to give a series of coloured contours using a fixed mapping function. It plots the points as they are calculat ed directly in eight colours within a square of resolution 128 x 128. Figure  $4(a)$  to  $(d)$  shows a series of screenshots produced using the MANDEL1 listing.

The original program used the Acornsoft Graphics Extension ROM to give an additional eight shades consisting of mixtures of Figure 3. Screen plot from listing <sup>1</sup> shows erratic fractal behaviour successive pairs of the eight standard colours. The version given here can be used to plot either with just eight colours, or with eight colours and eight shades using the GA'R (or on <sup>a</sup> Master 128). The version of PROCgcol in lines 620-640 should be used for an eight colour plot, with maxcol% set to 7 in line 60; for 16 colours the version of PROCgcol on lines 660-710 should be used, with maxcol% set to 15 in line 60. The 16 colour version works by setting  $D\%$  and  $E\%$  to the values of adjacent logical colours for odd values of B%, and to the same logical colour for even values of B%. The VDll statement in line 690 then sets up <sup>a</sup> shading pattern, which the GCOL statement in line 700 selects for plotting.

The program uses a rather unusual method of plotting the 128 x 128 points on the display so that a coarse lower-resolution view of the whole picture appears quite rapidly, enabling you to check that the desired part of the plot has been correctly chosen. Instead of plotting each of the pixels individually, starting at one corner and scanning the display, it 'tiles' the display, first with one 128 x 128 square, then with four 64 x 64 squares, then with 16 32 x 32 squares, each time filling the square with the colour of the pixel in the lower left-hand corner (lines 560-590). The test on line 530 ensures that each of the 128 x 128 values is actually only calculated once, so that the program takes just marginally longer than plotting individual pixels in strict sequence.

The main program begins on line 60. It first sets up a text window (line 100), and then prompts for the bottom left-hand point of the square to be plotted, <sup>x</sup> and <sup>y</sup> co-ordinates, and the length of the side of the square s. The entire white red yellow green cyan blue magenta black

1-2 3-4 5-10 11-23 24-52 53-115 116-254 255

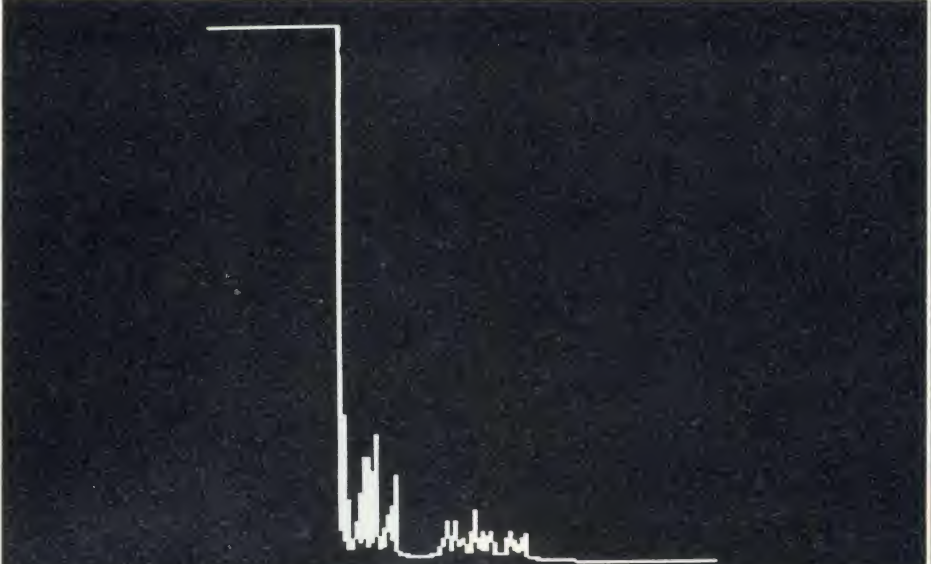

Mandelbrot set fits in the square with origin  $(x,y) = (-2, -1.25)$  and side s = 2.5. The plots in figures <sup>1</sup> and 2 were made with the values of x, y, and s shown in table 1.

For each point in the 128 x 128 area the program calls PROCpt which calculates the co ordinates (x,y) of the next point to be plotted and calls FNm for that point. The value returned is then mapped to one of the screen colours by the array  $C\frac{\cancel{0}}{1}$ ...  $C\frac{\cancel{0}}{255}$ whose elements are set to the values 0 to maxcol% to determine the mapping of function values to colours. PROCgcol is called to choose that colour for subsequent plotting, and a square is plotted at the screen coordinates  $X\%$ ,  $Y\%$ .

The mapping function, found after much experimentation, is logarithmic and is given in lines <sup>130</sup> to 160. The VDU statements in lines 170-220 reassign the physical colours to logical colours 0 to 7 to give a pleasing sequence of colours. The resulting assignment of contour levels to colours is given in table 2, for the eight-colour version.

### Altering the contours

The assignment of colours to the 255 contour levels is <sup>a</sup> crucial process in achieving <sup>a</sup> good Mandelbrot plot; if too many levels are as signed the same colour, detail will be lost in the final plot. Conversely, if too many colour changes occur where the contour levels are changing rapidly, the display will be a blur of colour. The most flexible approach to plotting the Mandelbrot set and its associated contours is to save all the calculated points to a disc file; the assignment of the 255 contour levels to the more limited colours on the display can then be handled fairly quickly just by reading the points from the file.

The program MANDEL2 (listing 3) creates

such a 4k disc file of data; this time, the points are simply calculated in sequence and saved to the file without displaying them. As a measure of the program's progress, the column number J% is printed out for each of the <sup>128</sup> columns.

#### Plot data file

The program MANDEL3 (listing 4), reads the data file created by MANDEL2, processes the points, and displays the resulting plot. MAN-DEL3 first reads in the function values and counts the number of points for each value 0 to 255 in the array C%. It then assigns values to C% such that all function values with <sup>a</sup> value of 255 are plotted black, and the remaining 15 colours are each assigned to approximately equal numbers of points (lines 200-270). Finally in line 390 the random-access pointer is reset to the beginning of the file, and lines 400-490 plot the entire graphics display.

Again, two versions of PROCgcol are provided, and the appropriate version should be used depending on whether the GXR is available, with maxcol% changed to 15 in line 60 as and MANDEL2 can take between two and four hours to run to completion, depending on the range of values being explored. It is advisable to save a screen-dump of every successful plot for future reference, using for example \*SAVE PX FFFF3000 + 5000 typed in once the program has finished.

There are countless fascinating shapes waiting to be discovered in the vicinity of the Mandelbrot set; in fact, the infinite detail there

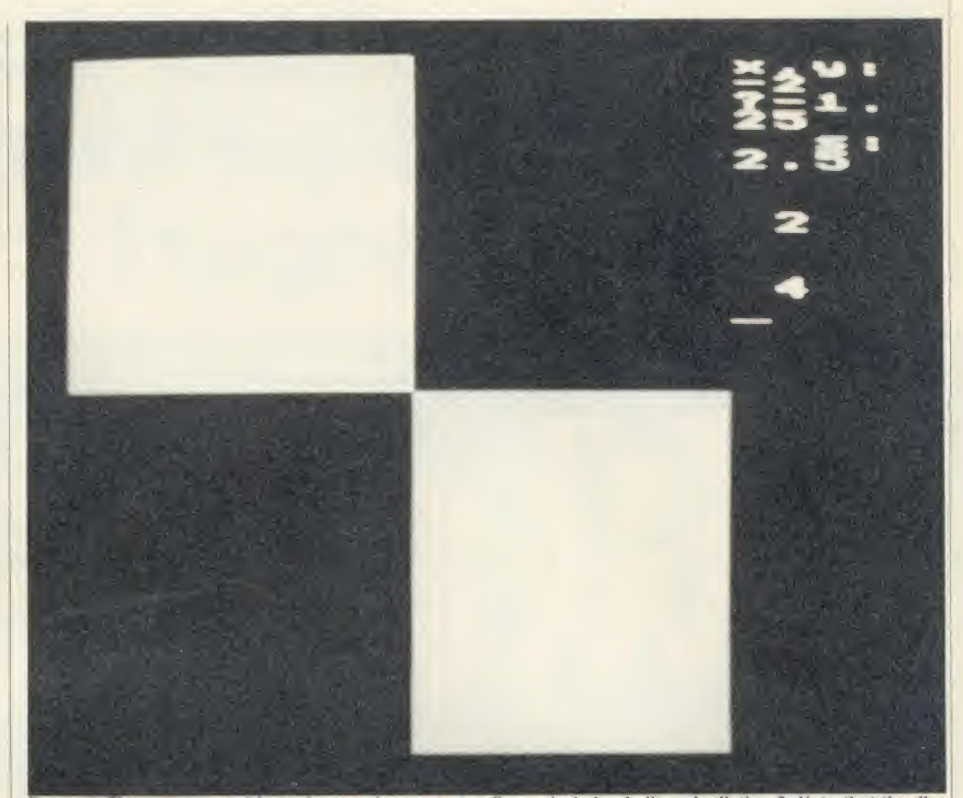

necessary. Because of the large number of **Figure 4. This sequence of four pictures demonstrates figure 1a being built up by listing 2. Note that the dis**calculations needed for each plot, MANDEL1 play for the number values is different in listing 2. (a) the start of a three-hour sequence

makes it certain that there are patterns which will go undiscovered forever. Readers finding particularly interesting regions in the set are encouraged to send them in to Acorn User, as screen dumps on disc. A review of the best plots will be featured in a future issue for the benefit of other explorers.

David Johnson-Davies' listings are on yellow pages 114 to 115.

The Mandelbrot set was the topic of the Computer Recreations column by A K Dewdney in the August <sup>1985</sup> issue of Scientific American. A fuller account of the function is given in The Fractal Geometry of Nature by Benoit B Mandelbrot, published by W' H Freeman & Co. The concept of iterated functions is discussed in chapter 16 of Metamagical Themes by Douglas R Hofstadter, published by Viking.

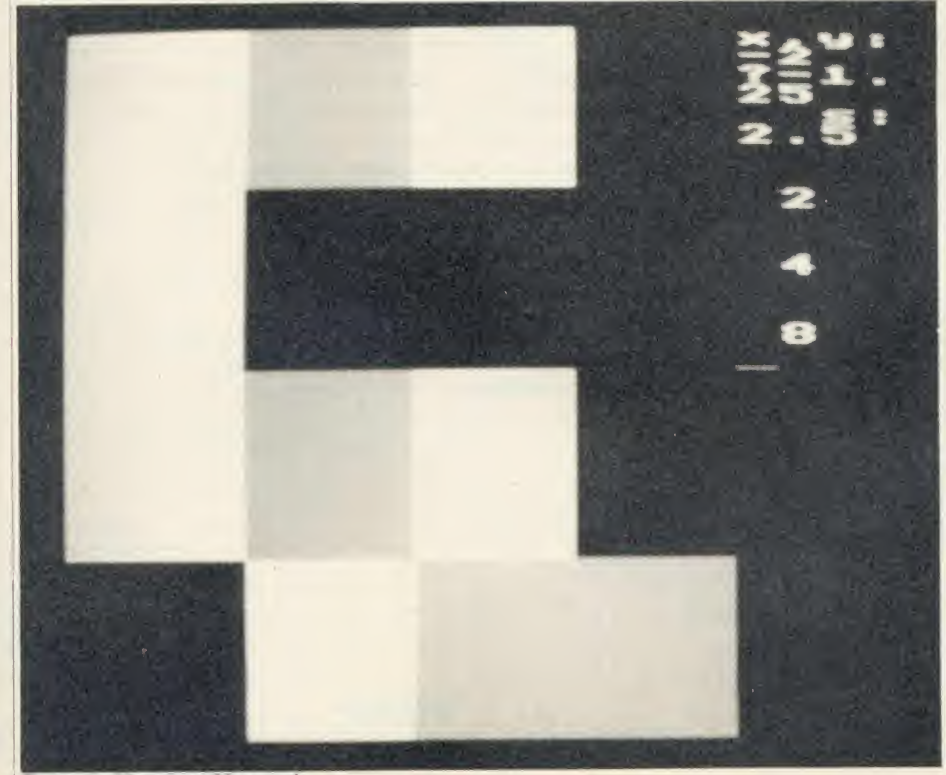

Figure 4b. After about 30 seconds

ACORN USKR MAY <sup>1986</sup> <sup>8</sup>^

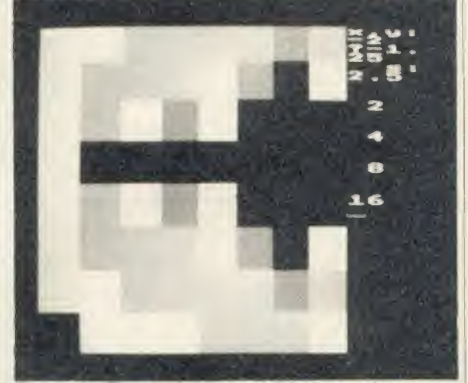

Figure 4c. Three minutes and the set can be seen

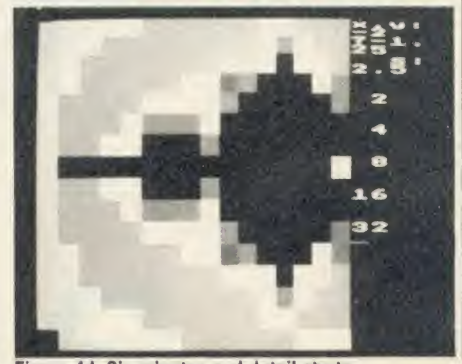

Figure 4d. Six minutes and detail starts

## THE CHIPS ARE DOWN The original word processor it's the simplest to use and it's now cheaper!

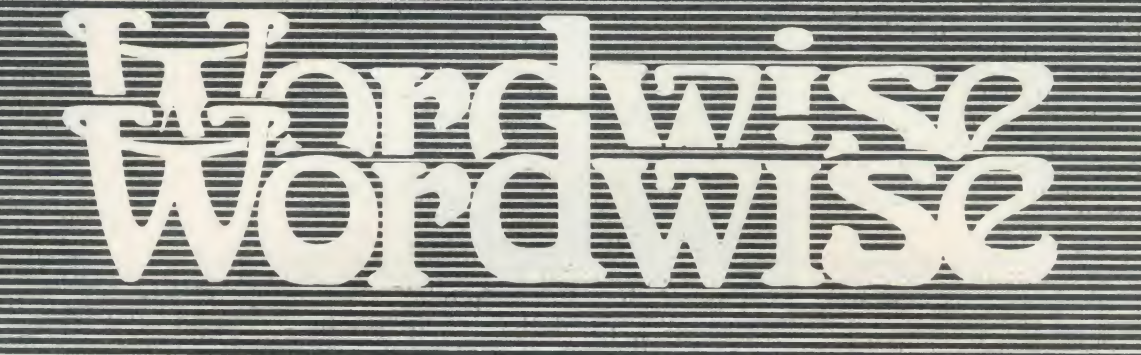

## The word processor for the BBC micro

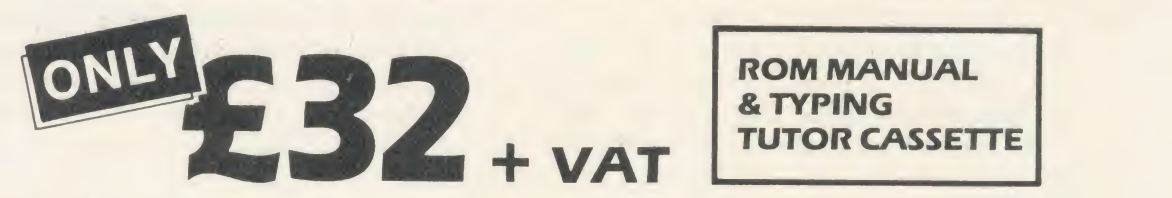

Since its launch this has become by far the most popular word processor for the BBC Micro, with nearly 60,000 now in use worldwide.

The main reason for this success is its simplicity. The more complex operations are menu driven, so there are no command names to remember. As a result even those unfamiliar with this software can use these features. In addition WORDWISE operates in <sup>a</sup> smooth and logical manner thus avoiding strange and unpredictable key sequences.

This is a complete word processor giving the user total control over text entered into the computer. Simple block move and copy facilities allow any section of the text to be moved to any other part of a document - fast and efficiently. This marked section of text may also be printed or saved for future use.

Embedded commands can be put into the text to control the overall page layout. These shadow RAM systemater such things as the line and page lengths, WATFORD boards. alter such things as the line and page lengths.

centering, margins, automatic page numbering and heading and footing lines etc. Embedded commands are only necessary if the user wants to change the layout from the default.

& TYPING

ROM MANUAL

WORDWISE works with all filing systems such as disc, cassette and the new ADFS. It works with any printer that is compatible with the BBC Micro (most are) and is able to control all the special features of the printer such as underlining, italics etc.

This latest version of WORDWISE has now been improved to include some of the WORDWISE PLUS enhancements such as faster loading/saving and protection against the overwriting of existing files. A variety of new embedded commands now make files totally compatible with WORDWISE PLUS. It works with a wide range of machines and extension shadow RAM systems, such as ARIES or

NOW GEOMORAND MORE

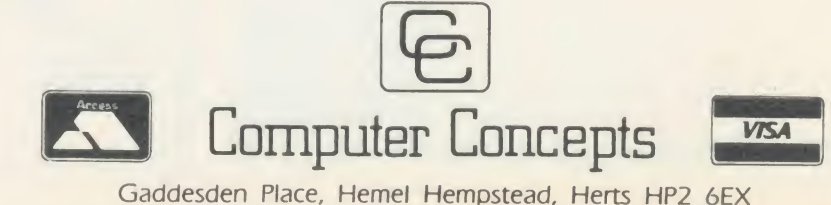

Telephone: Hemel Hempstead (0442) 63933

## PRINTERS **THE**

Our printer expert provides a way for you to transfer user-defined cl DUMPING A WARD AND A WARD AND A WARD AND A WARD AND A WARD AND A WARD AND A WARD AND A WARD A WARD A WARD A WARD A WARD A WARD A WARD A WARD A WARD A WARD A WARD A WARD A WARD A WARD A WARD A WARD A WARD A WARD A WARD A WA printer automatically, and a printer dump program for character screens

## George Hill

fer of user-defined characters on the<br>printer (Nov '85, page 49) provided<br>the motivation for coming up with a<br>mechanism by which this can be<br>done, and you'll find three programs on the hint referring to the automatic transfer of user-defined characters on the printer (Nov '85, page 49) provided the motivation for coming up with <sup>a</sup> mechanism by which this can be done, and you'll find three programs on the yellow pages using the technique. The last of these is <sup>a</sup> printer dump program for character screens which is similar to the machine-code version of the Acorn User UserDump ROM. These listings will work on Epson and Epsoncompatible printers with double density graphics facilities such as the Citizen 120d, Star, Kaga Taxan, etc.

The function \*CDUMP (character dump) on the UserDump ROM decodes the screen version of the characters, whether user defined or not, and produces a perfect printed image, independent of mode. Figure <sup>1</sup> shows an example. Listing 4 gives <sup>a</sup> sample screen using user-defined characters. It contains the proce dure 'PROCreadparameters' which is also used in the dumping program to determine the current mode and set up the line-length and number of lines per page. This enables the program to run in any mode - though userdefined characters have no effect in mode 7.

The method of dealing with the characters depends on covering the eight 'horizontal' bytes per character of the Beeb's user-defined characters to eight 'vertical' bytes for the

| <b>Riftman</b>       | SAMP                 | $\blacksquare$         | $-$                | CREE                            |               | 1-8 Rose            |
|----------------------|----------------------|------------------------|--------------------|---------------------------------|---------------|---------------------|
| 丰.                   | -adju-               | <b>allights</b>        | <b>ASSESSED</b>    | \$                              | -ailin-       | <b>Hillighthe</b>   |
|                      | -de-                 | <b>e</b> di publi      | <b>uggine</b>      |                                 | $-$           | willight-           |
| \$                   | $q_{0}$              | -light                 | <b>Information</b> | -Ta                             | -stille-      | adjustic            |
|                      | $\frac{1}{\sqrt{2}}$ | <b>eligib</b>          | <b>Sille</b>       | $m$ <sup>-1</sup>               |               | <b>Hongother</b>    |
| au <sup>ni</sup> fus |                      | <b>STORY</b>           | supported          | 幸                               |               | <b>Supplier</b>     |
| $m + m$              |                      | -aligili               | office             |                                 | -allie-       | <b>Highlin</b>      |
| -Ŧ-                  | -sijis-              | <b>Higgston</b>        | <b>SHOP</b>        |                                 | -tilt-        | <b>Alliaghba</b>    |
| $m + m$              |                      | -light                 | ditto              | $m$ $\frac{m}{2}$ $m$           | -office-      | <b>MARKERS</b>      |
| ≡‡                   | -die-                | <b>STATE</b>           | <b>diffus</b>      | -‡-                             | -db-          | -siggio-            |
| -£-                  | -dia-                | <b>STATE</b>           | <b>SERIES</b>      | $m + m$                         | -allie-       | <b>High-</b>        |
| an <sup>ugu</sup> m  | -allie-              | <b>Single</b>          | <b>office</b>      | =‡=                             | $-600 -$      | -High-              |
| 垂                    | -allia-              | <b>High-</b>           | <b>SALL</b>        |                                 | -engin-       | - 地方                |
| $-1$                 | $-101 -$             | <b>digits</b>          | <b>SOF</b>         |                                 | $-100 -$      | <b>SHOW</b>         |
|                      | $40-$                | <b>-Ogdi</b>           | <b>SALE</b>        | ŧ                               | -allib-       | <b>Highle</b>       |
| \$                   | -eggs-               | -ing parts             | <b>SOFT</b>        | -‡™                             | -affin-       | "Eligible           |
| $-1$                 | -allie-              | -myle-                 | <b>office</b>      | $=$ $\frac{1}{2}$ $\frac{1}{2}$ | -utility-     | <b>Highli</b>       |
| \$                   | -din-                | - <b>Qpfil</b>         | -ste-              | \$                              | -engin-       | <b>-10 pHP</b>      |
|                      |                      | <b>THE OWNER</b>       | off the            |                                 | -alfile-      | <b>Alligible</b>    |
| $\ddot{\ddagger}$    | \$                   | <b>Supplier</b>        | <b>Millian</b>     | ŧ                               | $-400 -$      | <b>Higher</b>       |
| $-1$                 | 4                    | -Singlin-              | <b>The</b>         |                                 | -eigh-        | <b>Allgille</b>     |
|                      |                      | -light                 | <b>SOF</b>         | ‡.                              | $\frac{1}{2}$ | <b>Higgs</b>        |
| \$                   |                      | -aggre                 |                    |                                 | -effilin-     | «Ulyfi»             |
| =Tu                  |                      | <b>Sigilie</b>         | <b>The</b>         | -1-                             | -qp-          | -digitie            |
| $m$ <sup>-4</sup> or | ÷                    | <b>HOLDEN</b>          | <b>Time</b>        | ŧ                               | -ailin-       | <b>Cingha</b>       |
| $m + m$              | -office              | -their-                |                    |                                 | -agga-        | <b>etti pitte</b>   |
| $\frac{1}{2}$        | -allo-               | <b>Hilling</b>         | 2                  |                                 | $-460+$       | <b>PERSONAL</b>     |
| $m$ <sup>-1</sup>    | -sulto-              | まます                    |                    | m                               | $-$           | <b>Hilling</b> Star |
| -E-                  | -eth-                | <b><i>ettiplik</i></b> | aile.              | an <sup>ngla</sup> mi           | -aggre-       | -myon-              |
| $m + m$              | - of the             | - <b>Opple</b>         | <b>SOUTHERN</b>    | $m + m$                         | -utility-     | -08880-             |
| a Ta                 | $-100 -$             | <b>Single Street</b>   | and films          | as <sup>er</sup> as             | -anthu-       | <b>SUPPORT</b>      |

Figure 1. Example screen in mode 2 dumped using listing 3 from the yellow pages

printer. This is possible, but unbelievably slow in Basic, and involves MOD and multiplication routines. Bit manipulation is much better accomplished in assembly language.

The machine code for doing this is assembled in DIM space in listings <sup>1</sup> and <sup>3</sup> and has only minor modifications in listing 2 (added routines to read the character at the text cursor and to print the characters after translation).

The programs all place the ASCII value of the current character into a byte reserved for the purpose - 'char'. The routine (assembled at

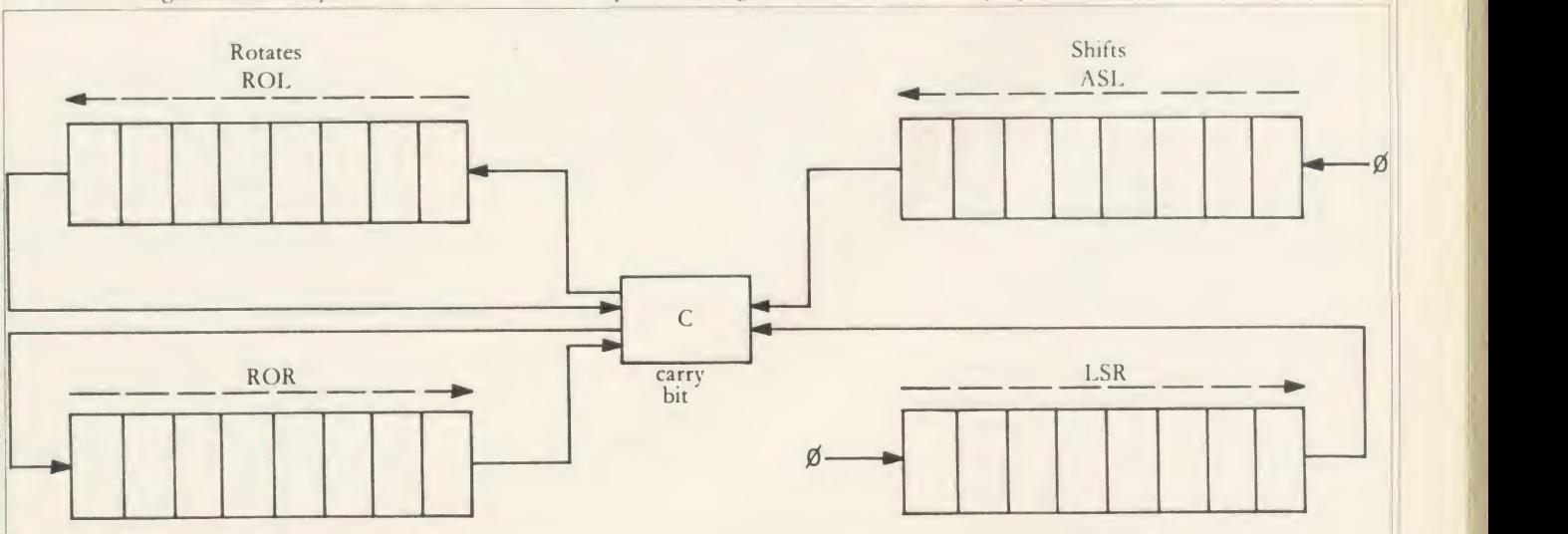

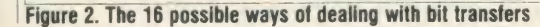

## PRINTERS

'code') first reads the character definition of this character by an OSWORD call, into eight bytes reserved for it, starting at 'cchar'. These are processed by 'htov' into eight bytes for the  $\|\phi - \phi\|$ printer, starting at 'pchar'.

The processing method depends on the fact that 'shift' and rotate' operations exist on the 6502 which shift bytes either left or right. In all cases the bit shifted out is transferred to the carry bit. In the rotate instructions the previous contents of the carry bit are shifted in, while in the shifts, <sup>a</sup> zero is shifted in. Thus the carry bit can be used as a temporary home for a bit which is then transferred elsewhere. There<br>are 16 possible ways of dealing with bit are 16 possible ways of dealing with bit transfers, illustrated in figure 2. The particular combination used in this transfer is:

LSR byte <sup>1</sup>

ROR byte <sup>2</sup>

This shifts the least significant bit of byte 1 into the most significant bit of byte 2. Byte 1 has zeros shifted in to the right-hand end, and the bits shifted out of byte 2 go to the carry, but are 'lost' in subsequent operations (figure 3).

The graphics/text program HTOV (listing 5) illustrates how the bit-by-bit conversion is carried out  $-$  it is an animated 'visual aid' which might be helpful to teachers in other contexts. The variable delay at line 160 gives <sup>a</sup> 10 second delay between moves. This can be altered, or individual moves caused, by using the space bar. Figures 4, 5 and 6 illustrate a set of character bytes and printer bytes before, during and after conversion. They are print outs from the HTOV program.

In listing 1, CHARPRT, single characters are prompted from the screen, either as their ASCII values or as characters, and their defined representations are printed. Figure 7 is a sample output from the program.

In TYPWRTR, listing 2, the printer reproduces exactly any text which is typed at the keyboard, using any character definitions you have altered. You can define Greek characters and type them in directly. If French accents are  $||\ \ \equiv$ required, define them and type them in. You enter your text a line at <sup>a</sup> time, and it is shown on the screen (figure 8). The cursor 'sticks' at  $\|\vec{x}\|$ the end of the line, and beeps, just as it would on <sup>a</sup> typewriter. At the conclusion of editing the line (the Copy and Delete keys can be used as normal), pressing Return causes the line to be printed. The program runs in mode <sup>3</sup> giving an 80 character line length.

Note that the program allows all characters to be redefined, using \*FX20,6, and so must run at &600 above the normal value of PAGE. If the value of PAGE seems too low for the current filing system the program is halted. You can change this by checking lines 240 to 290. If you have discs and the normal DFS

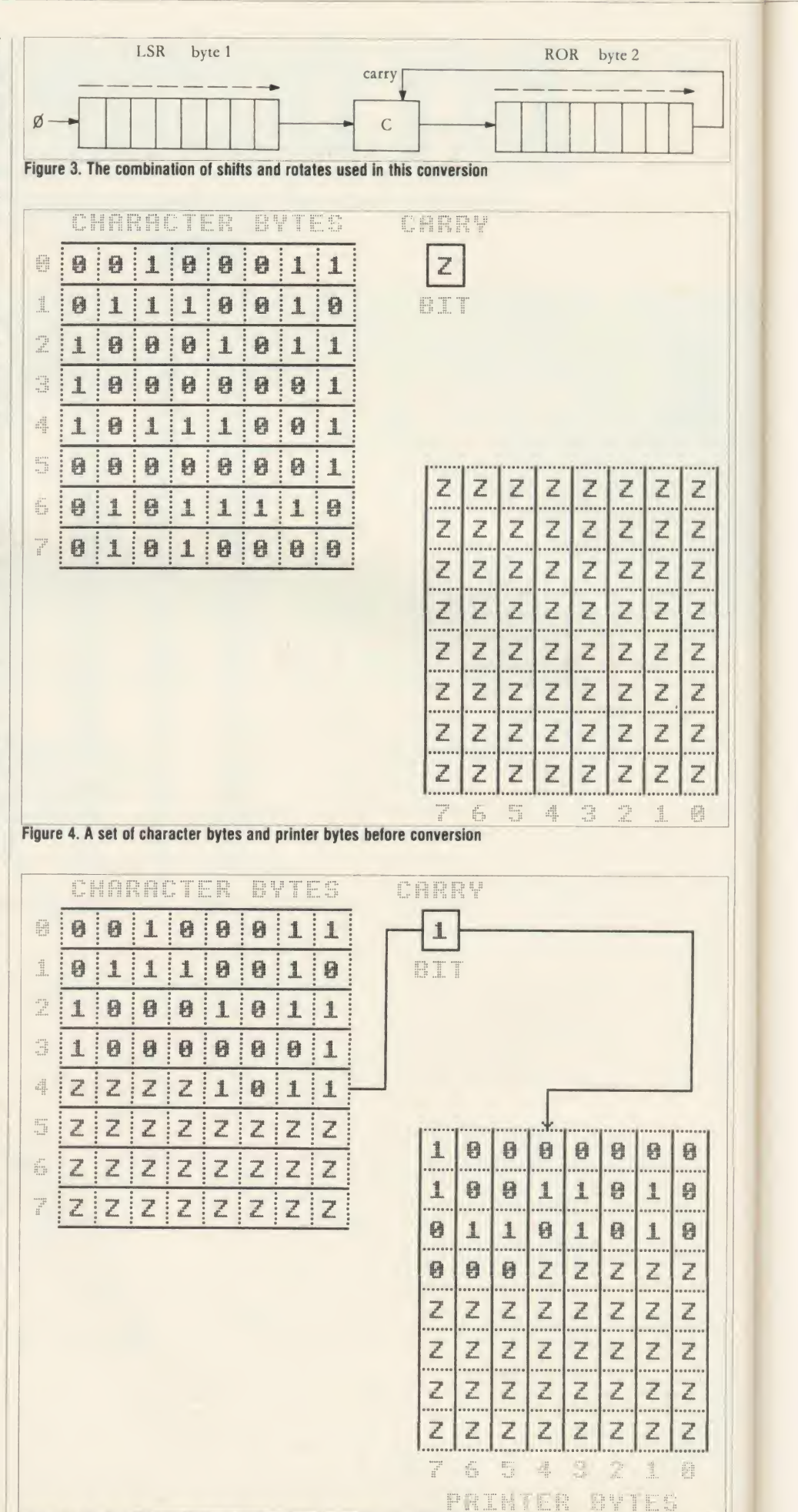

Figure 5. A set of character bytes and printer bytes during conversion

## PRINTERS

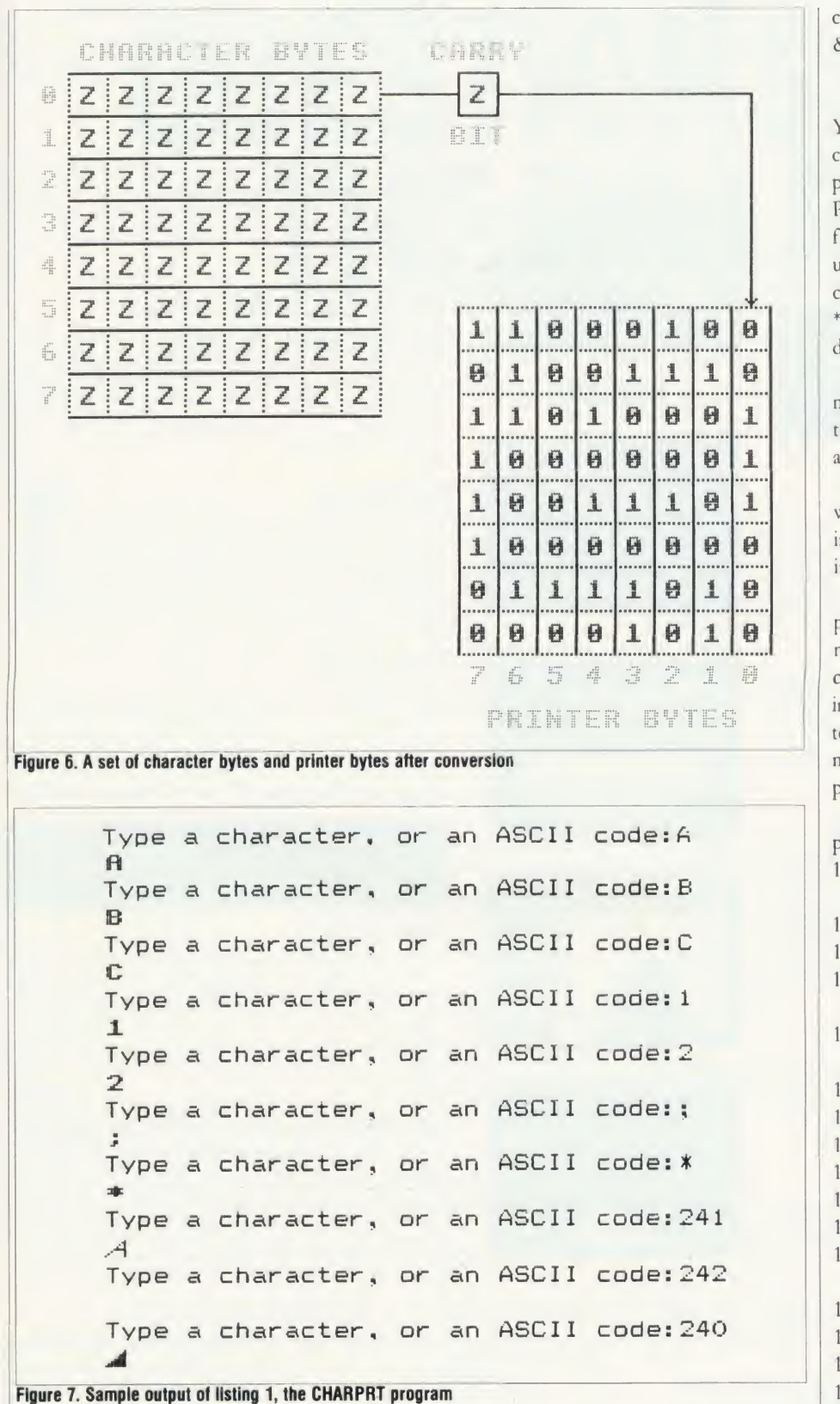

THIS PROGRAM ALLOWS YOUR BEEB + PRINTER TO ACT AS A TYPEWRITER.

You can redefine characters (notice the A has been altered), and type in a line at a tine. They are printed uhen you press return.

If you redefine the characters correctly you can type in foreign characters . <sup>I</sup> have redefined sone of the nore obscure ones to use as French characters. Et naintenant je peux 6crire en Fran9ais!! forêt, sûr, hâte, tôt, à, frère.

Figure 8. The TYPWRTR program, listing 2, reproduces text with any character definitions you have altered

chips, when the default value of PAGE is & 1900, then simply prefix the program by:

1 IF PAGE  $<$  & 1F00 THEN PAGE  $=$ 

& <sup>1</sup> F00:CHAIN"TYPWRTR"

Your desired character definitions can be carried out either externally by another program, or internally by altering PROCdefinechars (which currently only redefines A of the printing characters). <sup>1</sup> wanted to use another utility (DEFCHAR) to define the characters. To do this you must remove the \*FX20,6 call, as this destroys any previously defined characters in the normal range.

Listing 3, CDUMP, is <sup>a</sup> procedure for merging with another program (for example the SPLSCRN program). It may then be activated by inserting:

PROCcdump

where you want the dump to occur. You'll find instructions for carrying out program merging in the user guide.

CDUMP will work in any mode, but will not print any dots produced by graphics com mands or any characters printed at the graphics cursor. PROCreadparameters is used to read information for the printer, as well as characters per line and lines per page. These para meters are used to control the printing of the prepared bytes in PROCdump.

PROCdump (lines 10480 to 10650) is explained line-by-line below:

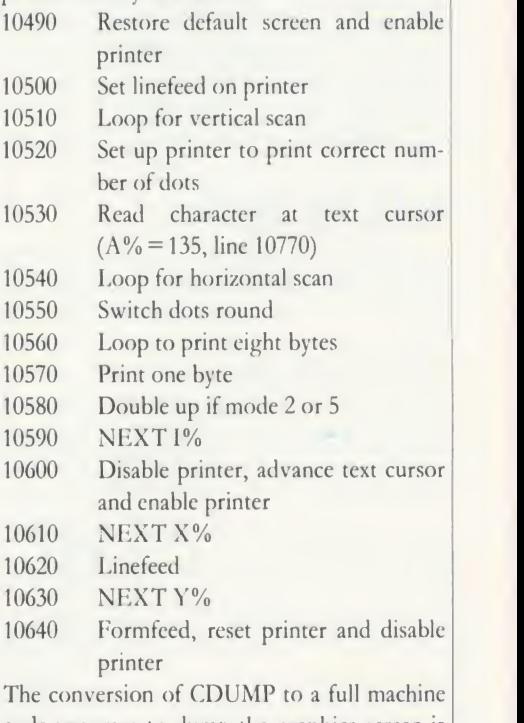

code program to dump the graphics screen islargely a matter of doing arithmetic in assembly language and adding a print routine. This is relatively simple if you are into that sort of thing. If not, buy the very reasonably priced UserDump ROM!

George Hill's listings to dump user-defined characters are on yellow pages 110 to 114

## VISA

## SPEEDYSOFT 01-846 9353 (24 HRS)

## EUROCARD MASTERCARD

WE ALWAYS TRY TO SEND YOUR PROGRAMS ON THE SAME DAY WE GET YOUR ORDER, THAT'S WHY IT'S CALLED SPEEDYSOFT! All programs normally in slock before we advertise them! FOREIGN ORDERS WELCOME, satisfied customers in 64 countries over 3 years. UK prices<br>include VAT: export prices are the same, plus p&p because of the extra work involved. Pay by sterling cheque, bank draft or postal order. All orders must be prepaid: we send your programs as soon as we get your money!. It's fastest to order by phone from any country with your VISA, EUROCARD, MASTERCARD or ACCESS. Call 01-846 9353, 24 hrs, 7 days<br>a week. BIG FREE ILLUSTRATED CATALOGUE WITH EVERY ORDER WITH DETAILED REVIEWS, SCREEN SHOTS, ETC. Includes lots of classic serious software, too. Send £1 .00 cash (refunded with first order) for catalogue only.

> "SUPERB SERVICE - KEEP UP THE GOOD WORK" (T. Clifton, St. Neots)

SPEED CONTROLLER This add-on will control the speed of all keyboard and joystick operated programs. FREEZE frame and variable speed from normal to almost freeze. Plugs in to the Tube port. If you want to use the Tube for something else at the same time, order the Extension as

Enhanced version of the famous suite of programs. WORD PROCESSOR: SPREADSHEET: DATABASE: CHARTS:<br>COMMUNICATIONS: LABEL PRINTER All on one disk. All modules<br>6502 and AASY

FLEET STREET EDITOR "The supplied graphics, the ease with which layouts can be put

combination of imagination and a little business sense, the package

 $(03/86)$ (Mirrorsoft) BBC B and B + . 2 Disks: no cassette: (State 40 or 80)

REPLAY ROM<br>"A magical piece of equipment ... very useful if you can only buy

disk State disk system clearly when ordering. (Vine) REPLAY ROM

MINI OFFICE 2

£16.95

Track) £39.95

£35.00

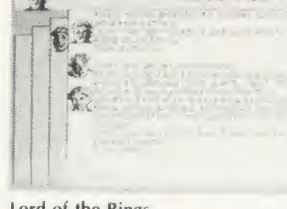

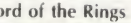

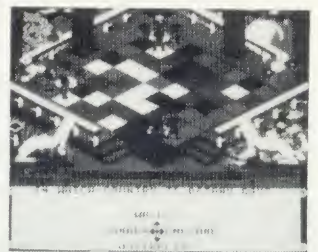

#### Power Play

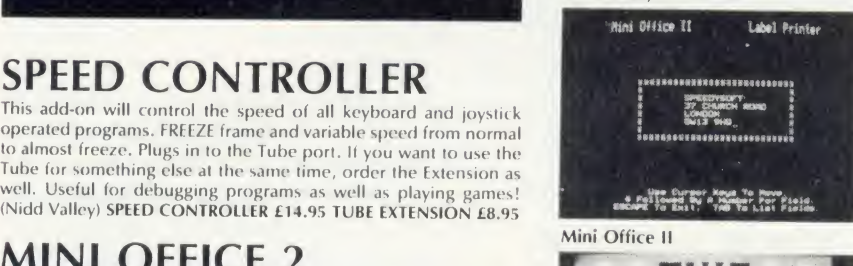

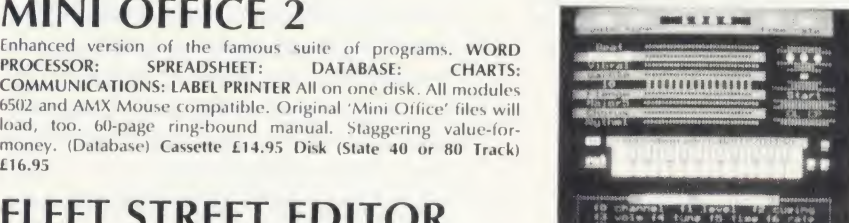

#### Studio 8

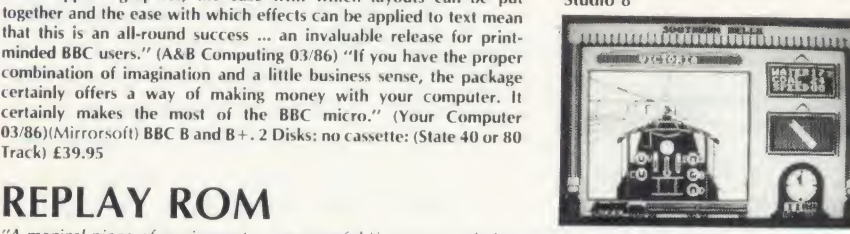

Southern Belle

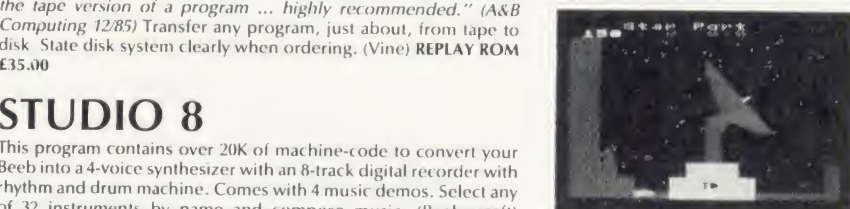

LORD OF THE RINGS "Sets new standards for cassette adventures." (Your Computer 02/86) "One of the most advanced, original and involving text adventures

you'll ever play ... without peer in terms of scope, imagination and involvement." (Melbourne House) <sup>2</sup>Cassettes (no disk) £15.95

## SOUTHERN BELLE

"Steam train fanatics and simulation freaks will love it. The atmosphere is terrific (smell that smoke) and the options mean its got lots of lasting interest." (Amstrad Action 11/85) "Once mastered, it's brilliant. The job becomes very exciting and involved<br>when attempting speed runs ... there's a great deal of skill involved and hardly any luck , a must for simulation lovers.'' (Crash 11/85) (Hewson) Cassette £7.95

## POWERPLAY

"A game brimming over with originality ... Powerplay's most outstanding features are its high-quality graphics and sound ... comes with over 2000 questions, which should keep the most avid player hooked for some time ...AN OUTSTANDING PIECE OF BBC SOFTWARE." (Personal Computer World 02/86) Powerplay, the Game of the Gods, is by Arcana. 4 skill levels. Acorn Speech Chip makes it talk to you. Input your own questions if you wish. Disk (40/80 Track OK) £14.95

## SPEECH!

"A QUITE REMARKABLE PIECE OF PROGRAMMING ...<br>INCREDIBLY EASY TO USE. THE END RESULT IS AS GOOD AS<br>ANYTHING I'VE HEARD THIS SIDE OF THE AMIGA ... A REALLY<br>SUPERB RELEASE." (Popular Computing Weekly)Just type in 'SAY'<br>and th (State 40 or 80 Track) £11.95

## CITADEL

"Everything that 'CASTLE QUEST' was and more and more and more. This game is extremely good . . . the graphics are very good. Well worth the cash. " (Computer Gamer 01/86) "Everyone can enjoy Citadel the adventure and will feel the compulsjve urge to master this game." (A&B Computing 02/86) Over 100 screens.<br>master this game." (A&B Computing 02/86) Over 100 screens.<br>Sticks OK. No good with Solidisk DFS 2. Disk (State 40 or 80 Track) £11.95

### "QUITE SIMPLY, YOU'RE THE BEST" (S. Andrews, Portsmouth)

## HARRIER

"This game has almost everything. It is <sup>a</sup> combination of flight simulator, shoot em and strategy games ... this will not convert<br>you if you don't like flight simulations, but if you do, buy it."<br>(Micro User 02/86) "A classy, polished and highly addictive simulation, this is a game to keep." (Computer & Video Games<br>02/86) Choose either Practice or Combat with 3 skill levels. 30<br>command keys. 28-page manual. No Stick. (Mirrorsoft) Cassette £9.95 Disk (40 80 Track OK) £1 2.95

## WORD/FONT/SPELL WISE!

You can't beat the WORDWISE + ROM. Compatible with 6502 2nd processor. Our price £50.00 saves you £6.35. FONTWISE from Clares gives you <sup>10</sup> new type faces to choose from, either normal or condensed. Not 6502 compatible. Disk (State 40 or 80 Track) only £12.00. SPELLCHECK 3 ROM from Beebugsoft. A Rom and a dictionary disk with 6,000 words check your spelling. Add words to the disk as you wish. <sup>6502</sup> compatible. State 40 or <sup>80</sup> Track. Our price £34.00 saves you £2.00.

**STUDIO 8**<br>This program contains over 20K of machine-code to convert your Beeb into a 4-voice synthesizer with an 8-track digital recorder with rhythm and drum machine. Comes with <sup>4</sup> music demos. Select any of <sup>32</sup> instruments by name and compose music. (Beebugsoft) Cassette £17.00 Disk <40/80 Track OK) £22.00

Citadel

IF YOU DO NOT WISH TO CUT THIS MAGAZINE, PLEASE WRITE YOUR ORDER OUT CAREFULLY ON PLAIN PAPER AND QUOTE REFERENCE 'ACU14.'

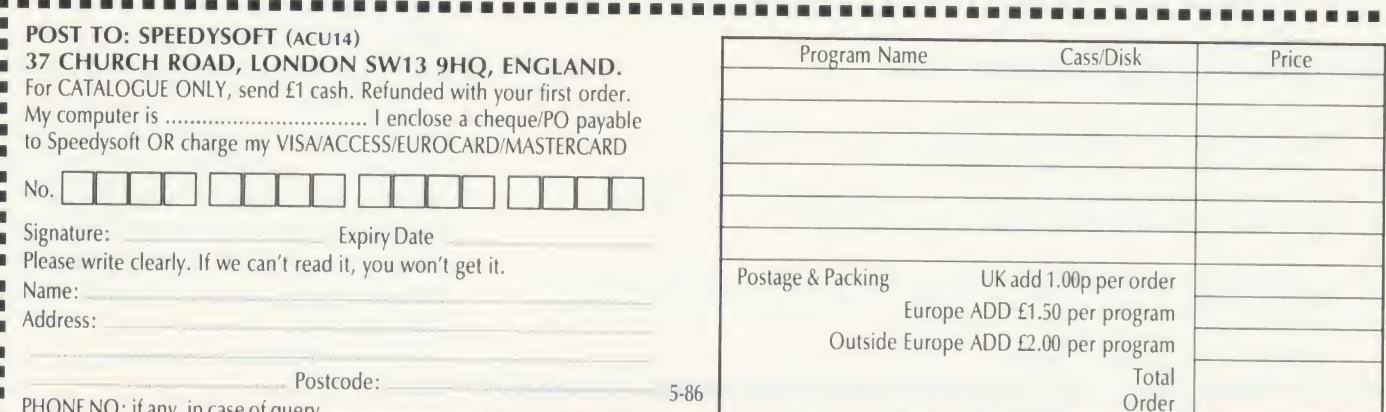

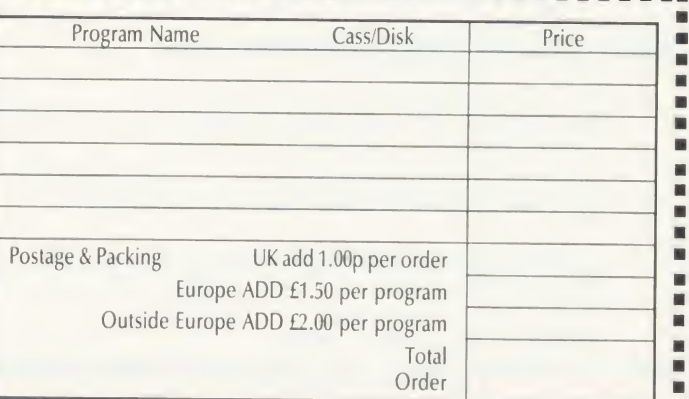

### PHONE NO: if any, in case of query

## . . . . . . . . . . . . . . . . . . .

## COMPATIBILI

Choosing an expansion board to extend the capacity of your BBC micro or Electron is not easy. THE BOULAND OF Electron is not easy. Here we answer your most common questions and summarise what the options are

## Chris Drage

ing able to cope with 16 paged ROMs. [1984), which er Physically a 12-socket board takes up a [1984], which er great deal of space inside the machine, have 30 ROM he BBC micro was not designed to accommodate extra boards despite be- Physically <sup>a</sup> 12-socket board takes up <sup>a</sup> great deal of space inside the machine, and any board covering the Beeb's RAM area is inviting overheating problems with the resulting corruption of memory. Picking up the lines necessary for operation can provide some soldering headaches, although many boards are now of a plug-in-and-go design. Perhaps the main factors to consider when choosing <sup>a</sup> ROM expansion board are:

- Ease of installation
- Reliability in operation
- Physical stability of the board
- Offers sideways RAM
- Compatibility with future expansion plans

The reviews which appeared in the April and September 1985 issues deal with most of these points.

#### **Options**

For the maximum number of ROMs, the Exprom, ATPL and Watford SSRB boards provide for <sup>16</sup> paged ROMs. <sup>1</sup> have extensively used both the ATPE and the Exprom boards and found them easy to install and reliable. Another system worth considering is the Computer Village CVX16-2, but this one's awkward to fit. If you wish to use sideways RAM to the full, then the Ramamp RA32 board scores well. Utilising 32k of dynamic RAM it represents <sup>a</sup> cost-effective means of combining sideways RAM and ROM expansions, but the number of ROM slots available is limited to 10. The Aries B12 is another well-constructed board. Its ease of installation and reliability, combined with the fact that it may be used with the Aries B32 shadow' RAM board, makes it an attractive option.

Several manufacturers have opted for externally mounted boards. Perhaps the most costeffective and simple ROM expansion system is

the excellent ROM-cartridge system from Viglen Computers (reviewed in AU October 1984), which enables you to utilise an unlimit ed number of ROMs safely, although if you have <sup>30</sup> ROMs it might be more expensive than <sup>a</sup> ROM board. <sup>I</sup> do not recommend the use of externally mounted ZIF sockets as the risk to valuable ROMs is too great. Other larger, external boards are produced by GCC (Cambridge) and HCR Electronic Services. If you want the best of external ROM sideways RAM expansion then both these systems are sure to please. Provided you have additional driver boards installed, each has the added bonus of being portable. The Micro Pulse Rombox is an elegant but expensive way to expand one ROM socket. With the purchase of additional leads, this system is also portable.

All the ROM expansion options above provide various solutions to the BBC micro's lack of ROM sockets. You will have to judge for yourself whether you are likely to make sufficient use of the facilities each offers to justify the cost.

#### The system for you

Many people expand the sideways RAM potential of their computers in preference to obtaining extra ROMs, and again we are spoilt for choice. I'll offer a few pointers and include the summary and score tables carried in December. Any changes to the figures are the result of hardware improvements, updated software (in Solidisk's case), and price changes. In addition, I've included several questions which are typical of those *Acorn User* receives on the subject of sideways RAM.

Q <sup>I</sup> am <sup>a</sup> novice. <sup>I</sup> simply want to add 16k of sideways RAM to my machine.

A Of the boards reviewed the Ramamp RA16 offers reliability and the best value for money. Easy to fit, but more expensive, is Acorn User's own UserRAM.

Q What is battery backup?

QUESTIONS FOR

A Many ROM boards provide <sup>a</sup> facility for you to add a small Ni-Cad battery at a later date. This is charged by the computer and provides <sup>a</sup> means for sideways RAM to maintain its current ROM image while the computer is switched off. This is particularly useful for those who arc developing their own sideways software. The reviews in the April and Sep tember 1985 issues refer to the boards which provide battery backup.

Q What is write protection?

A Several RAM boards provide the facility of <sup>a</sup> write protect switch (or allow you to add one). Once invoked, the switch prevents any writing to sideways RAM by the user or by the ROM image.

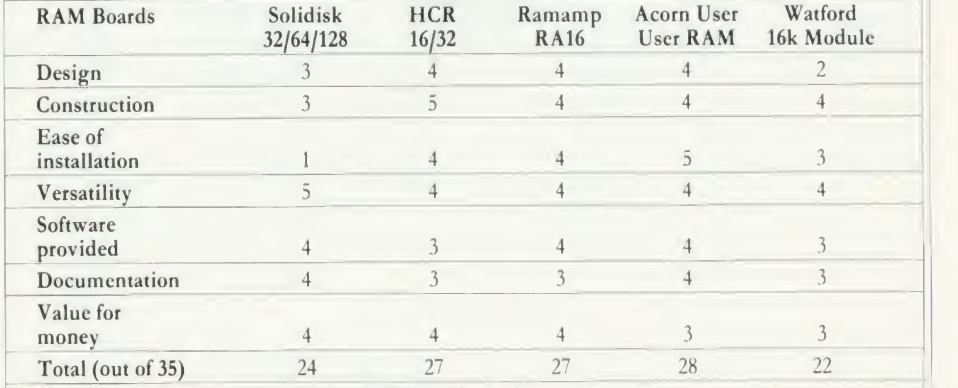

Key: 5 Excellent, 4 Good, 3 Satisfactory, 2 Poor, 1 Very bad

How the internal RAM boards score out of 35

## **COMPATIBILITY**

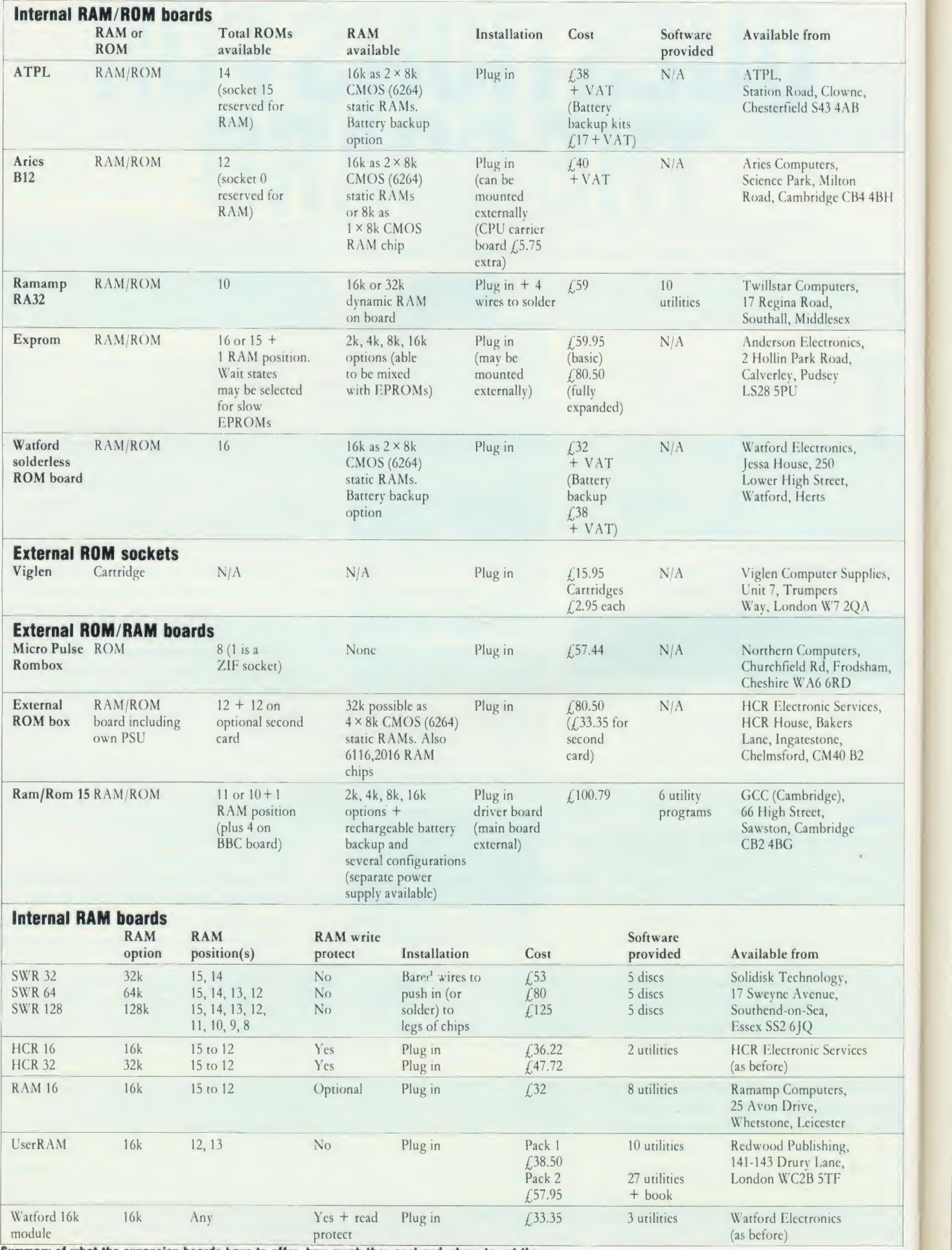

Summary of what the expansion boards have to offer, how much they cost and where to get them

 $\overline{A}$ 

## COMPATIBILI

<sup>Q</sup> Can <sup>I</sup> run any program in sideways RAM? A No. Generally speaking only machine code programs written to load at &8000 to &BFFF can run from sideways RAM unless you wish to store programs in ROM filing system format. Looking at your disc contents (using \*INFO.\*.\*), sideways ROM images normally appear as either:

progname 008000 008000 004000 (16k) or progname 008000 008000 002000 (8k)

Q Can <sup>I</sup> use the ROM Filing System?

A Yes, you can. One of the best packages I know of that enables you to convert your favourite software to run from sideways RAM is Beebugsoft's Romit. This package creates a ROM image of the program from which you can blow an EPROM. It works by downloading the program to its correct execution address in the main RAM and running it. Also, the disc supplied with UserRAM contains a ROM filing system formatter which will take standard Basic program files and format them, enabling them to be loaded into side ways RAM and subsequently loaded as re quired. A similar program can also be found inBruce Smith's The BBC Micro ROM Book (published by Collins at  $f(9.95)$ .

Q Please tell me, how do you load software into sideways RAM?

A Most RAM board manufacturers provide information about how to do this. Typically the command: \*LOAD ROMimage 8000  $\leq$  RETURN  $>$  followed by either CALL! -4 (or pressing Break), will initialise <sup>a</sup> ROM image. The  $B + 128$  and Master use a unique command : \*SRLOAD ROMimage <sup>8000</sup> W Q. Several suppliers such as Solidisk, Ramamp and HCR provide elegant menu programs to do this automatically for you.

Q <sup>I</sup> am an experienced programmer who wishes to develop my own ROM-based software in sideways RAM.

A The Acorn User UserRAM module has a very substantial range of software to support it and would be an ideal tool for this purpose.

Q <sup>I</sup> want to utilise 32k of sideways RAM so <sup>I</sup> can load two ROM images.

A The HCR Electronics 32k board is a reliable and well-designed board. The Solidisk 32k board can also be recommended if you are competent with a soldering iron.

4

**Q** I am in charge of a network of BBC micros in an educational institution. Should <sup>I</sup> pur chase RAM expansion boards for each net work station?

A Using sideways RAM is <sup>a</sup> cost-effective means of distributing ROM-based software. UserRAM, Ramamp RA16 and HCR 16/32k units can all be recommended. Most software publishers are now prepared to grant software licences for network users.

Q <sup>1</sup> have an ATPL Sidewise ROM board and want to add another 16k of sideways RAM to that already present.

A The only system I know that offers such expansion is the RAM module produced by C F Terrell, 7B Essex Gardens, Hornchurch, Essex RM11 3EH. Tel: (04024) 71426. Alternatively, the Aries B32 is now compatible with the Sidewise board.

**Q** I am a hobbyist who wants to use sideways RAM to the full.

A The Solidisk 64k system is probably the most versatile unit available at present. The new, updated software allows you to configure the RAM in <sup>a</sup> number of useful ways. You must be prepared for some headaches should you install it yourself, though!

Q <sup>1</sup> own an Electron. Can <sup>I</sup> upgrade it with any sideways RAM board?

A The only system available at the moment is the Advanced Computer Products RAM ex pansion system at  $f(29.90)$  from 6 Ava House, High Street, Chobham GU24 8LZ. The Solidisk EFS disc interface is also supplied with 16k of sideways RAM. Both systems require a Plus <sup>1</sup> to be fitted to the Electron.

**Q** I want to upgrade my BBC model B to include shadow RAM, sideways RAM and sideways ROM expansions. Which units should <sup>I</sup> choose?

A For reasons of compatibility it is best to stick with one manufacturer's product. In this case the best solution would be to install the Aries B32, B12 and two <sup>6264</sup> CMOS RAM chips. Look out for reviews of the new 256k RAM expansion system from Solidisk, which may also provide the answer.

Q <sup>1</sup> own <sup>a</sup> Viglen Cartridge ROM system. Is there any value to be gained in installing a sideways RAM board?

A Sideways RAM can be configured into DFS workspace or a printer buffer, both of which are advantageous. The Ramamp RA16 and Solidisk systems offer software to achieve this. Q <sup>1</sup> have heard that sideways RAM can be configured into a 'silicon disc'. W'hat is this and how useful is it?

A The Solidisk 64k and 128k boards can be configured into <sup>a</sup> silicon disc. The computer thinks that another disc drive has been fitted, thus DFS commands will work with the sideways RAM. The RAM-disc is volatile, so if you turn the computer off the RAM-disc is lost. It is useful for spelling checking and database work as the speed of access is about 10 times faster than any conventional disc drive.

Q <sup>I</sup> use <sup>a</sup> Solidisk 32k sideways RAM system but <sup>I</sup> want to expand my Beeb's ROM capacity. Can <sup>I</sup> do this without compatibility problems?

A There is only one reliable way that I know, and that is to add a Ramamp ROM6S card. This will give you an extra six ROM slots with the 32k and 64k boards.

Q Is UserRAM compatible with any of the popular sideways ROM expansion boards?

A The only boards I have actually had UserRAM running properly with are the Watford MKII board and the HCR internal board. Maybe readers have found other combinations <sup>I</sup> have not been able to test yet.

The final answer prompts me to request readers to help us assemble <sup>a</sup> table of RAM/ ROM compatible expansion boards. The only true test of compatibility of specific products is reliability in general - everyday use over <sup>a</sup> long period of time. If you have used any ROM board/RAM board combinations successfully we would love to hear from you.

Turn to page <sup>96</sup> for details of bow you canjoin our ROM Compatibility Quest

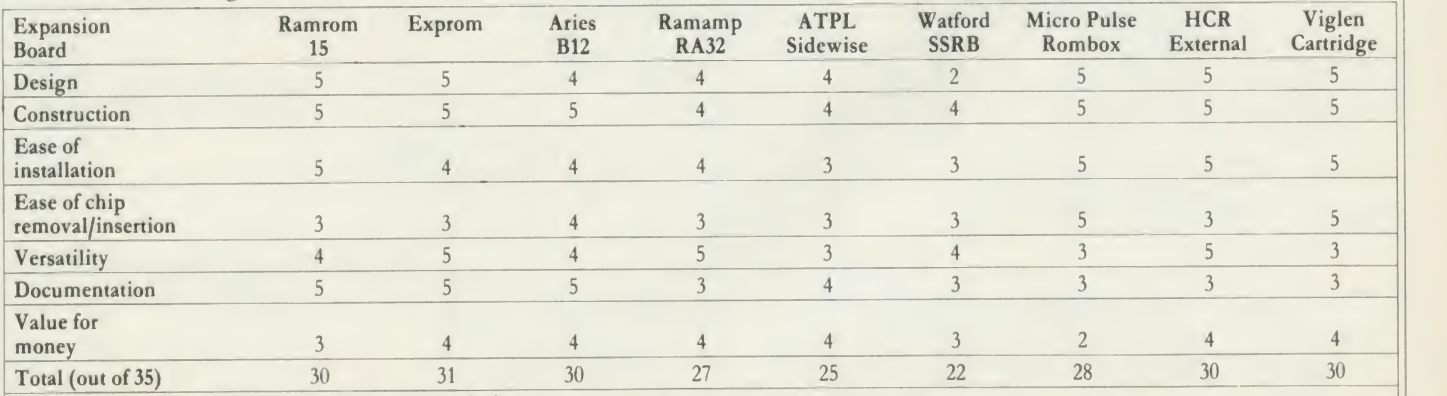

Key: <sup>5</sup>Excellent, 4 Good, 3 Satisfactory, 2 Poor, <sup>1</sup> Very Bad

How the internal RAM/R0M boards, external ROM sockets and external RAM/R0M boards score out of <sup>35</sup>

# COMPUTER GROUP  $\bullet$

## EDUCATIONAL SPECIALIST

Microworld are Scotland's sole Scottish based distributor with vast experience of Econet and can offer installation, service, advice and supply throughout the U.K. Our London and Birmingham offices are now open to service the entire country. Please call for our latest Educational Prices or phone for our list of dealers nationwide. Call for our latest Educational Prices or<br>phone for our list of dealers nationwide.<br>BRANCH NETWORK ...

## BRANCH NETWORK ... THROUGHOUT THE U.K. **DDDAMICE** Phone now

## LONDON

140 Battersea Park Road London 01 627 4840

## **BIRMINGHAM**

Birmingham 021 236 7772

## GLASGOW

11 Bath Street **Glasgow** 041 332 1116

Anderston Cross Centre Glasgow<br>041 226 3011

## EDINBURGH

4 Saint Andrew Square **Edinburgh** 031-557 4196 12 Leven Street Edinburgh 031 228 1111

## ABERDEEN

77 Holburn Street Aberdeen 0224 571735

**MARKE** We at Microworld believe that our price to end user and education cannot be beaten and accordingly we give you our

## Disc Drives Printers Cumana Disc Drives<br>
CSX531, 35° disc<br>
CSX100 40T, single, no psu<br>
CSX400 40T, single, no psu<br>
CSX400 40T, single, with psu<br>
CS400 40T, single with psu<br>
CS400 40T, single with psu<br>
CD800X5 80T, dual, with psu<br>
CD800X5 80T, DBookS B01, Gual, with psu<br>FS Kit 8271<br>DFS Kit 1770 (unfitted)<br>umana OFS Double Density Kit

Cumana OFS Double Density Kit £39.95 We also stock various other brands of disc drives including Pace and Mitsubishi.

## **Monitors**

Microvitec \*431 Standard £205.00 Microvitec 1451 Medium £279.00 Microvitec 1441 High £425.00 BMC High Res Green Screen £10995 Zenith ZVM Green or Amber ... **Example 2018** 2018

## <sup>|</sup> Computers

BBC Master 128k<br>Atari 520ST Computer with: 35" disc drive, monitor, mouse Flectro and software<br>Atari 520ST System as above<br>with Kaga Taxan Printer<br>Amstrad Range Printer & Taxan Prince **2008**<br>Amstrad Range Epson Personal Computer Range PO.A.<br>Nimbus Range<br>MBC 555 16 BIT with Zenith Green Monitor. Wordstar, Calcstar<br>Anncot Fi with Apricot F1 Monitor Star SG-10 Printer 1999.00<br>Apricot F1 with Apricot F1 Monitor Star SG-10 Print

## <sup>|</sup> ROM Software

View Viewsheet Wordwise Plus Printmaster Graphics<br>Disc Doctor Disc Doctor<br>AMX Mouse. CAD system<br>AMX Mouse. CAD system<br>AMX Database<br>AMX XAM<br>AMX XAM AMX Desk AMX Utilities Datagem Gremlin Viewstore GXR Intersheet Interchart Interword<br>Basic Editor

# PROMISE Phone now for details.

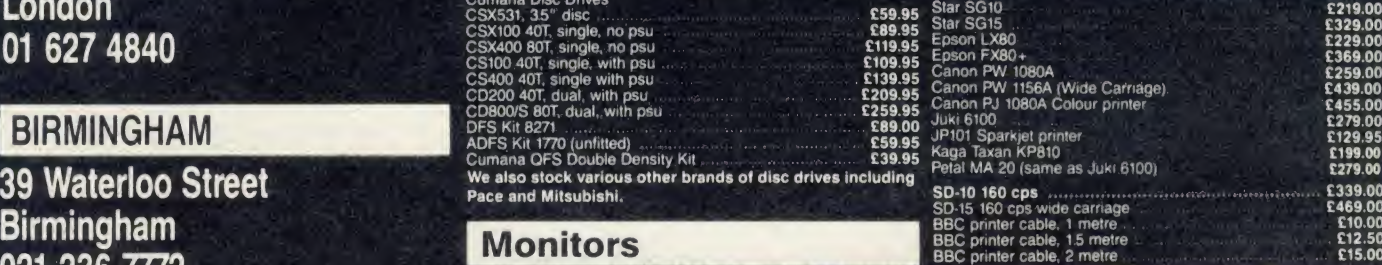

for details.

(Subject to conditions)

## **Peripherals**

£52.00 £34.95

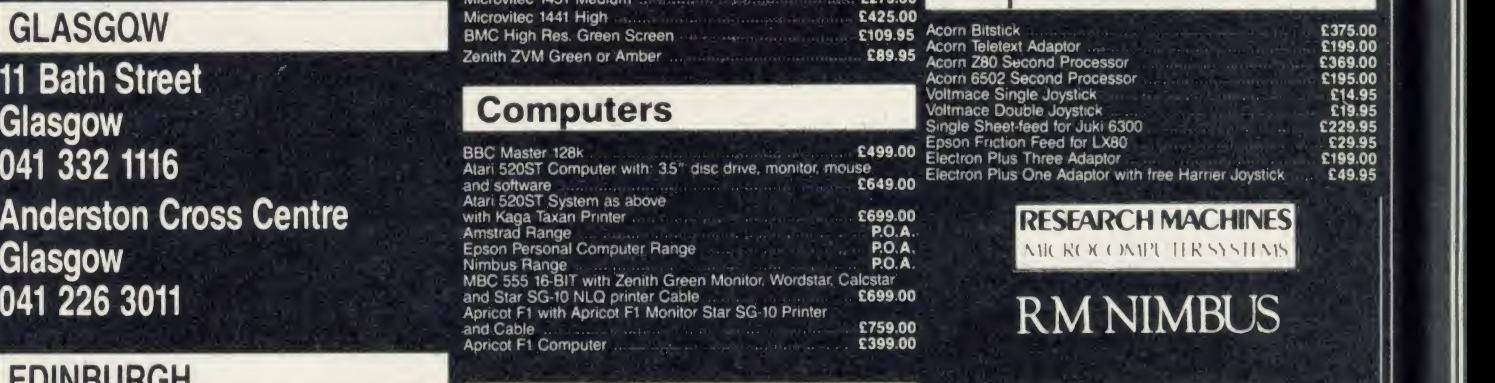

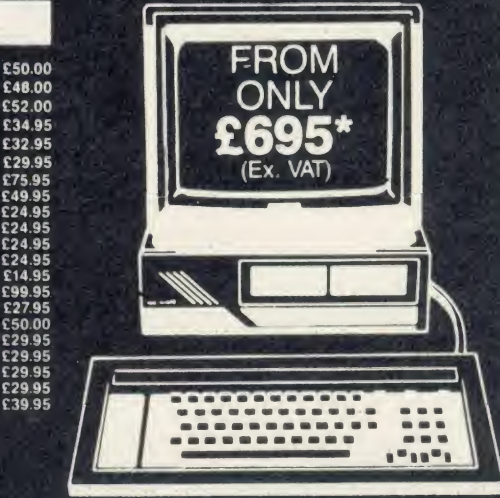

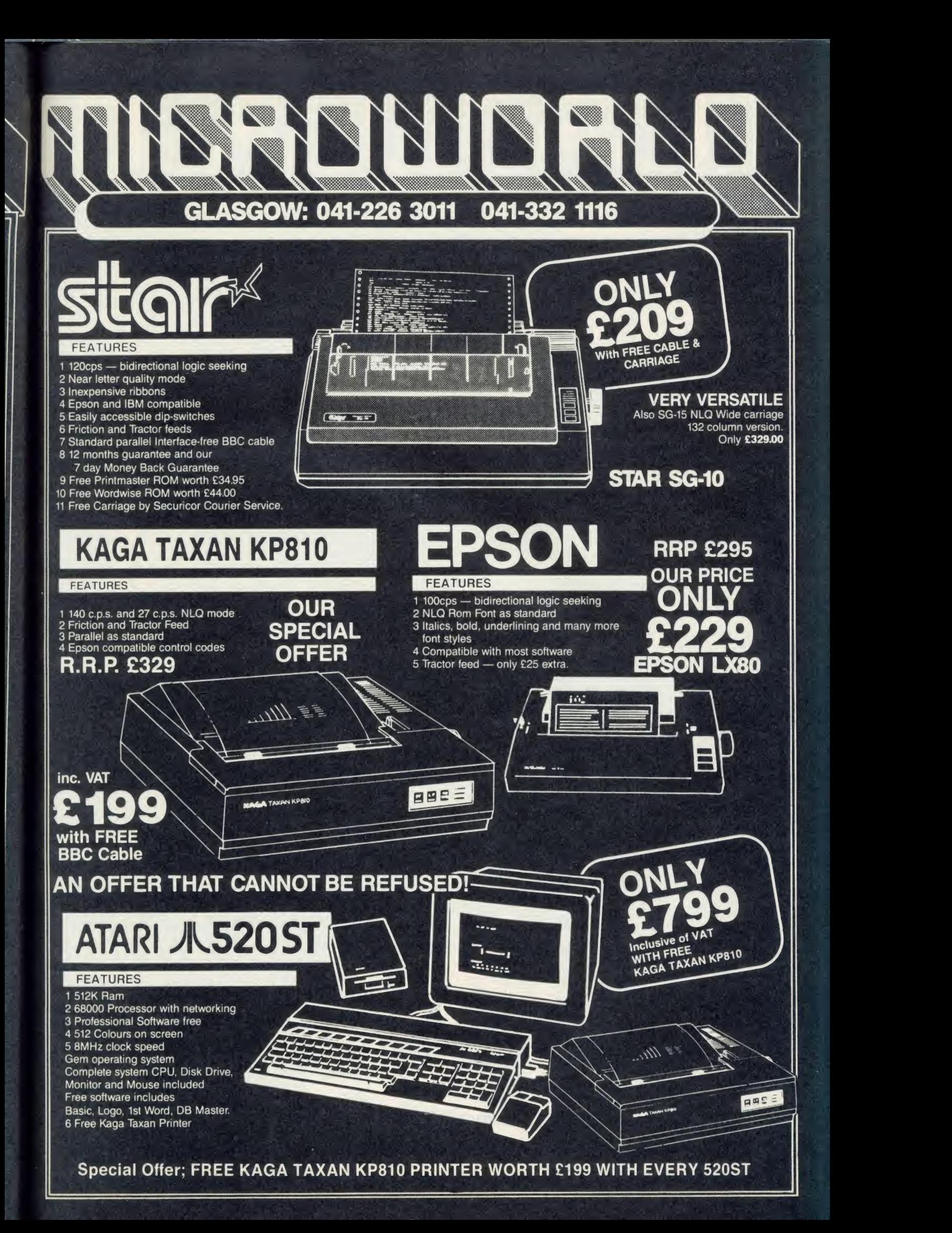

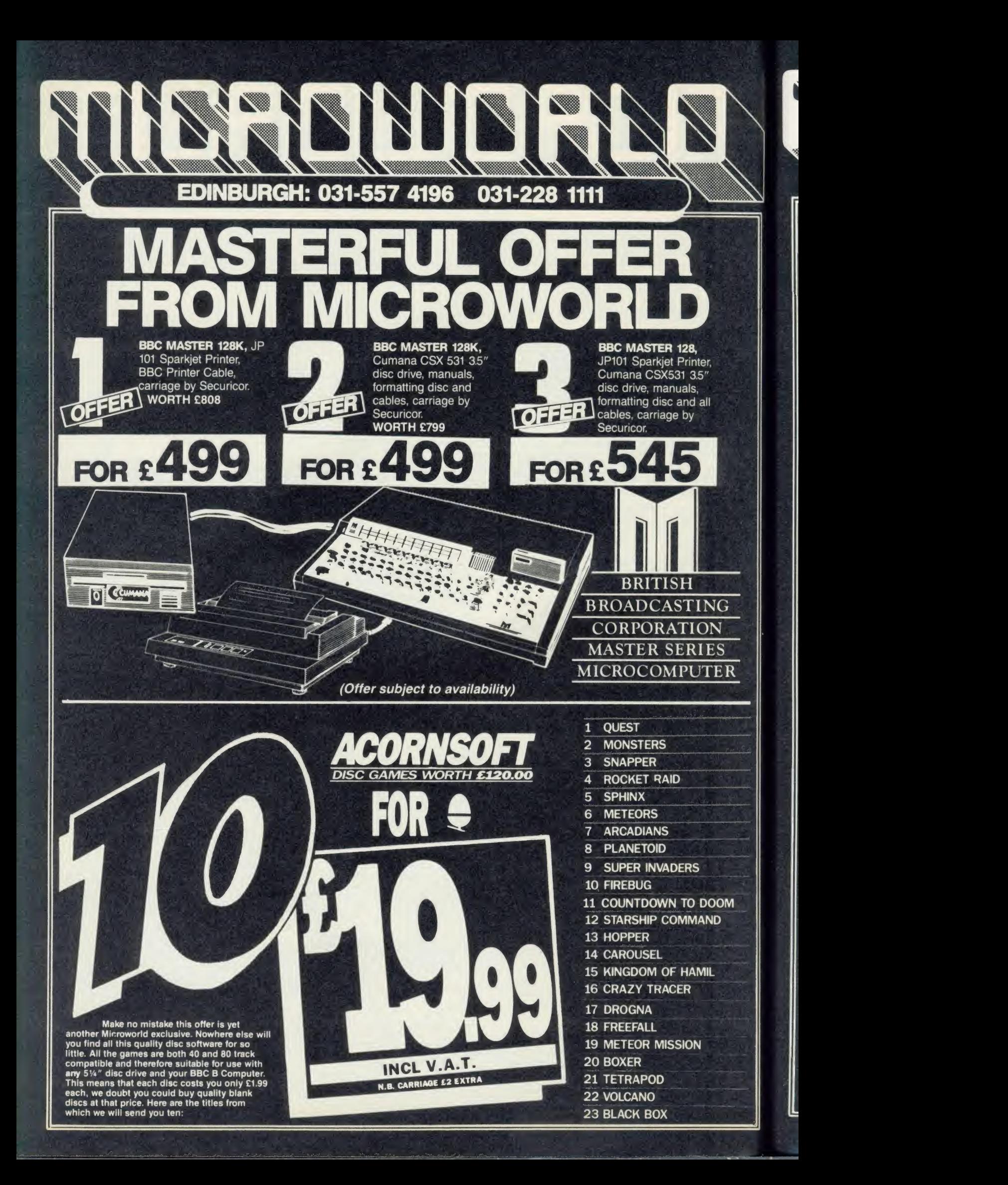

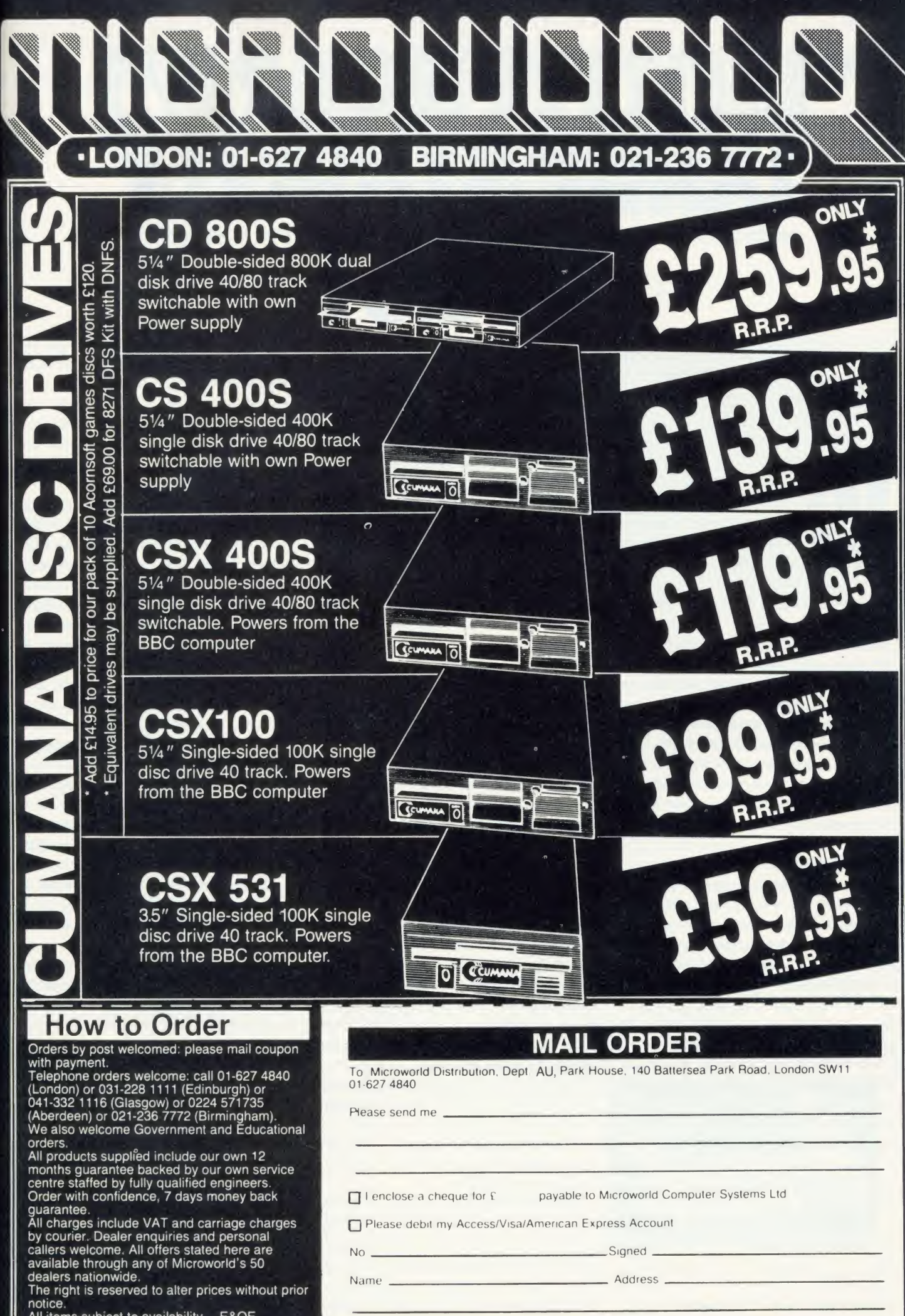

All items subject to availability. E&OE.

## **ROMS**

# COMPATIBILITY QUEST

Join Acorn User's quest to find which ROMs work with what, and to persuade software houses to leap into action to solve those Incompatibility problems

Simon Williams

The combinations of the combinations of the combinations of the combinations of the combinations of the combinations of the combinations of the combination of the combination of the composing is mild-mannered chip, include ith only 16 slots available for expansion ROMs, and many times that number of products vying for attention, it makes sense to choose wisely, by studying advertisements and reading reviews in magazines such as Acorn User. Even then, though, you're guaranteed little, due to an exasperating and increasingly prevalent prob lem which rarely seems to get <sup>a</sup> proper airing.

The more sideways ROMs you buy, the more conflicts appear between different products. These 'tiffs' vary from one ROM answering another's command, to two ROMs refus ing to live in the same machine together. There are various ways round these little battles, but none of them make life any easier for the average micro user.

### Avoiding conflict

You can buy an extension zero insertion force (ZIF) socket and only plug in the ROM you want at any time. This can be awkward, however, if you need to call more than one ROM during <sup>a</sup> session. An alternative is <sup>a</sup> couple of sideways RAM units, into which you can load disc images of your own ROMs, but this removes the convenience of having 'in stant' ROM software in the first place.

Another possibility is the 'ROM manager' ROM, which will 'knock out' other ROMs on request. Some routines even survive <sup>a</sup> hard reset and the chips can then only be reawoken with <sup>a</sup> specific command.

It still doesn't solve the problem of working out which ROM caused the conflict in the first place, however.

So why not find out from the software publisher before buying his product? Mainly because the standard reply is'It's impossible to test our new product with every piece of software on the market'. Fair enough, but they should at least try some of the more obvious

combinations. <sup>I</sup> recently had <sup>a</sup> new ROM which made Wordwise Plus, normally a very mild-mannered chip, include random disc cata logues in new text files! How about the disc utility chip which so disliked Disc Doctor that it turned it off each time the micro was reset! Or the trio of chips XROM, YROM and ZROM which require an impossible order of prece dence, eg:

- XROM > YROM AND ZROM
- YROM > ZROM
- ZROM > XROM

Not only are ROM conflicts annoying, but are often extremely hard to trace. Intermittent 'scuffles' may only break out when using obscure sections of code, and the conditions are then very difficult and time-consuming to reproduce. Gradually removing chips from an expansion board until you hit on the offending component may be some people's idea of fun but I've far better things to do with my computing time.

So what's to be done? Well, for a start, software companies could be encouraged to stick to the rules laid down by Acorn. Many of the conflicts between ROMs are brought about because the code is not written using Acorn's service routines.

For instance, ROMs which access the screen directly are asking for trouble. Then there are ROMs which need workspace (normally 'lan guage' ROMs) and aren't choosy about where they find it. However clever <sup>a</sup> program is, it will not gain popular acceptance if it sits there in the micro giving no quarter to any other program in the machine.

But it isn't all down to the software companies. There are things users can do to help reduce the problems, and the most obvious of these is to help compile a list of troublesome ROMs. Once the software companies know that <sup>a</sup> particular ROM isn't happy with others, the onus is on them to sort out the problem.

### You can help

What we're proposing is <sup>a</sup> chart of conflicting ROM software. Write in and report any ROMs you're having trouble with - send your comments to: Simon Williams, ROM Compatibility, Acorn User, 141-143 Drury Lane, London WC2B 5TF. This doesn't mean having a dig at <sup>a</sup> product which doesn't do what you imagined it would, but rather providing details of clashes you've come across in your machine. It takes two to conflict so you should have isolated the offenders before writing to us.

What we'll need to compile a list is:

• Basic specification of your machine: make, type and version of any DFS.

• Make, version and amount of any extra memory (shadow or sideways).

• Make and type of any second processor.

• Make and type of any peripherals attached when the conflict occurs.

• Make and version of any other ROMs in your machine (other than those below).

• Make and version of the two ROMs you think are causing the conflict.

• Nature of the conflict (eg, machine crashes with <sup>a</sup> row of asterisks in the middle of the screen). Is there an initial letter you can use to avoid conflict?

• Response of the software company, if you've reported the trouble (eg, 'We're working on it' or 'It's fixed in version 7.23').

 $\bullet$  Any fix you've discovered to resolve the conflict in question.

The more help you can give us in reporting troubles you've had with conflicting software, the sooner we can help other users and the software companies to reduce the problem.

To kick off our compatibility quest we're presenting a list of ROMs and what Acorn micro's they're compatible with on the yellow pages. You'll also find an embryonic chart of conflicting  $ROMs - we want you to supply more details$ and a table of prefix characters used by  $ROMs - see$  yellow pages 119 to 120

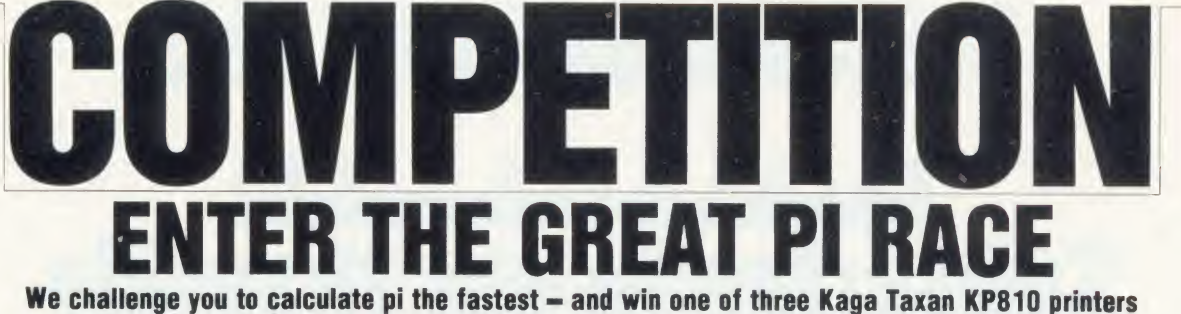

The idea of this month's competition is quite simple (in theory at least!). What we want you to do is to calculate the value of that great constant pi! Of course, its value has yet to be set definitely as it is one of those numbers that goes on and on . . . to as many decimal places as you care to choose. What we want you to do is calculate the value rounded up to 500 decimal places accurately, and print out the value of each place on the screen as it is calculated, in the shortest possible time.

The idea came from Peter Corlett. He and James Tout had written <sup>a</sup> program in assembler that calculated pi to 500 decimal places in less than <sup>a</sup> minute. The rules are:

• Your program must use one of the recognised standard series (see box) for calculating the correct value of pi rounded up to 500 decimal places as given in figure 1.

• All calculations must be done within the program. No values can be read in. Entries which simply divide one number by another will not be allowed.

• Each place must be displayed on the screen as it is calculated.

• The time taken must be displayed on the screen when the program has finished.

• All programs must be written in mode 6.

 $\bullet$  No DATA statements are allowed.

• The programs must be written legally, so no poking the screen or using routines in the Basic or MOS, other than those documented by Acorn, ie, OS calls.

• Programs cannot use sideways RAM or shadow memory on any machine.

• The program must be your own work and

1 Leibnitz' formula (1674):<br> $\pi = 4\left(1 - \frac{1}{3} + \frac{1}{5} - \frac{1}{7} + \frac{1}{9} - \cdots \right)$  $\sqrt{2}$ 2 Another version of Leibnitz:  $\pi$ =2+16 $\left(\frac{1*3*5}{1*3*5} + \frac{1}{5*7*9} + \frac{1}{9*11*13} + \cdots \right)$ 3 Machin's formula (1706):  $\pi$  = 16\*arctan  $\left(\frac{1}{5}\right)$  – 4\*arctan  $\left(\frac{1}{239}\right)$ 

where arctan (x) = x -  $\frac{x^3}{2} + \frac{x^5}{5} - \frac{x^7}{7} + \frac{x^9}{9} - \cdots$ 

(Reference: *Problems for Computer Solution* by Gruenberger and<br>Jaffray, published by John Wiley and Sons, currently out of print but you should find it in your local library)

The three standard ways of calculating pi

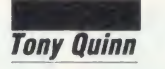

3.141592653589793238462643383279502884197169 39937510582097494459230781640628620899862803 48253421170679821480865132823066470938446095 50582231725359408128481117450284102701938521 10555964462294895493038196442881097566593344 61284756482337867831652712019091456485669234 60348610454326648213393607260249141273724587 00660631558817488152092096282925409171536436 78925903600113305305488204665213841469519415 11609433057270365759591953092186117381932611 79310511854807446237996274956735188575272489 122793818301194913

Figure 1. The correct value of pi rounded up to 500 decimal places - calculate this as fast as possible

not have been commercially published. Copyright on all entries is with the author.

There are three groups for entries, and the winner in each group will receive a Kaga Taxan KP810 dot matrix printer with <sup>a</sup> retail price of £229.

<sup>1</sup> Programs written in Basic. These can be written on an Electron, BBC B/B+ or Master and will be tested on a standard Master in our offices. The program must be written legally. Timing must be done with Basic's TIME function to one-hundredth of a second.

2 Programs written in Basic/assembler on Electron, BBC models B,  $B +$  and  $B + 128$ . You must use your owm timing loop with the system clock using OSWORD calls <sup>1</sup> and 2.Machine code must be assembled in the main user memory, ie, above & E00.

3 Programs written in Basic/assembler on <sup>a</sup>Master 128. Group 2 rules apply.

Entries must be submitted on disc or cas-

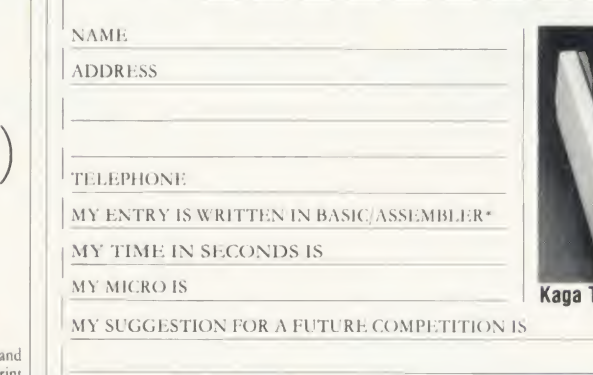

sette and will be tested on our standard machines in each case. The programs must be written for standard machines without extra hardware such as second processors. Your entry must include the machine it was written on, whether it is in Basic or assembler, and the time (rounded up to the nearest second) marked on the envelope in the top left hand corner. For example: BBC. B/Basic/300sec.

Entries which do not have this information on the envelope will be disqualified.

In the case of a tic, the winning entry will be decided by the best suggestion for a competition in Acorn User.

We regret that entries cannot be returned, and no correspondence or phone calls will be answered. Winners will be notified by post and their names printed in the September issue.

Send your entries to: Acorn User, Redwood Publishing, 141-143 Drury Lane, London WC2B 5TF. Closing date is May <sup>19</sup> 1986.

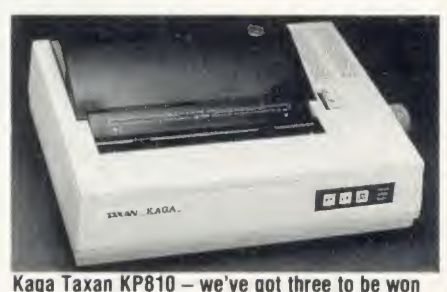

 $\bullet$ Please delete as applicable  $\qquad \qquad \blacksquare$ 

## DISC SUBSCRIPTIONS

## USER Subscribe to our monthly listings disc and save £9

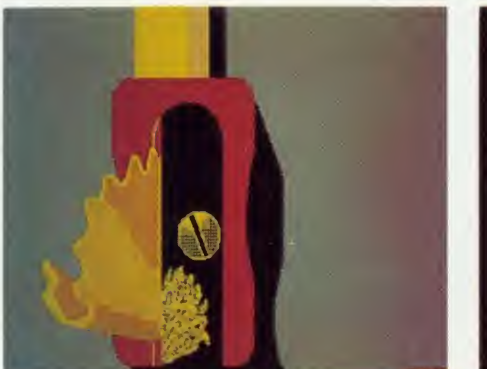

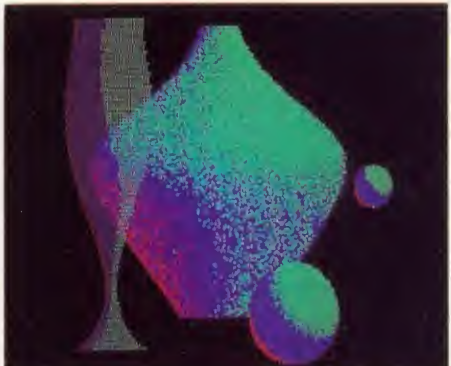

Screens from past listings discs - the pencil sharpener appeared in March and 'Scene' in April

Acorn User monthly listings discs have proved to be enormously popular since their introduction in October 1985, so much so that we've decided to offer you the chance to take out a subscription to receive one every month at a really special price.

The price of  $f_0(60)$  will save you  $f_1(9)$  when you take out a year's subscription to our monthly listings discs - if you sent for each one separately it would cost £69. (Overseas readers please add £7 for postage.)

The discs contain all the programs presented in each issue of Acorn User, so you don't have to type in the listings from the yellow pages saving you time and trouble as well as money. Just load the disc and off you go.

Plus there's an added bonus - each month the discs contain screens featured in the magazine which are not included on the monthly listings cassettes, so you get even more for your money!

You can see some of these graphics screens pictured above.

The discs are supplied in 5.25in 40 track format, and conversion instructions are includ ed for 80 track disc users.

Act now! This offer is only valid until May 30 1986. Complete the form below and post it, with your remittance, to the Subscriptions Manager, Acorn User Disc Subscription Offer, Redwood Publishing, 141-143 Drury Lane, London WC2B 5TF.

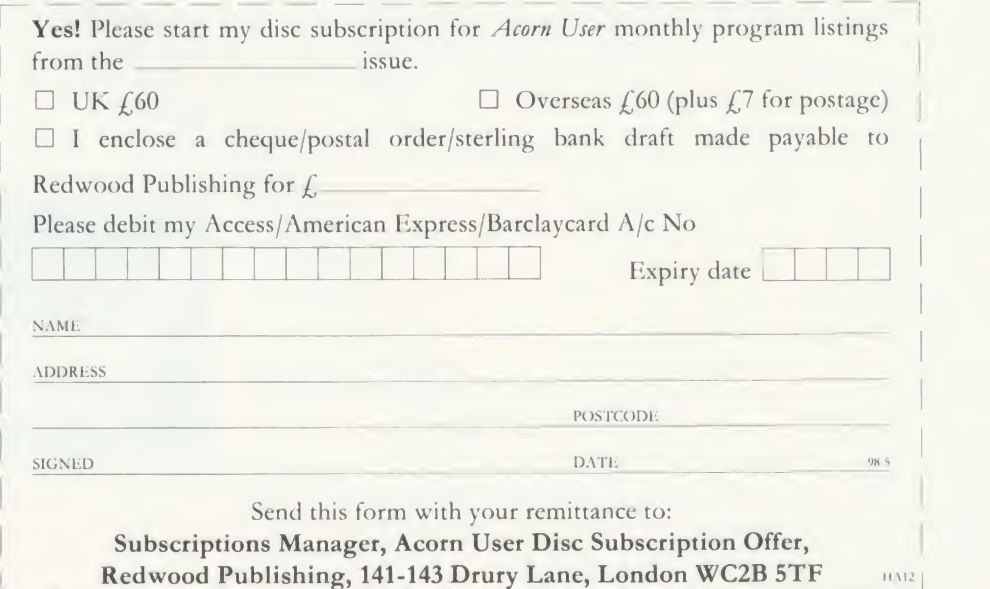

# USERRAM

## **CORN USER OFFER**

# Easy-fit sideways RANI at easy prices!

### 16k  $\bullet$  Fully-compatible with BBC B/B + ully-compatible with BBC B/B +  $\bullet$  Backed by *Acorn User*  $\bullet$  3 minutes to fit  $\bullet$  Software support  $\bullet$ <br>Comprehensive manual  $\bullet$  Disc  $\bullet$  Simple for schools  $\bullet$  Ideal for Econet  $\bullet$  No soldering

Take <sup>a</sup> piece of software, load it in UserRAM using the utilities provided and it can be accessed instantly using a '\*' command or run keyb as a Basic program.

The Acorn User UserRAM is as easy to install as <sup>a</sup> sideways ROM, with just one lead to clip onto the leg of a chip (there's a choice of two) - there's no need to unplug the chip to fit the lead. It takes three minutes to do.

A comprehensive printed manual gives fit ting instructions, information on how to create your own sideways RAM software and technical notes on how the utilities provided work. Also, <sup>a</sup> standard disc (which runs on 40 and 80 track drives with any DFS and is unprotected) is supplied with all the basic utilities needed. One year's guarantee is given, with postage and VAT included.

#### Copyright notice:

No party connected with this product will give aid to anyone seeking to break soft ware copyright. Acorn User welcomes details from software houses willing to license schools and other users of UserRAM for their products.

#### So easy to fit

• Switch off BBC micro. Remove lid and keyboard to reveal sideways ROM sockets.

- **Insert UserRAM** into any empty sideways
- ROM socket, just like <sup>a</sup> normal chip.

• Take lead over to left of BBC board and clip to leg of a chip (does not have to be soldered, or chip removed).

- Replace keyboard and lid.
- That's it! You're ready to check the instal lation with the software supplied.

#### Pack <sup>1</sup> £38.50

• 16k sideways RAM chip with attached connecting lead.

- **•** Disc of utility software.
- Instruction booklet.

#### Pack 2 £57.95

• As in pack 1, plus

<sup>19</sup> new utilities including printer buffer, \*FORMAT and ^VERIFY for discs, ROM auto boot, two OS calls, save graphics screen, list function keys, and more.

**• BBC** Micro ROM Book by Bruce Smith (published by Collins at  $f(9.95)$ .

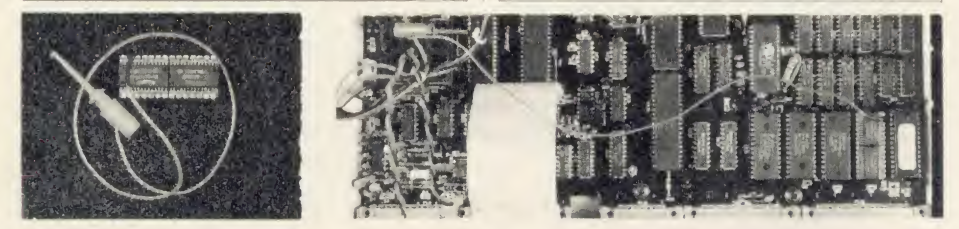

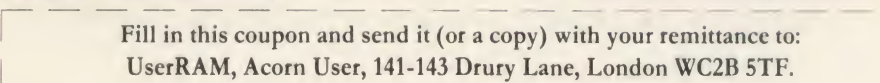

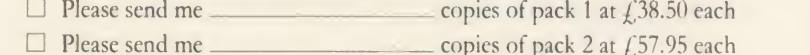

<sup>I</sup> enclose <sup>a</sup> cheque/postal order made payable to Frondwood Ltd for

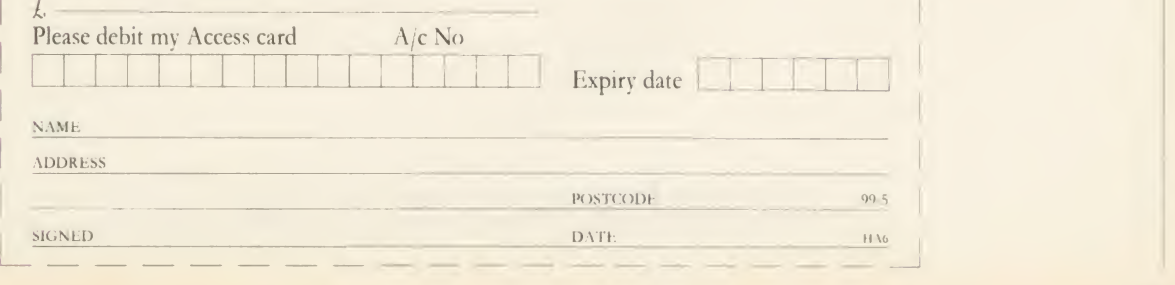

# CASSETTE SUBSCRIPTIONS

#### CORN USER OFFE

## Two free special cassettes when you subscribe now-worth £7.90

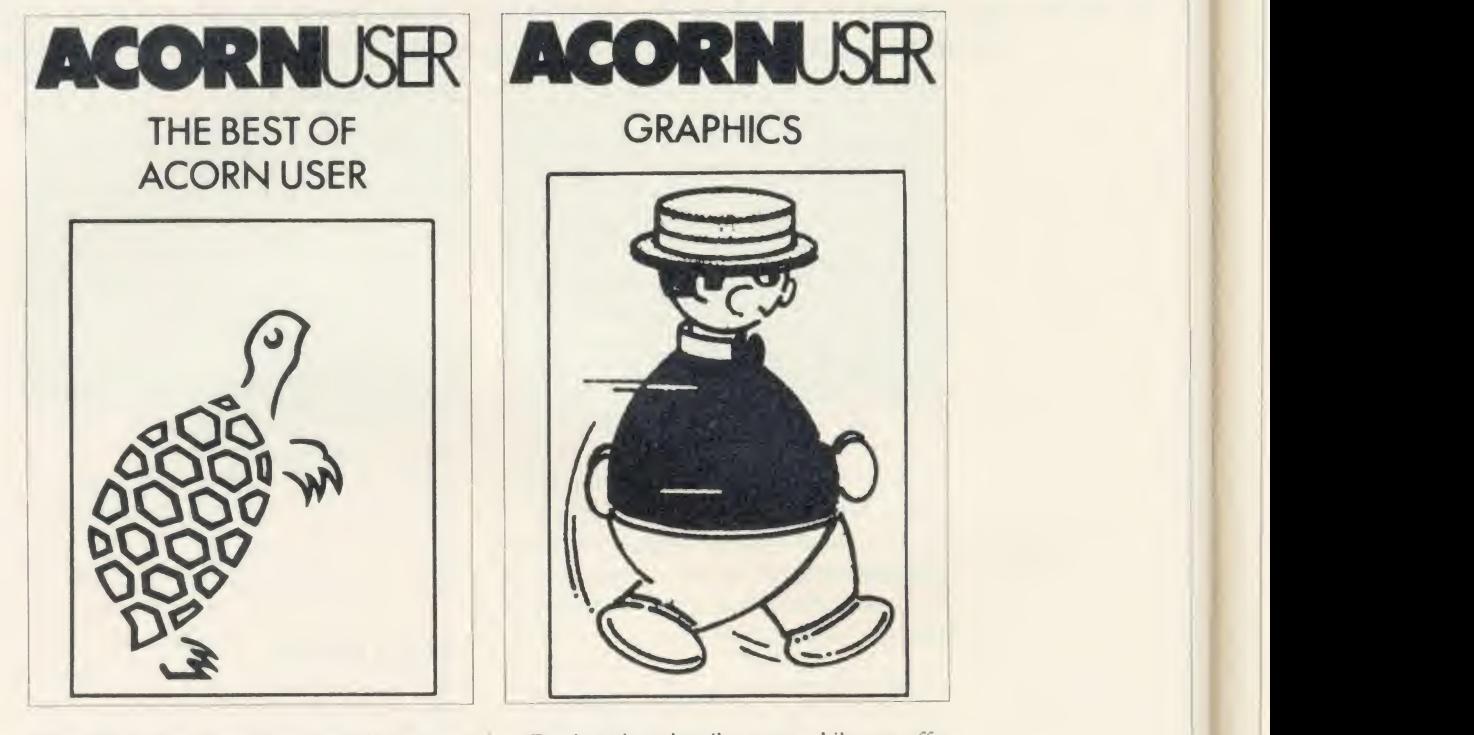

Subscribe to the *Acorn User* monthly program listings on cassette, and we will send you both of our special cassettes, worth £3.95 each (see page 101 for details).

These are the entertaining and ever popular Graphics cassette and the indispensable selec tion of programs from the magazine contained in the Best of Acorn User.

**GRAPHICS** 

**ACORNUSER** 

Don't wait, subscribe now, while our offer lasts. Remember our cassettes are suitable for use with the Electron and the BBC micro.

Complete the form below and post it, with your remittance to Subscriptions Manager, Acorn User Cassette Subscription Offer, Red wood Publishing, 141-143 Drury Lane, Lon don WC2B 5TF.

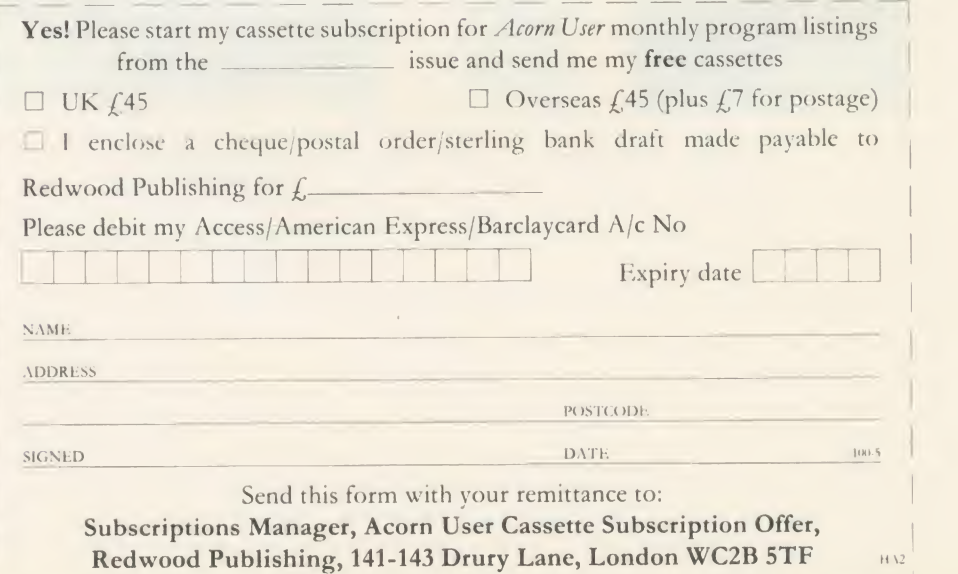

# SPECIAL CASSETTES

—

————————————————————

————————————————————

## A C O R N U S E R O F F E R

# Special cassettes £3.95 each

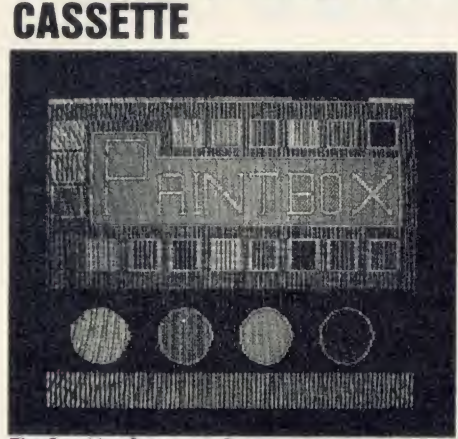

ACORN USER GRAPHICS

The Graphics Cassette's Paintbox palette

Four of the most popular and useful graphics programs that we've presented in Acorn User -Rob Fenton's Paintbox, Peter Sandford's Colfill and Dotfill and Harry Sinclair's Sprite designer - are now available on one cassette, suitable for use with the BBC micro or Electron, competitively priced at £3.95.

Paintbox, (February 1985), offers you a wide palette of facilities - airbrushing, drawing circles and squares, colour filling, colour mixing and textured effects - and it's fast!

Peter Sandford's Dotfill and Colfill (January and February 1985) allow you to produce bar charts, pie charts, maps, etc, with up to 28 coloured fill patterns and 24 tone patterns, and to mix foreground and background colours.

Harry Sinclair's Sprite designer from the September, October and November 1984 issues of *Acorn User* lets you design full-colour cartoon figures quickly, then edit, clone or mirror them and move them around the screen.

## BEST OF ACORN USER **CASSETTE**

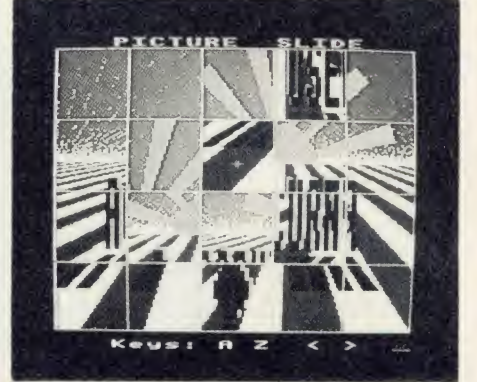

**Picture Slide from the Best of Acorn User** 

The second cassette to be introduced in our developing range of special cassettes, The Best of Acorn User, contains <sup>a</sup> comprehensive selec tion of <sup>11</sup> program listings from past issues, which you will find entertaining and useful.

It features Malcolm Banthorpe's Turtle Graphics program, an easy introduction to Logo; an all screen mode printer dump for Epson and Epson-compatible printers; <sup>a</sup> bad program recovery routine for those times when it seems all is lost; <sup>a</sup> selection of sideways RAM utilities to help you make the most of your discs and ROMs, and two games to keep you amused, Picture Slide and Quadline.

Also included are <sup>a</sup> 40/80 track disc formatter, a tape to disc transfer routine, a disc menu and a painting program.

To order both or either cassette just complete the form and send it with your remittance to Acorn User Products, PHS Mailings Ltd, PO Box <sup>14</sup> Horley, Surrey RH6 8DW.

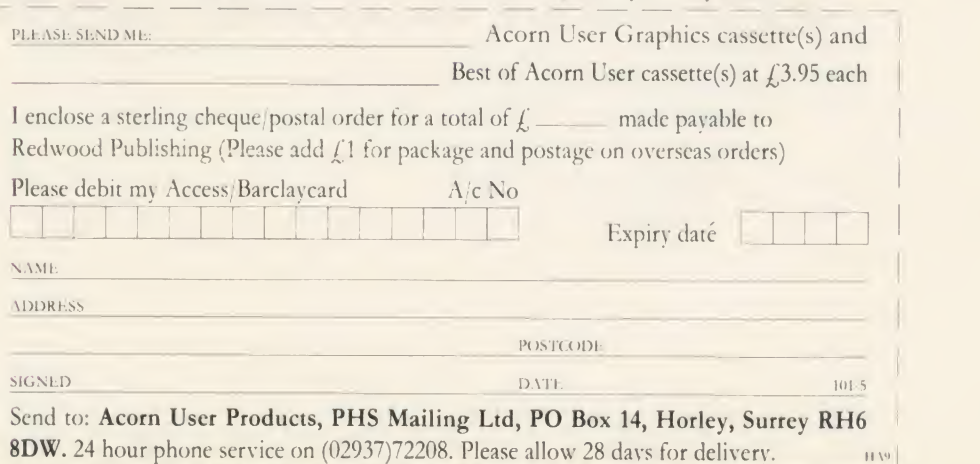

# USERROM

## ACORN USER OFFER Acorn User on a chip for £19.95

The Acorn User User-ROM brings the best of Acorn User permanently into your micro. Put together by our technical editor, Bruce Smith, this 8k ROM chip is packed with your favourite routines that have appeared in the pages of Acorn User over the past two years.

Simply plug the ROM chip into a spare sideways ROM socket and all the routines are instantly accessible via easy to use \* commands - what could be simpler!

Routines include the popular colour fill and dot fill routines, bad program recovery, variable lister, function key lister, a graphics compiler, a circle drawing routine, a bulletin board, screen compressor, on screen character fonts, ROM lister, sound compiler, plus lots, lots more!

Quite simply invaluable routines that the serious Acorn user cannot be without!

UserROM gives the following extra commands, either typed from the keyboard, or included as part of a program:

BORDER - sets up <sup>a</sup> mode <sup>7</sup> screen with <sup>a</sup> standard screen border prior to use of \*SCROLL; \*CHECK - produces a checksum listing of a program in memory;  $*CIRCLE$ will draw a circle in any graphics mode; COLFILL - <sup>a</sup> sophisticated, recursive colour

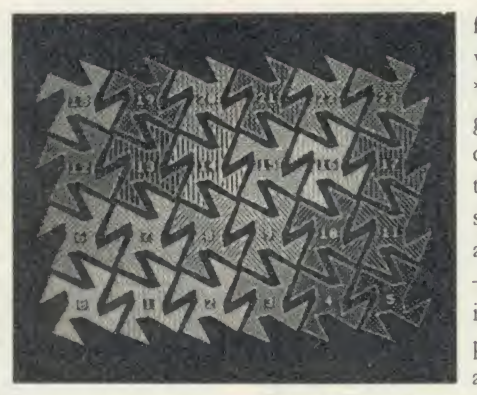

filling routine, provides 27 colourful fills; COMPRESS - takes <sup>a</sup> graphics screen and compresses it in size thereby taking less storage space on disc and tape; \*DOTFILL - a recursive, dot filling graphics routine, provides 23 new black and white shades;

EXPAND - returns <sup>a</sup> previously \*COM-PRESSed screen to its original state; \*EX-PLODE - explodes the alphanumeric character set into RAM; \*FKEYS - lists the definitions in function keys; \*GOFF - turns the graphics compile mode off; \*GON - turns the graphics compile mode on; \*ITALICS selects an italic character font, \*MODERN selects <sup>a</sup> 'modern' character font; \*NORMAL - selects the normal character font; \*PRO-GRAM - recovers <sup>a</sup> bad program; \*ROMS lists the sideways ROMs present in your machine; \*SCREEN - saves the current graphics screen to disc or tape; \*SCROLL - moves a scrolling message across the mode 7 screen; and  $*VARS - lists$  all names used for noninteger variables.

A 22-page manual is included, which ex plains in clear simple terms how to get the most from your UserROM, and includes many demonstration programs showing how to use the new commands.

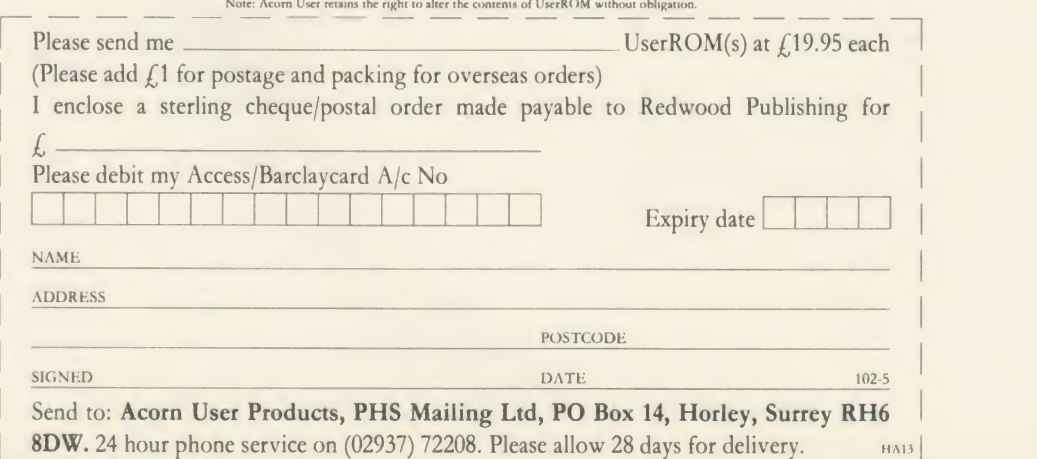

Note: Acorn User retains rhe right to alter the contents of UserROM without obligation.

# LISTINGS

## ACORN USER OFFER

## May listings on cassette  $\boldsymbol{\Sigma}$ 3.75 or disc  $\boldsymbol{\Sigma}$ 5.75  $\boldsymbol{\Sigma}$

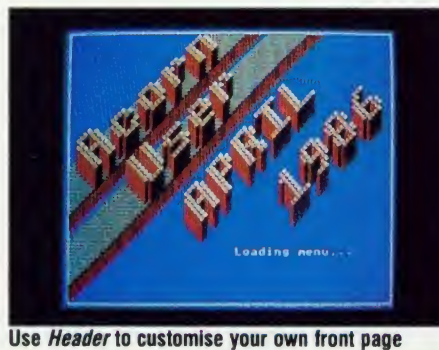

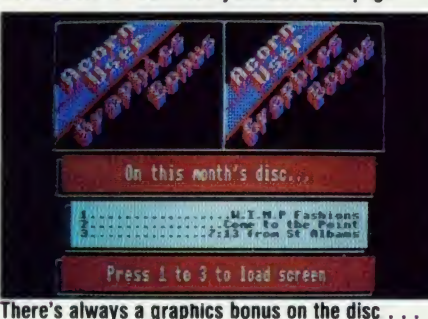

May's monthly program listings cassette fea tures David Johnson-Davies' Mandelbrot set graphics program, a utility to speed up data transfers across the Tube, and a character dump program devised by our printer expert George Hill.

The disc version includes some extra goodies. David Acton's superb Header program which you can customise to produce your own front end'; <sup>a</sup> simple-to-use menu selection

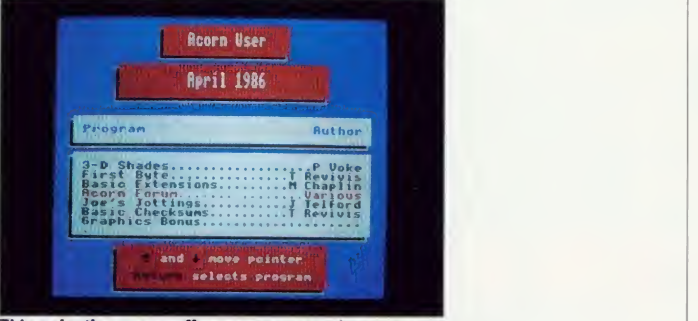

This selection menu offers easy access to programs

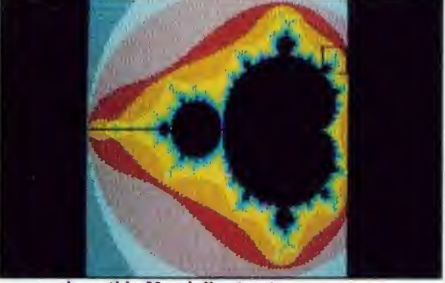

.. such as this Mandelbrot set screen

providing instant access to all programs with the minimum of fuss; while the detailed cata logue supplies full information on each pro gram. And of course there is the fabulous graphics bonus - this month it includes stunning Mandelbrot graphics screens. At £5.75 it's an absolute steal!

Both tape and disc are available and can be ordered using the form below. Back issues of discs and cassettes are also available.

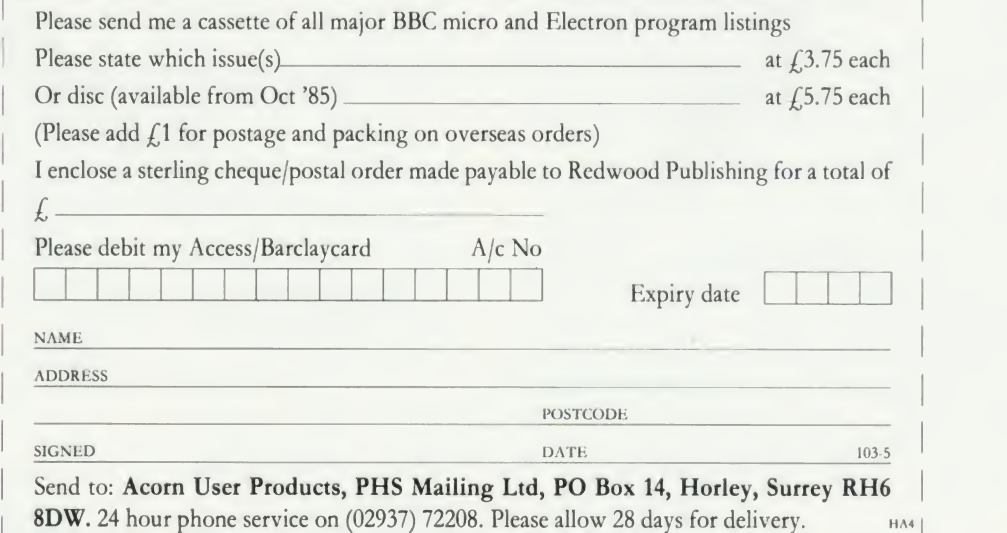

E  $\overline{V}$  $\mathfrak{h}$ 

Fi

 $C$ 

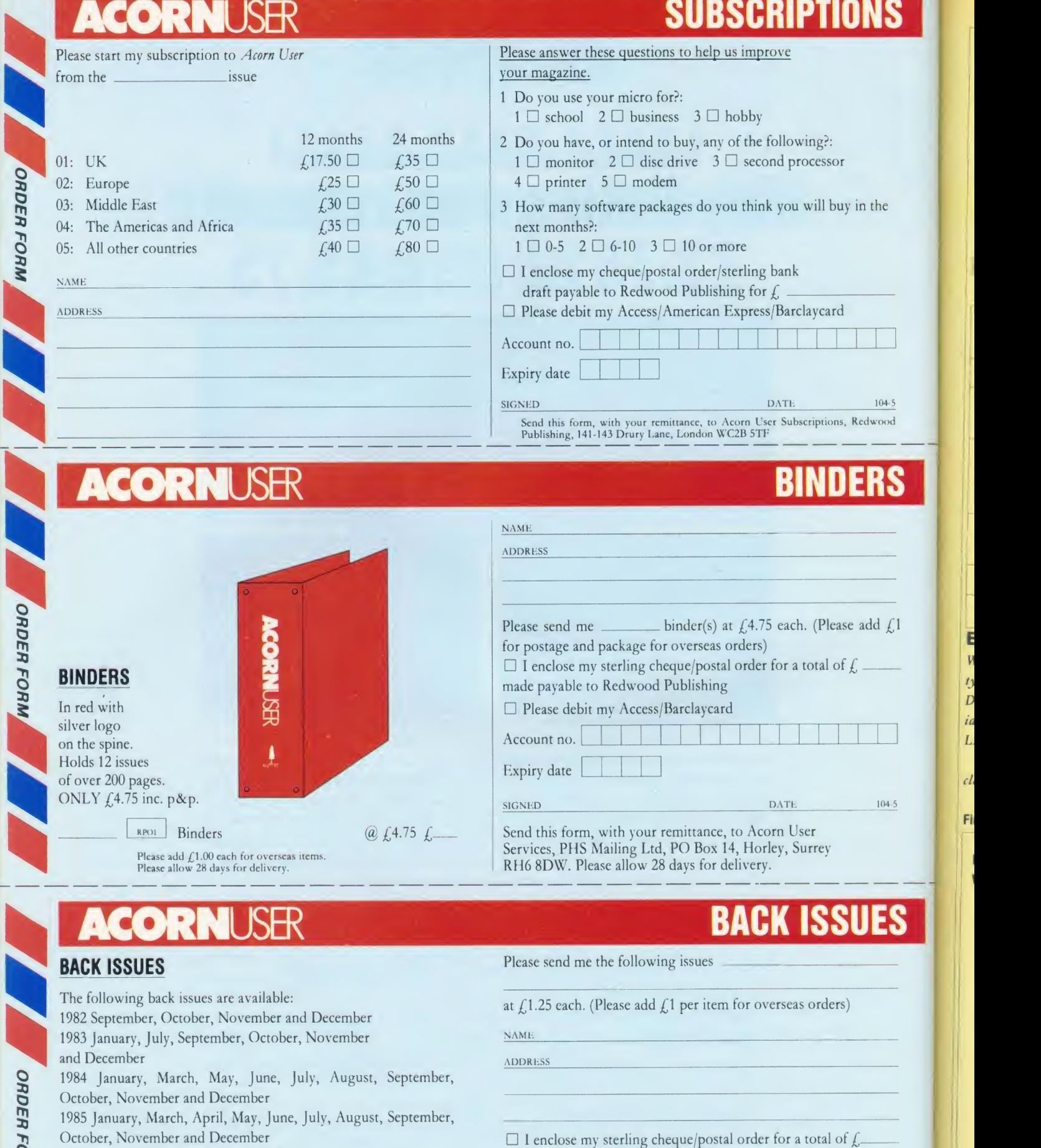

 $\frac{1}{2}$  1986 January, February, March and April

If you need further details about the contents of these issues send an sae to Back Issues, Diane Wiltshire, Acorn User, 141-143 Drury Lane, London WC2B 5TF.

made payable to Redwood Publishing

#### Please debit my Access/Barclaycard

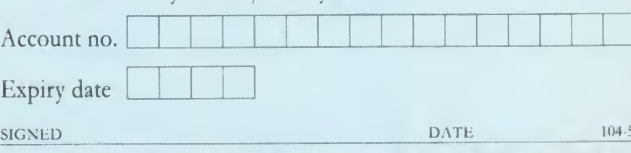

Send this form, with your remittance, to Acorn User Software, PHS Mailing Ltd, PO [10]

YELLOW PAGES

## INDEX/COMPATIBILITY

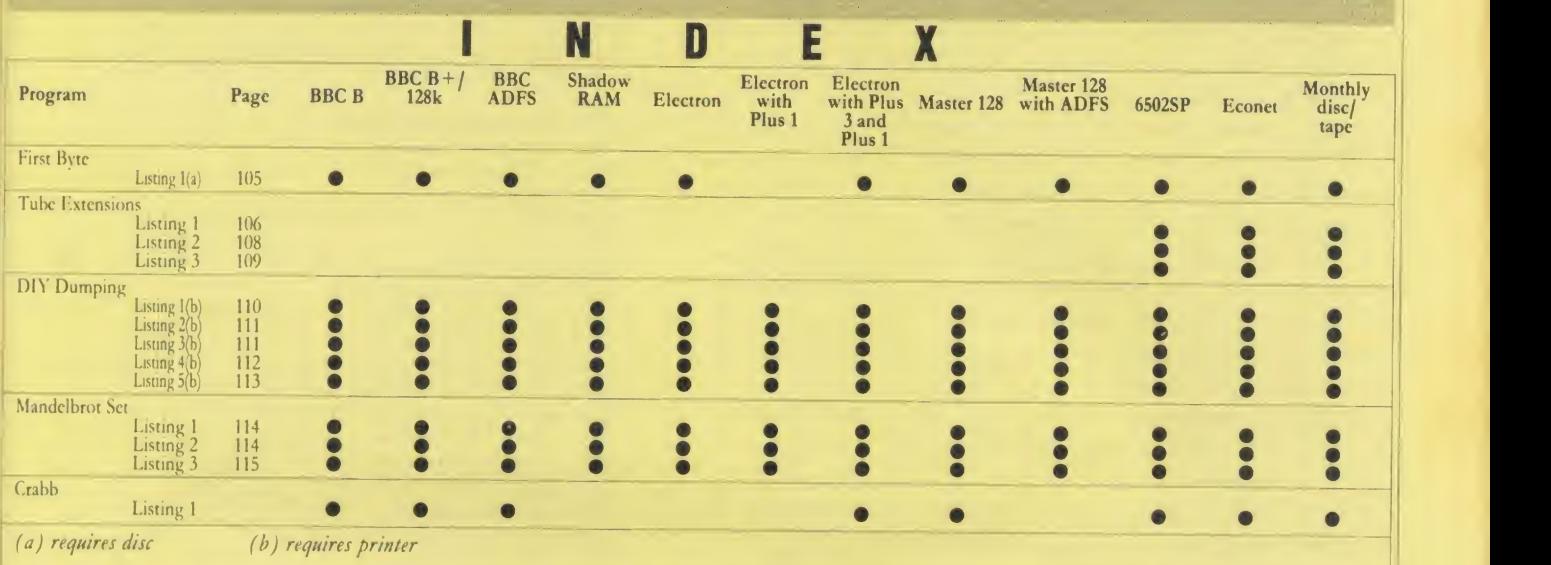

#### Entering listings

Where possible, programs are listed with line numbers in increments of <sup>10</sup> so type AUTO <RETURN> for automatic line numbering before you start. Don't type a space after the line number. To list your program so it appears identical to the printed version in the magazine, type:

LISTO 1<RETURN>WIDTH 40 <RETURN>LIST <RETURN> With screen modes 1,4,6 or 7, WIDTH 40 is not needed. Occasionally, for clarity, programs are listed with a text width different to 40 characters.

#### First Byte, see page 54

Listing 1. A tape-to-disc transfer program. NB: this listing is dumped with  $WIDTH = 41$ 10 REM Tape-to—disc transfer program 20 REM by Tessie Revivis 30 REM for B/B+/M/E 40 REM (c) Acorn User May 1986 50 <sup>i</sup> 60 MODE 7<br>70 space%=(HIMEM-TOP-512) AND &FF00 70 spaceX=(HIMEM-TOP-512) AND &FFOO<br>80 DIM oscliX 40, memX spaceX 90 PROCcentre (2, "Tape-to-disc transfer "> <sup>100</sup> PROCcentre (5, "Rewind your tape to <sup>t</sup> he start,") 110 PROCcentre (7, "press PLAY on your ta pe machine") 120 PROCcentre (9, "then press any key.") 130 \*FX 15 140 \*MOTOR <sup>1</sup> 150 any»GET 160 CLS 170 PROCcentre (2, "Transferring programs now. . ow...")<br>180 VDU 28,0,8,39,6 190 ON ERROR PROCerror <sup>i</sup> END 200 REPEAT 210 CLS 220 \*TAPE 230 \*OPT 1,2 240 PROCoscli ("LOAD """" "+STR\$"memX)  $250 i*'''$ Continued  $\blacktriangleright$ 

Typing errors in Basic will usually cause error messages when the program is run. Finding errors in assembly language listings can be harder so we provide small, checking routines (called 'checksums') where possible.

All the Yellow Pages listings will work with Basic I, <sup>2</sup> and <sup>4</sup> (unless stated otherwise) and with operating system OSl.2 or later operating systems. Great care is taken to ensure the listings printed are correct but turn to Blunder box (page 17) to check if any errors were made in the previous issue.

#### Continued

260 PRINTTAB (0, <sup>1</sup> ) 270 FOR char-0 TO 39 280 i\$=i\$+CHR\$(FNreadchar) 290 VDU 32 300 NEXT char 310 \*DISC 320 PROCoscli ("SAVE "+LEFT\* (i\*,7> +" "+8  $TR*<sup>n</sup>$ memX+" +"+MID\* (i\*, 15,4)) 330 UNTIL FALSE 340 <sup>i</sup> 350 DEF FNreadchar 360 AX=135:XX=0:YX=0<br>370 =(USR(&FFF4) AND &FF00)/256 380 <sup>a</sup> 390 DEF PROCoscli (\$oscliX) 400 XX-osc <sup>1</sup> <sup>i</sup> X <sup>i</sup> YX-osc <sup>1</sup> <sup>i</sup> X DIV 256 410 CALL &FFF7<br>420 ENDPROC 430 <sup>i</sup> 440 DEF PROCcentre(y,t\$) 450 PRINTTAB (20-LENt\*/2,y ) t\* 460 ENDPROC 470 « 480 DEF PROCerror 490 \*DISC 500 \*OPT 510 VDU 26,12 520 PROCcentre(2,"Transfer aborted")<br>530 IF ERR(>17 PRINTTAB(10,10);:REPORT:<br>PRINT" at line ";ERL 540 ENDPROC

YELLOW PAGES UTILITIES

#### How to enter It's Quicker by Tube

Martin Chaplin presents three listings in this month's yellow pages. Listings <sup>1</sup> and 2assemble two machine code routines; one to sit in the second processor and the other to live in the in put output processor on the main board. Listing 3 tests the extended facilities provided by listings 1 and 2.

Listing <sup>1</sup> assembles the code intended for the second processor. Make sure that you are using HiBasic when running this listing. Because listing <sup>l</sup> contains a lot of assembly language a checksum routine has been included (lines 2350 to 2370). Any errors found will be reported with a message prompting you to check your listing. The assembled code is saved at line 2380 with the filename M.X HIBAS.

If you have made a typing error while entering listing 1 then ensure that after you have corrected your mistakes you save the new version. Before running listing I again you should press the Break key and either type OLD < Return> or load the corrected version back in.

Listing 2 assembles the machine code routine which lives in the main BBC micro. It can be run using Basic <sup>2</sup> or HiBasic. Again, a checksum routine has been included (lines 1460 to IJOO) to detect any typing errors made. The finished code is saved with the filename M.IOTUBE at line 1510.

To implement the enhanced version of HiBasic, the following steps should be taken:

- /. Reset machine by pressing CTRL-Break.
- 2. Load HiBasic if it is not resident in the machine.
- 3. Check that HiBasic is operating correctly by typing: PRINT ~ HIMEM
- The value printed should be & B800.
- 4. Set up the BBC micro end by typing: \*RUN M.IOTUBE
- 3. Set up the second processor end by typing: \*RUN M.X HIBAS

The extended facilities are now available for use. You can now enter listing 3 to test the extended HiBasic. Note, though, that listing 3 makes use of the new keyword 'TUBE' and so must only be entered once extended HiBasic has been in stalled. Running listing 3 will take you through a demonstration of the new commands.

#### Points to watch

**PUILLS TO WALCH**<br>Net or ADFS users should note that directories 'A' and 'M' 530 BNE are used and these should be created using \*CDIR beforehand to avoid a 'not found' error.

The code M.IOTUBE should not be \*RUN more than once without pressing the Break key, since it intercepts the OSBYTE vector.

Listing 1. A program to set up the second processor at both ends of the Tube

10 REM Tube Extensions - 6502SP end 20 REM by Martin Chaplin 30 REM for BBC B/B+ with 6502SP 40 REM (c) Acorn User May 1986 50 <sup>s</sup> 60 REM Run in 2nd processor using 70 REM HIBASIC 80 <sup>s</sup> 90 HIMEM=HIMEM-&10F 100 PROCconstants 110 PROCassemble 120 PROCsave 130 END 140 150 DEF PROCconstants 160 tubestatus=&FEFA 170 tubedata=&FEFB 180 buffer=&50 190 direction=buffer 200 motherboard=buffer+1 210 osbytecode=buffer+3 220 transferbytes=buffer+4 230 reason=buffer+6 240 satellite=buffer+7 250 of f set=&A 260 pointer=&B 270 lowbyte=&2A 280 highbyte=&2B 290 thirdbyte=&2C 300 evaluate=&C043 310 col dstart=&C2F8 320 nextbyte=&C2B6 330 hi basi c=ScC3B3 340 ENDPROC 350 s 360 DEF PROCassemble 370 FOR pass=0 TO 3 STEP 3 380 P%=HIMEM 390 COPT pass 400 . tokenspace 410 LDA #&EC 420 STA &203 **430 CLI** 440 JMP coldstart 450 .action 460 INY 470 LDA (pointer), 480 CMP #&A5 490 BEQ tubeget 500 CMP #ASC <sup>&</sup>lt; "G" 510 BEQ tubeget 520 CMP #ASC ("P") 530 BNE tuberror 540 LDA #&FF 550 BNE always 560 .tubeget 570 LDA #0 580 .always 590 STA direction 600 .discard 610 INY 620 LDA (pointer), 630 CMP #ASC("A") 640 BCS discard 650 .next 660 STY offset 670 JSR evaluate 680 LDA lowbyte 690 STA motherboard

Continued  $\blacktriangleright$ 

 $\mathbf c$
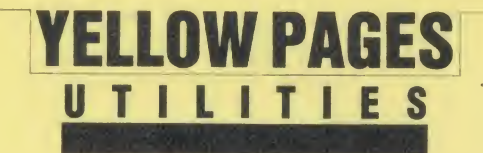

## Chaplin's listing 1 continued LDA highbyte

 STA motherboard+1 JSR nextbyte 730 CMP #ASC(",")<br>740 BEQ comma . tuberror BRK EQUB &60 780 EQUB &CE **790 EQUB & 20**  EQUB &B5 BRK . comma JSR evaluate LDA lowbyte STA satellite LDA highbyte 870 STA satellite+1 880 JSR nextbyte<br>890 CMP #ASC(",") Chaplin's listing 1 continued<br>700 LDA highbyte<br>710 STA motherboard+<br>720 JSR nextbyte<br>730 CMP #ASC (",")<br>740 BEQ comma<br>750 .tuberror<br>750 .tuberror<br>770 EQUB &60<br>780 EQUB &20<br>800 EQUB &20<br>800 EQUB &85<br>810 BRK<br>820 .comma<br>830 J BNE tuberror JSR evaluate LDA lowbyte 930 STA transferbytes LDA highbyte 950 STA transferbytes+1 .standalone 970 LDA #&A4 STA osbytecode LDY #6 STY reason .sendparams LDA buffer ,Y .wait BIT tubestatus BVC wait STA tubedata DEY BPL sendparams LDA direction BPL get .put LDY #0 1130 LDX transferbytes+1 BEQ lp .hiloop LDA (satellite) ,Y .waitagain BIT tubestatus BVC waitagain STA tubedata INY BNE hiloop 1230 INC satellite+1 DEX BNE hiloop .lp 1270 LDX transferbytes BEQ out .loop 1300 LDA (satellite), Y .waitrep BIT tubestatus BVC waitrep STA tubedata INY 1360 CPY transferbytes BNE loop .out JMP hibasic .get Continued b

```
Continued 1410 LDY #0
   1420 LDX transferbytes+1
  1430 BEQ lop
   1440 .hilooprep
   1450 BIT tubestatus
   1460 BPL hilooprep
   1470 LDA tubedata
   1480 STA (satellite) ,Y
   1490 INY
  1500 BNE hilooprep
  1510 INC satellite+1
  1520 DEX
  1530 BNE hilooprep
   1540 .lop
   1550 LDX transf erbytes
  1560 BEQ out
  1570 .lopp
  1580 BIT tubestatus
  1590 BPL lopp
  1600 LDA tubedata
  1610 STA (satellite), Y<br>1620 INY
  1630 CPY transferbytes
  1640 BNE lopp
  1650 BEQ out
  1660 .call
  1670 PHA
  1680 PHP
  1690 LDA thirdbyte
  1700 CMP #&FF
  1710 BEQ newcall
  1720 PLP
  1730 PLA
  1740 JMP (lowbyte)
       .newcall
  1760 LDA #6
  1770 JSR send
  1780 TYA
  1790 JSR send
  1800 TXA
  1810 JSR send
  1820 LDA #&A4
  1830 JSR send
  1840 LDA highbyte
  1850 JSR send
  1860 LDA lowbyte
  1870 JSR send
  1880 LDA
  1890 JSR send
  1900 PLA
  1910 JSR send
  1920 PLA<br>1930 .se
      .send
  1940 BIT tubestatus
  1950 BVC send
  1960 STA tubedata
  1970 RTS
  1980 1 1990 NEXT pass
  2000 FOR X%=&B871 TO &BB31
  2010 X%?-6=?X%
  2020 NEXT X%
 2030 ?&C210=&6B
 2040 ?&ED19=&6B
 2050 ?&BBB4=action MOD 256
 2060 ?&BC26=action DIV 256
 2070 ?&C3C9=&CE
 2080 FOR pass=0 TO 3 STEP 3
 2090 P%=&BB2C
 2100 COPT pass
 2110 EQUS"TUBE"
Continued \blacktriangleright
```
A

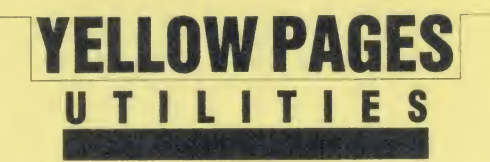

Chaplin's listing <sup>1</sup> continued

**2120 EQUB &CE**  EQUB &2 <sup>3</sup> 2150 P%=&B868 COPT pass JMP tokenspace <sup>3</sup> 2190 P%=&C746 COPT pass JMP call <sup>1</sup> 2230 P%=&B823 COPT pass NOP LDX #HIMEM MOD 256 LDY #HIMEM DIV 256 <sup>1</sup> NEXT pass ENDPROC <sup>x</sup> DEF PROCsave LOCAL sum\* 2340 FOR XX=HIMEM TO &F7FF STEP4 sum7.=sumX+!X7. NEXT X% 2370 IF sum%<>&A5B5F2CD PRINT"Check for possible assembly error" 2380 OSCLI"SAVE M.X\_HIBAS "+STR\$"HIMEM+ " F800 B800" ENDPROC

Listing 2. A program to set up the BBC at both ends of the Tube REM Tube Extensions - BBC end

```
20 REM by Martin Chaplin
30 REM for BBC B/B+ with 6502SP
40 REM (c) Acorn User May 1986
 50 x 60 REM Run in 6502 2nd processor
 70 REM using BASIC2 or HIBASIC
80 x 90 PROCconstants
100 PROCassemble
110 PROCsave
120 END
130 x 140 DEF PROCconstants
150 start%=&1F00
160 tubestatus=8<FEE2
170 tubedata=&FEE3
180 romid=8<F4
190 latch=&FE30
200 buffer=&60
210 direction=buffer
220 motherboard=buffer+1
230 bytestransfer=buffer+3
240 bytev=&20A
250 ENDPROC
260 s 270 DEF PROCassemble
280 FOR pass=0 TO 3 STEP 3
290 PX=starty.
300 COPT pass
310 LDA bytev
320 STA oldbytev+1
330 LDA bytev+1
```
Continued  $\blacktriangleright$ 

Continued STA oldbytev+2 LDA #tube MOD 256 STA bytev LDA #tube DIV 256 STA bytev+1 RTS .fxout CPX #1 420 BNE outfx STY romid STY latch .outfx LDA #130 .oldbytev JMP &0000 .tube CMP #8cA4 BNE oldbytev 520 STY bytestransfer 530 STX bytestransfer+1 BIT tubestatus BPL fxout PLA PLA LDA #0 PHA LDA #S<36 PHA LDX #2 .receive BIT tubestatus BPL receive LDA tubedata STA buffer , DEX BPL receive LDA direction BEQ get BPL call . put LDY #0 750 LDX bytestransfer+1 BEQ loloop .hi loop BIT tubestatus BPL hi loop LDA tubedata 810 STA (motherboard), Y<br>820 INY 830 BNE hilbop INC motherboard+1 DEX BNE hi loop .loloop LDX bytestransfer BEQ out .loop BIT tubestatus BPL loop LDA tubedata 940 STA (motherboard), Y INY 960 CPY bytestransfer BNE loop • out RTS .get LDY#0 1010 LDX bytestransfer+1 BEQ lolp

Continued  $\blacktriangleright$ 

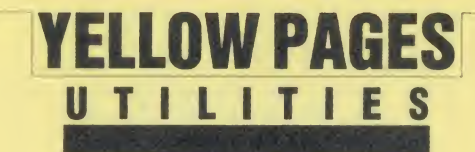

Continued

Chaplin's listing 2 continued

 .hilp LDA (motherboard) ,Y .send BIT tubestatus BVC send STA tubedata INY BNE hilp INC motherboard+1 DEX BNE hilp • <sup>1</sup> ol 1150 LDX bytestransfer BEQ out 1170 <sup>1</sup> ol op LDA (motherboard) ,Y .sending BIT tubestatus BVC sending STA tubedata INY 1240 CPY bytestransfer BNE <sup>1</sup> ol op RTS .call LDX buffer+3 1290 LDY buffer+4 .rec BIT tubestatus BPL rec LDA tubedata PHA PL .gather BIT tubestatus BPL gather LDA tubedata JMP (motherboard) <sup>3</sup> NEXT pass ENDPROC « DEF PROCsave LOCAL sum"/. 1470 FOR X%=start% TO P%-1 sumX=sumX+?XX NEXT XX 1500 IF sum%<>%6BA6 PRINT"Check for pos ible assembly error" 1510 OSCLI"SAVE M. IOTUBE "+STR\$"start%+ " "+STR\$~PX+" FFFF"+STR\$~startX+" FFFF"+<br>STR\$~startX ENDPROC

Listing 3. A test for both listings <sup>1</sup> and 2

```
10 REM Tube Extensions Test
    20 REM by Martin Chaplin
   30 REM for BBC B/B+ with 6502SP
   40 REM (c) Acorn User May 1986
   50 * 60 REM Runs in 6502 2nd processeor
   70 i 80 ON ERROR GOTO 1180
   90 MODE 1 100 COLOUR 2
  110 PRINT"Please wait"
Continued \blacktriangleright
```
 FOR XX=S<6200 TO &B1FF STEP 4 130 ! X%=&A5A5A5A5 NEXT XX 150 PRINT"Test new FX call, \*FX164,"; PRINT" which checks" 170 PRINT"that the TUBE software is"; PRINT" at the other" PRINT"end of the TUBE" GCOL 0,129 210 VDU 24, 150; 200; 1130; 750; CLG \*FX 164 PRINT"\*FX164 OK" PROCpause TUBEGET &3000 , & <sup>1</sup> 200 , &5000 TUBEPUT &3000 , &6200 , \*5000 PRINT '"TUBEGET &3000,S<1200,S<5000" PRINT"Gets &5000 bytes from"; PRINT" Input/Output" PRINT"motherboard and puts"; PRINT" them from &1200 to" PRINT"&6200 in the 2nd processor" 340 PRINT '"TUBEPUT &3000, &6200, &5000" PRINT"Puts &5000 bytes from"; PRINT" 2nd processor at" 370 PRINT"&6200-&B200 into screen"; 380 PRINT" memory (&3000-" 390 PRINT"&8000) in motherboard" PROCpause 410 CLS PRINT"More code" FOR XX-0 TO 3 STEP 3 PX=Sc2800 COPT XX LDA #0 STA &2870 LDA #&29 STA &2871 JMP (&2870) <sup>3</sup> PX=&2900 COPT XX STA &1900 STX &1901 STY &1902 PHP PLA STA &1903 RTS <sup>3</sup> NEXT PROCpause CLS 650 PRINT"CALL&2800" PRINT"Checks out code" 680 PRINT " TUBEPUT & 2800, & 2800, & 5800" **690 CALL &2800**  PROCpause TUBEPUT &2800 , &2800 , &5800 REM Ensure no program at &2900 ?&2900=0 PROCpause CLS PRINT ' ' "Check CALL extension" 770 PRINT"AX=1:XX=2:YX=3:CX=0:";<br>780 PRINT"CALL &FF2900" AX=1

BOO XX=2

Continued  $\blacktriangleright$ 

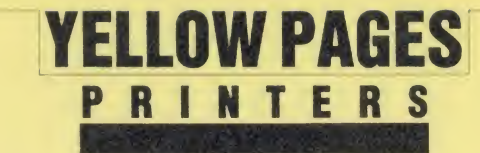

Chaplin's listing 3 continued 810 Y7.=3 820 C%=0 830 CALL &FF2900 840 PROCpause 850 PRINTTAB (0,5) "8<1900 holds"; 860 PRINT" the A register"  $870$  PRINT"&1902 holds the Y register"  $\|\cdot\|$ 880 PRINT"&1903 holds the P register" 890 PRINT'""!&1900 in 2nd Proc";  $900$  PRINT" =  $\alpha$ ";  $\gamma$ !  $\alpha$ 1900 910 TUBEGET&1900,&1900,&4<br>920 PRINT"~!&1900 in IO Proc"; 930 PRINT" =  $\ell$ ";":  $\ell$ 1900 940 A%=2 950 X7.=3  $960 Y = 1$ 970 CX=&FF 980 CALL &FF2900 990 PRINT"A%=2: X%=3: Y%=1: C%=&FF: "; 1000 PRINT"CALL &FF2900 AGAIN" 1010 TUBEGET & 1900, & 1900, & 4 1020 PRINT"New ~!&1900 in ID Proc"; 1030 PRINT" =  $\frac{1030}{1000}$ 1040 PROCpause 1050 TUBE 1060 PRINTTAB (3,20) "Test completed"; 1070 PRINT" successfully" 1080 END 1090 <sup>s</sup> 1100 DEF PROCpause 1110 PRINTTAB (0,31) "Press a key"; 1120 PRINT" to continue"; 1130 REPEAT UNTIL GET 1140 PRINTTAB(0,31)STRING\$(23,""); 1150 ENDPROC 1160 <sup>2</sup> 1170 REM Check error in Line 1050 1180 IF (ERR=&60) AND (ERL=1050) PRINTT AB(0,16); :REPORT:PRINT":-Error message t ested OK":GOTO 1060 1190 CLS 1200 PRINTTAB(5,5) "Test error"''' 1210 REPORT 1220 PRINT" @ Line No. " ; ERL 1230 END

## How to enter DIY Dumping

All five programs are straightforward. As the assembler in each is short a checksum has not been included. With the exception of the ' HtoV' listing all programs require an Epson or Epson compatible dot-matrix printer to work. Electron owners will obviously need to have the Plus <sup>1</sup> attached to be able to use a printer.

The CDUMP program is numbered from line <sup>10000</sup> onwards. This is deliberate as it is not a stand alone program but instead a procedure that can be spooled onto the end of a main program. After entering CDUMP save it as an ASCII spool file thus:

\*SPOOL CDUMP LIST \*SPOOL

The program will list to tape or disc.

The program 'SPLSCRN' tests CDUMP. Enter and save SPLSCRN. CDUMP can be appended to the end of SPLSCRN by performing,

\* EXEC CDUMP.

To use CDUMP you will need to insert an extra line at the point where you wish the character dump to take place. In the case of SPLSCRN place it as follows: 75 PROCcdump

Listing 1. Single characters are prompted from the screen and are printed out using their definitions

10 REM CHARPRT 20 REM by George Hill 30 REM B/B+/M/E with Plus <sup>1</sup> 40 REM (C) Acorn User May 1986 50  $1$ 60 MODE 6 70 ON ERROR PROCerror <sup>2</sup> END 80 <sup>2</sup> 90 PROCinitial ise 100 REPEAT 110 PROCoetchar 120 CALL code 130 PROCprinti 140 UNTIL FALSE 150 END 160 : 170 DEF PROCinitialise 180 DIM code 47 190 osword=&FFF1 200 VDU 23,240,1,3,7,15,31,63,127,255 210 VDU 23,241,1,3,5,9,31,33,65,129 220 PROCassemble 230 VDU 2 240 ENDPROC  $250:$ 260 DEF PROCassemble 270 FOR pass=0 TO 2 STEP 2 280 P7.=code 290 COPT pass 300 .code 310 LDA #&OA 320 LDX #char MOD 256 330 LDY #char DIV 256 340 JSR osword 350 : 360 . htov 370 LDY #7 380 .loopl 390 LDX #7 400 .loop2 410 LDA cchar , 420 LSR A 430 STA cchar, 440 ROR pchar ,X 450 DEX 460 BPL <sup>1</sup> oop2 470 DEY 480 BPL loopl 490 RTS 500 <sup>3</sup> 510 char-PX 520 cchar=P%+l 530 pchar=PX+9 540 NEXT 550 ENDPROC 560 2 570 DEF PROCgetchar 580 INPUT"Type a character, or an ASCI <sup>I</sup> codex "char\* 590 ch=ASC(LEFT\$(char\$,1)) 600 IF LEN (char\*) >1 AND ch>47 AND ch<5 9 THEN ch=VAL (char\*) 610 ?char=ch 620 ENDPROC 630 2 640 DEF PROCprintit 650 VDU 1,27,1,75,1,8,1,0 660 FOR index =0 TO 7

Continued  $\blacktriangleright$ 

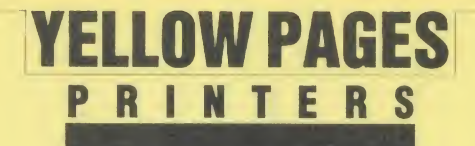

#### If Hill's listing 1 continued

670 VDU 1, pchar?index 680 NEXT 690 VDU 1.10 700 ENDPROC  $710:$ 720 DEF PROCerror 730 FOR N%=0 TO 40 740 VDU 1,127 **750 NEXT** 760 VDU 1,27,1,64,3,10,13 770 IF ERR<>17 THEN REPORT: PRINT" at 1 ine ";ERL 780 ENDPROC

Listing 2. It reads a character and reproduces it exactly 10 REM TYPWRTR 20 REM by George Hill 30 REM B/B+/M/E with Plus 1<br>40 REM (C) Acorn User May 1986 50 REM PAGE=PAGE+&600  $60:$ 70 MODE 3 80 PROCinitialise 90 PRINT SPC(20); CHR\$(240); " George's Typewriter Program "; CHR\$(241)' 100 REPEAT 110 ?char=GET 120 IF ?char=13 THEN VDU 13: PROCprintl ine ELSE VDU?char 130 IF POS=79 THEN VDU 7,8 140 UNTIL FALSE **150 END** 160 : 170 DEF PROCinitialise 180 P\$="The value of PAGE is too low t o permit you to redefine the normal char acters. "+CHR\$(10)+CHR\$(13)+"Reset PAGE, then reload program." 190 DIM code 107 200 OSWrch=&FFEE 210 osbyte=&FFF4 220 osword=&FFF1 230 REM Check filing system 240 osargs=&FFDA 250 A%=0: X%=&70: Y%=0 260 F%=USRosargs MOD 256 270 IF (FX=1 OR FX=2 OR FX=3) AND PAGE <(&E00+&600) THEN PRINT P\$:STOP 280 IF FX=4 AND PAGE<(&1900+&600) THEN PRINT P\$:STOP 290 IF (FX=5 OR FX=6) AND PAGE< (&1200+ &600) THEN PRINT P\$: STOP 300 \*FX20.6 310 PROCdefinechars 320 REM Initialise printer 330 VDU 2,1,27,1,64,3 340 PROCassemble 350 ENDPROC 360 : 370 DEF PROCprintline 380 VDU 2,1,27,1,76,1,128,1,2 390 FOR NX=1 TO 80 400 CALL code 410 VDU 3,9,2 420 NEXT 430 VDU 1,10,3 Continued  $\blacktriangleright$ 

◀ Continued 440 ENDPROC  $450:$ 460 DEF PROCassemble 470 FOR pass=0 TO 2 STEP 2 480 P%=code 490 LOPT pass 500 .code 510 \read character 520 LDA #135 530 JSR osbyte 540 STX char 550 LDA #&OA 560 LDX #char MOD 256 570 LDY #char DIV 256 580 JSR osword 590 .htov 600 LDY #7 610 .loop1 620 LDX #7 630.1oop2 640 LDA cchar, Y **650 LSR A** 660 STA cchar, Y 670 ROR pchar, X 680 DEX 690 BPL 100p2 **700 DEY** 710 BPL 100p1 720 \print character 730 LDX #0 740.1oop3 750 LDA #1 760 JSR oswrch 770 LDA pchar, X 780 JSR oswrch **790 INX** 800 CPX #8 810 BNE 100p3 **820 RTS** 830 1 840 char=P% 850 cchar=P%+1 860 pchar=P%+9 **B70 NEXT** 880 ENDPROC 890 : 900 DEF PROCdefinechars 910 REM Redefine what you like here.<br>920 VDU 23,240,1,3,7,15,31,63,127,255<br>930 VDU 23,241,&80,&C0,&E0,&F0,&F8,&FC , &FE, &FF 940 VDU 23,65,1,5,9,17,63,65,129,0 950 ENDPROC

Listing 3. Dumping procedure to let you print user-defined characters when dumping a screen one character at a time

10000 REM CDUMP 10010 REM by George Hill 10020 REM B/B+/M/E with Plus 1 10030 REM (C) Acorn User May 1986 10040 REM Must be merged with a 10050 REM dumping program - see notes 10060 : 10070 DEF PROCcdump 10080 DIM code 48 Continued  $\blacktriangleright$ 

#### **ACORN USER MAY 1986**

**YELLOW PAGES** 

**PRINTERS** 

◀ Continued

10790:

 $50:$ 

90 :

 $160<sub>1</sub>$ 

&FE.&FF

129,255

128,128

330 NEXT

350 NEXT

380 :

Continued  $\blacktriangleright$ 

370 ENDPROC

400 A%=135

390 DEF PROCread

420 mode=scruser?2 430 RESTORE 490

440 FOR N%=0 TO mode

410 !scruser=USR osbyte

 $\overline{2}$ 

**BO END** 

10770 REM DATA contains 7 parameters,

10780 REM one line per Mode.

10800 DATA 8,32,80,76,128,2,0

10810 DATA 8,32,40,75,64,1,0<br>10820 DATA 8,32,20,75,64,1,-1

10840 DATA 8, 32, 40, 75, 64, 1, 0

10850 DATA 8, 32, 20, 75, 64, 1, -1

10860 DATA 10,25,40,75,64,1,0

10870 DATA 10, 25, 40, 75, 64, 1, 0

Listing 4. Sample-screen for dumping with CDUMP

20 REM by George Hill

60 PROCinitialise

100 DEF PROCinitialise

70 PROCsample

110 DIM scruser 3

170 DEF PROCsample

120 osbyte=&FFF4

130 PROCread

150 ENDPROC

140 VDU 26,12

10 REM SPLSCRN - to test CDUMP

40 REM (C) Acorn User May 1986

180 VDU 23, 240, 1, 3, 7, 15, 31, 63, 127, 255<br>190 VDU 23, 241, &80, &C0, &E0, &F0, &F8, &FC,

200 VDU 23, 242, 255, 129, 129, 129, 129, 129,

210 VDU 23, 243, 1, 3, 5, 9, 17, 33, 65, 129, 255<br>220 VDU 23, 244, 1, 1, 1, 1, 1, 1, 1, 1<br>230 VDU 23, 245, 128, 128, 128, 128, 128, 128,

240 VDU 23, 246, 8, 28, 28, 107, 127, 107, 8, 28

250 VDU 23,247,8,28,62,127,62,28,8,0<br>260 VDU 23,248,54,127,127,127,62,28,8,0<br>270 VDU 23,249,8,28,62,127,127,127,28,6

280 PRINTTAB(charsperline/2-8,0); CHR\$(2

310 FOR J%=0 TO charsperline DIV 2-4

320 PRINT CHR\$(32); CHR\$(246+J% MOD 4);

340 PRINT CHR\$ (32) ; CHR\$ (32) ; CHR\$ (245)

age-1); "BOTTOM LINE"; CHR\$(242); CHR\$(243);

360 PRINTTAB (charsperline/2-8,linesperp

450 READ linefeed, linesperpage, charsper line, density, n1, n2, twofive

40) ; "SAMPLE SCREEN" ; CHR\$ (241)

290 FOR N%=1 TO linesperpage-2 300 PRINT CHR\$(244); CHR\$(32);

30 REM B/B+/M/E with Plus 1

10830 DATA 10,25,80,76,128,2,0

Hill's listing 3 continued

10090 osword=&FFF1

10100 osbyte=&FFF4

10110 PROCassemble

10130 PROCdump

10140 ENDPROC  $10150 :$ 

10180 PX=code

10200 .code 10210 LDA #&OA

10260 .htov<br>10270 LDY #7

10280 .loop1

10290 LDX #7

10300 .loop2

10320 LSR A

10350 DEX

10370 DEY

10390 RTS

**10450 NEXT** 10460 ENDPROC

10590 NEXT 10600 VDU 3,9,2

10630 NEXT

10660 :

10610 NEXT<br>10620 VDU 1,10

10650 ENDPROC

10680 A%=135

10740 NEXT<br>10750 ENDPROC

10760 :

Continued D

112

 $10470 +$ 

10400 ]

10310 LDA cchar, Y

10330 STA cchar, Y

10340 ROR pchar, X

10360 BPL 100p2

10380 BPL 100p1

10410 user=P%

10420 char=PX+1

10430 cchar=P%+2

10440 pchar=P%+10

10480 DEF PROCdump

10540 !user=USR osbyte<br>10550 CALL code

10640 VDU 1, 12, 1, 27, 1, 64, 3

10670 DEF PROCreadparameters

rline, density, n1, n2, twofive

10690 !user=USR osbyte

10720 FOR N%=0 TO mode

10700 mode=user ?2

10710 RESTORE 10800

10560 FOR N%=0 TO 7 10570 VDU 1, N%7pchar

10500 VDU 1,27,1,65,1,linefeed<br>10510 FOR YX=1 TO linesperpage

10520 VDU 1,27,1,density,1,n1,1,n2<br>10530 FOR XX=1 TO charsperline

10580 IF twofive THEN VDU 1, N%?pchar

10730 READ linefeed, linesperpage, charspe

10490 VDU 26,2

 $10250:$ 

10190 LOPT pass

10120 PROCreadparameters

10160 DEF PROCassemble

10220 LDX #char MOD 256 10230 LDY #char DIV 256 10240 JSR osword

10170 FOR pass=0 TO 2 STEP 2

 $\Lambda$ C

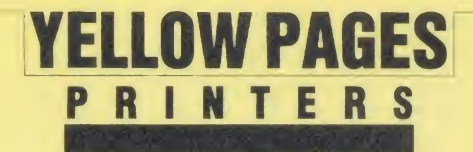

#### In Hill's listing 4 continued

**460 NEXT** 470 ENDPROC 480 : 490 DATA 8,32,80,76,128,2,0<br>500 DATA 8,32,40,75,64,1,0 510 DATA 8, 32, 20, 75, 64, 1, -1 520 DATA 10, 25, 80, 76, 128, 2, 0 530 DATA 8,32,40,75,64,1,0 540 DATA 8,32,20,75,64,1,-1 550 DATA 10,25,40,75,64,1,0 560 DATA 10,25,40,75,64,1,0

Listing 5. Illustrates how the bit-by-bit conversion is carried out

```
10 REM HtoV
      20 REM by George Hill
      30 REM B/B+/M/E
      40 REM (C) Acorn User May 1986
      50 a
      60 MODE 1
      70 VDU 23, 1, 0; 0; 0; 0;
      80 PROCconstants
      90 PROCheadings
     100 PROCgrids
     110 PROCdisplays
     120 PROCspin
     130 VDU 17, 3, 31, 0, 31, 23, 1, 1; 0; 0; 0;
     140 END
     150:160 DEF PROCconstants
     170 delay%=1000
     180 null$="Z"
     190 A1X=3:A1Y=2
     200 A2X=23: A2Y=13
     210 ACX=23: ACY=2
     220 G1X=32*A1X-16
     230 G1Y=32* (32-A1Y)-496
     240 G2X=32*A2X-16
     250 G2Y=32* (32-A2Y)-496
     260 GCX=32*ACX-16
     270 GCY=32*(32-ACY)-48
     280 DIM bit1$(7,7), bit2$(7,7)
     290 DIM hpos(7,7), vpos(7,7)
     300 FOR NX=0 TO 7
     310 FOR JX=0 TO 7
     320 bit1$(N%, J%)=STR$(RND(2)-1)
     330 bit2$(N%, J%)=null$
     340 hpos (N%, J%) = 2*J%
     350 vpos (N%, J%) = 2*N%
     360 NEXT
     370 NEXT
     380 carry *= null *
     390 ENDPROC
     400:410 DEF PROCgrids
     420 PROCgrid (G1X, G1Y, FALSE)
     430 PROCgrid (G2X, G2Y, TRUE)
     440 ENDPROC
     450
     460 DEF PROCdisplays
     470 COLOUR 2
     480 PROCdisplayarray(A1X,A1Y,FALSE)
     490 PROCdisplayarray (A2X, A2Y, TRUE)
     500 PROCcarry (GCX, GCY)
     510 ENDPROC
Continued \blacktriangleright
```
#### ◀ Continued

520 : 530 DEF PROCgrid (XL, YL, two) 540 LOCAL m,n 550 IF two THEN m=21:n=5 ELSE m=5:n=21 560 XH=XL+32\*16 570 YH=YL+32\*16 580 FOR X=XL TO XH STEP 64 590 MOVE X, YL 600 PLOT n, X, YH 610 NEXT 620 FOR Y=YL TO YH STEP 64 630 MOVE XL, Y 640 PLOT m, XH, Y 650 NEXT 660 ENDPROC  $470:$ 680 DEF PROCdisplayarray (XL, YL, array) 690 FOR N%=0 TO 7 700 FOR J%=0 TO 7 710 PRINTTAB (hpos (N%, J%) +XL, vpos (N%, J%  $)+YL$ ); 720 IF array THEN PRINTbit2\$(N%, J%); E LSE PRINTbit1\$(N%, J%); 730 NEXT **740 NEXT** 750 ENDPROC 760 : 770 DEF PROCCarry (X, Y) 780 MOVE X, Y 790 DRAW X+64, Y 800 DRAW X+64, Y+64 810 DRAW X, Y+64 820 DRAW X, Y 830 PRINTTAB(ACX, ACY); carry\$; 840 ENDPROC 850 : 860 DEFPROCspin 870 Z%=INKEY(delay%) 880 FOR N%=7 TO 0 STEP -1 890 H1X=G1X+64\*8+4 891 H1Y=G1Y+32 900 H2X=G2X+64\*8-32 901 H2Y=G2Y+64\*8+64 910 GCOL 0,0 920 MOVE H1X, H1Y+64\* (6-N%) 930 DRAW H1X+60, H1Y+64\* (6-N%) 940 DRAW H1X+60, GCY+32 950 GCOL 0,3 960 MOVE H1X, H1Y+64\* (7-N%) 970 DRAW H1X+60, H1Y+64\* (7-NX) 980 DRAW H1X+60, GCY+32 990 DRAW GCX, GCY+32 1000 MOVE GCX+64, GCY+32 1010 DRAW H2X, GCY+32<br>1020 DRAW H2X, H2Y 1030 FOR J%=0 TO 7 1040 lastJ=(J%+7) MOD 8 1050 Z%=INKEY(delay%) 1060 \*FX15<br>1070 GCOL0,0 1080 MOVE H2X, H2Y 1081 DRAW H2X-64\*8, H2Y 1090 PROCarrow(G2X+32+64\*lastJ,G2Y+32\*1  $B$ 1100 GCOL 0,3 1110 MOVE H2X, H2Y 1120 DRAW H2X-64\* (7-J%), H2Y 1130 PROCarrow(G2X+32+64\*J%,G2Y+32\*18) 1140 carry \*= bit1 \* (N%, 7) Continued  $\blacktriangleright$ 

#### If Hill's listing 5 continued

```
1150 FOR K%=0 TO 6
 1160 bit1$(N%,7-K%)=bit1$(N%,6-K%)
 1170 NEXT
 1170 N.C.1<br>1180 bit1$(NX,0)=null$<br>1190 FDR KX=0 TD 7<br>1200 PRINTTAB(hpos(NX,KX)+A1X,vpos(NX,K
%)+A1Y);bit1$(N%,K%);
 1210 NEXT
 1220 PRINTTAB(ACX, ACY) ; carry$;
 1230 Z%=INKEY(delay%)
 1240 *FX15
 1250 FOR KX=0 TO 6
 1260 bit2$(7-K%, J%)=bit2$(6-K%, J%)
 1270 NEXT
 1280 bit2$(0, J%) =carry$
 1290 carry$=null$
 1300 FOR K%=0 TO 7
 1310 PRINTTAB (hpos (K%, J%) +A2%, vpos (K%, J
%)+A2Y);bit2$(K%,J%);
 1320 NEXT
 1330 PRINTTAB(ACX, ACY); carry$;
 1340 NEXT
 1350 NEXT
 1360 ENDPROC
 1370 :
 1380 DEF PROCheadings
 1390 COLOUR 1
 1400 PRINTTAB(A1X, A1Y-2); "Character Byt
es";
 1410 PRINTTAB(A2X+1, A2Y+18); "Printer By
tes":
 1420 PRINTTAB(ACX-2, ACY-2); "Carry"TAB(A
CX-1, ACY+2); "bit";1430 FOR NX=0 TO 7
 1440 PRINTTAB(AZX+2*N%, AZY+16); 7-N%;<br>1450 PRINTTAB(A1X-2, A1Y+N%*2); N%;
 1460 NEXT
 1470 ENDPROC
 1480 :
 1490 DEF PROCarrow (X, Y)
 1500 MOVE X, Y
 1510 DRAW X, Y-60
 1520 DRAW X-8, Y-52
 1521 MOVE X+8, Y-52
 1522 DRAW X, Y-60
 1530 ENDPROC
```
#### Join the Mandelbrot Set, see page 80

```
Listing 2. Generates Mandelbrot graphics
```

```
10 REM MANDEL1
      20 REM by David Johnson-Davies
      30 REM B/B+/M/E
      40 REM (C) Acorn User May 1986
      50 :
      60 maxcol%=7
      70 MODE 2
      80 S%=255
      90 DIM C%(S%)
     100 VDU 28, 16, 31, 19, 0
     110 INPUT "x, y:" j, k<br>120 INPUT " s:" q
     130 var=maxcol%/LOG(S%)
     140 FOR N%=1TO S%
     150 C% (N%) = maxcol%-INT (LOG(N%) *var)
     160 NEXT
Continued ▶
```

```
Continued
    170 VDU 19, 1, 5; 0;
    180 VDU 19,2,4;0;<br>190 VDU 19,3,6;0;
    200 VDU 19,4,2;0;
    210 VDU 19,5,3;0;
    220 VDU 19,6,1;0;
    230 :
    240 REM Main Loop
    250 Q%=1024: M%=1
    260 REPEAT
    270 L=q/M%
    280 H%=Q%/M%
    290 FOR J%=0 TO M%-1
    300 FOR K%=0 TO M%-1
    310 IF K% MOD 2 OR J% MOD 2 PROCpt
    320 NEXT: NEXT
    330 M%=M%*2
    340 PRINT MX
    350 UNTIL M%=256<br>360 PRINT "END"
    370 END
    380 :
    390 DEF FNm(u,v)
    400 N%=-1:x=0:y=0
    410 REPEAT
    420 y2=y*y
    430 x2=x*x440 y=2*x*y+v
    450 x=x2-y2+u
    460 N%=N%+1
    470 UNTIL N%=S% OR x2+y2>=4
    480 =N%
    490:500 DEF PROCpt
    510 x = j + L*J%520 y=k+L*K%
    530 PROCgcol (C% (FNm (x, y)))
    540 XZ = JZ + HZ550 Y%=K%*H%
    560 MOVE X%, Y%
    570 MOVE X%+H%-1, Y%
    580 PLOT 85, XX, YZ+HZ-1<br>590 PLOT 85, XX+HZ-1, YZ+HZ-1
    600 ENDPROC
    610:620 DEF PROCacol (B%)
    630 GCOL 0, B%
    640 ENDPROC
    650 :
    660 DEF PROCgcol (B%)
    670 D%=B% DIV 2
    680 E%=(D%+B% MOD 2) MOD 8
    690 VDU 23, 12, D%, E%, E%, D%, D%, E%, E%, D%
    700 GCOL 16,0
    710 ENDPROC
```

```
Listing 3. Creates a 4k disc file of Mandelbrot graphics data
      10 REM MANDEL2
      20 REM by David Johnson-Davies
      30 REM B/B+/M/E
      40 REM (C) Acorn User May 1986
      50 :
      60 INPUT"File:"A$
      70 file=OPENOUT A$
      80 INPUT "x, y:" j, k<br>90 INPUT " s:" QX
     100 SX=255
```

```
Continued \blacktriangleright
```
**YELLOW PAGES** 

GRAPHICS

 $\overline{\Lambda}$ 

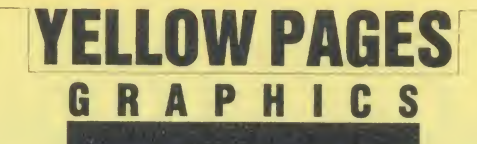

#### ◀ Johnson-Davis's listing 3 continued

110 H=Q%/128 120 FOR JX=0 TO 127 130 FOR K%=0 TO 127  $140 u = i + H + J$ 150 v=k+H\*K% 160  $NZ=-11x=01y=0$ 170 REPEAT 180 у2=у\*у 190 x2=x\*x 200 y=2\*x\*y+v  $210 x=x2-y2+w$ 220  $NZ=NZ+1$ 230 UNTIL N%=S% OR x2+y2>=4 240 BPUT #file, N% **250 NEXT** 260 PRINT J% 270 NEXT 280 CLOSE#file 290 PRINT "END" **300 END** 

Listing 4. Reads the data file created by listing 3, processes the point and plots the result

```
10 REM MANDEL3
      20 REM by David Johnson-Davies
      30 REM B/B+/M/E
      40 REM (C) Acorn User May 1986
      50:60 maxcol%=7
      70 DIM C% (255)
      80 FOR N%=0 TO 255
      90 C% (N%) = 0
     100 NEXT
     110 :
    120 INPUT"File:"A$
     130 file=OPENIN A$
    140 FOR N%=1TO 128*128
     150 B%=BGET#file
     160 CZ(BZ) = CZ(BZ) + 1170 NEXT
    180 :
    190 max=(128*128-C%(255))/maxcol%
    200 C% (255) = 0
    210 J%=maxcol%
    220 T = 0230 FOR N%=0 TO 254
    240 T%=T%+C% (N%)
    250 C% (N%) = J%
    260 IF T%>=max*(maxcol%-J%+1) J%=J%-1:
    IF JZ < 1 JZ = 1270 NEXT
    280
    290 REM Plot Points
    300 MODE 2
    310 VDU 28, 16, 31, 19, 0
    320 VDU 19, 1, 5; 0;
    330 VDU 19,2,4;0;
    340 VDU 19,3,6;0;
    350 VDU 19,4,2;0;
    360 VDU 19,5,3;0;
    370 VDU 19,6,1;0;
    380 H%=8
    390 PTR#file=0
    400 FOR J%=0 TO 127<br>410 FOR K%=0 TO 127
    420 B%=C% (BGET#file)
Continued \blacktriangleright
```
## ◀ Continued

```
430 PROCqcol (B%)
440 X%=J%*H%
450 Y%=K%*H%
460 MOVE XX, Y%
470 PLOT 1,0, HZ-1
480 NEXT
490 NEXT
500 END
510:520 DEF PROCgcol (B%)
530 GCOL 0, B%
540 ENDPROC
550 :
560 DEF PROCqcol (B%)
570 DZ = BZ DIV 2
580 E%=(D%+B% MOD 2) MOD 8
590 VDU 23, 12, D%, E%, E%, D%, D%, E%, E%, D%
600 GCOL 16,0
610 ENDPROC
```
## **Checksums**

David Johnson-Davies listings 1 and 2 (Mandel 1 and 2) provides this month's checksums. Numerous variables are used in the programs so it is possible that you could enter one of these incorrectly thus inhibiting the program's action. If you cannot trace the error 'manually' then use the checksum. You will need the BSUM program provided in First Byte of August 1985 or use the \*CHECK command present on the Acorn User UserROM (see page 102).

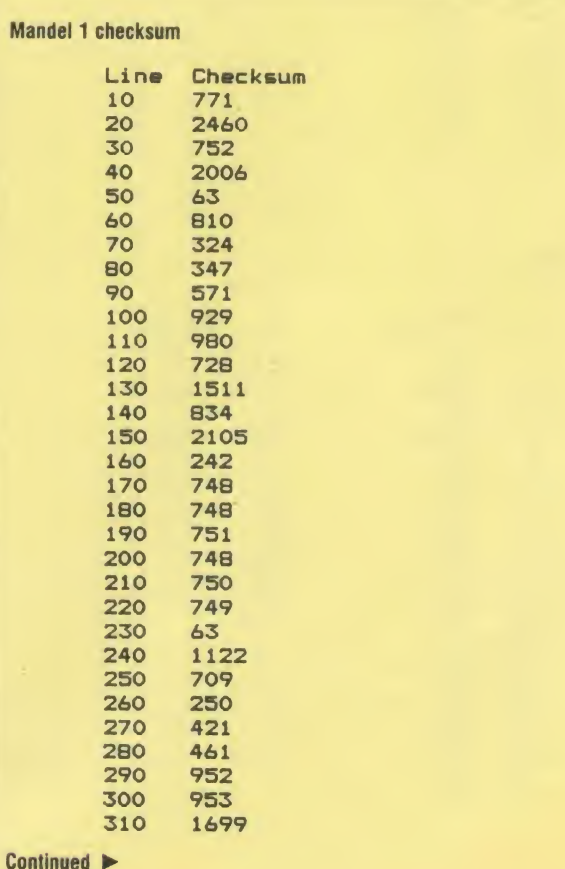

## YELLOW PAGES TOP OF THE LIST

## by Alan Crabb

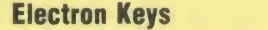

Entering Basic programs on the Electron can be a much quicker process because of its single key entry facility. By pressing a combination of keys a corresponding Basic keyword is entered onto the screen and into your program. This program by Alan Crabb allows Beeb users to emulate this useful Electron facility.

-

There are 29 keywords in all and the keywords on the keys are exactly the same as for the Electron, so anyone using both the BBC and the Eletron can still use the single keyword entry on the BBC.

With the utility installed using the single entry is simple. Ensure that caps lock is engaged (the caps lock light should be illuminated), press CTRL and the key on which relates to the keyword needed. To get the usual CTRL effect simply disengage caps lock and the keys have their normal effect (ie, CTRL U deletes present line).

The routine may be turned off using \*CODE <sup>0</sup> <sup>0</sup> and re-engaged using \*CODE 0 1. To get rid of it permanently type \*FX 247  $\leq$  Return $>$  then press Break. A list of the keys and the keywords they produce is given in figure 1.

The routine works by intercepting the Operating System ReaD CHaracter routine (OSRDCH). It decodes the value for the character read and if caps lock is engaged, CTRL pressed and the key legitimate, the routine inserts the keyword and Return if OLD or RUN into the keyword buffer. The routine in tercepts Break using \*FX 247 and re-initialises itself.

## How to enter Electron Keys

The program can be entered in the normal way. Save the source program before attempting to run it. Correct any errors that may occur. Take care to enter the keyword data exactly as shown, and all on a single line. The program incorporates a checksum routine that will check that your machine code is correct. All being well you will see the message 'Electron Keys' displayed.

The program assembles from &900 and also requires space in page &.A. This area is normally used by the cassette filing system, serial port and sound buffers. If you need to use any of these facilities the machine code will need to be assembled elsewhere. In such cases the checksum will be incorrect.

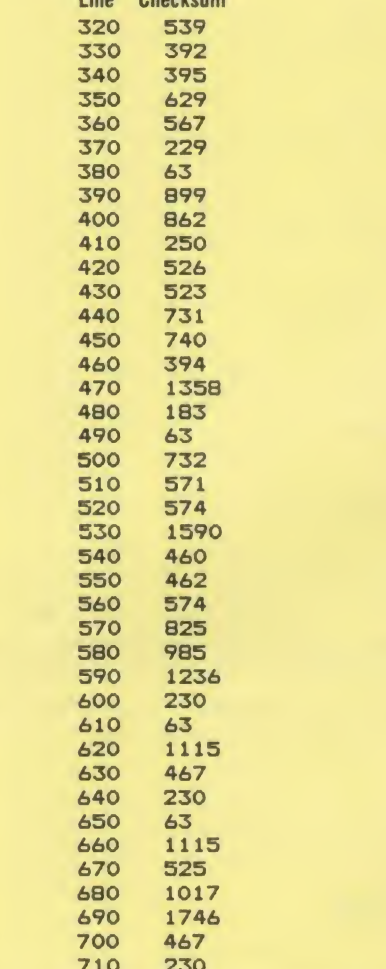

Mandel <sup>1</sup> continued

Line Checksum

#### Mandel 2 checksum

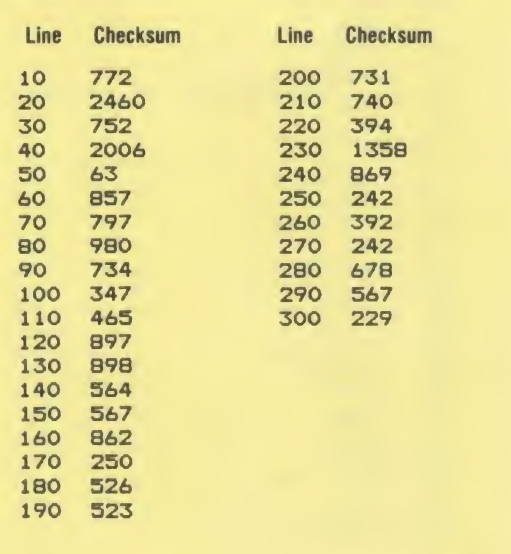

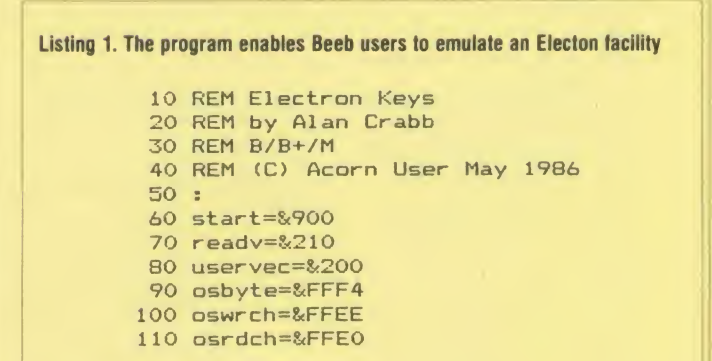

Continued  $\blacktriangleright$ 

 $\overline{\Lambda}$ 

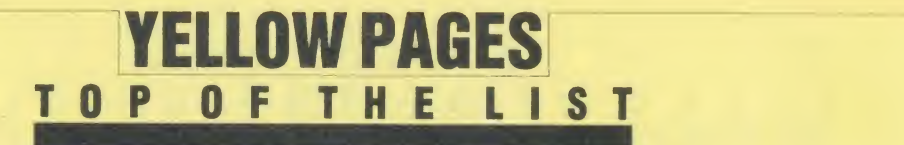

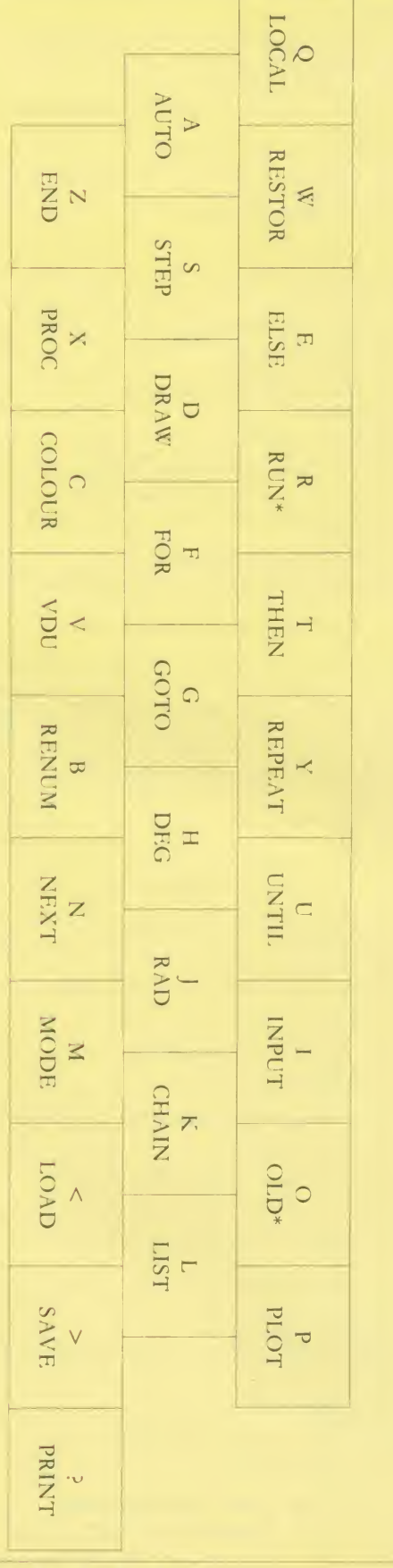

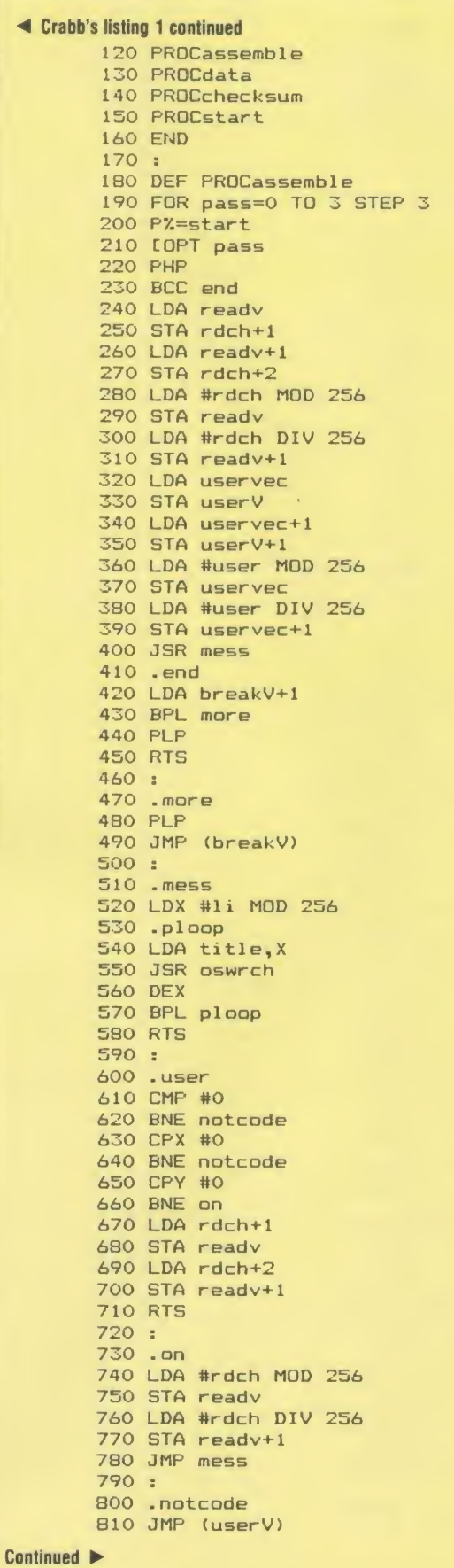

ý,

Figure <sup>1</sup> - Electron Keys! See Top of the List

 $\begin{bmatrix} s & t \\ t & t \\ u & v \end{bmatrix}$ 

e<br>1

#### ◀ Crabb's listing 1 continued

820 : 830 .rdch 840 JSR osrdch 850 BCS escape 860 STA &70 **870 TYA BBO PHA 890 TXA 900 PHA** 910 LDA #&CA **920 LDY #&FF** 930 LDX #0 940 JSR osbyte **950 TXA** 960 AND #&50 **970 CMP** #&40 980 BEQ capslock 990 .return 1000 PLA 1010 TAX 1020 PLA 1030 TAY 1040 LDA &70 1050 CLC 1060 .escape 1070 RTS 1080 : 1090 .fin 1100 LDA #0 1110 STA &70 1120 BEQ return 1130 .capslock 1140 LDA &70 1150 CMP #&1B 1160 BCC letter 1170 SEC 1180 SBC #&10 1190 CMP #&1C 1200 BCC return 1210 CMP #&20 1220 BCS return 1230 .letter 1240 STA &70 1250 CMP #13 1260 BNE word 1270 LDA #&81 1280 LDX #&9A 1290 LDY #&FF 1300 JSR osbyte 1310 CPY #0 1320 BEQ return 1330 .word 1340 LDY &70 1350 LDA datastore, Y **1360 TAY** 1370 LDX #0 1380 .loop 1390 LDA words, Y 1400 CMP #124 1410 BEQ fin 1420 STY &71 **1430 TAY** 1440 LDA #&BA 1450 JSR osbyte 1460 LDY &71 1470 INY 1480 BNE loop 1490  $\mathbf{I}$ 1500 breakV=P% 1510 P%=P%+2

#### Continued  $\blacktriangleright$

◀ Continued

**YELLOW PAGES** 

TOP OF THE LIST

1520 userV=P% 1530 P%=P%+2  $1540$  title=PZ 1550 \$title=CHR\$13+CHR\$10+CHR\$10+"syeK nortcelE"  $1560$  li=LEN  $f(title+1)$ 1570  $P Z = P Z + 1 i + 1$ 1580 datastore=P% 1590 PX=PX+&20 1600 words=P% **1610 NEXT** 1620 ENDPROC 1630 : 1640 DEF PROCdata 1650 FOR N%=0 TO &1F 1660 READ offset 1670 N%?datastore=offset **1680 NEXT** 1690 READ word\$ 1700 FOR N%=0 TO LEN word\$-1 1710 letter=ASC MID\$(word\$, N%+1, 1) 1720 IF letter=42 THEN letter=13 1730 N%?words=letter **1740 NEXT** 1750 P%=P%+LEN(word\$) 1760 DATA 0,1,6,15,22,27,32,36,41,45,51 ,55 1770 DATA 61,66,71,76,81,86,92,97,102,1 07 1780 DATA 113, 117, 125, 130, 137, 0, 141, 0, 1 46,151 1790 DATA : AUTO : RENUMBER : COLOUR : DRAW : EL SE: FOR: GOTO: DEG: INPUT: RAD: CHAIN: LIST: MOD EINEXTIOLD\*IPLOTILOCALIRUN\*ISTEPITHENIUN TIL: VDU: RESTORE: PROC: REPEAT: END: LOAD: SAV E!PRINT! 1800 ENDPROC 1810 : 1820 DEF PROCstart 1830 ?(breakV+1)=&80  $1840$   $CZ=1$ 1850 CALL start 1860 A%=&F7 1870 X%=0: Y%=&FF 1880 IF FNbyte<>&4C GOTO 1950 1890 A%=A%+1 1900 X%=0: Y%=&FF 1910 ?(breakV+0)=FNbyte 1920 A%=A%+1 1930 X%=0:Y%=&FF 1940 ?(breakV+1)=FNbyte 1950 \*FX 247,76 1960 A%=&FB 1970 X%=start MOD 256 1980 CALL osbyte 1990 A%=A%+1 2000 X%=start DIV 256 2010 CALL osbyte 2020 ENDPROC 2030 2040 DEF FNbyte 2050 = ((USR osbyte) AND &FF00) DIV &100 2060 : 2070 DEF PROCchecksum  $2080$   $J' = 0$ 2090 FOR L%=&900 TO &AAB  $2100$   $JZ=JZ+7LZ$ **2110 NEXT** 2120 IF J%=41590 THEN ENDPROC 2130 PRINT "Checksum error!" 2140 STOP

 $AC$ 

## YELLOW PAGES OM COMPATIBILITY OUEST

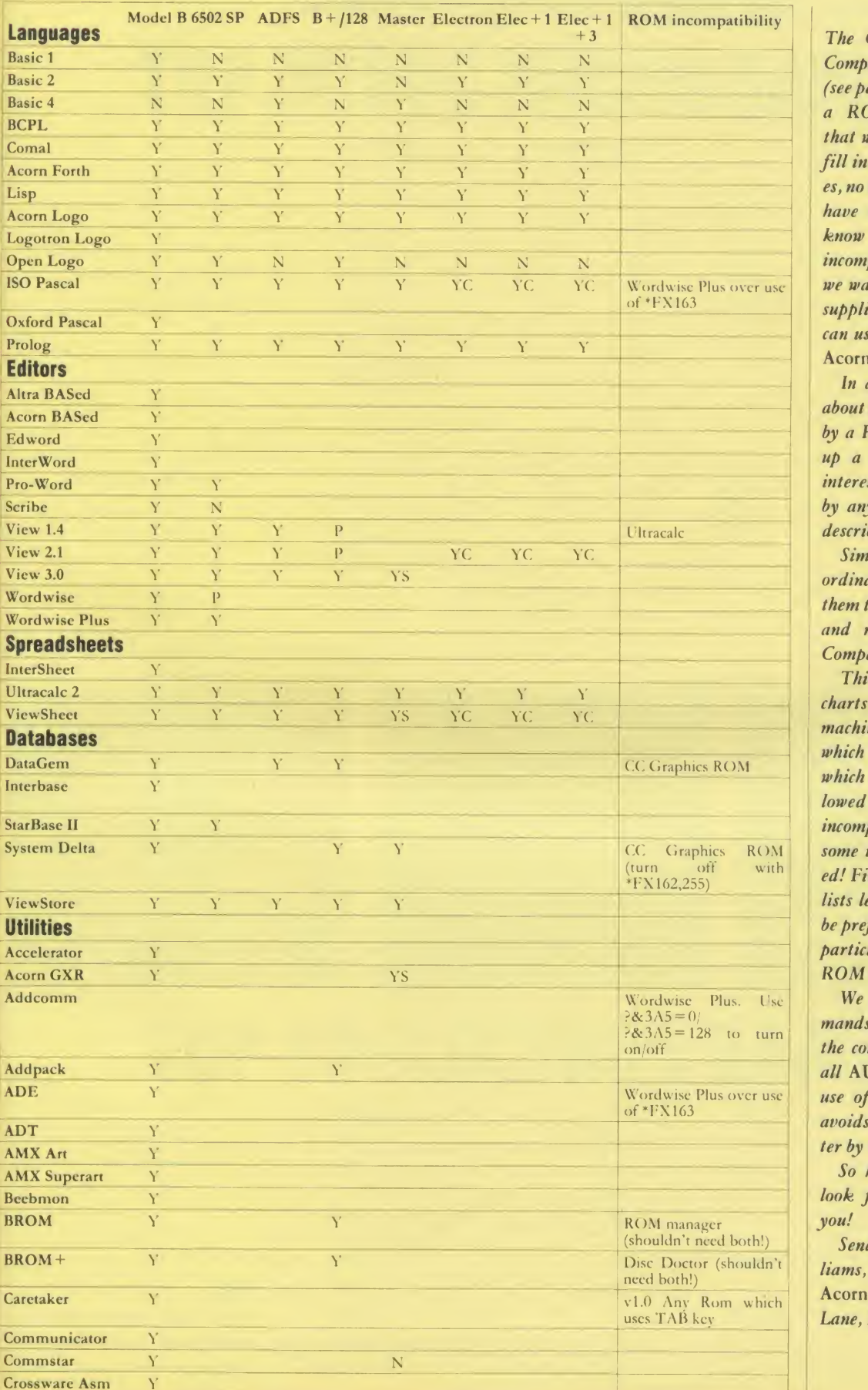

### by Simon Williams

The Great Acorn User ROM Compatibility Quest has begun (see page 96)! Here is the start of <sup>a</sup> ROM compatibility chart that we want you, the reader, to fill in. Let us know of any clashes, no matter how small, that you have encountered. Also, if you know that <sup>a</sup> certain ROM is incompatible with another then we want to know. Everyone who supplies some information we can use will get a name check in Acorn User.

In addition we want to hear about any prefix characters used by <sup>a</sup> ROM so that we can build up a table. In addition we're interested in any \*FX calls used by any ROM, other than those described by Acorn.

Simon Williams will be co ordinating your details so send them to him care of the AU office and mark your letter 'ROM Compatibility'.

This month we're carrying two charts. The first (left) deals with machine compatibility and lists which ROMs will work with which of the Acorn micros, fol lowed by details of any ROM incompatibilities we know of. In some instances a 'fix' is provided! Finally, chart two (page 120) lists letters that commands may be prefixed with to ensure that a particular command reaches the ROM in question.

We propose that ROM com mands should be prefixed with the company's intials. In future all AU firmware will allow the use of \*AU as <sup>a</sup> prefix. This avoids use of one prefix character by several suppliers.

So help us to help you  $-$  we look forward to hearing from you!

Send entries to: Simon Williams, ROM Compatibility, c/o Acorn User, 141-143 Drury Lane, London WC2B JTF.

## YELLOW PAGES ROM COMPATIBILITY QUEST

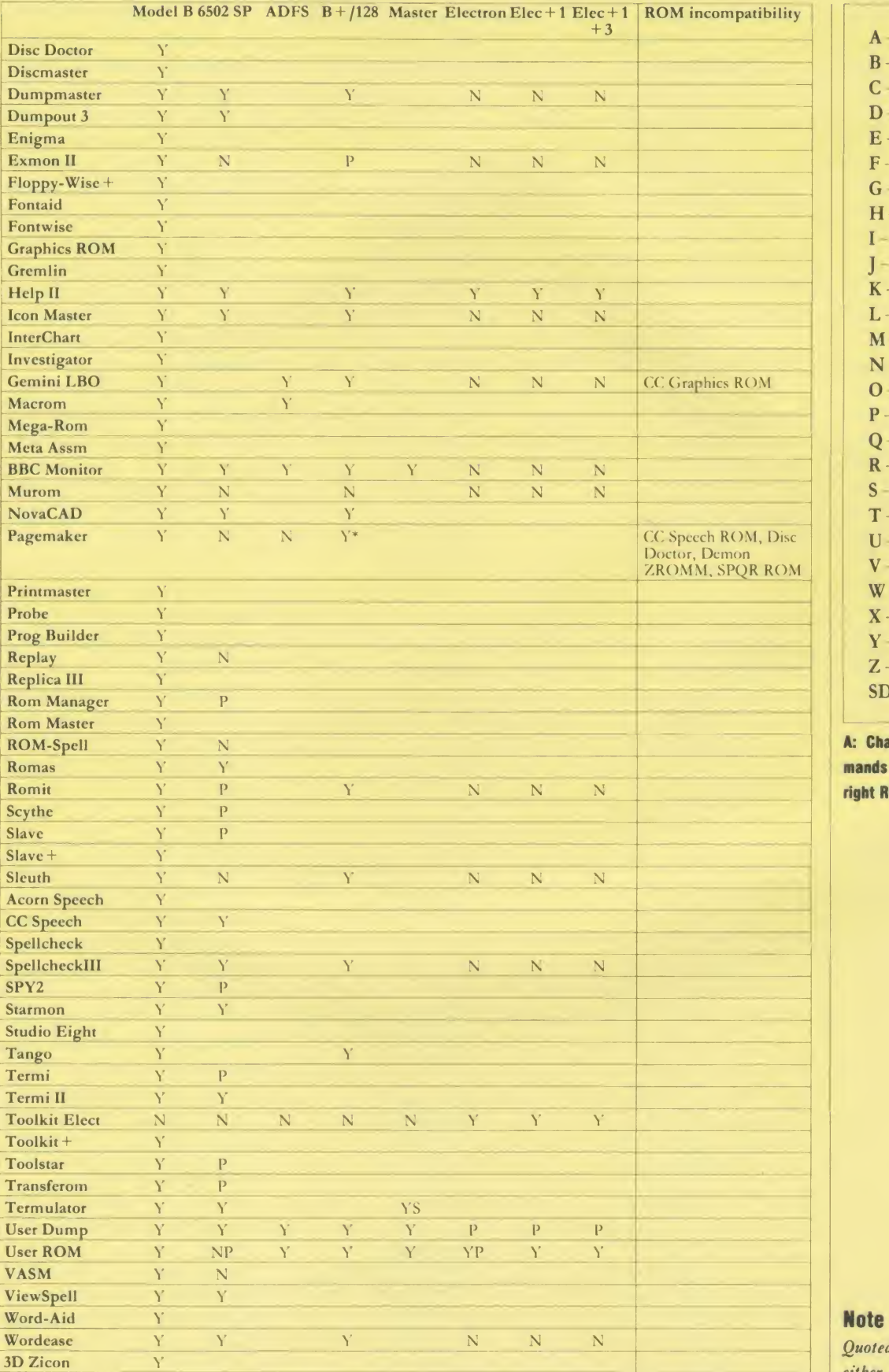

A - ADT, Altra B - Beebugsoft C- $D E F G H I I K L -$ M- $N O P Q R -$ S - Software Services T-U - Acorn User V-W- $X - AMX$ Y-Z - A&F, Clares

SD - Minerva

A: Chart 2. Letters to prefix com mands with to ensure they reach the right ROM

## Note

Quoted clashes are not 'blamed' on either party! Some clashes can be overcome by changing the priorities of ROMs.

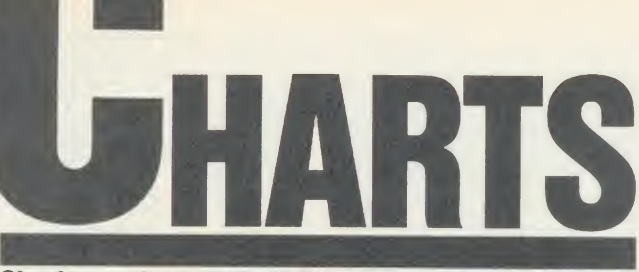

Check out the latest position of your favourite game

# TOP 20 BBC MICRO GAMES

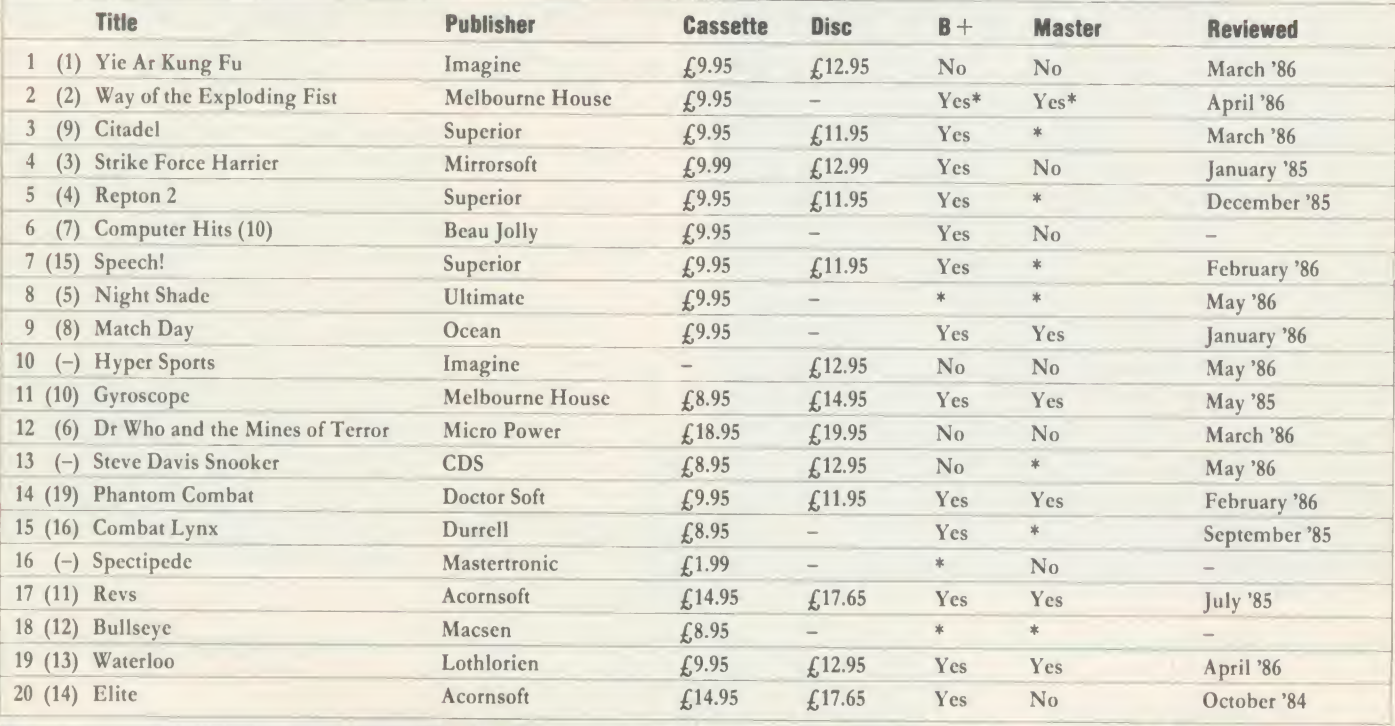

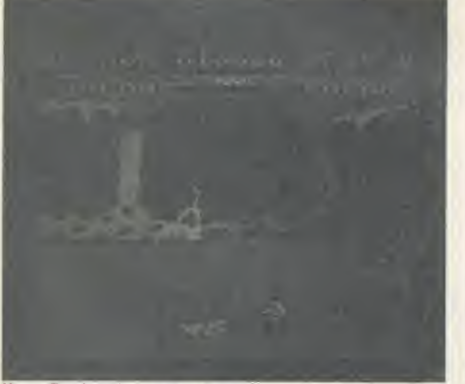

Kung Fu: looking safe at no. 1 **Hyper Sports: swimming up to no. 10** Night Shade

SCORE 0000000<br>TIME: 00 34 00<br>QUALIFY 00 40 12

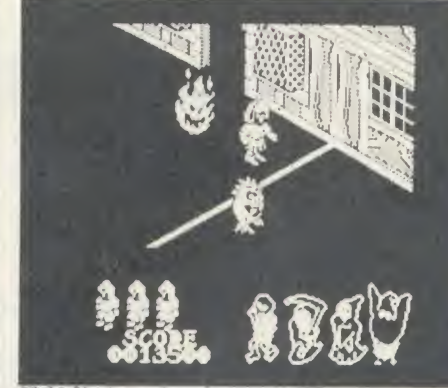

# TOP 10 ELECTRON GAMES

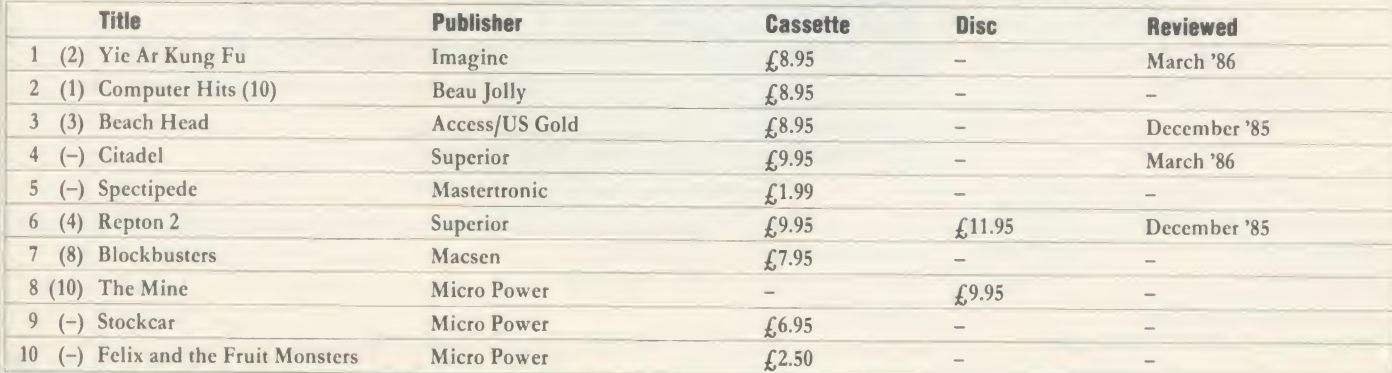

COMPII.l DBY (JAU-tfl' MICROSCOPE •Pl.LASL CHUCK <sup>B</sup> <sup>+</sup> MASTI.R (OMPATIBII.ITY WITH Si PPI.II.R B1.IORI Bl YINCi

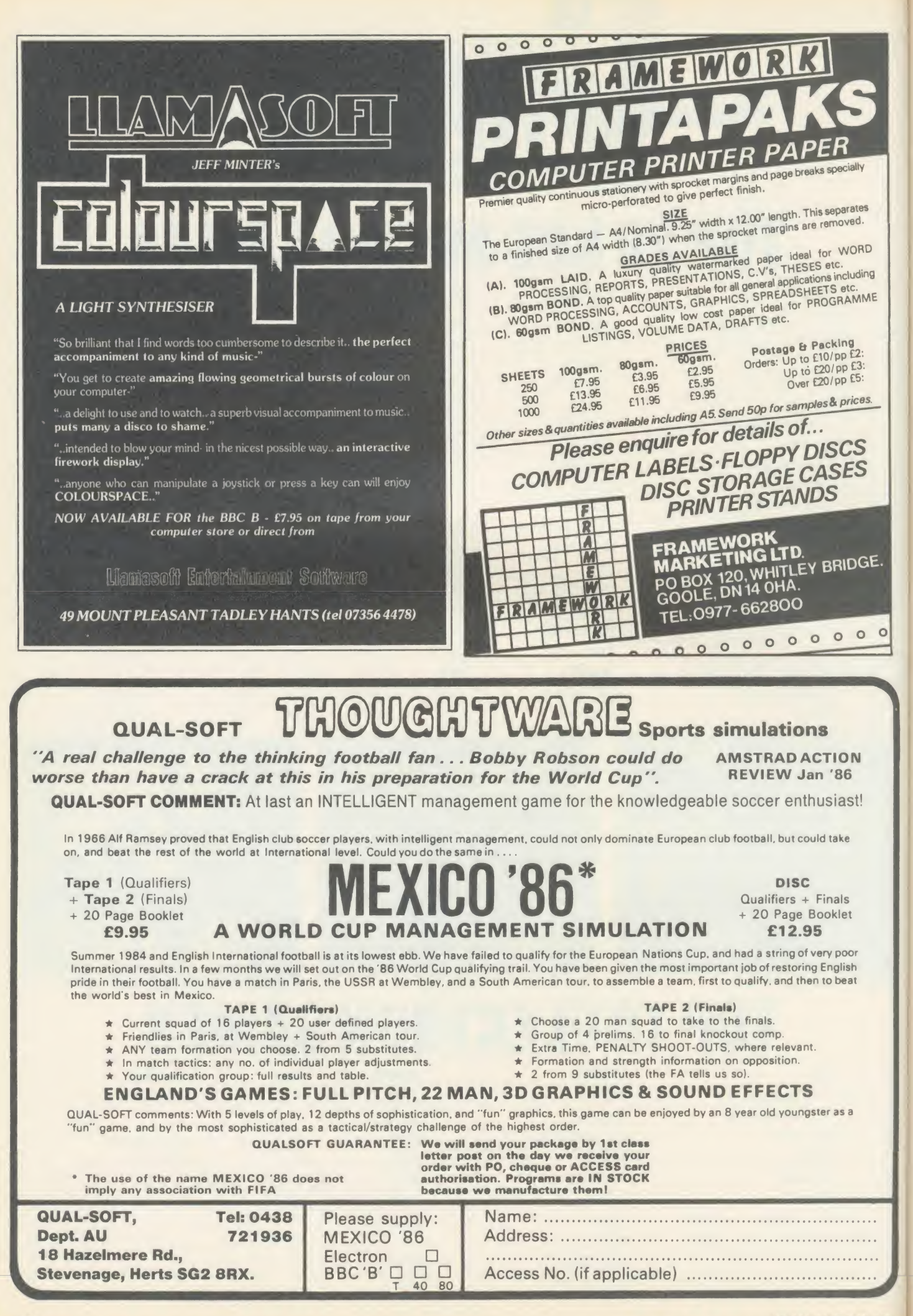

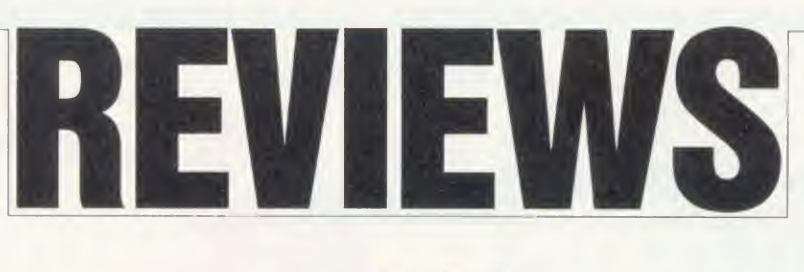

## GAMES

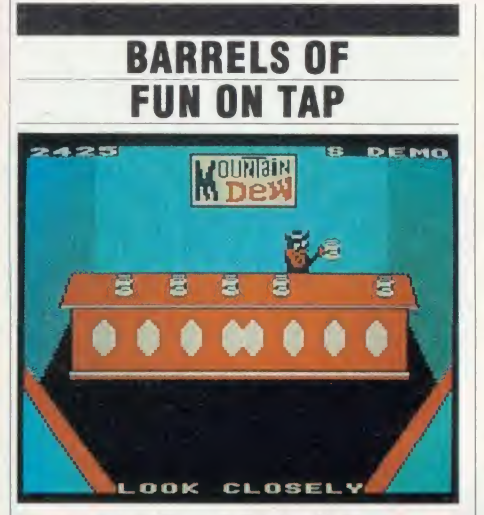

'Tapper', US Gold, BBC B, £9.95 (cassette or disc)

This arcade game is <sup>a</sup> barrel of laughs. Several barrels, in fact, because you play a frantic bartender whose job is to keep an ever growing crowd of customers satisfied. They sidle into various parts of the bar and you have to leap around, filling glasses from the beer taps, slinging them along the bar, saloon-style, and collecting the empties they sling back at you. You lose <sup>a</sup> life if you keep <sup>a</sup> thirsty customer waiting too long.

(Actually, the instructions have been carefully edited for the benefit of under-age users, and would like us to believe that it's really a soda fountain and you're only serving fizzy pop. But that doesn't fool anyone.)

As you become proficient, you'll be promoted from the Wild West Saloon to the Jock Bar (patronised not by thirsty Scotsmen, thank goodness, but by sporty people in baseball caps), then to the Punk Bar, with its purplehaired customers, and finally to the Space Bar, full of creatures almost as weird as the punks. In between bars, you can pick up bonus points in an interlude with the 'Soda Bandit'. He shakes up cans of Budweiser - sorry, soda pop - then shuffles them around rapidly. You score by picking the one he hasn't shaken and opening it. If you guess wrong, you're sprayed. Either way, you're soon back in the bar with a hoard of impatient customers.

Sometimes, one of the customers is kind enough to leave you a tip.

If you can collect it without mishap, a pair of dancing girls start doing a can-can and most of the punters stop drinking to watch  $-$  which gives you <sup>a</sup> breather. It's all good fun and very reminiscent of The Sun, the Acorn User local.

The instruction leaflet was obviously print ed for an earlier version of the game, for another micro.

It suggests, for example, you can use a joystick on the BBC micro version, which you can't (although you can choose your own keys), and it talks about the two-player game, which also isn't available.

Never mind, it's easy enough to learn to play - but frustratingly difficult to play it well. It's an entertaining game with <sup>a</sup> high very addictiveness rating. Jeffery Pike

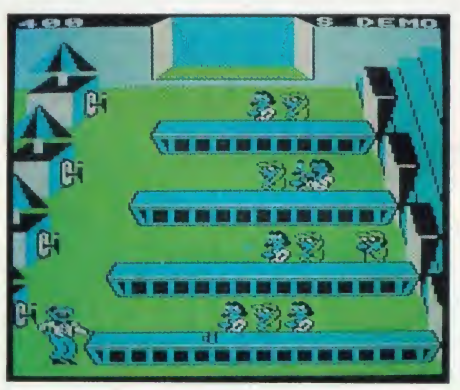

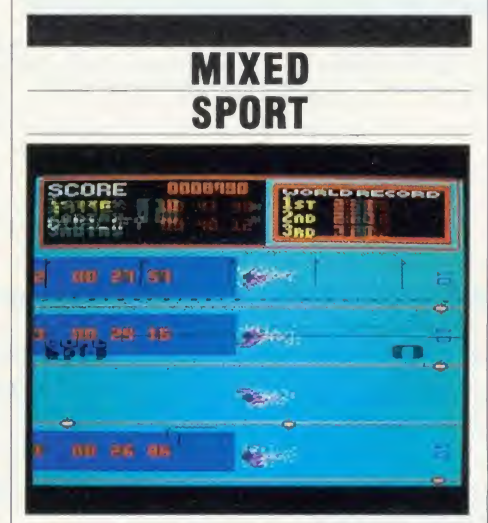

'Hyper Sports', Imagine, BBC B, £14.95 (disc only)

Four things are tested by Olympic games - the speed, and the endurance, of your hands at hammering the keyboard; reaction time to changing events on the screen (like rapidly increasing angles, etc); and accuracy (either by hitting a target, or by doing something at a precise point such as <sup>a</sup> take-off line). The very best events are those which can challenge all four abilities and get you to co-ordinate them -

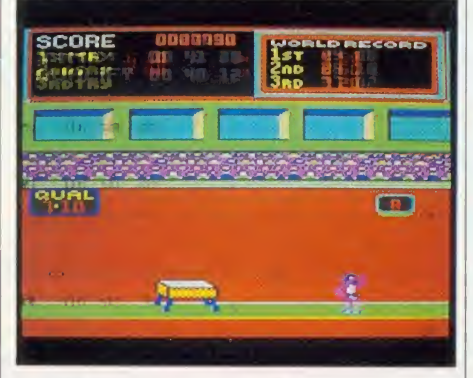

javelin-throwing is a good example. But for the newer games, new events are being intro duced - and only <sup>a</sup> few successfully involve all the challenges of the best Olympic games.

The quality of the six individual events in Hyper Sports vary enormously.

By listening to the sound effects, the opening events - skeet shooting and swimming can literally be played with your eyes closed. On the other hand, the archery offers an intriguing challenge (the wind speed and direc tion vary, so the event can be different each time you play). The triple jump provides a true test of co-ordinating speed, angle and timing. And the weightlifting is <sup>a</sup> good challenge to your finger muscles  $-$  if you can get that far in the game!

The problem is that the central event, gymnastics, operates on totally incomprehensible principles.

There just doesn't seem to be a 'method' you can master, so your results are completely unpredictable. It's enormously frustrating to fail at the gymnastics each time, and be sent back to the easy opening events, never reach ing the later, better games.

And there is no 'practice' way of trying out the various events; you have to play in se quence every time.

In the end, <sup>I</sup> felt those frustrations and the easy, boring opening games outweighed the really entertaining events. There are three good events, two boring and one that's just plain duff - for me, that doesn't count as enough to be value for money.

Paul Keers

The show that gives you the FIRST look<br>at all the latest<br>NICRO at all the latest hardware and software now being produced<br>for the BBC Micro for the BBC Micro and Electron

Friday to Sunday, May 16 to 18

## Royal Horticultural Hall Westminster, London SW1

Problems? Then this is the show where you'll find the answers! Leading experts in all aspects of the BBC Micro and Electron will be<br>there to lend a there to lend a helping hand whether you're a bundles beginner or an advanced user.

Save £1 a head - and miss the queues! - by sending for your tickets now!

See the BBC Master 128 and Master Turbo Upgrade - first of the exciting new generation of BBC Micros

bargain

Please su

 $\Box$  Che

Access L

Admissic

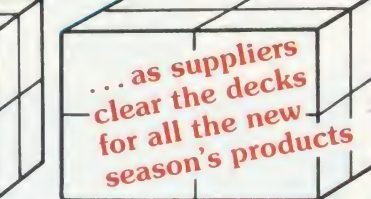

Show opens 10am each day. Closes 6pm Friday & Saturday; 4pm Sunday

IR

Organised by Database Exhibitions

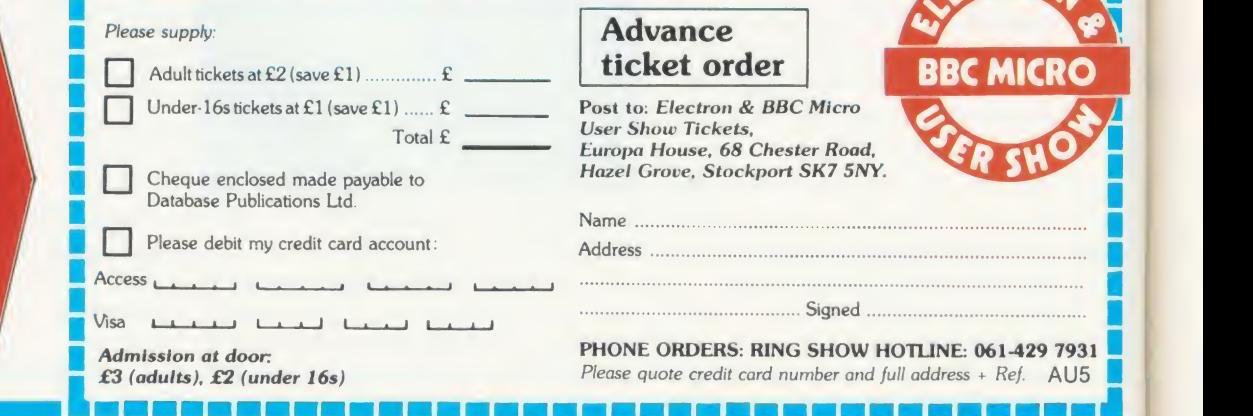

GAMES

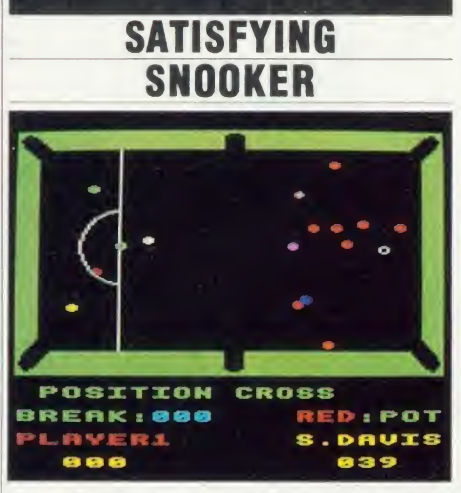

'Steve Davis Snooker', CDS Software, BBC B and B + ,  $\pounds 8.95$  (cassette),  $\pounds 12.95$  (disc) Here's your chance to play snooker against the Romford maestro, and even beat him. Steve 'Interesting' Davis apparently endorsed this program, and it must be said that it's a pretty accurate computer representation of the game.

The table is illustrated on screen in mode 2, with green cushions and a black playing surface'- which causes a few problems straight away, like how do you show the black ball? (Answer: awhite circle, black inside. Similarly the brown is really green and red.) Also, mode 2 graphics only allow fairly rough-and-ready shapes: the balls are chunky crosses.

Before you start, you select the speed of the table (fast, normal or slow), decide whether to play against an opponent or the computer or yourself (good for practising), then, if you're playing the computer, elect just how good your opponent (S Davis Esq) is going to be, from 9 (unbeatable) to <sup>1</sup> (frankly pretty ropey). When it's your turn to pot, you use the keyboard to position a hairline cross exactly where you want to hit the target ball, to define the spin and pace of the cue ball, and to fire.

The results are generally much the same as when  $l$  play on a real table  $-$  balls rocketing everywhere, the occasional fluky pot, a foul stroke every now and again, and <sup>a</sup> very rare brilliant snooker. The computer keeps score and does everything else that nice man with the white gloves does, respotting the balls, calling the fouls, asking if you'd like your opponent to play again after a foul stroke, and so on.

The balls don't move round the table exactly like the real thing but, all things considered, the animation is fairly smooth. A bit of sound might help: surely it wouldn't slow things down too much to have <sup>a</sup> click when balls collide? It's quite enjoyable to play, fairly frustrating (just like the real thing) and, believe me, immensely satisfying when you land Smug Davis in an unplayable snooker.

Jeffery Pike

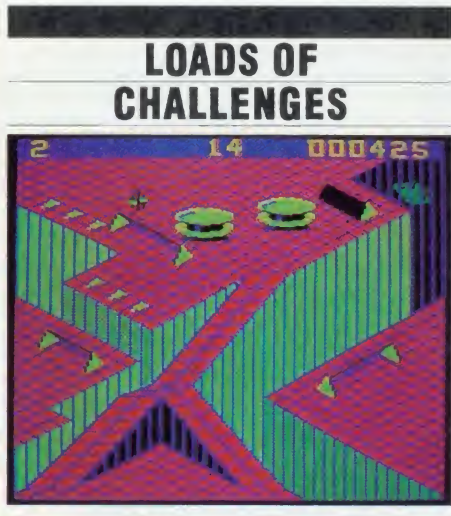

'Gyroscope', Melbourne House, BBC B and Electron, £8.95 (cassette)

Every so often, you come across <sup>a</sup> piece of games software which you suspect was much more fun to write than it is to play and here's <sup>a</sup> case in point. You have to steer <sup>a</sup> spinning gyroscope across platforms and down ramps, into holes like those on bar billiards tables (hands up those who remember bar billiards). When you've achieved this, you get another screen, with more platforms and more ramps, leading to another hole. And then another one.

The programming is ever-so-clever. The screens look solidly three-dimensional and your gyroscope behaves just as a real one might if you had remote control over it reacting slowly but surely to a twitch on the rudder (keys or joystick), rolling faster down the steep slopes than the gradual ones, trun dling slowly uphill when necessary, and falling off the edge if you oversteer. John Nixon and David Wainwright are to be congratulated for some neat graphics, and <sup>a</sup> brilliant application of three-dimensional geometry and the law of gravity. But as for playing the game . . .

<sup>1</sup> just couldn't get excited about it. <sup>I</sup>couldn't see why I should want to steer a gyroscope into <sup>a</sup> hole, and thus <sup>I</sup> didn't care much one way or the other if I made it or not. I'm not sure what it is that's missing, but all the best computer games have some in-built compulsive element which makes you want to go on playing and doing better. This one, clever though it is, simply doesn't. Jeffery Pike

## THE SEQUEL'S **SEQUEL**

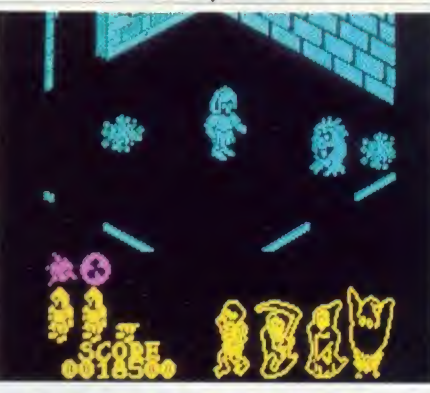

'Nightshade', Ultimate, BBC B £9.95 (cassette)

<sup>I</sup> enjoyed Nightlore, <sup>I</sup> really did. The advances Ultimate made with its 'filmation' technique were, at the time, amazing. Alien 8 was more of the same. It was claimed it had a better plot, but it was generally felt to have less going for it. This latest offering changes the backdrops again, offers <sup>a</sup> few more nicely drawn nasties, but for all that is very much the same as its previous two adventure cartoons.

The cassette sleeve tells of <sup>a</sup> nightmarish village populated by ghouls and ghosties. All that can save the Kingdom is <sup>a</sup> weird little fellow in <sup>a</sup> habit. Guess who controls him?

The game uses the same 3D effects as before, with the interesting development that walls containing doorways vanish as you walk your hero through. It gives the game a more solid feel, and the buildings are very well drawn tudor-panelled affairs.

There's a motley assortment of meanies, some of them brainless and looking like escapees from a Maurice Sendak book, others with anasty line in zapping you. You have <sup>a</sup> variety of different weapons (bacteria the blurb calls them), and most of these work on most of the baddies most of the time.

The colour schemes are pretty dull, using no stippling or other screen-enlivening effects, and sounds are few and far between.

The Nightshade cassette comes with a second bonus tape, containing a game rejoicing in the name of 'Head Cleaner'. 'This one has very poor graphics, no sound (except <sup>a</sup> peculiar rasping from the tape machine while it's loading), and precious little plot. Seriously, though, it's quite a fun package, but it's about time Ultimate came up with something new.

Simon Williams

## GIVE YOUR BBC THE PC LOOK WITH THE **VISION** PROFESSIONAL CONSOLE UNIT (P.C.U.)

Package includes:

• Keyboard case<br>• Screened main unit casing in-<br>cluding internal fittings

**CONTINUES** 

(INCLUDING VAT) PRICE INCLUDES COILED CABLE

- 2.0 metre coiled cable to connect main unit to keyboard
- Blanking plates included to blank out disk drive aperture
- **•** Keyboard label

#### ACCESSORIES (prices inc. VAT)

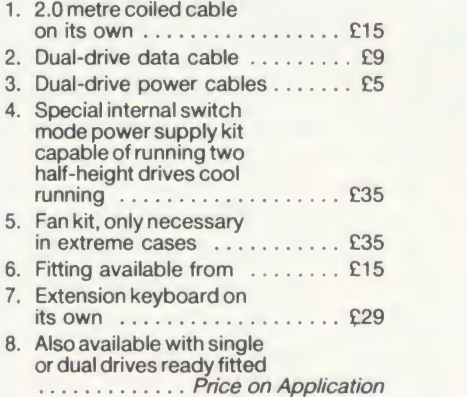

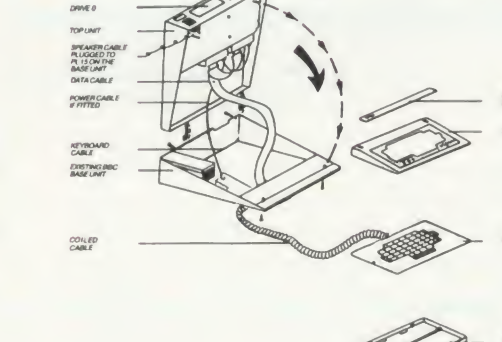

**WOLENA** 

uive your BBC Micro System the professional PC-look by replacing your existing lid with this smartly styled pack-age. House your computer, monitor, disk drives & ROM cartridge system neatly in this strongly constructed, high impact ABS unit, colour matched to the BBC micro, and give yourself an outfit to im- press all who see it.

This unit will support monitors including 14" television sets.

Capable of accepting most internal ex pansion boards such as Solidisk, ATPL Sidewise, Midwich 16, RAMAMP 16+32k Exprom, Computer Village<br>CVX16, HCR Sideways, 6502 2nd pro-<br>cessor boards. Fully ventilated. Full fitting instructions.

> DEALER **ENQUIRIES** WELCOME.

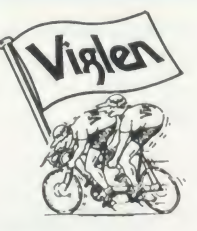

## How to order:<br>By post-<br>Or telephone:

By post-<br>
Simpty fill in the coupon. 01-84:<br>
P.O. or use your Access, cess, l<br>
P.O. or use your Access, cess, l<br>
Barclaycard. Please ean py<br>
make cheques payable phone.<br>
to VIGLEN COMPUTER No. na<br>
SUPPLIES and post to item

ance.

Allow seven days for de-<br>livery. Add £6.00 carlivery Add £6.00 car-riage, packing and insur-

Or telephone:<br>Credit card nolders (Access, Barclaycard only)<br>cess, Barclaycard only)<br>phone: Please give Card<br>phone: Please give Card<br>No. name, address and<br>items required.<br>Viglen are also major<br>supplies to educational<br>and g lishments and welcome futher enquiries and or ders.

Unit 7, Trumpers Way, Hanwell W7 2QA Tel: 01 -843 9903 Personal callers: Monday-Friday 9.30-5.30pm Saturday 9.30-4pm

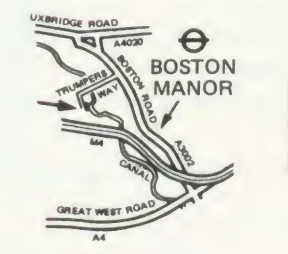

Free parking available

Post to: VIGLEN LTD., UNIT 7, TRUMPERS WAY, HANWELL, LONDON W7 20A. Telephone: 01-843 9903

EXISTING LA<br>NO LONGER

**I** 

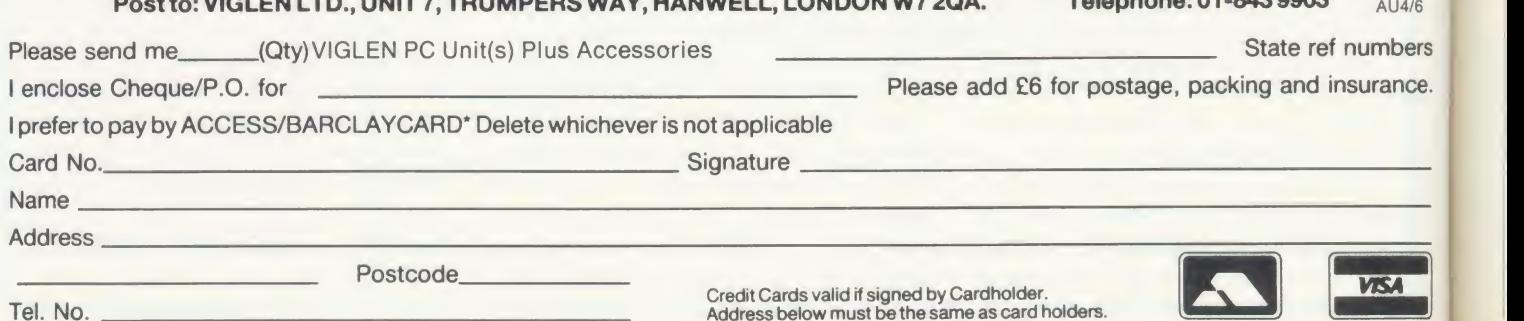

126 ACORN USER MAY 1986

**SOFTWAR** 

## WITH A VIEW TO STORAGE

Alex van Someren delves into Acornsoft's database ROM and decides it's good value for money

ViewStore is the latest ROM offering from Acornsoft in its View family of loosely-con nected business software for the BBC micro and Master series. Supplied as <sup>a</sup> 16k ROM, manual and utilities disc it supports DFS, ADFS and Econet filing systems, although its performance with the latter is decidedly uninspiring except when used with the presently unreleased ANFS - I'll tell you more about that later.

ViewStore is a fairly sophisticated package, allowing the computer-literate user to set up a good environment for working with databases, and it's certainly one of the best for Acorn equipment currently on the market.

## Configuring ViewStore

b-ur<br>
v-uk<br>
in th<br>
c<br>
h-

 $P = 0$ 

Like all general-purpose database systems ViewStore needs a significant amount of set ting-up before data can be entered and the database put to work. After installing the ROM the user must configure ViewStore so it can find all the various files needed to run the database - it expects to find <sup>a</sup> database file, <sup>a</sup> format file (controlling the screen and data formats) and usually <sup>a</sup> number of index files. Each kind of file must be stored in a different directory, each named with an initial letter, eg, 'D' for the database files. The Prefix command establishes where the directories D, F and <sup>I</sup> (and others) are found on the current filing system, so for example, one might set the Prefix for the database files to be ":0." whereupon ViewStore will always search for a database file by trying to open ". j. D. databasename". This arrangement is a little unnecessary when using hierarchical filing systems such as the ADFS or Econet, but can save <sup>a</sup> lot of bother when using ordinary floppy discs. In this way ViewStore manages to accommodate all Acorn filing systems and any number of disc drives with minimal preamble, though a boot file is definitely required!

Once you have set up the system using Prefix, ViewStore expects you to estimate and enter the amount of space needed by the database overall - the number of records you expect to have, the number of indexes, their

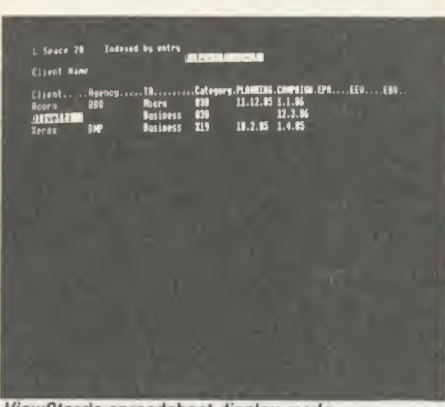

ViewStore's spreadsheet display mode

filenames, and the index key sizes - using the Setup utility supplied. This process shows how ViewStore suffers from Acorn's past mistakes: if, while answering Setup's questions about the expected size of the database, you fail to provide sufficiently over-estimated answers, the DFS will come up against 'Can't extend' errors. On the other hand the manual says that the system operates (ie, after setting up) more slowly with larger files, probably due to the indexing technique used. Since the only cure for such errors is to compact the disc, it appears DFS users will have to suffer slower systems until they upgrade to ADFS, where such problems do not occur.

Finally, before you start entering data, ViewStore wants you to tell it the names, types, sizes, constraints and prompts associated with each field of a record, along with a variety of optional information which depends on the specific kind of field. Data types available are alphanumeric, textual, numeric (eg, floating point) and two date formats (English and American). Alpha and text types have a Scroll flag' which allows them to be larger than the available screen space. The distinction between these two types is abysmally glossed over in the manual, and proves to be quite important.

Numeric data has <sup>a</sup> decimal places control, and all types can have lower and upper limit constraints, eg, earliest date or highest letter of the alphabet. Each field can have a prompt, displayed at the top of the screen when the cursor is on that field, and you may also supply

a value list which restricts the data allowed to be entered into the field to entries in the list. There are also several options for indexing.

If this preparation process sounds daunting, then rest assured - it is! But, like most softwr e, it soon becomes second nature and after creating five or six different databases <sup>1</sup> find the whole process takes about 15 minutes.

Once the formalities have been completed, ViewStore is ready for you to enter data onto the screen. *ViewStore* uses two screens in much the same way as View does, Escape toggling between them. The data screen can be in one of two formats, either 'spreadsheet' or 'card'. The former shows one record to <sup>a</sup> line, with fields arranged as columns, and scrolls sideways (almost) infinitely to accommodate fields that arc not immediately visible. The latter permits you to layout fields in a pscudo-cardbox style, possibly more useful where you want to keep many fields visible at once. This layout must be designed with an unpleasantly simplistic editor which spoils the card display for me to the extent that <sup>I</sup> don't bother to use it.

ViewStore thinks very hard when you enter data, a fact exaggerated by the time lag between typing things into fields and them actually appearing on the screen. While the delay is not long in real terms, it is more than perceptible and therefore rather irritating. That aside, though. I'm delighted to say that entering data is simplicity itself. The use of <sup>a</sup>boot file saves time and tears at switch-on, but beyond that stage <sup>a</sup> child could do it!

## Database usefulness

The ultimate usefulness of any database comes from its indexing capabilities, something which ViewStore is not short of. An index can be created for any field in a record, or for several at <sup>a</sup> time, depending on how they are created. You may use the Index utility to create a one-off index for a field whenever you wish. but when more data is added the index instantly becomes out of date. To overcome this ViewStore can maintain indexes on several fields at <sup>a</sup> time automatically, the exact number being determined by the filing svstem in use.

# NEW BBC PRODUCTS FROM CLARES

## **BETA-ACCOUNTS £25**<br>STATEMENT AND ACCOUNTS STATEMENT AND ACCOUNTS AND RECEIVABLE MODULE

This module uses the transaction files created by<br>the INVOICE module to assasse at the present of a User definable line feed the INVOICE module to prepare statements at regular intervals. The statement run is totally automated once security backups have been completed and will save hours of work every month. The Accounts Receivable allows you to enter all outstanding debts for an account and it is then automatically kept up to date by the invoice program. All payments received are entered into the accounts receivable file and allocated against the outstanding account.

In addition to the time saving operations performed by this module you can also obtain valuable management information such as debtor lists, which can be printed together with telephone numbers. It is also possible to query any particular account and obtain an up to date picture of the position.

## STOCK CONTROL MODULE £25

The stock control module is used in conjunction with the invoice program and is updated whenever an invoice is issued. It is then possible to automatically search the stock file for out of stock or re-order level items. Purchase orders can then be printed, automatically if required.

As with the Accounts Receivable there are many forms of management information available including stock numbers and values both numerically and as a percentage figure. This enables you to identify slow or fast moving parts easily.

A parts explosion option is also available for just £10 extra.

A twin double sided drive is required for the STOCK CONTROL module.

## Ask for a full data sheet

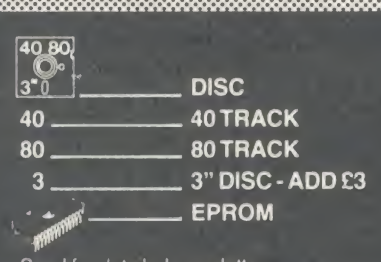

Send for detailed newsletter<br>All prices inclusive of VAT & Carriage -<br>NO EXTRAS' Please state 40 or 80 track disc and state D.F S. you use

## FONTWISE PLUS £20.

Due to the phenomenal success of FONTWISE we just had to make FONTWISE PLUS compatible with VIEW as well as WORDWISE and WORDWISE+, at your insistence!

Now you can have PROPORTIONAL and JUSTIFIED text in 12 different fonts, all within the same document if required. In addition to the standard facilities like line and page length, pagination, left margin etc. we have now added<br>
• Enlarged, standard & condensed fonts<br>
• Tabs<br>
• Temporary indent<br>
• User definable character spacing<br>
• Non proportional fonts<br>
• Now with 12 fonts<br>
• Plus many more featur

- 
- 
- 
- 
- 
- 

If you are not convinced ask us to send you a sample printout and you will be amazed at the quality - requires an EPSON compatible printer capable of single, double and quad density graphics but you do not require any RAM in your printer to use FONTWISE PLUS.

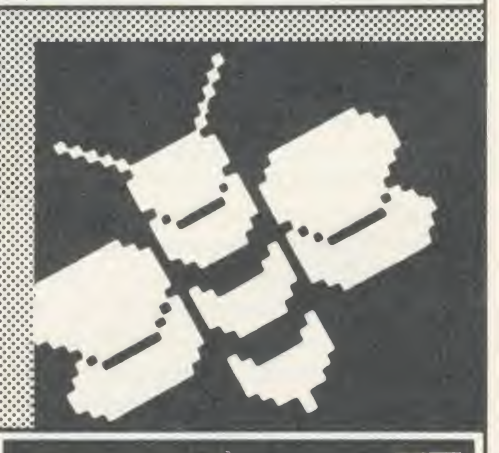

## MACROM £40 £35 DISC

MACROM is <sup>a</sup>fast full featured MACRO ASSEMBLER ROM that allows the use of macros, which are loaded from a macro library stored on disc. Assembly can be from disc to memory, disc to disc, memory to memory or memory to disc, thus allowing the use of very long source code up to the length of your disc. MACROM source code is tokenized and thus takes up far less room in memory or on disc than most assemblers.

- 
- 
- 
- 
- 
- 
- 
- Operate in any mode<br>
 Tokenized source code<br>
 Assembles 6502 & 65C02 codes<br>
 Automatically loads macros from library on disc<br>
 Automatically loads subroutives from disc<br>
 Macro library supplied plus demo files<br>
 Ch

source code • Very fast & very flexible In a comparison with ADE, MACROM was able to assemble a program to disc in <sup>1</sup> min 24 secs compared to 5 minutes with ADE and the source code took up 30% less room on the disc. Ask for a data sheet today

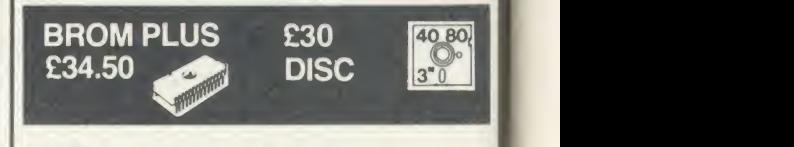

#### BROM was yet another of our runaway

successes and such has been the demand for extra features that we have now produced BROM PLUS. Most of the original BROM favourites are there plus a whole host of additional commands to aid you, the user.

- Commands include:<br>● EDIT a FULL SCREEN EDITOR, not to be confused with the line editor used in other
- toolkit ROMs ERROR ON traps errors and enters the
- **FIND all occurence of a string or keyword and** enter the editor, TAB will find the next one and
- 
- so on<br>• SCHANGE a search and replace facility<br>• LCOPY & LMOVE allow you to copy and<br>move lines
- PACK is a very powerful routine which removes REMs & spaces and forms multing<br>statement lines in a very intelligent way
- 
- RENUM is a partial renumber facility<br>• XREF allows you to cross reference your<br>• program
- 
- 
- 
- 
- COMPARE a file against memory<br>• DEDIT a robust disc sector editor<br>• DEND to search a disc for a string<br>• DGET/DPUT to load or save sectors<br>• FORM allows you to format up to 4 disc sides<br>• MENU to load programs from a dis
- 
- to disc
- 
- 
- XDEL to selectively delete files from a disc<br>• MEDIT to view and edit memory FAST<br>• ROMLIST lists all ROMs and their current<br>• status
- status<br>• ROMON & ROMOFF which enable you to turn on/off sideways ROMs even after CTRL7BREAK.
- "This is the best BASIC screen editor I have so far used."

MICRO USER August '85

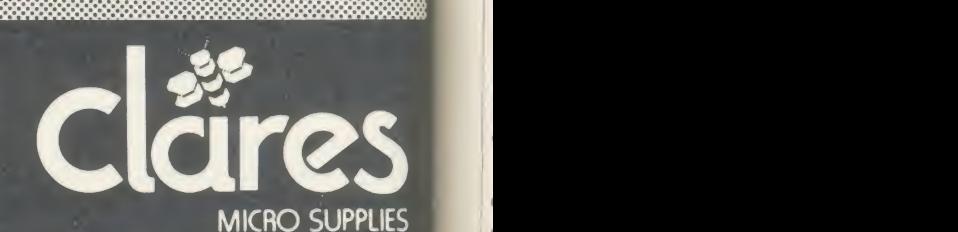

98 Middlewich Rd., Northwich, Cheshire CW9 7DA. Tel: 0606 48511<br>Open 9—5pm Monday—Friday LUNCH 12.30—1.30

## **SOFTWARE**

REVIEWS

The DFS and NFS can maintain four indexes, while ADFS can support nine.

The speed (or rather sluggishness) of the system is directly in proportion to the number of indexes being updated, and with more than two the delays mentioned above become even more disturbing.

Records may be ordered on screen by means of any index (including out-of-date ones), allowing instant checks for duplications and gaps. The value of this facility should not be underestimated, as a corrupt database is a useless database!

## Select utility

Once up-to-date indexes exist, ViewStore al lows more sophisticated record selections us ing the Select utility. This allows you to generate either a printed list of a subset of the database, or to generate <sup>a</sup> new database containing that subset, thereby allowing further processing. All the utilities except Select and Setup can use such a file as their source data.

After a few preliminaries Select asks for the selection criteria, of which there can be any number. Each criterion must evaluate to a Boolean value (eg, NAME="Alex", whose value here is TRUE), and the criteria may then be strung together using the Boolean operators AND and OR. To permit complex selections ViewStore allows the criteria to be entered over several lines, and multiple bracketing is per mitted so the order of evaluation can be forced. Single and multiple character wildcards are allowed, and an option also exists to truncate the amount of a field used in <sup>a</sup> comparison.

When generating <sup>a</sup> file of selected data ViewStore also asks for the fields by which you wish the resulting records to be sorted. Again, there can be any number of sort fields, so long as 'the total number of characters used in the comparisons is not greater than 250,' whatever that means. The sorts can be performed in either ascending or descending order.

<sup>I</sup> found the Select utility very easy to use, though it is fairly poorly documented. The distinction between the alphanumeric and textual types is that in the former case the whole field is used in the comparison, whereas in the latter case each word in the field is compared individually. In this context ViewStore defines <sup>a</sup> word to be any number of characters bounded by spaces. <sup>I</sup> only discovered the three lines discussing this in the manual as <sup>1</sup> was writing the review, and this highlights the lack of a summary of the selection commands, a serious omission in discussing an area which much of the system revolves around.

The 'select file' produced by the Select utility can be used by some other utilities to produce formatted output and link ViewStore with other members of the View family.

The Macro utility translates <sup>a</sup> select file into a series of View macro lines, one per record, which may then be read into View to provide data for labels, form letters, etc. Macro simply asks the user to enter the order in which the fields are wanted in the macro to be generated, and requests a name for the resulting file.

d requests a name for the resulting file.<br>
The Link utility performs a similar function<br>
r transferring data to *ViewSheet*. Again, you<br>
ay specify which fields you wish to transfer<br>
d in which order, followed by a filena for transferring data to ViewSheet. Again, you may specify which fields you wish to transfer and in which order, followed by a filename which is usually of the form "V.VSn" ( $n = 0$ -255) to be compatible with  $ViewSheer$ 's Read facility. The Link utility is not as comprehensive as Macro in that it can only transfer numeric fields, a little surprising knowing that ViewSheet accommodates labelling of rows and columns and that the field names are readily available from ViewStore.

No prizes for divining the purpose of the Labels utility, which is a short-cut to avoid using Macro and then having to go into View. The numerous options ensure that nearly every size and shape ot continuous label stationery can be used, and <sup>a</sup> nice touch is the 'Alignment print' option, which allows you to make <sup>a</sup> mess of reams of labels in order to get them aligned before printing <sup>a</sup> full set. Anyone who has printed labels more than once or twice will understand what <sup>a</sup> good idea this is!

The fiendishly useful Import program is actually a chunk of Basic and machine code which converts foreign data formats into ViewStore databases. It requires a good deal of preparation before use, such as finding out how records are delimited in your source file and so forth. <sup>I</sup> have persuaded it to create databases out of everything from View macros (the opposite of Macro!) to corrupted ASCII text files. It asks you nearly 20 questions before it goes off to process your file, and <sup>I</sup> find it hard to imagine any format which it couldn't cope with. Several examples, dBasell among them, are included in the manual. It's not fast but it's <sup>a</sup> blessing for anyone who is already using other database systems.

Finally, the Report utility is a simple pretty printer which works in very much the same way as macros do in View, ie, fill in the blanks. Headers, repeated on every page, are support ed as are both textual and numeric blankfilling. Basic arithmetic is permitted, and two levels of registers are available for performing sub-totalisation. Using these registers ViewStore will print out sub-totals each time the value of a specified field changes, producing neatly formatted listings with totals in

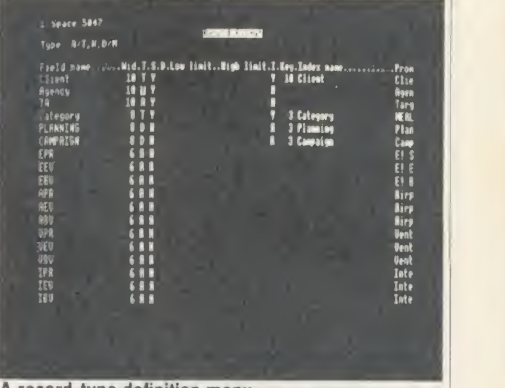

A record-type definition menu

places one might instinctively put them - a very nice touch.

## Conclusion

ViewStore is a fairly comprehensive database management system, and it fits loosely but tidily into the network of data transfers within the View family. It is certainly the most comprehensive database management system available for Acorn equipment that <sup>I</sup> have encountered, but it still has <sup>a</sup> long way to go before we can compare it with some systems for other machines - still, what can you expect for several hundred pounds less?

Using ViewStore on the Econet is a complete write-off unless you have ANFS or are using <sup>a</sup> file server from SJ Research. The reason for this is beyond the scope of this review, but it has to do with the history of the Econet software. <sup>I</sup> strongly suggest you try it out before you buy it for network use, particularly as Acorn currently has no information on when the ANFS will be released.

If you are lucky enough to have an ADFS disc system, either floppy or hard, ViewStore is very much easier to use. Using it with the DFS is a chore which should really be reserved for misers and masochists.

ViewStore is not fast, but if you trade this off against its sophistication <sup>I</sup> think you'll agree that it's excellent value for money. ViewStore £59.80 inc VAT

Acornsoft, 645 Newmarket Road, Cambridge CBS 8PD. Tel: (0223) 214411

#### **FTWA** S R

# MAKE-UP FOR MORTALS

Tony Quinn relives the joys of working on newspapers inthe first of two reviews of publishing software

Two names have been on everyone's lips for the past six months: Mirrorsoft's Fleet Street Editor and Pagemaker from Advanced Memory Systems (now in a 'Super' version which doesn't need the AMX Mouse chip). I'm going to deal with these in two parts, with Fleet Street Editor coming first and the AMS offering next month. They both have major failings which decry their ability to achieve their claims, but <sup>I</sup> have no doubt that they are a major step in software publishing, and it is yet another tribute to the quality of the BBC micro that they appear on it first.

Fleet Street calls to you through advertising pages with 'professional-looking printed materials' and the jargon of newspapers. AMS waxes just as lyrical with 'a revolutionary software program that will produce newspapers ... to an extraordinary professional standard.' The adverts then go on to quote words like 'phenomenal' and 'outstanding' from an Educational Computing review.

So, after reviewing the hype, what are the programs really like? First, they are both restricted to an A4-size page (the size of this magazine), and I'm still waiting for a paper from Murdoch, Shah, Maxwell (under whose wing Mirrorsoft lives), or anyone else which is that small. Next, they both suffer from appall ing typefaces, the standard of which takes me back four years to the crude styles of early printers, because text has to be handled in the same way as graphics. This means neither can use the near letter quality (NLQ) typefaces of today's printers, which is a pity.

## The set-up

Before you turn to the Advertising Standards Authority, let's go through the capabilities of **ONLY** Fleet Street. The software was written for Mirrorsoft by Clares, a company renowned for programming through its many utilities. The manual is an A5 ring binder with <sup>a</sup> folder containing two discs (which are a tight fit in <sup>a</sup> plastic wallet) and a function key strip neatly tucked into the back. This is a big advantage over Pagemaker, as you can literally put Fleet Street in your pocket. No ROMs are needed, and the program can be controlled from keyboard or joystick - but not from <sup>a</sup> mouse.

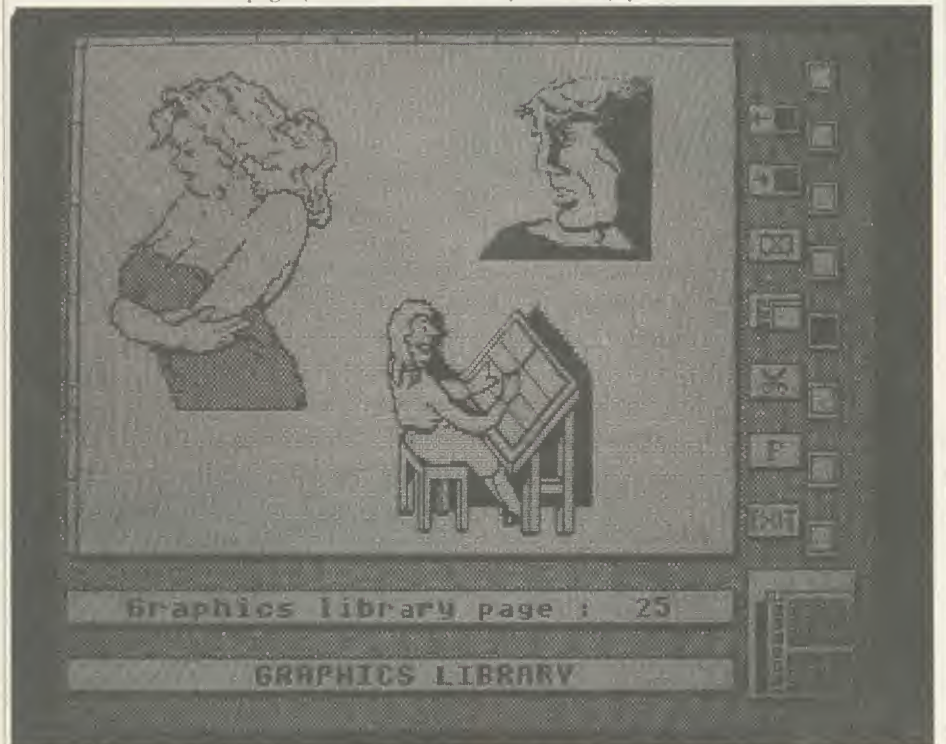

Figure 1. One page out of the 42 in the graphics library. I took the woman for the 'Stun' page, and loaded her Into the Studio (figure 3). Here I added a background, changed her face and added the headline text

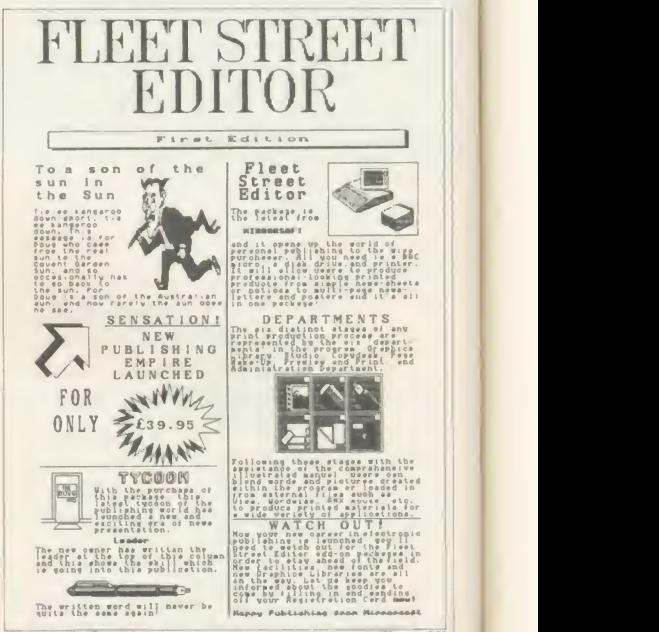

Figure 2. Result of using the 'guided tour' files. All the material except the 'Groucho' panel is provided. The banner is a 'stretched' panel

The manual is well-written, indexed, and full of diagrams, but it has some annoying characteristics. The first is <sup>a</sup> mass of pages on topics like newspaper and computer jargon and worthy but wordy chapters on the publishing process.

<sup>I</sup> don't think I'm alone in wanting to get to the nitty gritty, rather than skim through what <sup>I</sup> already know. Of course the package is complex and sophisticated, so you have to read something to get going, but it would be good to show people in <sup>a</sup> more obvious way which bits are and are not vital.

The numbering system for pages and para graphs can be a bit confusing, but it's been done this way so that Mirrorsoft can send out new or corrected pages without having to renumber the whole manual.

The first thing to do is to tell the system disc what sort of computer set-up you have printer, disc drives, etc. In doing so, you have to learn <sup>a</sup> new set of disc jargon because Fleet Street uses 'flippy discs' which you actually have to turn over. This might be confusing for less-experienced users, but Mirrorsoft assured me they had had no problems. <sup>I</sup> got my system set up wrong the first time, but it's not hard to

## OFTWAR

do it again. My advice to the uninitiated is to find someone to help you. You then prepare some 'user discs' with avery handy format and verify utility.

Once the system is set up properly, your best bet is to go through the 'guided tour' where most of the work is already done for you. You create one panel out of the eight which make up a page.

## The guided tour

The tour introduces you to each of the five elements in the system: graphics library, stu dio, copydesk, page make-up and preview print. It works like this: you enter the library (figure 1), select one of the 200-odd standard graphics (I chose Groucho) and save it to disc.

You then enter the studio, load in the saved graphic, play around with it by expanding the size (I doubled the height), and save it to disc. There are many other goodies in the studio, allowing pictures to be altered and even creat ing your own from scratch, but I'll come to these later. Note, though, that pictures can't be

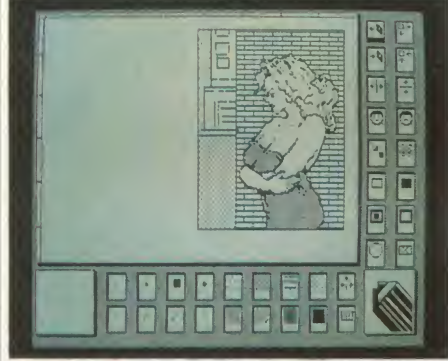

Figure 3. The studio for creating or altering pictures and headlines. Icons choose pens and fills, disc, copying and rotating facilities and pixel editor

loaded in straight from the library.

You now leave the art department and enter the copydesk. Here you load in the saved graphic, and put words and headlines around it. The words part of the package <sup>I</sup> found disappointing, as the text editor is crude compared to a wordprocessor (Pagemaker doesn't have one atall) and you can only get 32 characters (about five words) onto a panel line and there are just 23 lines to a panel. This means lots of white spaces when you justify text. The typeface is poor, being based on an eight-by-eight matrix, whereas printers use at least nine by seven.

You then save your text and graphics which is by now a fully-fledged 'panel' - the time has come to enter the page make-up area where the ACORN USER MAY <sup>1986</sup><sup>131</sup>

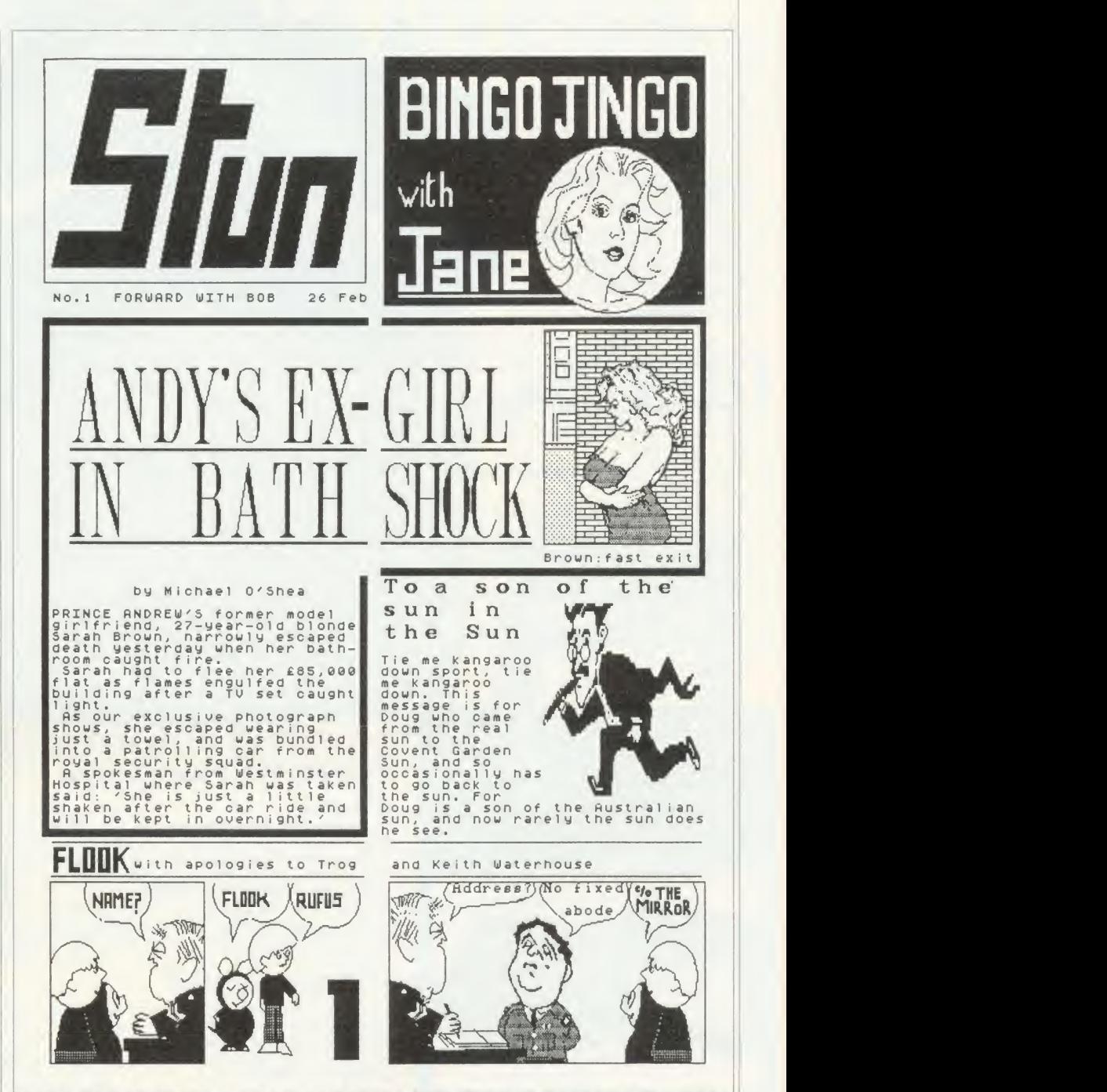

Figure 4. 'Stun', the result of about a day's work on Fleet Street. All eight panels were done from scratch, apart from Sarah Brown and Groucho from the Graphics Library. Note that the horizontal rules cannot be carried across the central 'qutter' between the panels: the vertical rules do join up, though

designed panel is put in position on the page. Once this is done you have <sup>a</sup> completed 'page' so you save it to disc.

Finally, you leave make-up, and enter the print section. The page is loaded back in and can be previewed, which gives you a rough idea of how it will finally look (it's about halfsize). Previewing takes about a minute and a half, and if you're happy, printing takes another three minutes. At last you have a printed page - my effort is figure 2. Now if that sounds convoluted, let me confirm that it is  $-1$  would be astounded if anyone got it right first time. And if you have printer problems (as <sup>I</sup> did with <sup>a</sup> Mannesman Tally MT85 which has to have <sup>a</sup> line feed set up), you have to go all the way back to the set-up stage!

After working my way through the tour and having a go with the studio, <sup>I</sup> realised the system just didn't seem to agree with me.

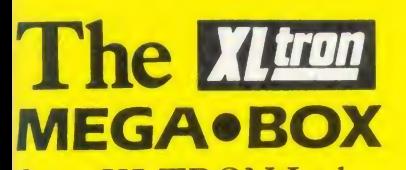

from XLTRON Ltd. The MEGA BOX is a top quality rigid plastic<br>storage box with see-through lid and four dividers. Holds up to60 diskettes.

## All disks are 5¼" and feature:

- Write protect notch
- Hub rings
- Double density (D/D) suitable for single density (S/D)
- **Tyvex sleeves**
- Full set of labels and write protect tabs
- Meets all ANSI specifications

## **YL tron** Floppy **ALWEID** Disk Prices

25 SS/DD disks in MEGA · BOX £26.97 plus  $£2 p&p = £28.97$ 25 DS/DD disks in MEGA · BOX £30.34 plus £2  $p\&p = £32.34$ 50 SS/DD disks in MEGA · BOX £47.45 plus

£2.50 p&p =  $\pounds49.95$ 

50 DS/DD disks in MEGA .BOX £53.38 plus £2.50 p&p =  $£55.85$ 

 $10$  SS/DD disks in **MINI · BOX** £9.45 plus £1.50 p&p =  $$10.95$ 

10 DS/DD disks in **MINI BOX** £10.63 plus £1.50 p&p =  $£12.13$ 

## **SUPERDISK**

XLTRON's 96 tpi (80 track) disk Suitable for any disk requirement or use. Individually tested and certified in our London laboratory.

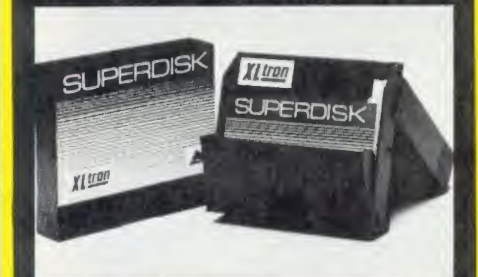

10 in a miniobox £11.96 plus £1.50 p&p = £13.46 15 in a **midiobox** £20.88 plus £1.50 p&p = £22.38 25 in a MEGA  $\bullet$  BOX £34.14 plus £2.00 p&p =

£36.14 50 in a MEGA  $\bullet$  BOX £60.05 plus £2.50 p&p = £62.55

XLTRON LTD., BJ House, 10-14 Hollybush Gdns, London E<sup>2</sup> <sup>9</sup>QP England.

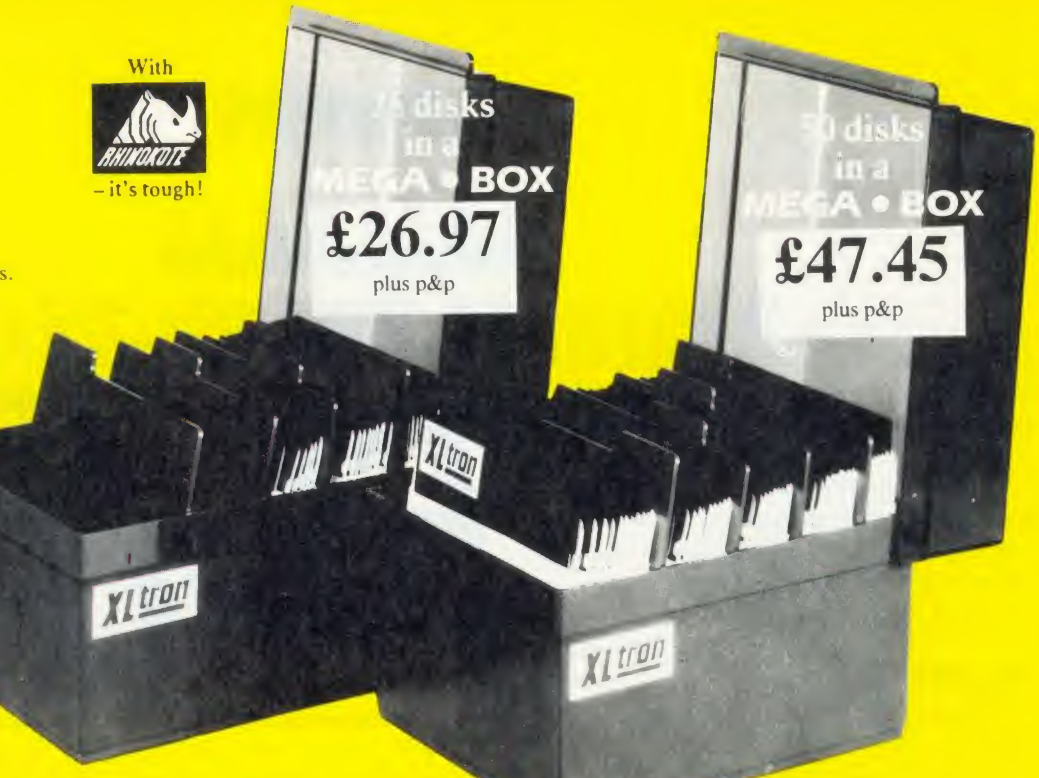

Measures  $6\frac{1}{4}$ "  $\times 8\frac{3}{4}$ "  $\times 6\frac{1}{2}$ "

## REDUCED PRICES FOR '86

Note the difference! The 'middle man' is out. XLTRON Ltd has taken over direct distribution and drastically lowered prices. Quality still the highest prices still lowest.

XLTRON disksare recommended for BBC, IBM PC Atari and Commodore computers. If you need advice on other micros just ring 01-729 3363.

**Our Quality Promise** 

Fully Guaranteed

our five year guarantee.

then test, retest and grade them in our London

The XLTRON quality control is so stringent that we can give our famous 'two for one' guarantee. If<br>you find a faulty disk, return it to us, and we'll send you two in exchange immediately. All part of

 $5\frac{1}{4}$ " HD's - Call  $3\frac{1}{2}$ " HD's – Call<br> $3\frac{1}{2}$ " HD's – Call HD's - Call

**Micros** 

laboratories.

## NEW NEW NEW **MEGA**.PAK

25 SS/DD disks in a MEGA · PAK £21.00 plus £1.50 p&p =  $\pounds 22.50$ 25 DS/DD disks in a MEGA · PAK £23.63

plus £1.50 p&p =  $£25.13$ 

25 SUPERDISKS in a MEGA .PAK £26.58 plus £1.50 p&p =  $\text{\pounds}28.08$ ALL PRICES INCLUDE VAT

## Personal Callers Very

## Suitable For Most Popular Welcome

We're now established in our new showroom in Hollybush Gardens. You can save our £2 delivery<br>charge by calling in – you'll be welcome weekdays from 10.00am till 5.00pm.

## You can order with confidence. We buy disks from international manufacturers to our specifications, Help Lines 01-729 3363 (3 lines)

If you want help or information to place an order just ring our 'help' lines.

## Official Orders

We accept orders from all government bodies, schools, universities, libraries, armed forces etc.<br>We despatch on receipt of an official purchase<br>order. If you can't raise a cheque without an<br>invoice, just post or telephone your order and we'll send you a pro-forma by return.

To: XLTRON Ltd., BJ House, 10-14 Hollybush Gardens, London E2 9QP England Just fill in the coupon or send your order on a postcard or letter. Or phone your order on 01-729 3363.

Please send me the following, (tick the appropriate boxes):

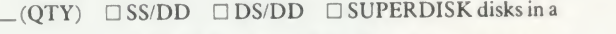

## □ MEGA\*BOX □ MEGA\* PAK □ mini\*box

I enclose a cheque/p.o. for  $f_1$  or debit my Access (All prices include  $VAT$ )

C TYVEX is a registered name of Du Pont<br>c Rhinokote is a registered name of Rhino Magnetics Ltd<br>c XLTRON is a registered name of XLTRON Ltd

card no.

Name: Signature:

Address:.

Postcode:

(Block Capitals Please) AU5

**PEAR TREE...** 

## Means Business The first complete, integrated business package for the BBC Micro

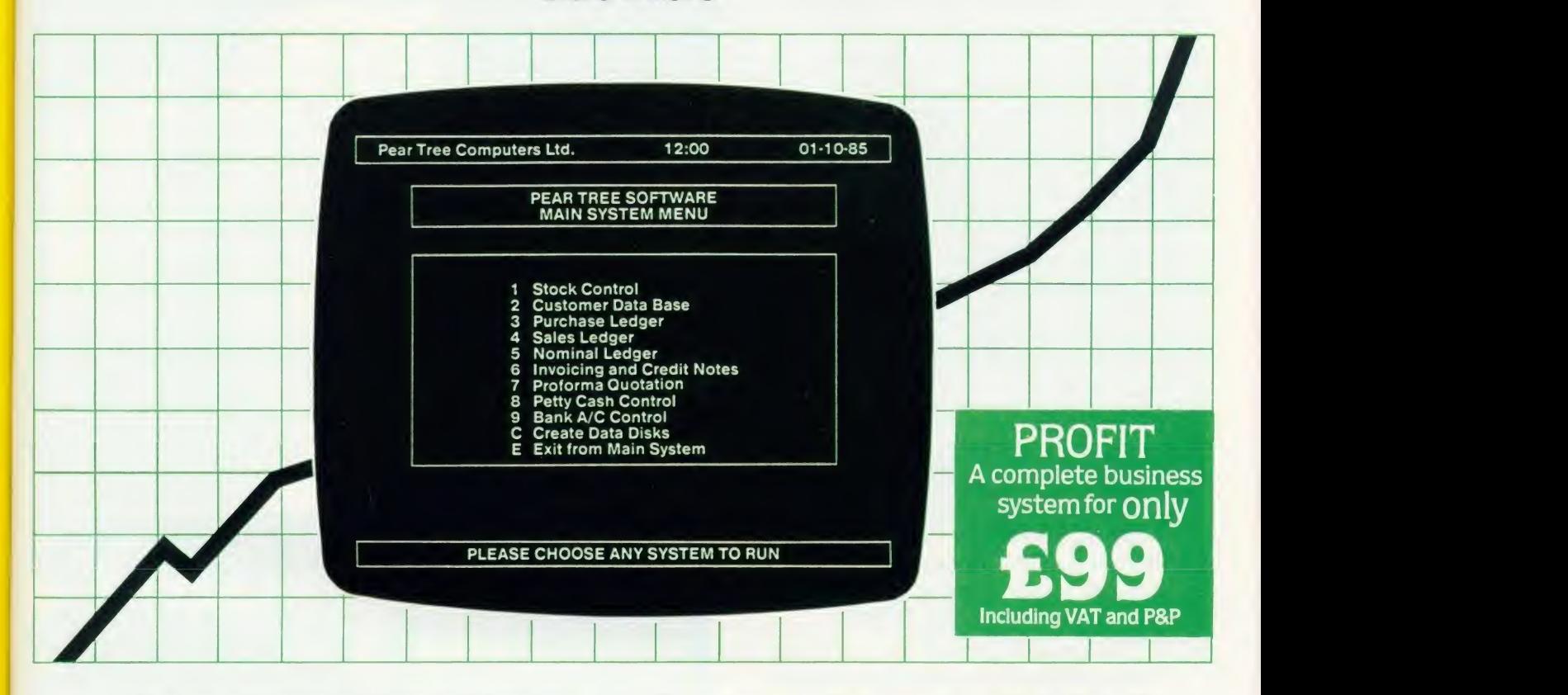

Running a business isn't easy, but Pear Tree can help make it simpler with the most cost effective business software package on the market today - Profit.

Profit is compatible with all disk filing and advance disk filing systems for the BBC B. BBC B+ and MASTER 128.

Developed for Pear Tree's own compatible KBL 128 PC, Profit is an easy to use as a, b, c. Everything you require in running a business is there - accounts, stock control, customer data base and even the immediate status of your bank account.

With Profit, all the time consuming problems, the reams of paperwork and valuable hours taken in administration can all be condensed down far more efficiently. The net result is that you have far more time to concentrate on making your company grow.

Profit is simply a way to help you control your business more profitably. Complete the coupon today and start to profit from the software designed for your business.

Please complete the coupon below, together with your cheque for £99. made payable to PEAR TREE COMPUTERS and post to:

Pear Tree Computers, Falcon House, High Street, Huntingdon, Cambs PE18 6SS Tel: 0480 50595 Please allow up to 7 days delivery Access cardholders call us on 0480 50595

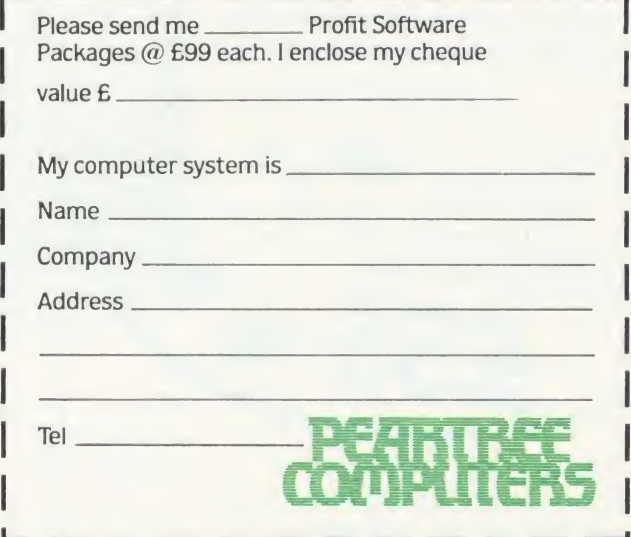

IN THIS REVIEW

# The black and white case for colour

Pear Tree are now offering the most powerful art package yet devised for the BBC Micro - Artist.

Artist is <sup>a</sup> new 16k language ROM compatible with the BBC Micro, BBC <sup>+</sup> and the new Master Series, allowing full manipulation of a mode-2 screen. With Artist and Megamouse, colour graphics take on a completely new dimension, which has to be seen to be believed.

Copying specific screen areas to exclude certain colours. Drawing and painting underneath any colour combination. Making your brush cycle through a defined colour sequence. Colour pattern editing. Sprites of any size. Animation. Just <sup>a</sup> hint of how Artist is the most highly advanced software package yet designed, with features never before seen on the BBC Micro. The only limitation of Artist is your imagination.

With the ultimate in art packages comes the ultimate mouse — Megamouse. Built to professional standards and comfortably shaped, it provides sensitive, accurate movement, that is unbeatable.

This exclusive Pear Tree offer includes the Artist ROM, the systems disc, <sup>a</sup> users manual and an excellent grey shade Epson printer dump – all for just  $\overline{255}$ .

You have the option of buying the Megamouse separately, or saving  $\hat{\pounds}$ 10 by buying the complete package.

Artist is already ahead of its time. Don't be left behind — order now before it's too late. •

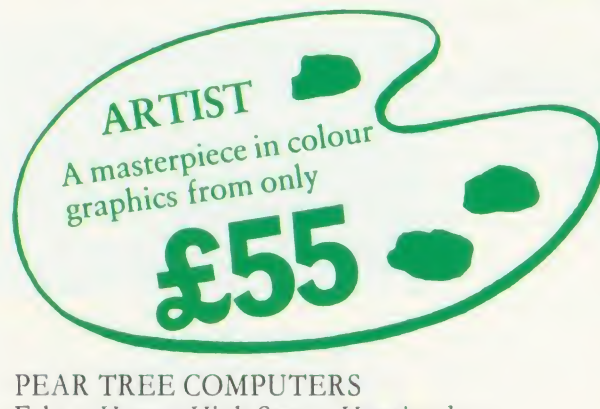

Falcon House, High Street, Huntingdon, Cambs PE18 6SS Tel: 0480 50595 <sup>134</sup> ACORN I'Si.R MAY <sup>1986</sup>

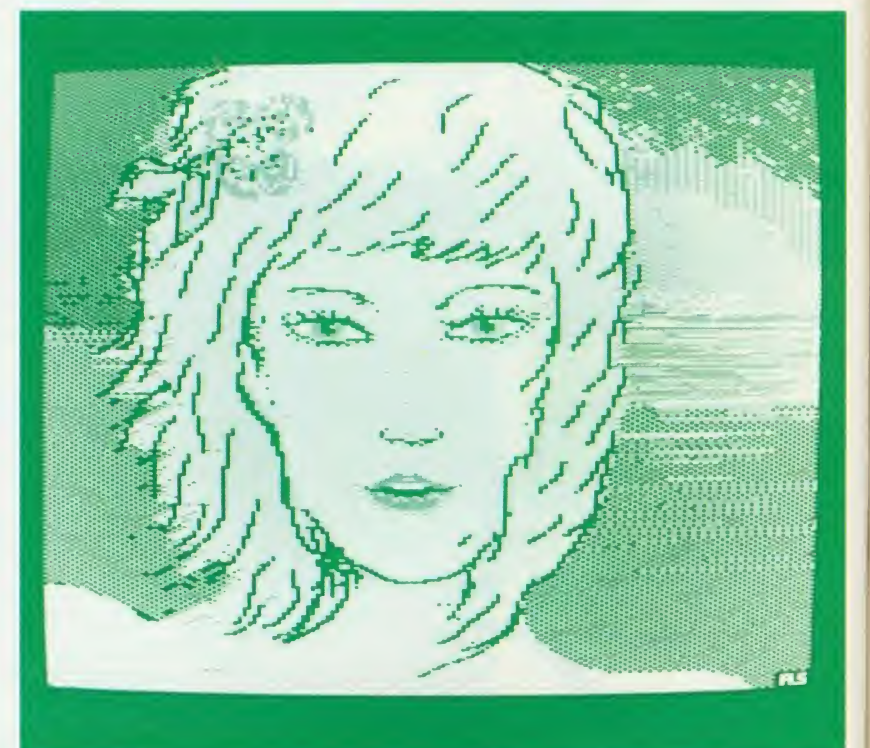

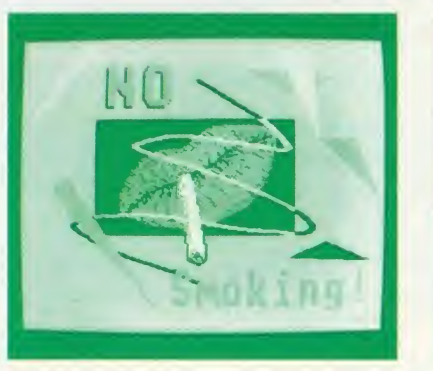

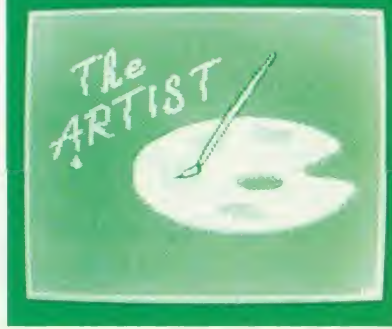

 $\mathbb{I}$ 

I I enclose my cheque for  $\pounds$  made payable to Pear Tree Computers. <sup>I</sup> understand delivery will be made within 14 days. Please send me:

Artist Pack only @ £55

 $\Delta$  Artist Pack including Megamouse only @ £99  $Megamouse only @ E55$  TOTAL

Name:

I I I I

I

Company:

I Address: \_

> Access cardholders – call us on 0480 50595

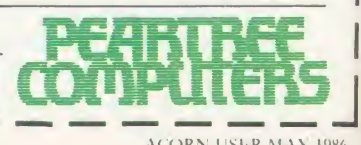

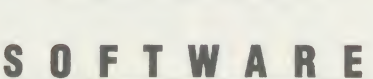

There are niggling little things, as with any software, but there are some fundamental design decisions which annoyed me. One was the laborious way of saving pictures. There are different ways of saving for the sections you visit and each one has several stages.

Readers who use wordprocessors will appreciate the need for regular saving of text in case of pressing Break accidentally, or losing power, but Fleet Street makes this a real pain: it's complicated and time-consuming. For example, if your graphic fills the whole screen, it's a real art framing it for saving, and if you go outside the page area you have to start again. There is no default for saving the whole screen, which there should be to encourage regular saving.

The idea of using panels is quite simple, but limiting. Each panel is a set size, so if your page design doesn't neatly fit into eight parts you are in for some trouble. <sup>I</sup> had this problem in creating the 'Stun' page, where <sup>I</sup> couldn't join up the rules to make the box (figure 4). Of course it's easy to draw in with a pen on the

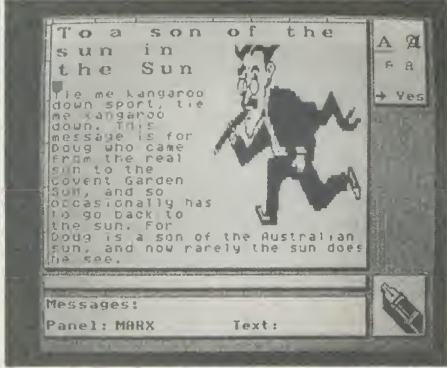

Figure 5. The Groucho panel has been taken from the studio to the copydesk, where the words are added. Note the choice of type fonts in the top right

printout afterwards but goes against the grain. Another limiting factor is that the package only allows two columns of text (Pagemaker allows more). Going back to the newspaper analogy, show me <sup>a</sup> paper working to this rule! However, <sup>I</sup> found out later that Mirrorsoft had worked out <sup>a</sup> way to do it by setting up <sup>a</sup> graphic for each half of a panel, and writing over it in the copydesk.

many of these limitations will become 'fea tures', and in time ways around them will be found - for which the promised newsletters will be vital. Mirrorsoft is also set to bring out three support discs by May. One will contain extra graphics, a text font editor and 10 more fonts; the second will be full of Walt Disney

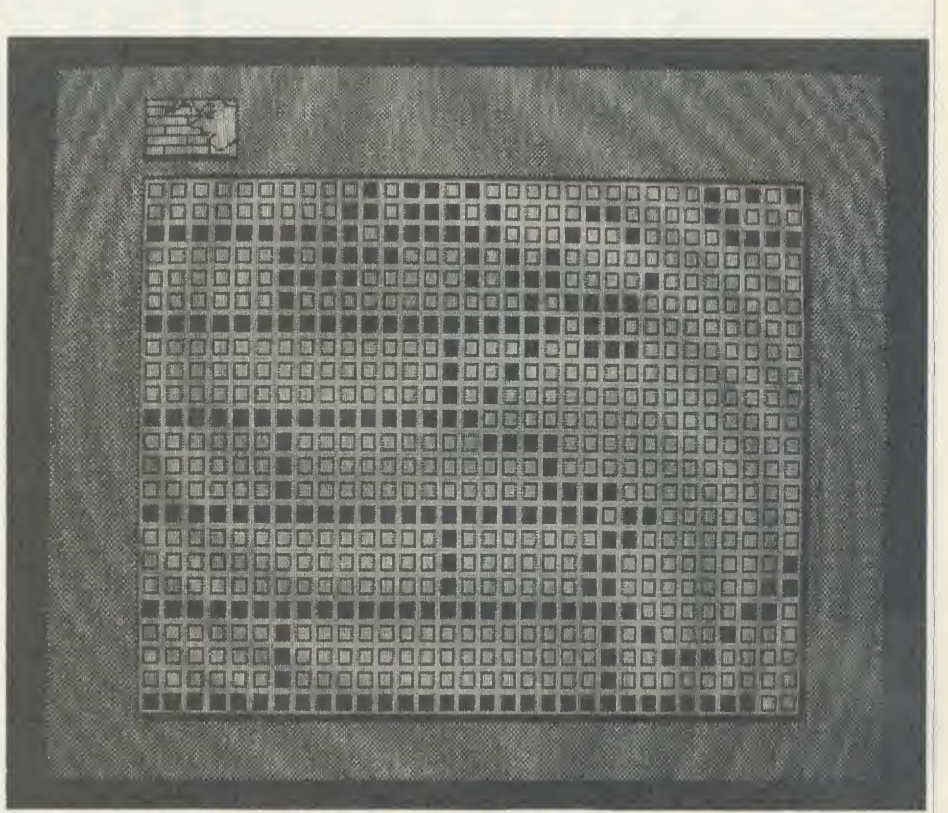

Figure 7. Sarah Brown being 'touched-up' inside the pixel editor, which forms part of the studio. The scrolling on this has to be seen to be believed

characters; while the third will be a utilities disc. Mirrorsoft is also working on a 'wire' room' with the package linked to a cheap picture digitizer and modem. It is this level of support from Mirrorsoft (and third parties <sup>I</sup> imagine) that will really get the package going.

With all this in mind <sup>I</sup> set out to put the system through its paces by doing a mini tabloid front page, and the 'Stun' page of

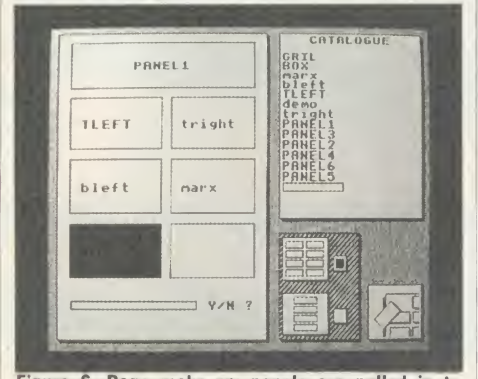

By getting to know Fleet Street, I'm sure Figure 6. Page make-up: panels are pulled in to make a page. The Y/N question refers to whether the panel is to be 'stretched', as in figure 1

figure 4 was the result. The girl was taken from the library and touched up - she originally had a chin like Frank Bruno - using the excellent pixel editor (figure 7) in the studio (the scrolling speed has to be seen to be believed).

The background was added to form the picture for the lead story. <sup>I</sup> used Groucho for a second story and then started from scratch on the Flook cartoon.

## The end result

The end result is neat and impressive, but is it any better or quicker than using scissors and paste? With long documents <sup>I</sup> reckon you're better off with <sup>a</sup> good wordprocessor and printer because the text is so much better. However, if you want to produce one-off leaflets with lots of graphics you can have a great deal more fun with Fleet Street, produce very clean pages and it's an impressive package for  $\zeta$ 40. The graphics library and studio are worth using as an addition to cut and paste.

Next month I'll tackle Super Pagemaker from AMS with their Mouse and give <sup>a</sup> final summing up of the merits of these two publishing packages. We look forward to seeing the results readers can achieve with Fleet Street and Pagemaker.

'Fleet Street Editor', Mirrorsoft, BBC B|B+|Master, £39.95 (two 40|80 discs). Keyhoard|joystick compatible. 'Pagemaker Plus', Advanced Memory Systems, BBC B/  $B+$ , £49.95 (two chips, two 40/80 discs). Keyboard  $j$ oystick |  $AMX$  Mouse compatible  $-$  see the detailed review in next month's issue

# Torch mail order price breakthrough

## <sup>1986</sup> SPECIFICATION TORCH UPGRADES, DIRECT FROM THE MANUFACTURER AT SPECIAL MAIL ORDER PRICES.

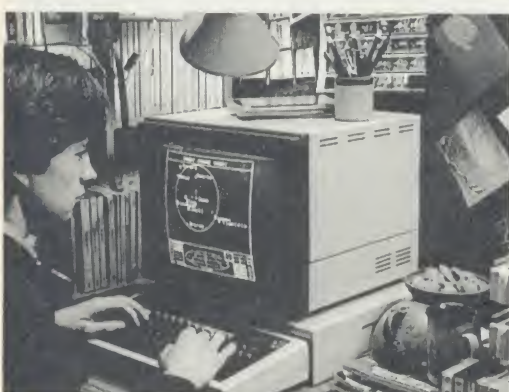

Mail order price £229 including VAT

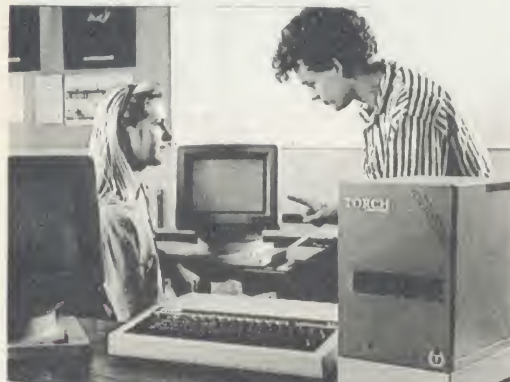

## Mail order price £1,999 including VAT

The official range of upgrades for the BBC Model <sup>B</sup> Microcomputer now has an even higher specification and a price tag lower than ever before. Better O/S firmware, improved utilities, new user guides plus free software with all models.

Complete the order form today or telephone (0223) 841000 with your VISA ACCESS card number.

Torch Z80 owners send <sup>a</sup> cheque for 1986 upgrade pack, only £29.95 including VAT andP&P.

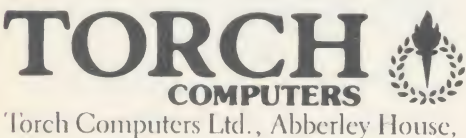

Great Shelford, Cambridge CB2 5LQ. Tel: (0223) 841000

## ZEP 100

Z80 extension processor Free software and carry case.

ZDP 240 $\blacktriangleright$ Twin floppy discs and Z80 processor Runs BBC-MOS and CP/M compatible software using high quality, double-sided 400K disc drives. Allows storage for BBC DFS and CP/M programs.

## HDP Z80

Hard disc, floppy disc and Z80 processor Adds <sup>a</sup> massive <sup>20</sup> Mb of hard disc storage, ideal for small

business and education environments. Torch Graduate

The only IBM compatible upgrade for the BBC **Microcomputer** MS-DOS O/S, 8088 16-bit processor, 256K RAM plus twin 360K disc drives.

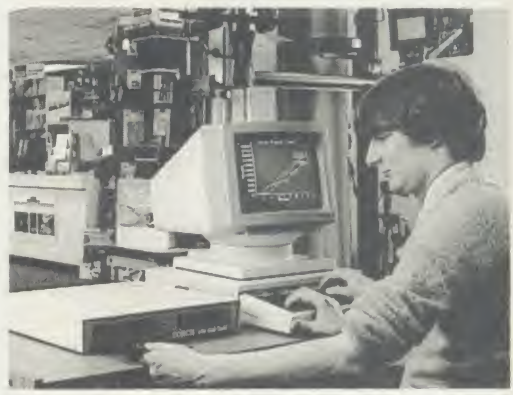

## Mail order price £549 including VAT

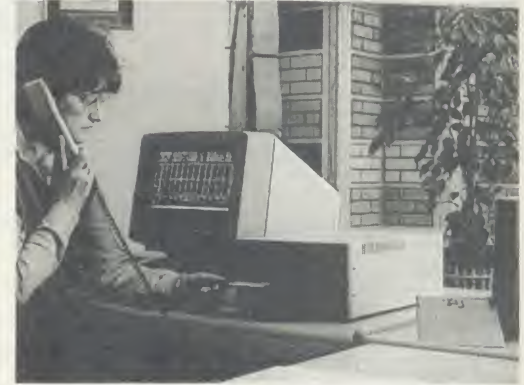

## Mail order price £579 including VAT

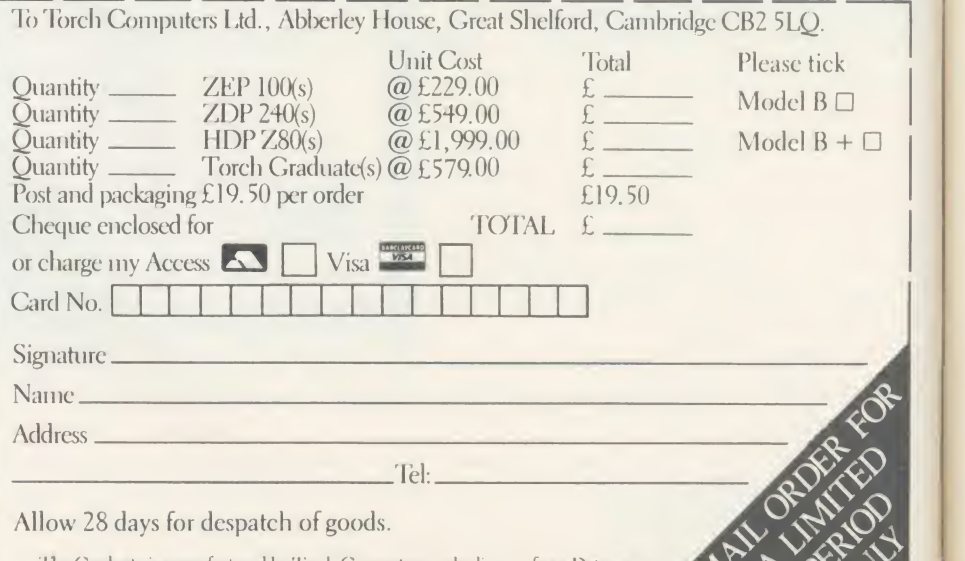

I he Graduate is manufactured by Torch Gomputers under licence from Data AU5<br>I cel mologies Ltd. Product names referred to are trademarks of the companies of origin.

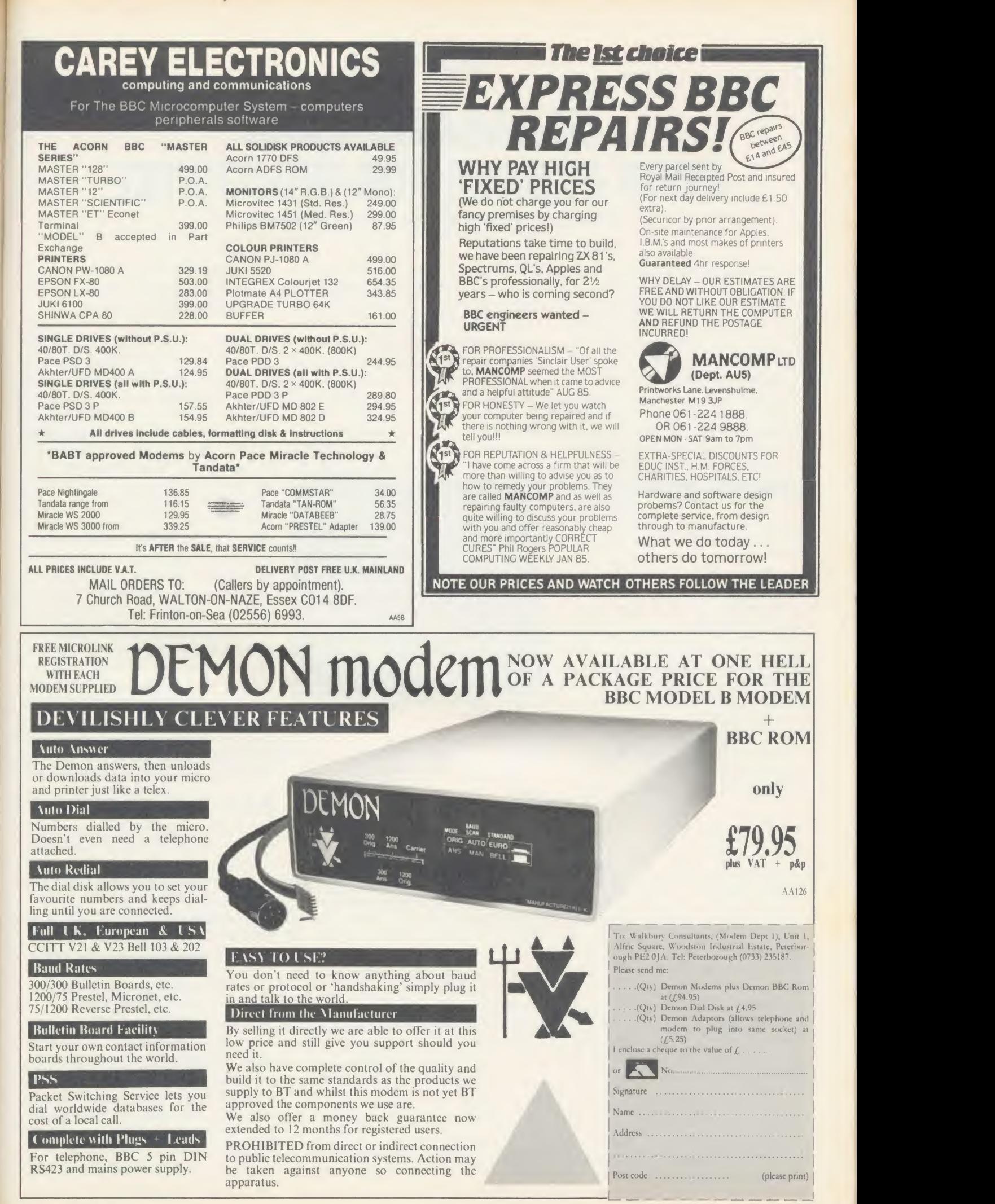

## S O F T W A R E / R O M S

# FOUR PLUSES FOR WORDWISE

Patrick Quick looks at four utility packages for Wordwise Plus

Since Wordwise Plus was published last year more and more 'segment programs' (or sprogs) have appeared in magazines and many users have written their own. They are easy to write and can be very useful, so it was only a matter of time before packages of utility sprogs were published. This review covers four such packages, three on ROM and one on disc. Watford Electronics' Word-Aid ROM and Beebugsoft's WordEase disc each offer a mixed bag of general-purpose utilities with no strong theme. Norwich Computer Services' Continuous

Processing ROM (CP-ROM) contains a suite of sprogs aimed specifically at making it easier to spread <sup>a</sup> document over several disc files. Interface Electronics' Wordwise + + ROM is different. Its main offering is extra string handling commands for Wordwise Plus, programmed in machine code, but it also includes <sup>a</sup> few general sprogs for good measure.

## WordEase

This 40/80 format disc contains around fifteen different utilities, selected from <sup>a</sup> menu. The

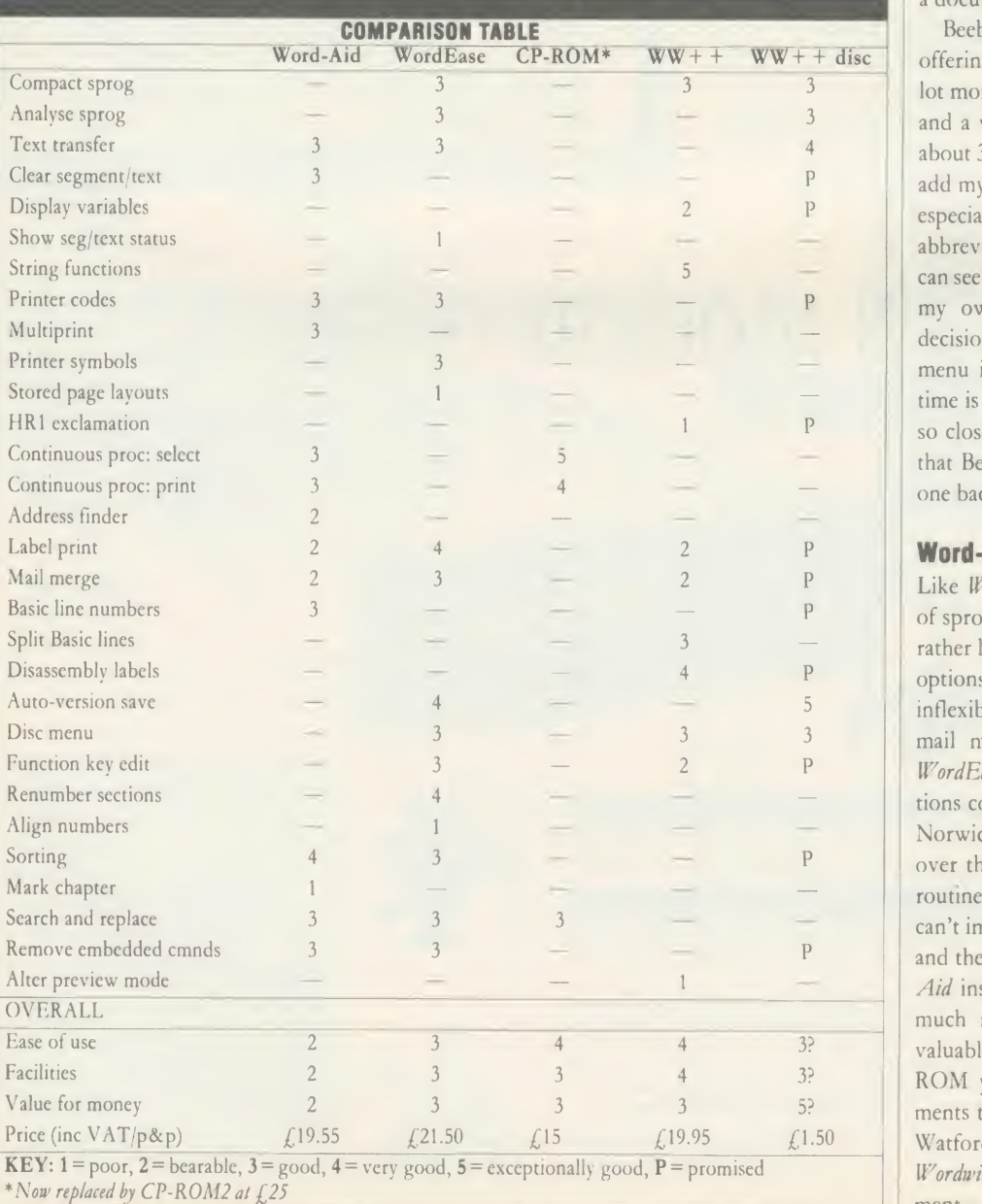

range is wide and many are good and well programmed with plenty of user-friendliness and flexibility, but one or two are a bit too slow to be useful. <sup>I</sup> am already using the 'auto version save' for this review, and the label printing and mail-merge look flexible. The 'section renumbering' automatically handles numbered paragraphs of the 5.3.1, etc, format and also amends all cross references to para graphs. <sup>I</sup> don't know how useful this is likely to be to you but <sup>I</sup> don't use that type of numbering and if <sup>I</sup> did it would probably be on <sup>a</sup> document too big to fit in memory.

Beebug has the advantage over the others in offering its product on a disc, which allows <sup>a</sup> lot more space for messages and clear prompts and a wider range of routines (WordEase fills about 32k of the disc). It was also fairly easy to add my own routines into the menu structure, especially after using WordEase to expand the abbreviated keywords in the menu sprogs. <sup>I</sup> can see myself using this package as the basis of my own compilation of sprogs. A poorer decision made by Beebug was to put the main menu in segment 9. Pressing Shift/f9 all the time is <sup>a</sup> bit dangerous for my liking, f9 being so close to Break. <sup>I</sup> did, though, like the fact that Beebug clearly states that users can make one backup copy of the disc for their own use.

## Word-Aid

Like WordEase this package offers a selection of sprogs, but this one's in <sup>a</sup> 16k ROM which rather limits the space available. Slightly fewer options are given and many are trivial and inflexible. The printer codes, label print and mail merge are inferior to the ones from WordEase and the continuous processing options come nowhere near the sophistication of Norwich's ROM. The only things that scored over the others were the multi-copy printing routine (I had already written one myself and can't imagine why everybody else left this out) and the sorting facility. Overall I found Word- $Aid$  insubstantial - I would want something much more impressive before sacrificing <sup>a</sup> valuable ROM slot or the cash, especially as on ROM you cannot make even minor amendments to the routines. <sup>I</sup> have just noticed that Watford is offering Word-Aid free with Wordwise Plus in their January 1986 advertise ment - at that price I suppose it's not bad.

## SOFTWARE/ROMS

## CP-ROM

CP-ROM contains <sup>a</sup> suite of sprogs to enable <sup>a</sup> single document to be spread over several files on one or more discs. There are two advantages to this facility: one is that your document can be almost any size, limited only by disc space rather than RAM space, and second, even for <sup>a</sup> document that fits into RAM, by splitting it into smaller sections you can pre view it in 80 columns. The second advantage can be obtained for smaller documents by fitting <sup>a</sup> 'shadow' screen RAM board (such as the Aries B20) or adding a second 6502 processor. However, neither of these will give you much more total space for your document.

CP-ROM keeps <sup>a</sup> file called IFLIST on disc which contains a list of the files in use, including (if necessary) the drive number and directory for each file. IFLIST also keeps a note of the current file in the list so that when it restarts, CP-ROM loads the last file you were using. Switching between files while editing iseasy (but not automatic). Printing, previewing and search and replace can be performed over the whole document at once. This is not as convenient as having a wordprocessor specifi cally designed to edit large documents but it is not bad as most large documents break down naturally into chapters anyway.

Basically CP-ROM works as promised. The only small problem occurred when printing several or all of the files. The current file was printed as the version on disc, not the possibly different version in RAM, although this RAM version was preserved throughout the operation. The sprogs are in ROM Filing System (RFS) format on an 8k EPROM which seems <sup>a</sup> bit tight now that 16k EPROMs have become so much cheaper.

In fact CP-ROM has just been replaced by  $CP$ -ROM2, offering 16k for  $f$ , 25, featuring multiple disc documents of unlimited length, 80-column preview regardless of file length, 10 pages of help information, improved previewing, printing and formatting facilities, and enhanced file list manipulation.

## Wordwise  $++$

 $W$ ordwise + + (aka String Extension ROM) contains a set of functions to extend the string handling in Wordwise Plus sprogs which are made available just as though they were in the Wordwise Plus ROM. Wordwise + + works intimately with the Wordwise Plus ROM, intercepting the error vector, so you must have the correct version to match your Wordwise Plus.

The 24 functions offer substring (including ACORN USER MAY 1986 **139** 

LEFT\$, RIGHT\$ and MID\$), padding, search and replace operations on strings (you can do these things in *Wordwise Plus* but they are slow). All in all they seem to be a well chosen set of enhancements to *Wordwise Plus's* string handling facilities. As an example, the function  $LPADS(B\$ , ":", 10) in sprog 1 below means these 'pad out B\$ on the left with colons to a total length of 10 characters', ie, B\$ becomes ":::::HELLO". Sprog 2 does the same job using standard Wordwise Plus commands, while sprog 3 executes the empty loop to find more precise timing figures.

The timings (in milliseconds per loop) are: sprog  $1 = 185$ ms; sprog  $2 = 1045$ ms; sprog 3 = 73ms. Thus the LPAD\$ loop took 112ms whereas the 'straight' Wordwise Plus version

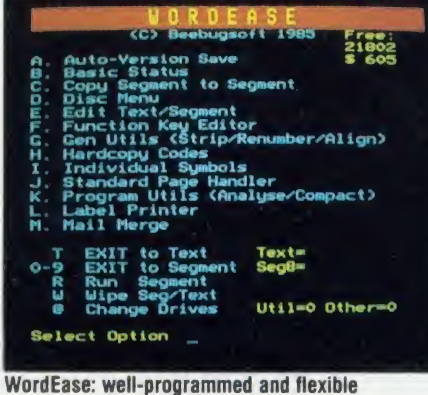

took 972ms, over eight times longer! You cannot expect an eight-fold improvement in all cases but this ROM should speed things up considerably as well as making 'sprogramming' easier.

 $$ and six utilities in RFS format. The star commands offer function key definitions, sin gle key file selection from disc (nice, especially the auto-boot option), alteration of default preview mode (why?) and printout of all Wordwise Plus variable values. Five of the RFS utilities are sprogs  $-$  in particular, there is a disassembly labeller. I've wanted one for years and have never seen one anywhere else. The routines for label printing and mail-merge are rather minimal. The last RFS file is <sup>a</sup> short machine code routine to make <sup>a</sup> Brother HR1 printer produce exclamation marks.

<sup>I</sup> am told that copies of these RFS files, together with a few more utilities, are due to be put onto a disc which will be available soon at a nominal cost of  $f(1.50)$  inc. This disc is no use without the  $Wordwise + + ROM$  as the new string facilities are used. The sample <sup>I</sup> have been sent shows a similar range of utilities to

the Watford and Beebug offerings except, of course, that the string extensions are used to give shorter, faster utility sprogs.

#### **Overall**

<sup>I</sup> was pleased to find that the manuals for all of these packages were fairly clear and easy to use although the CP-ROM manual was wordy.

These utilities are the first examples <sup>1</sup> have met of RFS files and <sup>I</sup> am astounded at how slowly they load! Normal ROM utilities (Wordwide Plus, Disc Doctor, etc) are extremely fast but RFS files seem to use <sup>a</sup> separate ROM service call for each byte read. A hard disc over <sup>a</sup> network should be much faster than RFS files. WordEase is not constrained by lack of space and is easily amended; neither does it use up <sup>a</sup> valuable ROM slot in your Beeb.

On the other hand, with the ROM based packages you do not have to find your utility disc before starting or keep copies on each wordprocessing disc you have.

None of these '*Wordwise Plus* assistants' will work fully over <sup>a</sup>network. Both Word- Aid and WordEase select the discs for you with \*DRIVE commands. However, it should be possible to amend WordEase to avoid this and to keep the main utilities in a library directory. <sup>I</sup> don't know what Beebug's attitude would be to this but <sup>I</sup> believe it is generally willing to consider network usage of its software. All three ROM-based packages reselect disc (with \*DISK) after loading utilities from ROM. The main features of  $Wordwise + +$  work completely within the ROMs, so <sup>a</sup> network should present no problems.

In summary, then, <sup>I</sup> cannot recommend Word-Aid as it is bettered in almost all respects by the others. Each of CP-ROM and  $W$ ordwise + + attack their chosen area accurately and can be recommended if you feel the need for their particular facilities. WordEase, although rather pricey for a fairly straight forward set of utilities, should be a good buy, especially if you can adjust the routines to suit your own requirements.

WordEase (disc) Beebugsoft,  $f$  21.50 inc p&p &  $VAT$ Word- Aid (ROM) Watford Electronics,  $f_116 + pdp$  (min.  $f_11$ ) +  $VAT = f19.55$ Continuous Processing ROM2 (CP-ROM2) Norwich Computer Services, £25 inc p&p & VAT Wordwise + + Interface Electronics and Computing, ROM £19.95 inc p&p & VAT, disc £1.50 inc p&p & VAT

The Concept Keyboard' has been developed specifically to help secondary teachers involve their students in interactive projects.

and the set

Designed for use with BBC B micros, the keyboard is touchsensitive and user-friendly.

A variety of software programs accompanied by special overlays gives the teacher immediate access to practical and interesting projects. Four new programs have recently been added to our list:

## D.C. Meters

A practical program which simulates a direct current electricity meter. The student can explore the intricacies of D.C. power systems through an overlay and various different screens.

#### Heat the House

Students are introduced to process control application by a

cross-section house with several options. Through opening and closing radiator valves, in troducing lagging or fitting double glazing a better understanding of heat flow is achieved.

## Gumshoe Logic

This graphically illustrated puzzle program is designed to be both entertaining and educational. It will encourage logical thinking by the Co.<br>means of mental detective work, fill in introducing students to gangsterstyle characters and some interesting situations!

Small Mammal Survey

This interesting project relates to the habits of

smaller mammals in their natural habitats. The student is able to set traps, mark the animals and release them in order to obtain information about population distribution, growth and habits.

Several weeks of intensive fieldwork would normally be required to undertake this type of study. The Concept Keyboard may also be programmed for special class projects of any type, involving students in the preparation of overlays and input of ideas.

If you'd like to know more about the Concept Keyboard and programs, fill in the coupon and send it to: AB European Marketing, Forest Farm Industrial Estate, Whitchurch, Cardiff CF4 7YS. Or telephone Cardiff (0222) 618336 today.

# INTERACTIVE PROJECTS FOR ACTIVE MINDS

Please send me more information about the Concept Keyboard. Name

School/College.

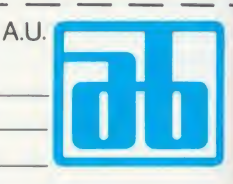

'Concept Keyboard is a trade mark of Star Microterminals Limited. Registration applied for.

Telephone Number

Address

# ACORNUSER

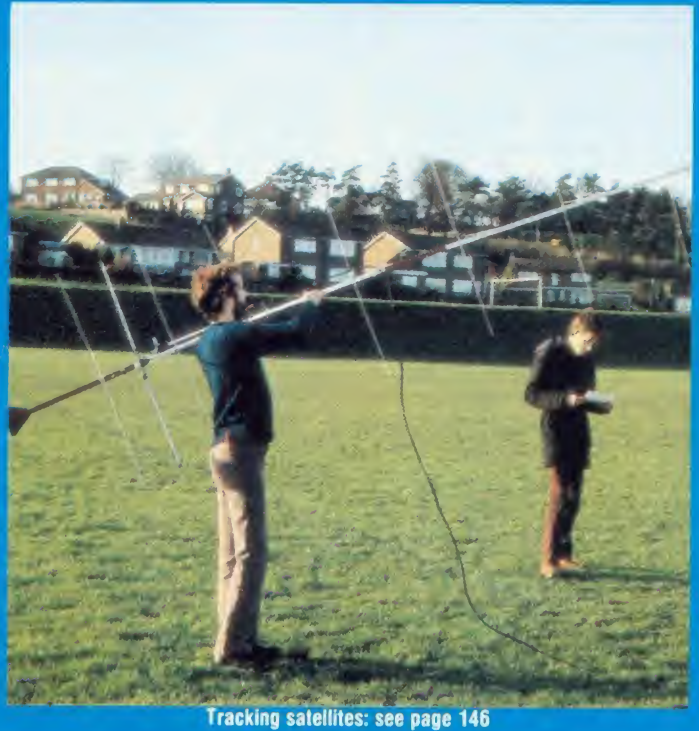

## **GUIDE TO** 'ION EAT

A look at Fleet Street Latest news/Top five chart 143. 145 Satellite tracking<br>146 The facts of computer life 3 Software database

## SCHOOL SOFTWARE LTD

## BETTER SPELLING (Age 9-14)

An exciting new way to improve your spelling, this courseware package concentrates on all the key areas of English spelling. Real value for money with up to 16 menu options. Prepared by an English language author.

## BIOLOGY (Age 12-16) CSE/O Level

This program gives key definitions and promotes interactive learning through the question and answer sessions. Contents: Life & Cells. Mammals & Plants. Photosynthesis and Enzymes. Respiration. Excretion. Transport. Sensitivity. Reproduction. Cycles and Micro-organisms.

## CHEMISTRY (Age 12-16) CSE/O Level

A wide ranging basic course in chemistry. Ideal for first examinations. Contents: 1. Chemical Changes. 2. Oxygen/ | | Hydrogen A. 3. Oxygen/Hydrogen B. 4. Atoms. 5. Carbon/ | | Sulphur. 6. Oxidation/Reduction. 7. Acids/Bases. 8. Ion exchange/Water. Disc only.

## PHYSICAL GEOGRAPHY (Age 12-17)

This course covers comprehensively the physical geogra phy course. Topics: Rocks, Earth movements, Agents of Denudation. Rivers, Glaciation, Erosion, Natural Regions.

## MAPWORK: Britain & Ireland (All Ages)

This is the best progam of its kind, utilising hi-res screens to give excellent maps of Britain and Ireland. The program involves identification of locations and physical features. Disc only.

Cassettes £9.95 Discs £12.95 40T/80T Mail ORDER: 48hr delivery

BBC B, B+, Master

## $\overline{C}$  B,  $B +$ , Master<br>  $\overline{A}$ ND ECONET (AT NO EXTRA COST) ELTIME VISION SYST

Also catalogue for CBM & Amstrad

Meadowvale Estate, Raheen, Limerick, Ireland. Tel: 010/353/61 27994 AA150A

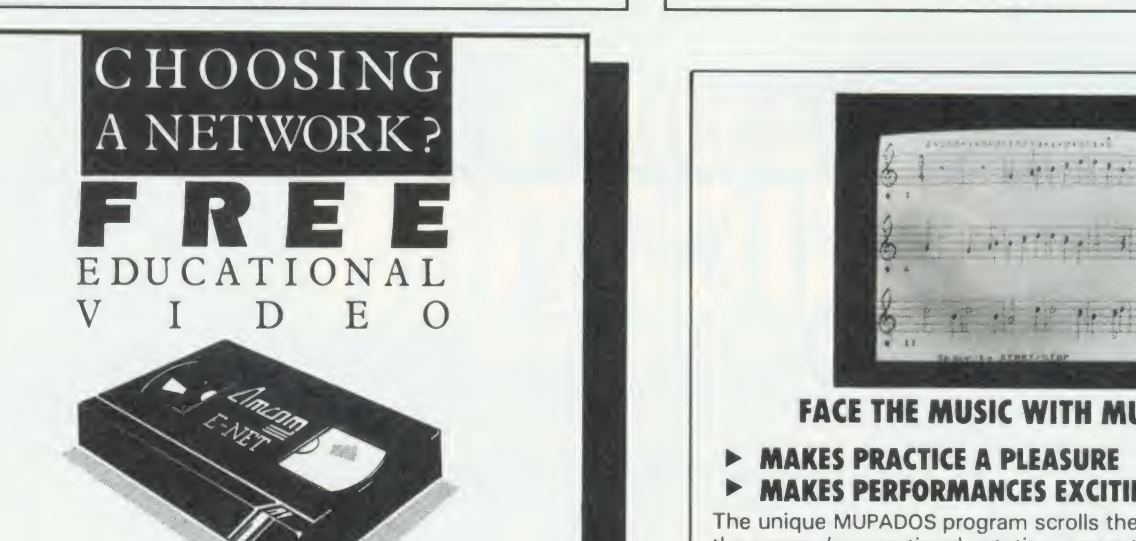

From the designers of the BBC hard disc network chosen by over 400 schools and colleges

## AMCOM E-NET The network designed with education in mind

For your free video, simply send us your name on your school's or college's headed notepaper, stating the nature of your enquiry.

Amcom Software Limited 35 Carters Lane Kiln Farm MILTON KEYNES MK11 3HL. Tel: (0908) 569212

## TURN YOUR BBC COMPUTER INTO A REAL TIME IMAGE PROCESSOR WITH THE IMAGE III FRAME STORE

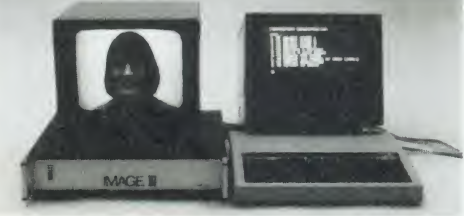

IMAGE III is a high resolution Frame Store which can capture and display pictures in real time from any 625/525 line video source. Once captured in the 512  $\times$  512 frame memory, the computer can access the stored image for  $\vert \vert$ processing or manipulation. The store utilises 6 bit  $A/D$  and  $D/A$  converters to give up to 64 grey levels per pixel. A major feature of this store is that if a  $\vert\vert$ multiple pictures, eg for  $256 \times 256$  resolution, four pictures can be stored. This allows the computer to compare two or more pictures captured from the same or different video sources.

The IMAGE III Frame Store turns your BBC computer into <sup>a</sup> low cost image processing system and opens up a range of possibilities such as <br>Robotic Vision, Medical Imaging, Factory Inspection, Microscopical Analysis etc. Alternatively the store can be used in applications where picture  $\|\cdot\|$ data is arriving slowly, eg weather satellite transmissions, ultrasonic in the user to have a steady display without the need for the limit of the user to have a steady display without the need for the limit long persistence display services.

IMAGE III plugs directly into the 1MHz bus on the BBC micro and is supplied with a comprehensive software package which demonstrates the features of the store.

Price: £1,990 plus VAT IMAGE III is also available for the IBM PC and Apple computers. IMAGE processing software package £590 plus VAT.

> ELTIME VISION SYSTEMS Unit D29, Maldon Industrial Estate, Fullbridge Maldon, Essex CM9 7LP<br>
> Tel: 0621 59500 AA158

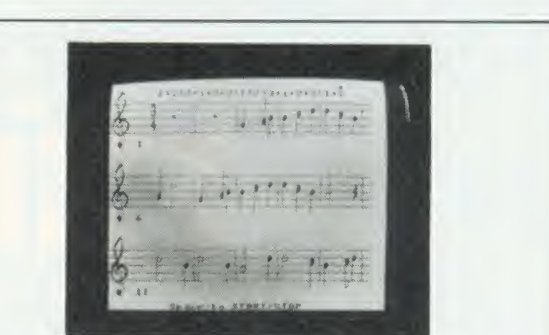

## FACE THE MUSIC WITH MUPADOS

## MAKES PRACTICE A PLEASURE MAKES PERFORMANCES EXCITING

The unique MUPADOS program scrolls the music scores on the screen (conventional notation, correct note groupings), plays the music simultaneously, and gives a continuous guide to the rhythm. You have complete control over the pace of learning. No programming is required. Our full professional studio accompaniment tape brings <sup>a</sup> new and rewarding dimension to musical performance in the classroom.

There is now <sup>a</sup> MUPADOS product for every instrument. "A must for musical schools" Primary Teaching & Micros, March '86.

'This package must be a winner'' Acorn User, March '86. "It's <sup>a</sup> dream "A & B, January '86.

> Send now for full details of the MUPADOS RECORDER TUTOR and the exciting new MICRO-MAESTRO range

- no stamp required: MUPADOS LTD., FREEPOST, LAMPETER, DYFED SA48 8ZZ (0570) 422877

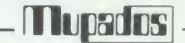
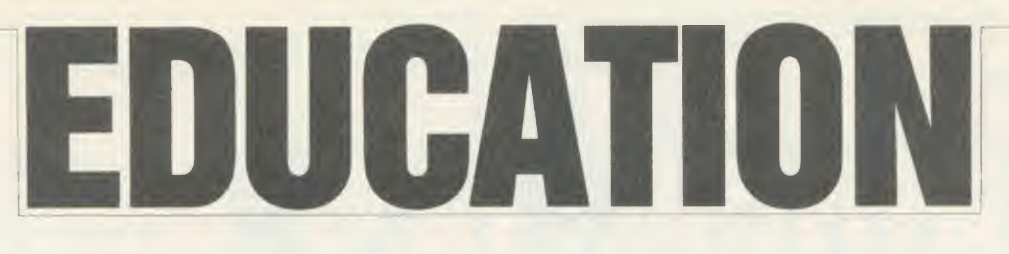

#### NEWS

# Micro unit on the move

Micro- Robotics of Cambridge has developed <sup>a</sup> new micro controller.

This compact device may be programmed from <sup>a</sup> variety of computers and then left to operate independently. It has its own high-level resident language, de signed specifically for control applications, which is simple to learn for anyone with previous Basic or Logo programming experience.

The unit runs independently of a power source since it carries batteries, which means that where portability and movement are important the unit has the flexibility to go where computers cannot.

Teachers have long bemoaned

How do you teach <sup>a</sup> child how to respond to an emergency? What is the most effective method of training in the use of telephones? Primary Programs think it has the answer with Phonin, its telephone skills package, developed in conjunction with MEP. The package comes complete with <sup>a</sup> British Telecom telephone (dial variety) and a connector to the analogue port. The software may be used with a Concept Keyboard.

Teach-in on telephones

children's preconception that a computer is a box with a keyboard **6** 8 Analogue on it.

This unit will help to dispel that myth and its great versatility will be proven by the flood of applications it will generate.

Optional extensions to the controller include a 20 character de tachable keyboard, 16 character two-line LCD display, <sup>a</sup> range of sensors, servos, buzzers, the Snap EV1 camera, stepper motor driver and many more.

It costs  $f$ 195 and details are available from 264 Newmarket Road, Cambridge CB5 8JR. Tel: (0223) 32310.

A variety of tasks is undertaken including accurate dialling, deal ing with emergencies, using directories and information services. At all times the computer is used not only to monitor the child's accuracy but also to pro vide the motivating force behind the simulation. A payphone op-

tion is also available.

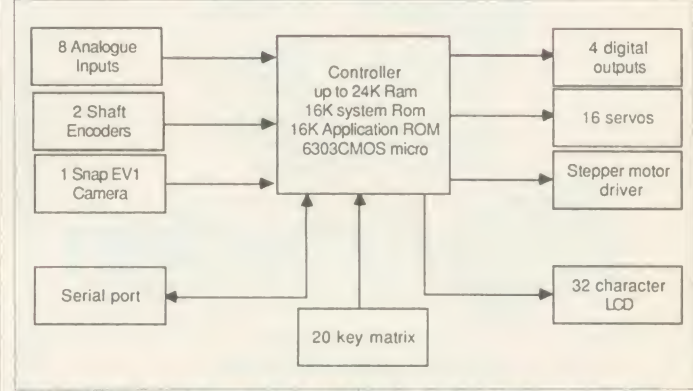

Micro-Robotics micro controller is suitable for use in a variety of situations

# Set your own speed with Slomo controller

The Slomo Micro Speed Controller from Nidd Valley Micro Products enables teachers to slow down and freeze programs. It operates by giving interrupts to the central processor and fits into the Tube interface on the underside of the machine - for people with second processors an adaptor links the two devices. A version is also available for the Electron.

Teachers will find this of great use in a variety of applications: where a pupil has special needs and is unable to cope with the

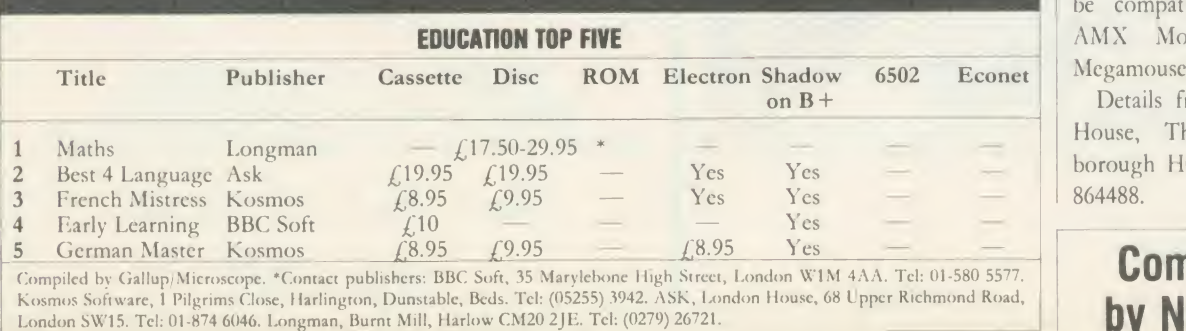

Details are available from Pri mary Programs, Claypits, Debden Road, Saffron Walden, Essex.

frenetic speed required for some programs, this device will allow him or her to work at an even tempo. Moreover, when demonstrating using a computer to a class, a teacher often wants to pause and freeze the action.

#### Mice

Also available from this company are two mice - the Anamouse and the Digimouse. The first is con nected to the analogue port and is easily programmed using the usual ADVAL commands. The sec ond is more conventional and will be compatible with both the AMX Mouse and Wigmore Megamouse software.

Details from Stepping Stones House, Thistle Hill, Knares borough HG5 8JW. Tel: (0423) 864488.

**Commentary** by Nick Evans

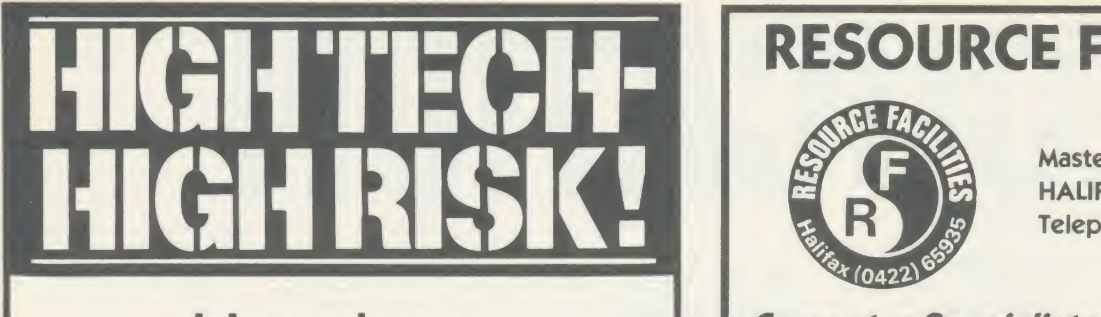

Housings, Fittings, Locks and Alarms. MOW HE MASTER Naga, SI SERI **Temedian ADVANCED SIDEWANG SIDEWANG SIDEWANG SIDEWANG SIDEWANG SIDEWANG SIDEWANG SIDEWANG SIDEWANG SIDEWANG SIDEWANG SIDEWANG SIDEWANG SIDEWANG SIDEWANG SIDEWANG SIDEWANG SIDEWANG SIDEWANG SIDEWANG SIDEWANG SIDEWANG SIDEW** INSTRUMENTS LIMITED 3 Overlinks Drive, Poole, Dorset BH14 9QU

Parents and Teachers Look what they are saying

Tel. (0202) 708404. Telex 418297

about STORM software school's software selection."<br>School's software selection." acorn User Acorn User Acorn User Acorn User Acorn User Christ Water Accord User Election of the development of the development of the development of the developme Educational Computing the options of Even Mean that "Excellent value, it can with a financially and wide abilities A & B educationally NEW 4 Hailt Send today Newbury Court, Gillingham, Dorset, for our FRE<br>full-colour<br>frochure England Telephone (07476)2774 Software Name **Address** (includes screen  $\frac{1}{5}$ Post Code  $AU2$ 

RESOURCE FACILITIES

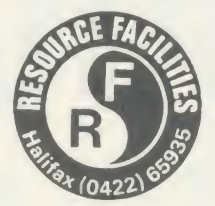

Masters' Lane HALIFAX HX2 7DX Telephone (0422) 65935

#### Computer Specialists for Professionals

#### Hardware, Firmware, Software, Media, Expertise, Service

SOFTWARE: Most Educational & Commercial Software available.

Inhouse software for the BBC microcomputer:

ADVANCED PRINTER-DRIVERS for VIEW (Epson, Canon, Kaga, Shinwa, Brother, Quendata, Daisystep, Juki 6100). View file sample documentation.

DFS DISKIT UTIUTY (Stat, Ezicopy, Rename)

ORDER (8 sorting algorithms demonstrated, with graphed timing comparison)

ADVANCED SIDEWAYS RAM MENU (MASTER 128 &  $B + 128$ 

COMPUTATION MASTER <sup>I</sup> & II (prints worksheets for Primary Arithmetic)

COMPUTERS: Acorn, Amstrad, Apricot, Atari, Commodore, IBM, Olivetti.

PRINTERS: Brother, Canon, Citizen, Epson, Juki, Kaga, Quendata, Shinwa.

DISC DRIVES: Mitsubishi, Shugart, Teac (10-120 Megabytes for the Master).

MONITORS: Digivision, Microvitec, Mitsubishi, Philips (up to 100cm screens)

Extensive stocks of Discs including Dysan, Maxell, Memorex, 3M.

Comprehensive range of Accessories & Media.

Sample Prices: PRINTER-DRIVER, DISKIT, ORDER, ASRM £6.95 each inc postage & VAT. SHINWA CPA80 + NLQ £159. QUENDATA Daisywheel £179. Canon PW1080 £189. Please add £10 carriage on hardware items, VAT at 15%.

Official Education orders accepted. Education prices available to staff if on headed paper accompanied by cheque with order

SPEAK to SPINK for ADVICE and PRICE

**0422 65935** 

E W

### Highlight in the spotlight

Highlight Software is the featured company in our small software houses section this month. It pro duces a wide range of primary materials which are programmed to a very high standard - in terms of maths, road skills and reading and language development these deceptively simple programs are some of the best I've seen.

Most are aimed at the seven to

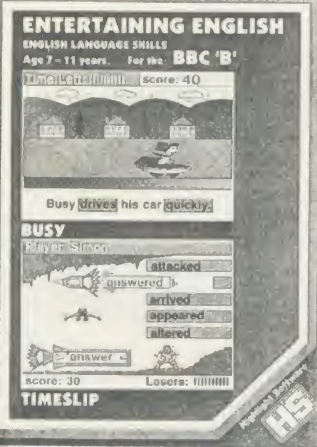

**Entertaining English: good 'taster** 

11 age range. The principle is that the ideas should be presented in a stimulating and visually attractive way. For this reason nearly all the programs are 'arcade' in style.

Also, the programs have more than one level of difficulty, de signed to allow children to devel op their skills in <sup>a</sup> practical fashion. For example, in the Adventurous English package which deals with positional adverbs, the simple exercise used in the first part of the program is turned into an adventure game-cum-logic puzzle in the second. The Read Right Away series takes novel ap proaches to vocabulary and spell ing and reinforces principles be hind these skills without the child even noticing! <sup>I</sup> recommend Read Right Away Pack 4 or Entertaining English as a taster.

Details from 36 Sherbourne Close, Barry, South Glamorgan CF6 5AQ. Tel: (0446) 745482.

# Wordprocessing made easy

Three primary wordprocessing packages have just been launched which each copes with the problems of introducing children to the basic concepts of editing and text handling in a totally different way.

WordPlay from BBC Soft uses animation to make the available facilities attractive to users. For example, when right-justifying the text Fve the Elephant marches up from her place at the bottom of the screen and tugs the padded text into position. Other characters left-justify, control deleting, move and copy text, push lines up and down or implement the filing utilities. The whole package comes complete with <sup>a</sup> spelling checker and dictionary editor. WordPlay is available for BBC B and Electron on cassette, transfer able to disc.

Probably the most sophisticat-

in a variety of formats at  $\sqrt{5.75}$ . The datafile contains over 1700 records and is available for the ViewStore database. It may also be obtained as a text file for the View

#### ed package of the three is Pendown from Logotron, which uses both chip and disc to give <sup>a</sup> wide variety of facilities.

Pendown incorporates not only a spelling checker and dictionary but also a 'tree'-based planner enabling the child to consider the title of the piece being written, the separate paragraph headings, ele ments within those paragraphs, sub-elements of those elements and so on to a depth of 10 levels. The whole plan may then be trans ferred into the wordprocessor with indentations marking the level being worked at.

#### On-line help

While the child is engaged in text creation there is on-line help with both vocabulary and spelling from the dictionary and its accompanying thesaurus facility.

#### Delete is effective in two modes - auto-repeat or single character. In single character mode the character above the cursor is deleted.

j»r

Print out of the final product is always important. The Pendown package allows a variety of fonts to be defined and comes complete with <sup>a</sup> Jumbo font which pro duces double-height, double width characters.

Another wordprocessor has de veloped that facility further. Folio from Tedimen Software is <sup>a</sup> beautifully presented package which allows three different sizes of text to be printed. There is no attempt to provide ahuge variety of facili-

ਜੈ ਘਰਿ ਕੀਰਤਿ ਆਖੀਐ ਕਰਤੇ ਕਾ ਹੋਇ ਬੀਚਾਰੋ ॥ ਤਿਤ wfa ਗਾਵਹੁ ਸੋਹਿਲਾ ਸਿਵਰਿਹੁ ਸਿਰਜਨਹਾਰੋ ॥ ॥ ਤੁਮ ਗਾਵਹੁ ਮੇਰੇ ਨਿਰਭਊ ਕਾ ਸੋਹਿਲਾ ॥ ਹਉਵਾਰੀ ਜਿਤੂ ਸੋਹਿਲੇ ਸਦਾ ਸੂਖ ਹੋਇ ॥ ॥ ॥ ਰਹਾਊ ॥ਨਿਤ ਨਿਤ ਜੀਅੜੇ ਸਮਾ

#### Tedimen's Punjabi wordprocessor

The entire database of educational software compiled by Nick Evans and featured in part on pages 159 to 170 is available from Acorn User wordprocessor which can be converted into <sup>a</sup> datafile for a number of other database packages with a utility for 'grabbing' records. Database to order

The disc comes complete with the address list of publishers and instructions as to the most appropriate methods for searching the package with ViewStore.

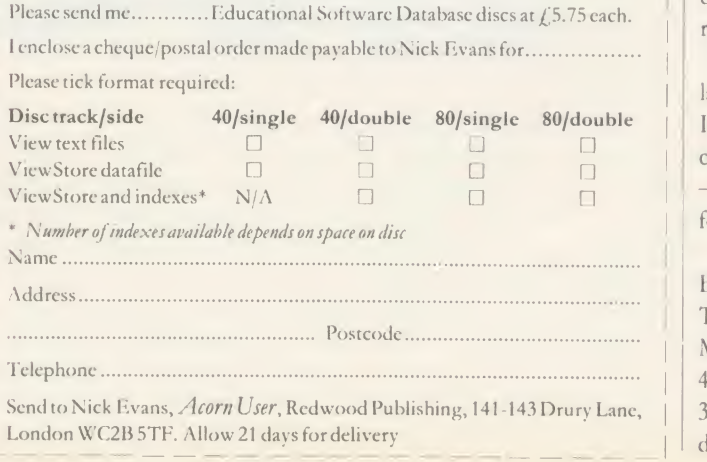

ties - instead it's an extremely friendly introduction for even the youngest child. In common with Pendown, this package may be connected to the Concept Keyboard. There is clear indication of where one line merges into another, thus providing <sup>a</sup> visual clue to the continuity of text across page lines. File handling is simplicity itself and the whole package is designed to avoid the simple er rors that little fingers can make.

Tedimen also produces foreign language word-processors and has Indian dialect packages which cover Hindi, Gujerati and Punjabi - Urdu and Arabic scripts will follow shortly.

Contact Tedimen Software, PO Box 23, Southampton SO9 7BD. Tel: (0703) 473774. Logotron, 59 Markham Street, London SW3 4ND. Tel: 01-352 1088. BBC Soft, 35 Marylebone High Street, Lon don W1M 4AA. Tel: 01-580 5577.

ACORN USER MAY <sup>1986</sup><sup>145</sup>

### **EDUCATION** FIRST TRACK YOUR SATELLITE... Do you want to keep your eye on the 'eyes-in-the-sky'?

Then why not use your micro to keep track of them?

#### Craig Underwood and Eric Twose

A few keen amateurs have been involved in the tracking and receiving of data transmitted from satellites for many years, notably using the TIROS series of meteorological satellites. Recently the field has expanded to include satellites involved in scientific experiments and radio-amateur work which can be categorised as: polar orbiting weather satellites - the NOAA and the METEOR series; geostationary weather satellites - METEOSAT; scientif $ic/radio-amateur satellites - the  $UoSAT$  series;$ and radio-amateur satellites - OSCAR and the RS series.

Each category has its own merits. For example, the NOAA, UoSAT and OSCAR spacecraft have the advantage of being fairly inexpensive to track in terms of ground-station facilities; however, they are only within range of the UK for relatively short periods each day. The geostationary METEOSAT is more ex pensive to receive because of its ultra high frequency (1.6945GHz) radio transmissions, but it has the advantages of producing very high quality pictures and of being available all the time.

#### Getting started

You don't need to be <sup>a</sup> technical wizard or have masses of expensive equipment to get started. All that is required for a basic satellite tracking-station is a radio-receiver tuned to one of the satellites, a suitable aerial (possibly home made), <sup>a</sup> tape recorder to record any transmissions received and amicro.

The particular equipment you use will partly depend upon the satellite you wish to track. We cannot go into great detail here, but have provided <sup>a</sup> list of some suitable equipment and further reading at the end of this article.

To save listening to 'white noise' for hours, you'll need some way of predicting when a **Antenna control station: BBC micro and control box** satellite is within radio-range, and although this can be done manually, the micro will give you a fast and accurate fix on the satellite's position as well as providing a means of decoding and displaying received data.

Apart from the special case of a satellite in a geostationary (geosynchronous) orbit, all satellites appear to 'rise', move across the sky and 'set'. Thus they will not always be in the sky or within your radio-range.

If a satellite orbits the Earth at a height of approximately 36,000km its orbital period equals 24 hours. If such a satellite is in orbit over the equator, it always appears to hang over afixed point on the Earth's surface. This is very useful for communications satellites and some weather satellites as they can give continual radio or photographic coverage of almost a third of the Earth's surface.

To receive signals from <sup>a</sup> geostationary satellite, such as METEOSAT, all you do is point the aerial at the part of the sky where the satellite appears to hang.

Another important class of orbits is the polar one (as used by UoSAT, NOAA andmost Earth imaging satellites such as LANDSAT). Here, the satellite is launched so its orbital path takes it close to the poles on every orbit; hence the name. The advantage of this is that as the Earth rotates under the satellite, virtually the whole surface of the Earth comes into view. This is particularly useful for Earth-imaging satellites which can by using tables, published by AMSAT-UK (see the references panel at the end of this article, page 151).

AMSAT-UK's 'OSCAR-locator' uses the information within these tables and provides a low-cost method of predicting the orbit of a satellite. The OSCAR-locator is a circular cardboard map representing <sup>a</sup> view of the Earth from above the north pole.

A movable 'D-shape' represents the generalised path of a polar-orbiting spacecraft over the northern hemisphere. This is free to move about the centre of the map, so it can be set up as indicated by the data in the tables to predict whether the satellite will come into range of the UK on that orbit and, if it does, at what time.

#### Complex orbits

The OSCAR-locator is just one method of keeping track of satellites. For more complex

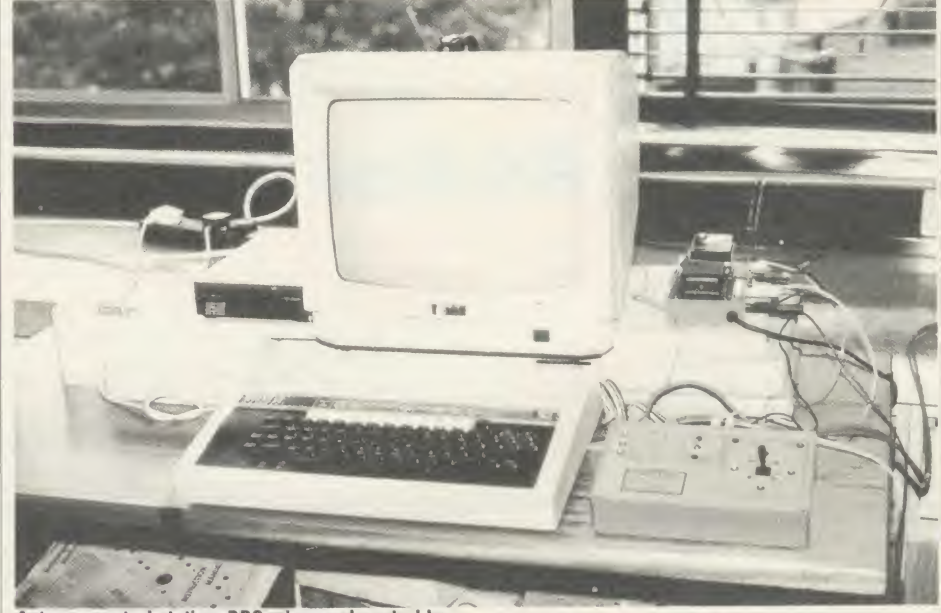

thus photograph the entire globe. These polar orbiting satellites will pass within range of a ground-station in the UK four to six times per day. These passes occur in two groups, separated by approximately 12 hours. In one group of passes, the satellite will appear to be 'ascending', ie, travelling from the equator, towards the north. In the second group, (half an Earth revolution later) the satellite will appear to be 'descending', ie, travelling from the north towards the equator. These times can be found orbits, like that of OSCAR-10 (which is <sup>a</sup> very eccentric ellipse), there are some excellent computer programs available. AMSAT-UK can advise on suitable software.

Getting a computer to perform the same task as the OSCAR-locator is fairly straight forward, but <sup>a</sup> full blown orbital prediction package requires <sup>a</sup> lot of 3D co-ordinate geometry and aknowledge of the effects of atmospheric drag.

Tracking any of these satellites will require <sup>146</sup> ACORN t'SKR MAY <sup>1986</sup>

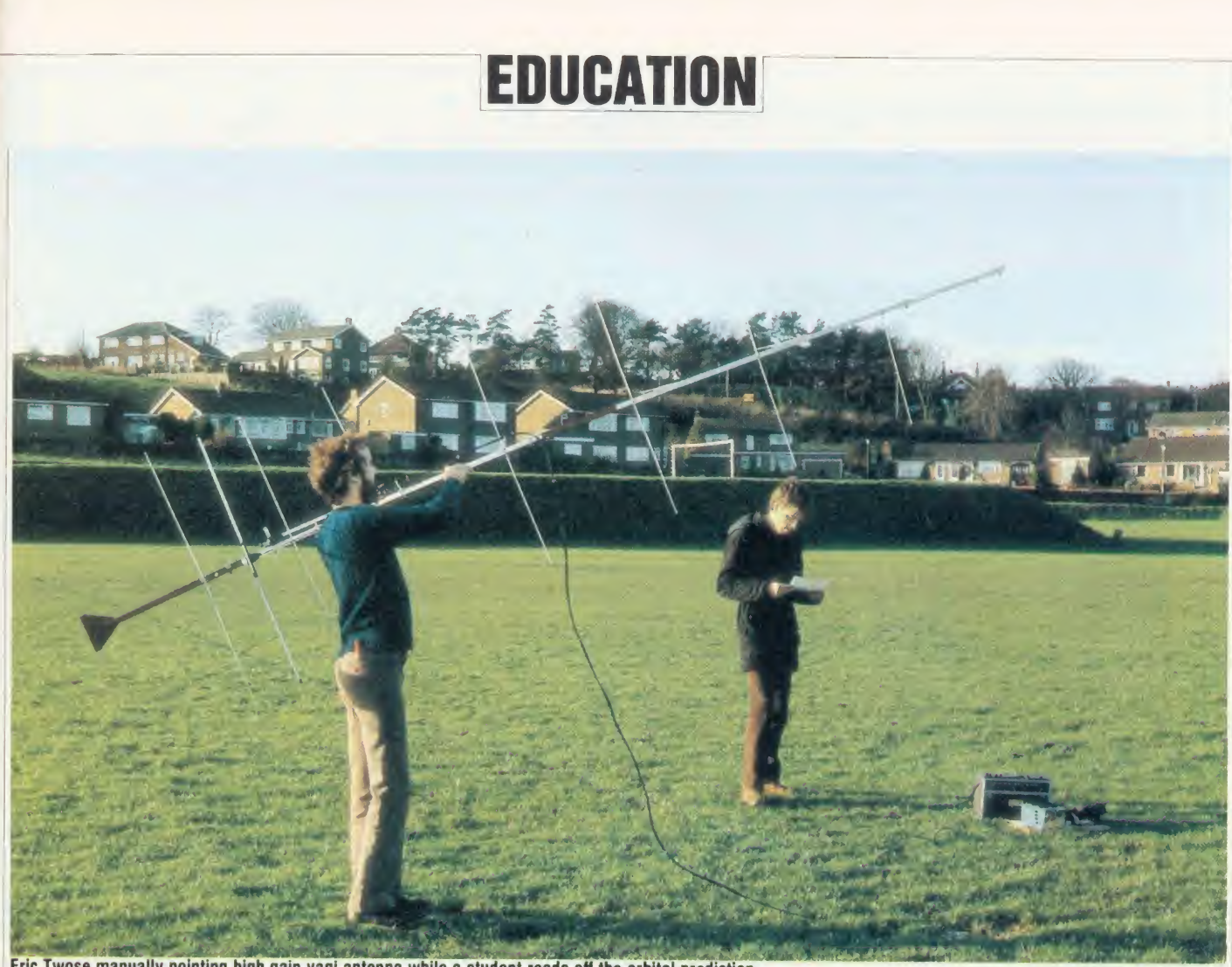

Eric Twose manually pointing high gain yagi antenna while a student reads off the orbital prediction

some form of antenna but <sup>a</sup> 'long-length-ofwire' will only give <sup>a</sup> good signal with the Soviet RS (Radio Sputnik) satellites, which transmit on the comparatively 'low' radio frequencies of 29-30MHz. All the other spacecraft mentioned transmit at much higher fre quencies and other kinds of antenna are more effective. Each category of satellite requires its own antenna, whose shape and dimensions are determined by the frequency and polarity of the radio signals transmitted. Signals from the UoSAT-1, UoSAT-2 and OSCAR-10 spacecraft can be received using an antenna designed for 144-146MHz operation (the 2m band), while the NOAA series need one that works inthe 136-138MHz band.

Unfortunately, METEOSAT transmits on <sup>a</sup> very different frequency - 1694.5MHz - for which it is difficult to make a conventional antenna with sufficient gain, so METEOSAT is usually received via a dish antenna. Such systems are available commercially and often have <sup>a</sup> 'down-converter' so they can be plugged into <sup>a</sup> NOAA-tvpe, 137MHz receiver. However, these systems tend to be expensive.

The simple dipole is <sup>a</sup> basic radio-wave detector. In practice, the dipole is made out of two quarter-wave lengths of tubular aluminium mounted end-to-end with <sup>a</sup> slight physical separation and insulated from one

another by the plastic mounting. The external screening braid of the co-ax(ial) antenna downlead is connected to the end of one element, while the inner signal core is connect ed to the other.

You could easily make such an antenna yourself. Or perhaps someone has an old VHF antenna tucked away which can be dismantled and cut to suitable dimensions.

#### Increasing the gain

The dipole has <sup>a</sup> low gain which means that only strong signals are detected, but it has the advantage of being omni-directional so it may be permanently mounted. To increase the gain, more 'parasitic' elements can be added. Unlike transmissions the active dipole, these are made from single lengths of narrower gauge aluminium and do not need insulating from the tubular aluminium antenna boom. The more elements, the higher the gain and the more directional the antenna, so high-gain antennae need to be steered so they actually point at the satellite as it passes.

In many ways, at VHF and UHF, the helix is an ideal aerial for satellite tracking as it's circularly polarised and easy to build (a plastic drain-pipe, some dowelling and a length of wire is all that's needed  $-$  it works very well!). The more turns, the more directional and the

higher the gain; the fewer the turns, the less gain, but the less accurate you have to be in pointing the antenna. For example, with about two turns, the antenna can be permanently mounted pointing up and it will then pick up most passes.

Another bonus of the helical design is that an antenna tuned into UoSAT will also work well with NOAA, provided you can easily rewind the helix the other way. This is because the radio signals transmitted by both spacecraft come down <sup>a</sup> bit like <sup>a</sup> corkscrew and whereas NOAA is <sup>a</sup> right-handed 'screw', UoSAT is left-handed.

Dish antennae are only of use with the UHF of the geostationary METEOSAT. You could make <sup>a</sup> one- or two metre dish from glass fibre and chicken wire/ kitchen foil.

You can pick-up UoSATs <sup>1</sup> and <sup>2</sup> using <sup>a</sup> hand-held <sup>144</sup> 146MHz narrow band FM 'walkie talkie' receiver (costing under £50) and by having asimple whip antenna.

Such a receiver allows you to listen to the 'Dalek-like' digitalker on board the UoSATs. This is <sup>a</sup> computer-synthesised voice which 'speaks' a series of numbers representing the status of the systems on board the spacecraft. However, if you are interested in actually recording the digitalker's spoken telemetry or

# **PROBABLY THE ONLY DEVELOPMENT SYSTEM**<br>**YOU'LL EVER NEED** . . . Noter that supported operating

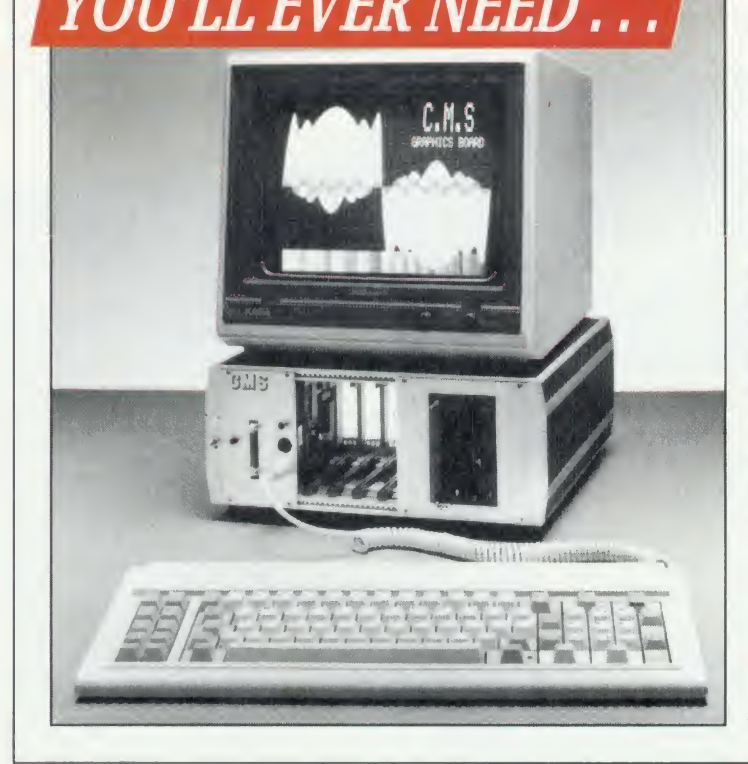

. . . runs FLEX, a powerful, well supported operating system; and gives access to a vast range of high level languages, Compilers and Cross Assemblers including: Z8, 8048, TMS7000, TMS320, 6800, 6802, 6808, 6801, 6803, 6301, 6805, 6502, 8085, 8080, Z80, 68000.

1

Its attractive modular design allows for easy expansion as your demands increase.

The complete system comprises:  $\bullet$  a 6809 Industrial Controller with 64K DRAM, battery backup, and Real Time Calendar Clock.

 $\bullet$  the new CMS Floppy Disc Controller, supporting up to three Quad Density  $3.5^\star$  or  $5.25$  Disc Drives. • two fitted as standard  $\qquad$ 

 $\bullet$  the recently introduced 40/80 Column Teletext Card with Centronics Printer Port and Serial Communications to an IBM style keyboard. All housed in an extremely rugged Industrial rack.

This has to be the Best Value For Money on the MDS market today!

Cambridge Microprocessor Systems Limited 44a Hobson Street, Cambridge CB1 1NL. & 0223-324141

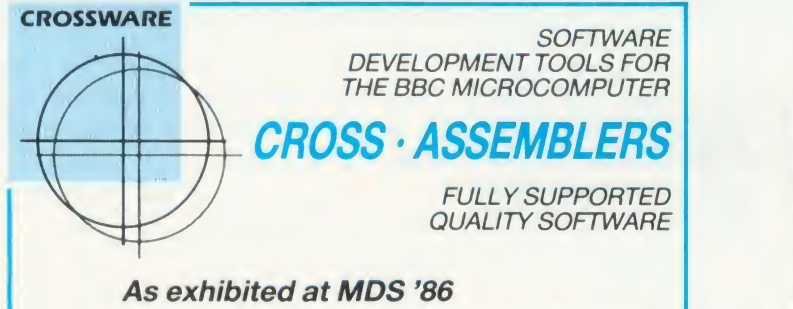

Is it really possible to use the BBC micro and a single disc drive

to assemble more than 4 megabytes of source code?

Yes... if you're using one of our XR-series cross-assemblers **and making fulluse of local labels.** 

But there is more to our software than that. So much more in fact that we will send you a free comprehensive data sheet to tell you about it.

Since 1984, industry has been using our cross- assemblers to develop applications ranging from defence systems to for the Amstrad; and education has found them an ideal aid for teaching microprocessor system development.

They are available immediately from stock and are supplied on <sup>1</sup> 6k ROMs, each with one or more utilities discs. They're Econet compatible and run on any model B or B+ fitted with Basic II and a 1.20 or later operating system.

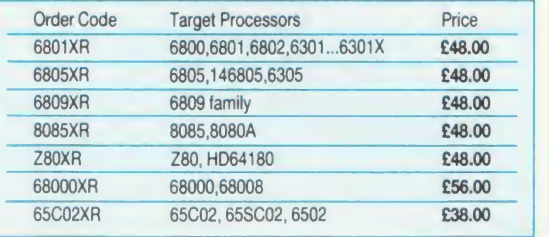

Further information from: (prices exclude VAT) CROSSWARE PRODUCTS 2 The Lawns, Melboum, Royston, Herts SG8 6BA Telephone: 0763 61539

# Take a close look at

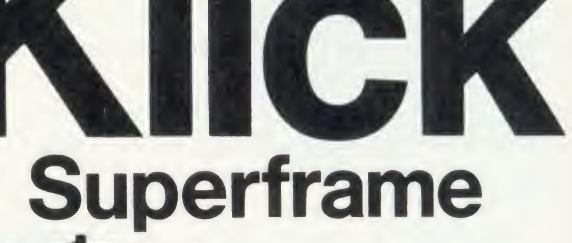

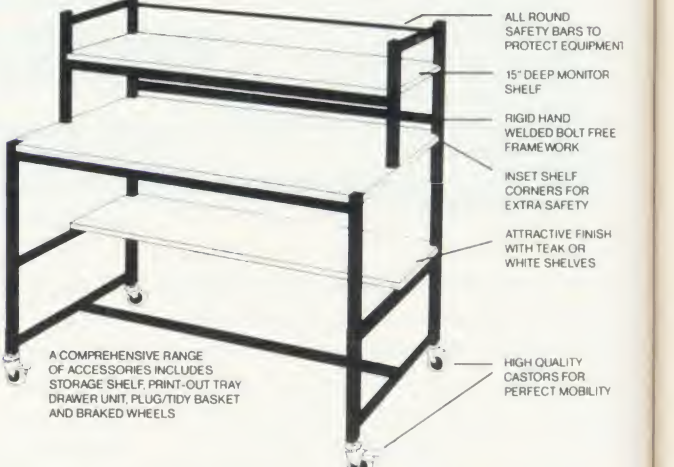

The Klick range of school furniture has an application in all areas of the school from computers and AVA's to storage equipment and OHP's. Please contact us for our current product catalogue

Store Stock Systems Ltd, Claverton Road, off Floats Road, Wythenshawe, Manchester M23 9NE. Tel: 061-998 9726.

# NEAPPLE SOFT

Programs for the BBC model 'B' with disc drive with FREE updating service on all software

#### ARE YOU CETTINC THE MOST FROM YOUR DOT MATRIX PRINTER AND DISC DRIVE?

DIAGRAM is <sup>a</sup> new program which really exploits the full potential of the BBC micro and will enable you to obtain printouts of a size and quality previously unobtainable from your system.

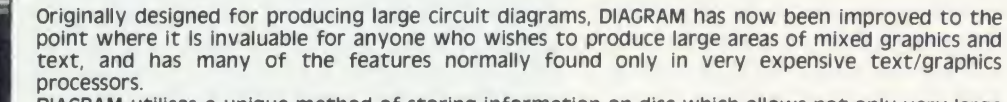

DIAGRAM utilises a unique method of storing information on disc which allows not only very large diagrams to be created, but also allows rapid 'scrolling' of the screen both horizontally and vertically over the full area of the diagram.

The hard copy printout options available with DIAGRAM are second to none, and use is again made of the unique disc storage techniques to produce both horizontal and vertical printouts in various sizes down to probably the smallest high definition printing you have ever seen from your printer a full  $3*6$  (18 mode 0 screen) diagram printed in a single print run onto an A4 sheet!

#### FEATURES

● Diagrams may consist of up to 39 mode 0 screens, defined in any ● 0t<br>aspect ratio, e.g. 3 screens across by 13 screens down, 10 screens \* 3 screens<br>screens etc.

Compared to the U.S. of U.S. and the U.S. of U.S. 1999 to U.S. 1999 predefined in Full mode 0 definition with a maximum size of 32 x 24 sections private in the U.S. 1999 privates private private private private private pri

**ECOLUS**<br>
PLUS VATPAP (FOR FRIGHT OF GRIGHTS OF GRIGHTS CONDUCTED THE TRANSPARED PLUS VATPAP (FIGURE 2013) AND FRIGHT AND THE CONDUCT CONDUCT THE CHANGE CONDUCT CONDUCT CONDUCT CONDUCT CONDUCT CONDUCT CONDUCT CONDUCT CONDU specify printer type and 40/80T includes icon Artmaster<br>disc when ordering Software different point on the screen

• Other features include selectable display colours, TAB settings, and many more.

**•** Diagram is compatible with most dot matrix printers (specify<br>type when ordering), and printouts can be obtained of any specified<br>section of the diagram, in varying sizes and in elther horizontal or<br>secrical print mode.

• diagram is supplied in an attractive hard backed disc wallet with keystrip and comprehensive instruction manual

Many of our customers have said they think that DIAGRAM is worth twice the price,<br>so order now before we put the price up!

#### 39 Brownlea Gardens, Seven Kings, Ilford, Essex IG3 9NL. 2 Tel:01-599 1476.

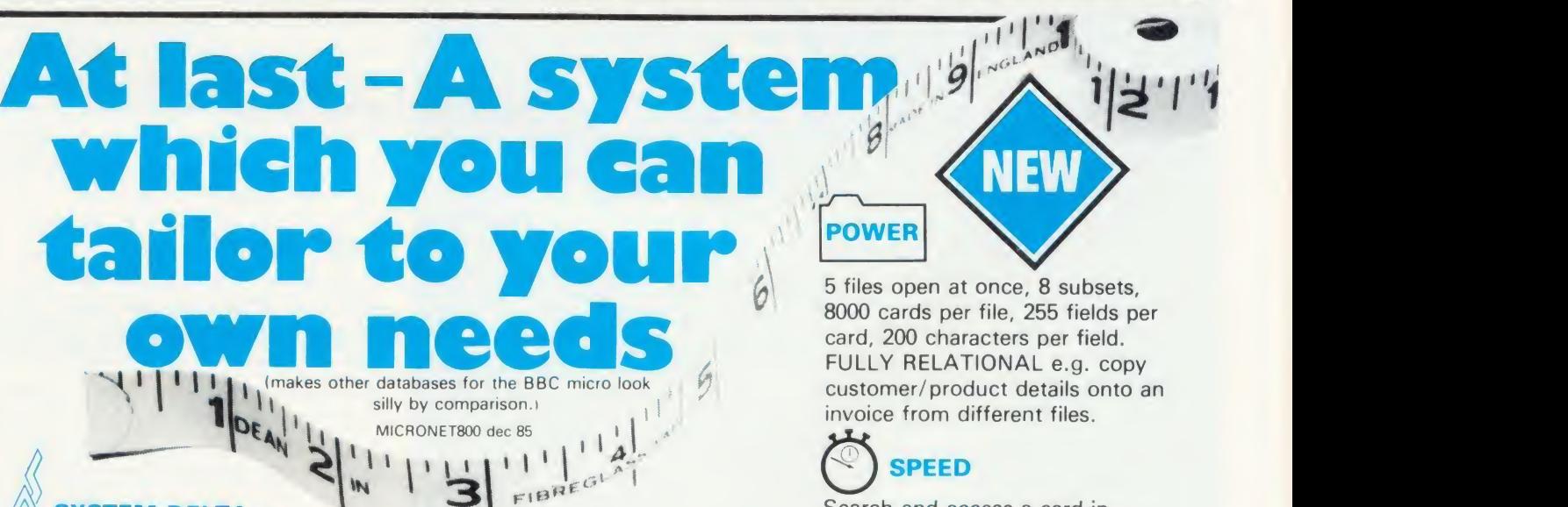

#### SYSTEM DELTA

DIAGRAM SOFTWARE MARCONI  $£25$ <br> **FRACKER BALLLES** 

MARCONI TRACKER BALL AND ICON ARTMASTERPLUS DIAGRAM SOFTWARE

£76.50 All orders sent by return of post

For the first time, data handling programs can easily be written using simple commands. Now your application can be tailored to look as you wish, and do what you want, without any knowledge of how the data is stored. System Delta also contains screen presentation, menu selection etc. e.g. one command to scroll around card.

Supplied with CARD INDEX APPLICATION for non-programmers, which uses most System Delta facilities. Other System Delta applications available early 1986 include Stock Management, Accounts and Estate Agents etc.

5 files open at once, 8 subsets, 8000 cards per file, 255 fields per card, 200 characters per field. FULLY RELATIONAL e.g. copy customer/product details onto an invoice from different files.

### SPEED

POWER

Search and access a card in typically 2 seconds. System Delta extensions giving machine code speed to BASIC applications.

Card Index Application 54.95 (Includes card index support, System Delta ROM)

System Delta Advanced Reference 19.95 (Includes System Delta support)

/\\ . I . N . E . R . \ / . A MINERVA SYSTEMS, <sup>69</sup> SIDWELL STREET EXETER DEVON EX4 6PH TELEPHONE <sup>0392</sup> <sup>37756</sup>

the two satellites' digital tone-encoded tele metry, you should check that the receiver has an audio output/headphone/extension speaker socket, so you can take an output to a cassette recorder or portable reel-to-reel machine.

A simple receiver-antenna system such as this will get you started and will be sufficiently sensitive to allow you to collect data. Some days during the week one pass will be close enough to allow reception of a good deal of data on that pass and some data on the earlier and later pass; on other days, two passes will fall either side of your tracking station, so you'll be able to get <sup>a</sup> fair amount of data from these two passes.

However, if you want to pick-up more data, more reliably, you'd be advised to get a better receiver. Around  $f(60$  will buy you a 2m narrow band FM receiver that looks like the sort of CB rig mounted under the dashboard of  $\blacksquare$  View of antennae: yagi left, NOAA right, and simple dipole cars. The only thing about these receivers is that they'll only allow you to pick up UoSATs <sup>1</sup> and 2.

The NOAA series transmit at VHF on the 136MHz band - see 'Downloading the Weather', Acorn User August 1984, for more details.

If you are prepared to pay a price of between, say,  $f150$  and  $f700$ , there are receivers and transceivers (transmitter plus receiver)

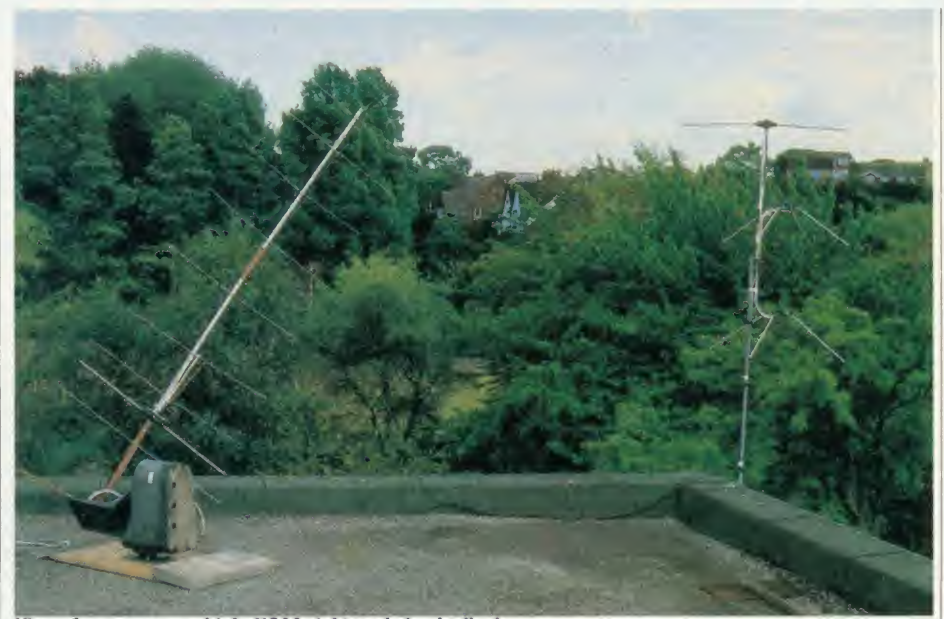

Scarborough Sixth Form College and got involved with satellites in January 1984, when we received a booklet from the University of Surrey about UoSAT-1. To start with, we bought a receiver for about  $f<sub>1</sub>50$  and made up a crossed-dipole aerial out of wood and weldingrods, which was connected to the receiver by a length of standard TV co-ax. With this basic

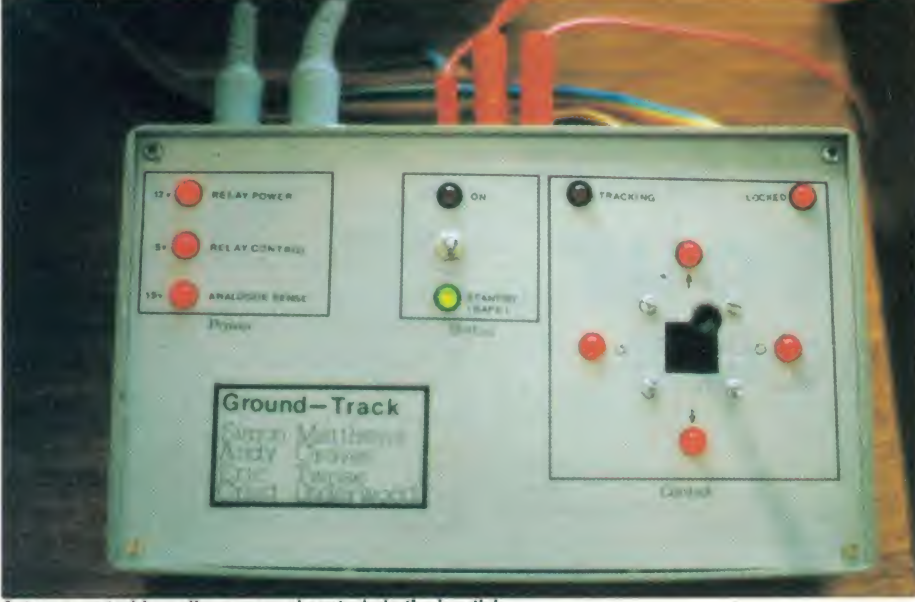

Antenna control box allows manual control via the joystick

on the market which will allow you to cover most of the current satellites.

A number of manufacturers are now pro ducing 'complete systems', ie, aerials, receivers and decoders, for some of the satellites mentioned. These might well represent a good entry point into satellite tracking  $-$  as always, though, it pays to shop around.

#### A practical set-up

The Ground-Track Project was set up at <sup>150</sup> ACORN USER MAY <sup>1986</sup>

system, UoSAT-l's telemetry and digitalker was picked-up for the first time on February 29 1984. A quick program was then written to produce experimental results from the numbers which were keyed into <sup>a</sup> BBC micro while listening to digitalker.

It was quickly realised that the path of the satellite had to be predictable, as up until that time, the receiver had to be left on all the time, as we had no idea when the satellite was within range. It was also found that getting results

from digitalker wasn't very satisfactory, as it took a few minutes for the telemetry to be 'spoken'. During this time, there were many bursts of noise which made it difficult to understand the electronic speech.

On the other hand, the digital telemetry was transmitted continuously, each 'frame' of data lasting five seconds. This would provide far more data per pass, and be more error-resilient, but it needed some additional hardware before the signals could be decoded. Thus, shortly after picking up the first few signals, we began to write an orbital prediction and a telemetry data handling package. These were to become Sat-Pack.

#### Perfect reception

Meanwhile, UoSAT-2 was launched and as its signals were directly compatible with the BBC micro, we concentrated on this spacecraft. We were also lucky enough to be loaned a cross polarised yagi aerial by the Physics Depart ment of the University of York. Although bulky, this enabled us to pick up the satellite's signals close to the horizon and achieve pass times in excess of 15 minutes with mostly perfect reception of data.

It soon became clear that if we were going to stick with <sup>a</sup> high gain antenna, some form of remotely-controlled system was required to track the spacecraft. To this end, an ex-outside broadcast camera mount was bought for  $f$ 45.

After about a year's project work, we've managed to get this system under the complete, real-time control of <sup>a</sup> pair of BBC micros. One runs the Sat-Pack orbital predic tion package which outputs tracking data via the RS423 port, while the other runs our control program, taking this data in and tracking the aerial automatically.

Recently, work has restarted on UoSAT-1. We are testing the prototype of <sup>a</sup> system called Astrid (produced by MM Microwave Ltd), which consists of a simple dipole aerial, connected to a receiver/decoder which has the ability to control a cassette recorder. The on board decoder produces TTL signals from both UoSATs and plugs into any RS232 compatible port. On our system, it is linked to the RS423 port on the BBC micro, which is running the Sat-Pack telemetry handling/ graphing packages.

We are also beginning to investigate the use of satellite weather pictures received from NOAA. We have <sup>a</sup> Cirkit weather receiver (about  $f(50)$  connected to a turnstile aerial (from Halbar).

This is mounted on the roof, pointing up. It is found that the signals are only strong for a couple of minutes on <sup>a</sup> good pass, so we really need apre-amp, or asteerable, high-gain aerial. The pictures are recorded on the BBC micro via the Unilab interface.

The Sat-Pack package currently comprises three discs. Orbital Prediction is a very powerful suite of programs designed to locate the position of any satellite (including those of high orbital eccentricity) and to plot its ground-track so the user knows exactly when <sup>a</sup> satellite is within range of their receiver. Information can be displayed in a variety of forms including tabular 'Whole Earth' Mercator Projection, Northern Hemisphere Polar Projection and European Theatre Projection. Data is also sent to the RS423 serial port or disc file to allow control of a tracking aerial.

UoSAT-2 Telemetry is a suite of sophisticated data handling programs, specifically written to decode the telemetry transmitted by the University of Surrey's satellite, UoSAT-2. This

data can be picked up as a 1200 baud Audio Frequency Shift Keying (AFSK) signal, very similar to the signals which encode BBC micro programs onto cassette tape. By feeding these signals into the cassette or RS423 port of the Beeb from a tape recording or in real-time, they can be translated into numerical data which are analysed for errors and stored on floppy disc as a 'processed data file'. This can then be displayed in <sup>a</sup> variety of ways. The

'industry standard' among radio-amateurs. It's available through AMSAT-UK and directly benefits the Space Programme.

#### **Conclusion**

We started satellite tracking for an initial cost of about £50. Our present system, excluding computers, is worth about  $/360$ . This includes an aerial and receiver for NOAA, a high gain aerial, rotator and receiver for UoSAT-1 and 2,

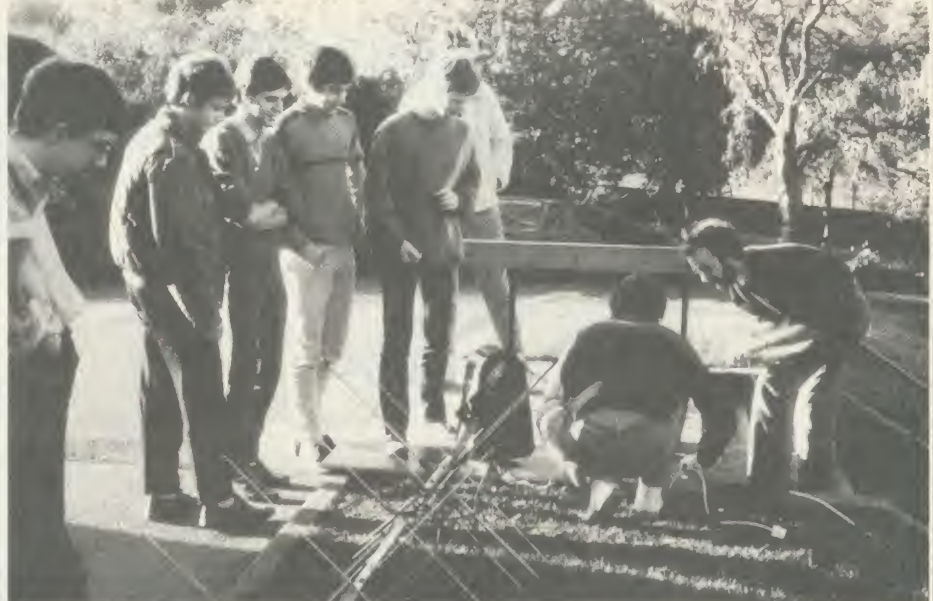

Getting ready for pictures: students fit the yagi antenna on the camera mount

processed data file has a simple format so the user can write his or her own data handling routines to complement the package.

Graphics Disc is a suite of programs allowing the user to graph the telemetry data generated by the second disc, and to look for data correlations.

Sat-Pack is already in use in many schools and colleges and is rapidly becoming the

Astrid for the UoSATs plus the complete Sat- Pack software (three discs). That is, for less than the cost of <sup>a</sup> BBC micro, we can track most of the satellites generally available, pro viding work in computing, electronics, control technology, physics and geography.

You don't have to be <sup>a</sup> technical wizard to get started and satellite tracking is not only educational but also great fun!

#### Useful books

The Satellite Experimenter's Handbook, Martin Davidoff, ARRL The Sheffield Project, S <sup>J</sup> Spencer VHFIUHF Manual, RSGB ARRL Radio Amateurs' Handbook, ARRL c Oscar News, AMSAT-UK Bi-monthly journal with Orbital Calendar.

Free to members, but the calendar is avail able to non-members for a small fee. All these publications are available from

AMSAT-UK, which is <sup>a</sup> totally voluntary radio amateur's satellite organisation and user group.

Contact Ron Broadbent, G3AAJ, Hon Secretary, AMSAT-UK, 94 Herongate Road, Wanstead Park, London E12 5EO. Please enclose an SAE.

#### REFERENCES

Aerial suppliers Halbar Ltd, Unit 1, Bury Walk, Bedford MK14 0DU. Tel: Chris Meadows on (0234) 44720.

UoSAT, NOAA turnstile aerials, etc, plus <sup>a</sup> complete weather satellite system.

Randam Electronics, 12 Conduit Road, Abingdon 0X14 1DB. Tel: (0235) 23080. Multi-element yagis, etc.

Jay beam Ltd, Kettering Road North, Northampton NN3 1EZ. Tel: (0604) 46611.

Antennae and accessories.

Receivers

MM Microwave Ltd, Unit 1, Thornton Road Industrial Estate, Pickering, N Yorks Y018 7HZ. Tel: Steve Webb or Ken Maddock on (0751) 74713.

Can supply Astrid, <sup>a</sup> complete system for UoSAT.

Cirkit Distribution (formerly Ambit), Park Lane, Broxbourne, Herts EN10 7NQ. Tel: (0992)444111.

Can supply receivers, pre-amps, converters, books, etc.

Timestep Electronics Ltd, Wickhambrook, Newmarket, Suffolk CB8 8QA. Tel: (0440) 820040.

Can supply <sup>a</sup> complete system for UoSAT or NOAA.

#### Software and hardware

Sat-Pack and other satellite software is available from AMSAT-UK, together with hardware decoders, PCBs, etc. Contact: 94 Herongate Road, Wanstead Park, London E12 5EQ. Please enclose an sae.

# **BARCODE**

# ACORN USER OFFER Bar code readers and program booklets

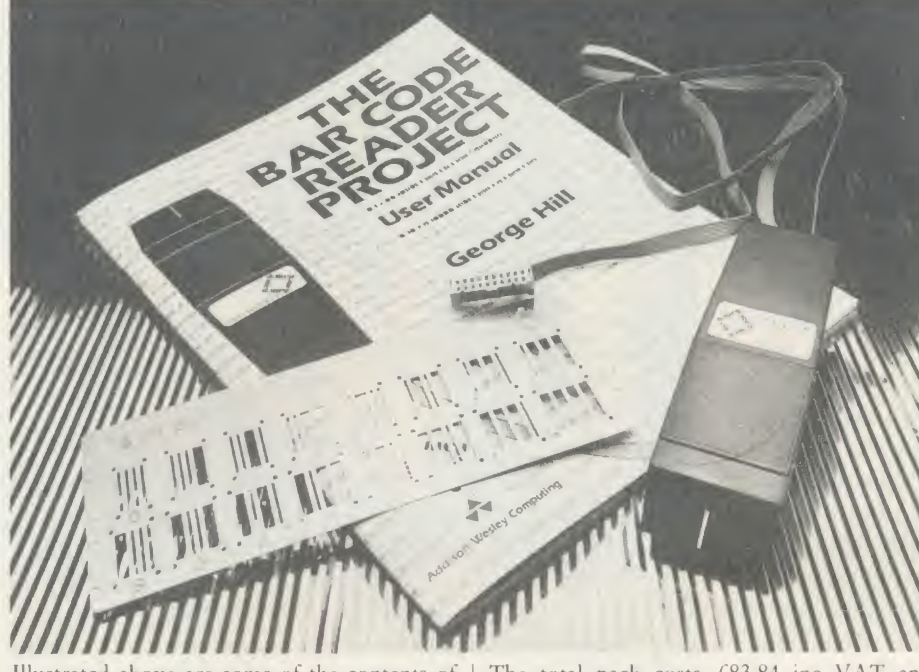

Illustrated above are some of the contents of the Bar Code Teaching Pack, designed to give the student or home user the chance to learn about and use bar code technology.

The pack was developed by the Microelectronics Education Programme (MEP) and Addison-Wesley and is available direct to readers of Acorn User.

The pack includes:

- $\bullet$  the bar code reader which connects directly to your microcomputer
- a user manual written by George Hill
- software to print bar codes and <sup>a</sup> metal bar code stencil
- a 40-track disc or cassette of utility software - the cassette software can be transferred to 40 or 80 track disc.

The total pack costs £83.84 inc VAT and  $£2.95$  postage  $(L72.90$  exc VAT), and the Department of Trade and Industry (DTI) has accepted the teaching pack is eligible for support in its entirety.

#### Bar code booklets

All the major listings for this issue, as printed on the yellow pages, are reproduced in bar code format in our booklet. Send a cheque or postal order for £1.90 plus an A4-sized sae to the address below.

Back issues of the booklets are available from December 1984 onwards, so you can catch up on any you missed.

Please state which month you require when ordering bar code booklets.

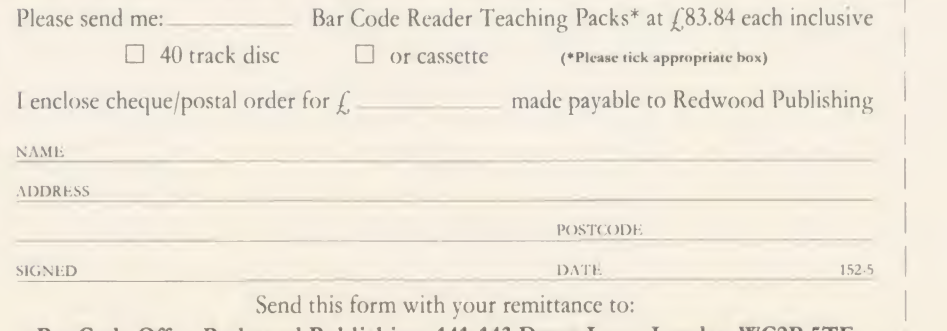

Bar Code Offer, Redwood Publishing, 141-143 Drury Lane, London WC2B 5TF has

 $A($ 

VISION I

THEFUILDED SERVICE OF COMPUTER AWARENESS and look at We explore the subject of computer awareness and look at the need to teach children the facts of computer life

#### Chris Drage and Nick Evans

'Why "computer awareness'? What's so special about the computer that we need to be made aware of it?' These questions are often thrown at computer enthusiasts who try to persuade their colleagues, especially in school, to realise the role that the computer can play in their work. In rather stilted terms we can mention 'pen awareness' and 'chisel awareness' especially if we talk about them as tools for performing certain tasks, 'chalk awareness' and 'overhead projector awareness' are ones that should be within every teacher's experience. The computer as <sup>a</sup> tool, for children and adults, inside school and out, is becoming of vital importance. This is reflected in the growing numbers of packages designed for teaching children the facts of computer life and bringing their teachers' methods more up-to-date.

#### Short-term problem

The problem with computer awareness is that it should be a short term problem. Even with the rise of the computer in every aspect of our lives many people are still unaware of its possibilities. They need training. Children too, especially in the upper parts of the junior and throughout the secondary school, do not have any depth of knowledge about the computer unless they have been trained. However, if you take the average eight or nine-year-old in the class of a'computerate' teacher and ask them to use <sup>a</sup> program, awareness of the way things work, the setting up of the machine, the layout of the keyboard and a general familiarity and air of unconcern becomes immediately noticeable. This child is already 'computer-aware'. He or she will not need <sup>a</sup> computer awareness course as it is at the moment  $-$  computer studies, perhaps - the computer already is a normal part of everyday life.

Every time the school computer is used it builds on teacher's and pupil's awareness of the micro's capabilities and shortcomings. Both

children and teachers need to understand what micros are, what they can do and how they do it. This is an area vital to the primary school, where, for <sup>a</sup> variety of reasons, many teachers are still very unaware of the power of the micro in aiding learning. Any way the technology can be de-mystified, made 'more friendly' and can be seen to further children's learning in the classroom must be welcome.

For very young children the concepts relat ed to understanding the role of microcomputers are too complex. It's unnecessary to formalise their computer understanding be yond actually sitting them down and letting them interact with good software which relates to their everyday experiences. By the middle or top of the junior school, however, the situation is different. When presented in the right way, children do begin to understand the concepts involved, and it's at this level where two very successful resources come into their own: Using your Computer from BBCSoft/BBC School Ra-

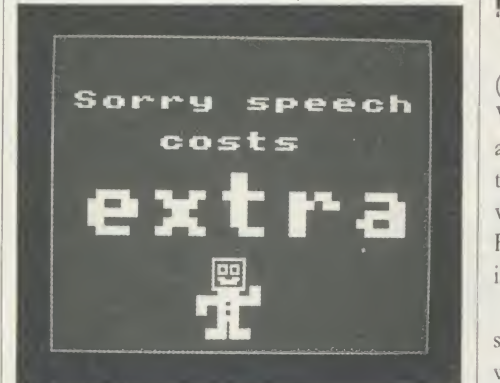

Using your Computer first appeared two years ago

dio and The Micro at Work from Granada TV/ GSN. Adopting two differing approaches, both these packages are extremely valuable in the primary school.

Using your Computer first appeared two years ago when it was broadcast as Introducing Science Extra. Its Computer Synchronised Audio

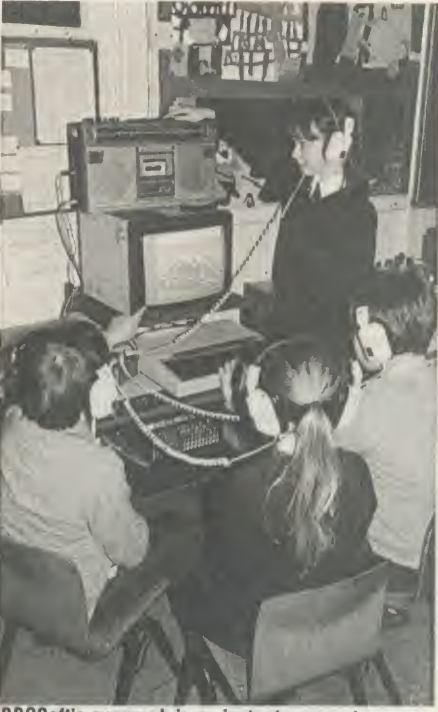

'BBCSoft's approach is an instant success

EXTRED PERSONAL PROPERTY AND THE SUBJECTREMENT OF THE SUBJECTREMENT OF THE SUBJECTREMENT OF THE SUBJECTREMENT OF THE SUBJECTREMENT OF THE SUBJECTREMENT OF THE SUBJECTREMENT OF THE SUBJECTREMENT OF THE SUBJECTREMENT OF THE (CSA) approach is the brainchild of Arthur Vials and Fred Harris (of Micro Live fame). It's a technique which combines an audio voicevisual presentation (see Education News in the February '86 issue of AU). This approach is an instant success in the primary classroom.

**ED**<br>
instant success in the primary classroom.<br>
BBCsoft now presents the broadcast and<br>
software tapes with a comprehensive manual BBCsoft now presents the broadcast and which contains the scripts for each of the four topics, including In the Picture; Does it Think?; Basically Speaking; and Bags of Chips.

> <sup>I</sup> decided that this package would be an excellent opportunity to help a computer-shy teacher and her 10-year-old pupils get to grips with the school's BBC micro. The teacher concerned worked through each of the CSA presentations herself before involving the chil dren, which proved very valuable as she learnt

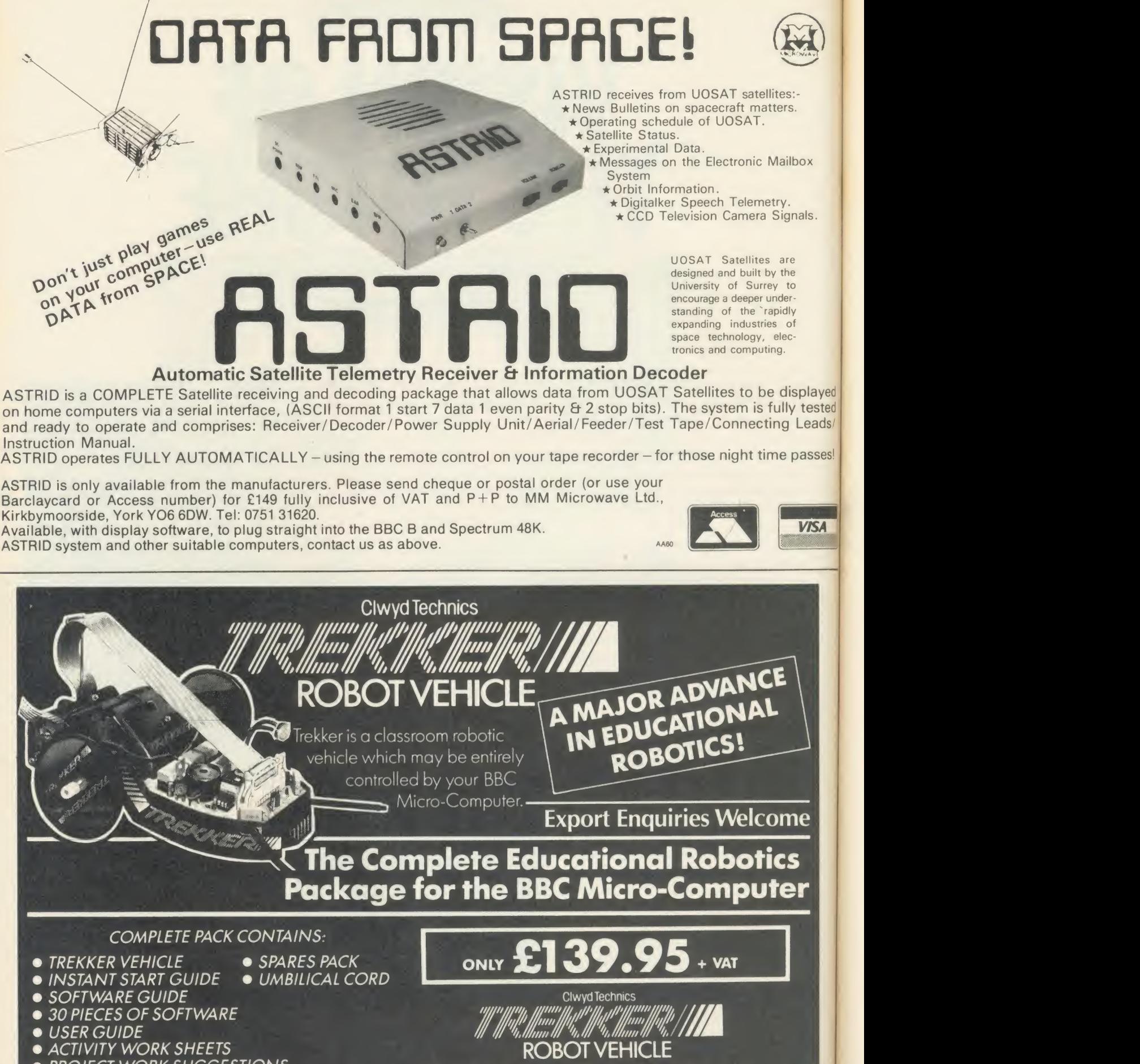

- ACTIVITY WORK SHEETS
- **PROJECT WORK SUGGESTIONS**
- OHP TRANSPARENCIES
- **FUNCTION KEY OVERLAYS**
- **PEN PACK**

TELEPHONE: (035283) 751

CLWYD TECHNICS LIMITED DEPT AU5 ANTELOPE INDUSTRIAL ESTATE, RHYDYMWYN, MOLD, CLWYD

ACORN USER MAY 1986

'so much about computers' it gave her confi dence to introduce the micro into her teaching. With the children in groups of four, she set up a cassette recorder with a junction box and four headphones attached, which enabled the group to work silently without distracting the rest of the class (I had previously turned off the Beeb's sound output by \*FX210,1). When every group had completed the first presentation they began the next. It proved a very stimulat ing and rewarding experience for all concerned. My only criticisms of an otherwise excellent package are the desperate need for <sup>a</sup> tape-to-disc copier routine to handle transfer to disc storage, and <sup>a</sup> way of silencing the sound output from the computer.

Computers at Work, also by BBCSoft, will provide a valuable follow-up for this class.

/ed ted  $ds/$ 

es!

as a 'visit' to a particular location where computers are at work. They illustrate how computers provide solutions to particular hu man problems, emphasising the interaction of humans with computers and the benefits of computerisation. Each programme illustrates how scaled-down versions of featured applica tions can be handled in the classroom. Al though they will have been broadcast by now, <sup>a</sup> compilation video will be available from Granada - alternatively your local teacher's centre may have recorded the broadcasts.

As each topic is independent of the others, the broadcasts can be regarded as starting points from which <sup>a</sup> number of activities can evolve - the series booklet provides <sup>a</sup> wealth of suggestions for developing the topics and providing follow-up activities.

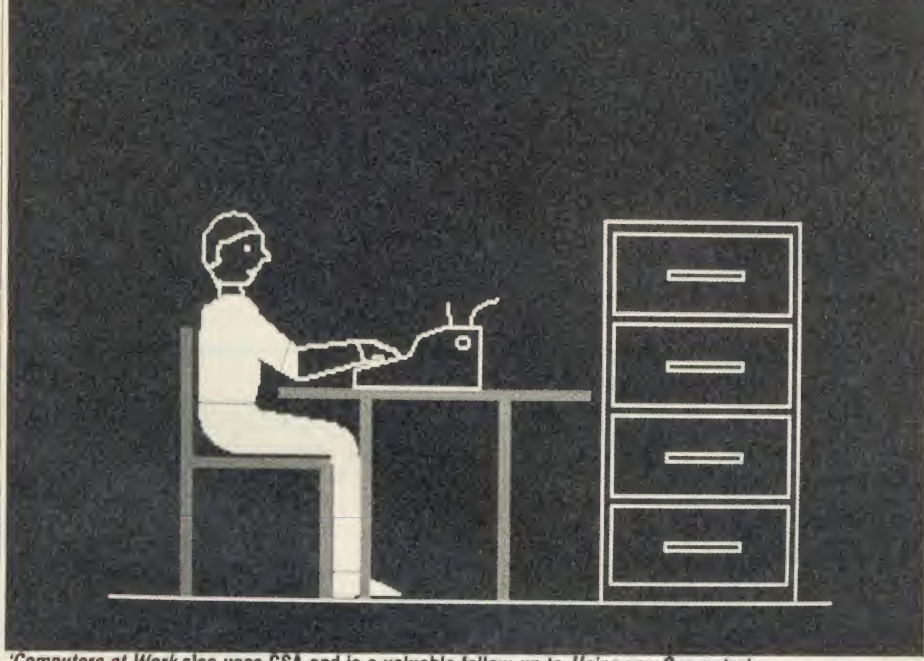

'Computers at Work also uses CSA and is a valuable follow-up to Using you Computer'

Using the same CSA format, it is also aimed atnine- to 12-year-olds. It looks specifically at two of the most important and exciting appli cations of computers: robots and information technology (wordprocessors and databases). Children familiar with the former pack will undoubtedly look forward to the latter.

#### How computers are used

Granada TV has put together a particularly exciting package of TV broadcasts and computer software called The Micro at Work which is aimed at the top end of the primary (lower secondary) school. A series of 10, 15-minute broadcasts serves as resource material for teachers wishing to introduce aspects of computer usage into the curriculum. Unlike the BBCSoft packages, the stress is on how computers are used, not how they work or are programmed. The broadcasts can be regarded

Three packs of software are available separately. The first and third packs provide excellent simulations: Travel Agent is particularly useful as the whole class can be involved in planning and describing their 'holidays', and Design A House is an impressive and outstanding piece of software which one would not expect to find as part of a series. The two disc pack comprises all the materials needed to design a house, plan and modify its furnishings and print out the designs, and, like Travel Agent, large numbers of children are catered for. Most of the children work away from the computer while each group tests its design for added reality, each group has its own budget in which to work.

<sup>I</sup> found the second pack lacked the sophisti cation of the others, adopting an 'electronic blackboard' approach.

The flexibility of this series of programmes

is excellent. With the exception of programme eight (the delivery of which <sup>I</sup> found rather weak), the broadcasts provide a real starting point from which all manner of activities can stem. There is considerable freedom to organise these activities in any way <sup>a</sup> teacher finds suitable, with or without the computer.

Both BBC and Granada TV provide more than adequate computer awareness materials for the children - but what about the teaching staff? Until all teachers understand the possibilities offered by computers to enhance chil dren's experiences and are willing to have a go themselves, educational computing will only occur in patches throughout the school.

#### Impressive titles

It is with the development of computer awareness through in-service training that Resource (Humberside and South Yorkshire MEP) has produced its ISIS pack. The In-School-In-Service package provides <sup>11</sup> items of software, <sup>a</sup> modified NESTEC buggy (with interface board), complementary teacher materials relat ing to each pack and <sup>a</sup> case study of computer use in industry with 15 accompanying slides. The software titles are impressive enough: some are 'vintage' pieces; others newly de signed especially for the pack. Yet what makes the ISIS pack so special is that it comes complete with <sup>a</sup> delivery system to enable each school to create <sup>a</sup> structure in which the materials can be used across the curriculum  $-$  a system whereby the staff can communicate their computer experiences to their colleagues through school- based INSET courses. For teachers using the school computer for the first time there are considerable support materials to guide them through <sup>a</sup> series of lessons and help with learning is provided by school-based in-service courses.

There isn't space here to do the ISIS pack justice. Resource was voted the Educational Software House of 1985 by Educational Computing and the ISIS pack only confirms this choice. If you have teachers in your school who say: 'I don't understand computers' or 'I don't have the time to learn about it' or, 'I cannot entrust the children's learning experiences to a fallible machine', the ISIS pack will go <sup>a</sup> very long way in helping them undergo a change in attitude. It provides a crutch, <sup>a</sup> stimulus and a starting point in a large range of school computer applications.

Also from Resource comes the IT in the Secondary School pack which provides materials and case studies for introducing secondaryschool pupils to the ideas of how <sup>a</sup> computer is linked to a variety of real life applications.

This emphasis on the computer in business is taken up by many other packs, all vying for

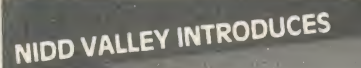

### **A NEW GENERATION OF** MOUSE INPUT CONTR **ANAMOUSE**

<sup>5</sup> is <sup>a</sup> new concept in positive mouse control for the serious user. Specially designed to give you superior movement precision.

Incorporation of mouse routines into your own programs is simplicity itself. Co-ordinates and key status can be read directly in Basic from the analogue port.

Three dimensional design can now be yours. ANAMOUSE features a Z axis particularity of mouse movement. X and Y<br>control which is operated independently of mouse movement. X and Y<br>co-ordinates are generated by a precision tr potentiometer system.

You can apply <sup>Z</sup> axis to many useful functions such as zooming, secondary cursors and icon movement With <sup>Z</sup> axis as well as the three programmable keys, you will be able to greatly expand the capability of mouse control in your programs

ANAMOUSE offers you the positional accuracy for CAD, graphic art and tracing applications normally associated with devices at many times the cost. And of course ANAMOUSE can be used as <sup>a</sup> standard pointing device. A fully guaranteed, quality British product. Only £34.95 including VAT.

#### **DIGIMOUSE**

An exceptionally accurate digital input device which connects to the BBC user port. You can now experience truly positive mouse control. And at a<br>sensible price

sensible price<br>Compatible with existing graphic art software packages, and particularly recommended for finer detail freehand

DIGIMOUSE, with three programmable keys, can easily be incorporated into your own software using the unprotected machine code routines supplied.

Excellent value at £34.95 including VAT.

**QNomme** 

#### SLOMO- PROGRAM SPEED CONTROLLER

This unique, hand-held peripheral allows you to control the running speed of any program to suit your own needs.

Very easy to use, SLOMO plugs directly by cable into the BBC's Tube socket Gives you fully variable speed control from normal down to standstill . Plus instant freeze frame for those moments of distraction.

Highly acclaimed by the educational and medical therapy professions, SLOMO is used in many special needs centres and leading hospitals. For serious programmers, this is a de-bugging aid you should not be without. Saves hours of frustration by highlighting errors at slow speed. If you're a games enthusiast, you can use SLOMO to learn those fast-action complex games at your own pace.<br>Complex games at your own pace. And use freeze frame to give you time to study the screen. Or just to take a break.

Compatible with 99% of software on BBC A and B and Master Series.<br>UK Patented. Only **£14.95** including VAT and postage.

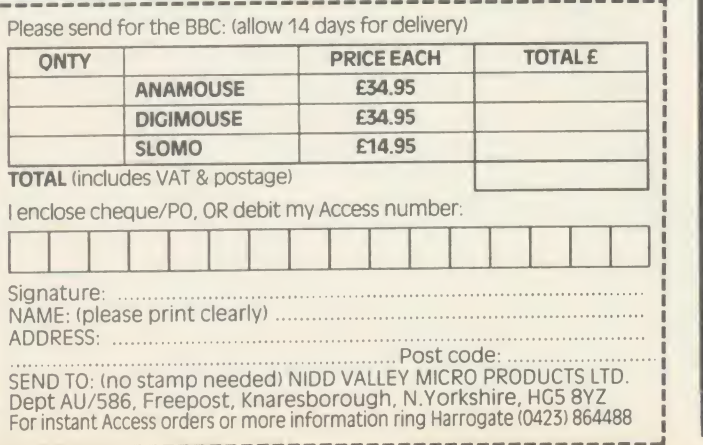

#### ANAMOUSE **CONSIDER THE Vocabulary** MEDSTAT LTD<br>MedStat Ltd. introduces new, exciting Teaching Programmes SPORTDATA" for monitoring of sports performance<br>
"SPORTDATA" for monitoring of sports performance<br>
"SPORTDATA" for monitoring of sports performance<br>
"SPORTDATA" for monitoring of sports performance<br>
"STATSKIT" for Maths/St FRENCH: GERMAN: SPANISH: ITALIAN Suitable for beginners, intermediate and advanced levels<br>
— Regular Verbs<br>
— Irregular Verbs<br>
— Irregular Verbs<br>
MI programs available for the BBC micro<br>
WHITE OR PHONE FOR OUR FREE SOFTWARE CATALOGUE<br>
PHONE/MAIL ORDER BY — Irregular Verbs<br>— Irregular Verbs<br>All programs available for the BBC micro WRITE OR PHONE FOR OUR FREE SOFTWARE CATALOGUE PHONE/MAIL ORDER BY ACCESS OR CHEQUE MedStat Ltd, Dept. A, City House. Maid Marion Way, Nottingham NG1 6BH. Tel: 0602 411120 Telex: 377844 ABCPLS G Trade Enquiries welcome

#### $\star\star\star$ ELECTRONIC MODELLING SOFTWARE FROM SEASIM  $\star \star \star$

MICROSPICE - this DC and AC circuit simulator allows detailed semiconductors' and other devices' behaviour, including noise, to be investigated on the Beeb. Device parameter values may be swept to give spread of DC operating points at which small-signal AC analyses may be performed. Any combination of AC and DC node voltages and source currents may be listed. Full editing, saving, etc. makes this powerful program valued by both R&D and advanced educational users alike.

#### Disk (BBC Model B) and manual. Price  $E99 + P$ &P\* + VAT (\*£2 in UK)

Other engineering software is available from Seasim. Please contact us for further details.

Seasim Controls Ltd, The Paddocks, Frith Lane, London NW7 IPS. Tel 01-346 9271 Tlx 21189 SEASIM G MIDIA

#### INTERACTIVE DYNAMIC SIMULATION FOR THE BBC MICROCOMPUTER BSETR: Translates equations into the BCSSP block orientated input language. **BCSSP:** A low cost simulation system BLOCK DIAGRAM FOR VAN DE POL OSCILLATOR BCSSP Ceaphics applicable to differential and difference equations and offering all features of an analogue system, including graphical output. **BSETR & Suitable for engineering,** BCSSP: physics, economics, electronic, applied mathematics . . . iso Ideal for school colleges and universities. Phase plane plot of Van der Pol ce Contact Lesley Hansen for a detailed brochure and information on the **MICROPACS** range of engineering software. salth

#### Computer Applications

Chilworth Research Centre. Southampton, Hampshire, SOI 7NP. England Tel: (0703) <sup>760085</sup> Telex: <sup>477380</sup> KBCPA G

MICROPACS | |

schools' attention. Computers, Information and You from Acorn/CES follows a thematic approach to the subject in which the businesses in <sup>a</sup> small town are faced with the problems of integrating the new technology into their work. Data handling, design, spreadsheets and problem-solving are tackled in a thorough fashion. Also from Acorn/CES is The Information Age, which deals with the implications for the home and studies banking, communications and wordprocessing.

#### Excellent package

BBC Publications has <sup>a</sup> more advanced guide to computer use called Inside Information -Computers, Communications and People. This package is excellent for a variety of reasons. First, it has appeal at <sup>a</sup> number of levels. For teachers, as an introduction to computer use in industry it can perform a similar task to the ISIS pack on the use of computers in the forward. As far as possible it tries to deal with jargon in <sup>a</sup> sensible way, explaining as it goes and, because of its approach through a variety of media, if its message doesn't get through in one way, it will in another.

The pack contains <sup>a</sup> substantial colour paperback book, two audio tapes and <sup>a</sup> pack of software which deals with control, wordprocessing, computer operation and data handling. So complete is this package that the City and Guilds of London Institute has built <sup>a</sup> course on Information Technology around it.

As explained earlier, computer awareness in education divides into two main areas - pupil awareness of their world and teacher awareness of the possibilities for computer use. This last is likely to be of great importance soon, as the Microelectronics Support Unit swings into action with development of teacher support materials for existing software as one of the main aims in its brief.

Despite the widespread availability of both computers and software (see page 159 for <sup>a</sup> software database which represents only some of the education material currently available) many teachers have not yet ventured into the realm of computer use. Many are intimidated, others apathetic, some frightened. Being naturally resistant to change, many teachers have not taken to the micro in the way one might hope. Moreover, many staff had bad early experiences - programs wouldn't load and when they did they often crashed.

Getting over this antipathy is <sup>a</sup> problem, not least because of all the recent disruption in education. Nonetheless a number of initiatives are forcing teachers to sit up and take notice, not least among them TVEI (Technical Vocational Education Initiative) which has present-

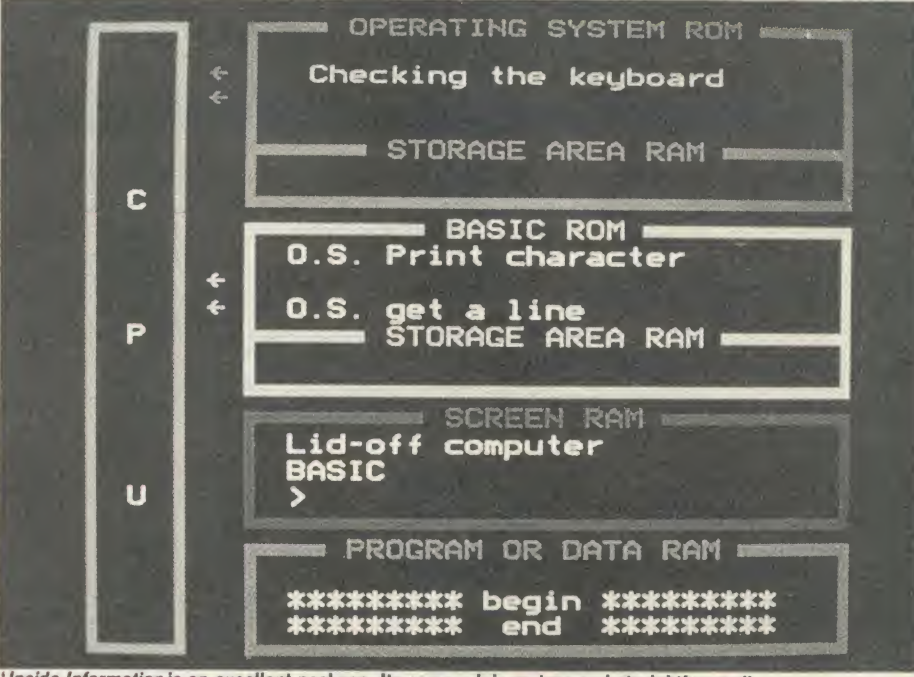

classroom. Its approach is mature and straight- *Inside Information* is an excellent package. Its approach is mature and straightforward'

ed schools involved in the scheme with vast sums of money to spend on integrating tech nology into the syllabus. The first step in any such enterprise must be teacher education and many of the above packages will work for teacher home-study and in the classroom.

Children's needs are different. The study of computer use is attractive if it's aimed at the right pupils at the right time. Inside Information, for example, would be totally inappropriate at the lower end of the secondary school since it is aimed at the Further Education market. However, studies of computer applications which have links into other curriculum areas expand usefulness to the teachers and get away from the idea that the computer is for use only in the computer room. Take, for example, <sup>a</sup> component part of the ISIS pack - the Lettuce Factory Case Study. This item was devised by Stan Spencer, Advisory Teacher in Computer Education in Sheffield, for use in the lower secondary school. It looks at the effects that computerisation had on a market garden specialising in year-round lettuce production. Not only is the use of the computer important in this package, but also an understanding of the things which the computer is controlling the biological processes, the environment in the glasshouses, the problems of weather and so on. All of these have links into other areas meaning that a cross-curricular approach can be developed.

Computer awareness must be relevant to both pupils and staff. It must serve to enhance education. It should build a realisation that computers are used in <sup>a</sup> much broader context than that demonstrated in many schools' computer laboratories. If some of the packages

mentioned above achieve only <sup>a</sup> part of this, they will have been well worth the money.

**PROGRAM DETAILS** Computers at Work BBC B, cassette, £19.95 BBCSoft, 35 Marylebone High Street, Lon don W1 M 4AA. Tel: <sup>01</sup> -580 <sup>5577</sup> Using your Computer BBC B, disc (Econet compatible), £29.95 BBCSoft, as above The Micro at Work Pack <sup>1</sup> BBC B, cassette or disc, £12.42 Mercury Music, Dept MW, PO Box 194, Sevenoaks, Kent TN158TZ The Micro at Work Pack <sup>2</sup> BBC B, cassette or disc, £12.42 Mercury Music, as above The Micro at Work Pack <sup>3</sup> BBC B, disc £17.95 Mercury Music, as above ISIS BBC B, disc,  $f$ 130 Resource, Exeter Road, offCoventry Grove, Doncaster DN2 4PY. Tel: (0302) <sup>63800</sup> Inside Information BBC B cassette (transferable to disc), £28.85 BBCSoft, as above IT in the Secondary School BBC, disc, £19.95 Resource, as above Computers, Information and You BBC, disc, £28.75 Acorn/CES, 645 Newmarket Road, Cambridge CB5 8PD. Tel: (0223) 214411 The Information Age BBC, disc, £34.50 Acorn/CES, as above

# AFTER THE SUCCESS OF MR 2000 N PEAR TREE HAS DONE IT AGAIN

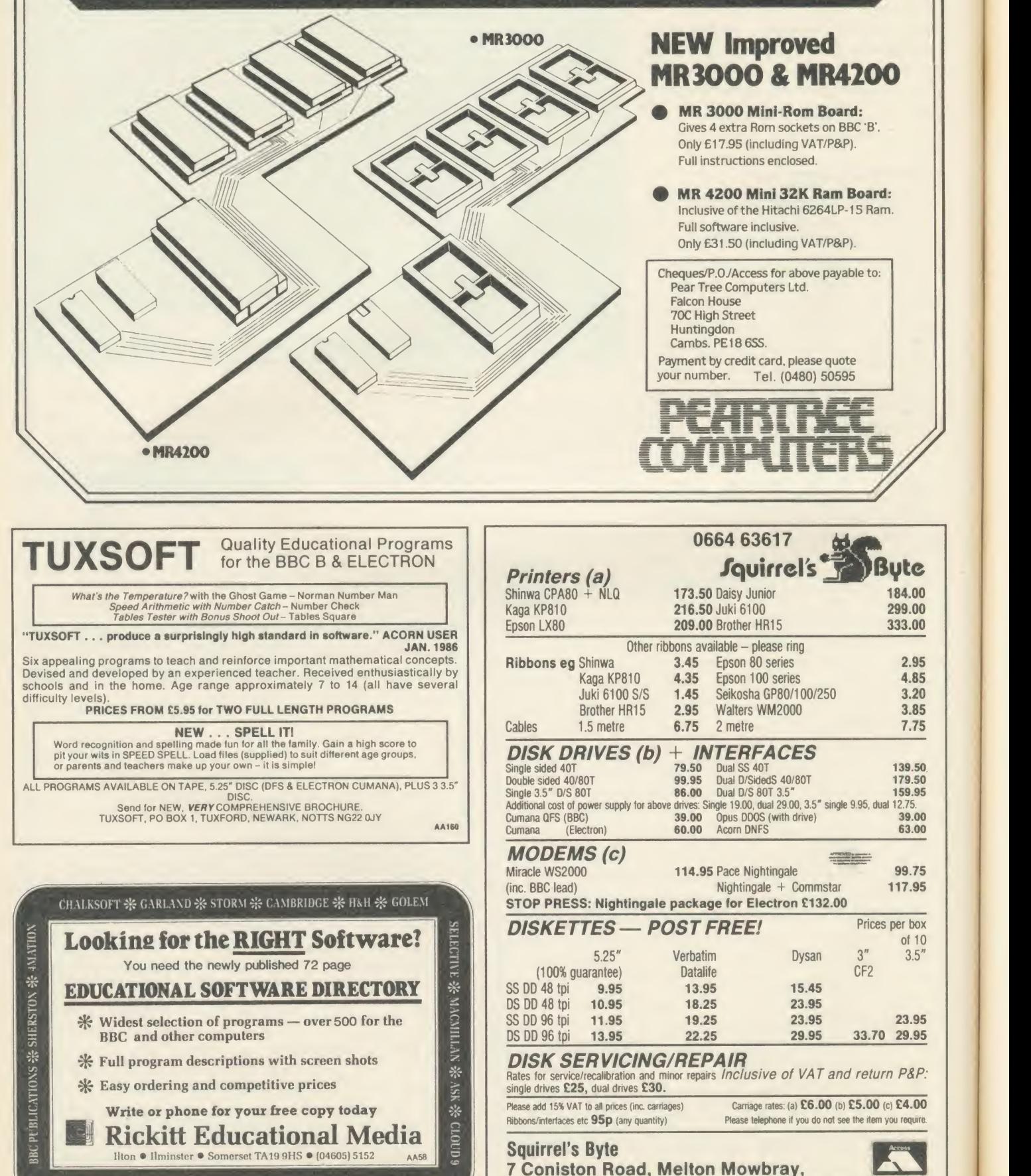

<sup>158</sup> ACORN USER MAY <sup>1986</sup>

Leicestershire, LE13 ONE. Tel: (0664) 63617 AA8C

AKADINIAS \* FERNLEAF \* BOURNE \* SCISOFT \* JACARANDA \* SULIS Leicester

# **EDUCATION** SOFTWARE DATABASE

The selection of records printed on the following pages is taken from the educational software database compiled by Nick Evans for Acorn User. The records have been chosen from a variety of subject areas to give an idea of the content of the database. The full range of subject areas covered in the whole package is as follows (the letters in brackets are the key):

(a) Arithmetic

- (b) Biology
- (c) Chemistry
- (d) Economics/Business Studies
- (e) English
- (f) Road Skills
- (g) Geography/Geology
- (h) History
- (i) Computer Studies/Control
- (j) Engineering/Technology
- (k) Music
- (l) Languages
- (m) Mathematics
- (n) Number Bonding
- (o) Logo (p) Physics (q) Quiz, Test or Problem Solving (r) Rote (s) Simulation/Adventure (t) Typing (u) Statistics (v) Reading and Spelling (w) Writing (x) Recognition and orientation (y) Library (z) Astronomy (aa) Wordprocessing

(bb) Design

(cc) Analysis/Classification (dd) Database (ee) Topic Based (ff) Food and Nutrition (gg) Graphics and Art (hh) Assessment (ii) Ecology (jj) Authoring (kk) Careers (II) Computers in Schools (mm)Management (nn) Sociology and Psychology (oo) Religious Education

No responsibility is taken for inaccuracy in the listing. As far as possible prices and packages referred to have been checked from latest catalogues where these have been made available. Prices may vary with respect to whether they have been quoted including VAT or not. The machine classification does not exclude the programs from use on later models - it is merely that the publisher does not necessarily state explicitly that his software runs on anything other than BBC micro. See page 145 for an order form.

4mation, I.indcn Lea, Rock Park, Barnstaple EX32 9AQ. Tel: (0271) 45566 Abacus, 21 Union Street, Ramsbottom, Lancs ABC Primary Software, <sup>19</sup> Crumstone Court, Killingworth, Tyne and Wear. Tel: 091-268 2627 Acornsoft, Technopark, 645 Newmarket Road. Cambridge CB5 8PD. Tel: (0223) 214411 Addison Wesley, Finchampstead Road, BP Wokingham, Berks RG11 2NZ. Tel: (0734) 794000 AJ Software, 61 Jeddo Road, London W'12 9ED Ajax, <sup>57</sup> Rowley Street, Walsall WS1 2AZ Akadamias, UCNW, Bangor LL57 2DG. Tel: 351151 x354 Alan Wiltshire, 12 Barrow Road, Lowestoft NR32 3PN Alpha Computer School, 33 Chesswood Road, Worthing BN11 2AA. Tel: (0903) 210701 Ampalsoft, 31 Woodbridgc Road, Blackwater, Camberley, Surrey. Tel: (0252)<br>876677 AMS Advanced Memory Systems, 166- 170 Wilderspool Causeway, Warrington WA4 60A. Tel: (0925) <sup>413501</sup> Argus Press, 1 Golden Square, London W1R3AB. Tel: 01-437 0626 Arnold Wheaton, Parkside Lane, Dewsbury LS5TD ASK, 32 Bridge Street, Cambridge CB2 1UJ. Tel: (0223) 65445 ATM, Kings Chambers, Queen Street, Der by DEI 3DA AUCBE, Endymion Road, Hatfield, Herts. Tel: (07072) 65443 AVC, PO Box 415, Harborne, Birmingham B17 0HD BBC Publications, <sup>35</sup> Marylebone High Street, London W'lM 4AA. Tel: 01-580 5577x4128 BeeBinEd, The Coach House, (0920) 870508 Tel: (0727) 40303 Tel: 021-622 2402 6146 43492 4AL. Tel: (0480) 66805 Media 5LE. Tel:0 1-434 4241 Tel: 01-580 7553 BN<sup>13</sup> 1PB. Tel: (0903) 501378 ACORN USER MAY 1986 $\,$  159 $\,$ 

Hunsdonbury, Ware SG12 8PW. Tel: Beebugsoft, PO Box 50, St Albans, Herts. Beltech, College House, St Leonards Close, Bridgnorth, Salop<br>BES, Bourne House, The Hundred, Clif Romsey S05 8BY. Tel: (0794) 523301 Betasoft, 5a St Stephens Road, Cold Norton, Chelmsford CM3 6JE BP Education, PO Box 5, Wetherby LS23 7EH. Tel: (0937) 843477 Brainstorm, 103a Seven Sisters Road, Lon don N7 7QN. Tel: 01-263 6926 Bridge Software, 103 Hillside Road, Corfe Mullen, W'imbornc BI121 3SG Brit. Inst, of Traffic Ed. Research, Kent House, Kent Street, Birmingham B5 6QF. Bryants, <sup>5</sup> Renfrew Green, Blakclaw, Newcastle upon Tyne NE5 3TY. Tel: 091-286 CALL, Lanchcster Poly, Coventry CV1 5FB. Tel: (0203) 24166 x 222 Camant Software, 8 Graigstewart Crescent, Alloway, Ayr KA7 4DB. Tel: (0292) Cambridge Micro Software, Edinburgh Bldg, Shaftesbury Road, Cambridge CB2 2RN. Tel: (0223) 312393 Cambs Cambridgeshire Software House, Town Hall, St Ives, Huntingdon PE17 Capital Media, John Ruskin Street, Lon don SE5 0PQ. Tel: 01-735 9123 CCS, 14 Langton W'ay, Blackhcath, London SE3 7TL. Tel: 01-858 0763 Centre for Learning Resources, as Capital Century, 12-13 Greek Street, London W1V CET, <sup>3</sup> Devonshire Street, London Wl. Chaddington, 14 Selkirk Close, Worthing 83751 63933 Lancs London 543333 061-456 8383 324934

Chalksoft, PO Box 49, Spalding PE11 1NZ. Tel: (0775) 69518 Clares, 98 Middlewich Road, Rudhcath, Northwich CW9 7DA. Tel: (0606) <sup>4851</sup> CLASS, 93 Bcdwardme Road, London SE19 3AY. Tel: 01-771 2496 Clifton College, Technical Activities Ccn tre, Bristol BS8 3JH Clwyd Technics, Antelope Industrial Es- 0E tate, Rhydymwyn, Mold, Clwyd. Tel: (0352) COIC, Manpower Services, Moorfoot, Sheffield SI 4PQ. Tel: (0742) 704563 Collins, <sup>8</sup> Grafton Street, London W1X 3LA. Tel: 01-493 7070 Complete, 32-38 Osnaburgh Street, Lon don NW1 3ND. Tel: 01-387 <sup>9503</sup> Computer Concepts, Gaddcsdcn Place, Hemel Hempstead HP2 6EX. Tel: (0442) Computercat, 224 Chapel Street, Leigh, Comsoft, 67 Kent Road, Harrogate I1G1 2NH. Tel: (0423) 57464 Contex, 15 Woodlands Close, Coplc, Bedford MK44 3UE. Tel: (023) 03347 Corona, 73 High Road, South Woodford, CRAC, Bateman Street, Cambridge CB2 1LZ. Tel: (0223) 354551 Creative Sparks, 296 Farnborough Road, Farnborough GU14 7NU. Tel: (0252) Daco, 59 Mackenzie Road, Moseley, Bir mingham. Tel: 021 -449 2253 Database Publications, 68 Chester Road, Hazel Grove, Stockport SK7 5NY. Tel: Datapen, Kingsclerc Road, Overton, Hants Dial Software, 72 Downend Road, Downend, Bristol, Avon Digital Services, 159 Havant Road, Drayton, Portsmouth PO6 2AA. Tel: (0705) borough, (iambs. Tel: (0903) 206076 GEM, <sup>1</sup> Oswald Road, Leamington Spa, **Warwicks** Gemini, Gemini House, Concorde Road, Exmouth EX8 4RS. Tel: (0395) 265165

Doctor Soft, 258 Coneygree Road, Peter-

Drake, St Fagan's Road, Fairwatcr, Cardiff CF5 3A. Tel: (0222) 560444 Earth Science, MJP, Freepost PO Box 23, Favcrsham, Kent. Tel: (0795) 534690 Ed Tech Services, The Barn, Thorncv, Peterborough PE60GA. Tel: (0733) 270875 EdSoft, 12 Cotmore Close, Brixham TQ5 0KF Tel: (080 45) 3603 Educated Owl, 62 Airedale Avenue, Tickhill, Doncaster, S Yorks Educational Admin. Software, Somerville House, Brunswick Road, Withington M20 9GA. Tel: 061-445 1379 Educational Software, 108 Parthenon Drive, Liverpool 1.11 7AQ Edward Arnold, <sup>41</sup> Bedford Square, Lon don WC1B 3DQ. Tel: 01-637 <sup>7161</sup> Englefield, High House, Mill Street, Buxton, Norwich, Norfolk Ephagy Software, 125 Corporation Road. Grimsby DN31 H R. Tel: (0482) <sup>812902</sup> ESM, <sup>32</sup> Bridge Street, Cambridge CB2 1UJ. Tel: (0223)65445 Fernleaf, <sup>31</sup> Old Road West, Gravesend DA11 0LH. Tel: (0474) 359037 Flite, Conway, County Donegal, Eire Focusplan, 57 Westgate, Cleckheaton, W Yorks Foulsham Educational, Yeovil Road, Slough SL1 4JH Franklin Watts, 12a Golden Square, Lon don W1R 4BA. Tel: 01-437 0713 Fsoft, PO Box 352, Brighton BN1 3AY. Tel: (0273) 736042 Garland Computing, 35 Dean Hill, Plymouth PL9 9AF. Tel: (0752) 41287 GED, 70 Stoke Road, Bletchley, Bucks

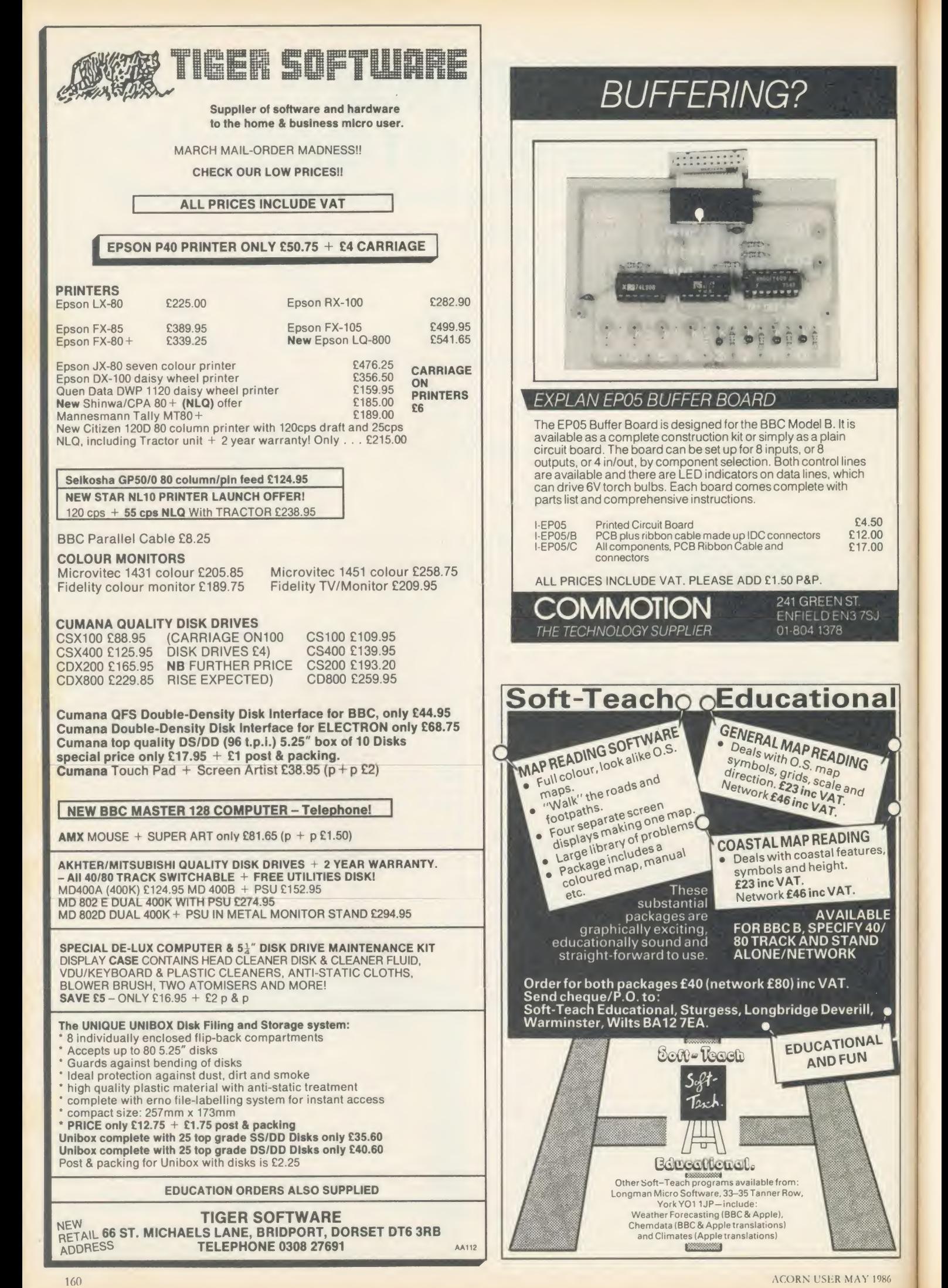

educational and FUN

EEN ST.

Gibsoft, 38-42 Pcvcril Street, Nottingham Gifted Children Info Centre, <sup>21</sup> Hampton Lane, Solihull B91 2QJ. Tel: 021-705 4547 Ginn & Co, Prebendal House, Parsons Fee, Aylesbury, Bucks

Glentop, Bath Place, High Street, Barnet, London HN5 1HD. Tel: 01-441 4130 Golem, 77 Qualitas, Bracknell RG12 4QG.

Tel: (0344) 50720 Greenwood, Lower Bockhampton, Dor-

chester DT2 8PZ

Griffin and George, 285 Haling Road, AIpcrton, Wembley HA0 1HJ. Tel: 01-497 3344<br>GSN, 214 Stamford Street, Ashton under Mac

Lync OL6 7LR. Tel: 061-339 6635

H&H, <sup>53</sup> Holloway, Runcorn WA7 4TJ. Tel: (09285) 65566

Hargreaves, Updown, Pewley Way, Guildford, Surrey

Heinemann, Windmill Press, Kingswood, Tadworth KT20 6TG. Tel: (0737) 83351 Herdman, 43 St Johns Drive, Clarborough, Retford DN22 9NN

Highlight Software, 36 Sherbournc Close, Barry CF6 5AQ. Tel: (0446) 745482 Hilditch Software, 4 Church Road, Me Felixstowe IP11 9NF. Tel: (0394) 271747 Hill MacGibbon, 8 Grafton Street, Lon don W1X 3LA. Tel: 01-493 <sup>7070</sup> Himap, 8 Wishart Road, Kidbrooke SE3

8PP Hoddcr and Stoughton, Mill Road, Dun-

ton Green, Scvenoaks, Kent

Hutchinson, 62-65 Chandos Place, London WC2N 4NW. Tel: 01-240 3411

Ian Copestake, 23 Connaught Crescent, Brookwood, Woking, Surrey. Tel: (0486) 74755

Ibbotson Design Software, The Byre, Hcclcsbourne Lane, Idridgehav DH4 4JB. Tel: (077 389) 658

IEC, 77 Orton Lane, Wombourne, Wolverhampton WV5 9AP. Tel: (0902) <sup>892599</sup> IJK Software, 9 King Street, Blackpool,

Lancs In-Service Systems, 186 Devizes Road, Salisbury, Wiltshire

In-sight, 3 The Witheys, Wanborough, Swindon SN4 0BQ

Innovative Software, 41 Walter Road, Swansea. West Glam

Interface, 9-11 Kensington High Street, London W<sub>8</sub>

IRL Press, PO Box 1, Eynsham, Oxford OX8 1JJ

ISMeC, Westminster College, North Hinkscy, Oxford OX2 9AT

Kingfisher, 16 Martock Road, Keynsham, Bristol BS18 1XA. Tel: (02756) 68152 Kosmos, <sup>1</sup> Pilgrims Close, Harlington, Dunstable, Beds. Tel: (05255) 3942/5406

LCL, 26 Avondale Avenue, Staines, Middx. Tel: (0784) 58771 Learnwell, 152 Westmorland Road, Wyken, Coventry, Warwicks Letts, Diary House, 77 Borough Road, London SE1 1DW. Tel: 01-407 8891 Linear Graphics, 28 Purdeys Way, OX1 Rochford SS4 INF. Tel: (0702) 541664/5

Logical Software, Scientific House, Bridge

ACORN USER MAY <sup>1986161</sup>

Street, Sandiacre, Notts. Tel: (0602) 394000 Logo Software, 316a Richmond Road, Twickenham TW1 2PD. Tel: 01-891 0989 Logotron, 59 Markham Street, London SW3 4ND. Tel: 01-352 <sup>1088</sup>

Longman, Burnt Mill, Harlow CM20 2JE. Tel: (0279) 26721

LPA, Studio 4, Royal Victoria Pat Building, London SW18 3SX. Tel: 01-871 2016 LTS, Haydon House, Alcester Road, Studlev, Warwicks. Tel: (0386) 792617

Macdonand, 74 Worship Street, London HC2A 2HN. Tel: 01-377 4600 Macmillan, Little Essex Street, London

WC2R 3LF. Tel: 01-836 6633 Management Data Systems, 108 Parthe non Drive, Liverpool 1.11 7AQ. Tel: 051-226 1214

McGraw-Hill, Shoppenhangers Road, Maidenhead, Berks. Tel: (0628) 23432

McHugh Enterprises, <sup>43</sup> Hookstone Oval, Harrogate HG2 8QE

MedStat, City House, Maid Marian Way, Nottingham NGI 6BH. Tel: (0602) 411120 MEDUSA, Bishop Grosseteste College, Lincoln LN1 3DY. Tel: (0522)44713

MegaCyCAL, PO Box 6, Birkenhead L43 6XH. Tel: 051-652 3139

MEI, 41A West Street, Oundle, Peterborough PH8 4EJ. Tel: (0832) 73444

Micro Power, 9-8a Regent Street, Chapel Allcrton, W Yorks

Micro-aid, 25 Fore Street, Prazc, Camborne, Cornwall

Micro-Jenn, 81 Squirrels Heath Road, Harold Wood, Romford RM3 OLD

Microwave, 24 Belford Road, Stretford, Manchester

Mirrorsoft, 74 Worship Street, London EC2A 2EN. Tel: 01-377 4837

Modular Resources, 12 Ledger Lane, Lofthousc, Wakefield WF1 2PH

MRH, <sup>20</sup> Highficld Road, Kidderminster DY10 2TL

Mupados, Unit 11, Llambcd industrial Estate, Lampeter SA48 8LT. Tel: (0570) 422877

MUSE, PO Box 43, Hull HU1 2HD

Musicsoft, 12 Fallowfield, Ampthill, Beds. Tel: (0525) 402701

NEC, <sup>18</sup> Brooklands Avenue, Cambridge CB2 2HN. Tel: (0223) 316644

Nelcal (Nelson), Mayfield Road, Walton on Thames KT12 5PL. Tel: (0932) 246133 Nisbet, Digswell Place, Welwyn, Herts. Tel: (0707) 667183

Nordis, Cornhill Close, Northampton NN5 7UB

Notts CC, Trent Bridge House, Fox Road, Nottingham NG2 6BJ

Notts Ed Suppliers, <sup>17</sup> Ludlow Hill Road, West Bridgford NG2 6BJ

Oertling Avery, Smethwick, Warley B66 2LP. Tel: 021-558 11 12

Opalsoft, 112 Arterial Road, Eastwood, Leigh on Sea, Essex Optima, 68 Chester Row, Hazelgrove,

Stockport SK7 5NY Orion Software, 11 Buttercup Close, Har-

old Wood R M3 0XF Oxford Microware, 52 St Giles, Oxford

OX1 3LU. Tel: (0865) 54505 Oxhey Tutors, 19 Tutor Wall, Watford

WD2 4NY

Paean Systems, Quebec House, Little Bealings, Woodbridge IP13 6LT. Tel: (0473) 623757

Page, 17 Pagefield Crescent, Clitheroe BB7 1LH

Pan Books, 18-21 Cavave Place, London SW10. Tel: 01-373 6070 Pee Bee, 8 Bcechwood Road, Chippenham,

Wilts Peter Sharpe, Llwvdfan, Minffordd Road,

Penrhvndcudracth LL48 6AU. Tel: (0766) 770528

Philip Harris, Lynn Lane, Staffs W'S14 0EE. Tel: (0543) 480077 Pilot One, 22 Campbell Road, Bedford

MK40 3DD. Tel: (0234) 327688 Pitmansoft, 128 Long Acre, London WC2.

Tel: 01-379 7383 Primary Programs, Claypits, Debden

Road, Saffron Walden, Essex Primasoft, 2 Spinney Close, Glossop, Dcrbys

Private Tutor, 29 Hollow Way Lane, Amersham HP6 6DJ. Tel: (02403) 21702 Promotional ArtWork Systems, 9 Mayo Close, Leeds LS8 2PX

Psion, Harcourt Street, London Will IDT. Tel: 01-723 9408

Quicksilva, 13 Palmerston Road. South ampton SO1 1LL (0703) 220169 Quixtor, 7 Haslemcrc Avenue, Hale Barns WA15 0AU

RESOURCE, Exeter Road, Doncaster DN2 4PY. Tel: (0302) 63800 Reeves, 24 Carthona Drive, Fleet GU13

9SF. Tel: (02514) 4674 RH Electronics, Chesterton Mill, Frcnchs

Road, Cambridge CB4 3NP RJE Software, 143 Montague Road, Lon-

don E11 3EW RoSPA, The Priory, Queensway, Birming-

ham B4 6BS. Tel: 021-223 2461

S&S Schofield & Sims, Doglev Mill, Fcnav Bridge, Huddersfield HD8 0NQ. Tel: (0484) 607080

School Software, Mcadowvale Estate, Rahecn, Limerick, Ireland. Tel: 061-27994 Schoolfax, 24 Somerset Road, Swindon SN2 INF. Tel: (0793) 695296

Schoolsoft, 19 Shadwell Grove, Radcliffe, Notts

Scisoft, 5 Minster Gardens, Newthorpe, Nottingham NG16 2AT. Tel: 764501 Selective Software, 64 Brooks Road, Street

BA16 0PP SESS, 275-277 Bath Road, Bristol. Tel: (0272) 710103

Shards, 189 Eton Road, Ilford, Essex

Sherston Software, 8 Court Street, W<br>Sherston, Malmesbury SN16 0LL. Tel: 51 (0666) 840433

Shumwari Associates, 12 Marlin Court, Marlow SL7 2A J. Tel: (062 84) 5751 Sigma, as Wiley

Siverlind, 156 Newton Road, Burton-on-Trent, Staffs. Tel: (0283) 63987

Silversoft, Unit 7D Kings Yard, Carpenters Road, London E15 2HD. Tel: 01-985 5614 Simon Hessell, 15 Lytham Court,

Sunninghill, Berks Simonsoft, 25 Tatham Road, Abindgon

OX14 1QB Social Science Software, Freepost, Birken-

head L42 2AB

SRA, Newtown Road, Henley on Thames RG9 1EW. Tel: (0491) 575959 Star Devices, 22 Hyde Street, Winchester SC)23 7DR. Tel: (0962) 63626 Storm Software, Newbury Court. Gilling ham SP8 4QX. Tel: (07476) 2774 Strawberry Fair, 15 Walker Road, Ports mouth PO2 8PQ. Tel: 697867 Sulis, as W'ilcy SUMS, University College of Swansea, Swansea SA2 8PP Superior Software, 69 Leeds Road, Bramhope, Leeds, W Yorks Surrey County Council, Highway House, Chessington Road, Epsom KT17 ITT Synergy, 7 St Andrews Close, Slip End, Luton, Beds Syntax, <sup>16</sup> Woodburn Drive, Bolton BL1 6NM. Tel: (0204) 47321 SYSTEM, <sup>12</sup> Collegiate Crescent. Sheffield S10 2BA. Tel: (0742) 682321 Taskmaster, Morris Road, Clarendon Park, Leicester LE2 6BR Tasman Software, 17 Hartley Crescent, Leeds, W Yorks.Tel: (0532) <sup>438301</sup> Tecmedia, 5 Granby Street, Loughborough LE11 3DU. Tel: (0509) 230248 Tectel, Telford ITEC, Halesfield 14, Telford, Salop. Tel: (0952) 581738 Timetable Systems, 39 Somerset Road, Frome BA11 1HD. Tel: (0373) 63749 Toad Educational Computing, Westbournc Grove, Sale M33 1RP. Tel: 061-969 4740 Tom Shipman, PO Box 406, Brentwood

Soft Warehouse, 285 Oldbury Road, Worcester, Worcs. Tel: (0623) 25307 Square Software, 12a Uplands Terrace,

Swansea, W' Glamorgan

CM13 3QE Tressell, Unit 3, 22 Campbell Road, Brigh ton BN1 4QD. Tel: (0273) 600186

Tutor Software 58 Kingsdalc Park, Belfast BT5 7BZ. Tel: (0232) 796794

Tutorial Software, as Earth Science Tuxsoft, PO Box 1, Tuxford, Newark NG22 0JY. Tel: (0623) 863952

Unilever Educational, PO Box 68, Unilever House, London EC4P 4BQ. Tel: 01-822 6727

University Software, PO Box 383, London N6 5UP. Tel: 01-883 7155

Viztech, <sup>11</sup> Tcasdale Road, Carlisle CA3 0HF. Tel: (0228) 35966

Weaversoft, 22 Lodge Drive, Northwich CW9 8RQ

Wida, 2 Nicholas Gardens, London W5 5HY. Tel: 01-567 6941

Widgit, 48 Durham Road, East Finchley, London N2 9DT. Tel: 01-444 5285

Wigmore House, 32 Savile Row, London W1X 1AG. Tel: 01-734 8826

Wiley Software, Baffins Lane, Chichester PO!9 1UD

Wilson Software, Freepost, Ormskirk, Lancs. Tel: (0695) 72449

Yorke House, Pendower Hall, West Road, Newcastle Upon Tyne NE15 6PP. Tel: 091-

274 3620

# **EDUCATION** SOFTWARE GUIDE

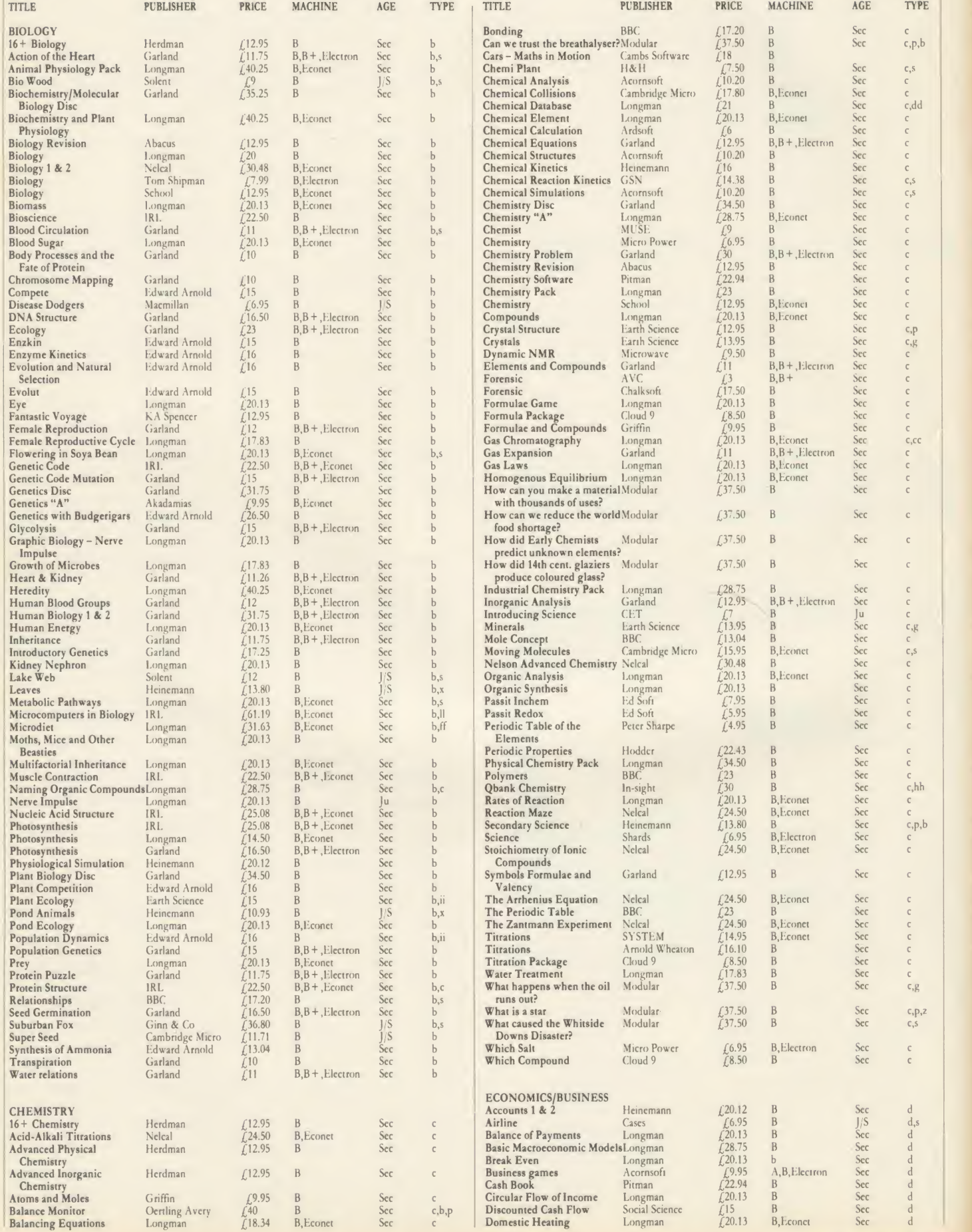

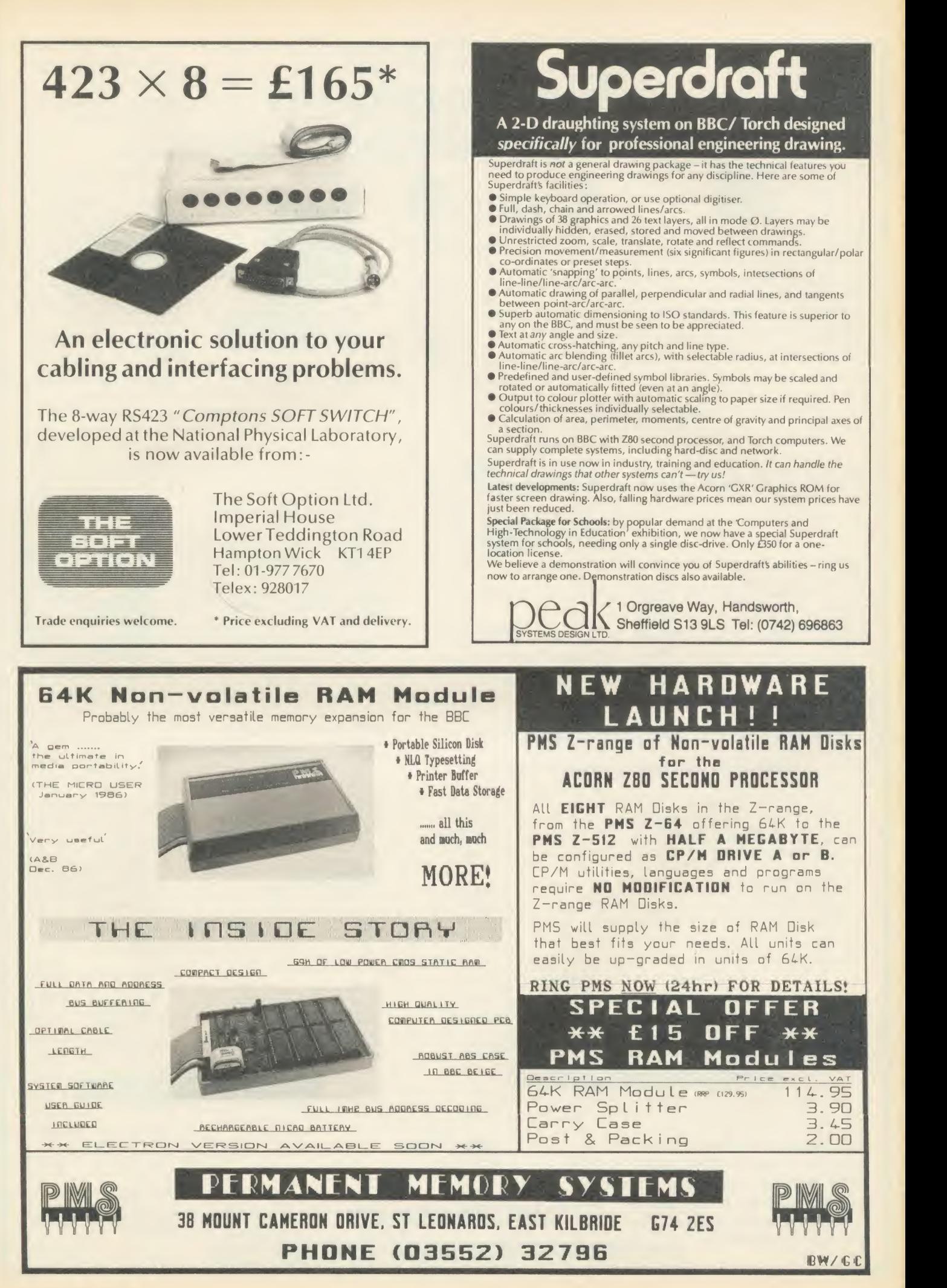

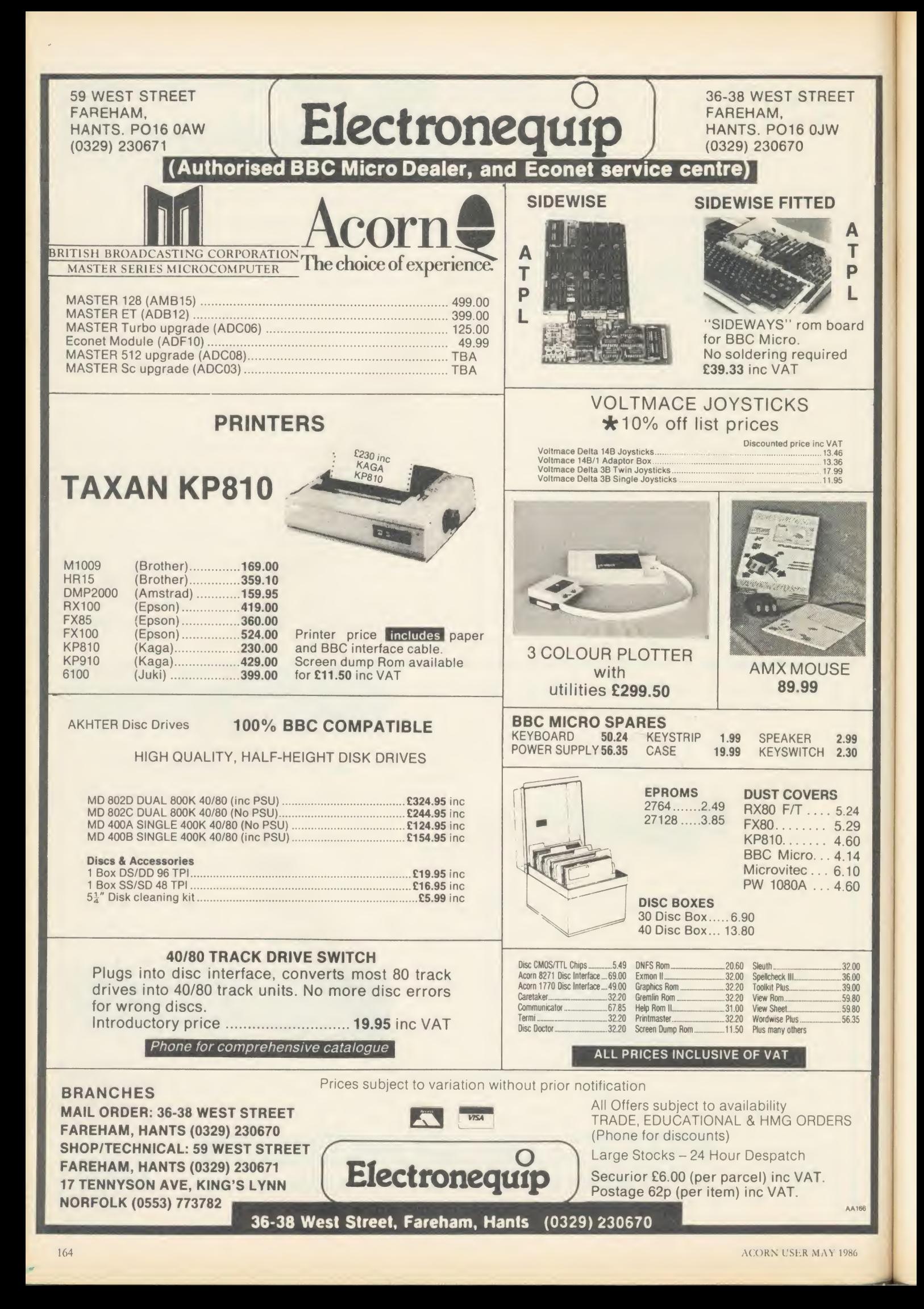

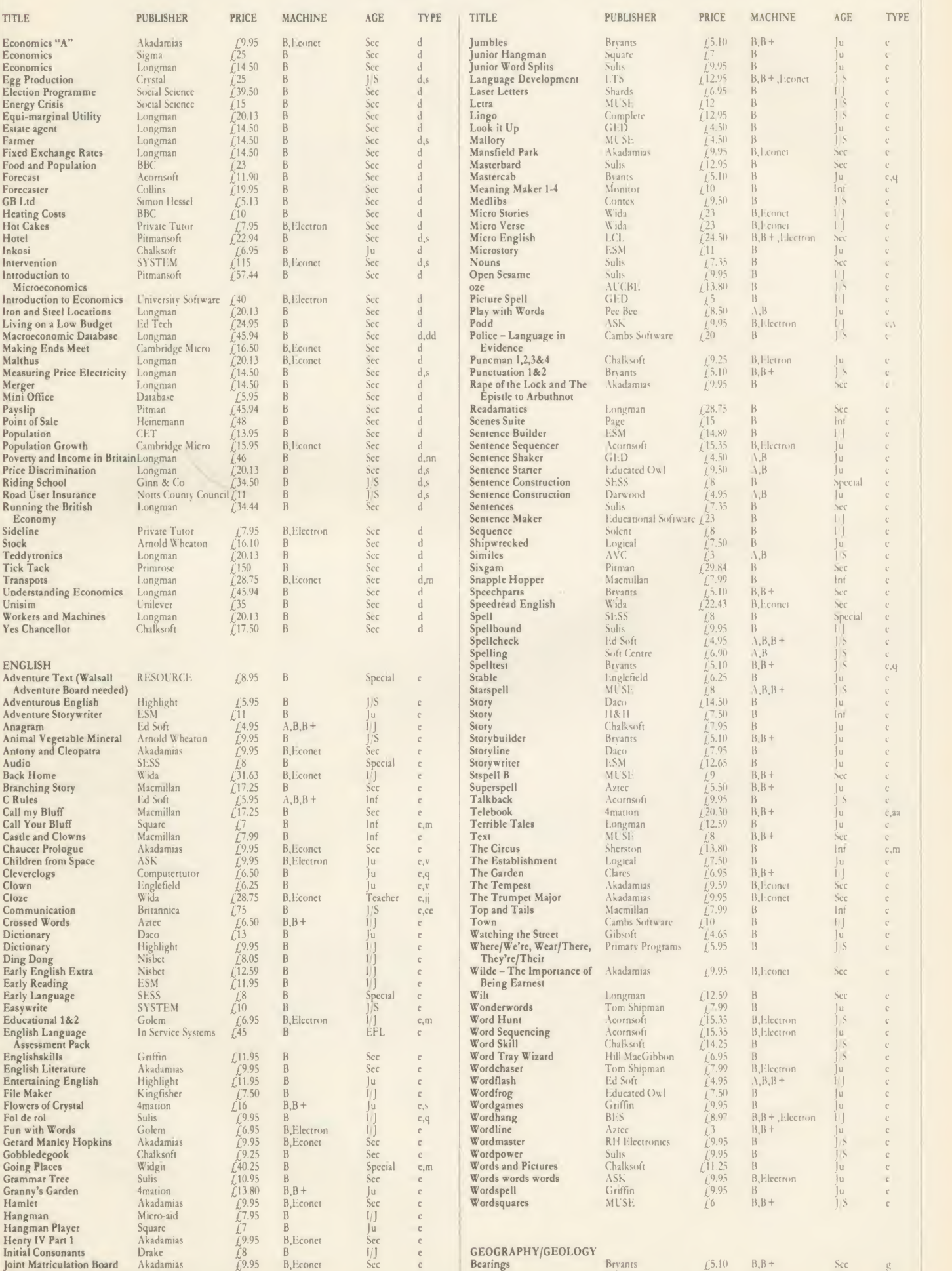

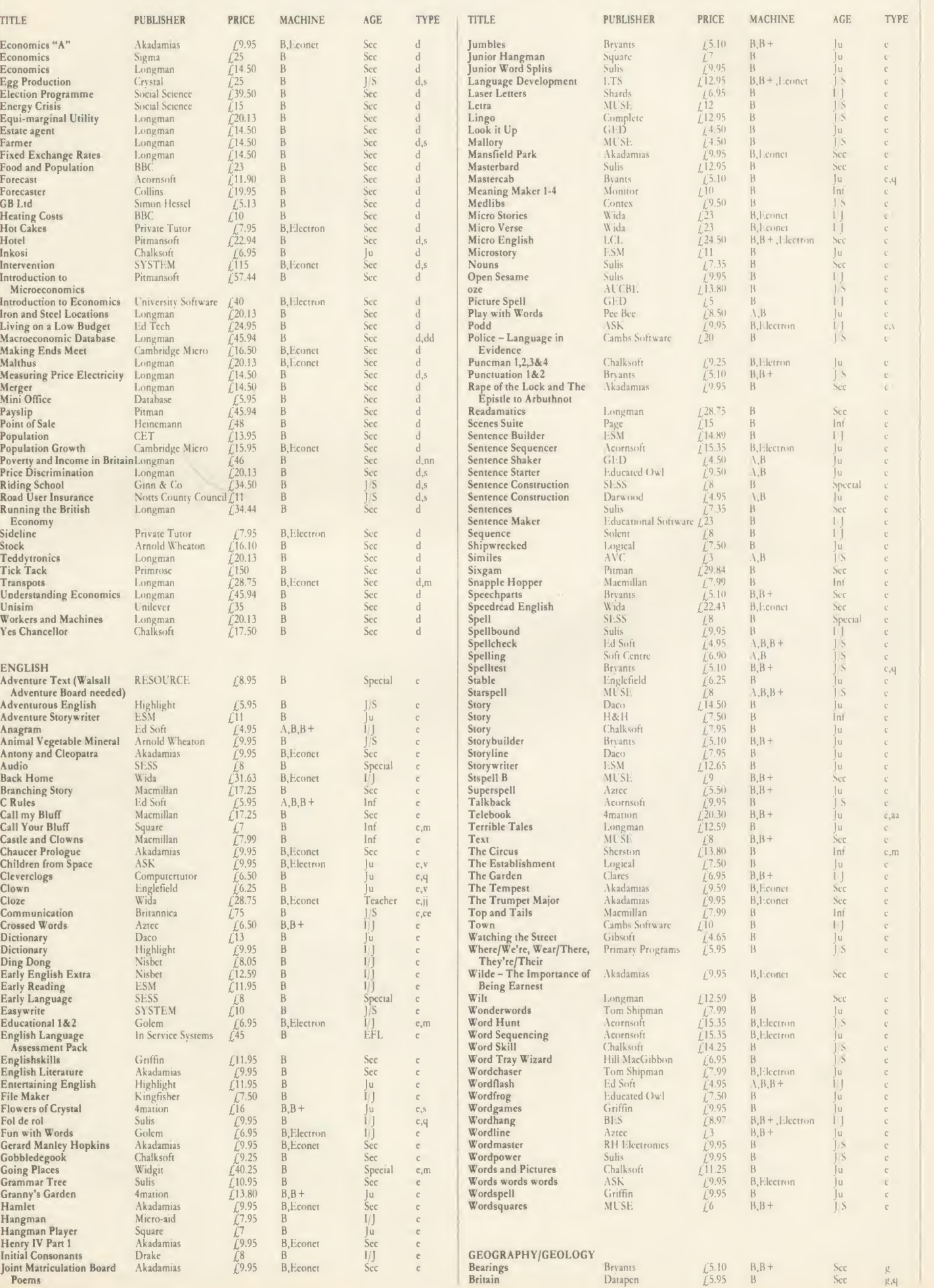

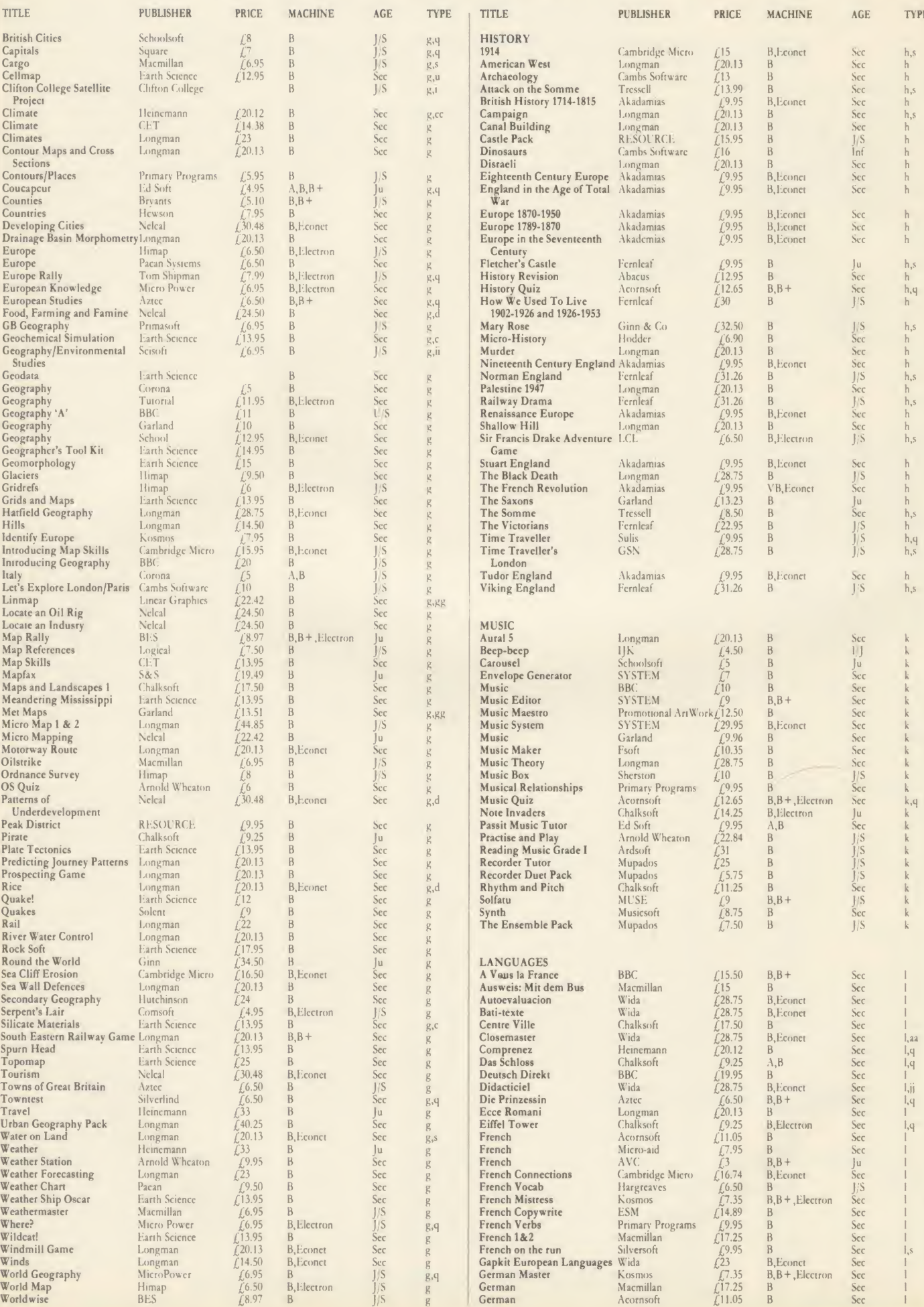

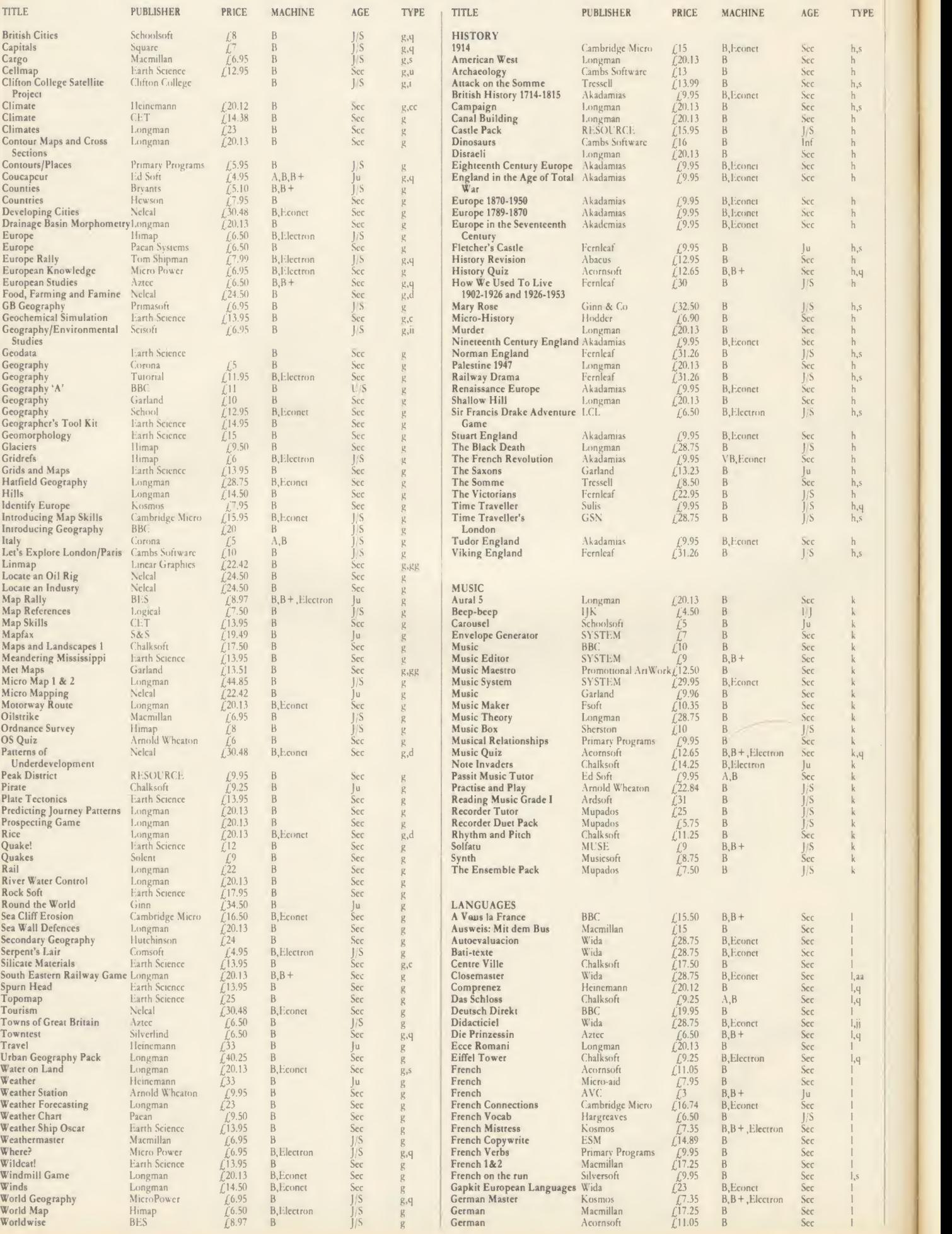

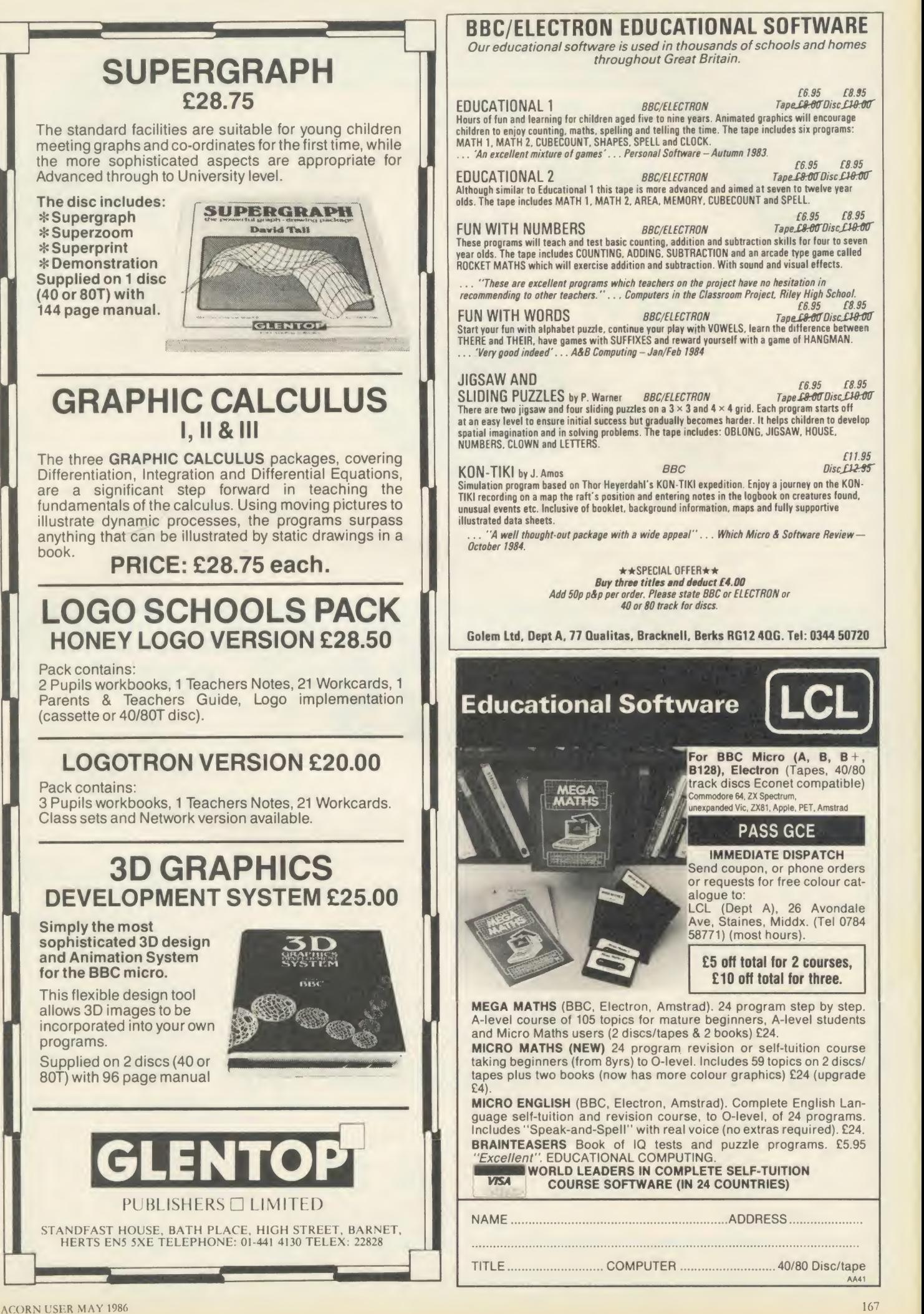

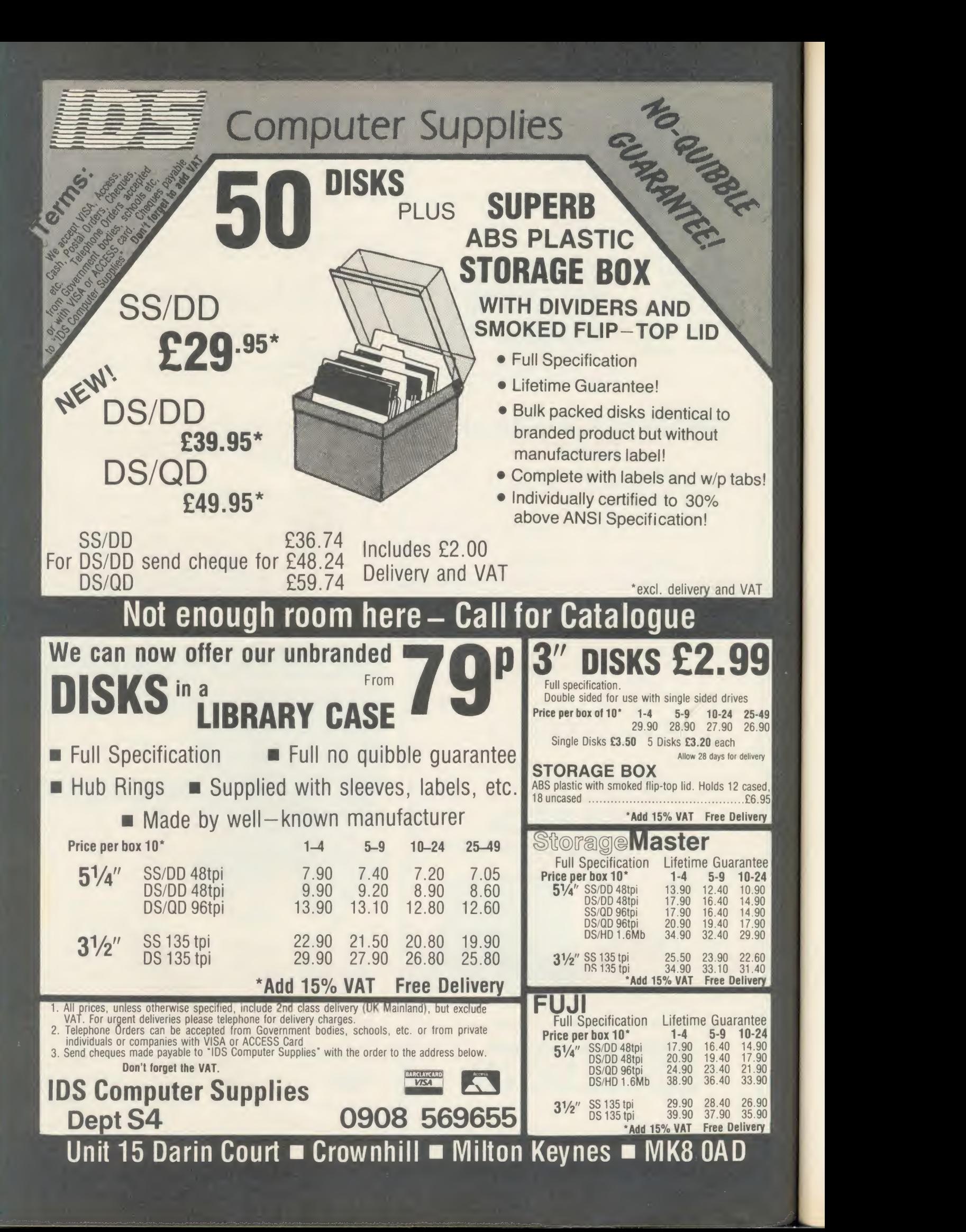

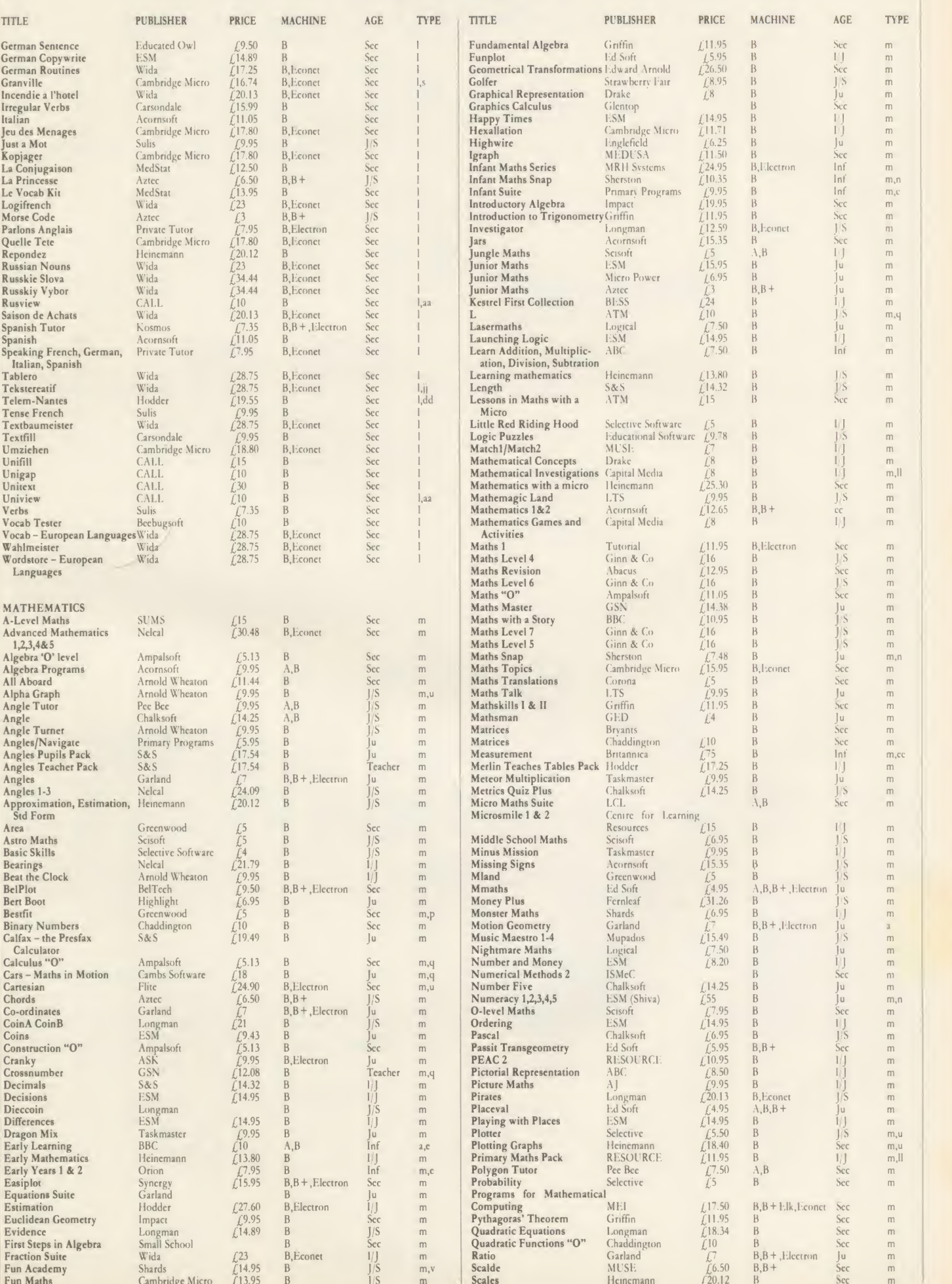

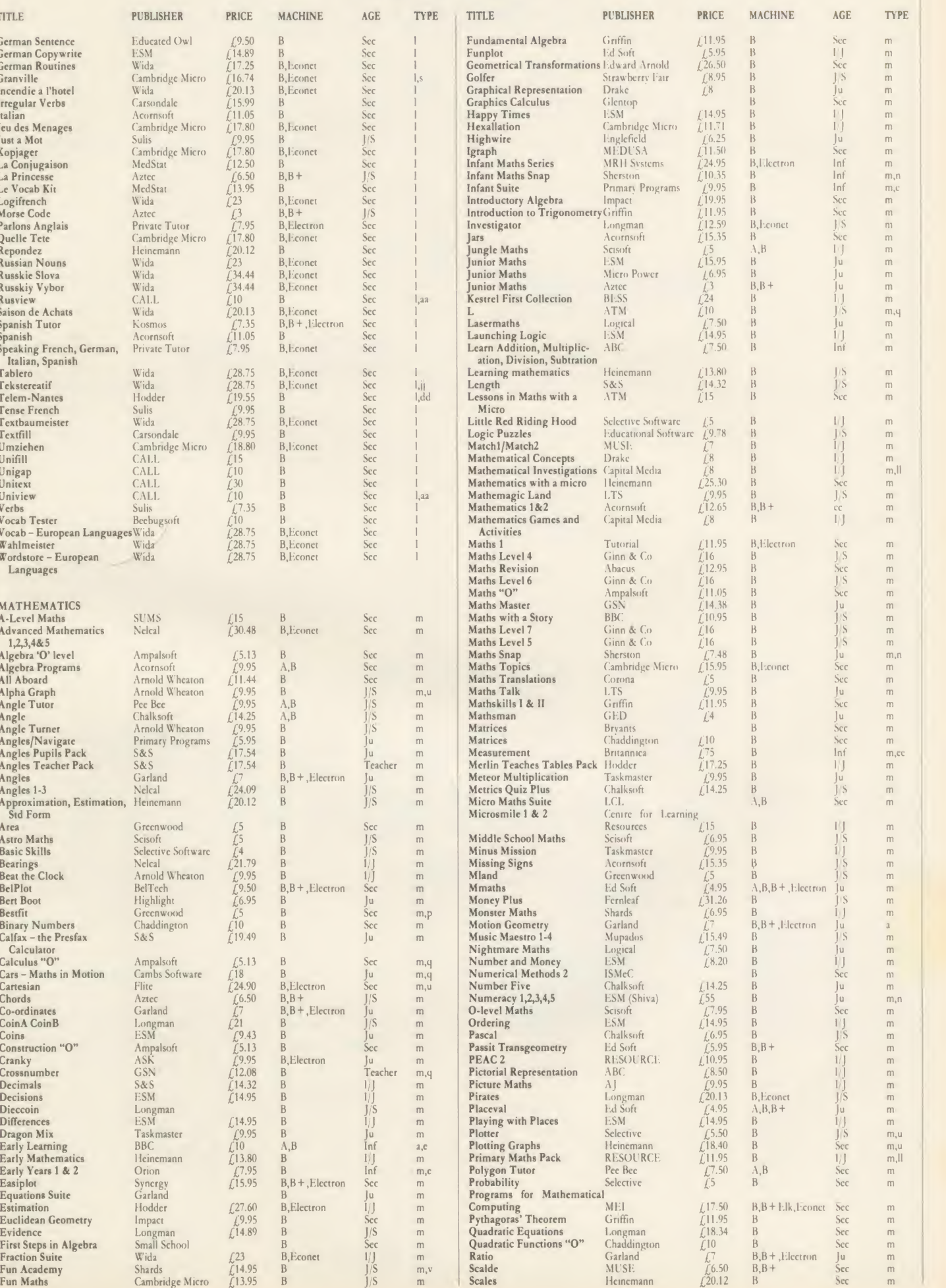

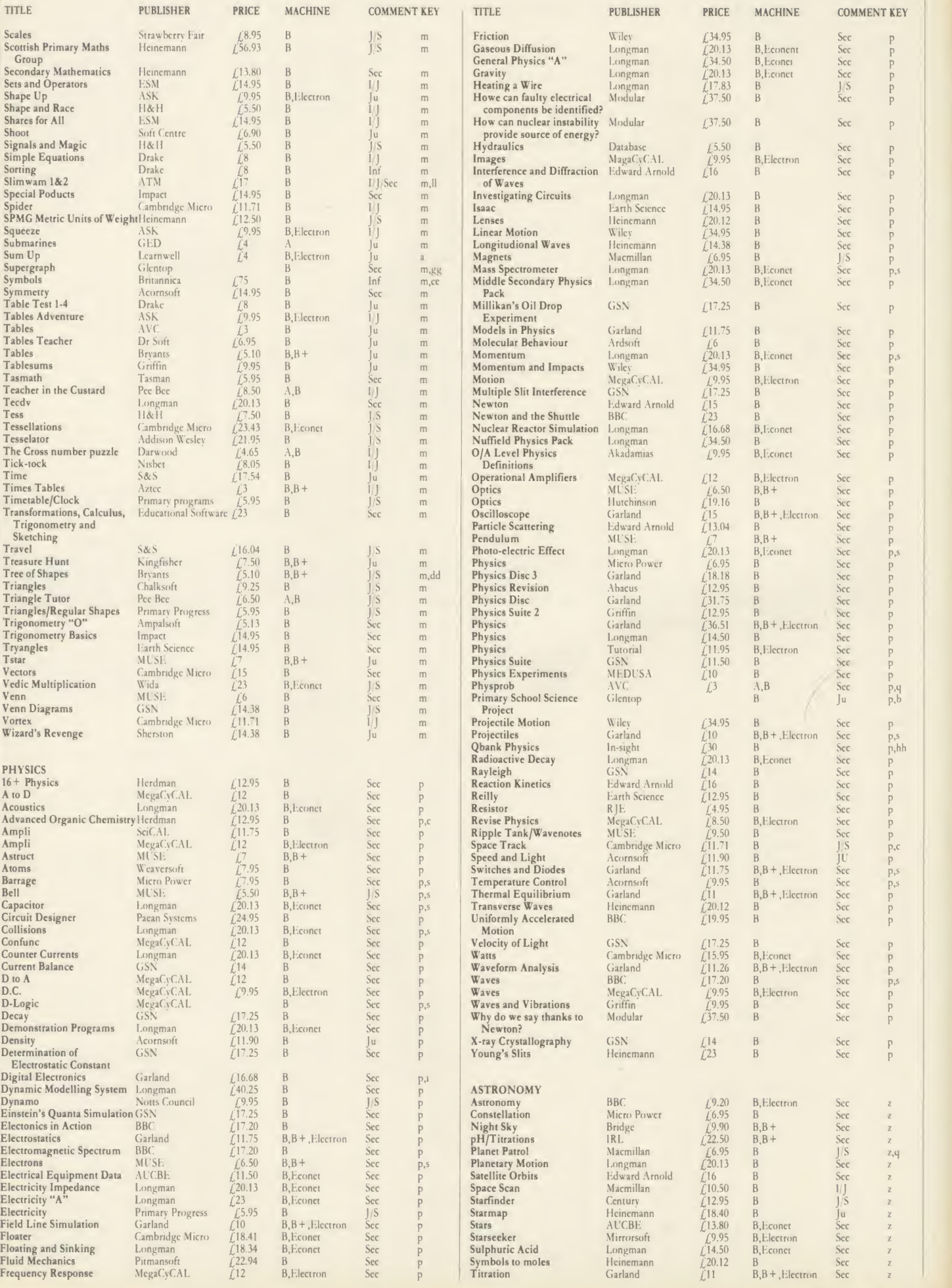

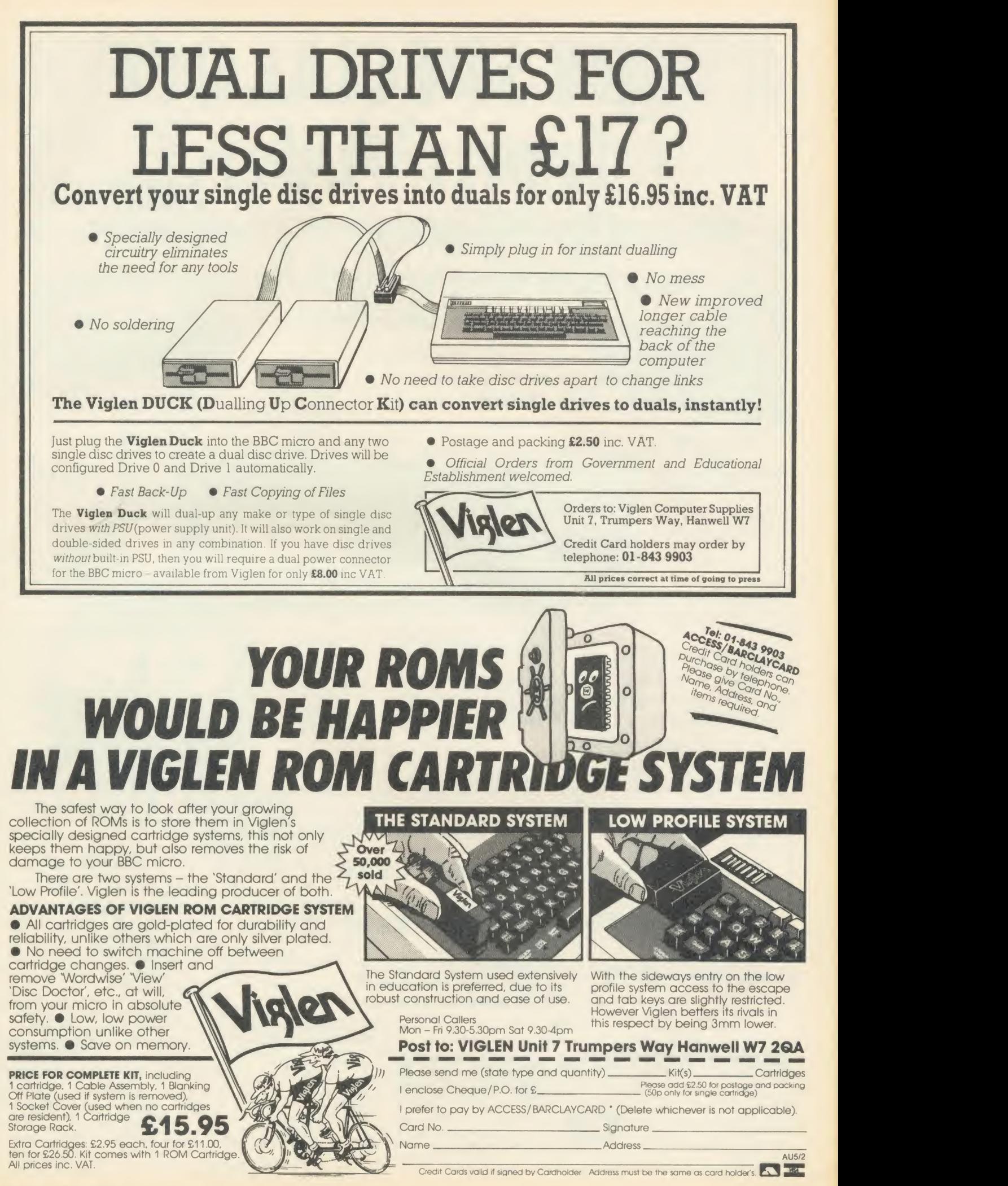

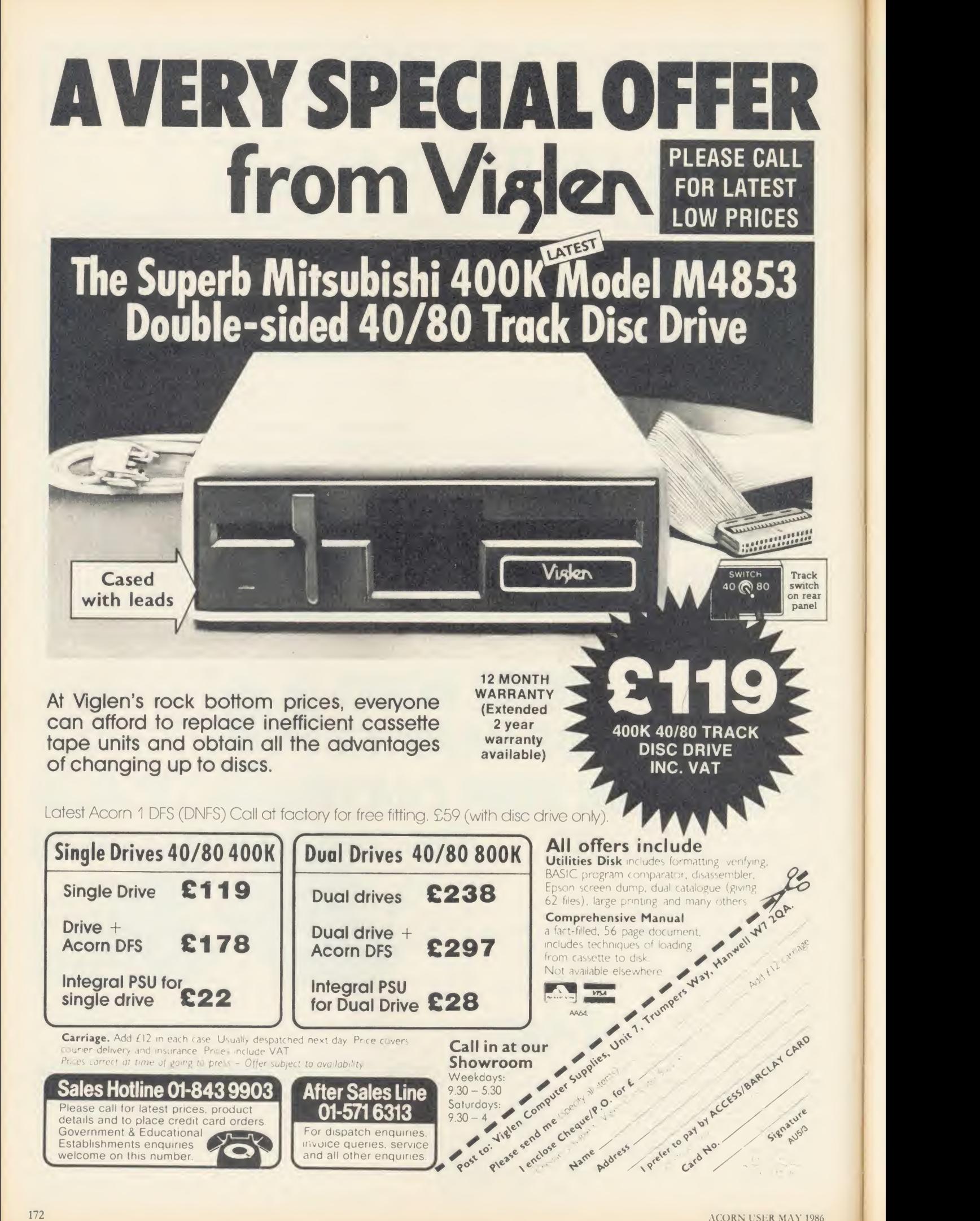

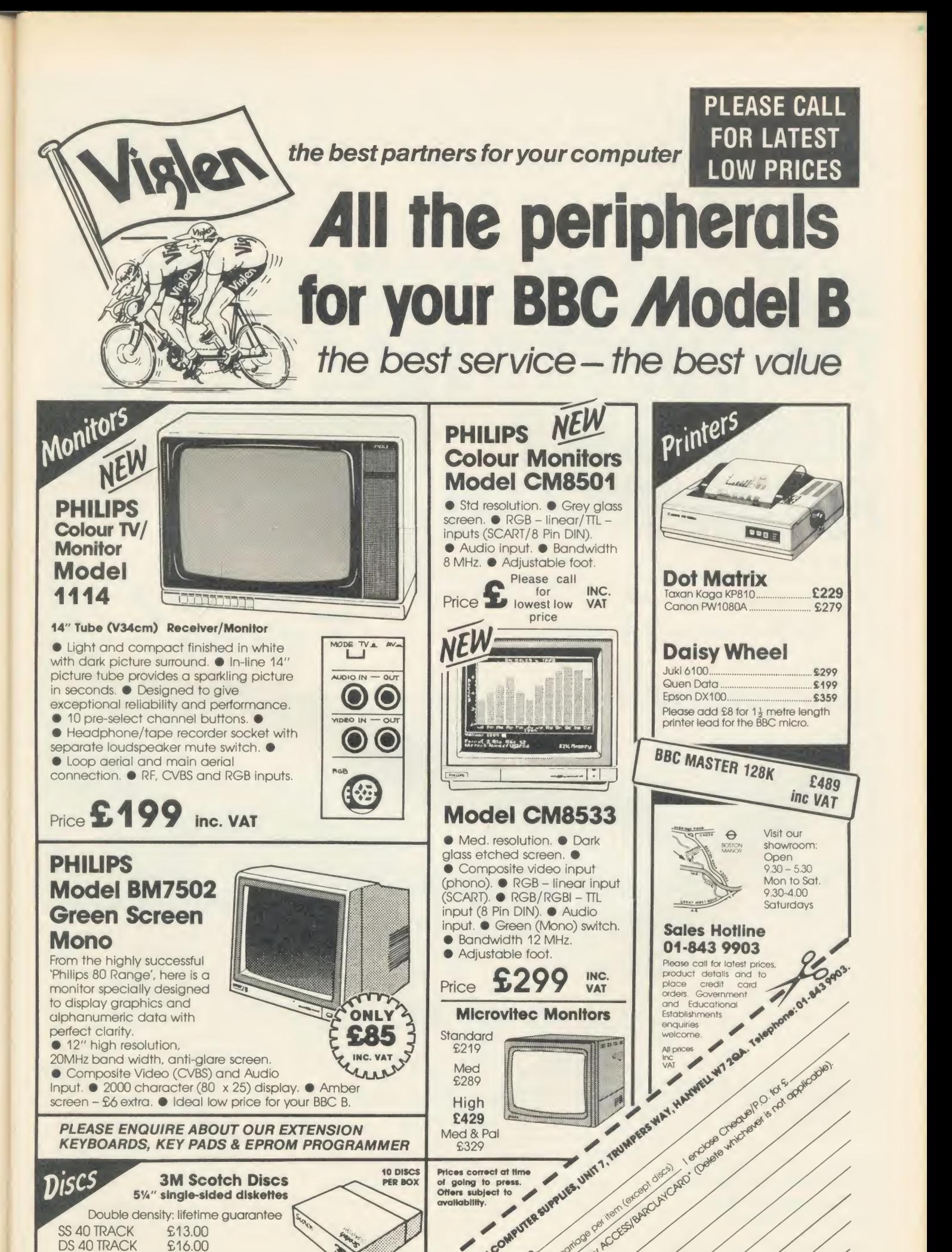

DS 80 TRACK<br>Prices include VAT

DS 40 TRACK \$16.00<br>SS 80 TRACK \$19.50 SS 80 TRACK \$19.50<br>DS 80 TRACK \$22.00

Please add £2 carriage

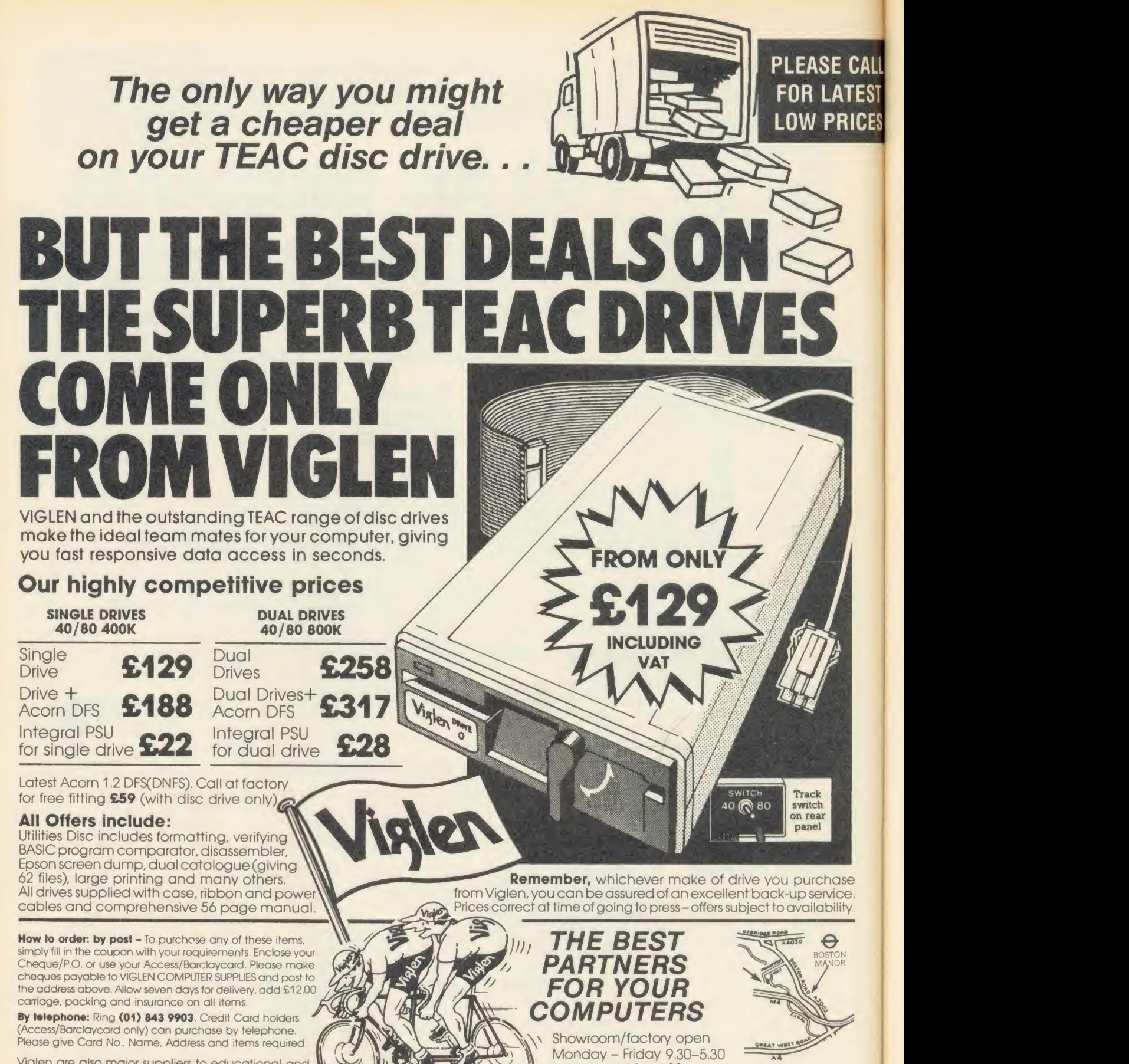

Please send me (state item number, type and quantity)

<sup>I</sup> enclose Cheque/P.O. for £

Name Address . . .

Viglen are also major suppliers to educational and government establishments and welcome further enquiries and orders.

#### Post to: ™ ™ ™ ™ ™ ™ Viglen Computer Supplies Unit 7, Trumpers Way Hanwell, W7 2QA

Credit cards valid if signed by card holder Address and coupon must be same as card holder

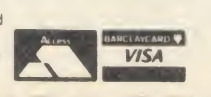

**Signature** <sup>174</sup> ACORN USKR MAY <sup>1986</sup>

add £12.00 carriage I prefer to pay by ACCESS/

Saturday 9.30 - 4.00 Tel: 01-843 9903

free parking

ALI5/5

BARCLAYCARD (delete whichever

is not applicable) Card No

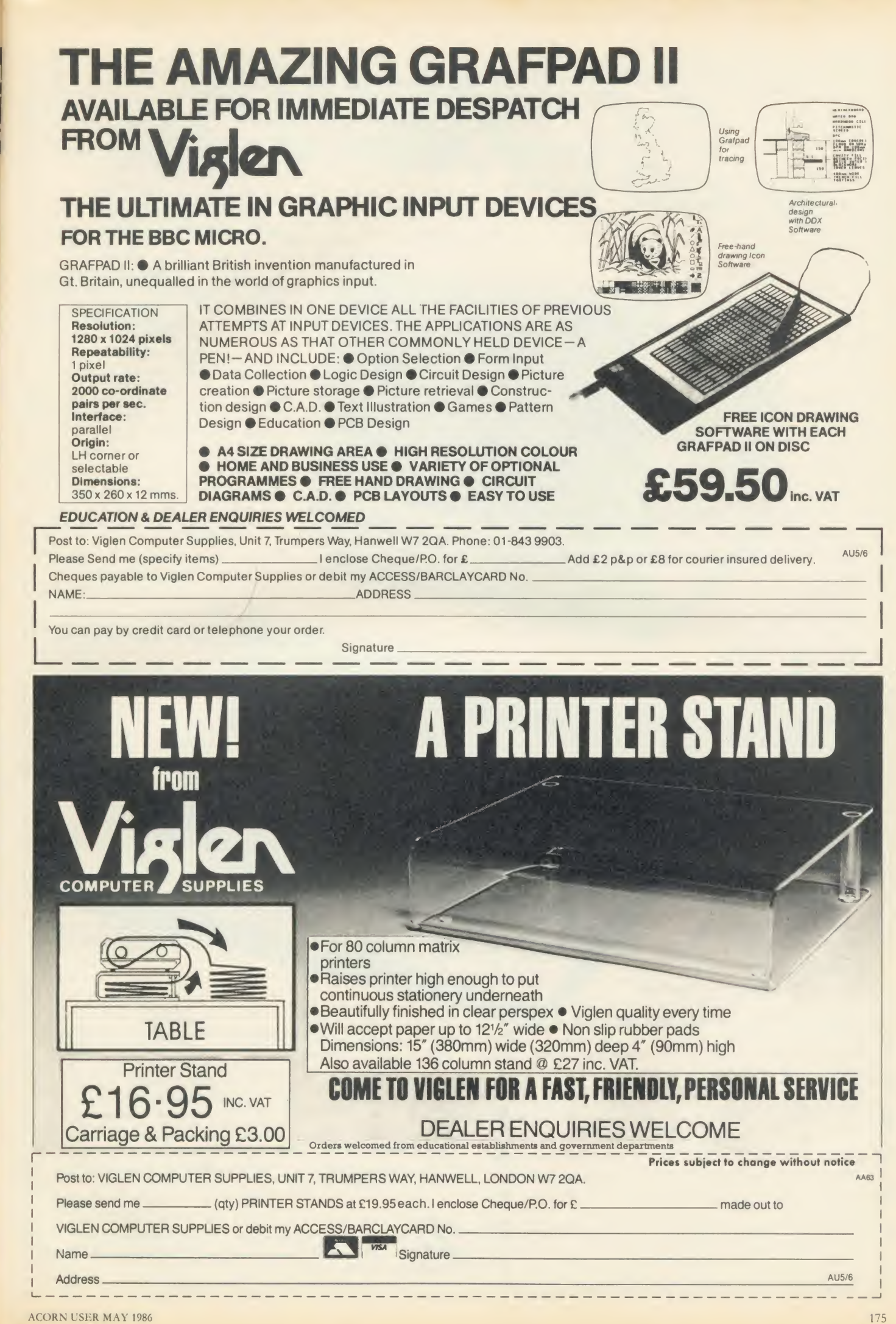

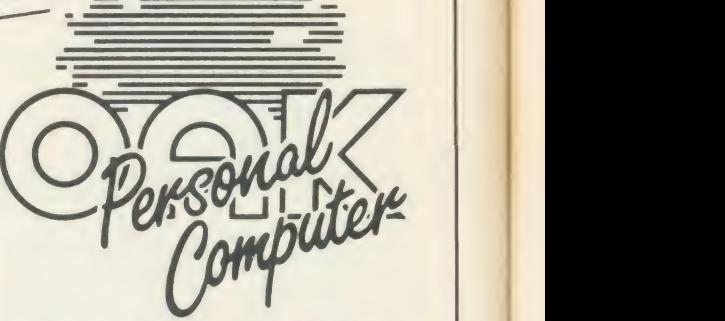

No matter what your customised BBC Computer requirements are, from a case to a complex computer system. Oak Universal gives you all the options.

The Oak metal case offers the user a tough computer capable of performing in the harshest of environments. Cases from £159.00.

> Whilst the stylish Oak Personal Computer fits unobtrusively into office or home. Cases from £105.95 (pictured).

No matter which option you take, opt for Oak, the logical choice.

For further details of the complete range please complete and return the coupon below.

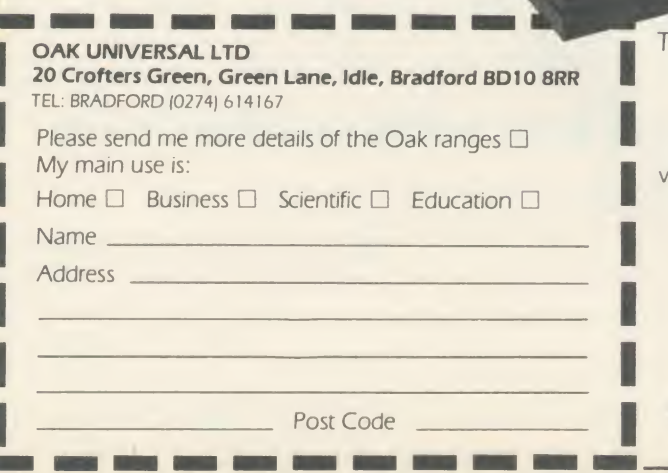

BOXED CLEV

#### The Oak and Oak PC ranges can house

OAK UNIVERSAL LTD

BBC Model B

- or BBC Model  $B + (64K)$ or BBC Model  $B + (128K)$
- with BBC power supply

BBC keyboard and speaker Up to 2 half height disc drives Disc drive power supply

Ram Rom expansion boards

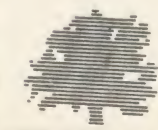

Plus a choice of options 65 watt power supply or 100 watt power supply <sup>1</sup> Omb or 20mb Winchester Hard Disc Fan Modem IEEE Interface Co-processors: 280 6502

32016 68000

20 Crofters Green, Green Lane, Idle, Bradford BD10 8RR TEL BRADFORD (0274) 614167 All prices shown above are exclusive of VAT

# BUSINESS

NEWS

#### Beeb's Swift spreadsheet

Audiogenic Software has convert ed its Swift Spreadsheet package to run on the Beeb. The software sells at £29.95 and comes on an EPROM.

It uses pop-up menus to allow easy access to the spreadsheet's commands and offers a sheet area of 3200 cells.

Other features include flexible cell formatting and a bar graph display option.

Contact Audiogenic Software on (0734) 303663.

#### Manager for 128

Contex Computing has released a version of its Bank Manager financial management package for the BBC 128.

It eliminates the disc overlaying necessary with the model B ver sion by storing all the program inthe 128's sideways RAM.

The price is  $f(21.50, \text{ or } f(5)$  to users who return the old version to Contex Computing. Tel: (02303) 347.

# Beebs go to press

#### by Geoff Nairn

Top British newspapers are looking at using BBC micros to replace their trusty - but rusty - Remington typewriters.

Over 90 representatives from provincial and national newspapers, including the Daily Express and the Financial Times, were due to attend a meeting of the Web<br>Offset Newspaper Association Offset Newspaper Association (WONA) in Maidstone on March 18, where a BBC micro was being used to help produce a newspaper.

Mike Barnes, a typesetting consultant, was to show off his  $f1600$ system, which consists of a modified Beeb and some typesetting software, hooked up to <sup>a</sup> phototypesetter.

This allows stories entered at the keyboard to be quickly turned into <sup>a</sup> forme - <sup>a</sup> photographic negative - ready for the printing presses and is cheaper than both the traditional hot metal process

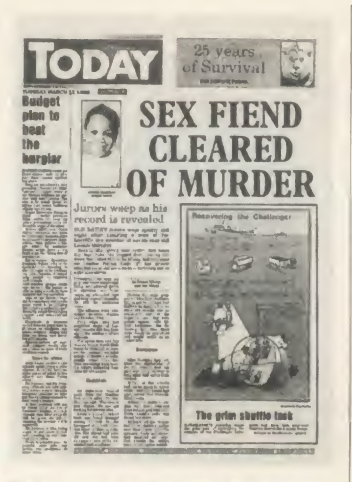

#### Today: gone for the new technology

and dedicated computer terminals, said Mike Barnes.

A special newspaper was pro duced using his software at the Newstec exhibition last year (see page 9, Acorn User February '86) by journalists from the Kent Messenger. The Kent Messenger is hosting the WONA conference and has <sup>a</sup> BBC micro of its own

'knocking around somewhere', according to a spokesman.

Many provincial and national newspapers, including The Times and Today, have already plumped for new technology, but the idea of using cheap microcomputers is new and, according to Alan Shanks, secretary of WONA, it could revolutionise the industry.

He said: 'Dedicated systems, which cost  $£24,000$ , can be replaced by £5000 computers or wordprocessors.

'Newspapers will be able to set up anywhere with just a wordprocessor and a local instant print shop.'

Eddie Shah, proprietor of Today and <sup>a</sup> member of WONA, recently invested heavily in dedicated and expensive - computer pro duction equipment.

#### Pinched

But already the writing is on the wall, for BBC micros are used by two Today contributors to send in copy over the phone lines. Apple and Tandy micros are also used at Today.

Chris Curry, co-founder of Acorn Computers, has pinched 12 former employees who helped build the Acorn Communicator including the two bosses - and has set up a new company, General Information Systems (GIS), at Croxton Hall, his Cambridgeshire country manor.

He is understood to be developing the Communicator for use as just such a newspaper production tool, though Ramanuj Banerjee, former technical manager of the Communicator project at Acorn, would not comment on the pro posed activities of GIS.

# Scottish bank breaks into market

The Bank of Scotland is looking to break into the English market using its electronic banking ser vice, HOBS, as <sup>a</sup> spearhead.

The service, launched last year, was originally aimed at micro owning private customers but was revamped for businesses.

It allows them, by using a micro or Prestel terminal, to pay suppliers, transfer money from current accounts to interest-bearing in vestment accounts, obtain state ments and, by showing cleared balances, project their cash positions.

A Bank of Scotland spokesman

told AU: The level of interest in the service has been very encouraging, certainly in the thousands, but it's too early to say how many people will actually sign on the dotted line.'

#### Foothold

HOBS allows the Bank to gain <sup>a</sup> foothold in the booming English retail banking sector, and is certainly cheaper than the more conventional way - buying High Street sites.

The Bank said: 'There are too many players in the Scottish banking market, so we decided to expand South of the border, where the Big Four (main UK clearing banks) have had the market to themselves for too long.'

HOBS - Home and Office Banking Service - is available to domestic customers for  $f$ <sub>5</sub> per month - plus Prestel and tele phone charges. The full money management service for businesses costs £20 per month. A Prestel adaptor is available for  $\zeta$ 90, but most of the customers using HOBS to date had their own.

A similar service, run by the Midland Bank, has been particularly popular with Beeb owners.

### $\star$  CP/M SOFTWARE & SUPPORT FROM DRA  $\star$

#### POCKET PROSTAR SUITE

<sup>2</sup> drives), BBC Z80, etc.

# £149.00

£35.00

£39.95

- $\star$  MicroPro's integrated family of software programs
- $\bigstar$  Pocket WordStar for word processing and mail merging
- $\star$  Pocket CalcStar spread sheet for calculations, projections and analysis
	- ★ Pocket DataStar database filing and retrieval system
- ★ Pocket ReportStar the powerful report generator and data sorting program
- Rocket ProStar Guide for the complete beginner to the most experienced MicroPro user
- $\star$  Support from DRA—the MicroPro software experts

Using the MicroPro Pocket programs and the Pocket ProStar Guide, you will be able to design complete systems for your small business, professional practise (e.g. medical, legal), for office administration, or for education at all levels from primary school business/computer studies to university research departments. The MicroPro reference manuals are available at extra cost.

#### FREE SOFTWARE HANDBOOK PLUS 70 PROGRAMS ON DISC

Includes Pocket WordStar, Pocket CalcStar, Pocket DataStar and Pocket ReportStar—PLUS the DRA inde pendent Pocket ProStar Guide. Available for Amstrad 8256 (or 6128 with

- 5.25" disks/book set
- 3" disks/book set
- CP/M and PC DOS/MS-DOS Editions available
- A comprehensive selection of favourite Public Domain programs—with excellent documentation in the form of the Handbook
- Chapters on Family Fun, Directory Assistance, Useful Utilities, Libraries and Catalogues, Communications, and a Hacker's Toolbox.

Send Cheque (or VISA/ACCESS number) to: DAVIS RUBIN ASSOCIATES LTD <sup>1</sup> Canonbourne, Weston sub Edge, Glos. GL55 6QH

VISA/ACCESS orders: TEL (0386) 841181 All prices include VAT and Postage<br>  $\star\star\star$  SEND FOR OUR FULL LIST  $\star\star\star\star$ 

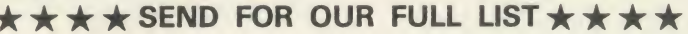

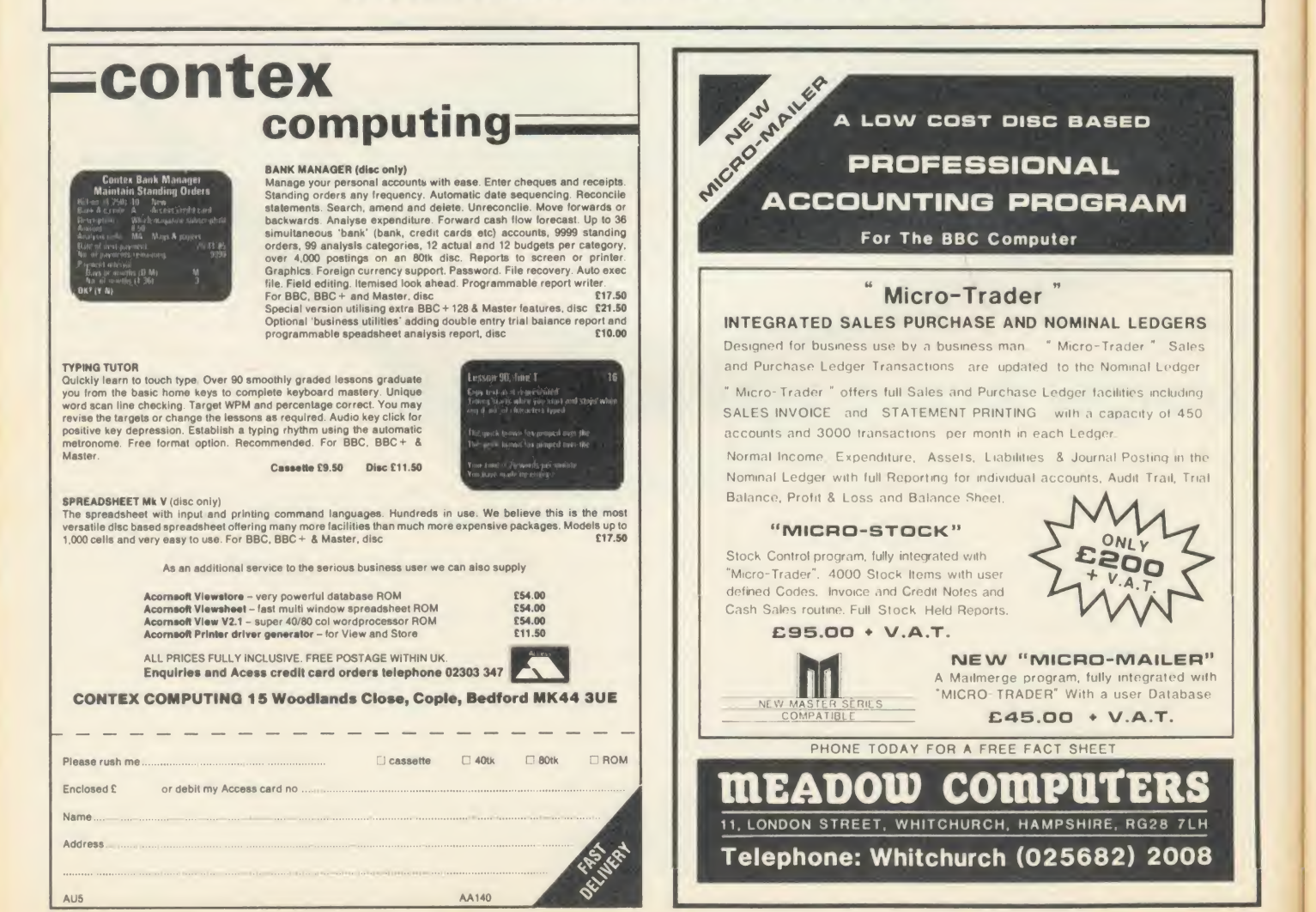
## **BUSINESS**

## One-to-One starts battling

The battle for electronic mail cus tomers hots up as One-to-One cuts its charges and expands its services.

One-to-One is one of the four main e-mail suppliers fighting it out in the UK - each with incompatible services. The others are Comet, Easylink and market lead er Telecom Gold.

One-to-One has dropped indi vidual message charges - previously 5p or more - for its 6000 subscribers and has added a viewdata port, allowing those with Prestel terminals to use the service. There is still a time charge of 10p per minute and a  $f$ 50 oneoff charge for each mailbox.

It has also added a noticeboard, 121 World, where 'for sale' notices and general business information can be posted free of charge.

The changes are an attempt to reach large corporate users, where One-to-One has been under-represented; most of its customers are small businesses, using the service to provide low-cost access to the much larger Telex network.

#### Rivals

British Telecom was unimpressed with its rival's moves and its Telecom Gold tarifs stay the same - higher than One-to-One's. Instead BT hoped that its recent commitment to the X400 technical standard for e-mail would get customers signing up.

Telecom Gold MD, Peter Burry, said: 'X400 is the most signifi cant development in electronic mail and we will see the first practical implementations of the standard later this year.'

Telecom Gold tarifs are: up to <sup>1</sup> lp per minute useage charge, 20p per month storage charge for the equivalent of a side of A4, and a£300 subscription for corporate customers, allowing unlimited mailboxes. 'Club users' pay only<br>
Empstead, Herts HP2 6EX. Tel: (0442) 63933. £40 per mailbox.

#### by Geoff Nairn

Ivan Berg Software is the latest contender in the interactive video market with <sup>a</sup> tape-based BBC micro system, the Take Five.

Aimed squarely at industrial training applications, the Take Five allows material recorded on standard Betamax format video tape to be turned into an interactive training course with question and-answer frames supplied by the BBC micro.

The Take Five systems costs £2933 which includes a modified Beeb with dual disc drives, <sup>a</sup> Sony colour monitor and <sup>a</sup> Sony Betamax recorder - though U-Matic is available as an option.

Acorn spurned video tape and went for a Philips videodisc-based system for its attempt to conquer this burgeoning market. Such sys tems require purpose-made video discs and cannot record.

The Acorn system, called Master Video, now features <sup>a</sup> Master 128 and a Philips or Pioneer laser disc player, and sells for £3220. There is also a more compact version for £3750.

Acorn Video, a subsidiary of Acorn Computers, claims to have sold 30-40 video systems, mainly for commercial training and point-of-sale applications.

However, to date, few large customers have placed repeat or-

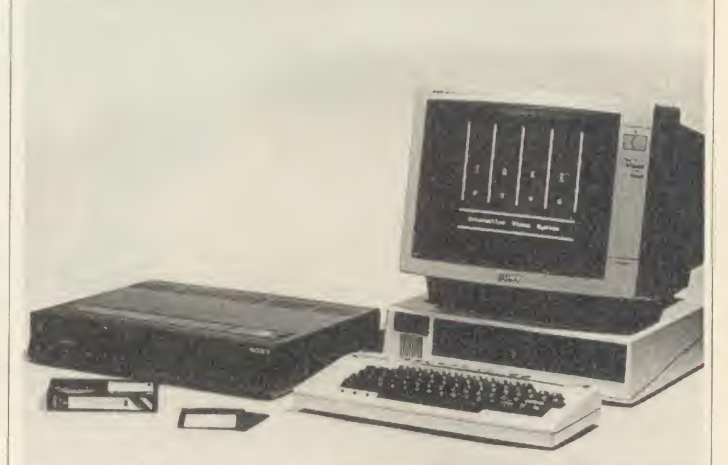

Take Five: the latest contender in the interactive video market

ders after buying an initial trial machine from Acorn, and Lloyds Bank, looking to buy 1500 machines for staff training, rejected their two Acorn machines and chose a dedicated system from Video Logic.

Video from Ivan Berg

#### **Complaint**

One complaint has been that the picture on the Acorn system is unsteady - <sup>a</sup> complaint traditionally levelled at tape-based systems. Chris Turner of Acorn Video blamed the technical problem and the loss of the Lloyds Bank contract on the turmoil Acorn went through at the beginning in 1985.

He said: 'We just couldn't offer the support or commitment. Now we have every chance of winning such <sup>a</sup> contract on technical and commercial grounds.'

Acorn was to supply the hard ware and software for the BBCproduced video discs in the BBC's ambitious Domesday Project. However, because of Acorn's plight last year, the BBC took over writing the retrieval soft ware, which is stored on the videodisc.

The project has slipped behind schedule but hardware, software and videodisc should be ready for November.

Chris Turner said the company was looking at the possibility of making an IBM PC-based interac tive video system, as many of itslargest potential customers had a'buy IBM' policy.

But the Acorn-based machine would not be dropped, he added.

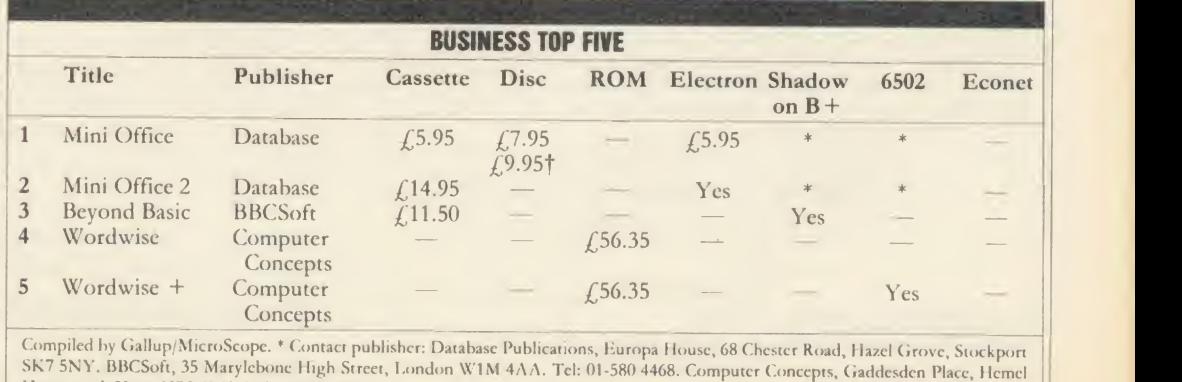

Hempstead, Hens HP2 6KX. Tel: (0442) 63933. <sup>f</sup> y <sup>j</sup>isc

## PUS WILL MAKE YOU ERORGA ONLY <del>£</del>60 nre

If your micro system is starting to get out of hand asmart organiser could be the solution to your problems.

At just £59.95 the Organiser desk from Opus Supplies will help to organise your system beautifully. It's purpose built to provide plenty of storage space and because it's produced alongside our range of executive computer desking it offers a level of quality you'll appreciate.

Shelving accommodates your monitor, printer computer, disc drive or cassette recorder and software, and the teak-finished unit is fitted with castors to make it fully mobile. The Organiser's assembled dimensions are: H. 31", W. 401/4" and D. 26".

And our price includes VAT and FREE DELIVERY.

The Organiser desk is suitable for use with all<br>leading home micros including the BBC, Amstrad,

Getting organised couldn't be easier. Phone us on W H leading home micros including the B<br>Commodore and Sinclair computers. (m Commodore and Sinclair computers.

142333

To: Opus Supplies Ltd. 55 Ormside Way, Holmethorpe Industrial Estate. Redhill, Surrey. Please rush me the following: (PRICES INCLUDE VAT AND CARRIAGE) My Access Barclaycard (please tick) no. is: Name

------------

Organiser Desk(s) at £59.95 each (inc. VAT)

Address

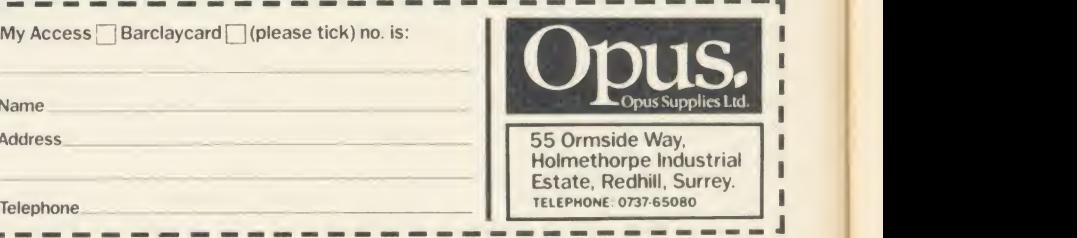

I enclose a cheque for £ or please debit my credit card account with the amount of £

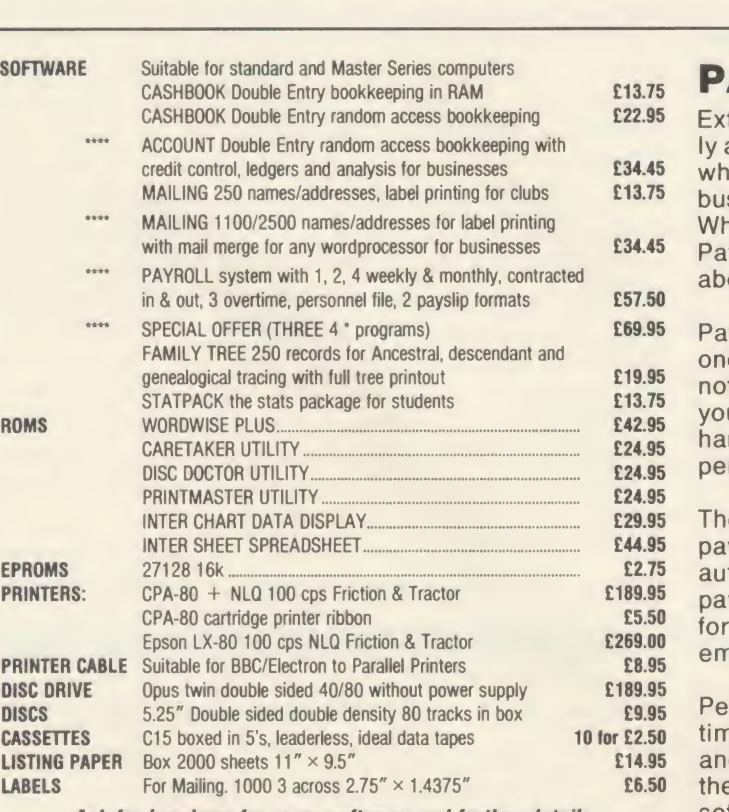

Ask for brochure for more software and further details.

Prices include VAT. Add 50p for Postage & Packing. Discs add 98p

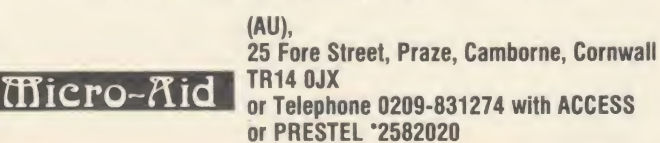

## PAYROLL

Extended Payroll was released last April and was instantly adopted by 50% of our existing Payroll users who knew what they were talking about. After all level headed businessmen don't throw good money after bad do they. Whilst no program is perfect the success of Extended Payroll has proven without doubt that we have got it just about right.

Payroll offers random access disc facilities with either one or more drives and the option to print out payslips or not in two different styles. Even if you have a disaster and your printer breaks down you can still copy the pay by hand. We think about these things because it has happened to us!

There are weekly, fortnightly, four weekly and monthly pay options as well as 3 overtime rates, hourly pay, automatic standard pay, holiday pay, sick pay and bonus pay. All Nl and tax codes as well as refunds are catered for. Included in the program is a personnel file on every employee.

Period summaries are printable each pay day and at any time you wish. Automatic P7X form updates are covered and Inland Revenue payment amounts are resettable at the end of each period. At year end all records can be re set for new year use.

An annual update service is offered to enable you to maintain your payroll for £7.50 + VAT.

#### BUY NOW AND START THE NEW TAX YEAR RIGHT

 $£49.95 + **VAT**$  (Please state disc size)  $A4110$ 

## **BUSINESS** PROCESSING **FROM THE WORD GO**<br>In this first of an occasional series of articles on wordprocessors

and wordprocessing, advice for disc users is offered

#### **Jacquetta Megarry**

Most people who use their Beeb for wordprocessing soon find they need a disc drive. For this wordprocessor article, therefore, I'm starting with advice for disc users that applies whether you favour View, Wordwise, Wordwise Plus, Scribe or another system.

You'll quickly find that you fill discs faster than you thought possible! Decide your policy on disc management on the following: how often to save and how many backup copies to keep; how often to weed out and tidy up your discs; how to arrange documents on discs and how to keep track; whether and how to use directories (see below); and how to give your files short but meaningful names.

Sooner or later you'll find that <sup>a</sup> file (or even <sup>a</sup> whole disc) has been corrupted. How you feel about this will depend on whether it was <sup>a</sup> long-dead letter or the priceless text of your first novel of which you have no hard copy. If you're sensible about handling discs, you may have no problems for months or years, but Murphy's Law suggests that if you do have <sup>a</sup> disaster, it will inevitably be to something that cost you blood and sweat to write.

#### Basic precautions

The most basic precaution is to save anything important twice onto two separate discs: if one gets destroyed you have agood chance that the backup disc hasn't. If you compose at the keyboard you'll have no other copy of your text, so it's also a good idea to print at least a rough copy before switching off. You should save before you print, as text can be lost at the touch of Break while printing.

Don't wait till you've finished a document to save it: a power cut can wipe everything out. Depending on your habits and system, you may find frequent saves distracting. Personally <sup>I</sup> save every hour or so and every time <sup>I</sup> have to break off for a cup of tea.

Don't fall in the trap of storing intermediate versions of the same document. It just uses up disc space and if you're not careful you can waste ages trying to work out which is the current version. Unless you'll need a previous version again, overwrite the old with the new by saving it with the same filename. In Wordwise and View you get no warning that you're about to wipe out the old file: if this causes you problems, lock valuable files using \* ACCESS file name L. Wordwise Plus checks first with 'Replace old file?'.

It's sensible to weed out unwanted files as soon as you can, as you'll forget what docu ment the filename stands for, and have to load the text back in before deciding to delete it  $$ fairly quick with View and Wordwise Plus, but slow with Wordwise. Use \*DELETE followed by the filename unless you're confident of the more drastic ways of deleting files. After <sup>a</sup> deleting session is the ideal time to tidy up the disc using \*COMPACT. Make sure you've saved any text in memory first, though, as COMPACT will clear it!

You may compose <sup>a</sup> variety of document types: letters, memos, minutes, address labels, reports, articles, even booklets or books. Per haps you also store programs written in lan guages such as Basic, Logo or WordPlus. Try to avoid mixing different types of document, or documents with programs, on <sup>a</sup> disc.

Label each disc clearly with the document type, and resist the temptation to use it for anything else. Record the category name (up to 12 characters) on the disc using \*TITLE. For example \*TITLE mail-labelsl might title your first address labels disc. Keep a written record of the disc catalogue with the disc. Most systems let you print one in Command or Menu Mode by enabling the printer (which must already be switched on and on-line) with CTRL-B, then \*CAT (or \* ) and finally CTRL-C to disable the printer.

If you keep different file types on different discs, you may not need to bother about directories. But not everyone finds this easy, and directories are important to enjoy fully the benefits of the Advanced Disc Filing System (as supplied in the master).

A directory is <sup>a</sup> way of labelling files on <sup>a</sup>disc so that those which belong together appear together in the catalogue and are easy to copy and delete as <sup>a</sup> group. Each directory islike a ring-binder labelled with a single character: almost any keyboard character will do, but most people use letters. If you only had one disc for all your files, therefore, you could use the B directory' for Basic programs, the L

directory for letters, M for memos, <sup>R</sup> for reports and so on.

To change from the current directory (which is \$ by default) to directory R, simply type \*DIR R. To return to S, type \* DIR S. You can save a file called report1 to the R directory while still in S by typing its filename preceded by R. - R. report1.

#### Clever filenames

Devising ahelpful filename within seven characters can be quite a challenge. Clever coding systems can be difficult to crack weeks later, and shortened filenames can be hard to type and remember: 'consons' is a better abbreviation for 'consonants' than 'cnsnnts'. Never include spaces, but you can use hyphens and most punctuation marks if you want (but avoid full stops on networks).

It's worth including the filename as part of <sup>a</sup> draft document. Wordwise Plus users can do this automatically with the embedded command  $<$  f1 > ps F\$ $<$  f2 > . You can always delete the filename before your final printout.

If you want to include the date in <sup>a</sup> filename, give the month before day so that the files will catalogue in sequence. If you need to include the year, code it (6 for 1986, 7 for 1987) before the month. Thus on May 8 <sup>I</sup> might save <sup>a</sup> letter as jm60508 while tomorrow <sup>I</sup> might use jm60509, and so on. Avoid using numbers at the beginning of <sup>a</sup> filename, especially in Wordwise, as it's easy to mix them up with the menu numbers.

If you've got a Master 128, you've already got View built-in, and documentation of a kind is given in the Welcome Manual. One of many things it doesn't tell you is how to access the real-time clock/calendar (CTRL-T for time, CTRL-D for date) within View.

And if you still prefer Wordwise to View, you need Wordwise Plus version 1.4D or later, distributed as standard since around January 1986 (contact Computer Concepts if you need to exchange versions). Since \*WORD selects View, you'll need to type \*WORD. (or WORDWISE) to get Wordwise Plus. Wouldn't it be lovely if Computer Concepts seized the chance to do <sup>a</sup> cheap disc version of Wordwise to run in sideways RAM?

## Draw with the BBC micro and show the true potential of your machine

Fill shapes in one of 23 colours (Mode I) Draw points, lines, rectangles ellipses and circles Smooth curves Wire frame diagrams Hidden line removal Draw in perspective Measure scaled distances Ekta sketch lines, Half tone facility Mirror images Repeat images, SS, enlarged, reduced, stretched Actual colour displayed Store up to 10 ellipses or circles in memory Redraw any one of these at cursor position Change any actual colour for one of 8 others Clear screen, load screen, save screen Print characters or numbers at any pixel point Error messages for incorrect input Fully comprehensive manual

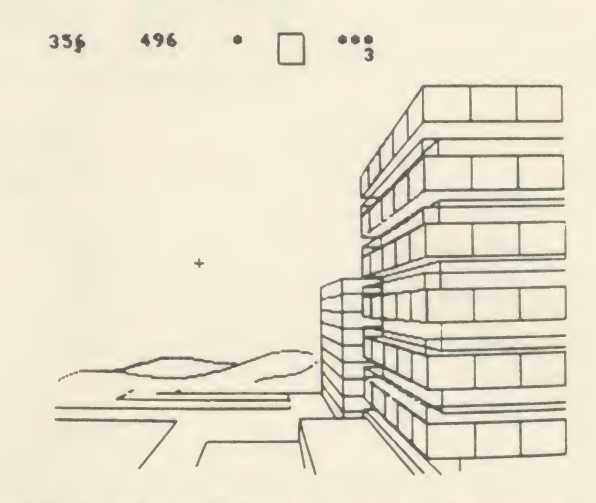

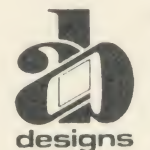

This programme has been purpose designed by professional Graphic Designers for simplicity and ease of use, and is undoubtedly the most versatile drawing programme on the market at this time. There is no need to input any numerical data, as all judgements are made visually. The BBC Micro is the finest drawing machine in its price range. Find out what it can do.

The A. B. Designs drawing programme costs only £36 for over 70 functions (model B). New AB2 Program, available on disc (price £61) and cassette<br>(price £51). When ordering send Cheque/PO and VAT at 15%. Please include phone

#### In the field of TAPE to DISC transfer we don't need to blow our own trumpet! These comments from some of our customers will be enough to convince BBC 'B' disc users that the REPLAY is a Hardware/ROM-based system, the unit can be easily installed Replay System is worth more than a second look. without soldering, though if you have a ROM expansion board make sure "Congratulations on REPLAY, it works magnificently" that the REPLAY ROM can be fitted into one of the computer's own B.B. Southampton. sideways ROM sockets. "an excellent product at a reasonable price." With REPLAY installed games can be stopped and saved directly to disc at D.K.A., Cheshire. any time. "I am very, very impressed by the power of the ROM, and the ease of use it gives." "I find the REPLAY ROM to be <sup>a</sup> must for anybody who takes computer REPLAY can load back a stopped screen from disc ready for printing out with a suitable 'printer dump' routine. games seriously." Liven up your games with REPLAY: Different background colours: Infinite lives: Hyperspeed: Extra gears: Edit the improvements working D.R., Hereford. "the REPLAY ROM is <sup>a</sup> remarkable facility." from the data sheet supplied. A.J.P., London. REPLAY can'pause' games which do not have this facility built in, and is also able to offer most disc to disc transfer. "I was pleased with the T.D.ROM but REPLAY is terrific." V.M., Kent. The REPLAY System is intended to provide a facility for indivirual users, "All my tapes have been effortlessly transferred to disc and work well; the resulting discs are not recognised by a different computer. pause and update facilities are excellent." Further details and copies of reviews can be supplied on request T.G.B., Cheshire. REPLAY is available for the BBC 'B' with O.S.1.20 and fitte ith the "Congratulations on a superb product. For my book it's the best utility I've seen for the 'Beeb'." following DFSs (State type when ordering). R8271 Acorn and other <sup>8271</sup> Single density DFS C.E., Liverpool. "we have transferred over 60 cassettes with no problem at all even though we R1770 Opus 3.45 and Solidisk issue 1.<br>R1770A Acorn 1170 DFS or ADSF Solidisk Issue 2 were completely new to disc-drive methods." R1770B + for BBC B + only<br>R1770C Opus Challenger 3. R8877 C Fana QFS. W.B., Bolton. R1770C Opus Challenger 3. R8877 ( Cana QFS.<br>R2791 Opus 3.15 only R2793 O, 3.35 only Price £35.00 incl VAT and post "A marvellous addition to my system." P.B., Ashford, Kent. - and to anyone wondering about our service, may we add the following: "If only other firms were so efficient!!" Available by post from:<br>VINE MICROS, MARSHBOROUGH, NR. SANDWICH, KENT. Lt. Cdr. M.W., Middlesex. Post Code: CT13 0PG. Telephone: 0304 81227o. "Your service will not be forgotten." Or through your local dealer. D.H.C., Derby j 1713 AA102 El

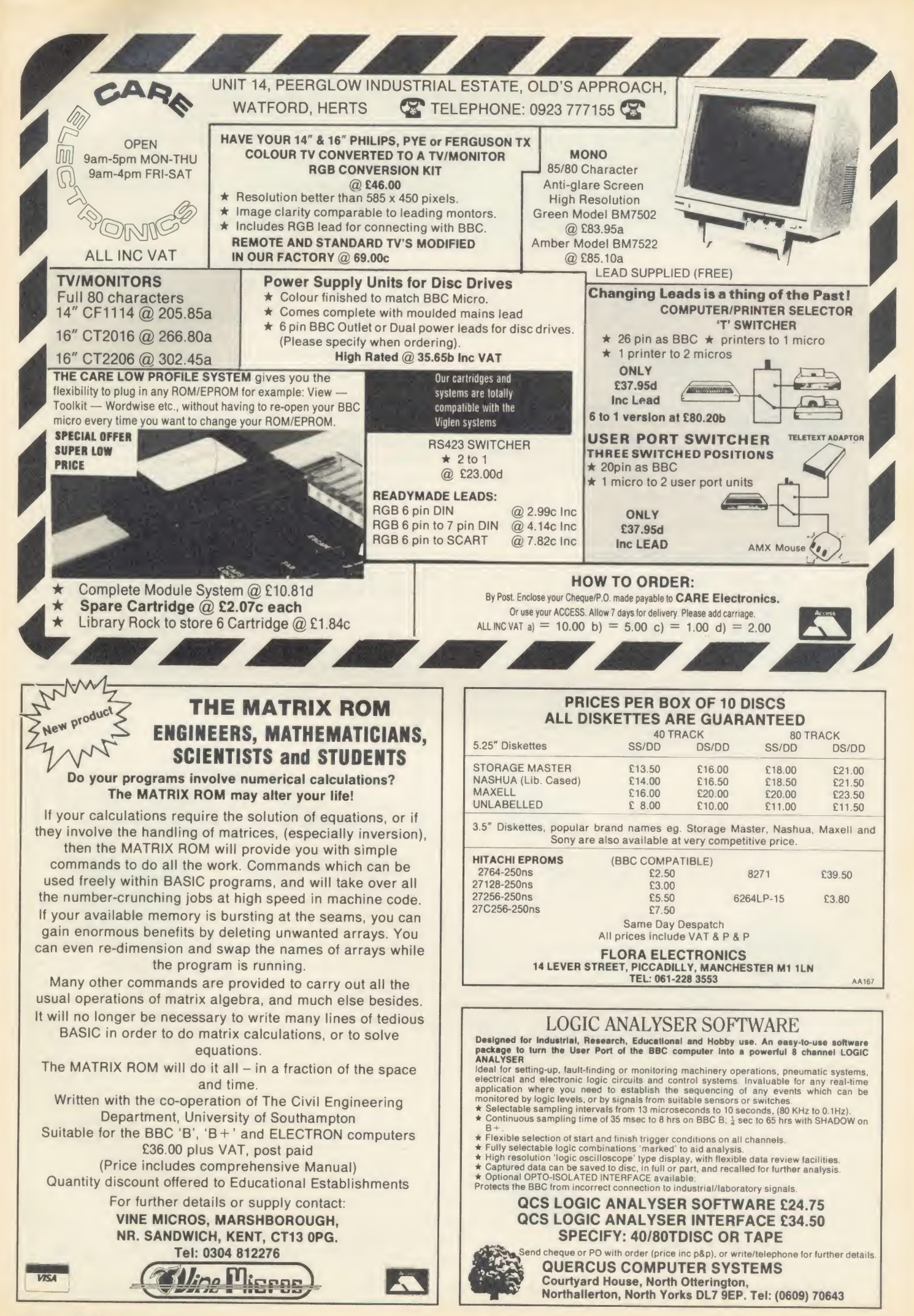

## INFORMATION PROCESSING ON YOUR BBC COMPUTER!

WHY SHOULD THE BIG BOYS GET ALL THE INTEGRATED SOFTWARE?

## For serious users of the BBC computer. Disc machines only.

What the reviewers sayi-

DATASCRIBE IS BRILLIANT VALUE FOR MONEY-John Vogler, A & B Computing, Sept 1985.

I SHALL USE SCRIBE FOR MOST OF MY WRITING-John Dawson, Your Computer, feb 1985

### $SCRBE<sub>5</sub>39.95$

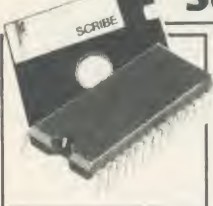

THE PROFESSIONAL WORD PROCESSOR designed for the serious user \* All operations fully prompted \* No special knowledge of the computer system necessary \* Document size NOT limited by computer memory \* Automatic disc buffering ensures text is moved between disc and computer memory without user

intervention  $\star$  Up to 255 pages in a single document  $\star$  80 column display \* On screen underline and right justify \* See it as it will be printed. SCRIBE comes in a chip with 5 minute fitting instructions, utilities disc and manual. Integrates with Database.

## DATABASE<sub>£</sub>49.95

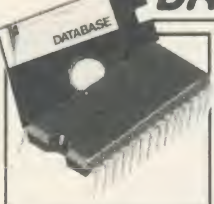

A superb record keeping system with an incredible operating speed. 96 fields per record \* One record 2 Kb max \* One field 900 characters max \* 4000 records per database  $*$  16 level conditional search  $*$ Record match  $\star$  8 automatic sub indexes  $\cdot$ Total flexibility of output via report writer with ability to write back to the database \* Maths

pack \* Semi programming language plus compiler. Integrates with Scribe to give conditional search with MAIL MERGE and high powered report formatting. Comes in ROM.

## DATASCRIBE<sup>£69.95</sup>

Scribe & Database in a single chip! Contains all the features of both products and with an attractive saving on price and ROM space.

## DOUBLE-DOS<sub>E</sub>45

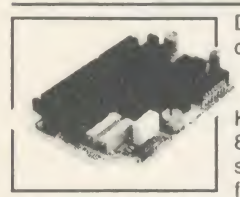

Double density disc interface. A high capacity database or word processor is enhanced even further with this state of the art disc interface. The many features include \* 720 Kb of CONTINUOUS file space on a standard 80 track disc drive \* Automatically read standard Acorn files \* Compensate for discs formatted in single density \* Provide up to

<sup>1</sup> 59 files IN ONE DIRECTORY \* Automatically read, write and format double sided drives to appear as one disc surface \* Allow maximum use of MERTEC Scribe and Database. Very easy fitting —no use of MENTEC Scribe and Database. Very explorer provided.

## SCRIBECHEC<sub>£</sub>24.95

and many more features  $*$  Check speed 1500 words per minute! \* Any document length. Also available for wordwise & view.

TYPING/SPELLING CHECKER.<br>The fastest typing checker available. \* 7200 word base dictionary in ROM plus room for your own 15,000 (approx) word dictionary on disc \* Any number of dictionaries \* Maintenance includes add and delete, list words between alpha limits

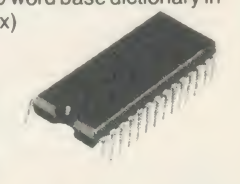

## DATASTAG:49.95

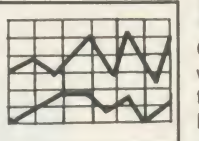

STATISTICS AND GRAPHICS PACKAGE. (ROM BASED)

Coming soon. A highly professional system which integrates with Database. Allows you to store your data in any format and, using Database, present allor selected items of data for graphing and statistical analysis \*

Graphs include Pie, bar, histograms, line plot, scatter plot \* Display between one and four graphs simultaneously  $*$  Automatic scaling and direct digital readout of graph co-ordinates \* Statistics include all standard tests plus linear regression and correlation etc  $\star$  seven non-parametric tests \* Epson screen dump included with facility to add your own printer dump.

## MINI ROM BOARD  $\epsilon$ 14.95

Provides four extra ROM sockets. Easy fitting and without any of the overheating and space problems associated with large expansion boards. FOR BBC MODEL B ONLY

^SPECIAL COMBINED PACKAGE OFFER\*

Datastag & Database (in one chip)  $\Box$  £69.95

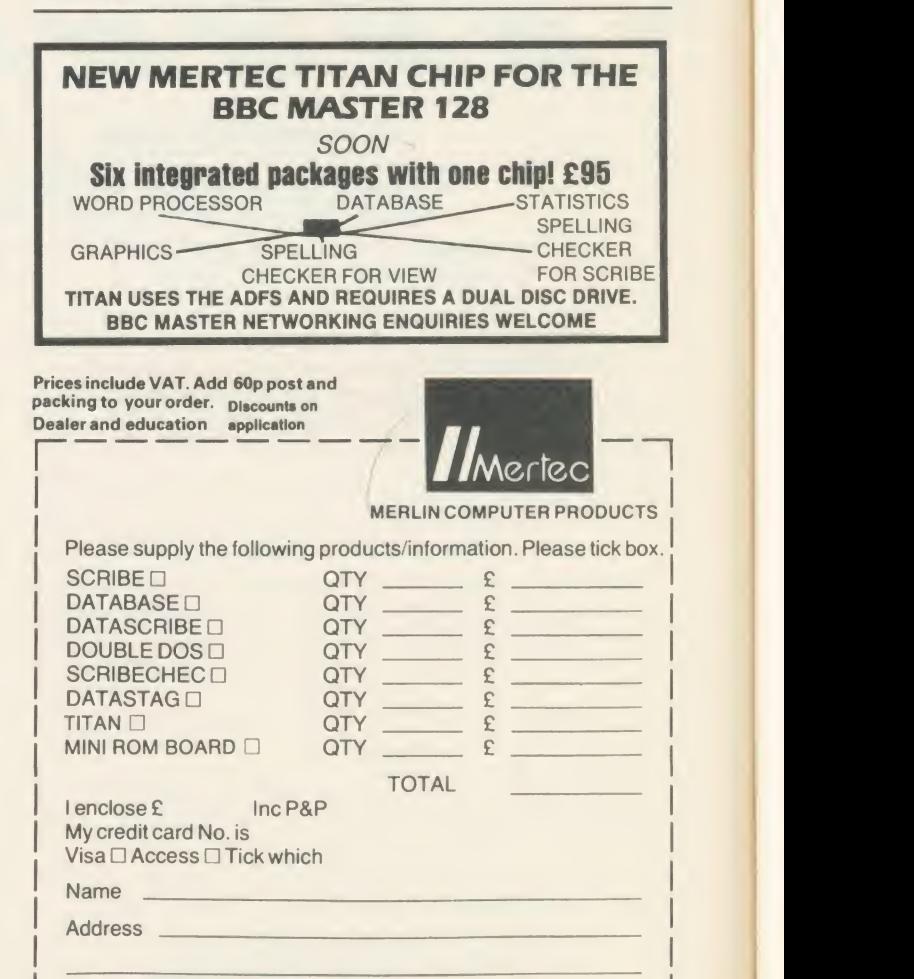

To MERTEC COMPUTER PRODUCTS 33/36 Singleton Street, Swansea SA1 3QN. Tel : 0792 467980

IMPORTANT NOTE: Please check with us if you decide to use any other disc interface than Acorn or Double-Dos with Scribe or Database.

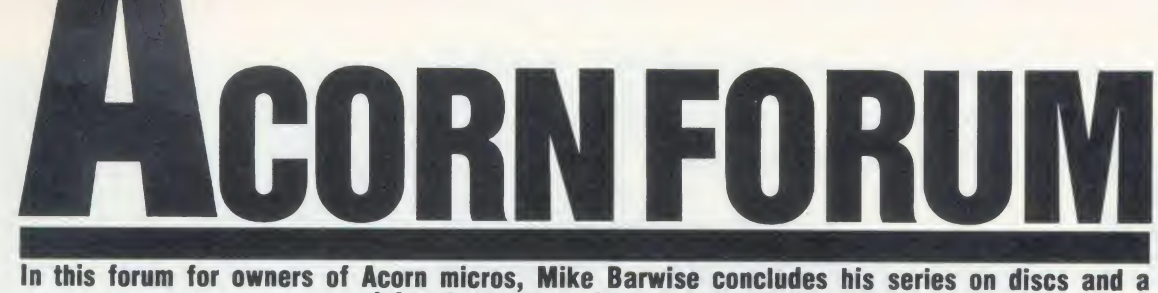

daisywheel screen dump is presented

## KEEPING TRACK OF THE DISCS

From the point of view of performance, the most interesting feature of the IBM format for discs is the sector numbering (see last month's Acorn Forum). Sectors are usually numbered consecutively within a track, and in the Acorn system they are numbered zero through nine.

However, it isn't obligatory to start each track with sector zero; in fact, just numbering the sectors of each track zero through nine starting at the index hole each time would lead to a very inefficient system.

This is because of the relationship between the drive head stepping time and the time taken for a sector to pass under the drive head. Assuming the sectors are evenly disposed throughout the track (they are not, but the discrepancy is very small in Acorn format), each sector takes one tenth of a revolution at 300rpm or 20 milliseconds to pass under the drive head. The head step time varies from drive to drive between three and 30 millisec onds, and there is an additional settling time of between 12 and 45 milliseconds to allow for vibration due to the inertia and elasticity of the head stepper mechanism to die away.

#### Painfully slow

Assuming <sup>a</sup> mean case of <sup>a</sup> 12ms step and 12ms settling time (24ms total), we read our first track. Having read sector nine, we step the head to the next track. Sector zero must be read first, but we have taken 24ms to get to the track. As sector zero started effectively on the same radius as sector nine finished, we now find that sector zero has gone past, and so has part of sector one. The remaining four-fifths of <sup>a</sup> revolution must now take place before sector zero comes under the drive head again, so the real time between reading tracks is about a fifth of asecond (200ms) instead of 24ms.

If we are clever during formatting, though, and start numbering our sectors on the second track from number eight at the index hole, through nine, zero, and so on, the correct sector will be just about to pass under the drive head as the step and settling time end. This is the concept of 'sector stagger'. Every track from one onwards starts at its index hole with a sector number which is n less than the previous track start sector.

Ideally, stagger should be fine-tuned to an individual drive step rate and settling time. However, this would oblige the user to stick with a given drive system and with discs formatted on that system, or pay <sup>a</sup> heavy penalty in loss of efficiency. Acorn has again come up with an excellent compromise. The Acorn stagger of minus four (stagger should always be expressed as minus something) allows step-plus-settling totals of up to about 75ms to be accommodated. This covers most low-cost new systems and practically all old full-height drives. With really classy units like half-height Teacs, it's possible to reduce the stagger to minus three or even minus two, provided the step rate of the floppy disc controller chip (FDC) can be set to match the optimum drive step rate. The performance increase is quite dramatic, with a trade-off of limited interchangeability. If in doubt, too much stagger is better than too little.

Of course, there is no way of tuning the stagger so that the first sector matches the first track of your file after the primary seek form the disc catalogue. The best you can do is set up your system to match the drive step rate as nearly as you can so this seek is as fast as possible. BBC micro users should set the links or DIP switches along-side the keyboard to suit the slowest drive in the system. Atom users with Disc Packs really have no control, as the step rate and settling time are coded as literals in the DOS. Bear AFDC users can set up the step rate for each drive individually, but the settling time is fixed at 30ms.

Now that the basics of the ID structure have been explained, we move on to how you can play with discs at the sector level.

All IBM-standard FDCs have certain things in common. They all expect you to provide them with <sup>a</sup> track number, <sup>a</sup> sector number, and an opcode telling them whether to read or write. The architecture of different chips varies, so the syntax will vary too, but fortunately we have to deal with just two alternatives: the Intel 8271 and the Western Digital family. Various independent FDCs for the BBC micro have used different members of the WD family, but their command structure and codes are practically consistent, so these notes apply to the 179x series, the 279x series and the 1770.

The Intel 8271 has <sup>a</sup> command/status register, a general parameter/result register and adata register. Commands are sent by writing

the opcode to the command register while the FDC is not busy, followed by a variable set of parameters to the parameter register. There is <sup>a</sup> fairly involved initialisation sequence to be performed on start-up or after reset, as all the drive parameters and some parameters not used on Acorn systems must be loaded into the FDC by a 'specify' command. This makes working outside <sup>a</sup> DFS rather cumbersome. Parameters for data-proccssing commands al ways include the track and sector number so that a single opcode performs the seek and the read or write operation. Any errors are report ed in the result register. The data transfers are performed through the data registers (read or write) - on Acorn systems, the data transfers are synchronised by use of the NMI interrupt.

Features unique to the 8271 include a 'fixed length key scan data' operation and <sup>a</sup> 'read IDs from track' operation.

The Western Digital FDCs have <sup>a</sup> much simpler architecture and command structure. There are four read/write registers: command/ status, track, sector and data.

#### Information on errors

The standard syntax is: load track register, send seek opcode, wait for completion, load sector register, send read or write opcode. Data are then presented through the data register in the relevant direction, and on termination the status register provides infor mation on any errors. The WD series allow the user to read the first encountered ID after the index hole on any track, and also to dump an entire track to memory including all gaps, ID headers and CRCs. This allows corrupt discs to be recovered if you know how. Remember that you will need about 3200 bytes in single density and abut twice this in double'density in which to store the data.

Details of all these commands can be found in the manufacturers' data sheets, which should be studied carefully. If you don't understand what you're doing, you can do <sup>a</sup> lot of damage to your data by thumping around atsector level because there's no error protection. However, once you have taken the plunge, data can be stored on discs without catalogues by the simple method of saving it up in <sup>a</sup> 256 byte buffer and sending it to specified sectors. The Acorn 10-sector track lends itself to working in decimal numbers, as the track and sector can be calculated directly

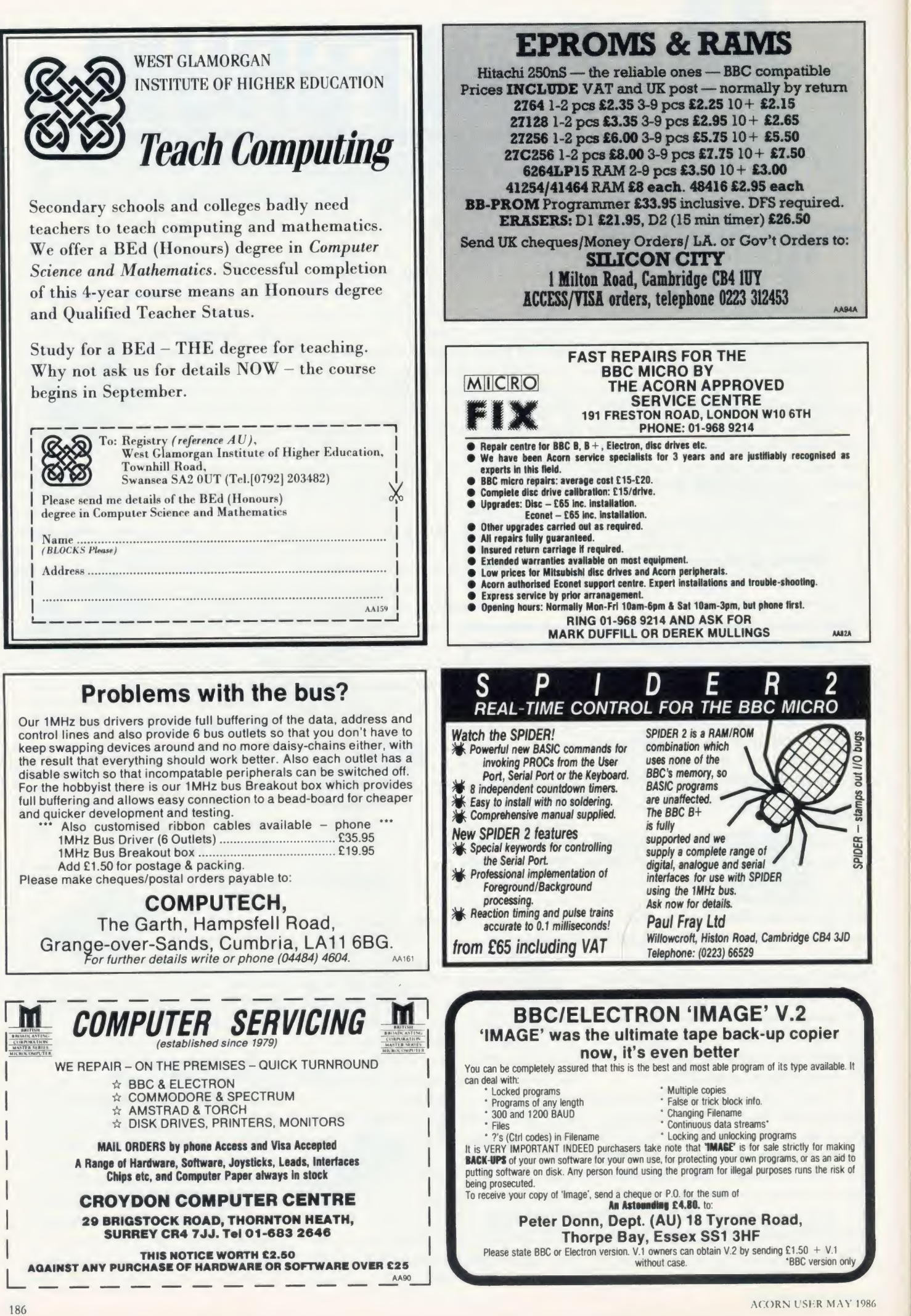

## ACORN FORUM

2. Experimental contracts of the contracts of the contracts of the contracts of

from the absolute sector number by decimal division in Basic. An NMI service data transfer routine will be needed, but all other operations could be performed (rather slowly!) from Basic by using the ? operator. There are many applications for this kind of disc storage, mainly in the field of true random access.

Finally: the only thing you can spoil by poking around the FDC is disc data. You can't really damage your micro or your disc drives by mistakes at machine level, but you mustn't try to seek past the number of real tracks on your drive.

All drives have a springy end stop to allow for the occasional over-seek, but bashing on it will mis-align the drive head. The rule is: if it rattles, hit Break.

### DUMPS ON A DAISYWHEEL

The problem with daisywheel printers is that you can't print graphics. Until now, that is! With the help of this little program (listing 1) from Dave Atherton, your daisywheel printer can produce quite acceptable screen dumps. Daisywheel printers don't have definable graphics so the full stop character is used to produce the dump.

The program works by scanning the screen (or <sup>a</sup> section of it) using the POINT command and printing <sup>a</sup> full stop every time <sup>a</sup> dot is detected. To start with, <sup>a</sup> screen image is loaded from disc (line 80), although you could create something on screen with some lines of code instead.

The area of the screen to be dumped is set in

10 REM Daisywheel Screen Dump 20 REM for Brother HR15, Juki etc 30 REM by Dave Atherton 40 REM for BBC/ B+/M 128/El ectron 50 REM (c) Acorn User 60 : 70 MODE4 80 \*LOAD Screen FFFF5800 90 : 100 size-1 110 x1=0:y1=0<br>120 x2=1279:y2=1023 130 margin=20 140 150 PROCsetprinter 160 VDU 2 170 FOR YX=y2 TO yl STEP -4 180 VDU 1,13<br>190 FORI%=1 TO margin:VDU1,32:NEXT || an 200 FOR XX=xl TO x2 STEP 4 210 dot=POINT(XX, Y7.) 220 VDU <sup>1</sup> 230 IF dot=l THEN VDU 46 ELSE VDU 32 240 NEXT X% 260 VDU3 270 PRINT TAB (0,30) "Dump done" : END 280 :<br>290 DEFPROCsetprinter 300 VDU 2,1,27,1,&1F,1,4\*size<br>310 VDU 1,27,1,&1E,1,2\*size,3 320 ENDPROC Listing 1. Daisywheel screen dump

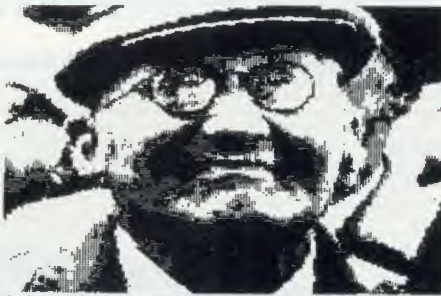

A daisywheel screendump!

lines 110-120 and line 130 sets the margin on the paper (in dots, not character spaces). PROCsetprinter programs the printer to do very narrow character spaces, and very short line feeds. These codes are for the Brother/Juki range of printers, but other daisywheels should have similar codes. The setting shown is 1/60" character space and 1/48" line feed.

Lines 170 to 250 perform the scan. In the listing, which is designed to run in mode 4, all colours except the background will appear as black. By altering line 230 to, say:

IF  $P\% = 2 \text{ OR } P\% = 4$ ...

selected colours can be dumped. It's also perfectly possible to run the program in other screen modes.

When using the program, it's good to put <sup>a</sup>couple of pieces of paper behind the one you are printing on, as the hammering effect of the full stop can easily wear its way through to the printer platen. Also you will probably find that carbon ribbons tend to give a slightly better image, as indeed they do in text printing.

You may find that the image produced is <sup>a</sup> negative of that required. If this is the case, change the value of 'dot' in line 230 to 0.

## NEW VIEWS ON LIFE

The View function keys can be set up to hold whatever strings and commands you wish. To do this enter command mode and type:

\*FX228,1

Function keys can then be defined as usual: \*KEY <sup>0</sup> "Acorn User"

Acorn User can then be inserted into your text anywhere you want, just by pressing the CTRL, Shift and function key 0 keys together. For regularly used key definitions, why not include them as part of your !BOOT file? Remember to include \*FX228,1 though!

You can prevent <sup>a</sup> block of text being refor matted by the Format command by inserting <sup>a</sup> ruler with no right-margin '<' character immediately before it.

When you alter the page format of some text, the format of the first printed page is not always affected.

To make sure this doesn't happen ensure that you don't have any blank lines or text lines before any of the commands. If you do, the computer will print them before executing all the commands, so the commands will not take effect until page two.

Alternatively <sup>a</sup> separate file called COM-MAND can be set up which contains only the command lines. Then on printing type:

PRINT COMMAND TXTFILE

and the COMMAND file will be executed followed by the printing of the textfile, TXTFILE.

You could of course include <sup>a</sup> variety of commands in various command files and use the one you require before you print your text file. This has the advantage in that you only need to define your commands once.

You can save part of <sup>a</sup>large document by first setting markers <sup>1</sup> and 2 at the extremes of the text you wish to save. Then enter command mode and type:

WRITE name <sup>1</sup> <sup>2</sup>

which will save the text between markers <sup>1</sup> and 2 under the filename given by 'name'.

If you omit marker <sup>1</sup> you can save all text up to marker 2; if you miss out marker 2 you'll save all text after marker <sup>1</sup>

You can insert <sup>a</sup> file into <sup>a</sup> current document by setting marker <sup>1</sup> at the point you want the file to be inserted, then going into command mode and typing:

READ name <sup>1</sup>

The Read command can also be used to load in text SPOOLed form Wordwise.

One use of View's 26 number registers (Sep tember '85, Wordprocessor Hints and Tips) is to allow you to relate your page numbering to chapters, by setting up registers C and P at the start of each chapter. Type:

 $SRC_1C+1$ 

SPP1

Page numbering could then be started by using <sup>a</sup> command such as:

DF  $//Page'C.'P$ //

The pages in chapter 2, for example, would now be numbered 2.1, 2.2, 2.3, etc.

When using the Screen command, View turns paged mode on, so giving you <sup>a</sup> page of text at a time.

Paged mode can be turned off with CTRL-O. Pressing CTRL-N will turn it back on.

## Why Pay £2.50 for a FREE Demo Disc?

iEBEEBUGSOFTSOFTWAREBEEBUGSOFTSOFTWAREBEEBUGSOFTSOFTWAREBEEBUGSOFTSOFTWAREBEEBUGSOFTSOFTWAREBEEBUGSOFTSOFTWAREBEEBUGSOFTSOFTWAREBEEBUGSOFTSOFTWAREBEEBUGSOFTSOFTWAREBEEBUGSOFTSOFTWAREBEEBUGSOFTSOFTWAREBEEBUGSOFTSOFTWAREBEEB REBEEBUGSOFTSOFTWAREBEEBUGSOFTSOFTWAREBEEBUGSOFTSOFTWAREBEEBUGSOFTSOFTWAREBEEBUGSOFTSOFTWAREBEEBUGSOFTSOFTWAREBEEBUGSOFTSOFTWAREBEEBUGSOFTSOFTWAREBEEBUGSOFTSOFTWAREBEEBUGSOFTSOFTWAREBEEBUGSOFTSOFTWAREBEEBUGSOFTSOFTWAREBEEB IAREBEEBUGSOFTSOFTWAREBEEBUGSOFTSOFTWAREBEEBUGSOFTSOFTWAREBEEBUGSOFTSOFTWAREBEEBUGSOFTSOFTWAREBEEBUGSOFTSOFTWAREBEEBUGSOFTSOFTWAREBEEBUGSOFTSOFTWAREBEEBUGSOFTSOFTWAREBEEBUGSOFTSOFTWAREBEEBUGSOFTSOFTWAREBEEBUGSOFTSOFTWAREBE WAREBEEBUGSOFTSOFTWAREBEEBUGSOFTSOFTWAREBEEBUGSOFTSOFTWAREBEEBUGSOFTSOFTWAREBEEBUGSOFTSOFTWAREBEEBUGSOFTSOFTWAREBEEBUGSOFTSOFTWAREBEEBUGSOFTSOFTWAREBEEBUGSOFTSOFTWAREBEEBUGSOFTSOFTWAREBEEBUGSOFTSOFTWAREBEEBUGSOFTSOFTWAREBE iFTWAREBEFBUGSOFTSOFTWAREBEEBUGSOFTSOFTWAREBEEBUGSOFTSOFTWAREBEEBUGSOFTSOFTWAREBEEBUGSOFTSOFTWAREBEEBUGSOFTSOFTWAREBEEBUGSOFTSOFTWAREBEEBUGSOFTSOFTWAREBEEBUGSOFTSOFTWAREBEEBUGSOFTSOFTWAREBEEBUGSOFTSOFTWAREBEEBUGSOFTSOFTWAR :OFTWAREBEEBUGSOFTSOFTWAREBEEBUGSOFTSOFTWAREBEEBUGSOFTSOFTWAREBEEBUGSOFTSOFTWAREBEEBUGSOFTSOFTWAREBEEBUGSOFTSOFTWAREBEEBUGSOFTSOFTWAREBEEBUGSOFTSOFTWAREBEEBUGSOFTSOFTWAREBEEBUGSOFTSOFTWAREBEEBUGSOFTSOFTWAREBEEBUGSOFTSOFTWA )FTSOFTWAREBEEBUGSOFTSOFTWAREBEEBUGSOFTSOFTWAREBEEBUGSOFTSOFTWAREBEEBUGSOFTSOFTWAREBEEBUGSOFTSOFTWAREBEEBUGSOFTSOFTWAREBEEBUGSOFTSOFTWAREBEEBUGSOFTSOFTWAREBEEBUGSOFTSOFTWAREBEEBUGSOFTSOFTWAREBEEBUGSOFTSOFTWAREBEEBUGSOFTSOF

BUGSOFTSOFTWAREBEEBUGSOFTSOFTWAREBEEBUGSOFTSOFTWAREBEEBUGSOFTSOFTWAREBEEBUGSOFTSOFTWAREBEEBUGSOFTSOFTWAREBEEBUGSOFTSOFTWAREBEEBUGSOFTSOFTWAREBEEBUGSOFTSOFTWAREBEEBUGSOFTSOFTWAREBEEBUGSOFTSOFTWAREBEEBUGSOFTSOFTWAREBEEBUGSOF EBUGSOFTSOFTWAREBEEBUGSOFTSOFTWAREBEEBUGSOFTSOFTWAREBEEBUGSOFTSOFTWAREBEEBBUGSOFTSOFTWAREBEEBUGSOFTSOFTWAREBEEBUGSOFTSOFTWAREBEEBUGSOFTSOFTWAREBEEBUGSOFTSOFTWAREBEEBUGSOFTSOFTWAREBEEBUGSOFTSOFTWAREBEEBUGSOFTSOFTWAREBEEBUGS EEBUGSOFTSOFTWAREBEEBUGSOFTSOFTWAREBEEBUGSOFTSOFTWAREBEEBUGSOFTSOFTWAREBEEBUGSOFTSOFTWAREDEEBUGSOFTSOFTWAREBEEBUGSOFTSOFTWAREBEEBUGSOFTSOFTWAREBEEBUGSOFTSOFTWAREBEEBUGSOFTSOFTWAREBEEBUGSOFTSOFTWAREBEEBUGSOFTSOFTWAREBEEBUGS

——————————————————

iSOFTSOFTWAREBEEBUGSOFTSOFTWAREBEEBUGSOFTSOFTWAREBEEBUGSOFTSOFTWAREBEEBUGSOFTSOFTWAREBEEBUGSOFT

OFTSOFTWAREBEEBUGSOFTSOFTWAREBEEBUGSOFTSOFTWAREBEEBUGSOFTSOFTWAREBEEBUGSOFTSOFTWAREBEEBUGSOFTSOFTWAREDERINGSPE<br>ISOST TSOFTWAREBEEBUGSOFTSOFTWAREBEEBUGSOFTSOFTWAREBEEBUGSOFTSOFTWAREBEEBUGSOFTSOFTWAREBEEBUGSOFTSOFTWAREBEEBU<br>

REBEEBUGSO<br>AREBEEBUGSO **NAREBEEBUM** twarebee! FTWAREBEB<br>OFTWAREBL<br>SOFTWARE : tsoftwar| )ftsoftwa| iOFTSOFTwl iSOFTSOFTV<br>GSOFTSOF1<br>UGSOFTSOL BUGSOFTSING **EBUGSOFTING IEEBUGSOF** 

**REBEEBUGSOFTSOFTSOFTSOFTS AREBEEBUGSOFTS** /AREBEEBUGSOFT**:**<br>WAREBEEBUGSOFT<br>'TWAREBEEBUGSOF )F TWAREBEEBUG-SOFTWARE BEEBUGS rSOF TWARE BEEBUG<br>FTSOF TWARE BEEBUI<br>DFTSOF TWARE BEEBUI

)FTWAREBEEBUGSOFTS<

3EEBUGSOFTSOFTWAREBEEBU EBEEBUGSOFTSOFTWAREBEEBULLER

SOFTSOFTWAREBEEBUGSOFTSOFTWARE SSOFTSOFTWAREBEEBUGSOFTSOF J<br>JGSOFTSOFTWAREBEEBUGSOFTSOFT

"TWAREBEEBUG **JFTWAREBEELTHERE** 

BEEBUGSOFLAND

/AREBEEBUCT |<br>WAREBEEBU TWAREBEER -DFTWAREBEH

OFTSOFTWAL SOFTSOFTWAN **SSOFTSOFTV** 

SOFTSOFTWAREBEEB **IGSOFTSOFTWAREBER 1.** A sturning demonstration of<br>many programs from the<br>Beebugsoft range of software.<br>Hear for yourself how good<br>studio 8 is. Watch Icon Master<br>and Toolkit Plus at work. See the EEBUGSOFTSOFTWARE BEEBUGSOFTSOFTWAR EBEEBUGSOFTSOFTWAI **AREBEEBUGSOFTSOFTWEEDUNG** /AREBEEBUGSOFTSOFT<br>WAREBEEBUGSOFTSOF TWAREBEEBUGSOFTSO

SOFTWAREBEEBUGSOFT!<br>TSOFTWAREBEEBUGSOFT<br>FTSOFTWAREBEEBUGSOF DFTSOFTWAREBEEBUGSO SOF TSOF TWAREBEEBUGS **iSOFTSOFTWAREBEEBUG. IGSOFTSOFTWAREBEEBUCH** lUGSOFTSOFTWAREBEEBUM BUGSOFTSOFTWAREBEEBI EEBUGSOFTSOFTWAREBEE BEEBUGSOFTSOFTWAREBER :beebugsoftsoftwarebei Y<br>Rebeebugsoftsoftwarebingster Tebe<br>Arebeebugsoftsoftware

warebeebugsoftsoftwark<br>WAREBEEBUGSOFTSOFTWAR TWAREBEEBUGSOFTSOFTWA )FTWAREBEEBUGSOFTSOFT\ SOFTWARE BEEBUGSOFTSOFT TSOFTWAREBEEBUGSOFTSOF FTSOFTWAREBEEBUGSOFTSOL<br>OFTSOFTWAREBEEBUGSOFTS<br>SOFTSOFTWAREBEEBUGSOFTS. COFTSOFTWAREBEEBUGSOFT<br>SOFTSOFTWAREBEEBUGSOFT<br>UGSOFTSOFTWAREBEEBUGSOF . :BUGSOFTSOFTWAREBEEBUGSL EEBUGSOFTSOFTWAREBEEBUGSL

REBEEBUGSOFTSOFTWAREBEEBI<br>AREBEEBUGSOFTSOFTWAREBEE<br>VAREBEEBUGSOFTSOFTWAREBE<br>WAREBEEBUGSOFTSOFTWAREBE TWAREBEEBUGSOFTSOFTWAREBLOOK )FTWAREBEEBUGSOFTSOFTWARE<br>SOFTWAREBEEBUGSOFTSOFTWARE<br>TSOFTWAREBEEBUGSOFTSOFTWAR<br>FTSOFTWAREBEEBUGSOFTSOFTWARE 2. If you decide to purchase any<br>of our programs once you have<br>of our programs once you have 2. If you decide force you have<br>of our programs once you have<br>seen the demonstrations, send us<br>seen the label to receive a seen the demonstrations, a<br>the disc label to receive a<br>the disc label to fect the re seen the disc label to receive a<br>the disc label to receive a<br>discount of £4.00 off the retail<br>discount of any one item of full co the disc label to to the retail<br>discount of £4.00 off the retail<br>price of any one item of software discount of £4.00 item of software<br>price of any one item of software<br>from the latest 20 page full colour from the latest 20 page<br>Beebugsoft catalogue.<br>Beebugsoft catalogue. ugsoft catalogue.<br>Hence the disc is free!

4. Aspecial code-breaker ; TSOFTWAREBEEBUGSOFTSOF TWAREBEEBUGSOFTSl FTSOFTWAREBE EBUGSOFTSOFTWAREBEEBUGSOFT\* Also on the disc is a conservance of the disc issues of<br>the arcade style and the disc issues of<br>the disc issues of<br>the disc issues of the disc. Issues of<br>the disc style and the monsters<br>and the monsters are the special dis Beebugsoft program of their

Beebugsoft, PO Box 109, St. Johns Road, High Wycombe, Bucks.

IGSOFTSOFTWAREBEEBUGSOFTSOFTWAREBEEBUGSOFTSOFTWAREBEEBUGSOFTSOFTWAREBEEBUGSOFTSOFTWAREBEEBUGSOFTSOFTWAREHEEBUGSOFTS<br>UGSOFTSOFTWAREBEEBUGSOFTSOFTWAREBEEBUGSOFTSOFTWAREBEEBUGSOFTSOFTWAREBEEBUGSOFTSOFTWAREBEEBUGSOFTSOFTWAREBE

WARESPY THE CONTROL CONTROL CONTROL CONTROL CONTROL CONTROL CONTROL CONTROL CONTROL CONTROL CONTROL CONTROL CONTROL CONTROL CONTROL CONTROL CONTROL CONTROL CONTROL CONTROL CONTROL CONTROL CONTROL CONTROL CONTROL CONTROL CO \_\_ REBEE BUGSOFTSOF17 BUGSOFTSOFTWAREBEEBUGSOFTSOf

WAREBEEBUL TWAREBEEBO

3UGSOFTSOFTWAREBEEBUGSOFTSOFTWAREBEEBUGSOFTSOFTWAREBEEBUGSOFTSOFTWAREBEEBUGSOFTSOFTWAREBEEBUGSOFTSOFTWAREBEEBUGSOFTSOFTWAREBEEBUGSOFTSOFTWAREBEEBUGSOFTSOFTWAREBEEBUGSOFTSOFTWAREBEEBUGSOFTSOFTWAREBEEBUGSOFTSOFTWAREBEEBUGSOF EBUGSOFTSOFTWAREBEEBUGSOFTSOFTWAREBEEBUGSOFTSOFTWAREBEEBUGSOFTSOFTWAREBEEBUGSOFTSOFTWAREBEEBUGSOFTSOFTWAREBEEBUGSOFTSOFTWAREBEEBUGSOFTSOFTWAREBEEBUGSOFTSOFTWAREBEEBUGSOFTSOFTWAREBEEBUGSOFTSOFTWAREBEEBUGSOFTSCFTWAREBEEBUGSO BEEBUGSOFTSOFTWAREBEEBUGSOFTSOFTWAREBEEBUGSOFTSOFTWAREBEEBUGSOFTSOFTWAREBEEBUGSOFTSOFTWAREBEEBUGSOFTSOFTWAREBEEBUGSOFTSOFTWAREBEEBUGSOFTSOFTWAREBEEBUGSOFTSOFTWAREBEEBUGSOFTSOFTWAREBEEBUGSOFTSOFTWAREBEEBUGSOFTSOFTWAREBEEBUG

...TSOFTWAREBEEBUGSOFTSOFTWAREBEEBUGSOFTSOFTWAREBEEBUGSOFTS.<br>TSOFTWAREBEEBUGSOFTSOFTWAREBEEBUGSOFTSOFTWAREBEEBUGSOFTSOFTWAREBEEBUGSOFT<br>TSOFTWAREBEEBUGSOFTSOFTWAREBEEBUGSOFTSOFTWAREBEEBUGSOFTSOFTWAREBEEBUGSOFTSOFTWAREBEEBUG GSOFTSOFTWAREBEEBUGSOFTSOFTWAREBEEBUGSOFTSOFTWAREBEEBUGSOFTSOFTWAREBEEBUGSff

EEBUGSOFTSOFTWAREBEEBUGSOFTSOFTWAREBEEBUGSOFTSOFTWAREBEEBUGSOFTSOFTWAREBEEBUGSOFTSOFTWAREBEEBUGSOFTSOFTWAREBEEBUGSOFTSOFTWAREBEEBUGSOFTSOFTWAREBEEBUGSOFTSOFTWAREBEEBUGSOFTSOFTWAREBEEBUGSOFTSOFTWAREBEEBUGSOFTSOFTWAREBEEBUGS :BEEBUGSOFTSOFTWAREBEEBUGSOFTSOFTWAREBEEBUGSOFTSOFTWAREBEEBUGSOFTSOFTWAREBEEBUGSOFTSOFTWAREBEEBUGSOFTSOFTWAREBEEBUGSOFTSOFTWAREBEEBUGSOFTSOFTWAREBEEBUGSOFTSOFTWAREBEEBUGSOFTSOFTWAREBEEBUGSOFTSOFTWAREBEEBUGSOFTSOFTWAREBEEBU REBEEBUGSOFTSOFTWAREBEEBUGSOFTSOFTWAREBEEBUGSOFTSOFTWAREBEEBUGSOFTSOFTWAREBEEBUGSOFTSOFTWAREBEEBUGSOFTSOFTWAREBEEBUGSOFTSOFTWAREBEEBUGSOFTSOFTWAREBEEBUGSOFTSOFTWAREBEEBUGSOFTSOFTWAREBEEBUGSOFTSOFTWAREBEEBUGSOFTSOFTWAREBEEB AREBEEBUGSOFTSOFTWAREBEEBUGSOFTSOFTWAREBEEBUGSOFTSOFTWAREBEEBUGSOFTSOFTWAREBEEBUGSOFTSOFTWAREBEEBUGSOFTSOFTWAREBEEBUGSOFTSOFTWAREBEEBUGSOFTSOFTWAREBEEBUGSOFTSOFTWAREBEEBUGSOFTSOFTWAREBEEBUGSOFTSOFTWAREBEEBUGSOFTSOFTWAREBEE WAREBEEBUGSOFTSOFTWAREBEEBUGSOFTSOFTWAREBEEBUGSOFTSOFTWAREBEEBUGSOFTSOFTWAREBEEBUGSOFTSOFTWAREBEEBUGSOFTSOFTWAREBEEBUGSOFTSOFTWAREBEEBUGSOFTSOFTWAREBEEBUGSOFTSOFTWAREBEEBUGSOFTSOFTWAREBEEBUGSOFTSOFTWAREBEEBUGSOFTSOFTWAREBE

Bucks., HP10 8NP DETWAREBE

This month's codebreaker number<br>is D85307

3EEBUGSOFTSO :beebugsofts< REBEEBUGSOFTS AREBEEBUGSOFl VAREBEEBUGSO **TWAREBEEBUGS** FTWAREBEEBUG **OFTWAREBEEBUL** 30FTWAREBEEB TSOFTWAREBEEI **FTSOFTWAREBEL** OFTSOFTWARE8 **SOFTSOFTWARE** 3SOFTSOFTWAR<mark>I</mark><br>JGSOFTSOFTWA micr<sub>8</sub>UGSOFTSOFTW **EXECUTES** 

WAREBEEBUGSOFTSOFTWAREBEEBUGSOFTSOFTWAREBE TWARE BEEBUGSOFTSOFTWAREBEEBUGSOFTSOFTWAREBI )FTWAREBEEBUGSORSOFTWAREBEEBUGSOFTSOFTWAREl iOFTWAREBEEBUGSOFTSOFTWAREBEEBUGSOFTSOFTWAR<br>TSOFTWAREBEEBUGSOFTSOFTWAREBEEBUGSOFTSOFTWA<br>FTSOFTWAREBEEBUGSOFTSOFTWAREBEEBUGSOFTSOFTW (FTSOFTWAREBEEBUGSOFTSOFTWAREBEEBUGSOFTSOFT)<br>iOFTSOFTWAREBEEBUGSOFTSOFTWAREBEEBUGSOFTSOF SOFTSOF TWAREBEEBUGSOFTSOFTWAREBEEBUGSOFTSO IGSOFTSOFTWAREBEEBUGSOFTSOFTWAREBEEBUGSOFT<br>LUGSOFTSOFTWAREBEEBUGSOFTSOFTWAREBEEBUGSOFT<br>IBUGSOFTSOFTWAREBEEBUGSOFTSOFTWAREBEEBUGSO<br>LEBUGSOFTSOFTWAREBEEBUGSOFTSOFTWAREBEEBUGS ...DEEEBUGSOFTSOFTWAREBEEBUGSOFTSOFTWAREBEEBUQ \REBEEBUGSOFTSOFTWAREBEEBUGSOFTSOFTWAREBEEBU<br>|AREBEEBUGSOFTSOFTWAREBEEBUGSOFTSOFTWAREBEE8 IEBEEBUGSOFTSOFTWAREBEEBUGSOFTSOFTWAREBEE<br>IREBEEBUGSOFTSOFTWAREBEEBUGSOFTSOFTWAREBE \REBEEBUGSOFTSOFTWAREBEEBUGSOFTSOFTWAREB<br>/AREBEEBUGSOFTSOFTWAREBEEBUGSOFTSOFTWARE<br>WAREBEEBUGSOFTSOFTWAREBEEBUGSOFTSOFTWAR<br>|TWAREBEEBUGSOFTSOFTWAREBEEBUGSOFTSOFTWA

ifTWAREBEEBUGSOFTSOFTWAREBEEBUGSOFTSOFTM<br>DFTWAREBEEBUGSOFTSOFTWAREBEEBUGSOFTSOFT<br>SOFTWAREBEEBUGSOFTSOFTWAREBEEBUGSOFTSOF<br>"ISOFTWAREBEEBUGSOFTSOFTWAREBEEBUGSOFTSQ

)FTSOF TWARE BE EBUGSOFTSOFTWAREBEEBUGSOE IOFTSOFTWAREBEEBUGSOFTSOFTWAREBEEBUGSO iSOFTSOFTWAREBEEBUGSOFTSOFTWAREBEEBUGS JGSOFTSOFTWAREBEEBUGSOFTSOFTWAREBEEBUG UGSOFTSOFTWAREBEEBUGSOFTSOFTWAREBEEBU iUGSOFTSOFTWAREBEEBUGSOFTSOFTWAREBEEa :BUGSOFTSOFTWAREBEEBUGSOFTSOFTWAREBEE<br>:EBUGSOFTSOFTWAREBEEBUGSOFTSOFTWAREBE IEEBUGSOFTSOFTWAREBEEBUGSOFTSOFTWAREB<br>|BEEBUGSOFTSOFTWAREBEEBUGSOFTSOFTWARE<br>|EBEEBUGSOFTSOFTWAREBEEBUGSOFTSOFTWAR<br>|REBEEBUGSOFTSOFTWAREBEEBUGSOFTSOFTWA VREBEEBUGSOFTSOFTWAREBEEBUGSOFTSOFT /AREBEEBUGSOFTSOFTWAREBEEBUGSOFTSOFT<br>WAREBEEBUGSOFTSOFTWAREBEEBUGSOFTSOF<br>TWAREBEEBUGSOFTSOFTWAREBEEBUGSOFTSO<br>|TWAREBEEBUGSOFTSOFTWAREBEEBUGSOFT<br>DFTWAREBEEBUGSOFTSOFTWAREBEEBUGSOFT

.OFTWAREBEEBUGSOFTSOFTWAREBEEBUGSOF<br>[SOFTWAREBEEBUGSOFTSOFTWAREBEEBUGSO TTSOFTWAREBEEBUGSOFTSOFTWAREBEEBUGS<br>(FTSOFTWAREBEEBUGSOFTSOFTWAREBEEBUG<br>|OFTSOFTWAREBEEBUGSOFTSOFTWAREBEEBU 50FTS0F TWAREBEE BUGSOFTSOFTWAREBEEB ISOFTSOFTWAREBEEBUGSOFTSOFTWAREBEE<br>GSOFTSOFTWAREBEEBUGSOFTSOFTWAREBE<br>LIGSOFTSOFTWAREBEEBUGSOFTSOFTWARE<br>BUGSOFTSOFTWAREBEEBUGSOFTSOFTWARE :BUGSOFTSOFTWAREBEEBUGSOFTSOFTWAR<br>:EBUGSOFTSOFTWAREBEEBUGSOFTSOFTWA EEBUGSOFTSOFTWAREBEEBUGSOFTSOFTW IEEBUGSOFTSOFTWAREBEEBUGSOFTSOFT) iBEEBUGSOFTSOFTWAREBEEBUGSOFTSOF IEBEEBUGSOFTSOFTWAREBEEBUGSOFTSO<br>IREBEEBUGSOFTSOFTWAREBEEBUGSOFTS<br>|AREBEEBUGSOFTSOFTWAREBEEBUGSOFT| **IEEBUGSOFTSOFTWAREBEEBUGSOF** iOFTSOFTWAREBEEBUGSQ **LIWAREBEEBUGS** 

JGS **EDEEBUG** iREBEEBJ /AREBEEB **WAREBEE** IFTWAREBE IOFTWAREB SOFTWARE **IFTSOFTWAR** *IOFTSOFTWA* **iSOFTSOFTW GSOFTSOFTLAND** [BUGSOFTSOF<br>EEBUGSOFTSO

»REBEEBUGS AREBEEBUGS0 WAREBEEBUGS TWAREBEEBUG )FTWAREBEEBl) iOFTWAREBEEB SOFTWAREBEE TSOFTWAREBE )FTSOFTWAREa iOFTSOFTWARE iSOFTSOFTWAR **JGSOFTSOFTWA UGSOFTSOFTW** BUGSOFTSOFTI EBUGSOFTSOF **IEEBUGSOFTSO BEEBUGSOFTS** EBEEBUGSOFT .REBEEBUGSOF 'AREBEEBUGSG WAREBEEBUGS TWAREBEEBUG )FTWAREBEEBJ lOFTWAREBEEB **SOFTWAREBEE BUFTSOFTWAREBE** 

> IFTSOFTYI OFTSOFT

SOFTWARE B| rSOFTWAREl This offer is limited to one disc per household/institution

THIA OF DEP DI IOF

 $T \cap \cap T$  ,  $T \in \{0, 1, 2, 3, 5\}$ 

FTSOFTWARL F DFTSOFTWAIN F SOFTSOFTWARE iSOFTSOFTW I<br>IGSOFTSOFT Please send me a "free" disc. <sup>I</sup> enclose a cheque for £2.50/Please debit my Barclaycard/Access No.

IUGSOFTSOFTWAREBEEBUGSOFTSOFTWAREBEEBUGSOFTSOFTWAREBEEBUGSOFTSOFTWAREBEEBUGSOFTSOFTWAREBEEBUGSOFTSOFTWAREBEEBUG<br>IBUGSOFTSOFTWAREBEEBUGSOFTSOFTWAREBEEBUGSOFTSOFTWAREBEEBUGSOFTSOFTWAREBEEBUGSOFTSOFTWAREBEEBUGSOFTSOFTWAREBEEB

iUGSOFTSOL<br>:BUGSOFTSC EEBUGSOFTLAND Name

:beebugso| REBEEBUGSCHIK \REBEEBUGS Address

SOFTWAREBEL<br>TSOFTWAREL STSOFTWARE Specify 40 or 80 Track

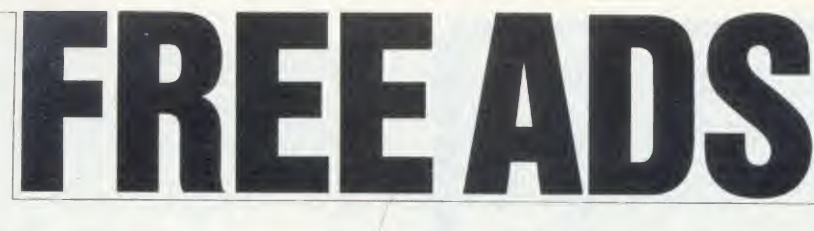

manual £110. Will sell separately as 32k<br>baseboard £35 and 98k plug in £35. Phone thiar<br>Tony Colombat on 0942 488700 after 6 pm. Phone<br>**MEMORY** 27128/250 and 6264LP15/150 wick<br>suitable for ROM boards. The two unused **BBC** 

for £6.50. Phone Harrogate 0423 872045.  $\qquad$  £2.<br>DISCS on the cheap. 100k Tandon drive.  $\qquad$ ables and formatting BB

disc. Postage  $f_z$ . Phone Harrogate 0423 drive<br>872045 for an economy drive.<br>**EPROM** programmer chassis complete dition<br>with disc software and full details. Programs 01-9!<br>88 and 16k EPROMs. Complete with two (wee<br>unused 1

cles. Atari. Complete with info on convert- Marla<br>ing it into an ordinary mouse. £12.50. OC11<br>Phone Harrogate 0423 872045 and help me WAN

to tidy up. Co.<br>CHEETAH speech board as new *£*12.50. BL

Phone Harrogate <sup>0423</sup> <sup>872045</sup> for <sup>a</sup> chat. ELECTRON Vicwshcct ROM cartridge £12. Unused in original and undamaged package. Phone Harrogate <sup>0423</sup> 872045. RGB COLOUR monitor chassis (without

case but with isolating transformer) works — inch<br>well with computer. Has to go. £75 ono. — as a<br>Phone Harrogate 0423 872045 to add colour — Dart

AUSTRALIAN BBC user searching for contacts to exchange tips info + software. \X <sup>r</sup> rite to Roger Jolly, PO Box 424, Camber-

well, Victoria 3124, Australia.<br>**WANTED** Microvitec colour monitor in BBC.<br>**good condition. Medium resolution. Any facili<br>reasonable price considered. Tel: (0691-81) mer c** 

259, Oswestry area. Iany<br>BBC As and Bs urgently required by unit 525<br>supporting severely physically disabled chil-<br>dren. Also any disc dives and printers. rare<br>Please help Cause for Concern, 117 St. bor<br>Johns Road, Exmouth

to exchange for another ROM or software. Tel:<br>Contact Mik, 39 Irving Place, Blackburn, Kenn<br>Lancs BB2 6LR.<br>**Contact Place State Contact State** BBC<br>**OFFERS** 100k Cumana + PSU disc drive. disc<br>Your Computer, C+UG, PCN. 16k 2

Godalming 6589. Vol<br>
WANTED Solidisk EFS for Electron 60 tr<br>
Plus1. Must be in V.G.C. Pay up to £35 or<br>
swap for £250 software including Elite ly. Repton, Overdrive and joystick interface. AM<br>
Write W Reid, 9 Primrose Bank

BBC B Acorn DFS OS1.2 plus software jlus mags. Price £320. Tel: 01-349 4490

between 6-8 pm.<br>
PENFREEND and programs. Write to<br>
Ruud Burgel, Prunusstraat 35 4431DC, S-<br>
Gyavenpolder, Holland.<br>
ELECTRON with Plus One interface.<br>
ELECTRON with Plus One interface.<br>
Excellent condition boxed with leads

2515.<br>WANTED. Acorn Electron mode seven<br>adaptor by SIR Computers. Will pay all<br>cash, or part cash and various goodies<br>(including Atari 600XL). Tel: (0908) 564249<br>after 4 pm. Ask for Gary.<br>BBC disc drive 200k. Vgc. Boxed. £

£18 each. Tel: (0203) <sup>341529</sup> after <sup>5</sup> pm. TEAC 55E half height SS/DD 40/80 track disc drive cased/cables as new £68. Acorn Basic <sup>1</sup> and VI.2 DFS chips £8. Tel: Paul (0293) 515201 or write 9 Goffs Close, Crawley, Sussex.

**BBC B**, DFS, tape recorder, lots of software<br>modem. Also Scikosha printer/plotter GP<br>modem. Also Scikosha printer/plotter GP<br>700A. Will separate. Sell for £680 ono.

UDM DDFS for sale. Up to 120 files per disc. Latest 3.1 version with disc sector editor disc. Three months old, as new £70

ono. Phone 091-262 7764 after 5.30 pm.<br>**MICROVITEC** colour monitor £120,<br>Nightingale and Commstar £75, 6502 2nd<br>processor £110, CGP 115 printer £35,<br>AMX mouse £35. Pembroke (0646) 684961

after 5.30 pm.<br>WANTED BBC B computer in East Lothian. Preferably with disc and Wordwise. Phone evenings or weekends. North Ber-

wick (0620) 3827. BBC 1.20S DFS very g<x>d condition £275. Software, recorder and manuals avail-

BBC B, OS 1.2, Watford DFS, Teac 100k drive, cassette recorder, Gremlin, discs, only<br>magazines, books, tapes, etc. Excellent con-<br>dition. Cost £900. Accept £450 ono. Tel: 40T<br>01-994 7521 (weekdays) or 0604-714886 user (weekend).

2K STATIC RAMs £2, Kempston joystick  $£8$ , Doctor Who game cassette  $£5$ , various  $SE$ <br>Spectrum software, Beeb books for sale. = 8<br>Write for full list to Paul Stevenson, 19 disc<br>Marland Hill Road, Sudden, Rochdale WH

WANTED. Phloopy Drive cartridges. PA88 5LN.<br>Contact Paul (0954) 211133. BBC Acorr

BLANK DISCS, mainly Verbatim and 3M £10 per ten. Bigears speech recognition system, leads, and manual. Only £20. Tel: David on Dartford (0322) 29666 after 6 pm.<br> **GRAPHPAD GRAPHICS** tablet, com-<br> **GRAPHPAD GRAPHICS** tablet, com-<br>
plete with extensive software,  $f_c(80 \text{ non. Five}$ <br>
ences inch colour television, no sound, but ideal er, das<br>
a d

latinies. Two need to be computer program-<br>mer or music scholar. Controlled by its own<br>language called Ample. £150. Mike 0297

52566. PARFITT plotter DP025 as new, used rarely. Three colours. £240 ono. Tel: Peter-

borough 270 875.<br>**CUMANA** disc drive, CS100 100k, 40 track<br>single sided perfect, boxed. With leads £80.<br>Tel: Ash Green (0474) 873186 north west con Kent area.

**BBC B, Watford DFS interface, 80 track**<br>disc drive, ATPL sideways ROM board, B/ W monitor  $+$  Wordwise, Exmon.  $\angle$ 450.<br>Tel: 01-642 1359, evenings only.

Tel: 01-642 1359, evenings only. BBC B, disc drive, DFS, tape recorder, Voltmace joystick, <sup>11</sup> discs, £200 software, 60 magazines, various books — all in best condition – only £430. Might sell separate-<br>Condition – only £430. Might sell separate-<br>ly. Phone Gary on 0329 283589 now. <br>**AMSTRAD CPC 464** colour computer any

including Basic 1, games software, user 2<br>magazines, books, joystick, mint condition. 7T

bargain £280. Phone Rochdale 353915, buy-

er must collect. Wanted Electron software,<br> **SOLLIDISK 32k** sideways RAM 5 months<br> **SOLLIDISK 32k** sideways RAM 5 months<br>
old. In perfect condition with manual and<br>
utilities disc. Cost (59. Sell for £47 ono.<br>
Contact Cary

only.<br>**GERMAN** Acorn user (model B, discs,

40Tr.) looks for contacts with English DS (401 Mohr, WAR also<br>users. Please write to Sven Mohr, WAR<br>Grapenhagen, West Germany.<br>Langenhagen, West Germany. DFS Page Lance<br> $R\text{ENDA}$  double density DFS Page 1206<br>= &E00. Comple

disc drive and ten discs. Offers please WHY. <sup>632</sup> Signal Troop, RA Range, Hcbri des Balivanich, Isle of Benbecula, Scotland

PA88 5LN.<br>BBC Acorn Prestel adaptor little used for<br>sale or exchange considered for BBC Acorn

sale or exchange considered for BBC Acorn<br>
teletext adaptor plus DFS discs. Phone<br>
Chatteris, Cambs (03543) 5595.<br>
Christenet condition with demotion<br>
Excellent condition with demotion<br>
excellent condition with demotion<br>
p

PRINTER/Plotter 4-colour MCP40 with leads to BBC and 380Z, extra pens and

paper £70 only. 021-426 5447.<br>PRINTER Brother HR5 very good condi tion inc. mains power adaptor and Beeb connecting lead £115. Original box. Write to M Bright, <sup>31</sup> Maitland Road, Russells Hall Estate, Dudley, W'est Midlands DY1

2NU. HELP needed on adventures eg, how to bar<br>get past the witch in Castle Quest. Will (03<br>exchange Hints and Tips on most adven-40<br>tures. Tel: 0742-447593, or write to Kashaf, Sof

226 Darnall Road, Sheffield S9 5AN. (tapes<br> **WANTED** quality modem, books on MS-<br> **DOS, hacking, IBM PC.** Datastar Calstar **and IBM** type accessories. Contact Dawson<br>
2 Stocks Court, Poulton-Le-Fylde FY6 in orig<br>
2 Stocks

Acorn User has been alerted to the abuse of the free ad service and, regrettably, can no longer accept entries selling or swapping software.

BBC (B) 1.2OS with DFS & Wordwise. Single sided 40/80 switchable  $\frac{1}{2}$  height disc<br>drive + 20 dises of s/w  $\sqrt{500}$  the lot or split.<br>Phone Anil 031-229 5953. Wanted: 31 inch<br>DS (40/80) disc drive.<br>**WANTED:** Acorn Electron Plus One ex-<br>pansion unit. W

Lancashire, please. Phone Preston (0772)<br>612627, evenings only. Ask for Michael.<br>**ACORN** Electron, Acorn recorder, lots of<br>books and mags. and 63 software titles. All<br>in immedulate condition. Tel: Barnsley<br>(0226) 288211 af

(0226) 288211 and  $\lambda$ ll for  $f$ 140 ono.<br>
WANTED! BBC – user/owner penfriends.<br>
WANTED! BBC – user/owner penfriends. Any country. Aged 16 - 20. Write to Christopher Perry, 32 Lightwoods Road, Pedmore, Stourbridge, West Midlands, England.

BBC B (with Basic II) excellent condition, colour television, joystick, tape recorder, many magazines, books and software from Acornsoft, Imagine, Ultimate, Micro Power and others. Sell for £465 ono. Ring Keith 01-808 8187.

BBC B Amcom DFS, Kaga green monitor,<br>Mitsubish 80TK 400k disc drive, Kaga<br>KP810 dot-matrix printer, View, games,<br>books, magazines, + more! Ring for more<br>imformation. Bargain £1050 ono. Bude

(0288) 4682. Jonathan.<br>**MODEM** 1000 and ROM for BBC. Boxed<br>with manual, lead. Hardly used and in full<br>working order. For use with Prestel etc. £40<br>ono. Phone Chester (0244) 378411 or Prestel Mailbox 01-999 6035.<br>MICROVITEC 1431 colour monitor stan-

dard resolution. Very good condition. Orig-<br>inal packaging £95. Phone Slough 681197. Ask for Jas (evenings). TEAC dual 100k half height drives. Com

plete with leads, manual, and utilties disc. A<br>bargain at £125. Tel: David on Dartford<br>(0322) 29666 after 6 pm.<br>**40 TRACK** 100k SS drive = £90 ono. BBC<br>Software F/S includes Elite, Crazy Painter<br>(tapes) — many others — Pho

(0703) 845371 after 5pm.<br>**POCKET COMPUTER f**or sale. Sharp PC**CKET COMPUTER** for sale. Sharp<br>PC-1245 + 200 page manual. As new. Still in original boxing. Hope to sell for *£*27 ono. Please tel: Weston-super-Mare 419765.

We've changed the format of the Free Ads so that we can clear the backlog and no longer have to carry ads over from one issue to the next. The serve the mext. The serve and the mext of the mext. The serve and the mext of t

## **FREE PERSONAL AD SERVICE**

Sell your old hardware or pass on information. Fill in the form below to a maximum of 32 words (one in each box) and send it to Acorn User Free Ads, 141-143 Drury Lane, London WC2B 5TF. Please use capital letters, write clearly, and remember your name, address or telephone number. Without this full information, supplied on a separate sheet of paper, we regret that we cannot carry your Free Ad. This is a service to readers - no companies please. One entry per form only, and we cannot guarantee any issue.

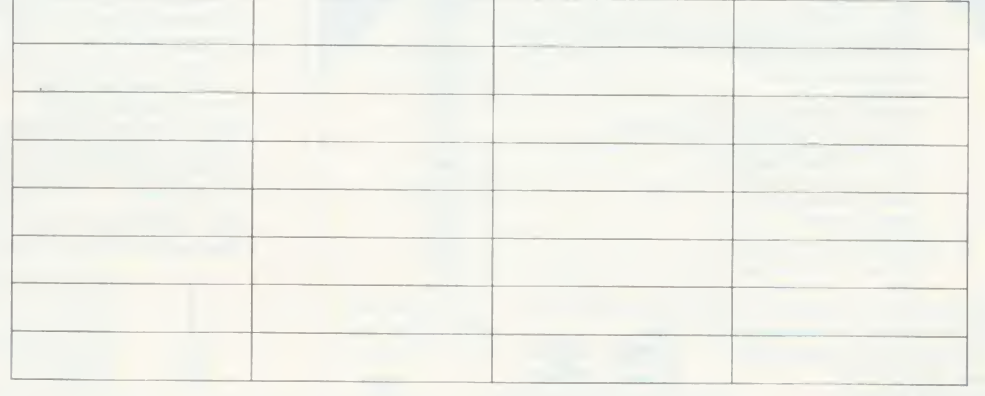

#### 16K & 32K RAM modules write switch For use with the standard BBC model 'B' fitted with<br>TAPE, DISC or NETWORK filling systems.<br>Plugs into any one of the BBC's four sideways ROM<br>sockets. 32K occupies two sockets.<br>Write switch fits neatly to rear of BBC case. Write switch fits neatly to rear of BBC case.<br>No soldering Step by step instructions.<br>Small size L. 35 W. 18 H. 14mm, fully encased.<br>Module uses low power static c-mos RAM.<br>Software supplied on tape/disc 40 or 80 Track is<br> RAM عملائلا<br>مسلملائل .... **16K £22** 32K £35 state: disc/cass FREE P&P. Send Cheques/PO to: C.F. Terrell **EDUCATIONAL 7B Essex Gardens, Hornchurch DISCOUNTS** Essex RM11 3EH. Tel: (04024) 71426 AA152

## WEATHERMAP - FORECAST ENGLAND AND WALES

A program giving a weather forecast and graphic weathermap for England and Wales.

Uses local data eg. Barometer readings, Wind details etc.

Weather reports can be added and displayed for comparison. Forecast and report records can be kept as data files, each file

holding up to one month's records. The reports on file can also be displayed in a Graph and histogram format, showing the weather pattern, plus totals/averages, over a 31

record period, on one screen display. A useful program for keeping local weather records, amateur weather forecasting and in education.

For BBC(B). Cassette only. Price £7.50 incl. P/P.

Send Cheque/PO to:

## MICROMET

25 JUNCTION ROAD, LEEK, STAFFS ST13 SQL

## MATHS MARVELS

The graphics and speed of the BBC micro turns mathematical imagination into reality. Fractals - including the Mandelbröt Set, Penrose Tiles, Fourier Series, Conway's Life - 256  $\times$  256 at 0.1 to <sup>2</sup> seconds a generation, and a moving 4D cube with hyperspheres at each corner. On disc only, state 40 or 80 tracks. Not for Electron. Send £6 Cheque/PO to:

#### DAVID McQUILLAN 12 Keldholme, Wildridings, Bracknell, Berks RG12 4RP

## S. P. ELECTRONICS

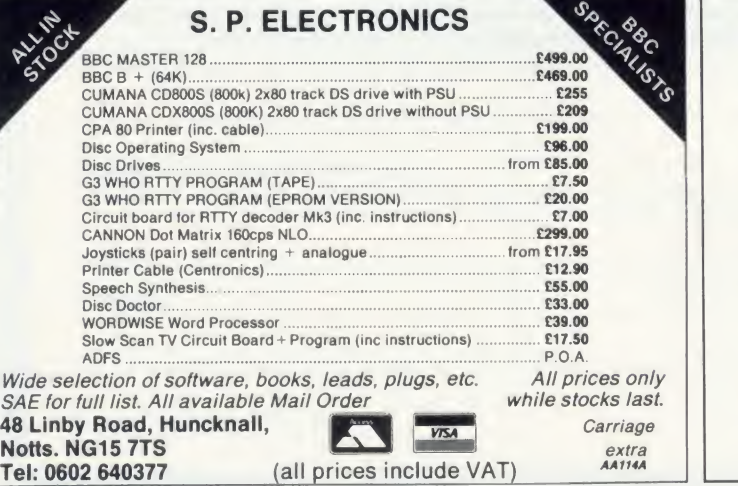

## **ACORN USER ADVERTISEMENT PAGES - MAY ISSUE**

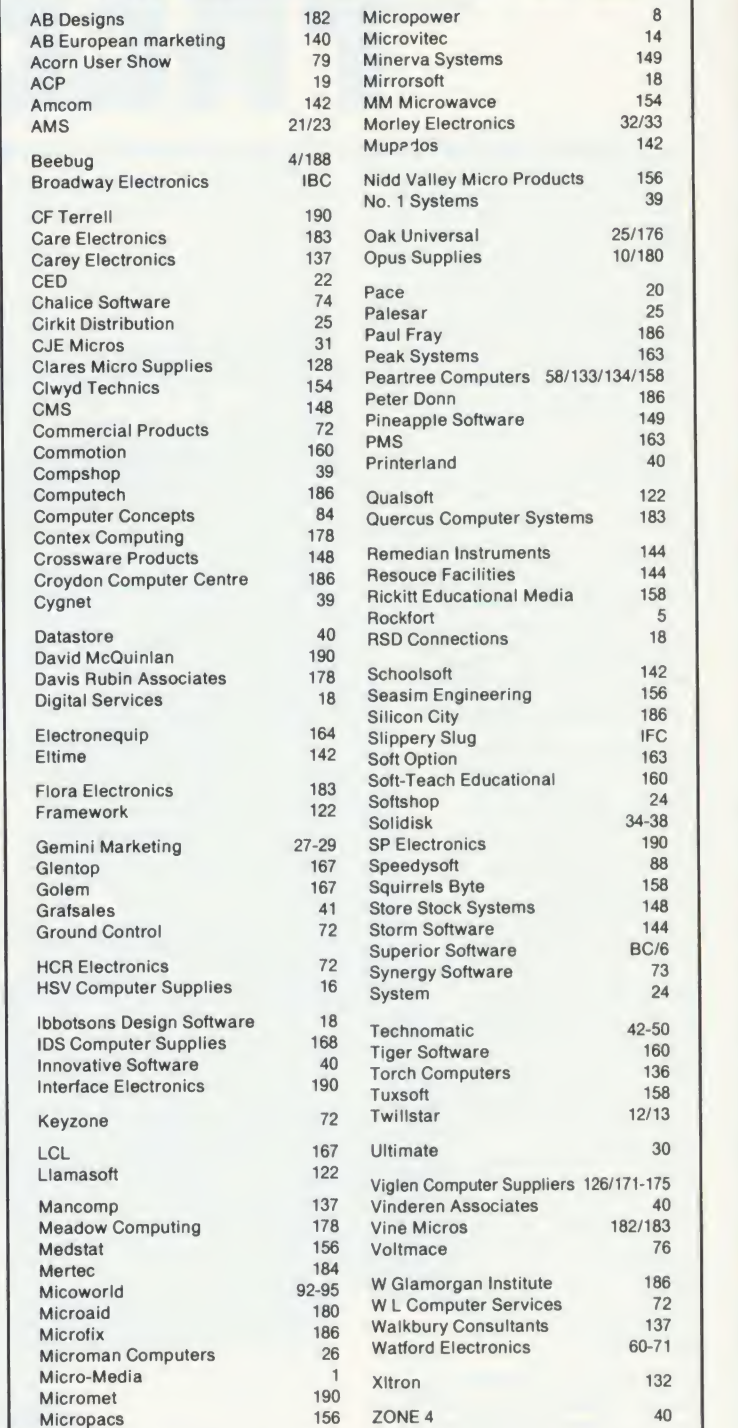

### $\star$  EPROM PROGRAMMER  $\star$

\* Programs 8K (2764) and 16K EPROMs Powerful menu-driven software supplied on ROM  $\star$ Supplied cased, with high quality zero insertion force socket  $\star$ Very easy to use  $\star$ Comprehensive manual included \* Now available ex-stock Introductory Price £36.50 FAST PROGRAMMING BOARD (Programming times for 16K ROMs as low as 28 seconds!): £9 • 25<br>We also supply blank EPROMs (250 nS)<br>8K • £2-40 each 16K • £2-85 each Quantity discount availab 8K £2-40 each 16K £2-85 each Quantity discount available 16K SIDEWAYS RAM PACK: £26.85 Includes disc of utilities for printer buffer, ROM Filing System formatter etc. AII prices include VAT. Please add 60p postage and packing<br>on all orders under £5·00. Ring 0752 787058 for further information, or send cash with order to : **IFEL (Interface Electronics & Computing)**<br>
36 Upland Drive<br> **Derriford** Derre

Plymouth PL6 6BD

**LLIR** 

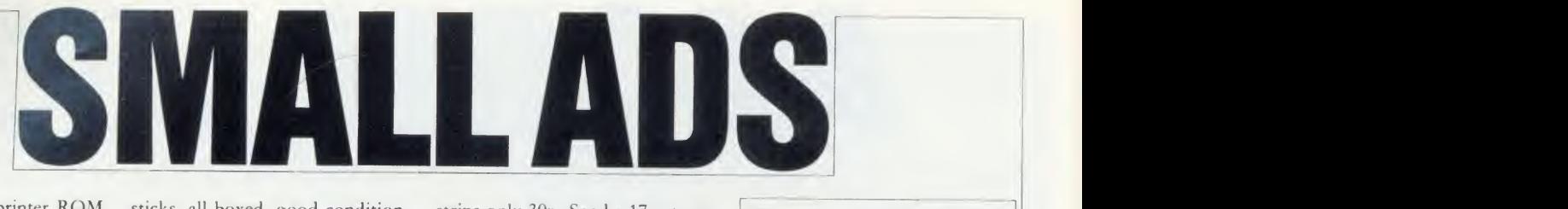

Centronics 739 printer ROM dumps colours, shaded, \*command, printer control, Wordwise fkeyset, manual, utilities (tape/ disc) £25. Electrocomp, 5 Polden Close, Farn borough, GUI <sup>4</sup> 9HN.

 $(0252)$  510486.<br>**AC Circuit Analysis.** New program, menu driven, 30 nodes, transformers, frequency sweeps, pulse response, alternative values, £60. Details from Markic Enterprises, 17 Percy Road, Shepherds Bush, London W12 9PX.

**Problems?** R-SOFT utilities can help you! 1. How-to: An essential collection of software BBC B. Send SAE for details. and instructions for frustrated new disc owners who want to move their programs to disc. 2.<br>Nutcrackers: tape2tape + Nutcrackers: tape2tape<br>tape2disc + disc2disc  $tape2disc$  + disc2disc + sided  $\ell$ disc2tape. 3. Rompull and  $f_{\perp}100$ Tapedump. 4. Automatic Disc Menu: Includes <sup>a</sup> sideways RAM version, can boot from ROM, works with 2nd 6502. 5. Autosol: Will automatically boot your Solidisk with a preselected list of ROMs. 6. SWROM\*: puts your Basic/machine code programs in ROM format. 7. RFS-Generator: Generates ROMs for the \*ROM filing system. This does not use DFS workspace and is an ideal tool to run nasty programs from<br>disc. All above packages  $\zeta$ 5 each; How To + Nutcrackers:  $f_1$ 9. D-Master: Superb disc copier (is unprotected): £7. Many other utilities: Send for our list (SAE please). R-SOFT, 22 Marriotts<br>Close, Felmersham, Bedford Close, Felmersham, Bedford MK43 7HD. Tel: (0234) 781730.

Triple contains Twin to back- Loskin Drive, Glasgow G22. up valuable protected discs. Digger to display format information and contents of all readable tracks (and alter it if desired), and Dual to create your own  $40/80$  track  $f$ . discs. £10. Twin alone, £7. John Connett, Dene Croft, Westcott Street, Westcott, Dorking, Surrey RH4 3NY.

**B** Speech-Aid 1000 words ready to speak plus invaluble speech creation utility. A must for all users of Cheetah's Sweet Talker. Disc only, send chequc/postal or- 40/80t).

Dust covers for BBC A, B & B+ and Electron. Can still be fitted with Plus <sup>1</sup> & <sup>3</sup> attach ments. Just send  $£2.99$ , stating<br>computer. Allen Enterprises, computer. Allen Enterprises, Freepost, Luton LU2 8BR.

Sideways RAM 16k for BBC. Easy to fit, no soldering. Utilities software included. £22 inc p&p. RJR Electronics, 37 Heworth Green, York YO3 7SX.<br>■ **BBC B 1.2OS,** Cumana disc

drive, Wordwise + , Brom, joy-

ROM sticks, all boxed, good condition, strip lots of software, only £590. Tel: Tonbridge 366966.

> Exam preparation;  $200 +$ question data banks: computers, chemistry, physics. BBC discs £13.50 each. Special Econet ver sions  $f(27.50$  each. BBS, 4 Chaomans, Letchworth, Herts SG6 3UB.

**EPROM** erasing and programming service. Very low cost. Also, Basic programs entered All<br>onto EPROM. EPROM available Elec with CALCULATOR and MET-RIC CONVERTER programs for Contact A Smith, 11 St. Clement's Close, Ardsley, Barnsley, South Yorkshire S71 5DD.

Disc drive Mitsubishi double sided £95. Also steel plinth, beige, £100. Phone 01 -286 0489.

**Probability** for O and A level. 15 different experiments and demonstrations, plus objective tests and good graphics. Disc  $£12$ , tape £10. Sae for details to K Deadman, 16 Berkeley Drive, Kingswinford, W Midlands DY6 9DX.

Gemini integrated accounting system. Purchase ledger, stock control, invoicing and sales led ger, nominal ledger complete on 3" discs,  $f(250)$ . King, 4 Hillbrooke  $f(9.9)$ Rise, Ilkley, W Yorks. Tel: (0943) Milsom, 21 Bishop:<br>601069. Worcester WR3 8XA. 601069.

Ramfile: The simple, fast database. 14k of records in memory. Saves/appends textfiles for wordprocessing. 40 or 80 track disc £12.50. Romfile (RFS) ver sion £15. Archmac Software, 19

**BBC B** plus Opus DDOS and 800k 5<sup>1</sup> inch drive, Acorn datarecorder, joystick and  $\text{\emph{L}}200+$  of books, software and discs; all for NW1 1TR. £430. Tel: Burnham-on-Sea, Somerset. Tel: (0278) 785340.

Utilities Formatter, verifier, Basic search and replace from only  $£2.$  Key strips printed, very flexible layout, also special Elite key

strips only 30p. Send <sup>a</sup> 17p stamp for information and example key strip to Crabb Progs, Shrublands, Sherstock, Shaftesbury, Dorset SP7 9PT.

Convert your 80t drive to 40/ <sup>80</sup> switchable. MK II unit (cased) simply plugs in, £18. MK <sup>I</sup> kit as above but requires soldering 49272. iron - fits inside drive,  $£10.$  PSU for 2 disc drives, top quality, complete with plugs & leads,  $f = 37$ . All prices include p&p. Magus Electronics, 33 Pool Lane, Winterley, Sandbach, Cheshire **F** 

 $\blacksquare$  BBC model B OS1.2, Acorn DFS, manuals, magazines £250. Ramamp 32k sideways RAM/ ROM with write-protect switches. Cost  $\angle$  59, accept  $\angle$  25. Durham **T** Tw (0385)711236.

I Variable mains power controller, up to lkw. Completely optionally isolated and programcontrolled from your user port. Made from inexpensive and easy to-get parts. Circuit and constructional details  $\sqrt{3.50}$  or sae for ready built units. P Robinson, 168 Firwood Avenue, Urmston, Manchester M31 1PN.

Software real-time clock, 9 new functions plus full documen-<br>tation. Sideways ROM only Sideways ROM only £9.95. Why pay £304-? R Milsom, 21 Bishops Avenue,

For sale BBC micro plus monitor, Cumana disc drive, Fer-<br>guson computer recorder. computer Centronic GLP printer. All brand new. Various extras, package f600 price. Phone: 01-828 0057.

Walters WM2000 printer £150. Solidisk 32k SW RAM £35. <sup>R</sup> Hermon, International School of London, Crowndale Road,

BBC B 1.2OS: 200k double disc drive plus DFS. ROMs: TVie Datagem, Wordwise, ViewSheet plus cashbook accounts and payroll. £250 ono. 105 Conwav Road, Colwyn Bay, Clwyd. Tel:' (0492)

We must remind advertisers that we cannot carry advertise ments which incite readers to break the protection and therefore copyright of commercial software

Acorn Z80 second processor, complete with manuals and soft ware. Hardly used, excellent condition, £290. Tel: Barnsley (0226) 283100 after 5pm.

Daisywheel printer, Quen Data, letter quality, three months old, as new, leads & cover. Cost  $£300$ , sell for  $£200$ . 31 Howard Road, Newbury, Berkshire RG14<br>7QD. Tel: (0635) 45654.

**Two new games for BBC B or** Electron. 'Whist' and 'Dominoes'. Both games for £5 (tape), £7 (disc). C E Rowbottom, <sup>12</sup> Olive Close, Aston, Sheffield S31 ORR.

Heat load calculation program for the refrigeration industry. Calculate your loadings in under two minutes. Details: Robert Coomber, 2 Newton Avenue, Tonbridge TN10 4RP. Tel: (0732) 359984.

**BBC** Z80 second processor, complete software and manuals. As new. Cost  $\text{\emph{L}}346$ , will accept  $\measuredangle$ 250 ono. Bray, Tel: 01-219 4000 | (day) or 01-582 7139 (evenings and weekends).

**BBC B,** dual Teac d/s drives, Torchcard, Philips monitor, Prism modem, lightpen, paddles, Perfect software plus other programs, 2000 4- VAT. Will not split. Phone Jenner, Winchester 63165.

Basic Editor, Machine code utility provides fast editing of Basic. Supplied on 40 track disc. PO/cheque  $f$ 5 inc or sae for details: J Smith, 1 The Gardens, Stotfold, Hitchin, Herts.

View 2.1, ROM plus ISO Pascal  $£30.$  ATPL keyboard with Acorn M500  $f$ 120. Tel: IOW  $(0983)$  406/03, evenings and weekends.

## **SMALL AD SERVICE**

der for  $\overline{f}$ 5 to M Randall, 5 Red-<br>wood Close, Irchester, Northants Don't forget your name, address or phone number. Send cheque plus form to Acorn User Small Ads, 141-143<br>NN9 7BX or sae for details (state last conduct Drury Lane, London WC2B 5TF. Please print clearly.

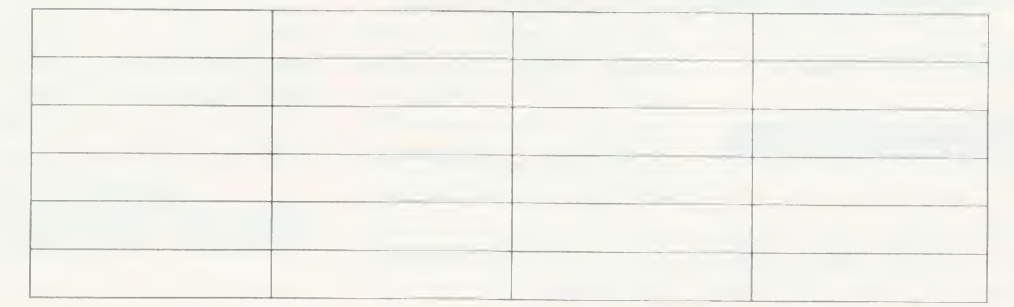

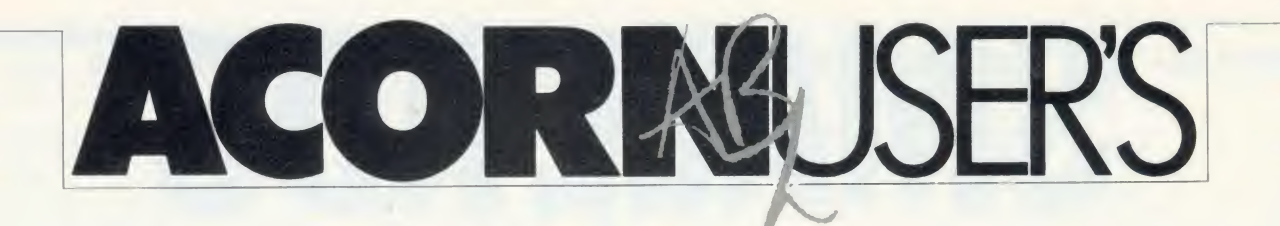

DIARY

## Disabled by shy Hermann

Some people aspire to fame and notoriety, others have it thrust upon them. Two in the latter category are Messrs Hermann Hauser and Chris Curry.

A more shy and retiring pair would be difficult to find, and yet their names crop up everywhere.

One of the latest cropping-ups is in the Morley Teletext Adaptor ROM, as pointed out by reader Brian Sharrocks. The command to disable the chip is \*HERMANN, and, so we are reliably informed, there is a Kid Curry in there somewhere too!

## **Communicating** with the kid

On the subject of the Kid, it's getting <sup>a</sup> bit difficult to work out how grata <sup>a</sup> persona he is at Acorn. Since snaffling all the Communicator team from Cherry Hinton (a big leak from the Waterworks?), Mr Curry has had cause to install an Econet at his baronial Croxton Hall mansion.

And where did he go? Why, SJ Research of course!

## Front page news

What do you think of our 'Murdochsoft' page in a Fleet Street Editor style? Sent in by someone who wanted to remain anonymous, it was done on Pagemaker with a mouse.

## Astronomic bang

One launch which went with <sup>a</sup> bang recently was Cumana's Astron card. The assembled scribes were having their individual cards (blown on a BBC micro)

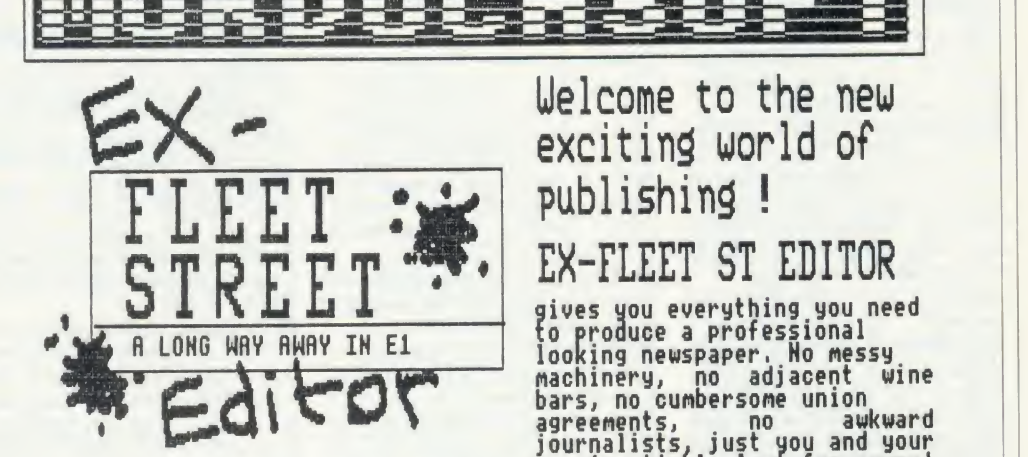

The special Murdochsoft ROM is highly protected and brings you these exciting new options **the stat** 

DUMP Gets rid of all those unwanted journalists BIRD Supports dual density twin floppies \*RAMBLE OH Switches on Bernard Levin <mark>1986.</mark><br>\*£ OH Prints out pound notes <mark>Ruper</mark> Uhat's in it for me ?

## A quick look round

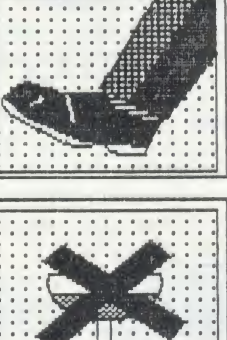

to buy.

Hill not clash with opening hours ( Wnz as a special 'No<br>Wine Bar' option So ensures nornal working even after **BELLEN BELLEY** 1100 hours.

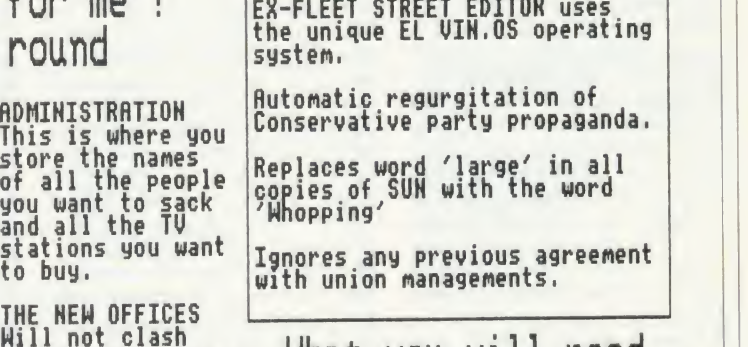

Ignores any previous agreenent with union Managenents. Uhat you uill need. So you want to be a newspaper owner? All you need is about fifty Million quid.no jjualMS and a lot of nerve. SEND NUW!

EX-FLEET ST EDITOR

looking newspaper. No nessy

own insatiable lust for power!

"It's absloulutely the bestt packagge I\*ve ever used for produicing a newspaper. Totally professional results and noone of that nessytypesetting or odd bits of text running of the edge of

Rupert Murderch- The TlnES

read and dumped to an Epson printer through an intelligent black box when a bulb fell from a chandelier at the Gloucester Hotel. Bang! The bulb hit the (luckily thick) carpet, narrowly missing an assembled group, and a whole section of lighting was plunged

into darkness. The Swedish government apparently asked for a quote for eight million cards, which, Don Bolton pointed out, is about the population of the country! 1984 might be late, but it's still coming.

## Ultimate answers

Ringing round to try to sort out software compatibility is an arduous task at the best of times, but some companies act plain stupid. Take Ultimate for example.

Their response on Nightshade, a great game and <sup>a</sup> big seller, went like this:

Electron, 'no';  $B+$ , 'possibly, but no guarantee'; Master, 'never heard of it.'

Come on lads, play the game.

# If you think the front looks -you e back.

#### Once again

PRICE PRICE<br>E299 + VAT E299 + VATES

Mushroom has answered a<br>special need of all BBC computer<br>users with their new WORKSTATION — no more untidy wiring, no more<br>pulled plugs, transforms your system into a handsome console unit.

- Features include: \* ADVANCED CABLE MANAGEMENT
- \* TWIN 400K MITSUBISHI SLIM LINE DRIVES SWITCHABLE FROM <sup>40</sup> TO <sup>80</sup> TRACK WITH STATUS INDICATOR LED'S \* ON BOARD REGULATED <sup>4</sup> AMP POWER SUPPLY WITH OVERLOAD PROTECTION
- 

—

- 
- \* MAINS INPUT FILTER FOR CLEAN POWER SUPPLY \* FILTERED POWER TO THE <sup>3</sup> TAKE-OFF SOCKETS AT REAR FOR MICRO, MONITOR AND PRINTER

The WORKSTATION is manufactured to the highest safety specifications from lightweight aluminium attractively finished in oatmeal with orange and thin.<br>trim. When not in use the computer is stored underneath, affording useful and the<br>protection from accidental knocks or spillage.

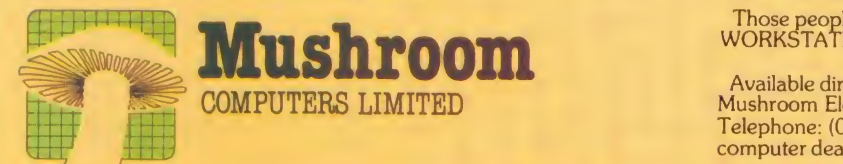

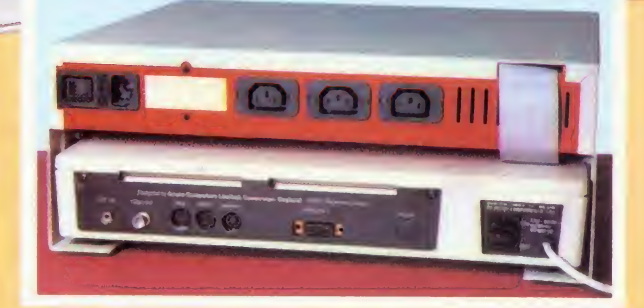

The WORKSTATION, complete with twin disc drives, is suitable for all. Areas of use —Domestic, Schools, Local Authorities, Commercial and Industrial.

This is a must for every user at only £299 Excl. VAT.

Those people already owning disc drives can have them fitted into the WORKSTATION. Prices on request.

Available direct from:

Mushroom Electronics, 55 Tavistock Street, Bedford, MK40 2RF<br>Telephone: (0234) 58303. Telex: 826112 MUSCOM G, and selected<br>computer dealers nationwide.

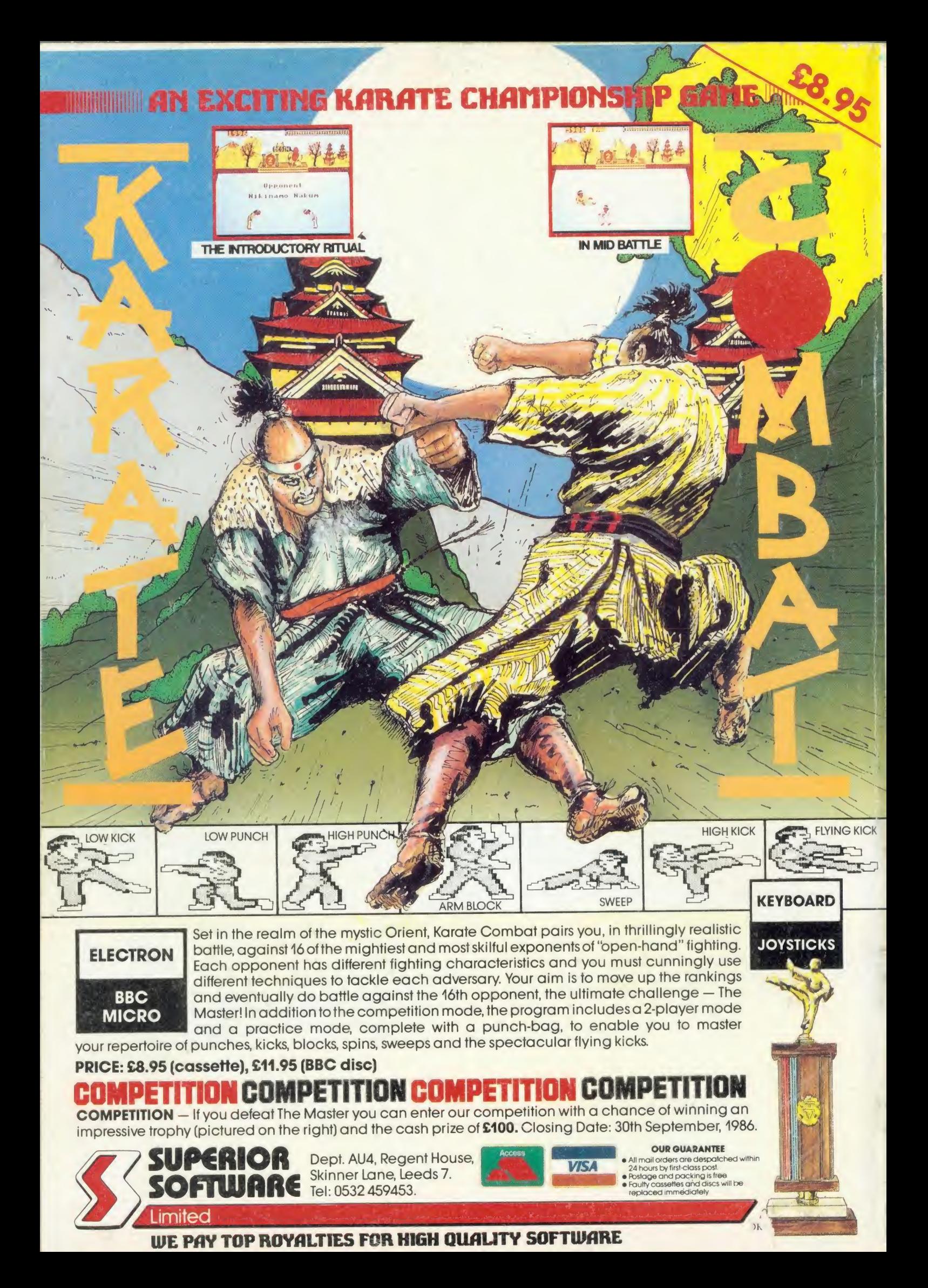